**Changes for the Better** 

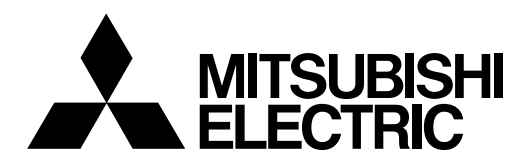

# **CNC MELD/IS 600M Series**

# **PARAMETER MANUAL**

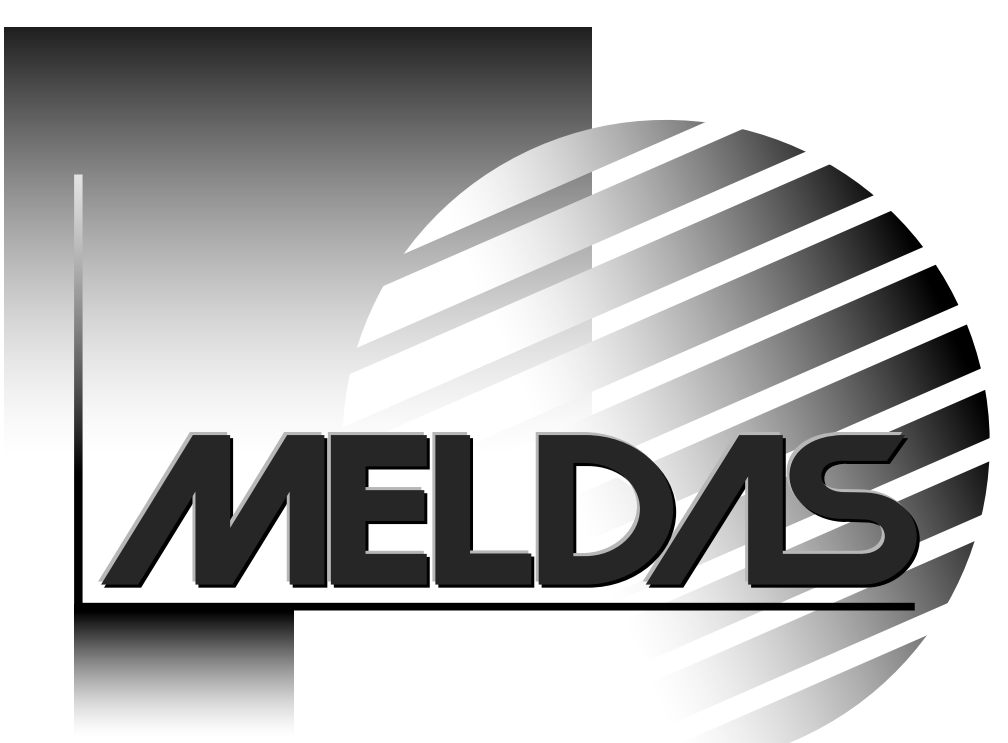

MELDAS is a registered trademark of Mitsubishi Electric Corporation.

Microsoft and Windows are registered trademarks of Microsoft Corp. in the United States.

Other company and product names that appear in this manual are trademarks or registered trademarks of the respective company.

#### **Introduction**

This manual is a guide of the parameters used with the CNC MELDAS 600M Series software-fixed type of CNC (NC hereafter) systems which are designed to execute high-performance contour control. This information is mainly targeted for milling machines and machining centers.

This manual is written on the assumption that all machine parameters of the MELDAS 600M series are provided. However, the CNC may not necessarily be provided with all of the options. When the system is used, therefore, reference should be made to the Specifications Manual issued by the machine maker.

#### **Points to be observed when reading this manual**

- (1) This manual contains general descriptions as seen from the standpoint of NC (numerical control) and thus reference should be made to the Instruction Manual issued by the machine maker for descriptions of individual machine tools. The Instruction Manual issued by the machine maker takes precedence over this manual when any mention of "restrictions", "usable states" or such details are mentioned.
- (2) As much information as possible on special procedures has been included in this manual, and it may be considered that any procedures not mentioned cannot be undertaken.
- (3) Also refer to the following manuals.
	- y MELDAS 600M Series Instruction Manual......................................... BNP-B2237
	- y MELDAS AC Servo MDS-B-Vx Series Servo Parameter Manual...... BNP-B3759

# **CAUTION**

- For items described as "Restrictions" or "Usable State" in this manual, the Instruction Manual issued by the machine maker takes precedence over this manual.
- $\hat{A}$  Items that are not described must be interpreted as "not possible".
- $\triangle$  This manual is written on the assumption that all option functions are added. Refer to the Specifications Manual issued by the machine maker before starting use.
- A Refer to the Instruction Manual issued by each machine maker for details on each machine tool.
- Some screens and functions may differ or may not be usable depending on the NC system version.

# **Precautions for Safety**

Always read the Specifications Manual issued by the machine maker, this manual, related manuals and attached documents before installation, operation, programming, maintenance or inspection to ensure correct use. Understand this numerical controller, safety items and cautions before using the unit.

This manual ranks the safety precautions into "**DANGER**", "**WARNING**" and "**CAUTION**".

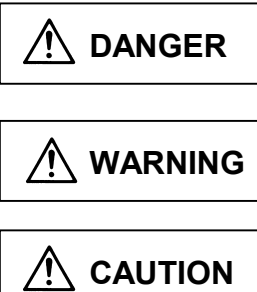

When the user may be subject to imminent fatalities or major injuries if handling is mistaken.

When the user may be subject to fatalities or major injuries if handling is mistaken.

When the user may be subject to injuries or when physical damage may occur if handling is mistaken.

Note that even items ranked as  $\bigwedge$  **CAUTION**", may lead to major results depending on the situation.

In any case, important information that must always be observed is described.

# **DANGER**

Not applicable in this manual.

# **WARNING**

Not applicable in this manual.

**CAUTION 1. Items related to product and manual**  $\Lambda$  For items described as "Restrictions" or "Usable State" in this manual, the Instruction Manual issued by the machine maker takes precedence over this manual. Items that are not described must be interpreted as "not possible".  $\hat{A}$ . This manual is written on the assumption that all option functions are added. Refer to the Specifications Manual issued by the machine maker before starting use.  $\triangle$  Refer to the Instruction Manual issued by each machine maker for details on each machine tool.  $\triangle$  Some screens and functions may differ or may not be usable depending on the NC system version.

## **CONTENTS**

#### **Introduction**

### **Precautions for Safety**

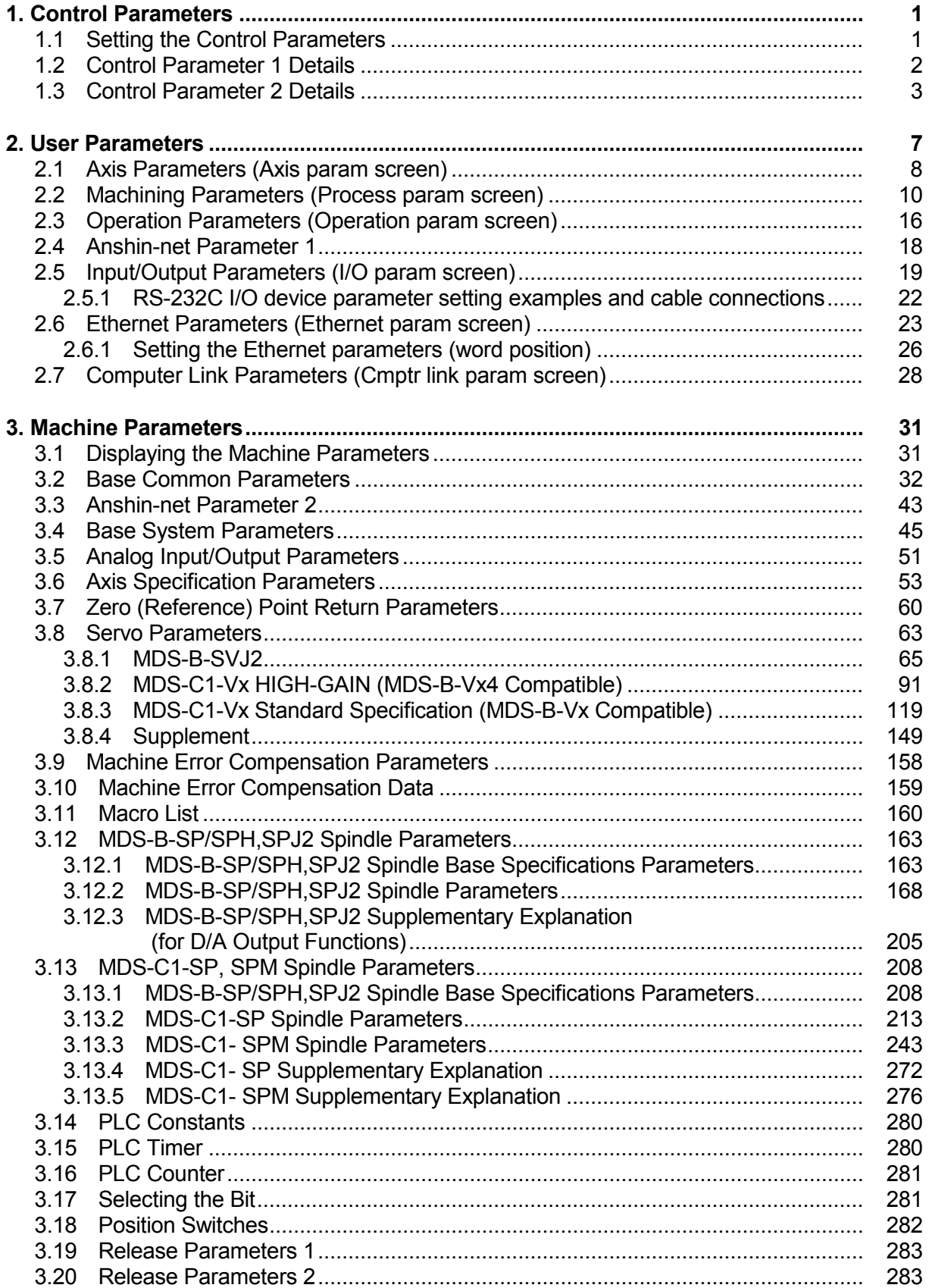

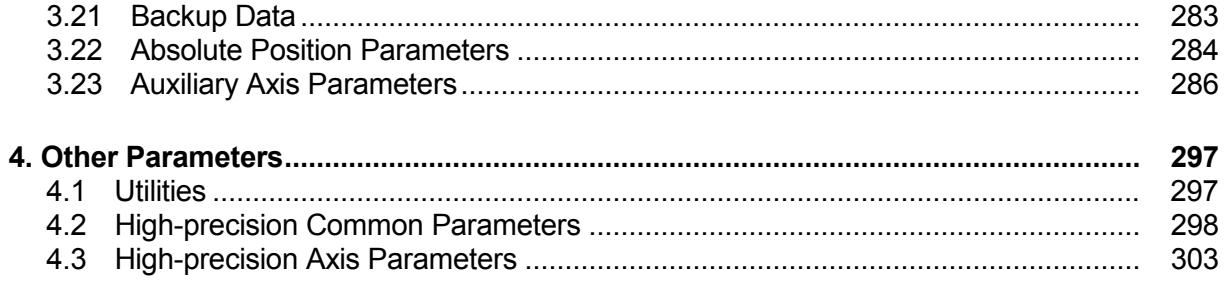

## **1. Control Parameters**

#### **1.1 Setting the Control Parameters**

#### **(1) Screen menus**

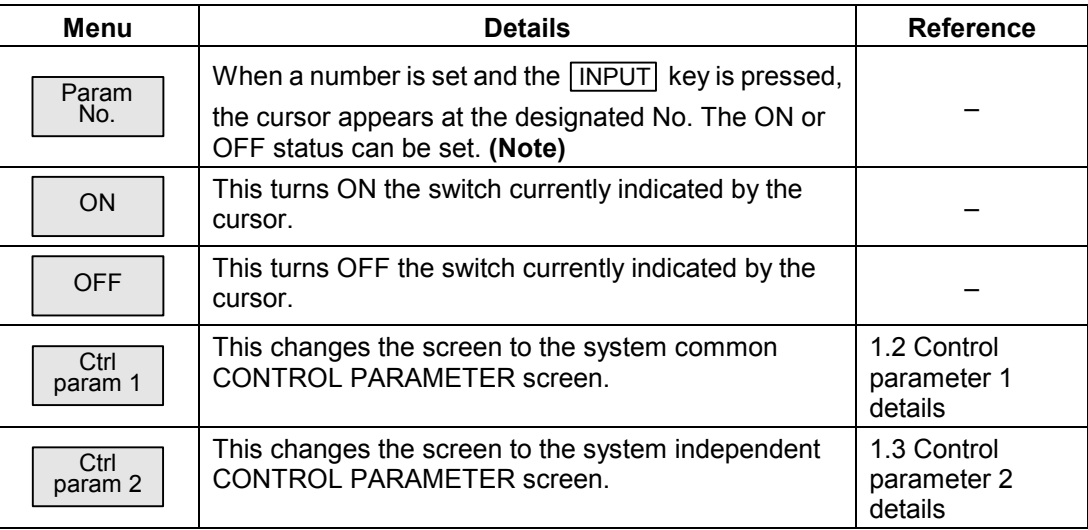

 **(Note)** The page changeover keys and scroll keys can also be used to change the number.

#### **(2) Setting method**

Select the item and press the menu key  $\boxed{ON}$  or  $\boxed{\text{OFF}}$ .

### **1.2 Control Parameter 1 Details**

The system common control parameters are displayed and set on this screen.

For parameters indicated with an "∗" in the table, turn the NC power OFF after setting. The setting is validated after the power is turned ON again.

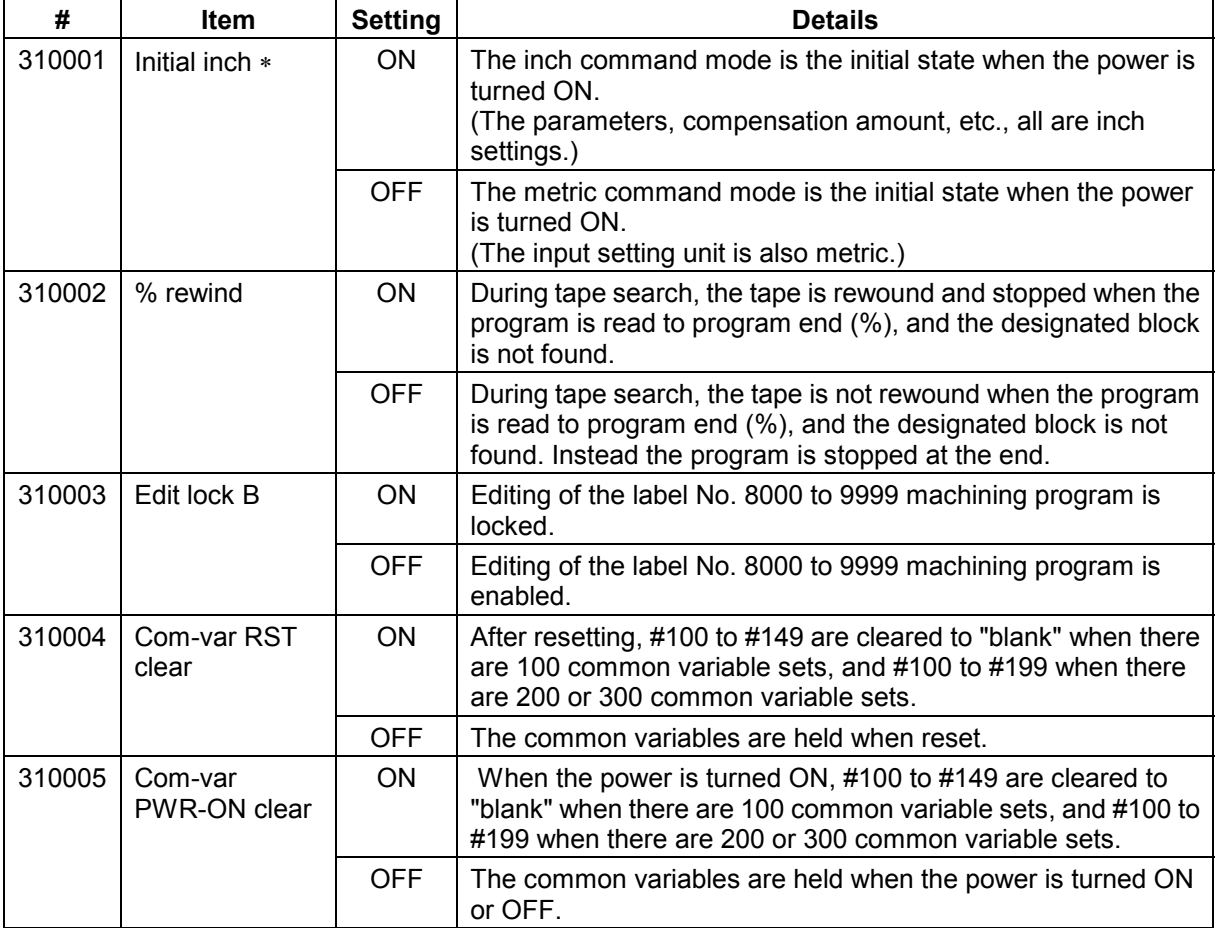

#### **1.3 Control Parameter 2 Details**

The control parameters for each system are displayed and set on this screen.

For parameters indicated with an "∗" in the table, turn the NC power OFF after setting. The setting is validated after the power is turned ON again.

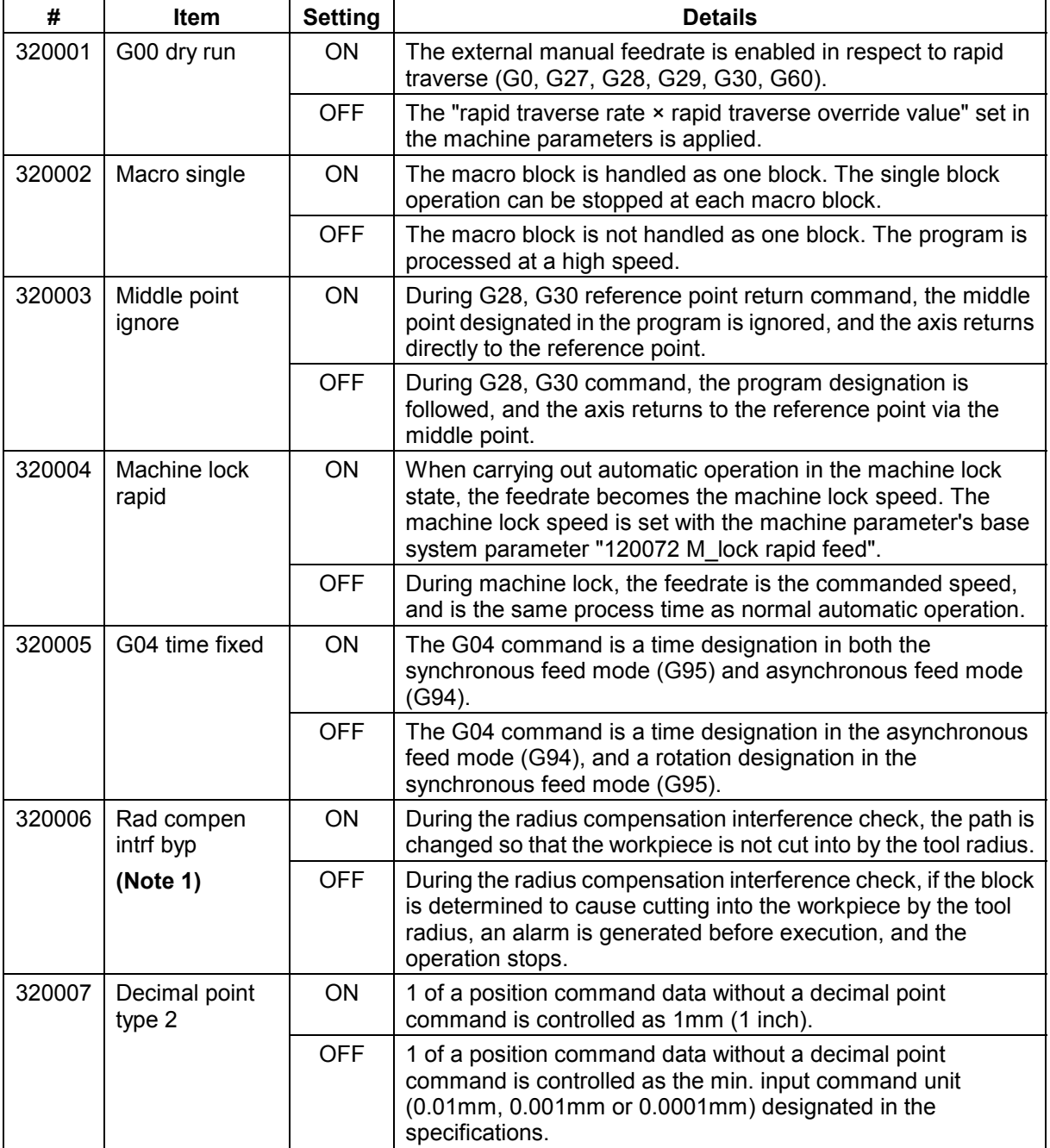

**(Note 1)** If the control parameter "#320033 Tcomp interf chk OFF" is set to "OFF", the "#320006 Rad compen intrf byp " setting is invalid. Even if the workpiece is cut into, an alarm is not generated. Machining proceeds without changing the path.

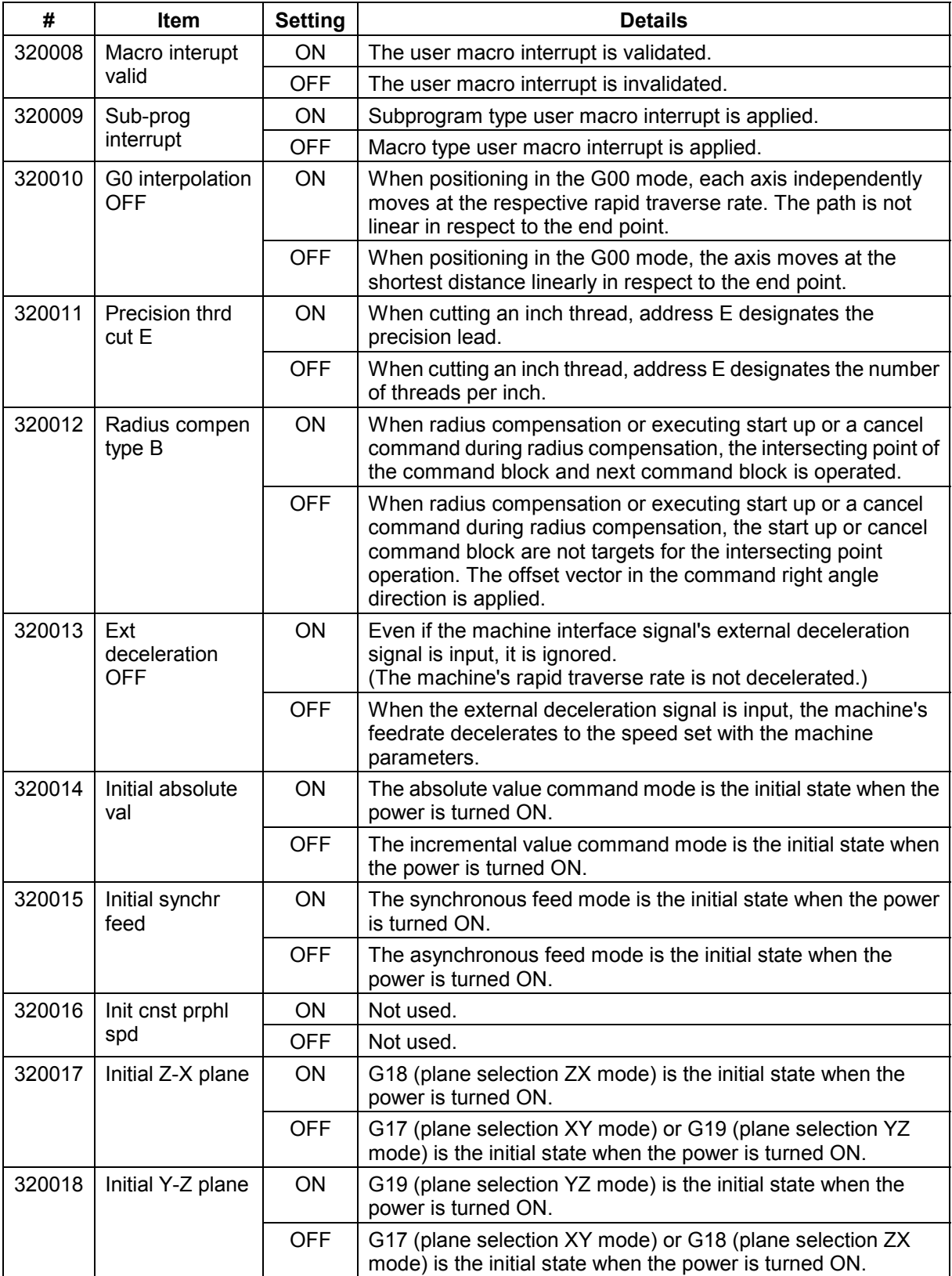

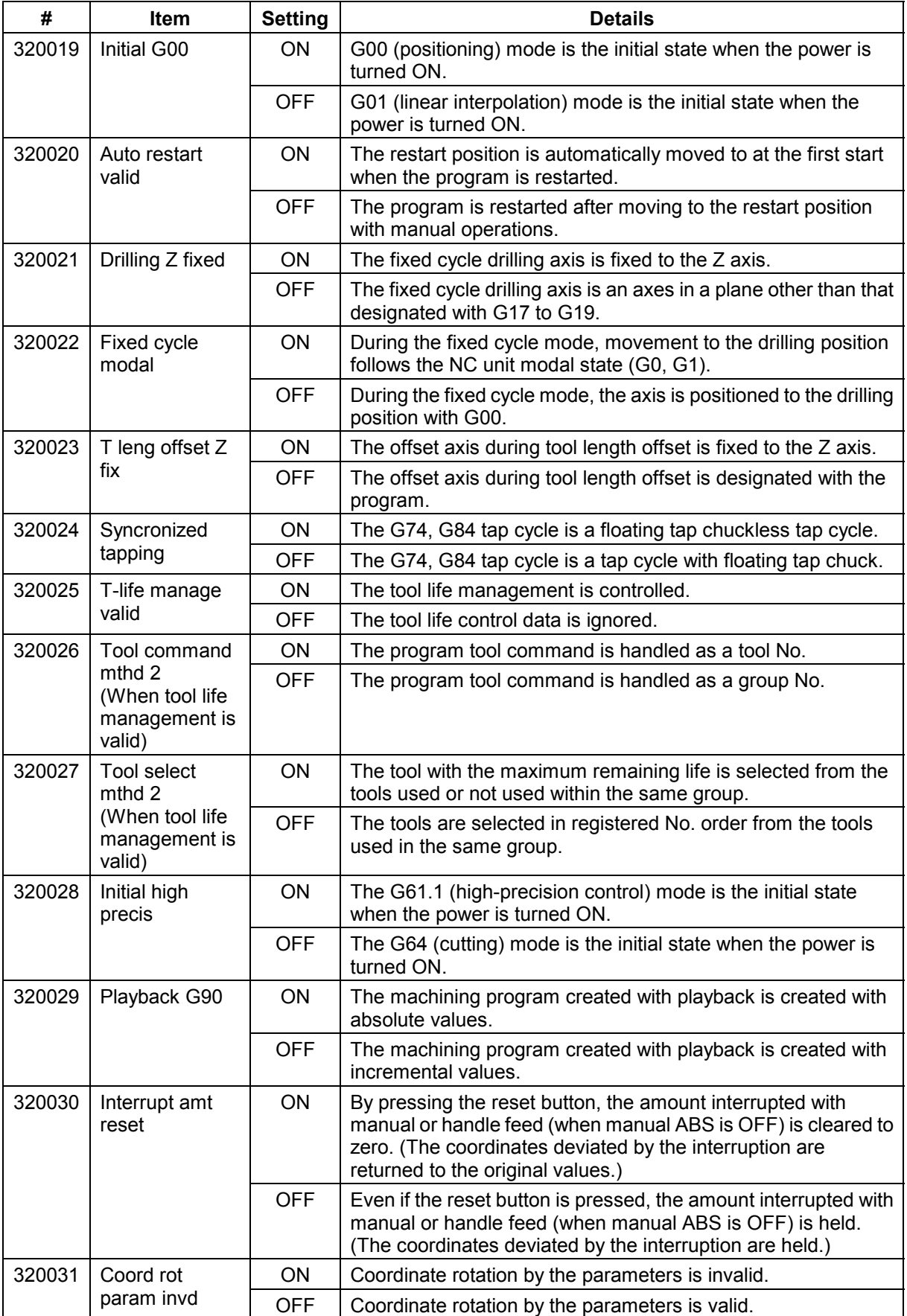

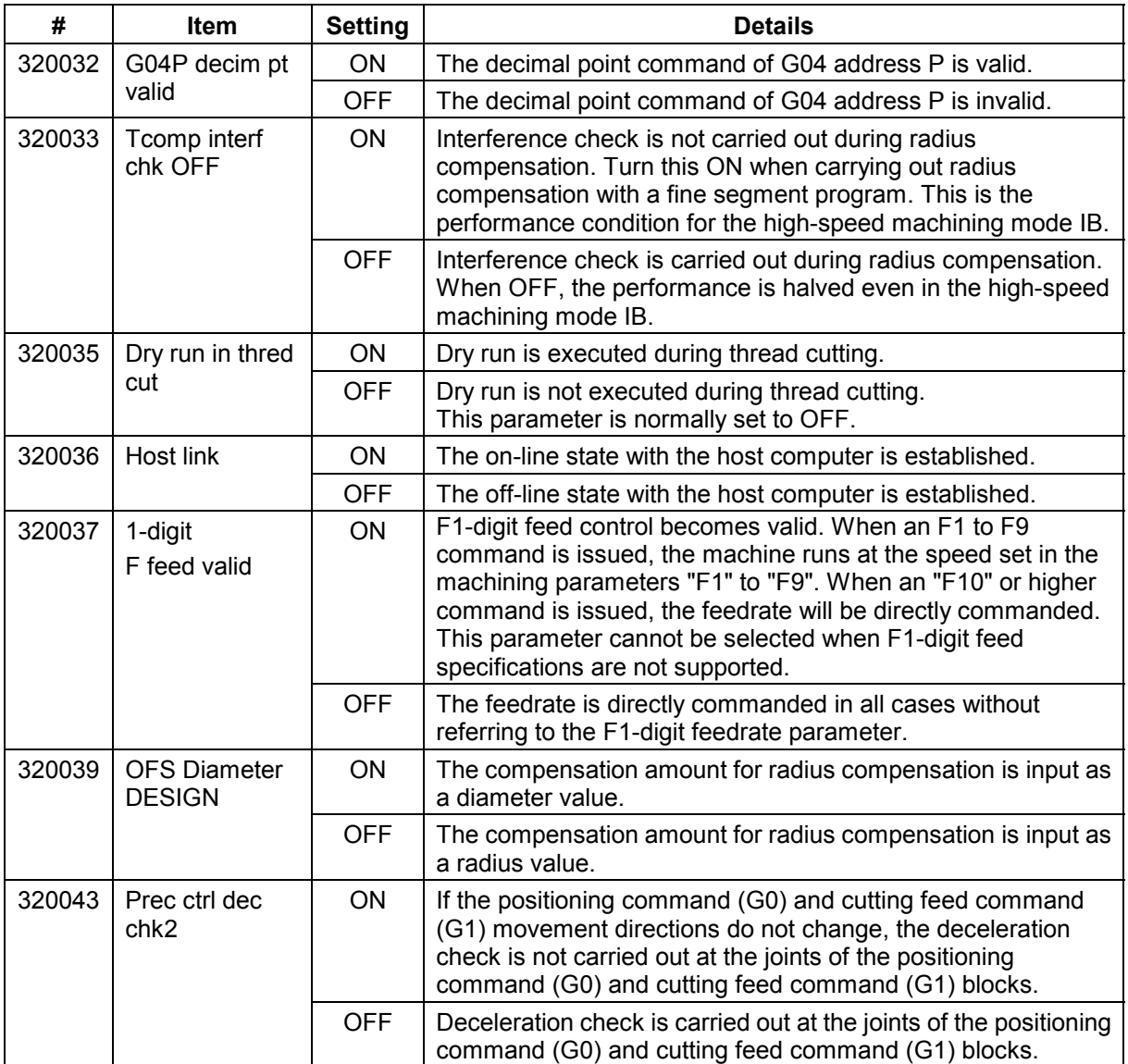

# **2. User Parameters**

When the menu key U-para select is pressed on the Parameter screen, the submenu appears, and each User Parameter screen can be selected. This section explains the user parameter details and setting range.

#### **•** Submenus when **U-para select** is selected

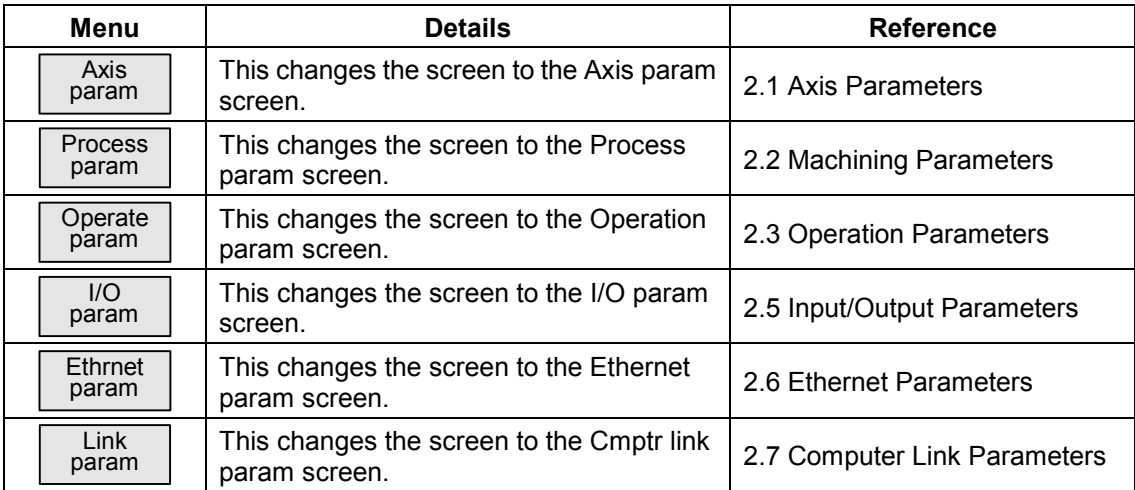

#### • The anshin-net parameter 1 selects the **Anshin param 1** menu on the Anshin-net screen.

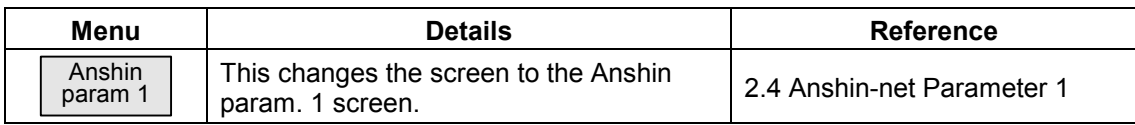

#### **2.1 Axis Parameters (Axis param screen)**

The necessary parameters are set for each axis.

For parameters indicated with an "∗" in the table, turn the NC power OFF after setting. The setting is validated after the power is turned ON again.

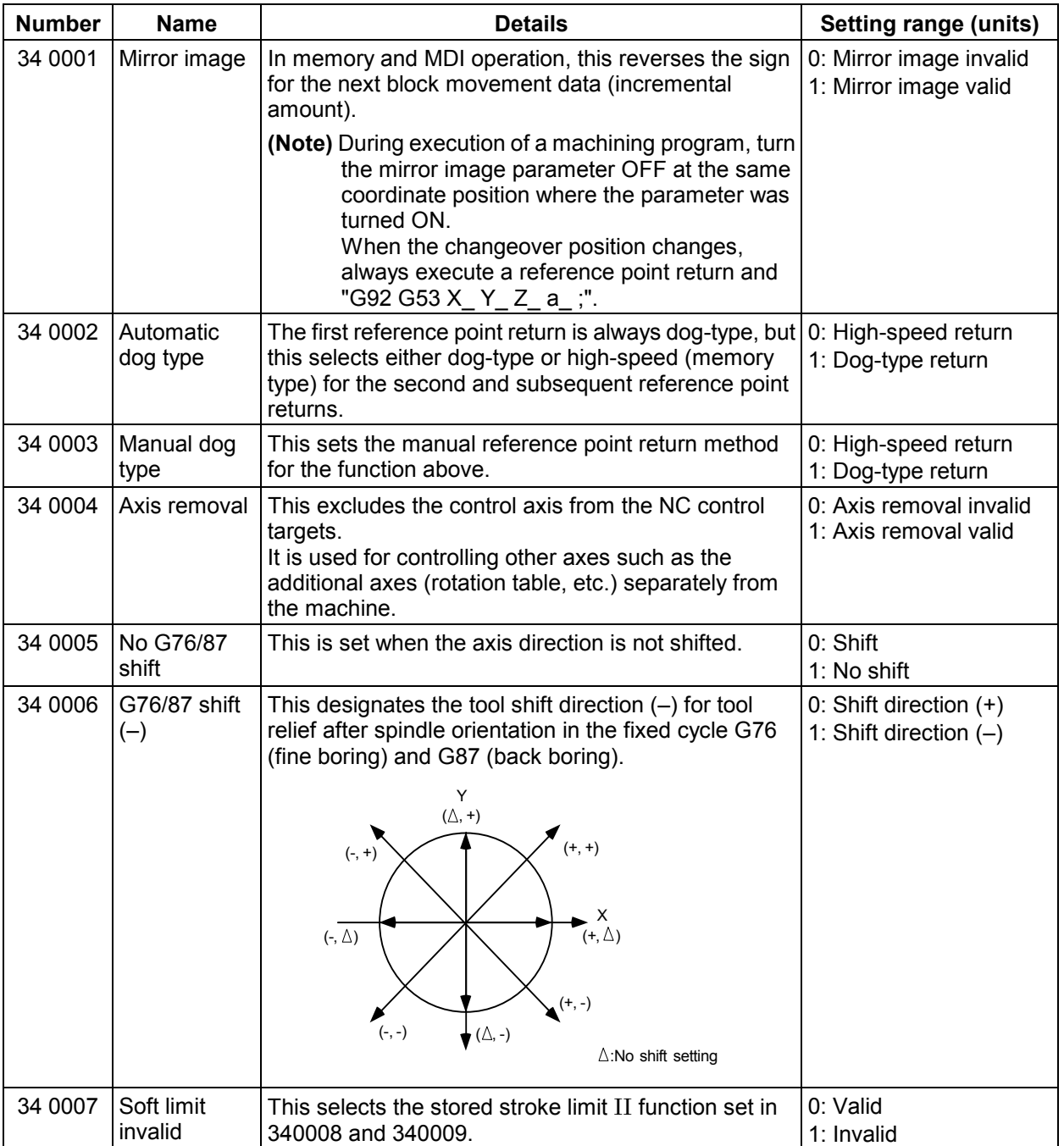

#### **2. User Parameters 2.1 Axis Parameters**

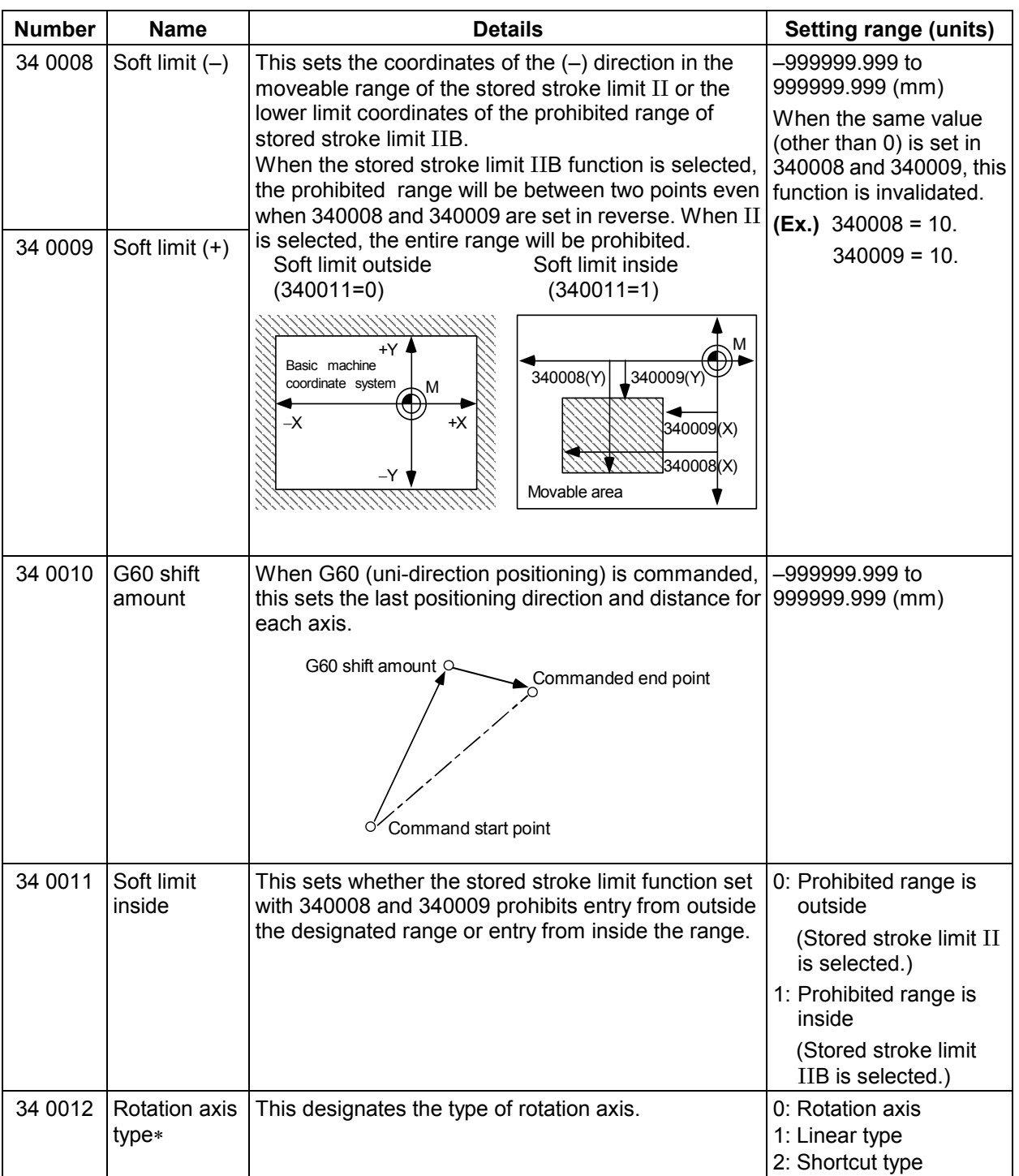

#### **2.2 Machining Parameters (Process param screen)**

The machining parameters are set. Parameters with an "" mark added are validated after restarting. If the parameter length exceeds 12 characters, the data will be echo-backed into the data setting area.

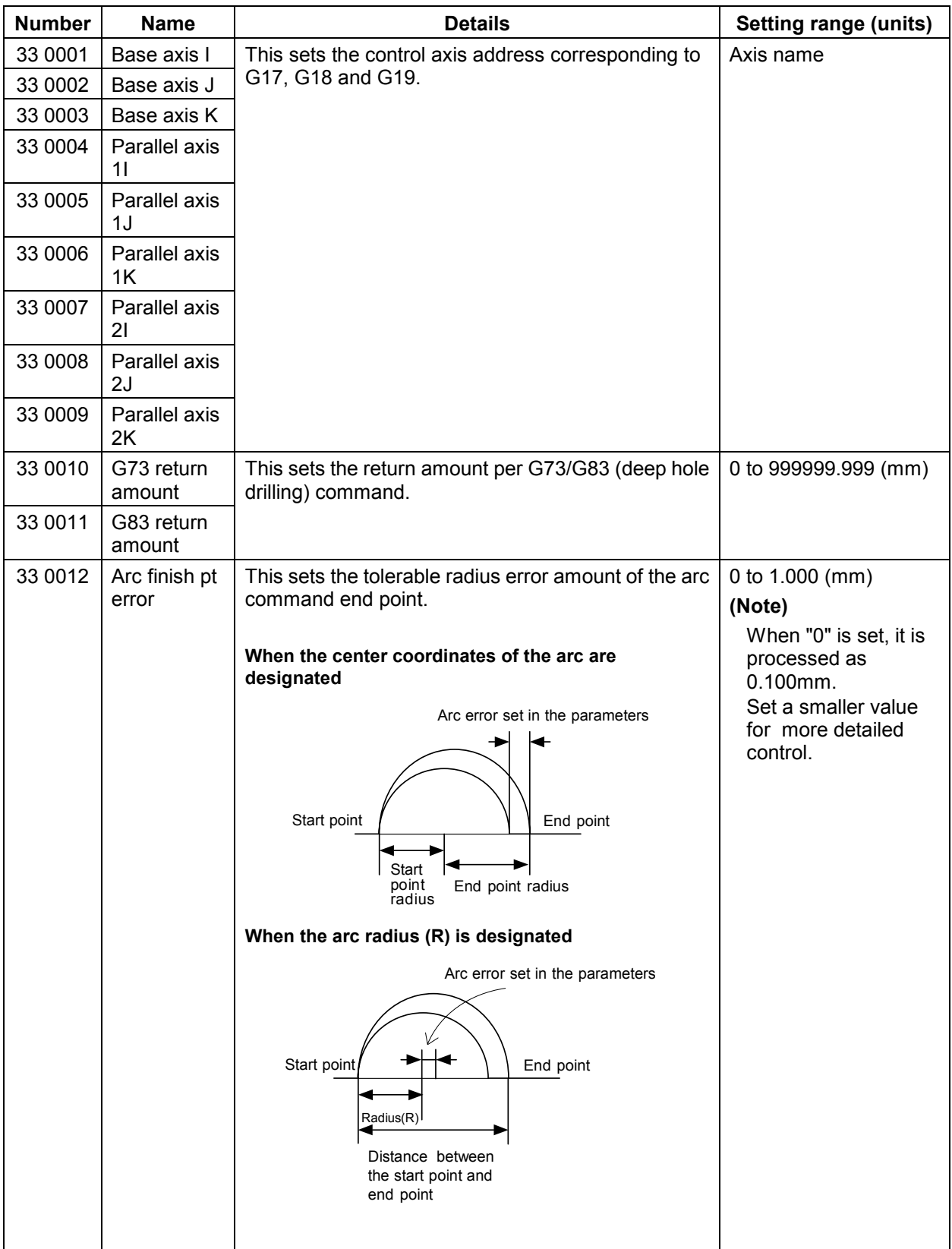

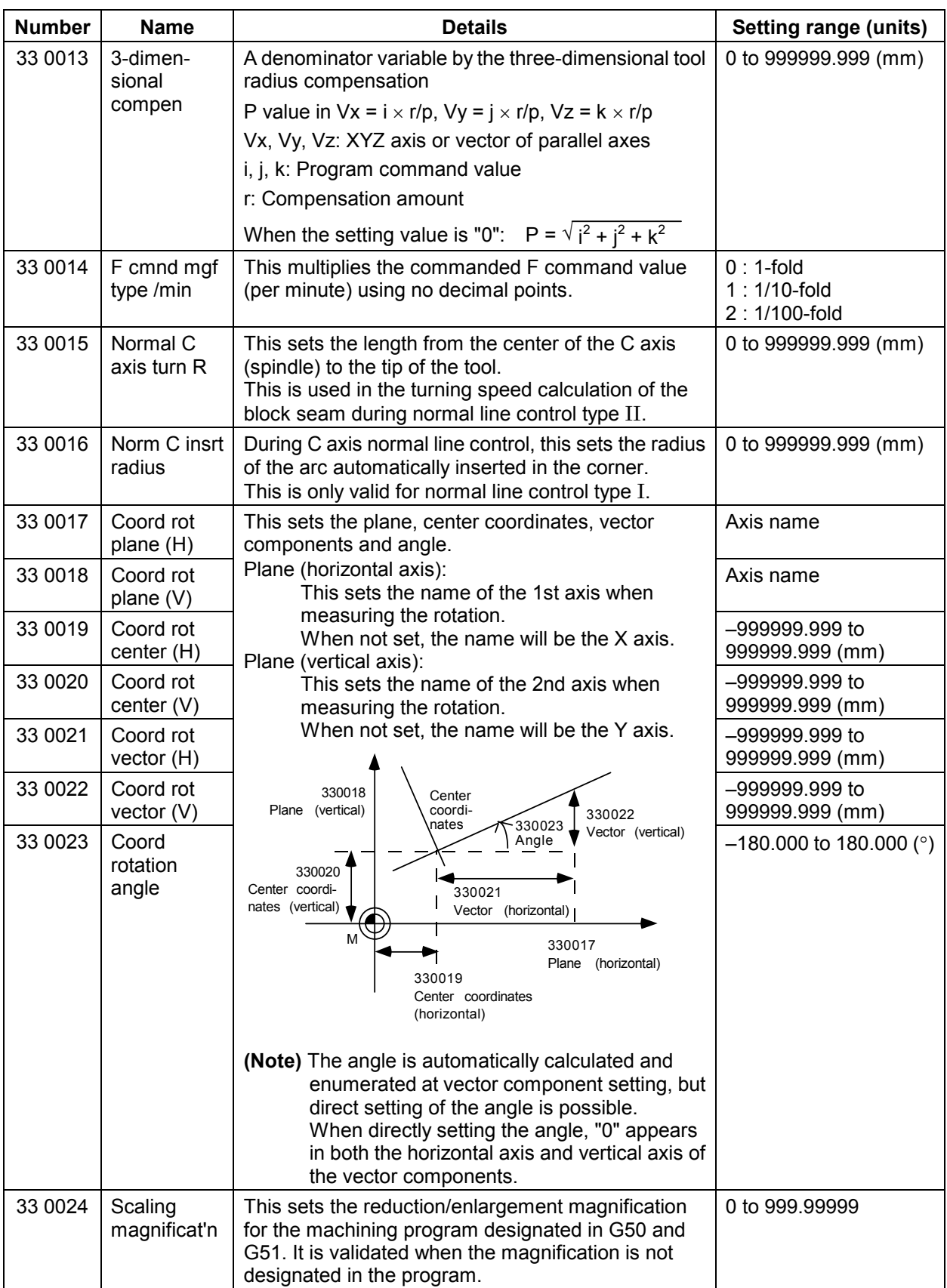

#### **2. User Parameters 2.2 Machining Parameters**

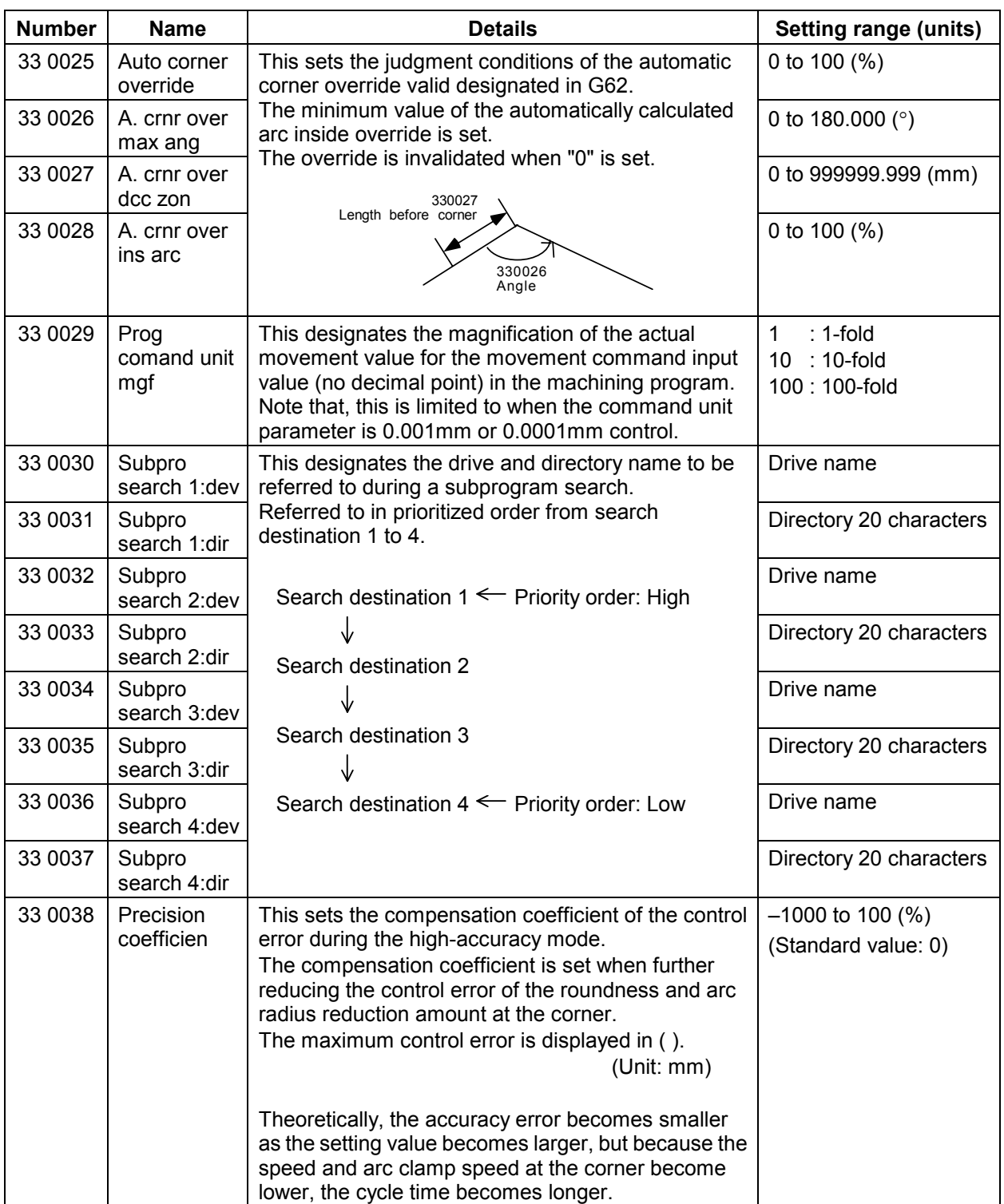

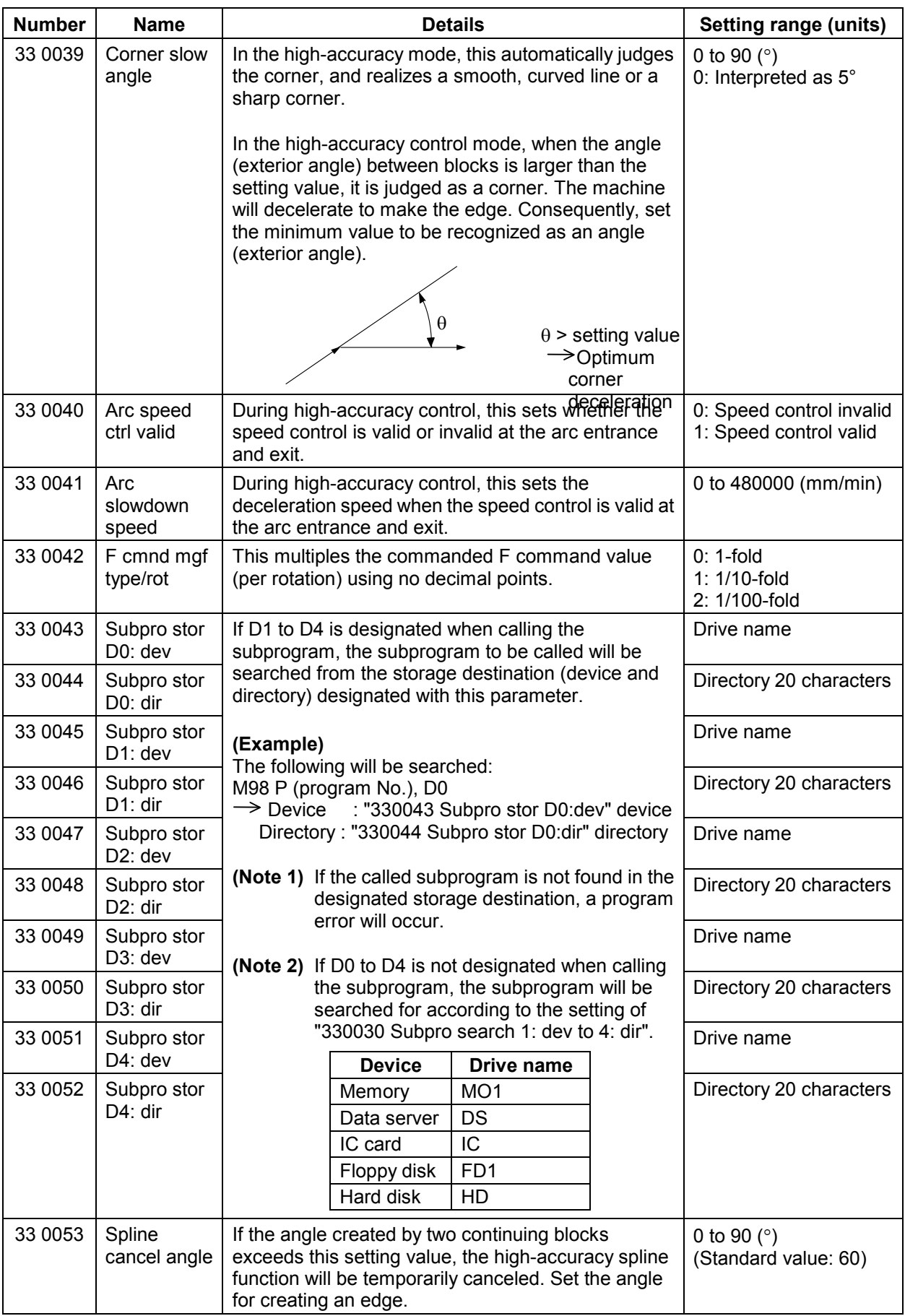

#### **2. User Parameters 2.2 Machining Parameters**

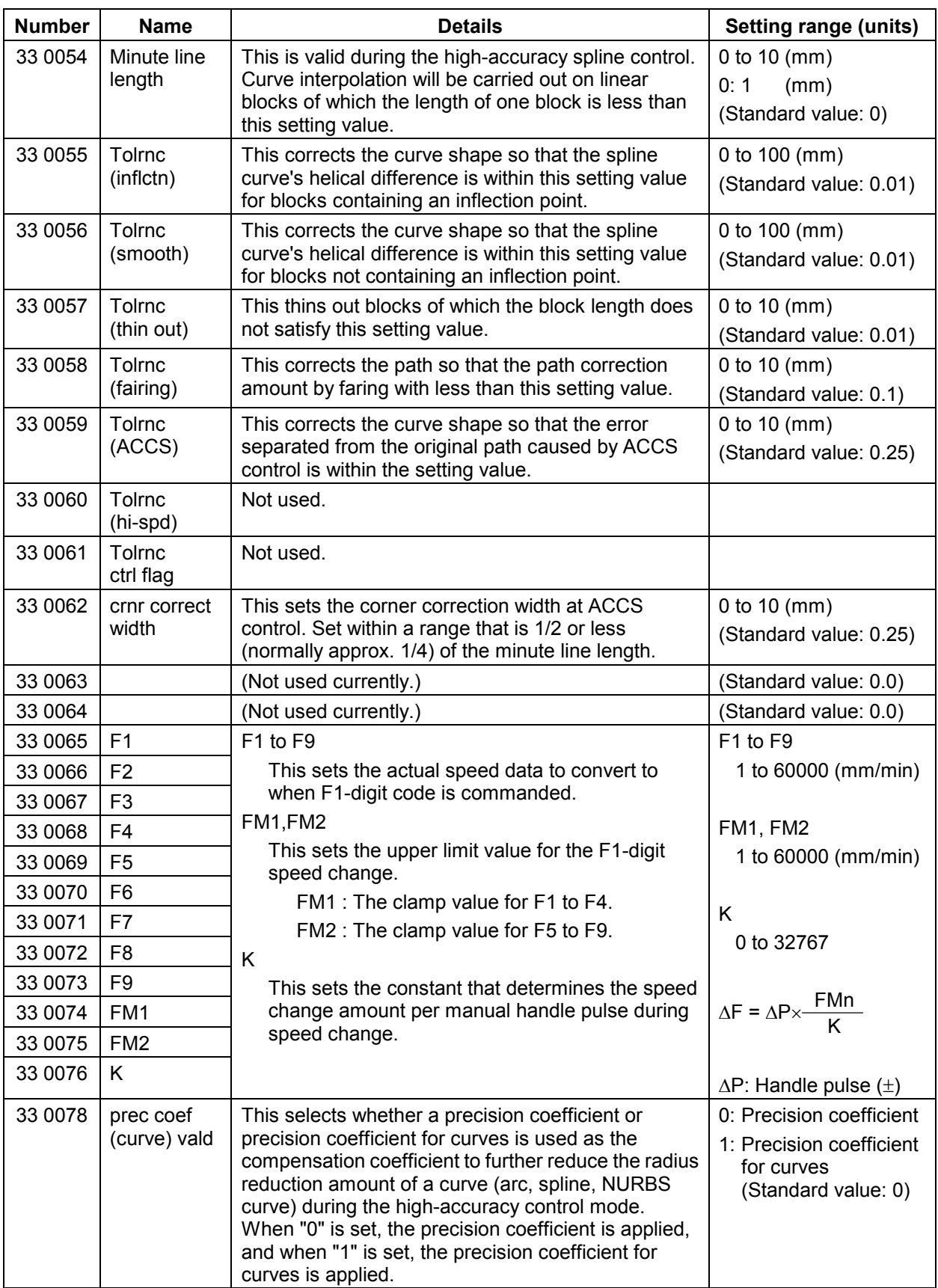

#### **2. User Parameters 2.2 Machining Parameters**

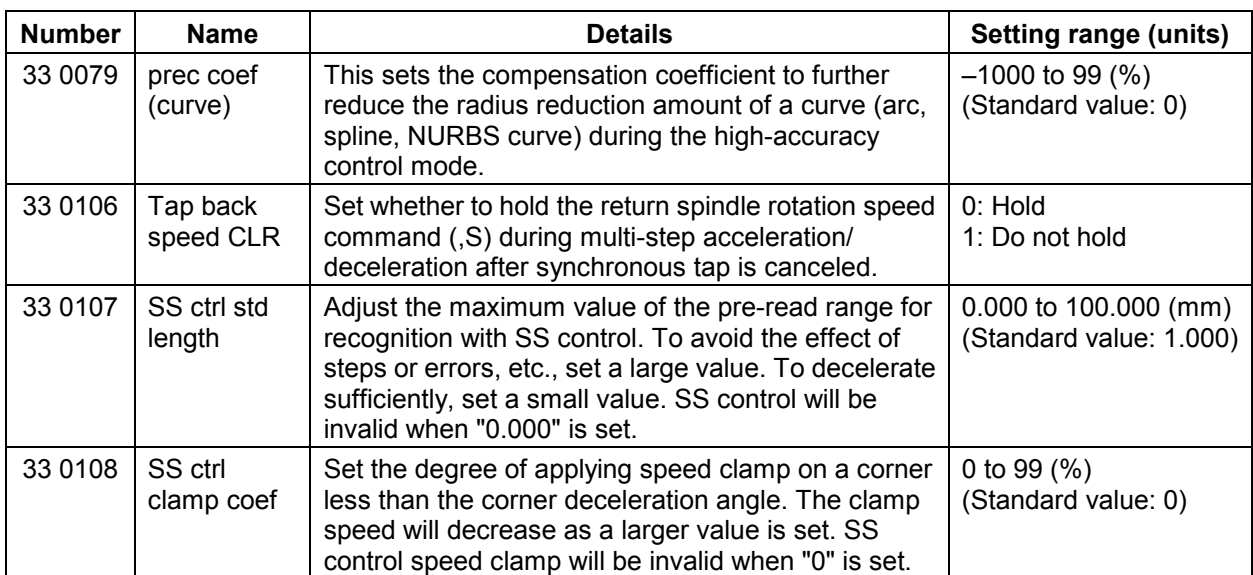

## **2.3 Operation Parameters (Operation param screen)**

The operation parameters are set. Parameters with an "" mark added are validated after restarting.

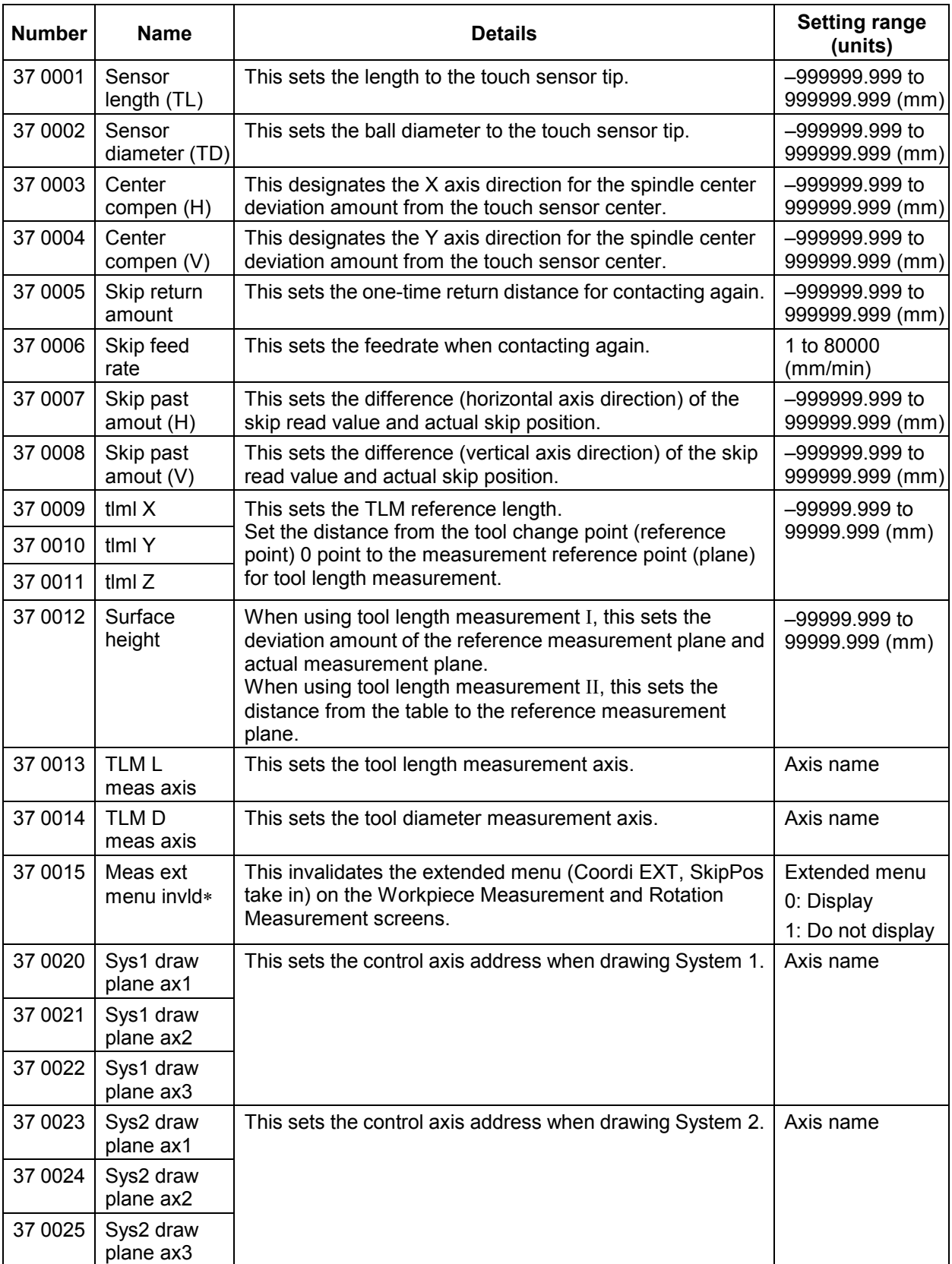

#### **2. User Parameters 2.3 Operation Parameters**

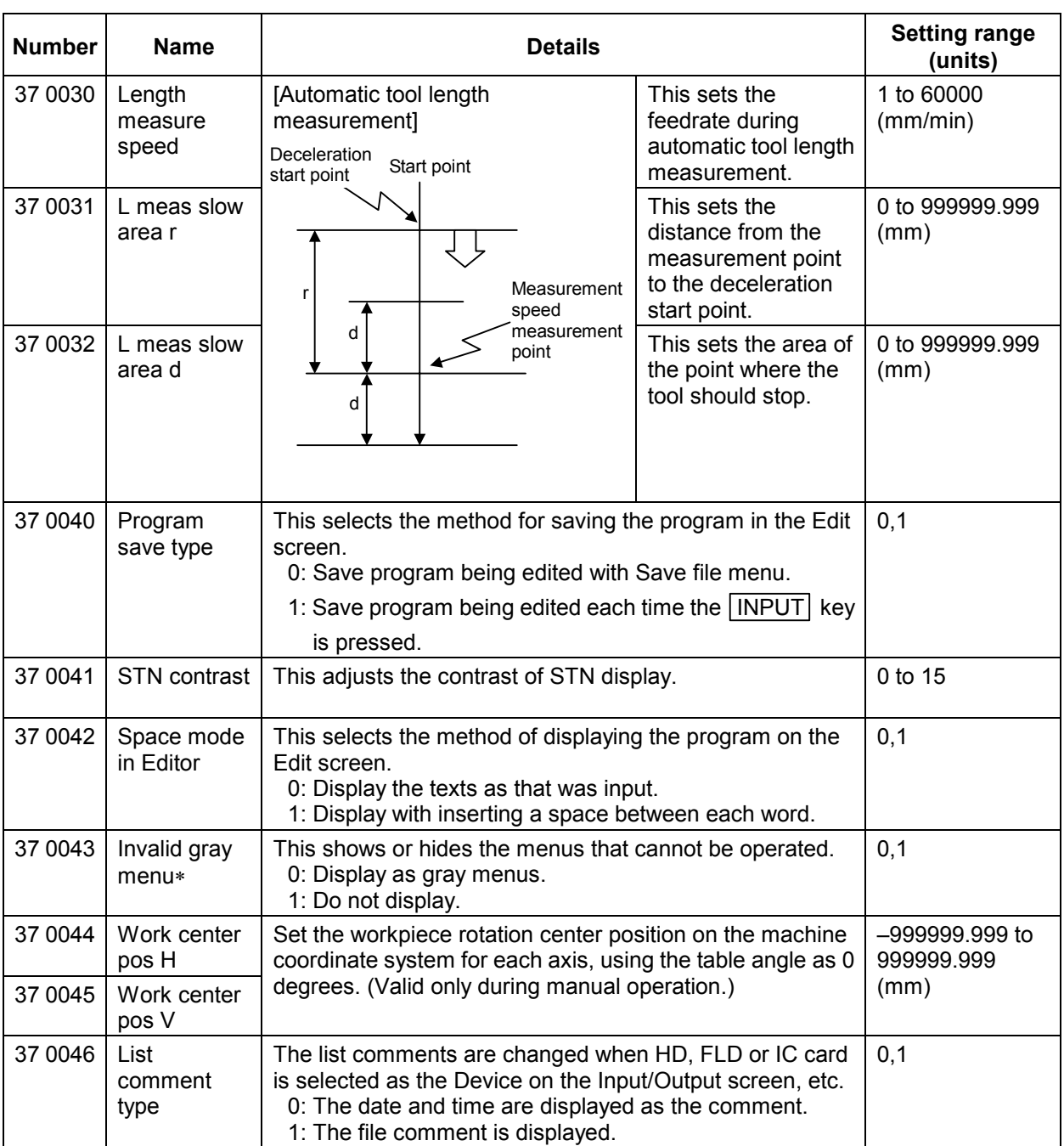

#### **2.4 Anshin-net Parameter 1**

The notification party telephone number and comment are set. If the setting range exceeds 12 characters, the data will be echo-backed into the data setting area.

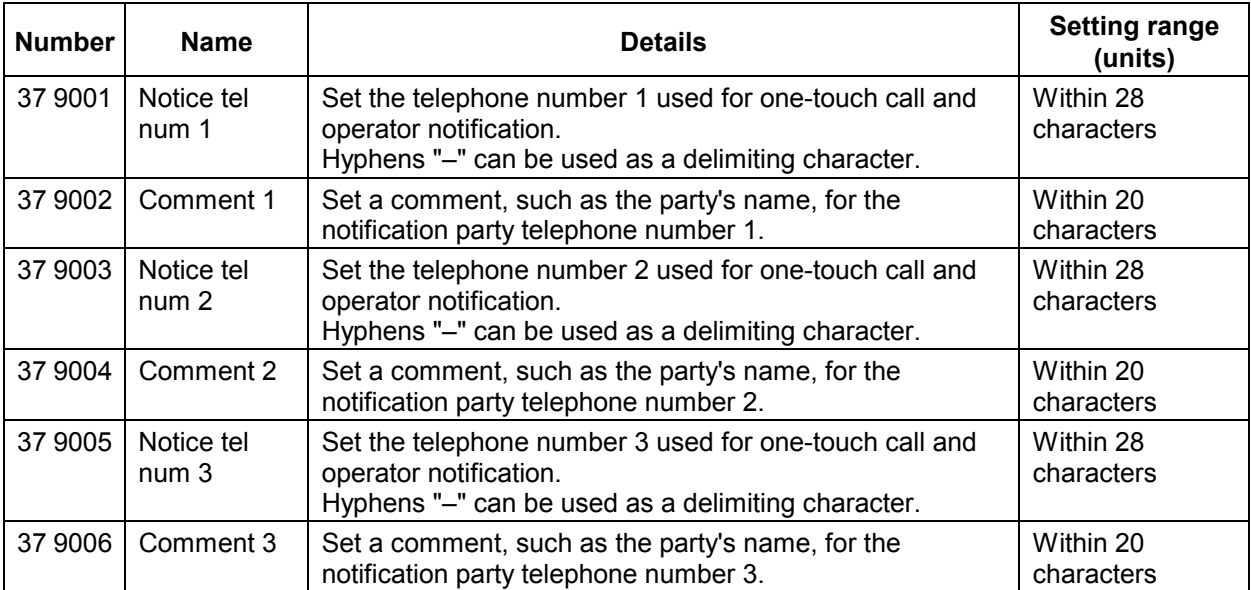

#### **2.5 Input/Output Parameters (I/O param screen)**

The necessary parameters are set when transferring files between differing devices. Parameters with an "" mark added are validated after restarting.

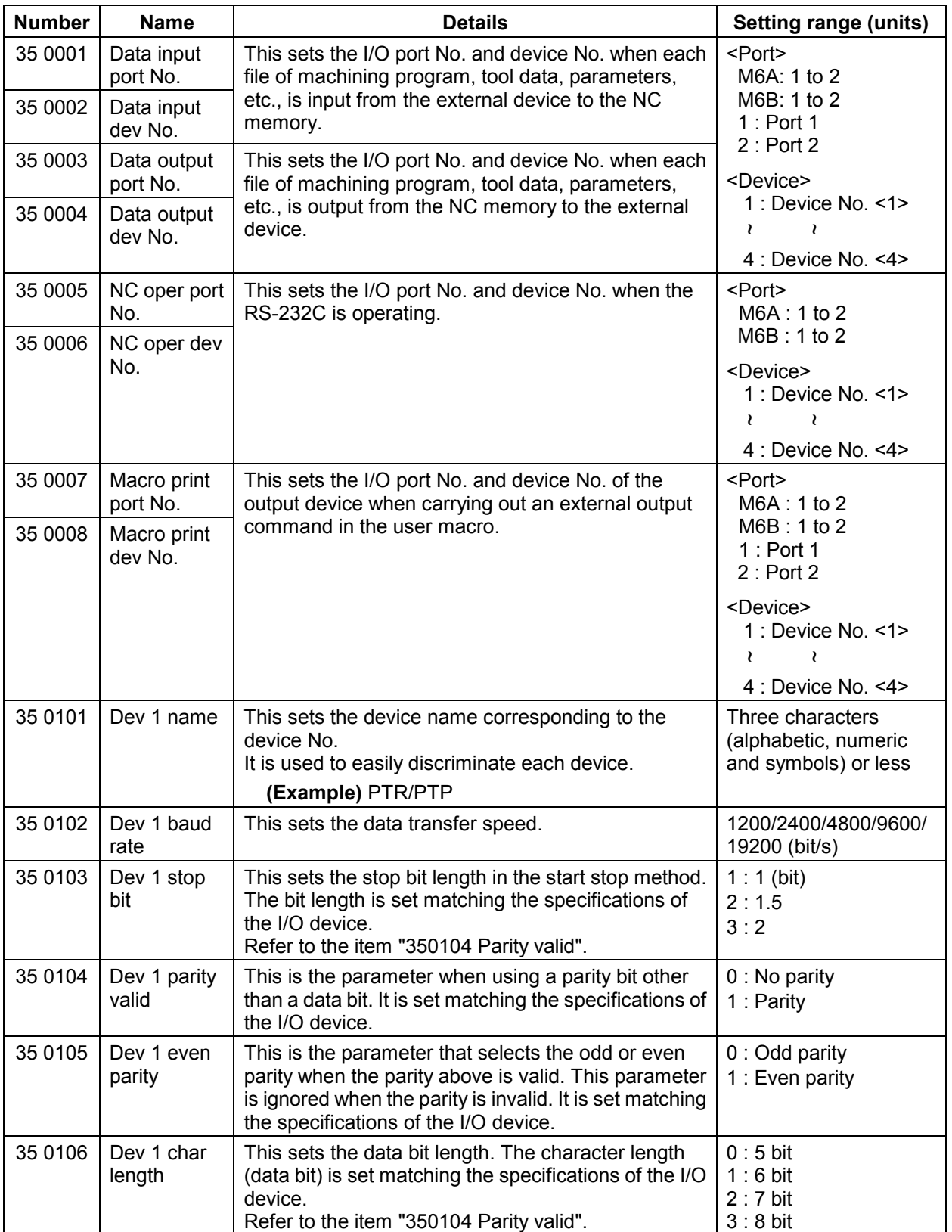

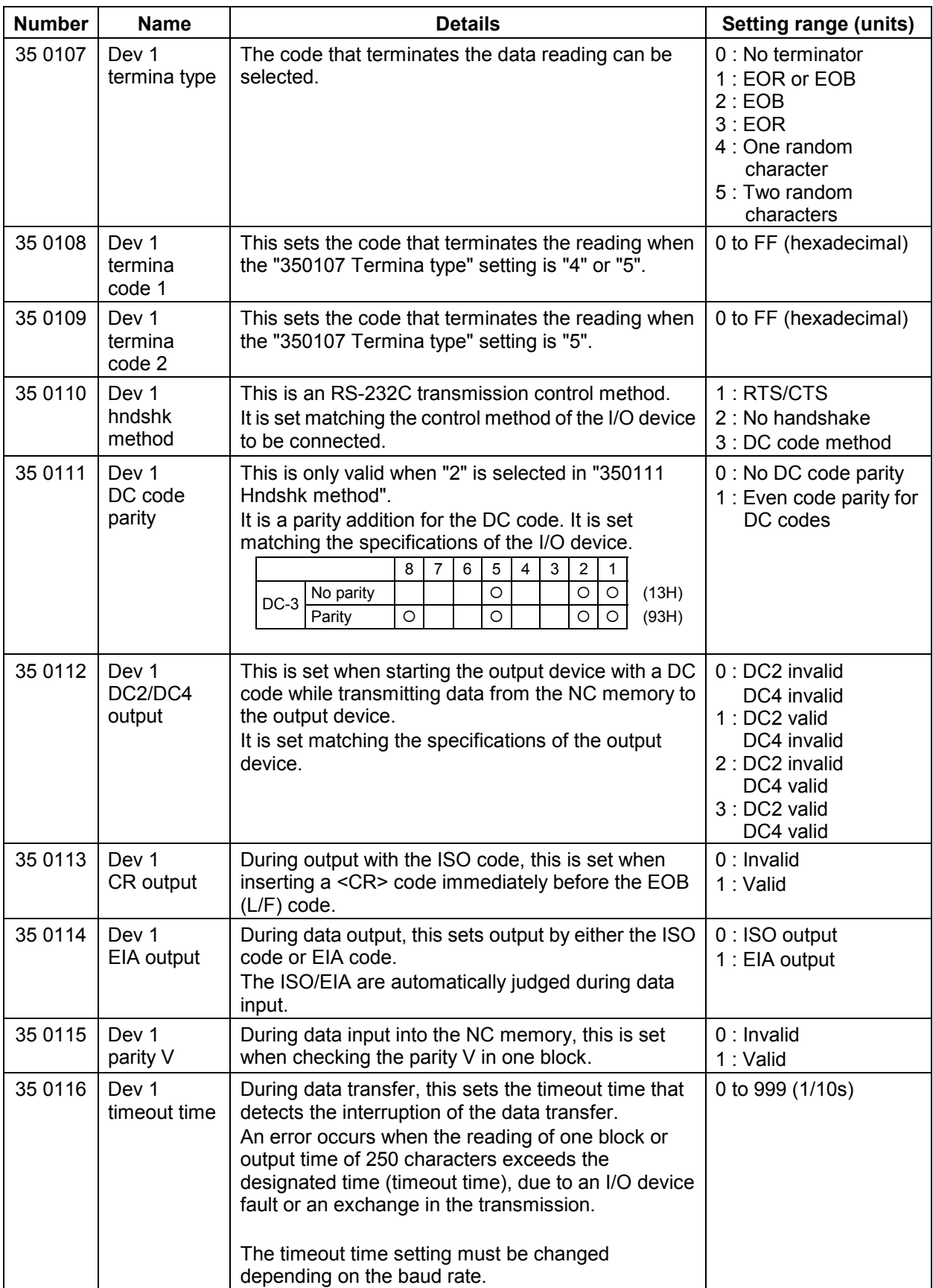

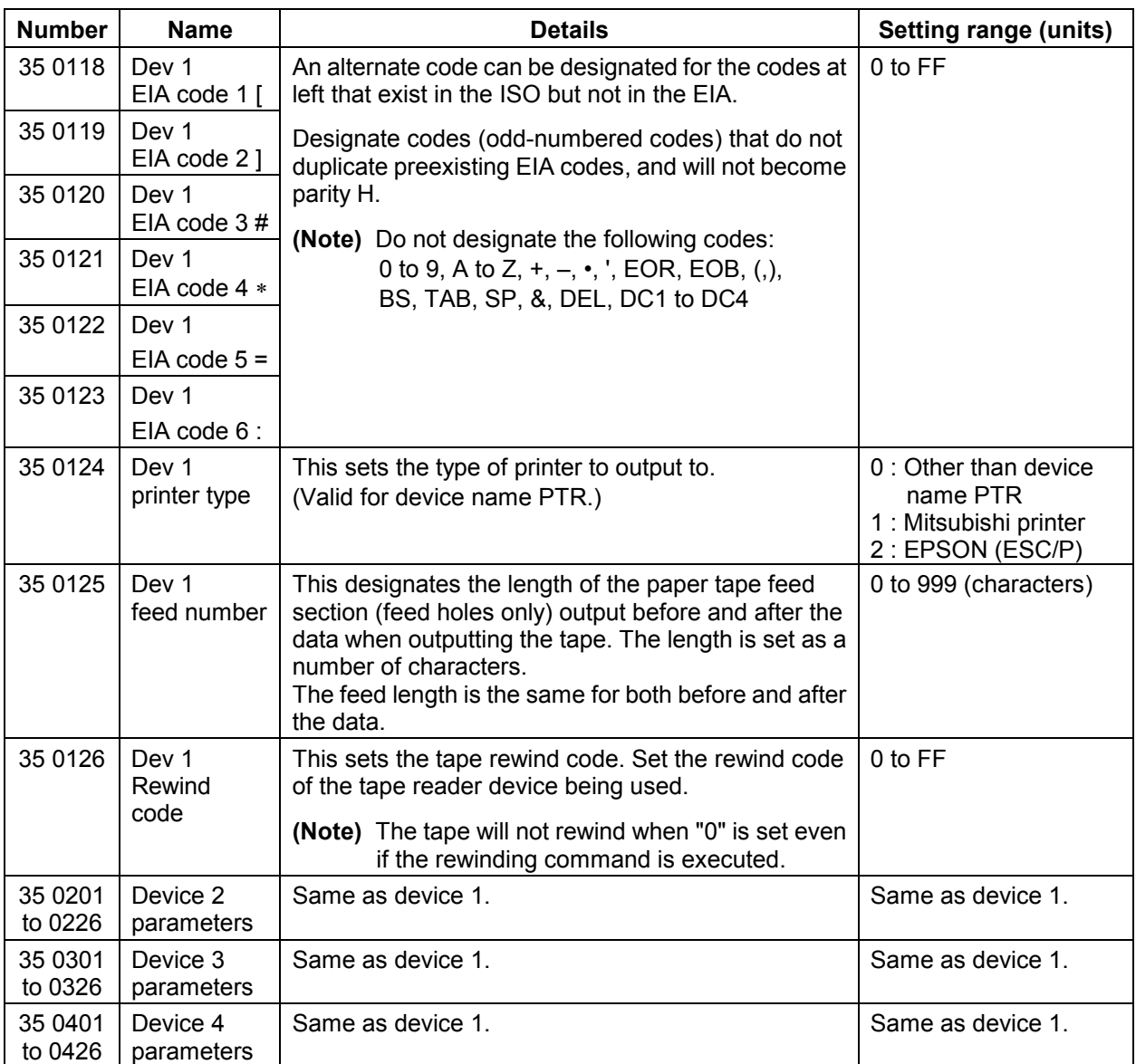

#### **2.5.1 RS-232C I/O device parameter setting examples and cable connections**

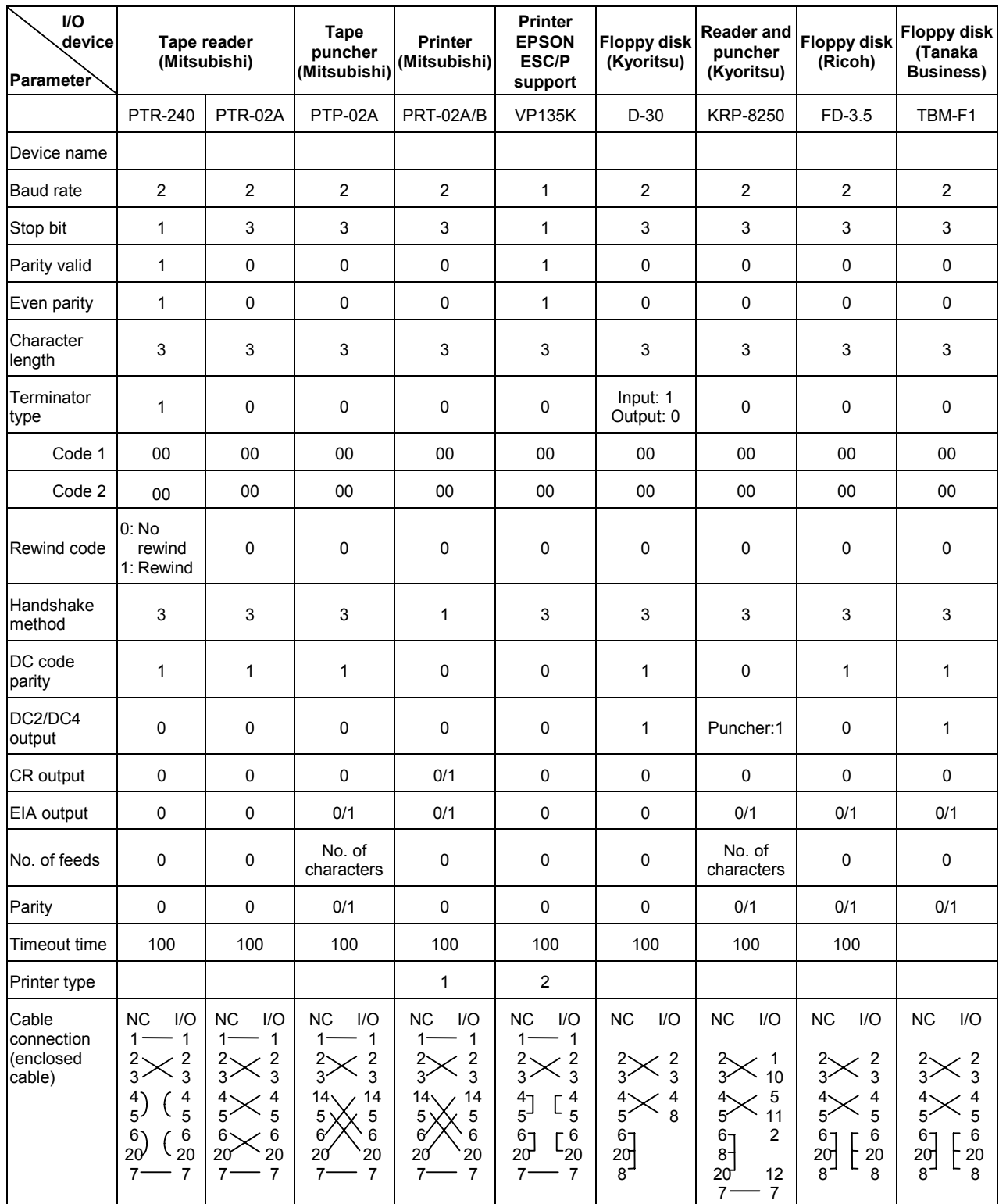

#### **2.6 Ethernet Parameters (Ethernet param screen)**

The parameter related to the Ethernet operations are set. Parameters with an "" added are validated after restarting.

If the parameter length exceeds 12 characters, the data will be echo-backed into the data setting area.

Parameters 360001 to 360006 : These are parameters required for the network connection. When connecting to a network, always set these parameters regardless of whether the Ethernet function is used. Windows must be restarted to validate these settings. When multiple TCP/IP drivers are installed, the same settings will be applied to all drivers. Parameters 360101 to 360414 : These parameters set the server information required for using the Ethernet

function. Server information for up to four units can be set.

These settings are validated immediately after setting.

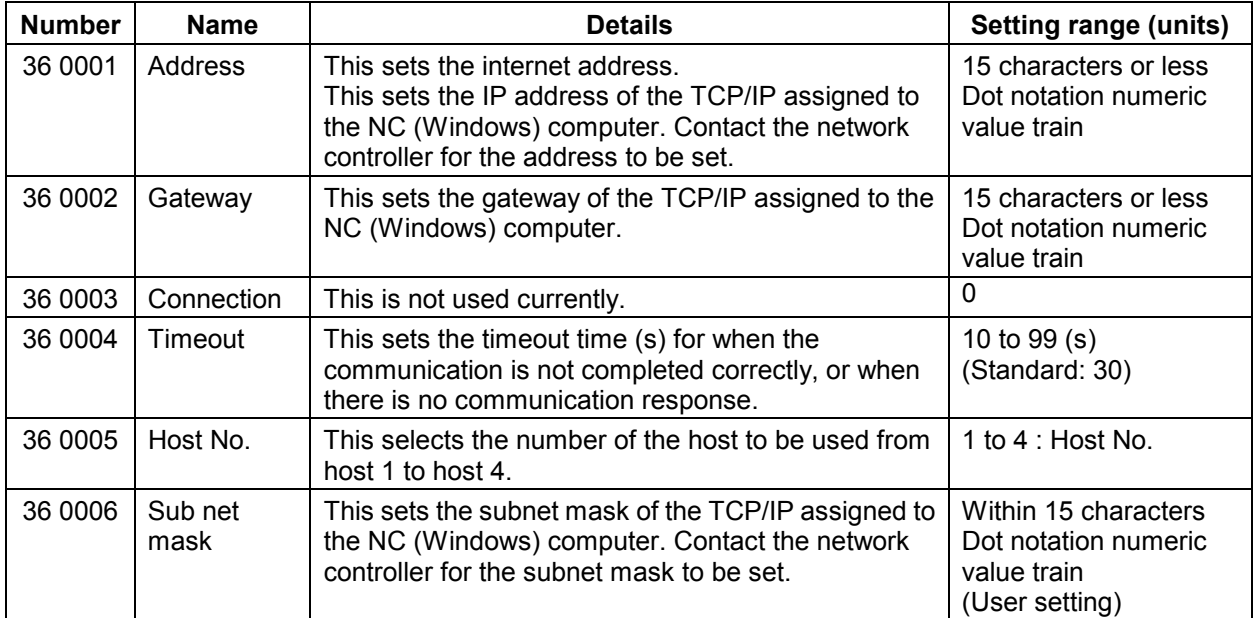

#### **2. User Parameters 2.6 Ethernet Parameters**

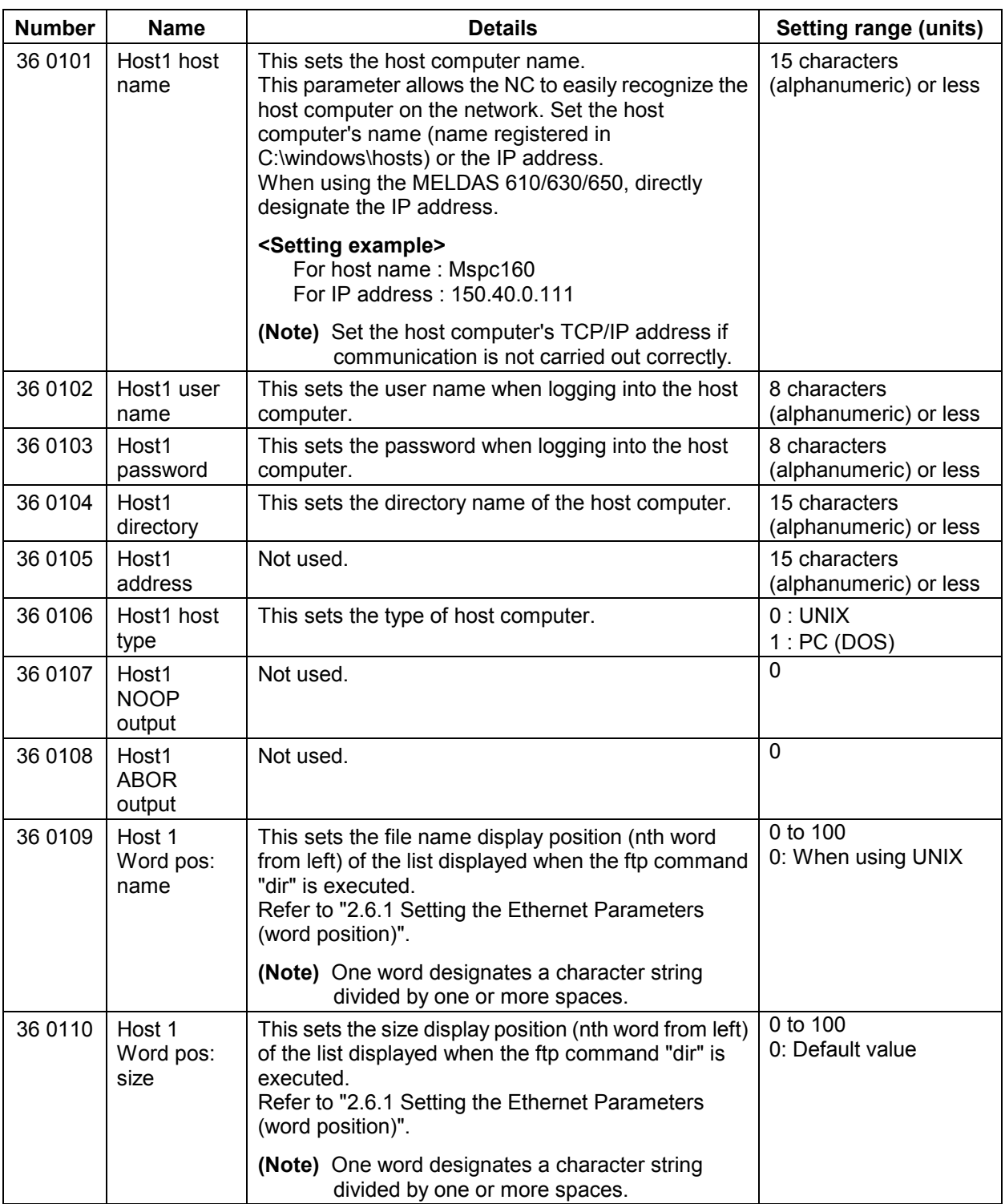

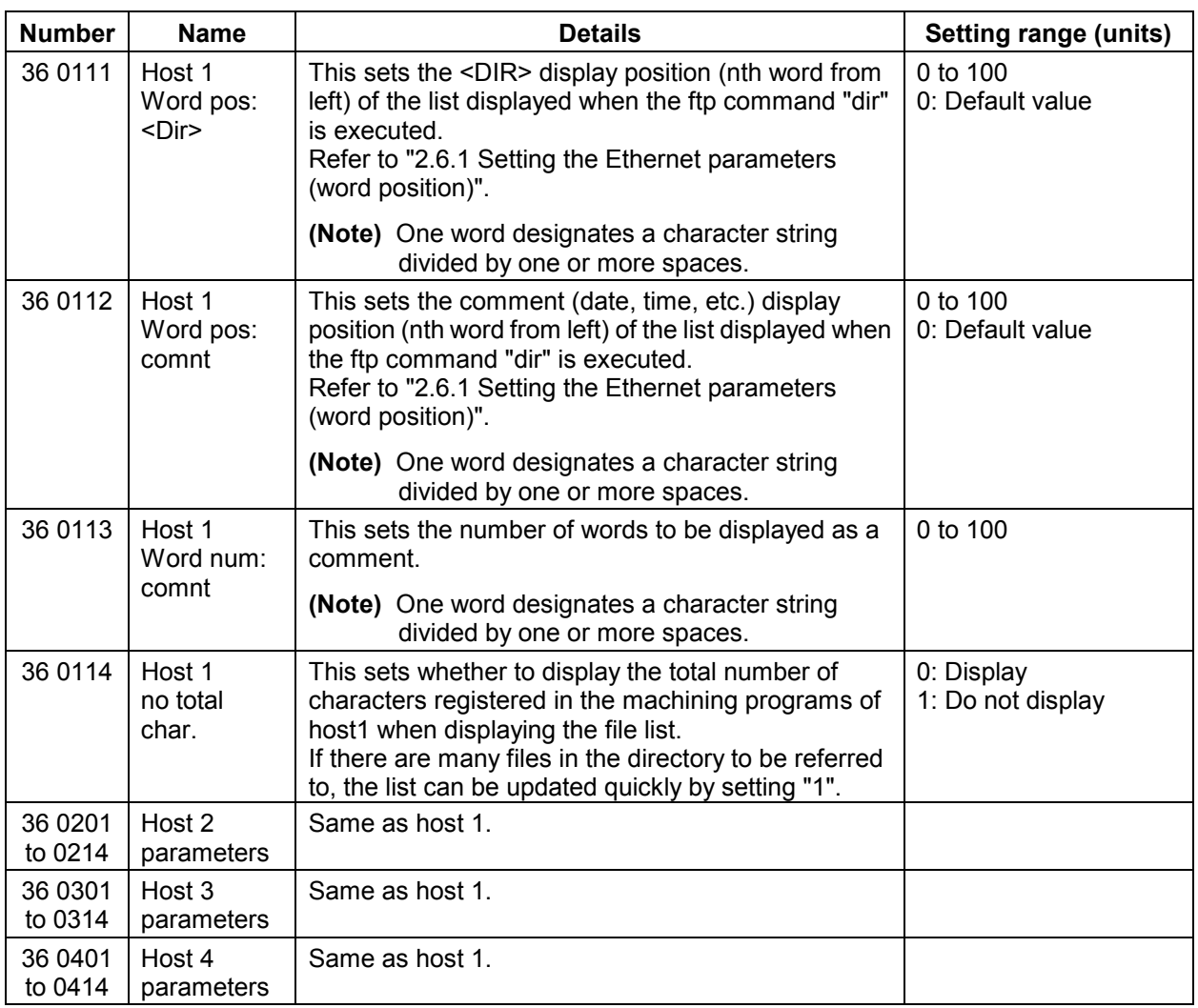

 **(Note 1)** The user name and password are required when logging in.

**(Note 2)** It is necessary to enable reading/writing when exchanging files.

 **(Note 3)** With the Personal WEB Server and Windows NT 4.0 fpt Server, the file list format can be selected from DOS or UNIX.

#### **2.6.1 Setting the Ethernet parameters (word position)**

Confirm the word positions and set each in the Ethernet parameters with the following method. Underlined section: Input by user. *Italicized section*: Differs according to user. Confirm the setting before inputting.

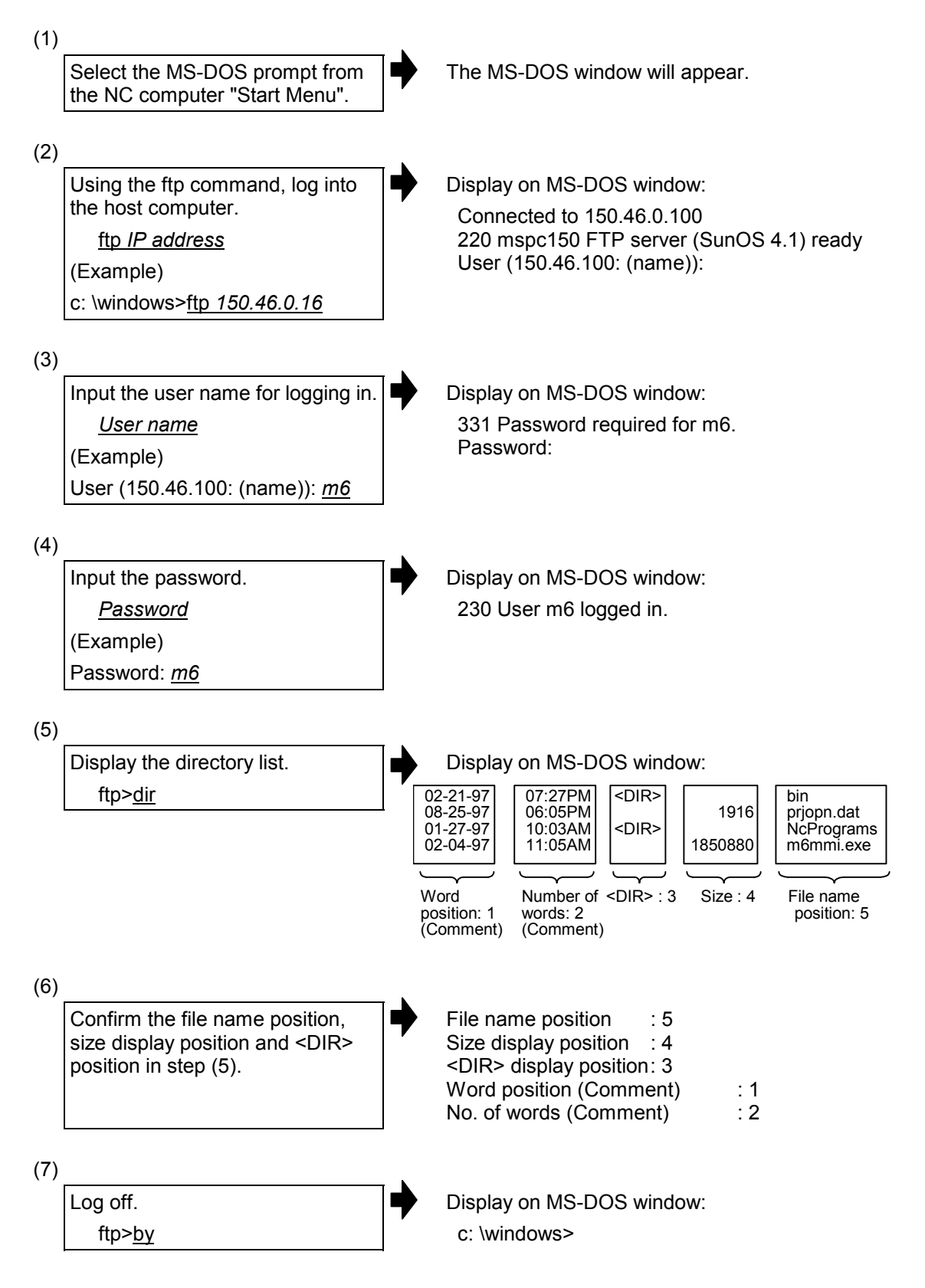

(8)

Close the MS-DOS window.

(9)

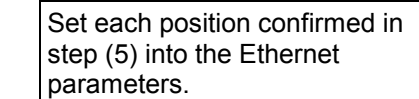

#### **<Setting example>**

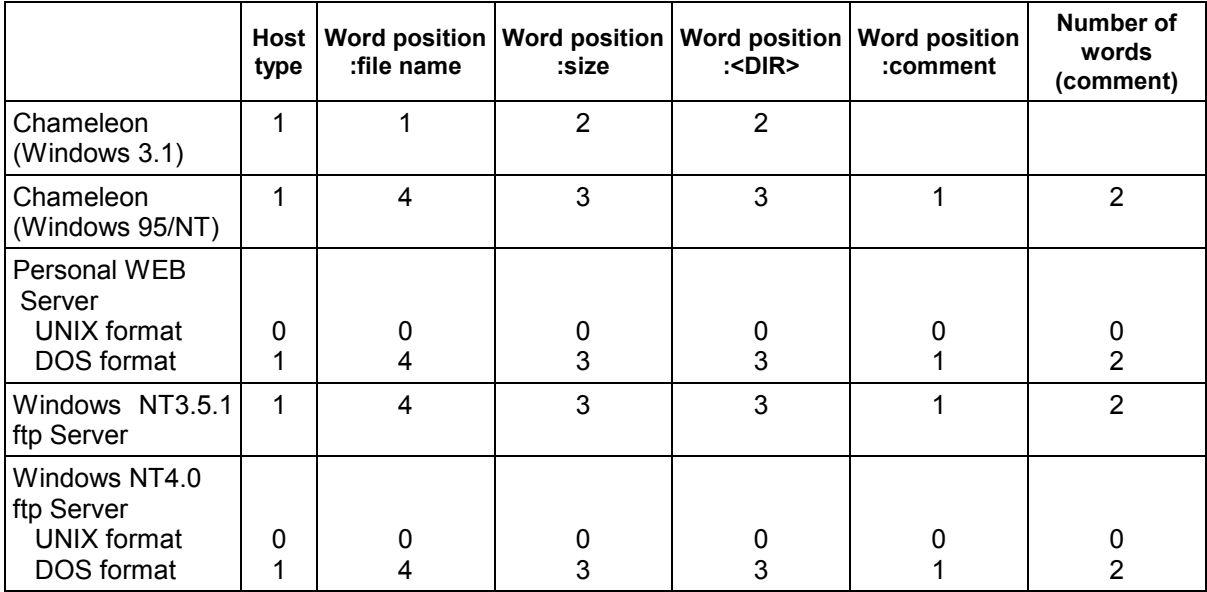

### **2.7 Computer Link Parameters (Cmptr link param screen)**

The computer link parameters are set. Parameters with an "\*" added are validated after restarting.

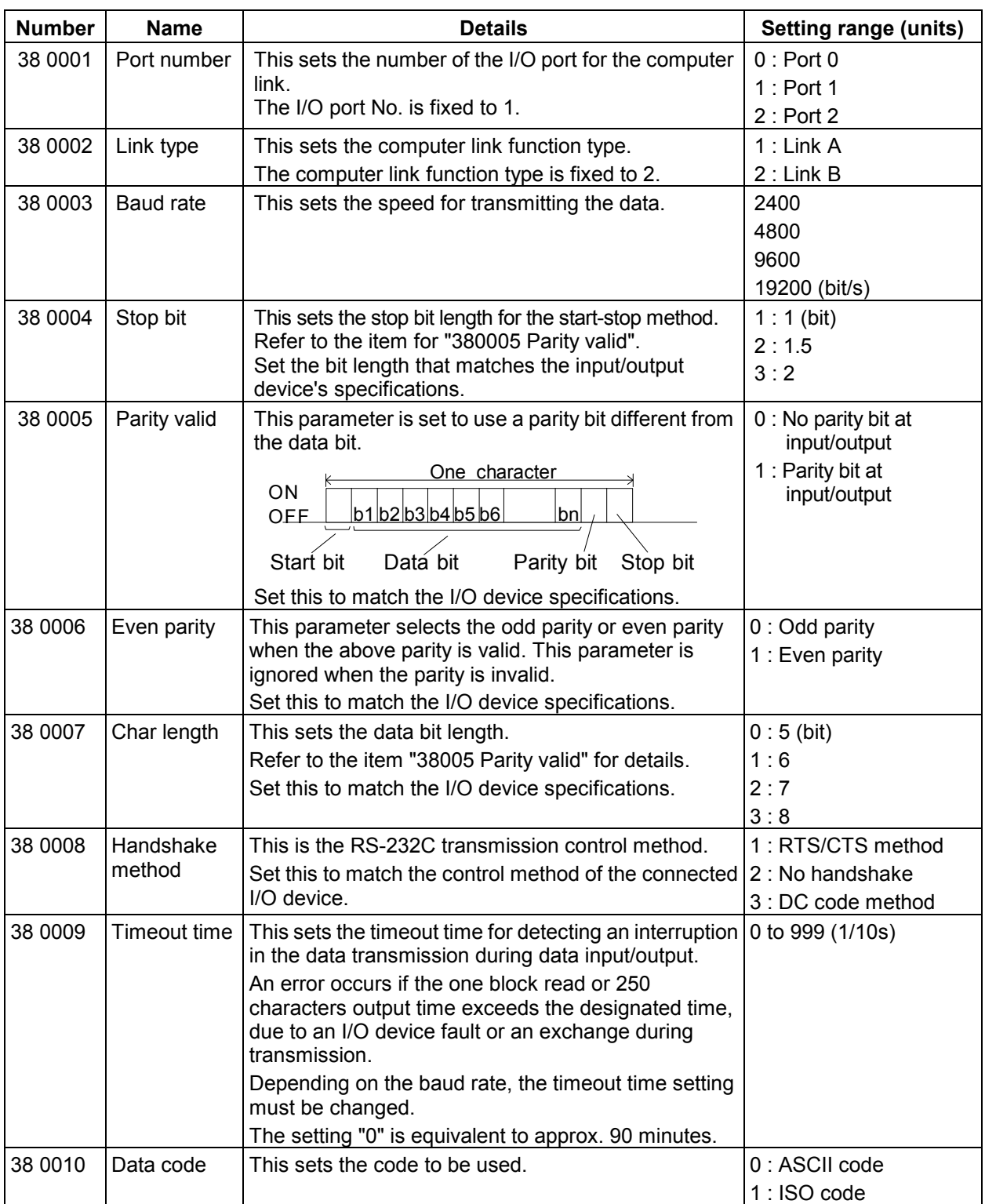

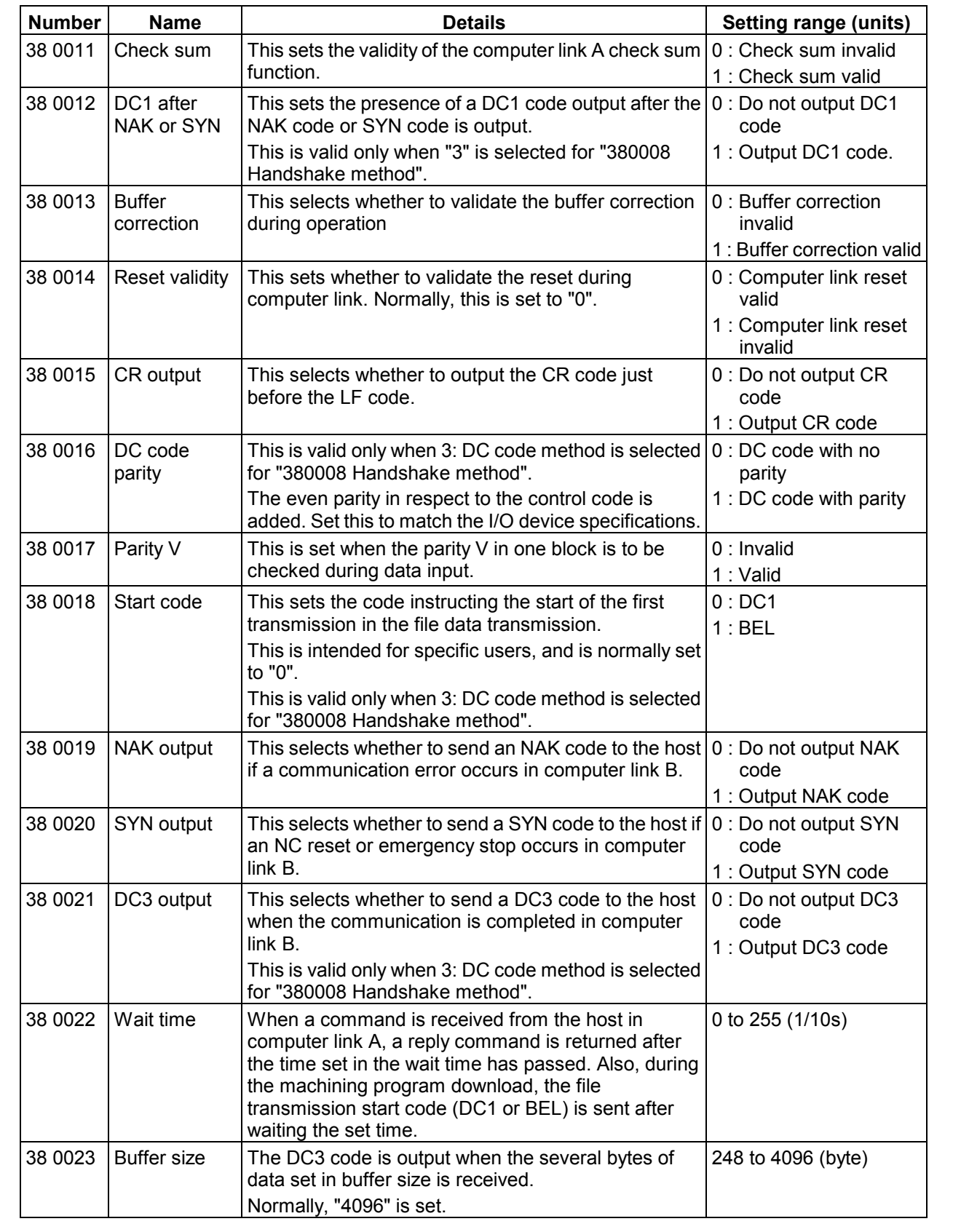

#### **2. User Parameters 2.7 Computer Link Parameters**

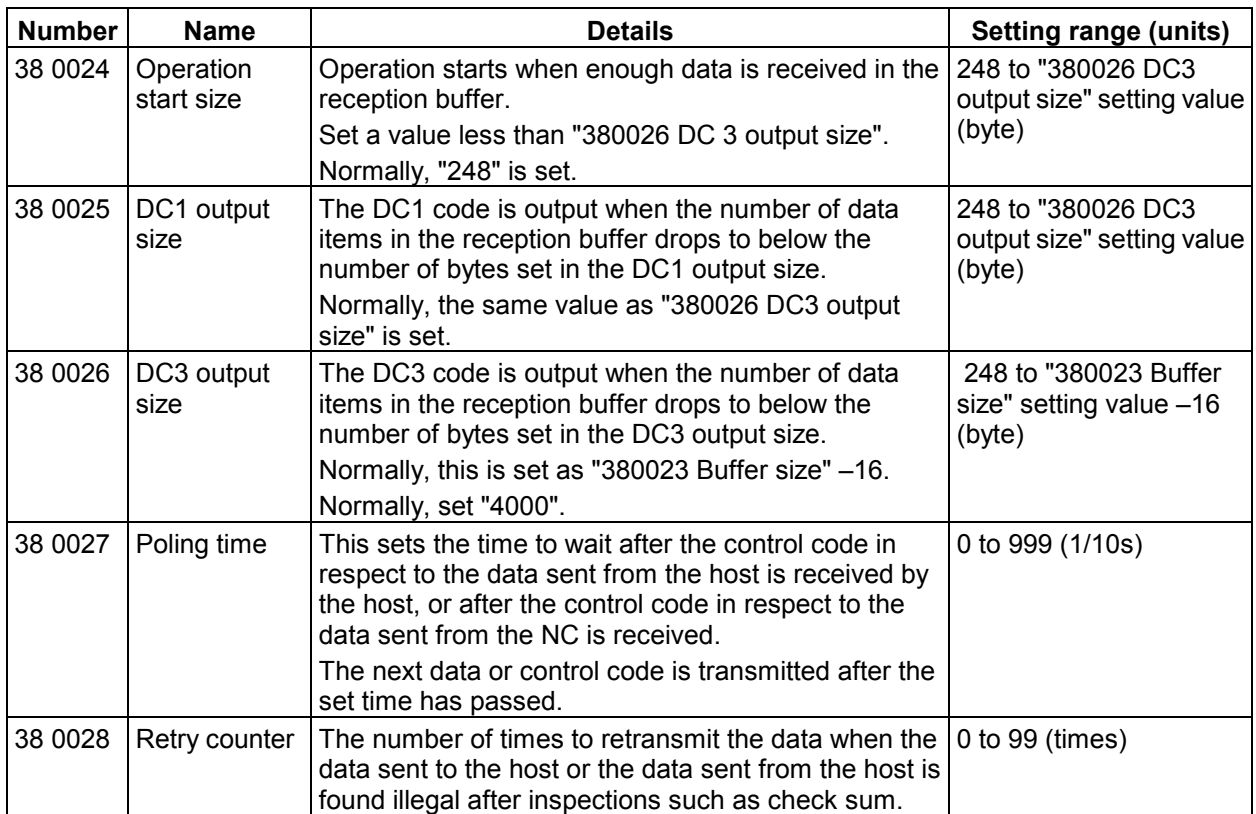
## **3. Machine Parameters**

A password is required to display and set the machine parameters. The machine parameter display method and contents are explained in this section.

### **3.1 Displaying the Machine Parameters**

The method for displaying the Machine parameter screen is explained below. Refer to the Instruction Manual for details on basic screen operations such as displaying and changing the menu, and setting the parameters.

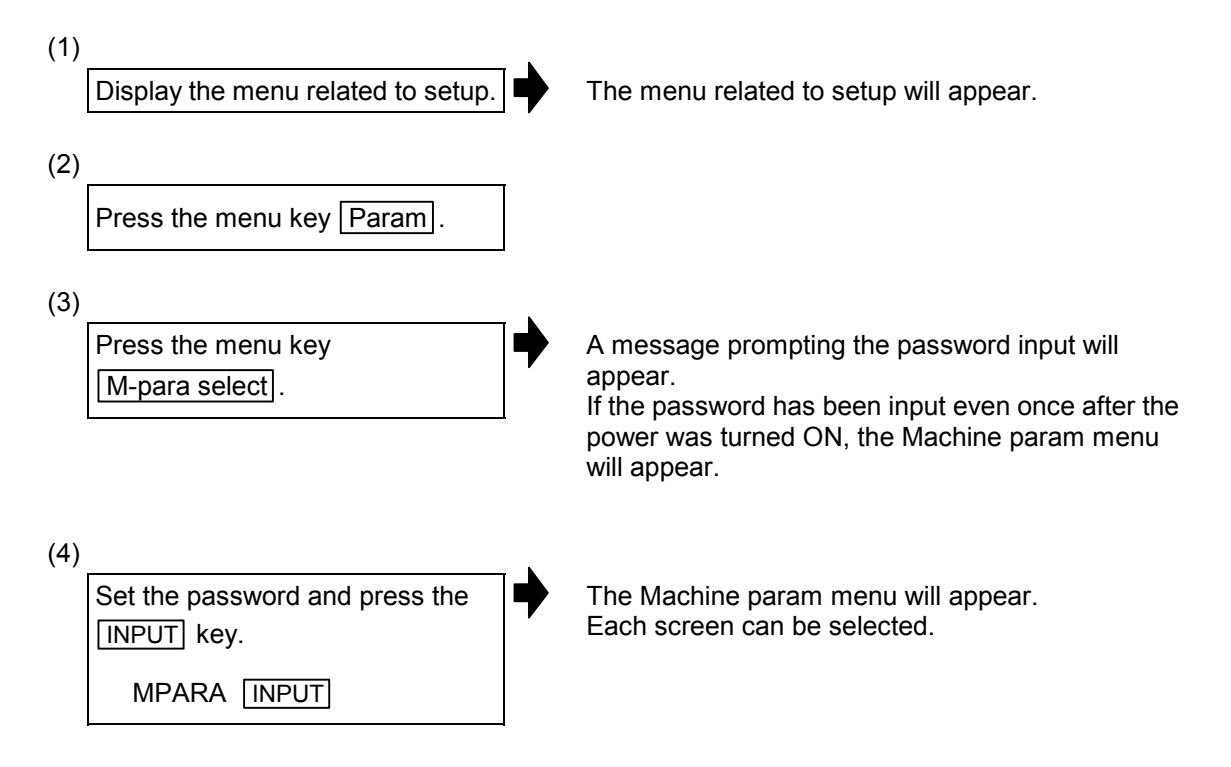

### **3.2 Base Common Parameters**

For parameters indicated with an "\*" in the table, turn the NC power OFF after setting. The setting is validated after the power is turned ON again.

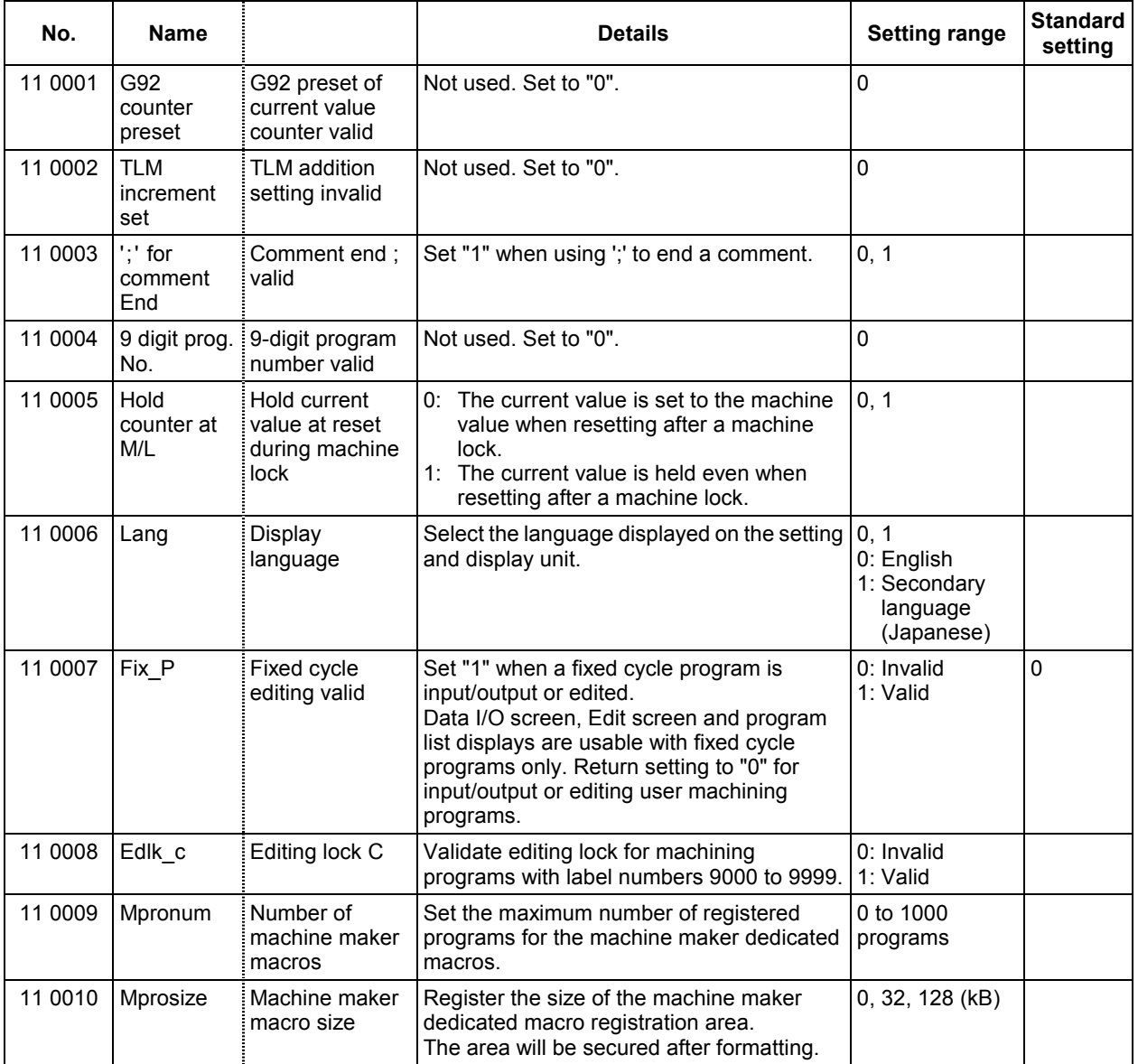

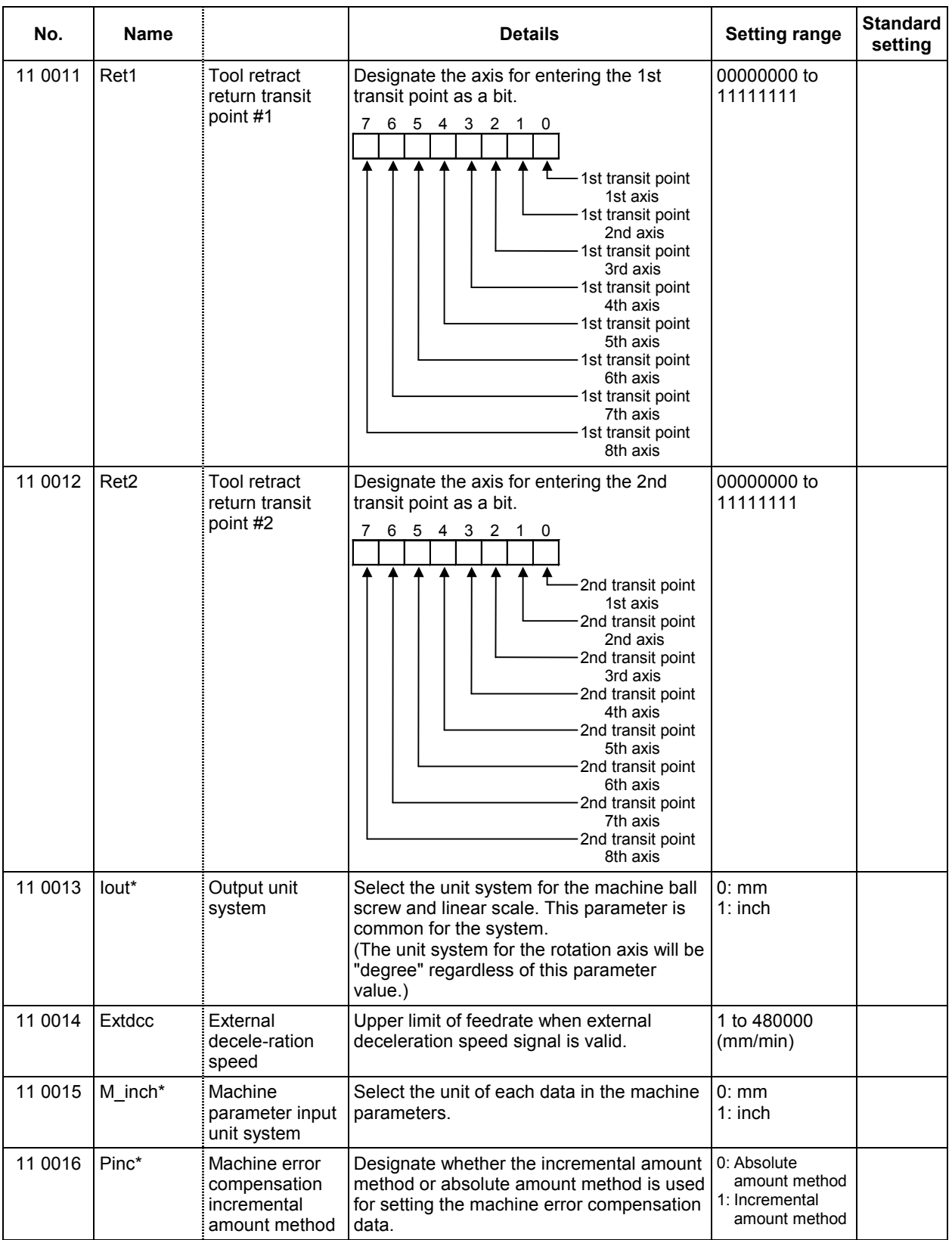

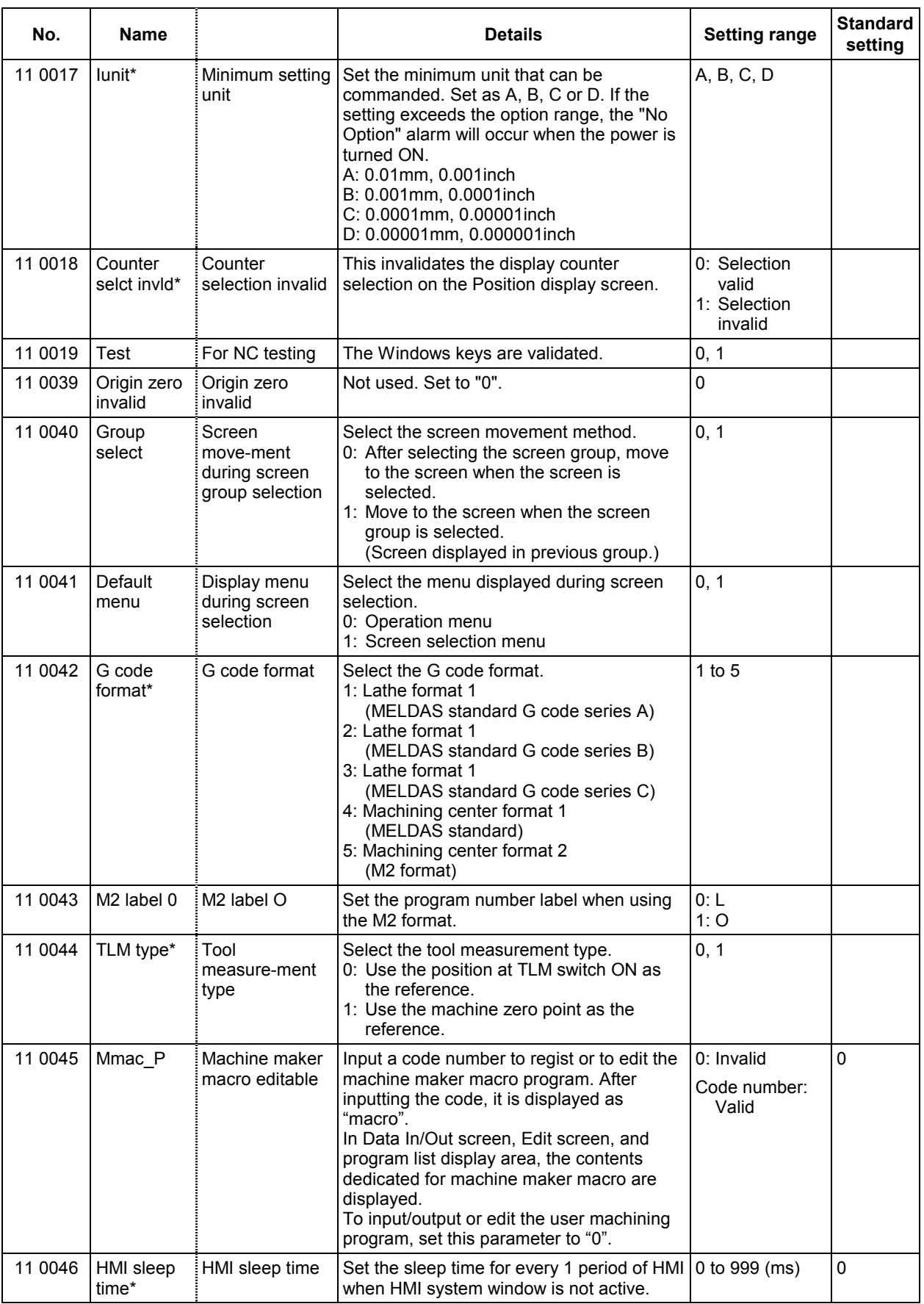

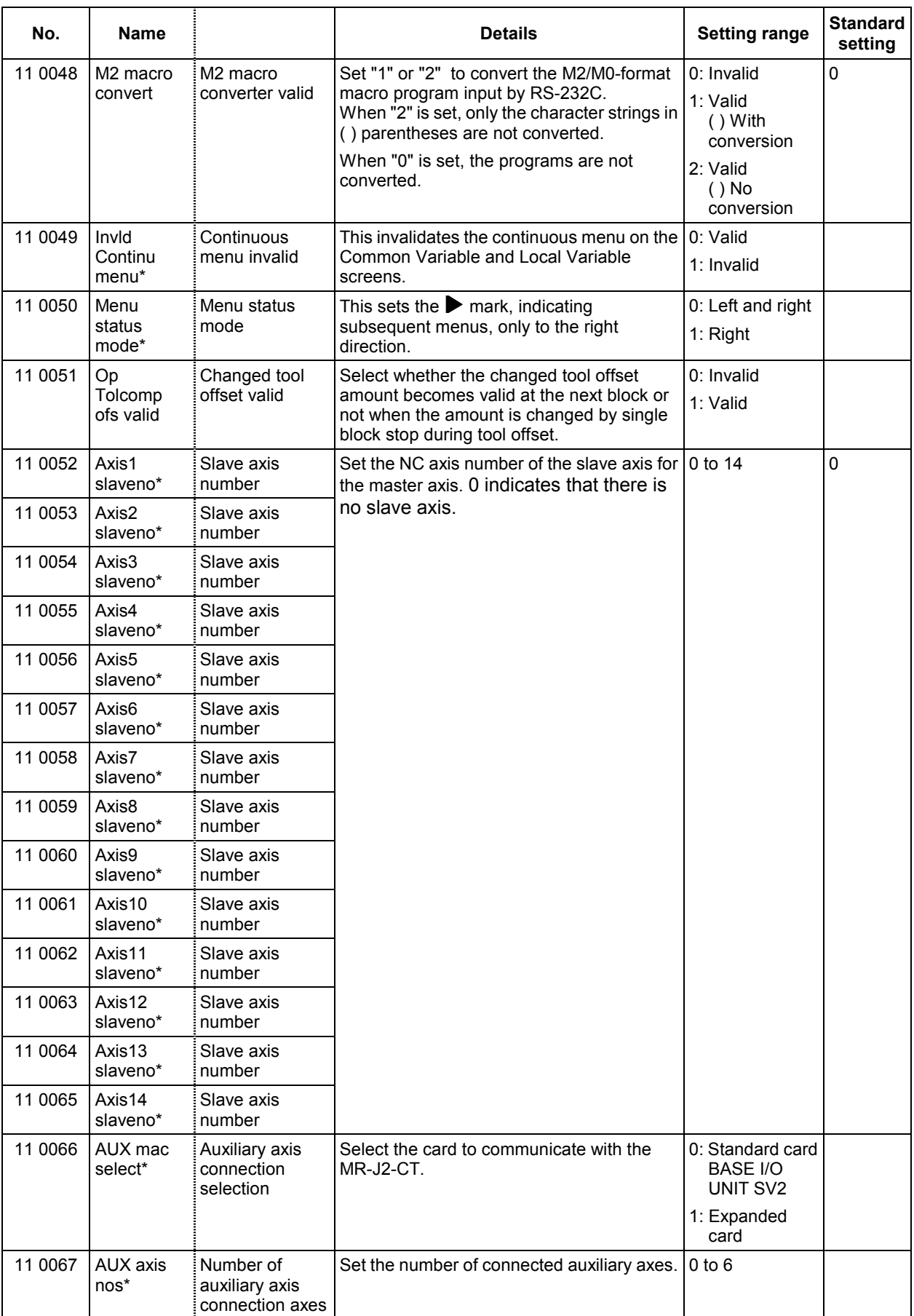

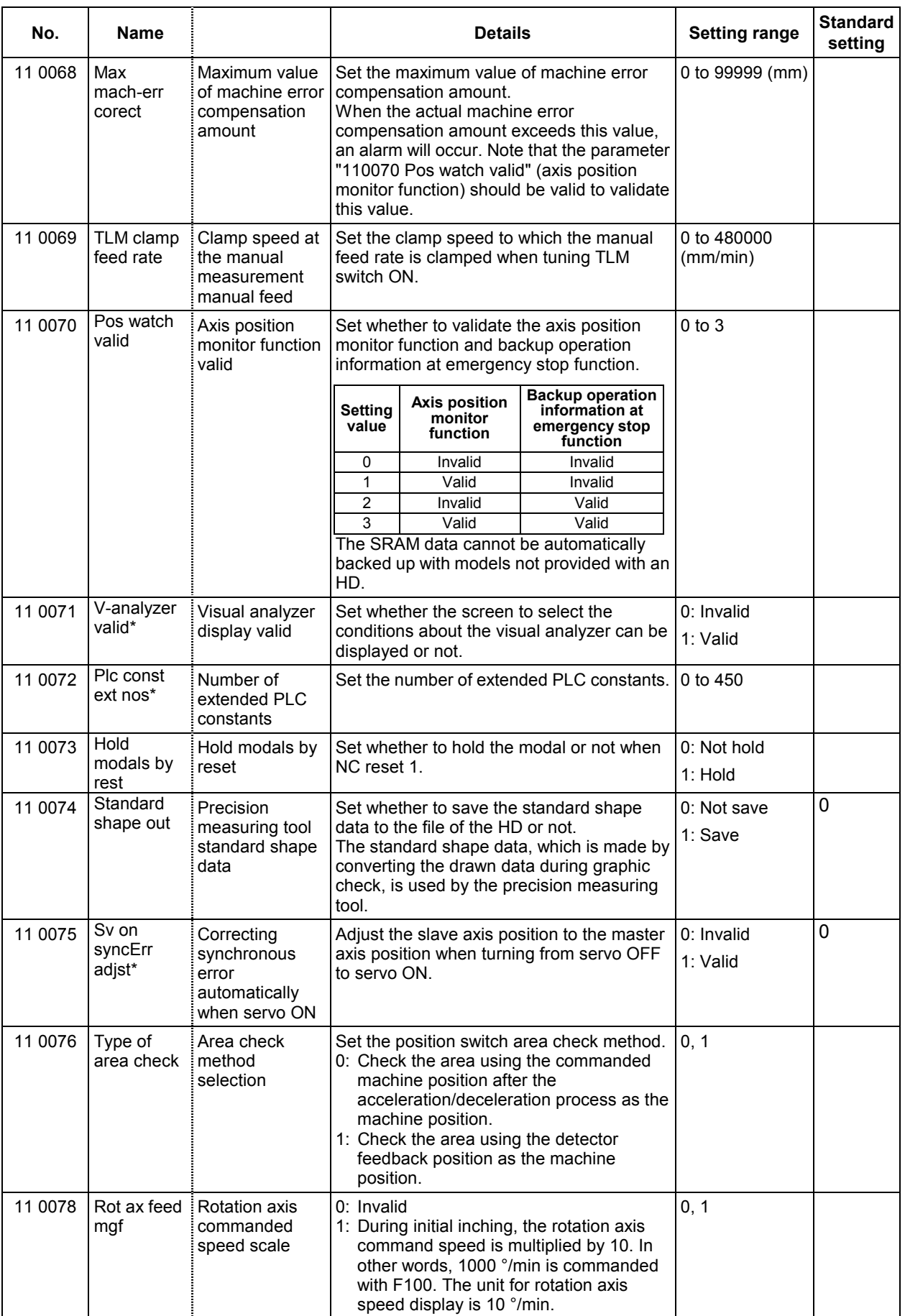

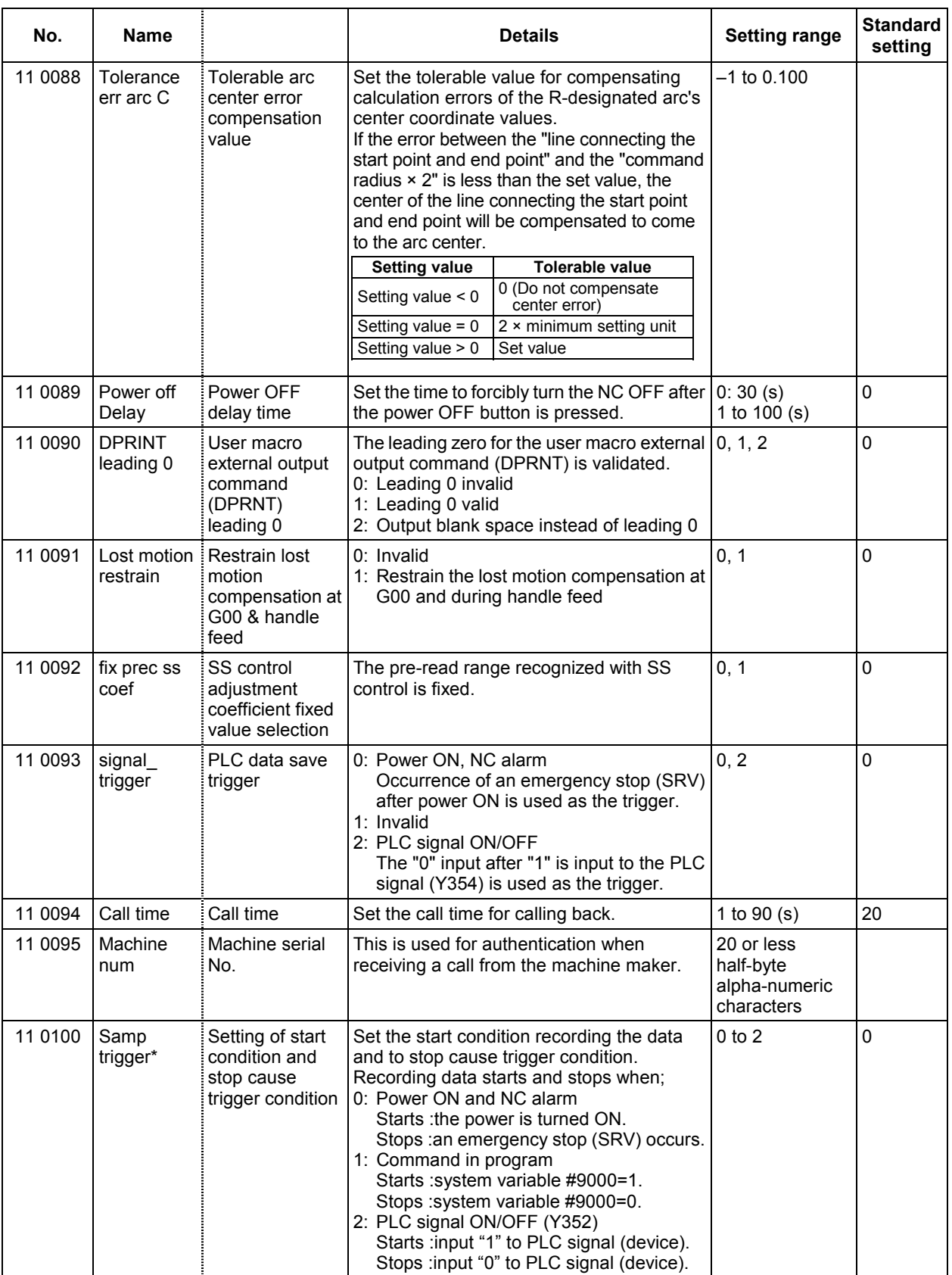

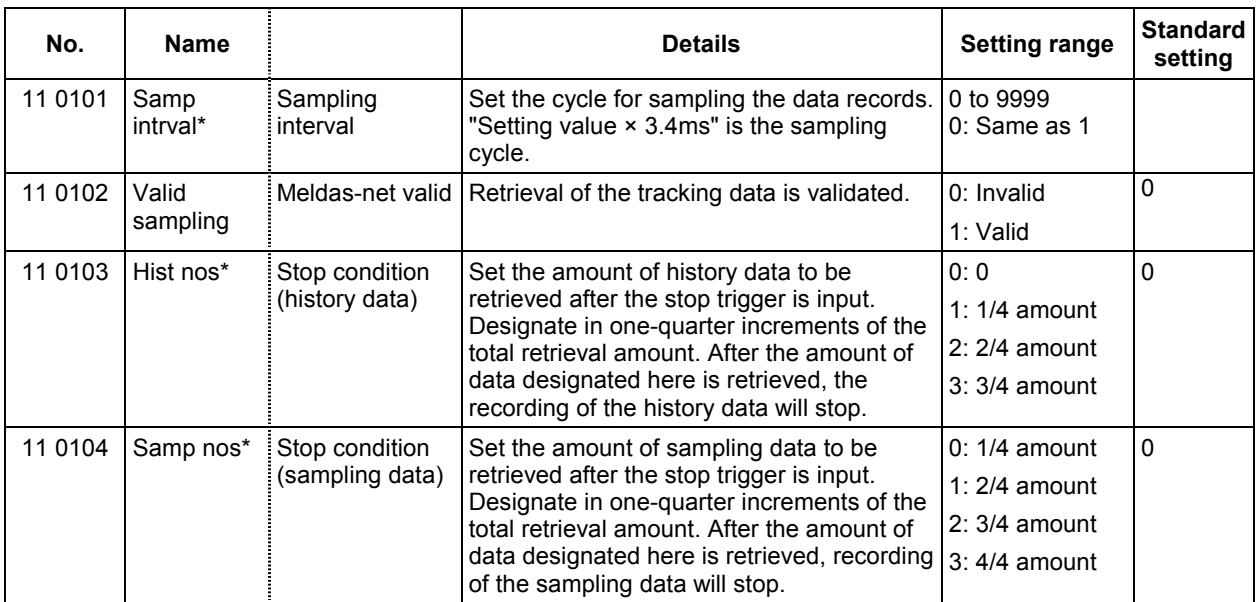

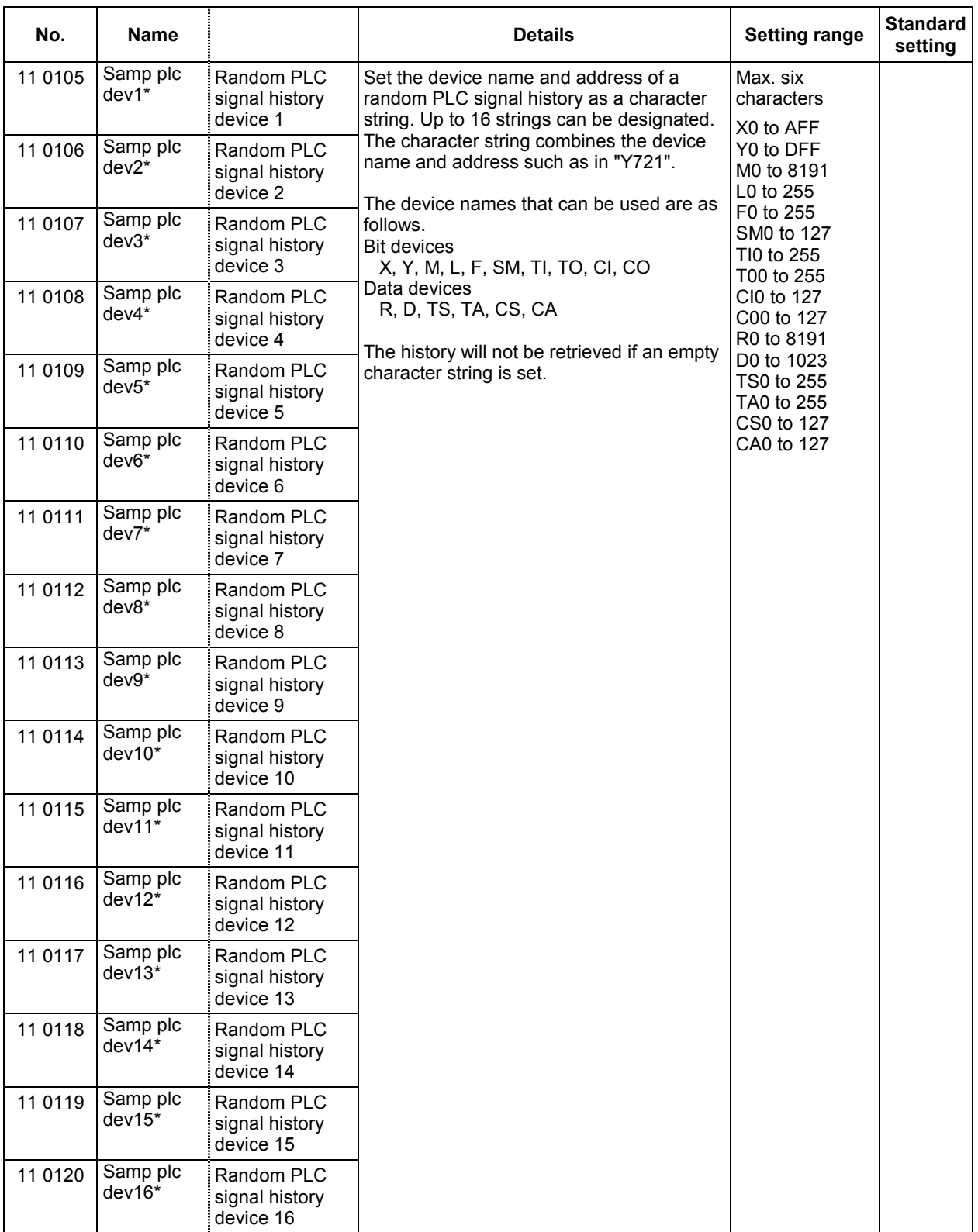

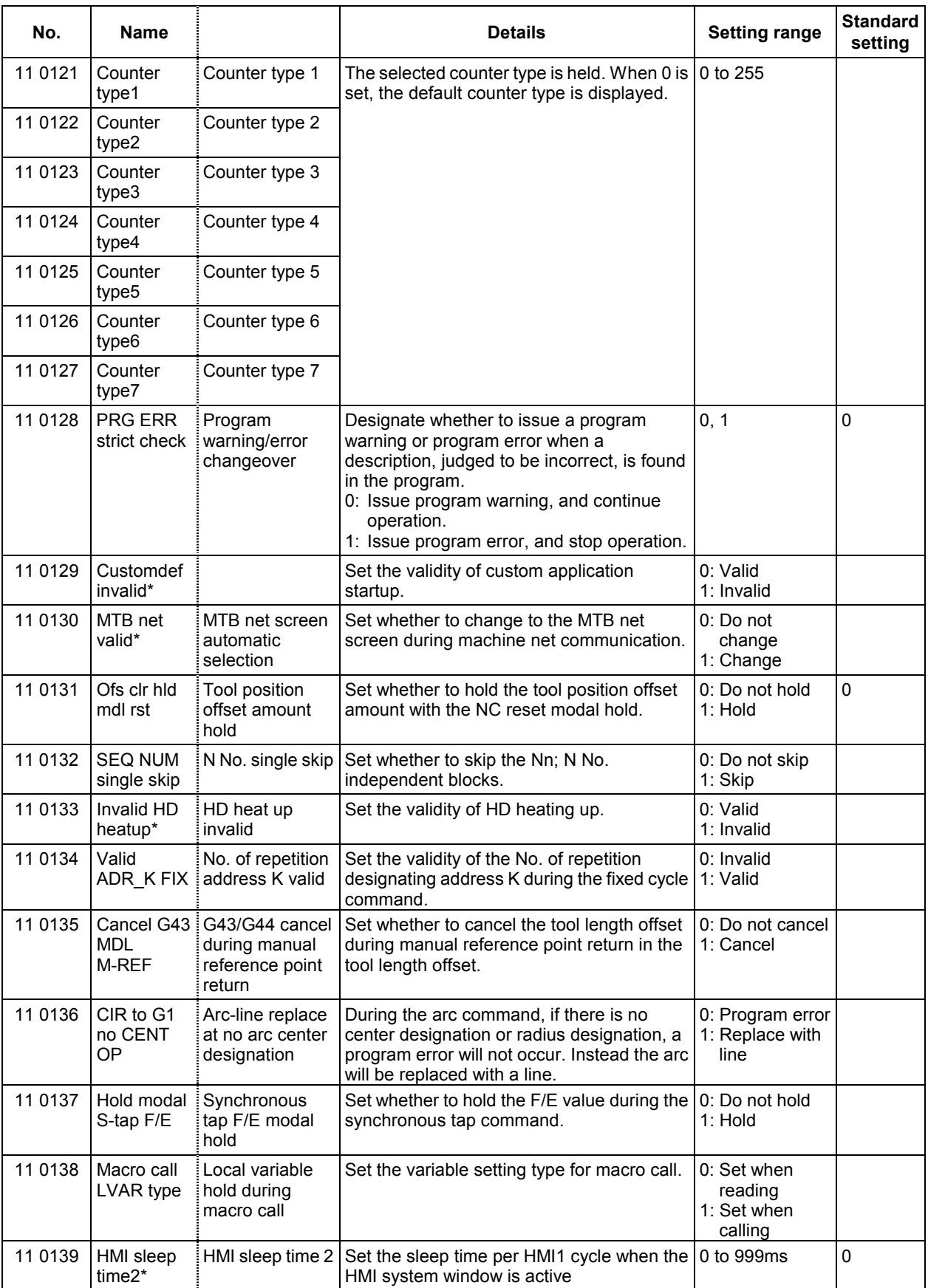

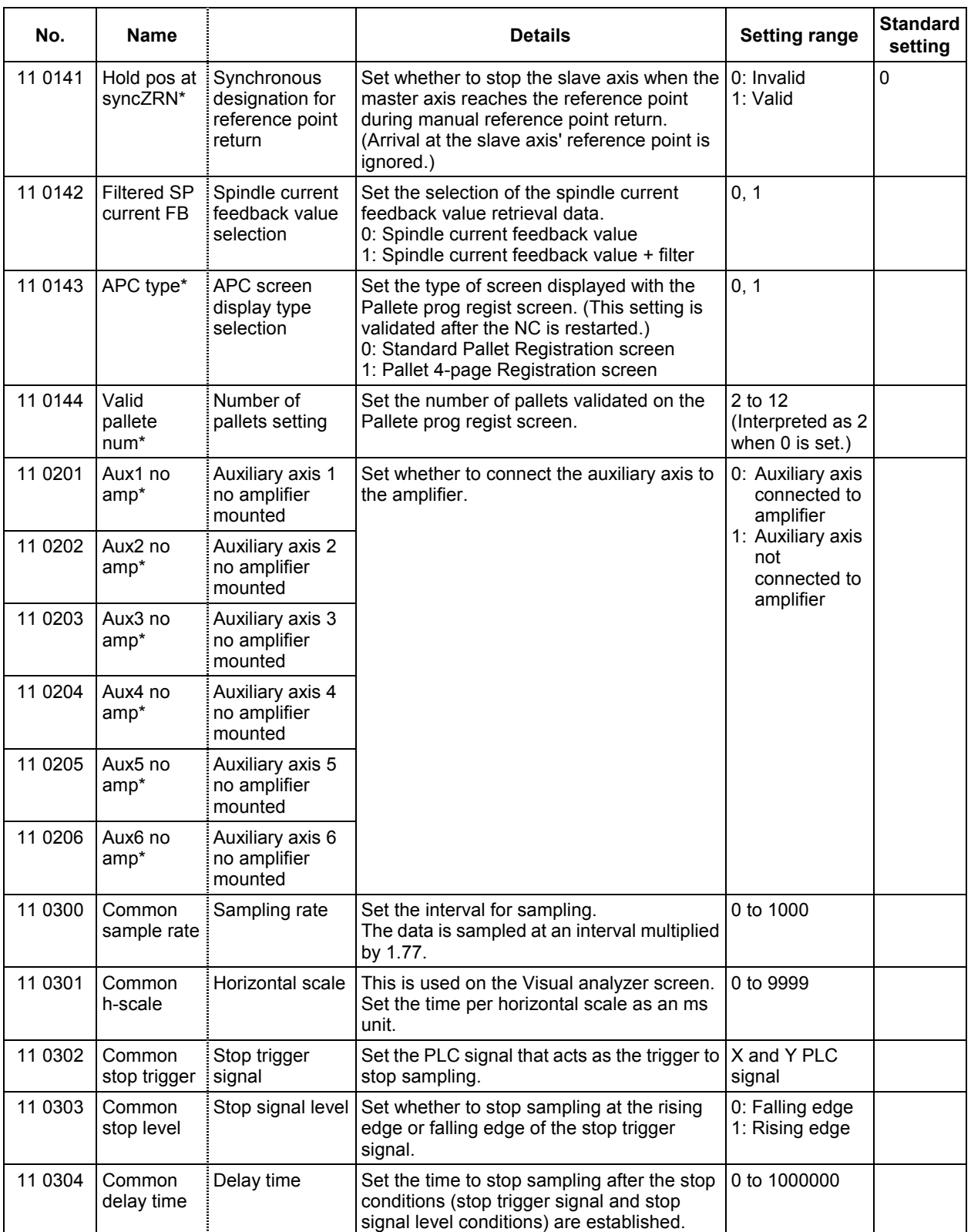

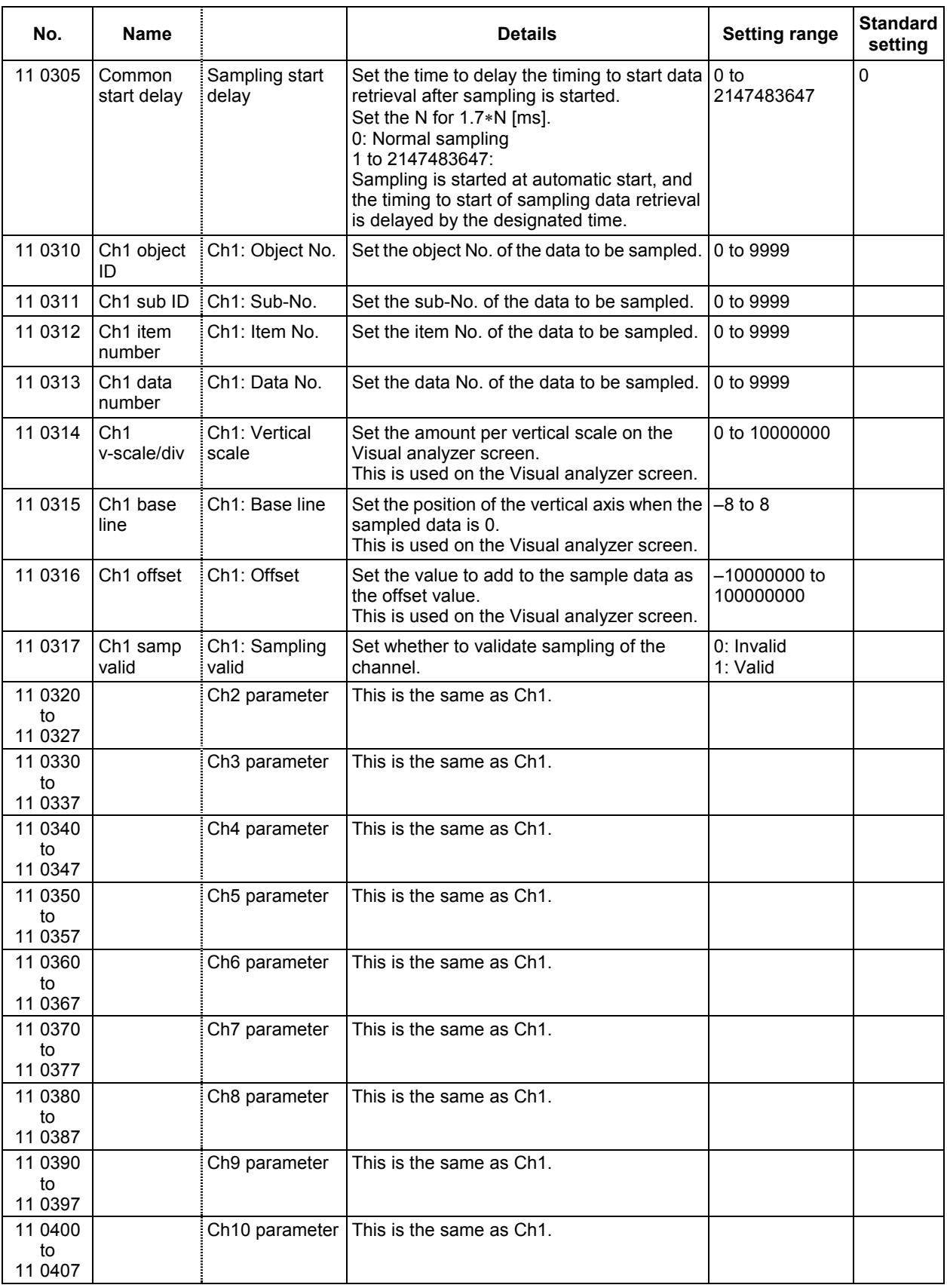

## **3.3 Anshin-net Parameter 2**

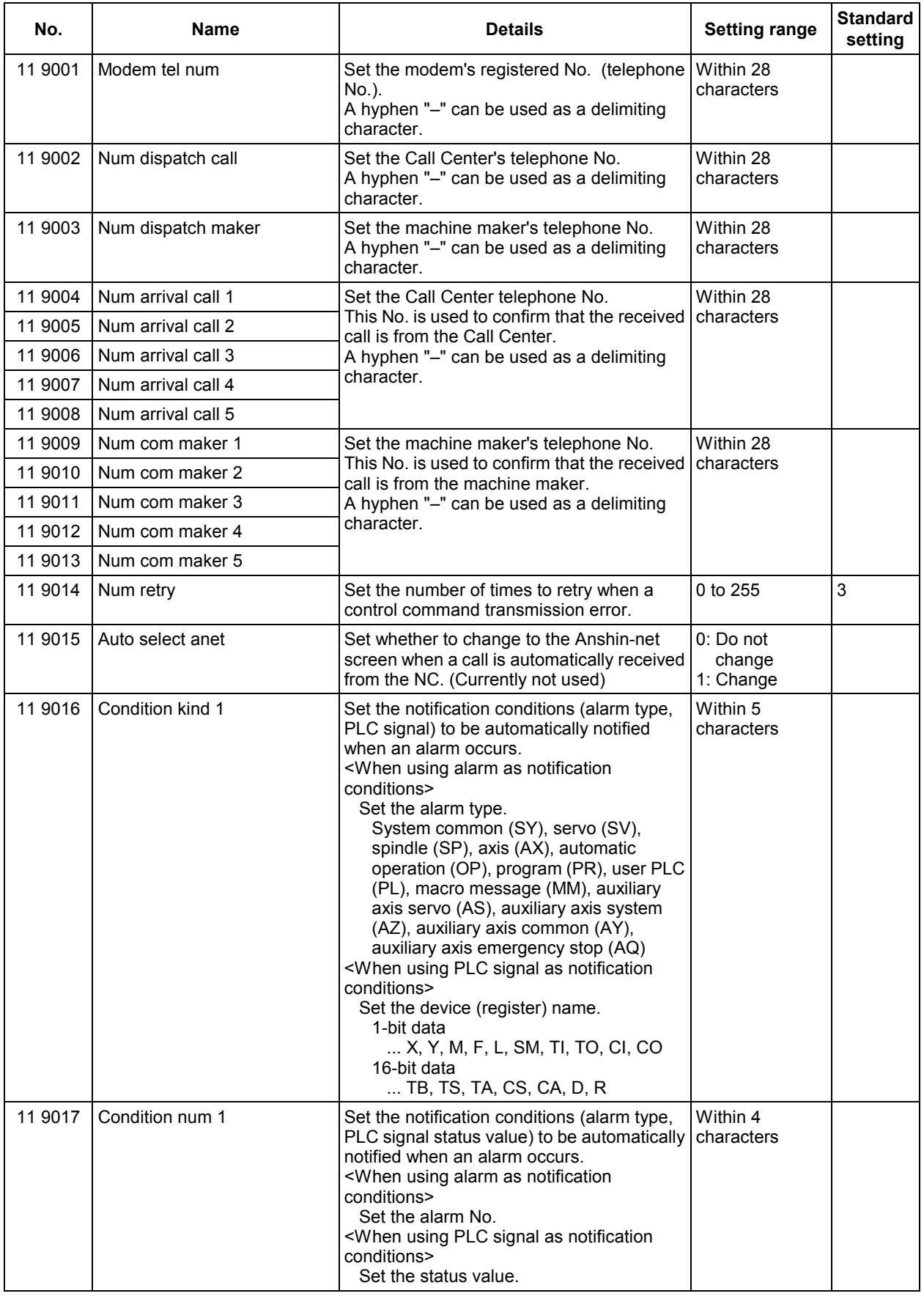

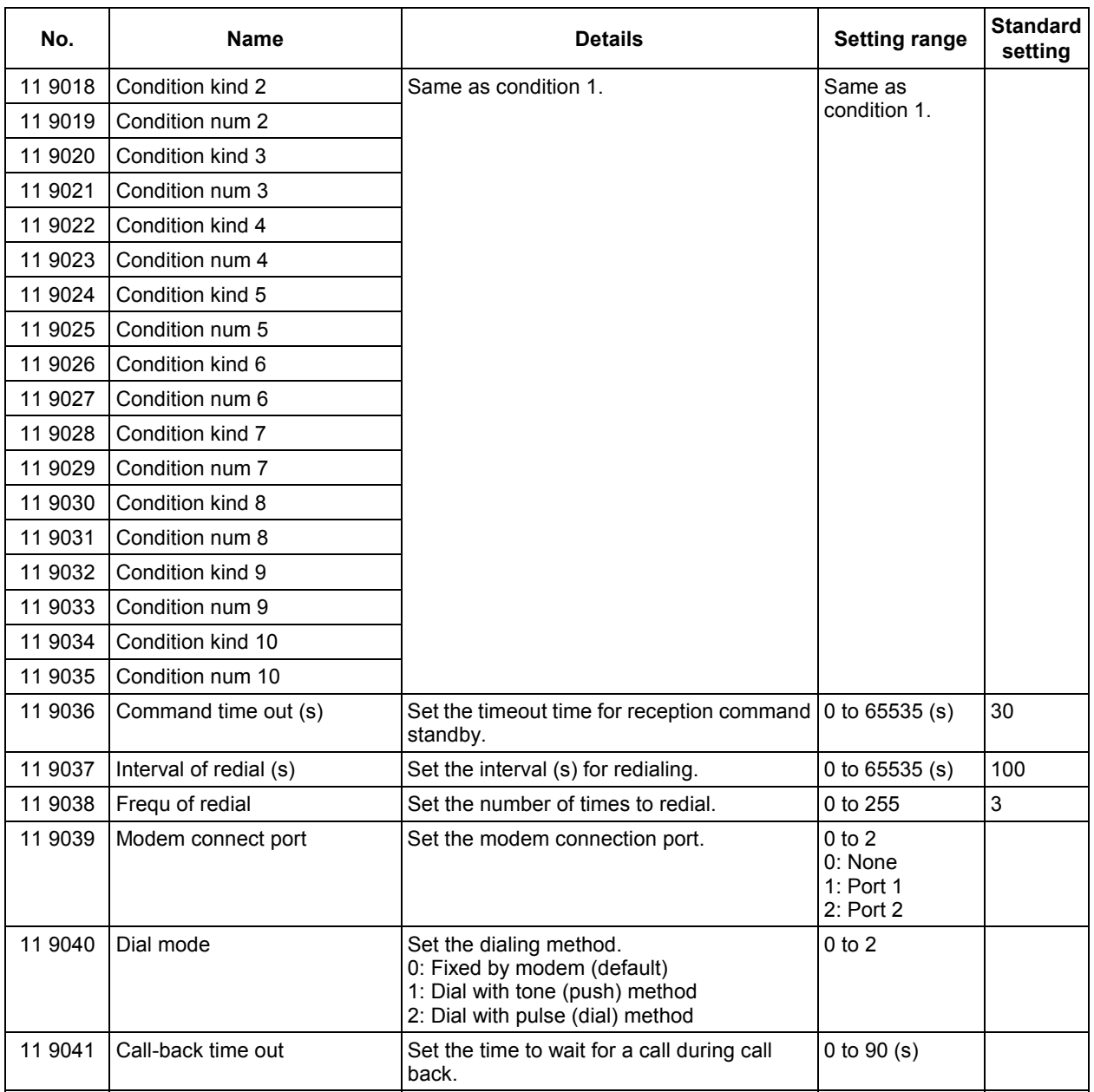

# **3.4 Base System Parameters**

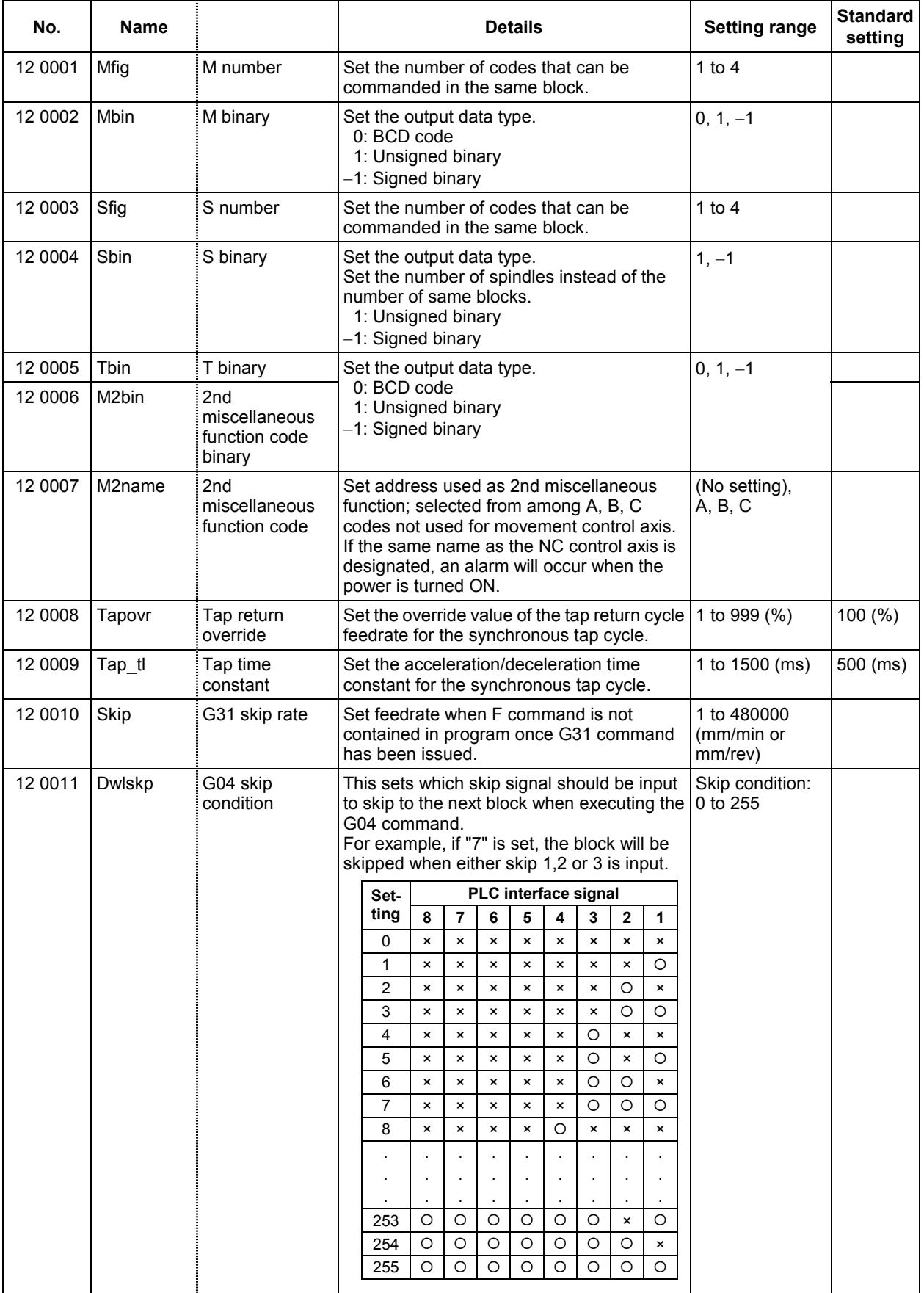

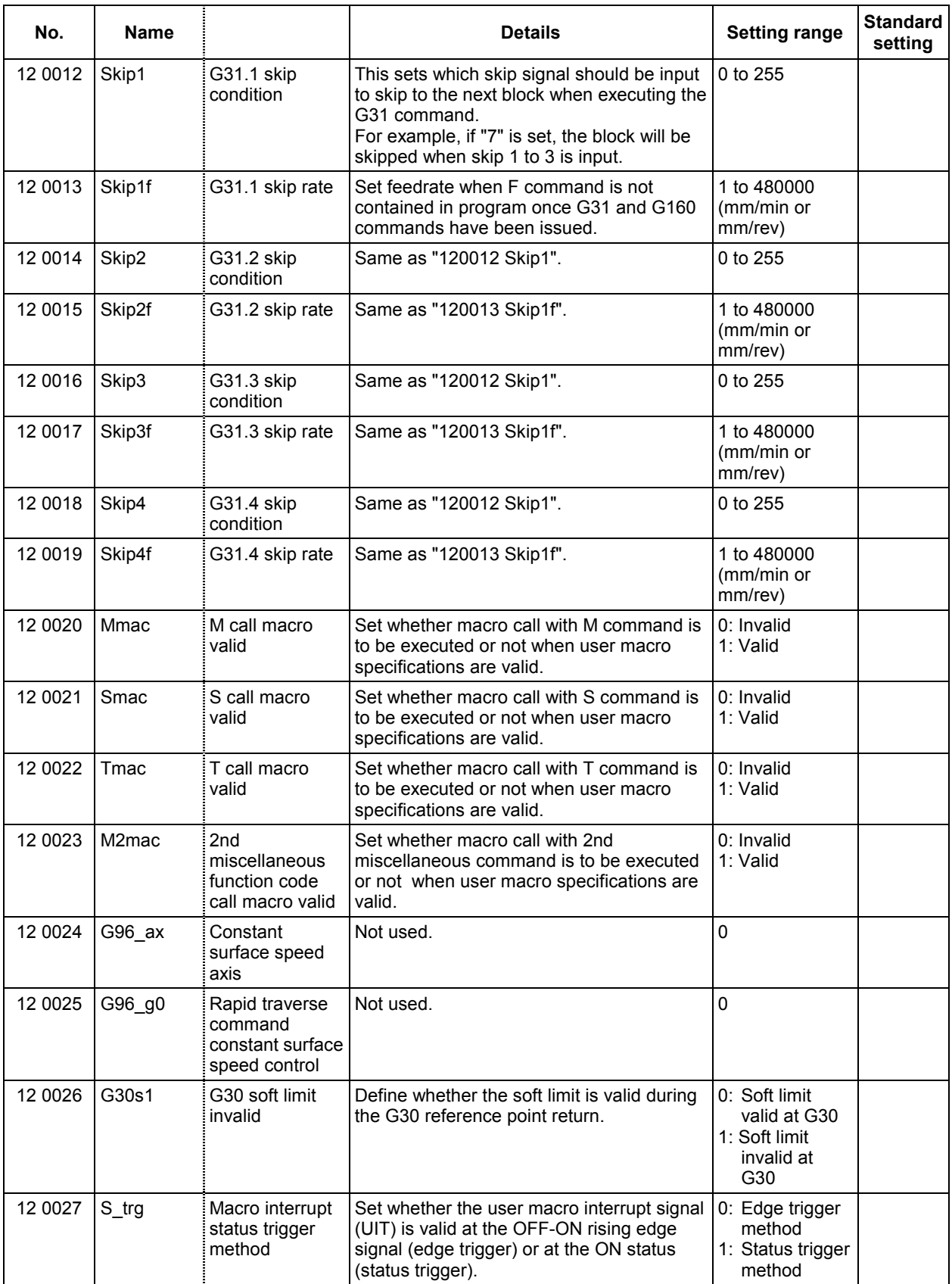

#### **3. Machine Parameters 3.4 Base System Parameters**

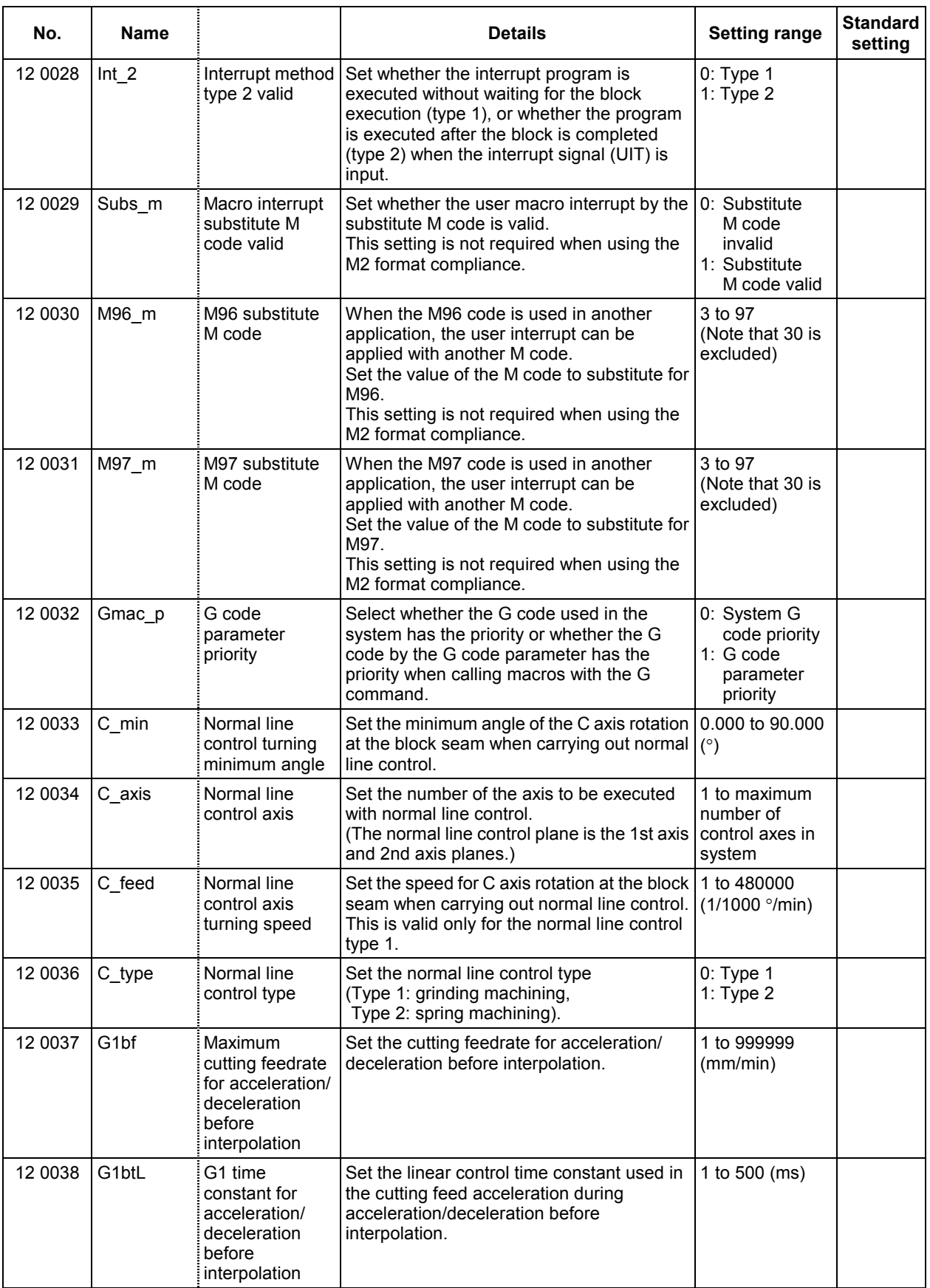

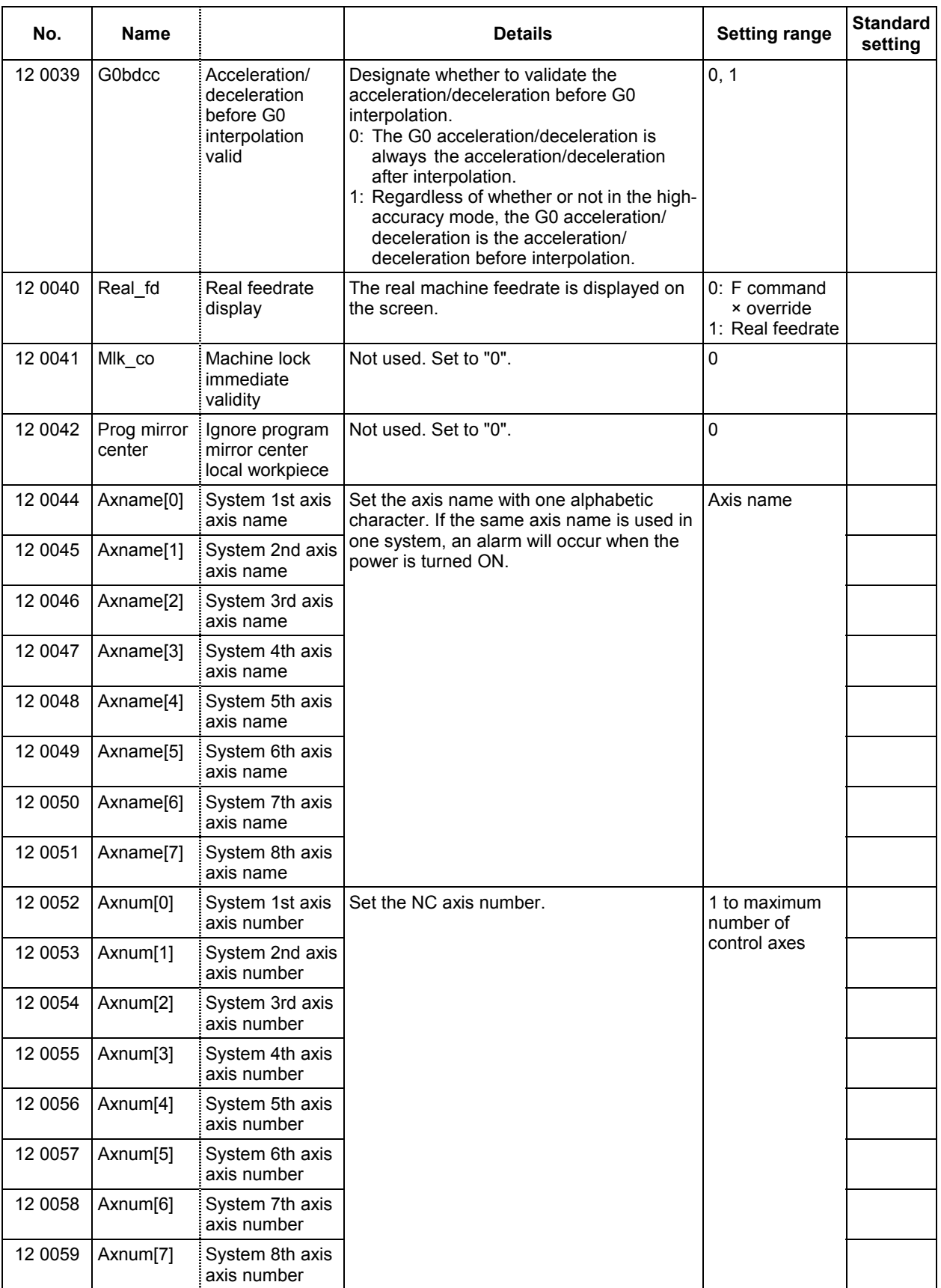

#### **3. Machine Parameters 3.4 Base System Parameters**

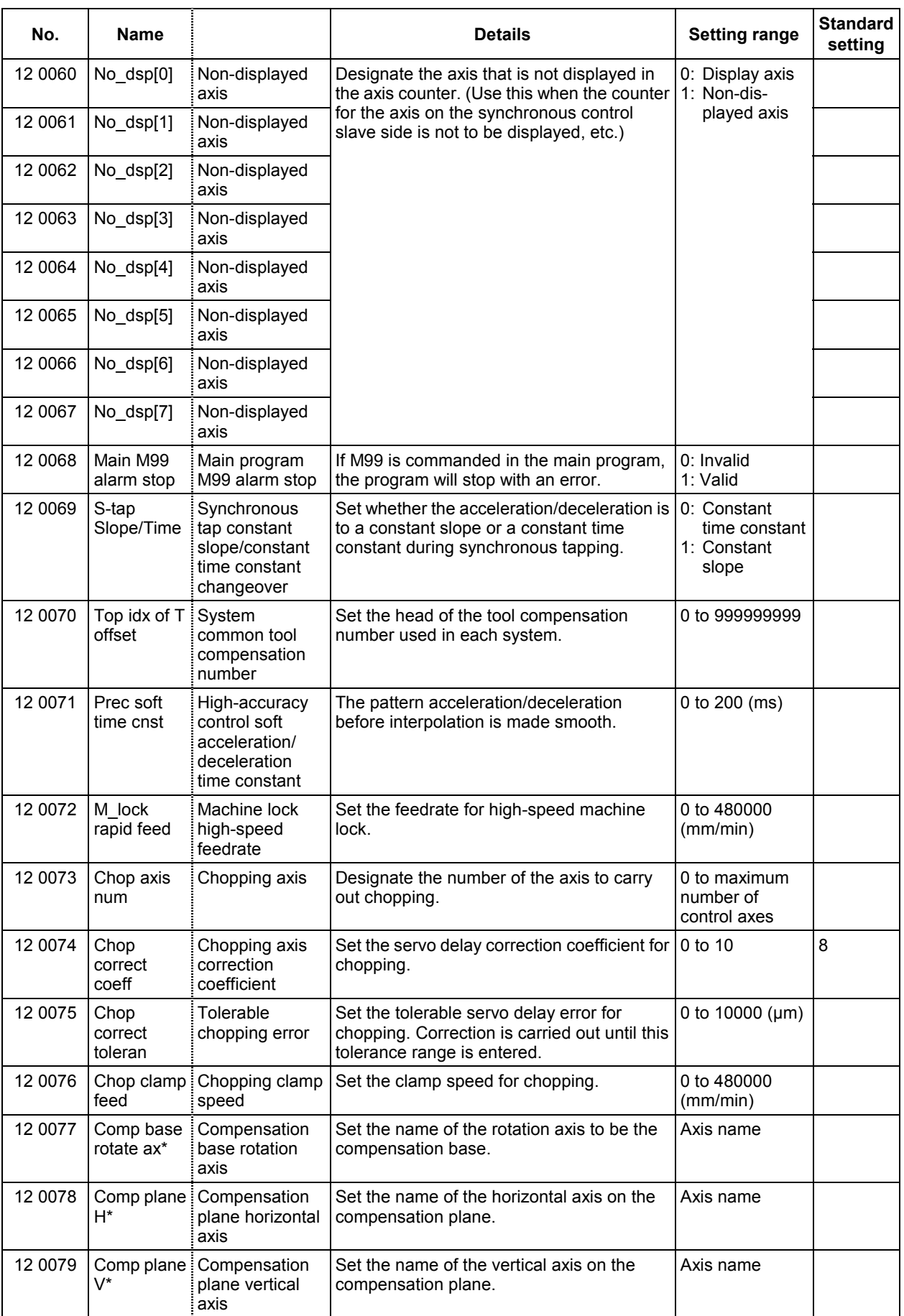

#### **3. Machine Parameters 3.4 Base System Parameters**

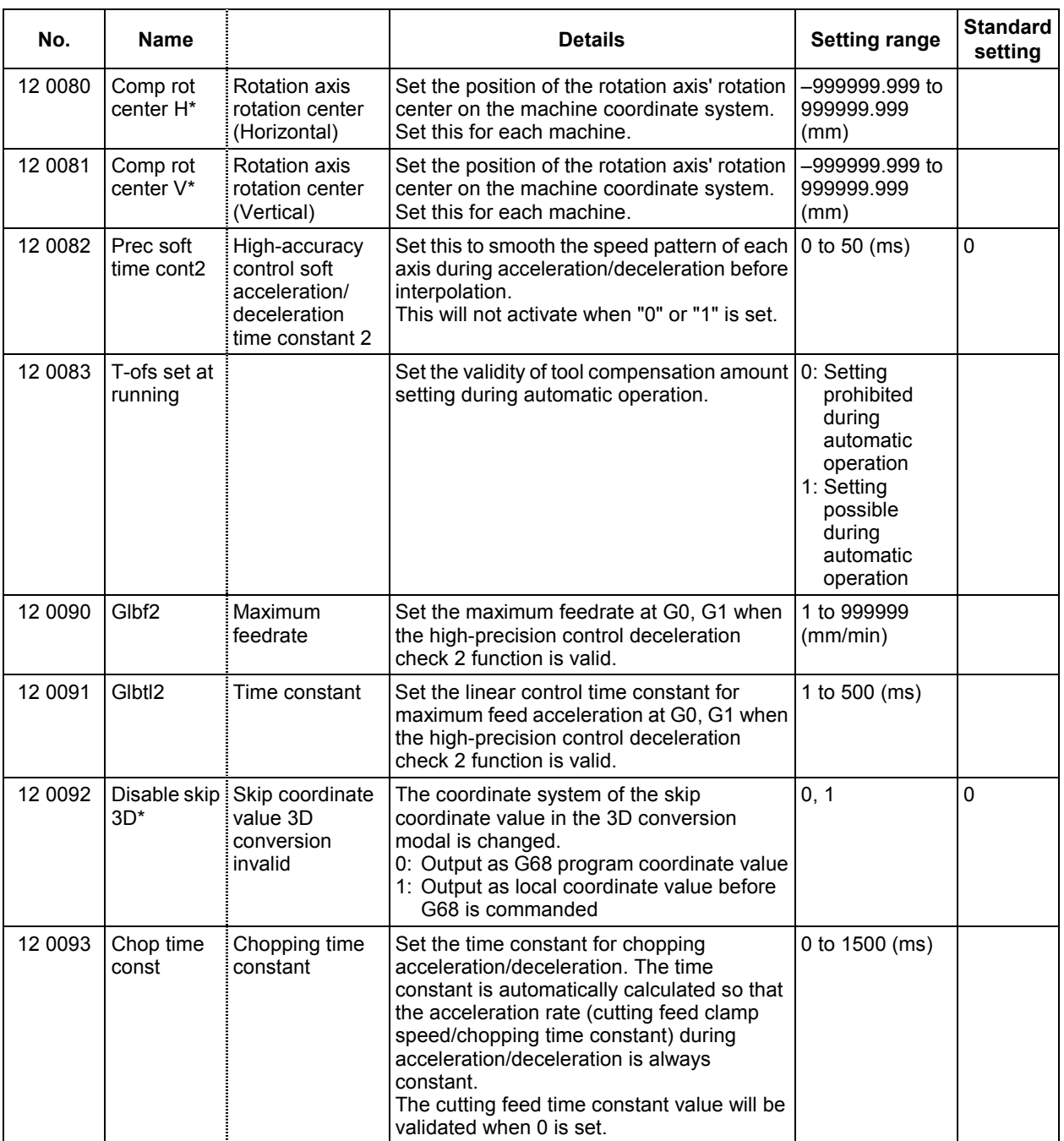

# **3.5 Analog Input/Output Parameters**

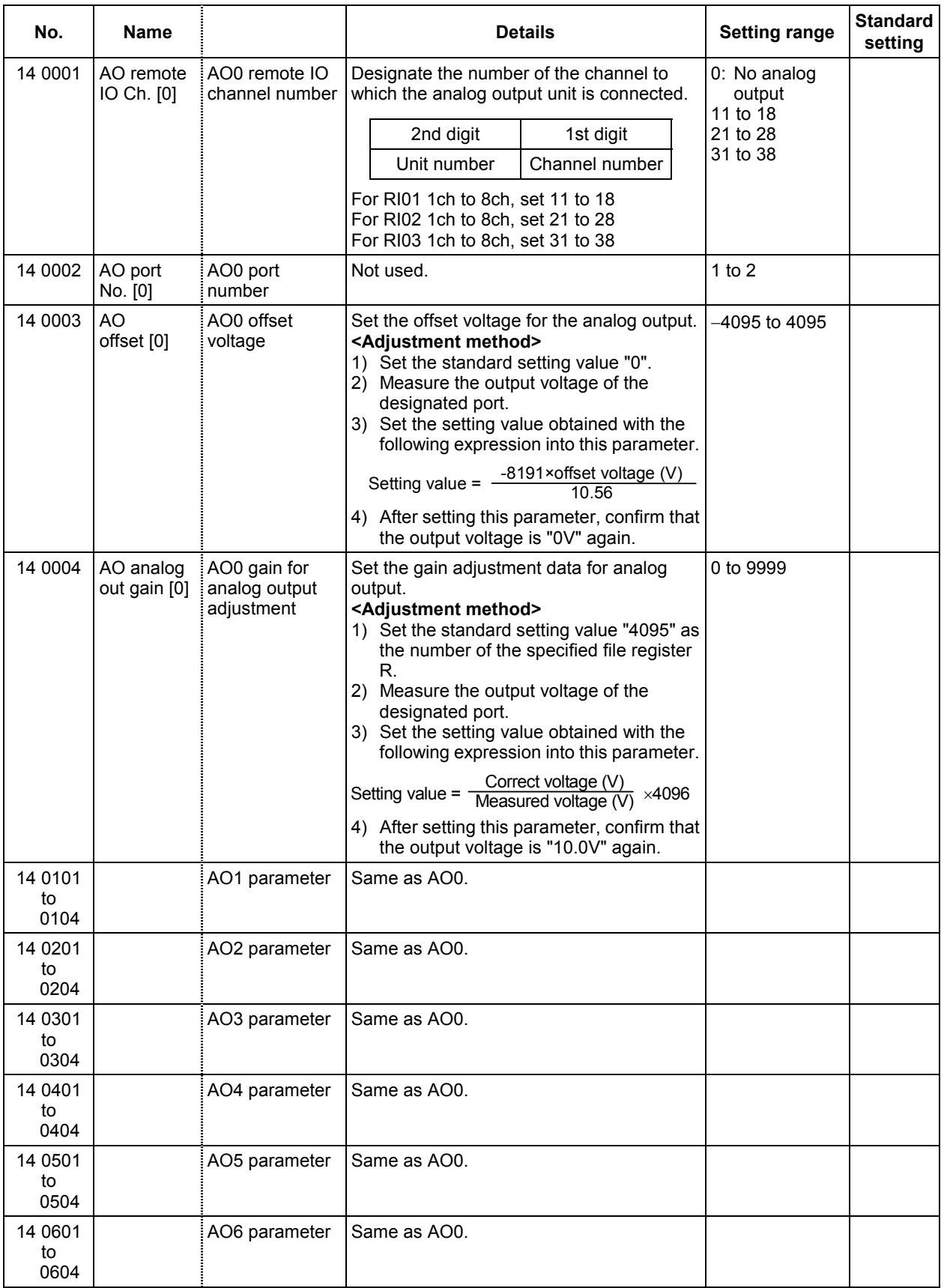

#### **3. Machine Parameters 3.5 Analog Input/Output Parameters**

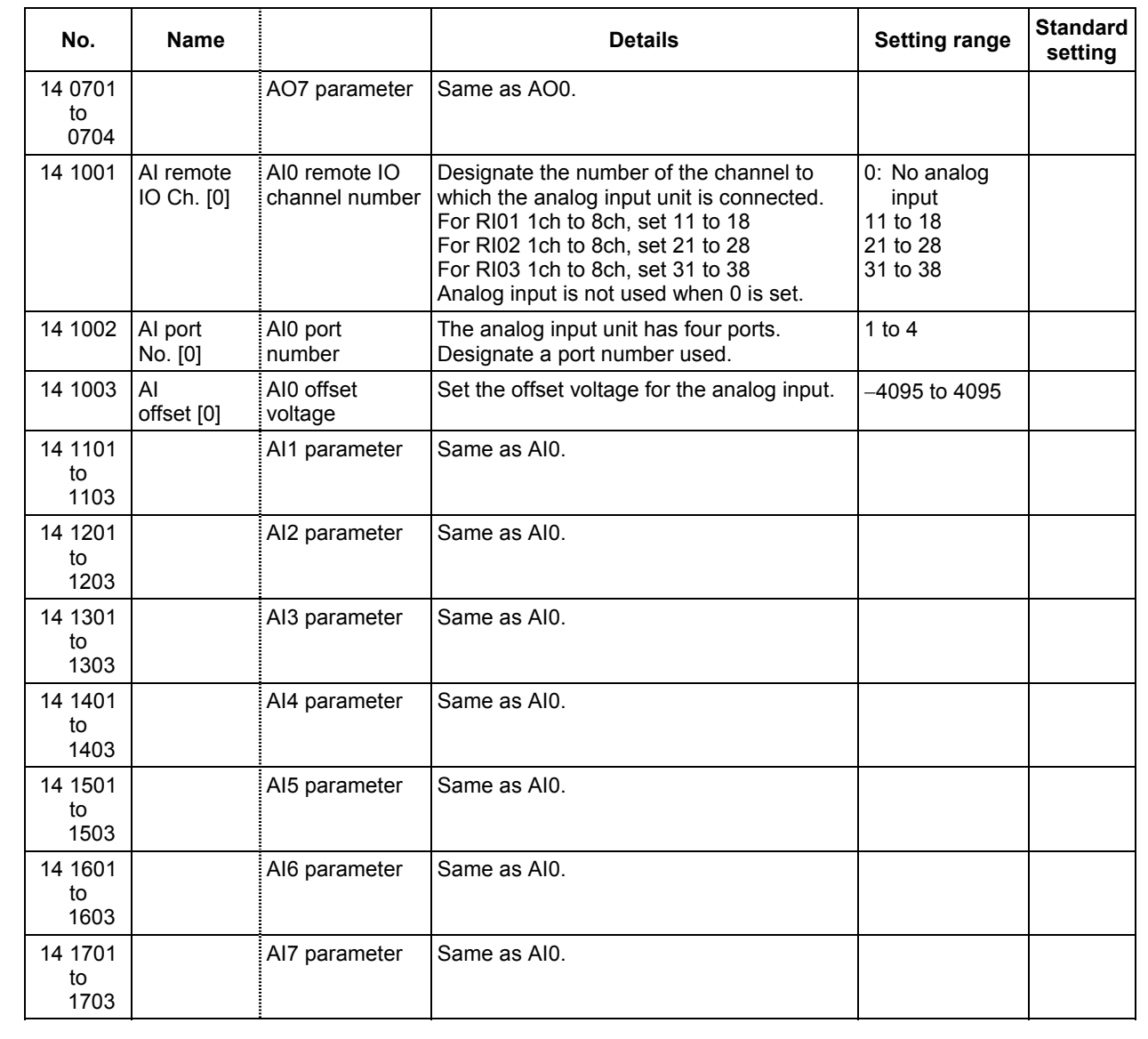

# **3.6 Axis Specification Parameters**

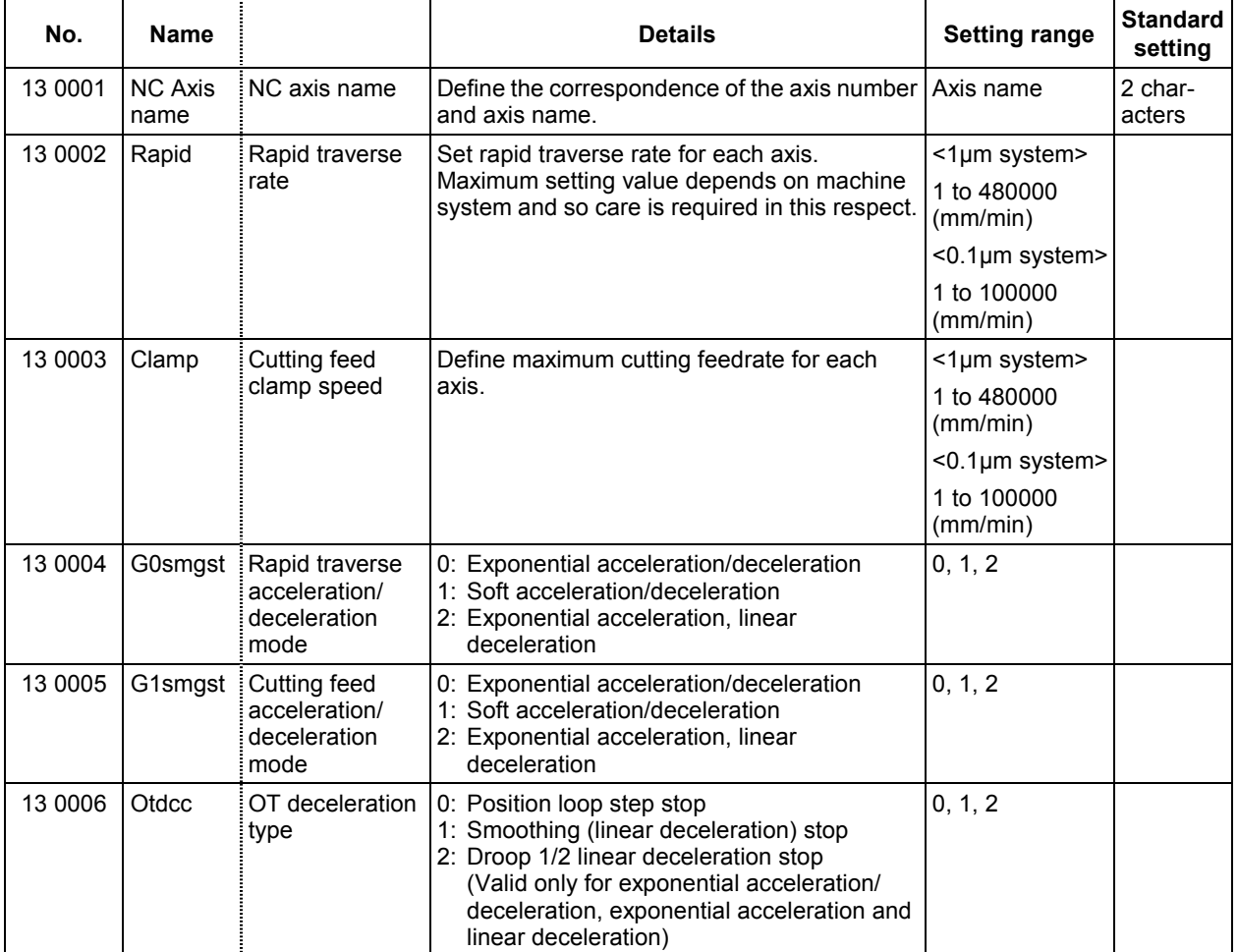

#### **3. Machine Parameters 3.6 Axis Specification Parameters**

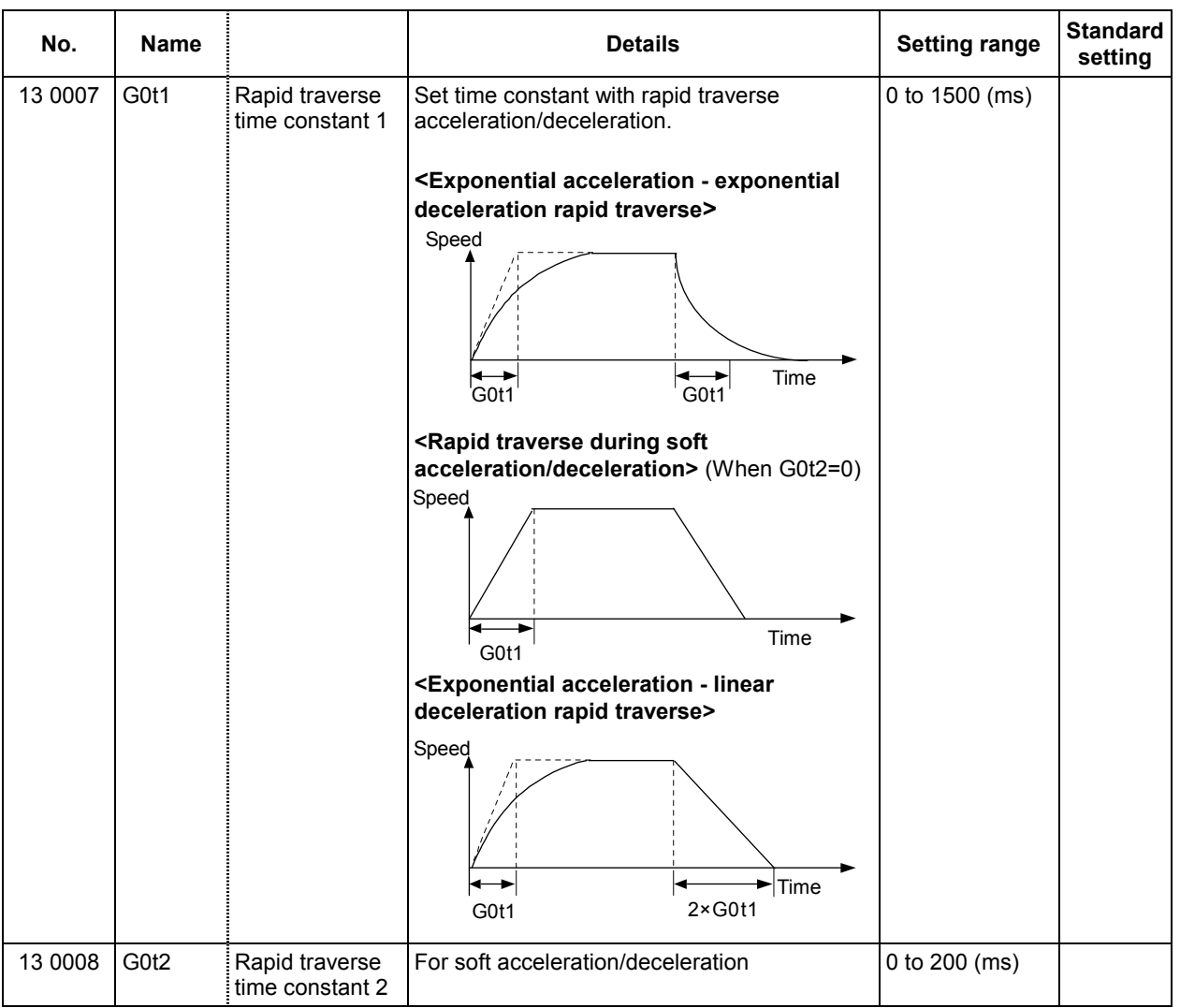

#### **3. Machine Parameters 3.6 Axis Specification Parameters**

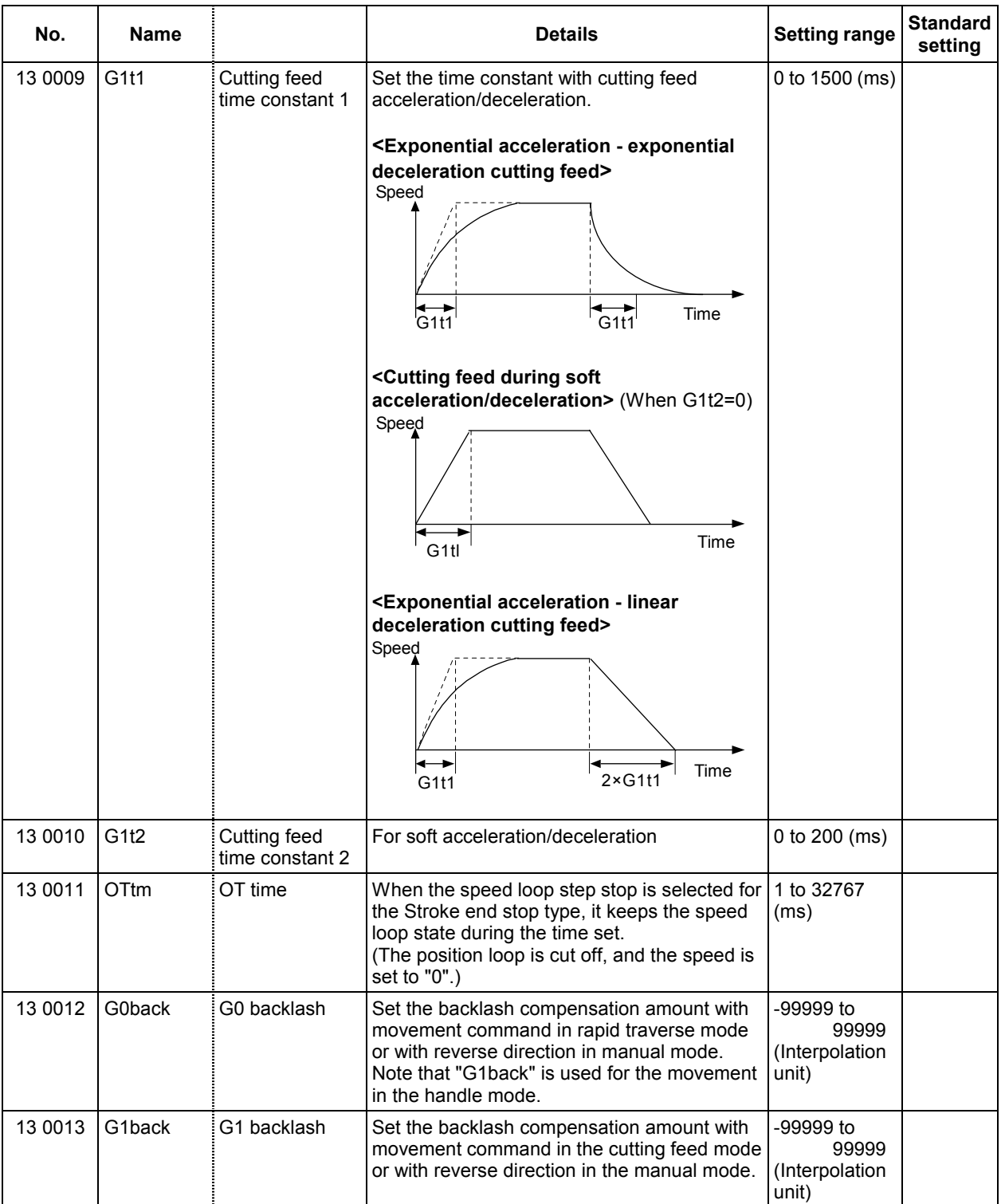

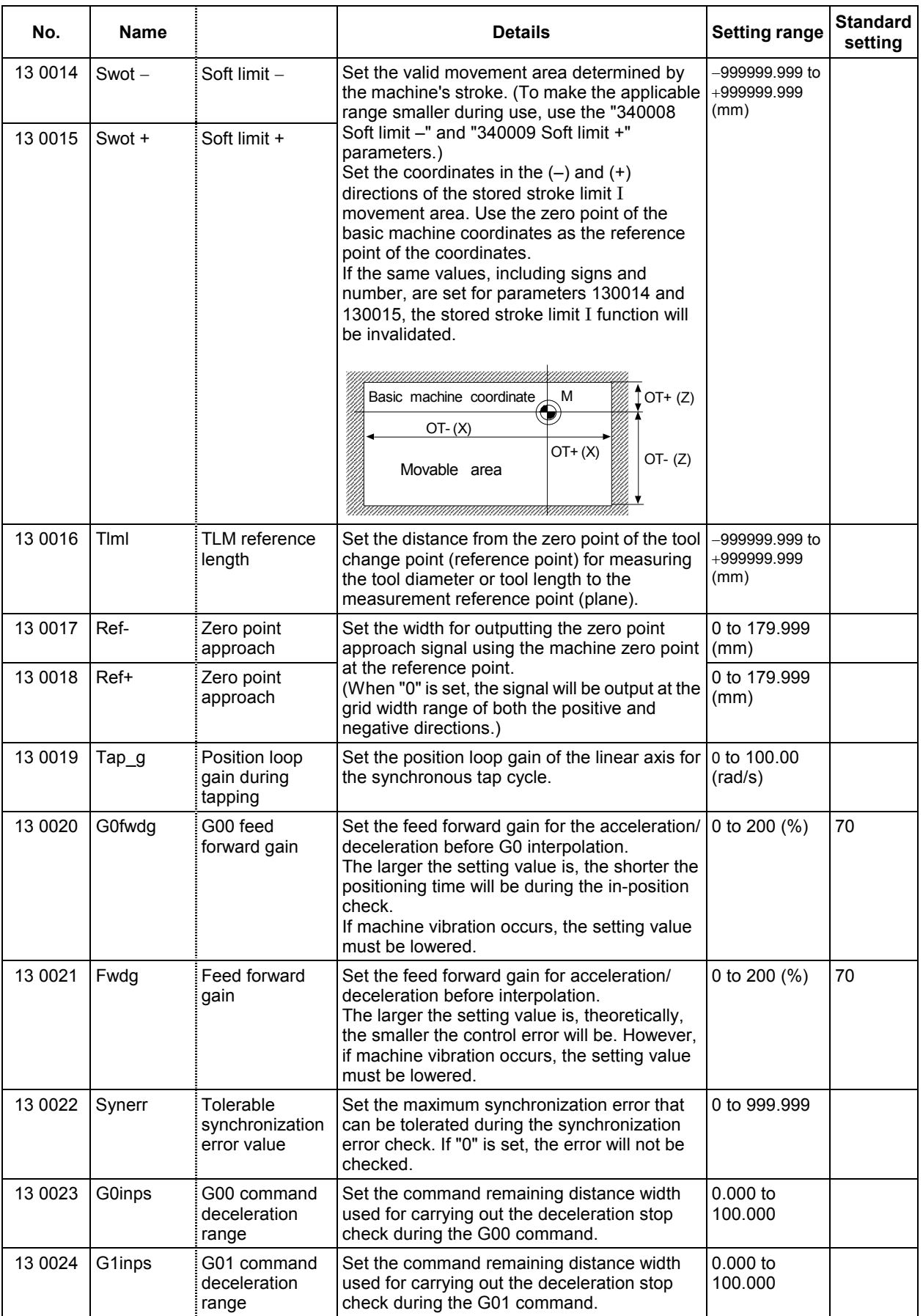

#### **3. Machine Parameters 3.6 Axis Specification Parameters**

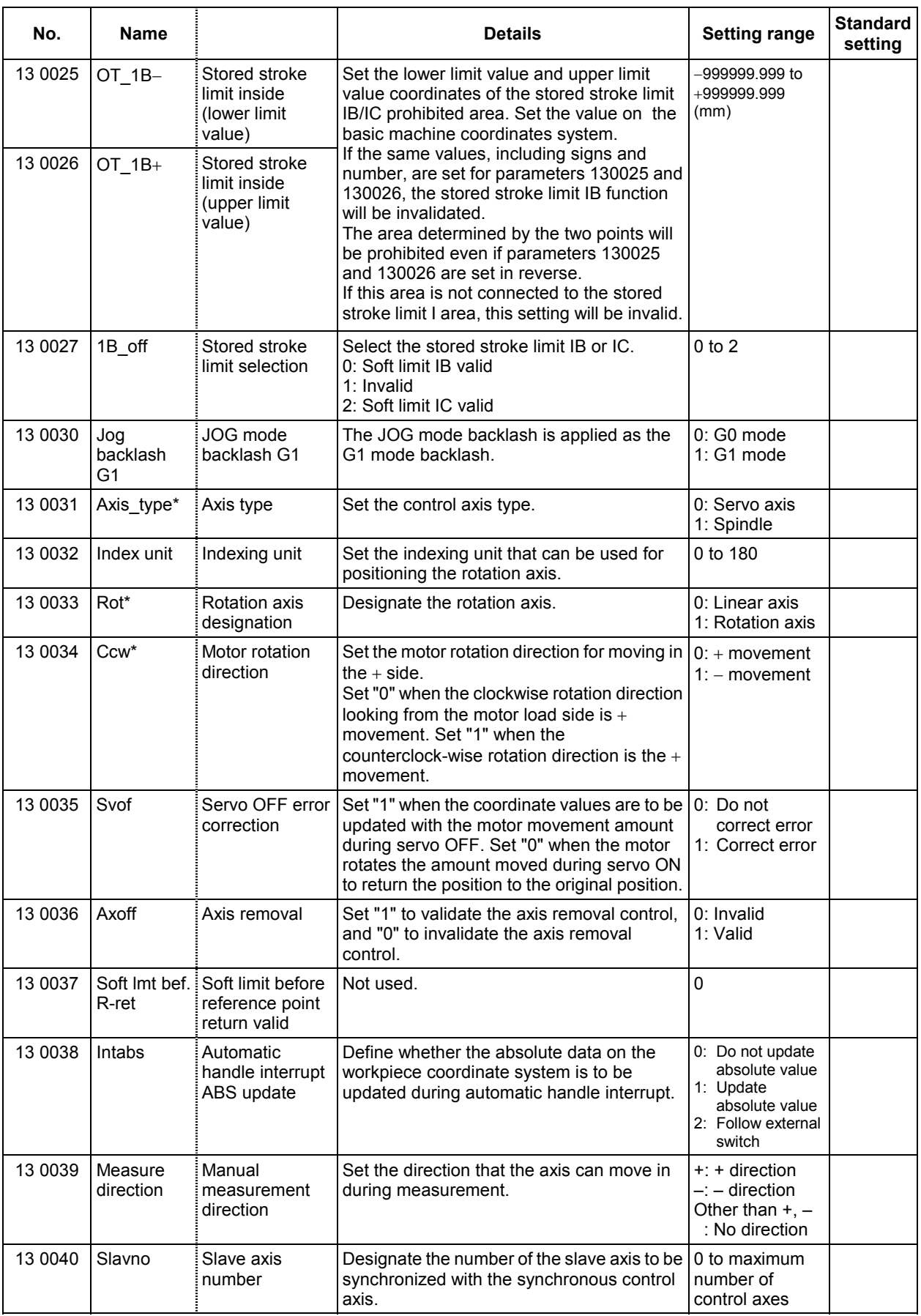

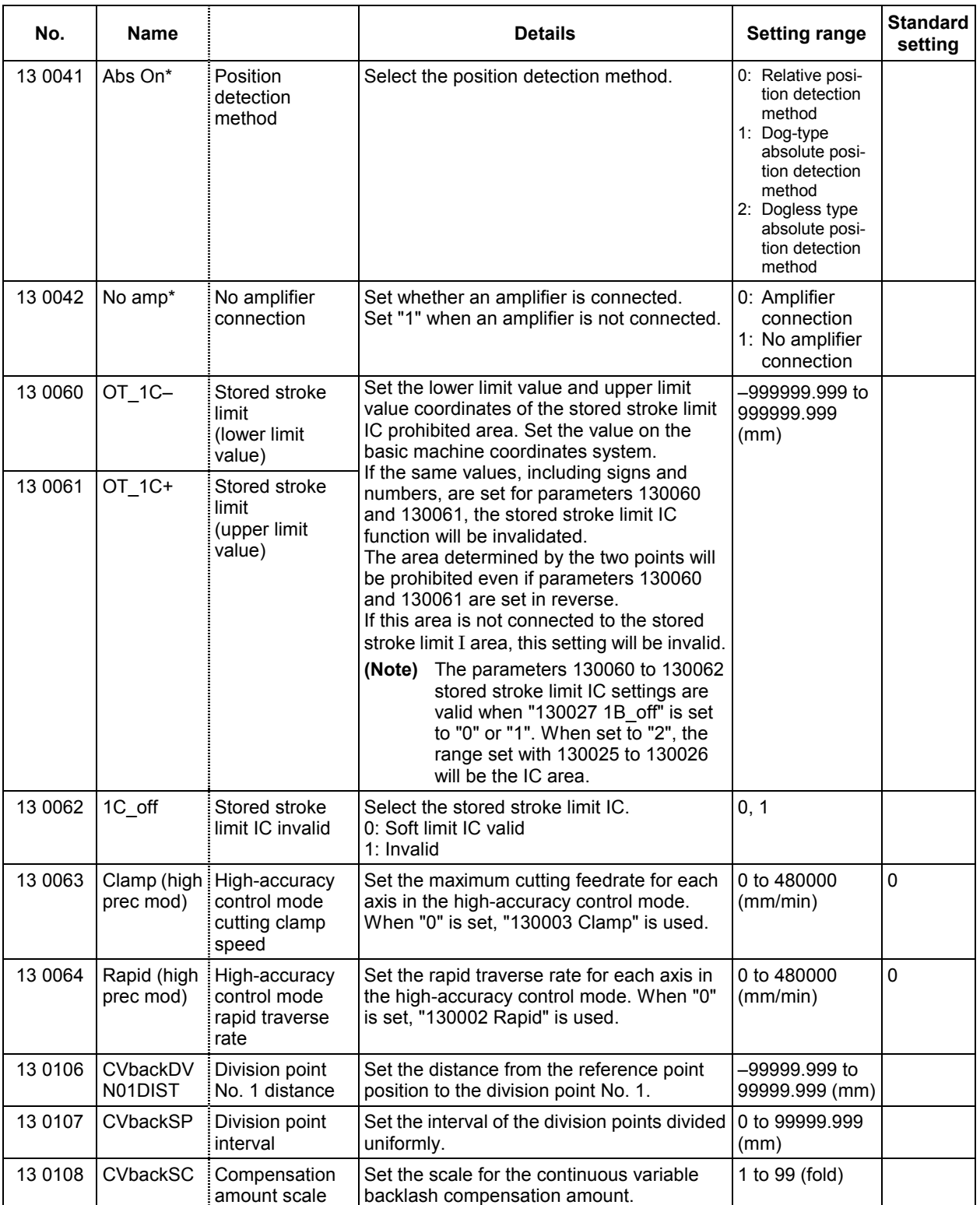

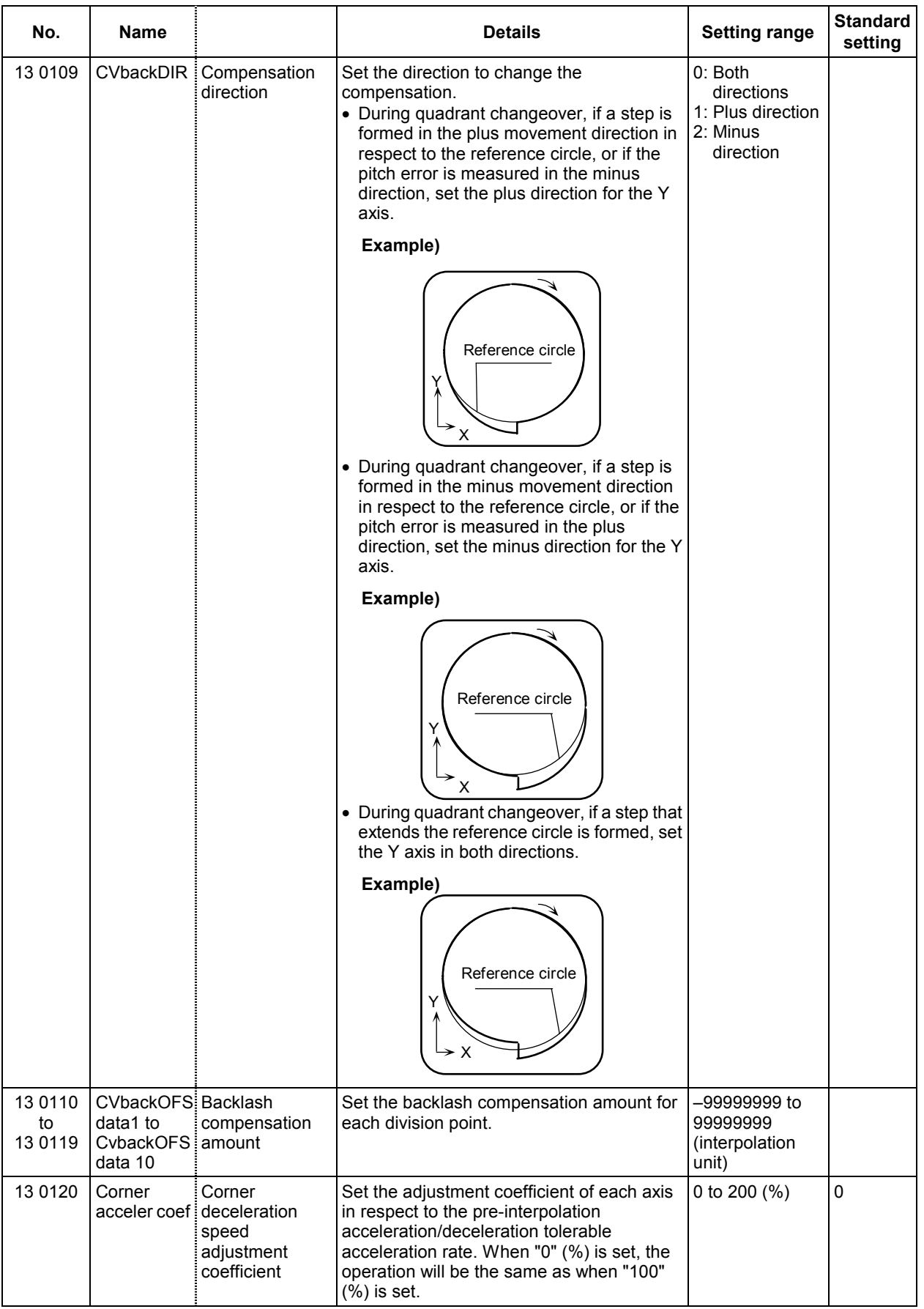

## **3.7 Zero (Reference) Point Return Parameters**

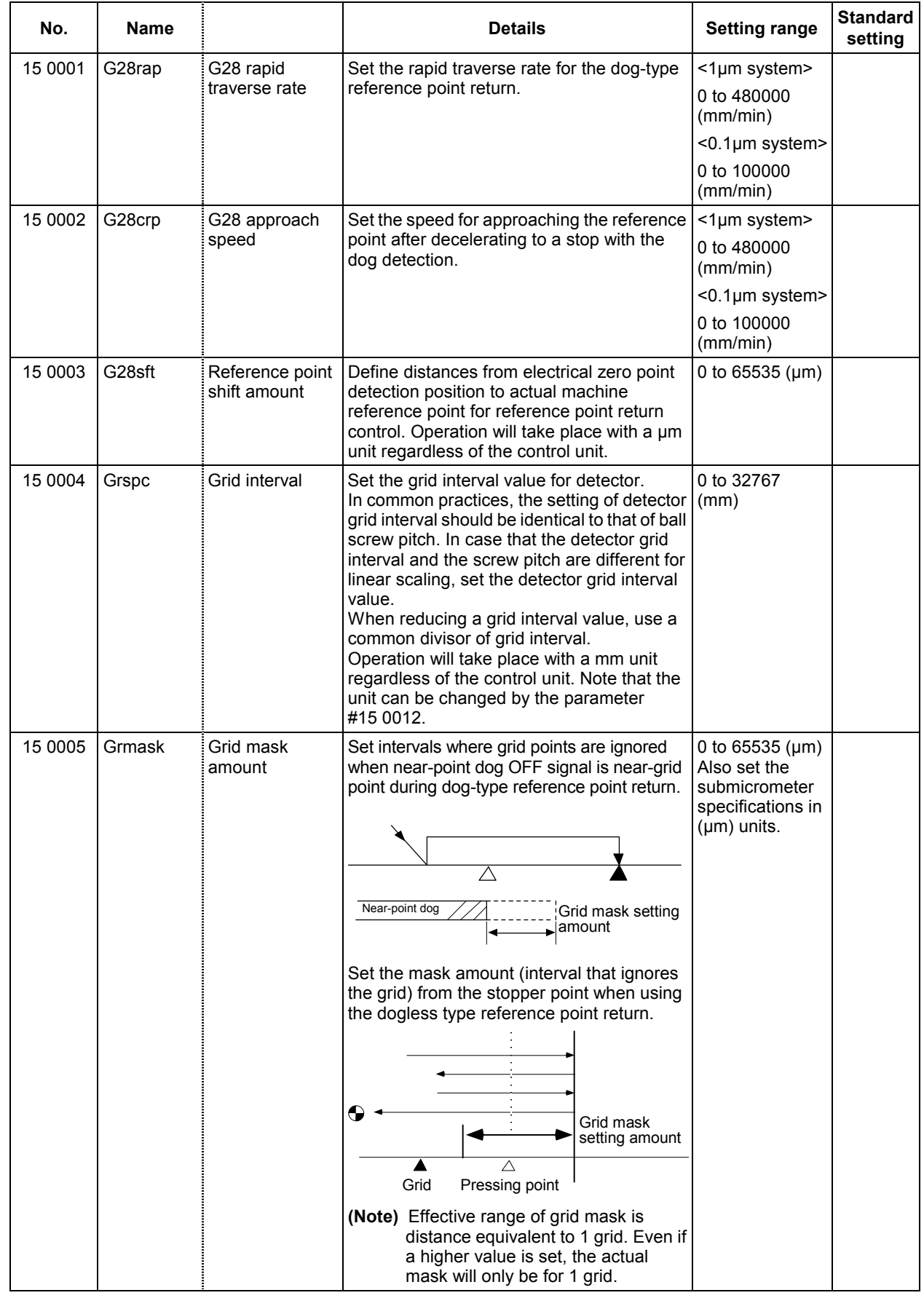

| No.     | <b>Name</b> |                                    | <b>Details</b>                                                                                                    | <b>Setting range</b>                                            | <b>Standard</b><br>setting |
|---------|-------------|------------------------------------|----------------------------------------------------------------------------------------------------|-----------------------------------------------------------------|----------------------------|
| 15 0006 | Dir $(-)^*$ | Reference point<br>direction $(-)$ | Set the direction of the reference point<br>looking from the near-point dog.<br><for a="" dog-type="" point="" reference="" return=""><br/>Looking from the near-point dog, in the<br/>direction establishing the zero point.<br/>+direction<br/>–direction ◀<br/>Near-point dog<br/><math>dir(-)=0</math><br/><math>dir(-)=1</math><br/><for a="" dog-less="" point="" reference="" return=""><br/>(when base=0)<br/>Looking from the stopper point, in the<br/>direction establishing the absolute<br/>position<br/>–direction –<br/>+direction<br/>rfp <math>\geq 0</math><br/><math>dir(-)=0</math><br/><math>dir(-)=1</math><br/>rfp <math>\leq 0</math><br/>Machine end</for></for> | 0: Positive<br>direction<br>1: Negative<br>direction            |                            |
| 15 0007 | Noref       | Axis without<br>reference point    | Designate for axis without reference point;<br>reference point return is not necessary prior<br>to automatic operation.                                                                                                    | 0: Normal<br>control axis<br>1: Axis without<br>reference point |                            |
| 15 0008 | $#1$ _rfp   | #1 reference<br>points             | Set positions of 1st to 4th reference points<br>with basic machine coordinate zero point as   +999999.999                                                                                                    | 999999.999 to                                                   |                            |
| 15 0009 | #2_rfp      | #2 reference<br>points             | reference points.<br>Basic machine coordinates                                                                                                    | (mm)                                                            |                            |
| 15 0010 | #3 rfp      | #3 reference<br>points             | M                                                                                                    |                                                                 |                            |
| 15 0011 | #4_rfp      | #4 reference<br>points             | #1 Reference point<br>#2 Reference point<br>#3 Reference point #4 Reference point<br>The 1st to 4th reference points can be selected<br>for the automatic dogless type reference point<br>return position using the PLC signals (Y200,<br>$Y201$ ).<br>When this signal is validated, the status<br>(Note)<br>when started will be memorized, so the<br>status cannot be changed during<br>operation.                                                                                                    |                                                                 |                            |

**3. Machine Parameters 3.7 Zero (Reference) Point Return Parameters** 

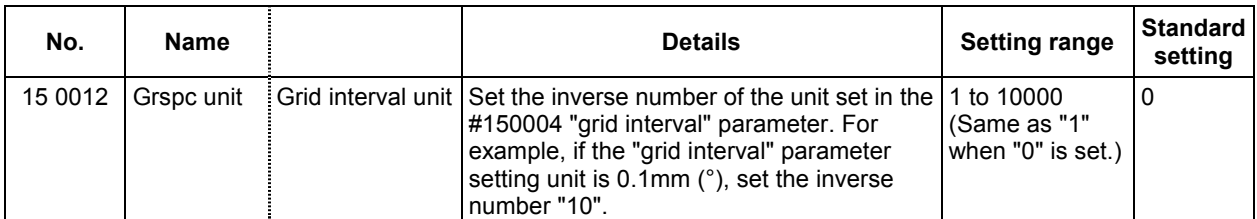

### **3.8 Servo Parameters**

The parameters can be changed from any screen.

The valid servo parameters will differ according to the motor type. The setting values and meanings may also differ. Follow the correspondence table given below, and set the correct parameters. Refer to each Instruction Manual or the following manuals for details on each motor.

MELDAS AC Servo/ Spindle MDS-A Series MDS-B Series Specification Manual................. BNP-B3759 MELDAS AC Servo MDS-B-SVJ2 Series Specification and Instruction Manual....................... BNP-B3937 MELDAS AC Servo/ Spindle MDS-C1 Series Specification Manual ...................................... BNP-C3000

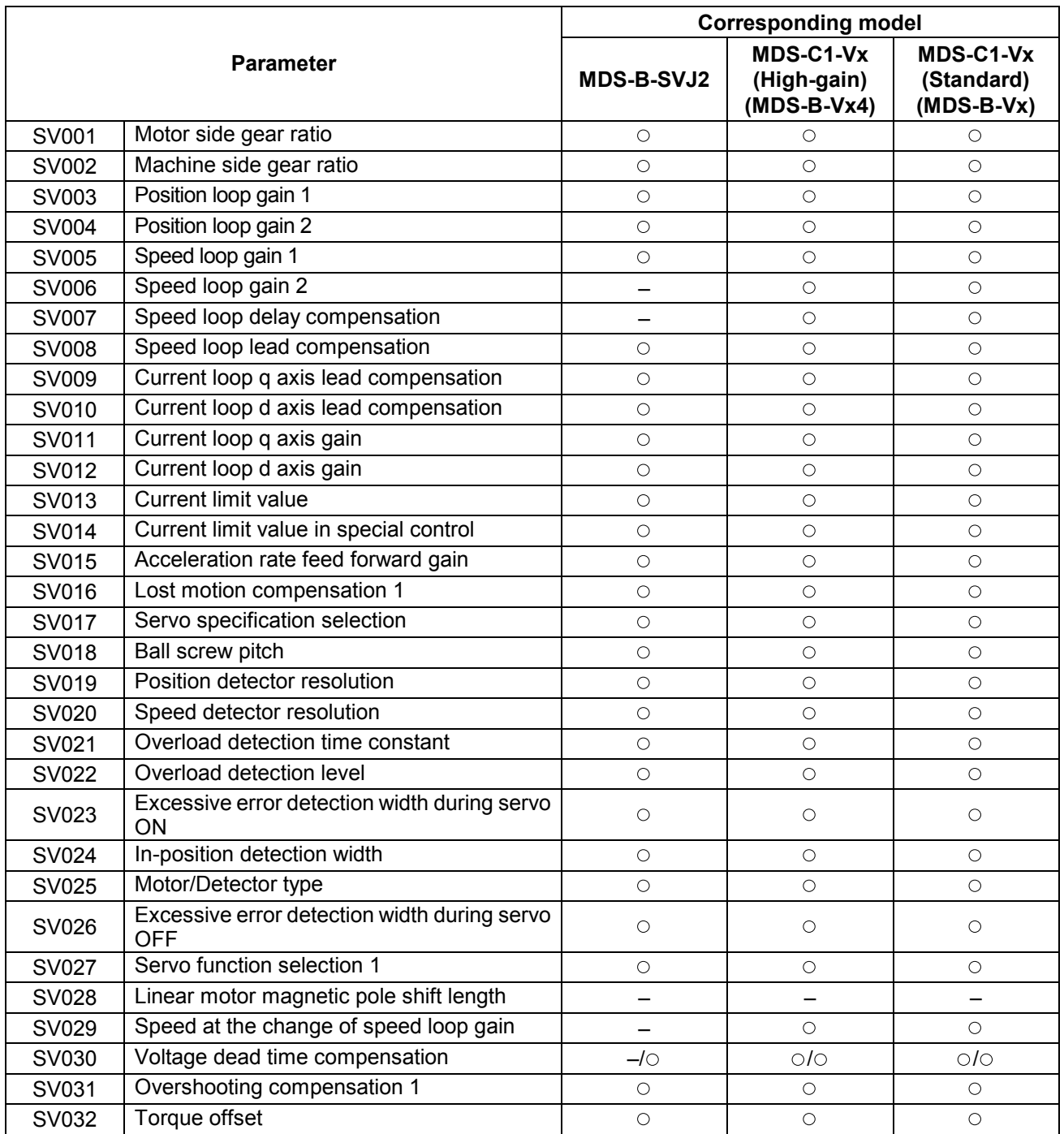

#### **3. Machine Parameters 3.8 Servo Parameters**

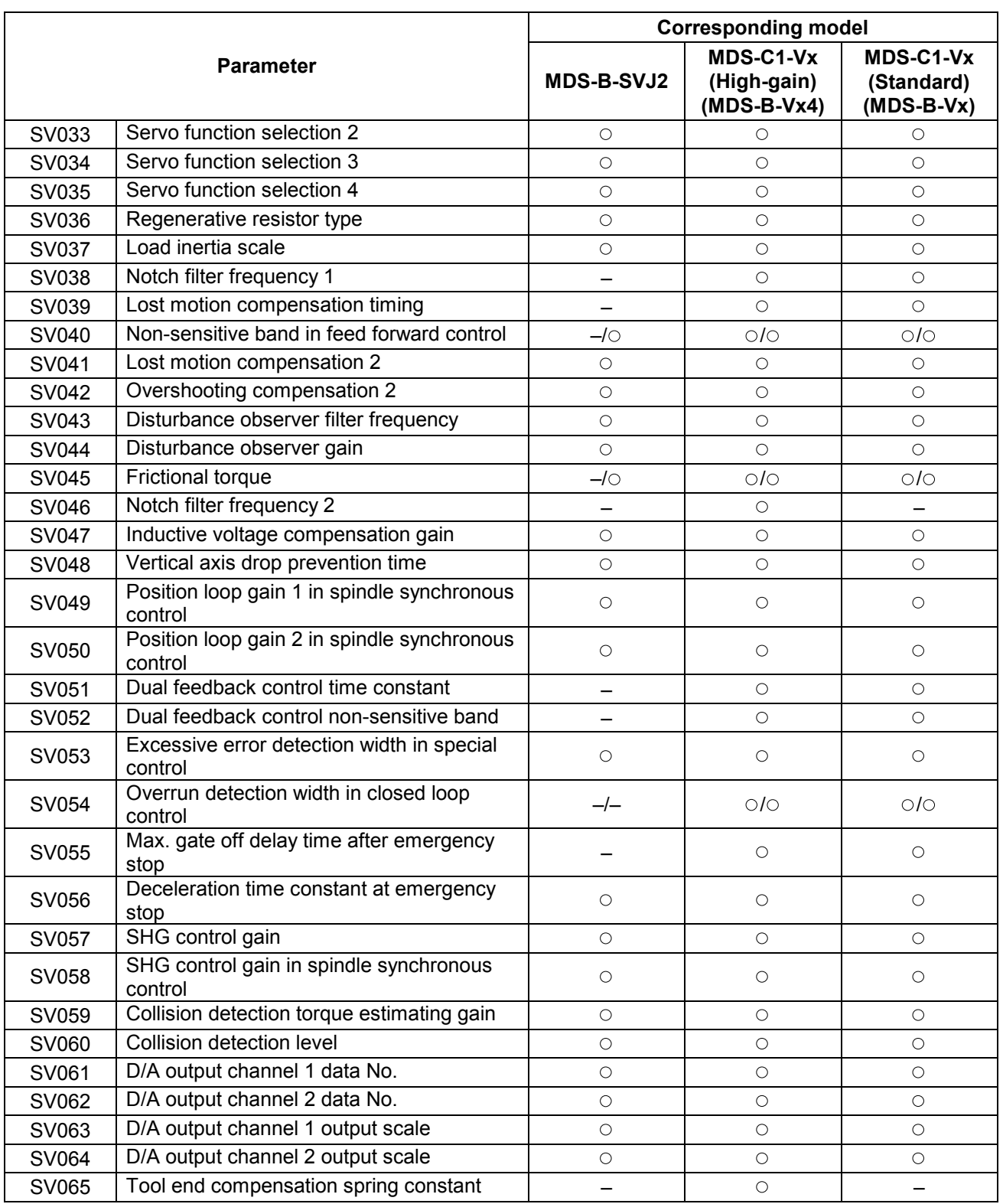

### **3.8.1 MDS-B-SVJ2**

#### **(1) Details for servo parameters**

For parameters marked with a (PR) in the table, turn the NC power OFF after setting. After the power is turned ON again, the parameter is validated.

# $/$  **CAUTION**

 $\sqrt{!}$  In the explanation on bits, set all bits not used, including blank bits, to "0".

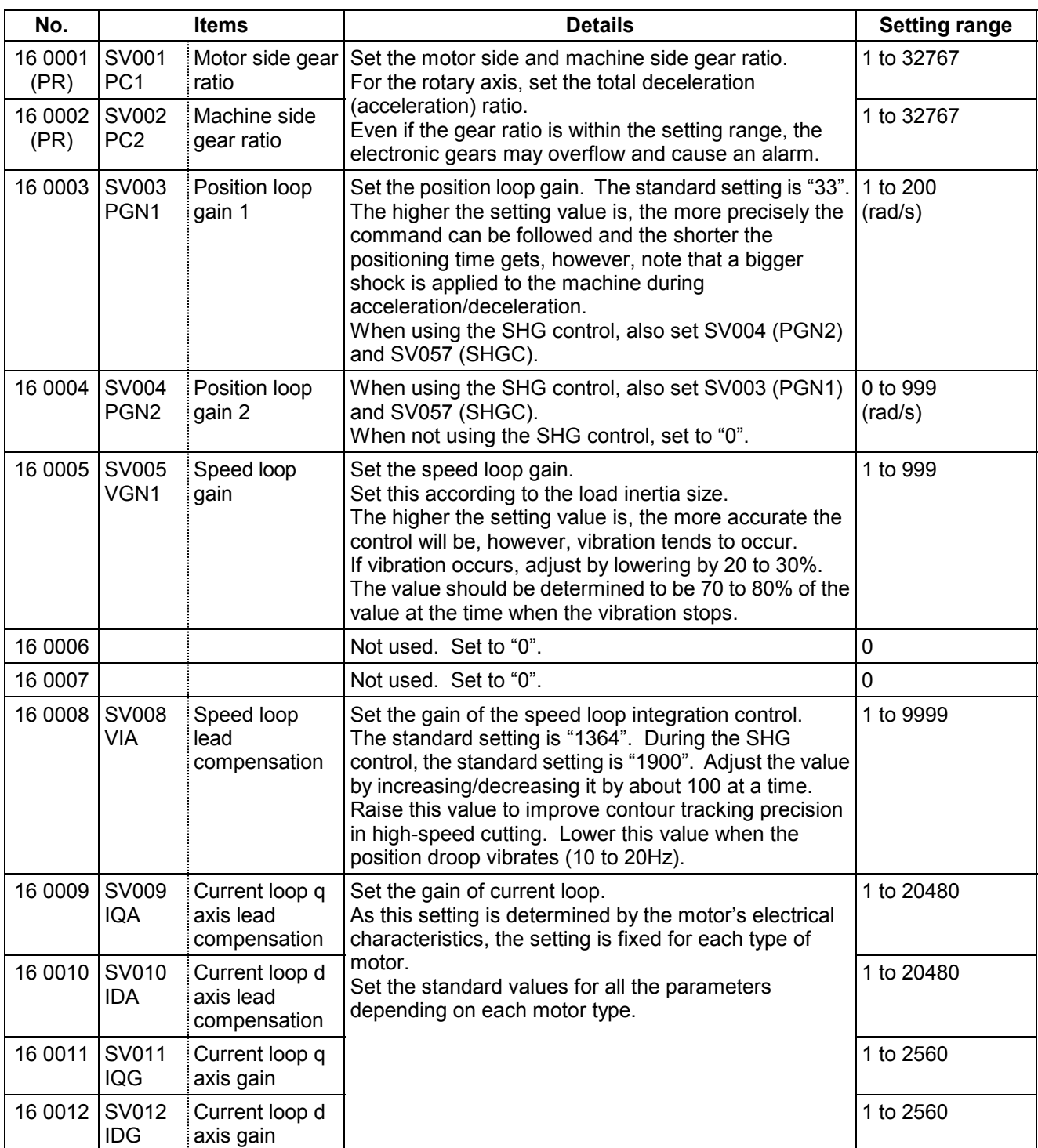

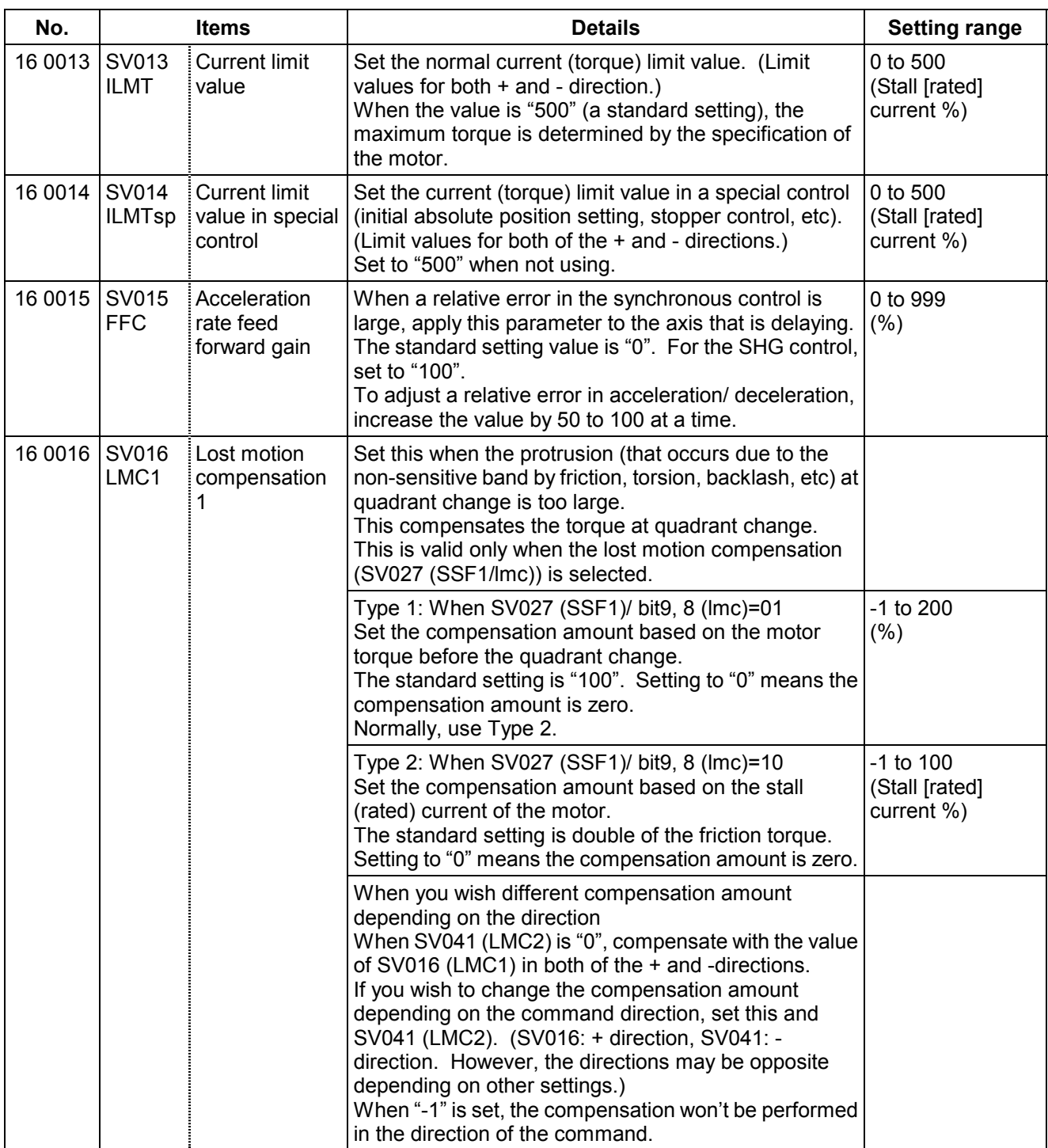
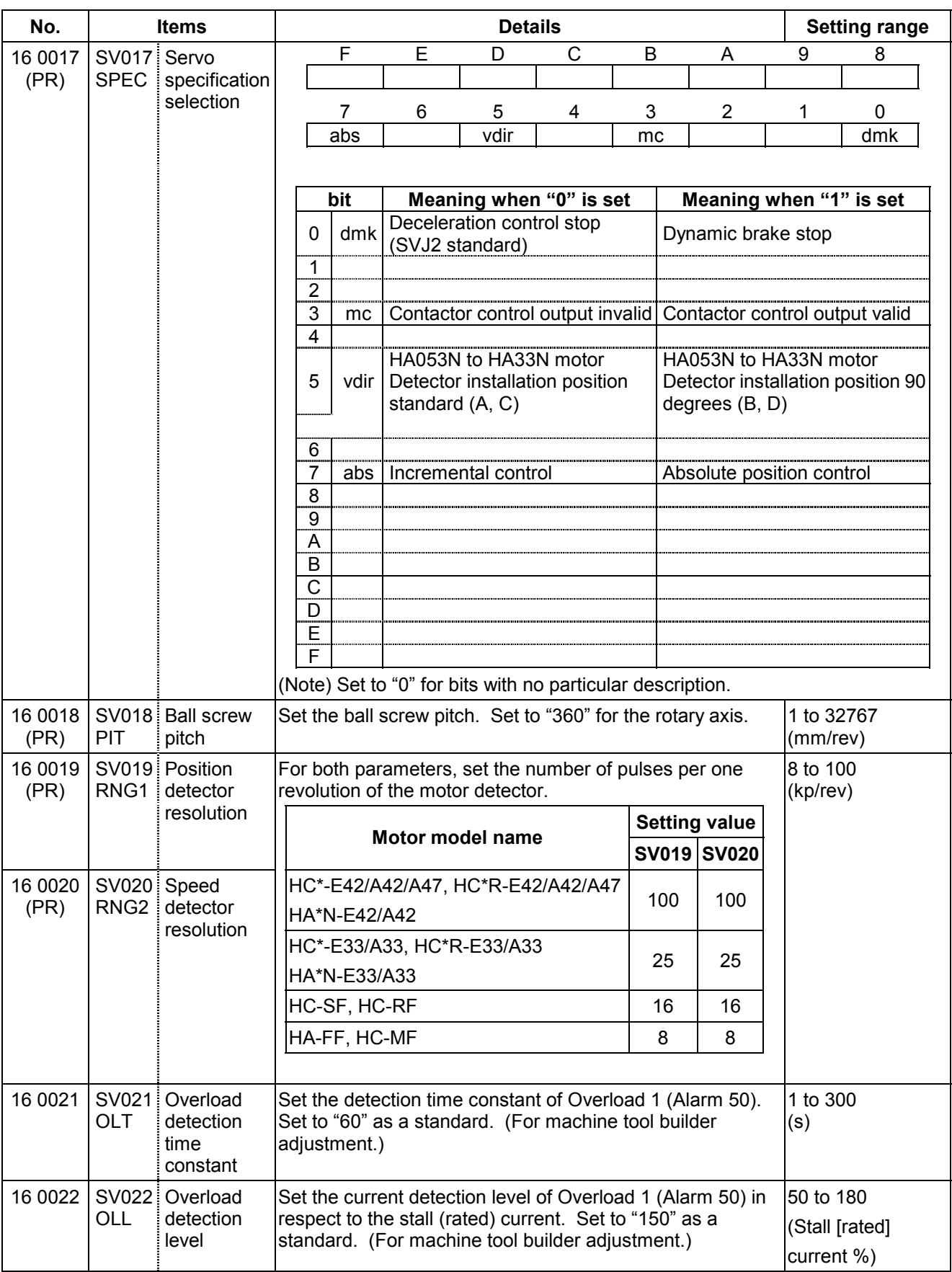

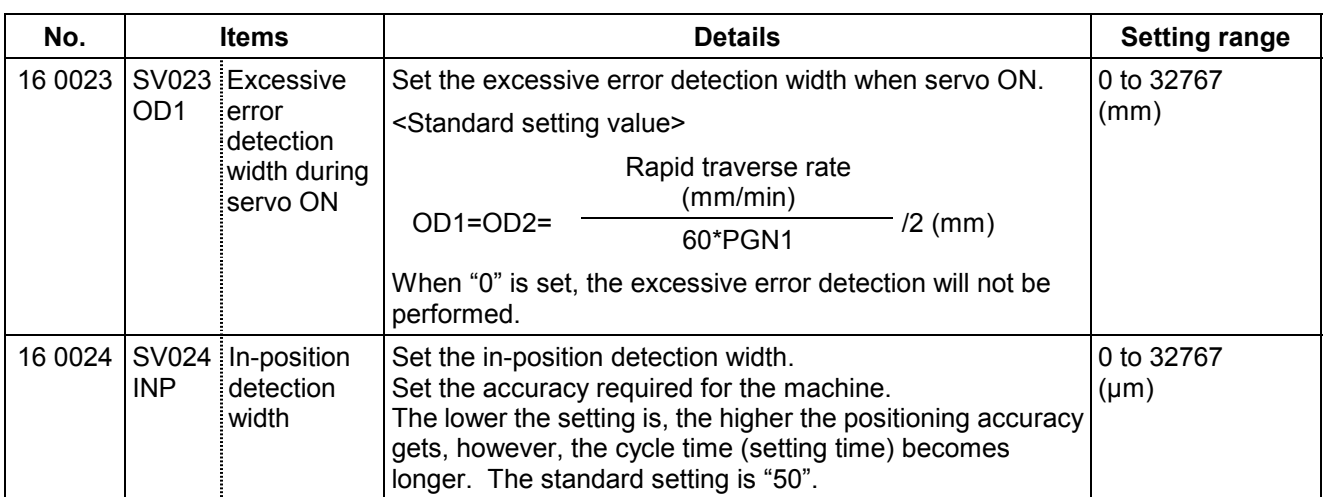

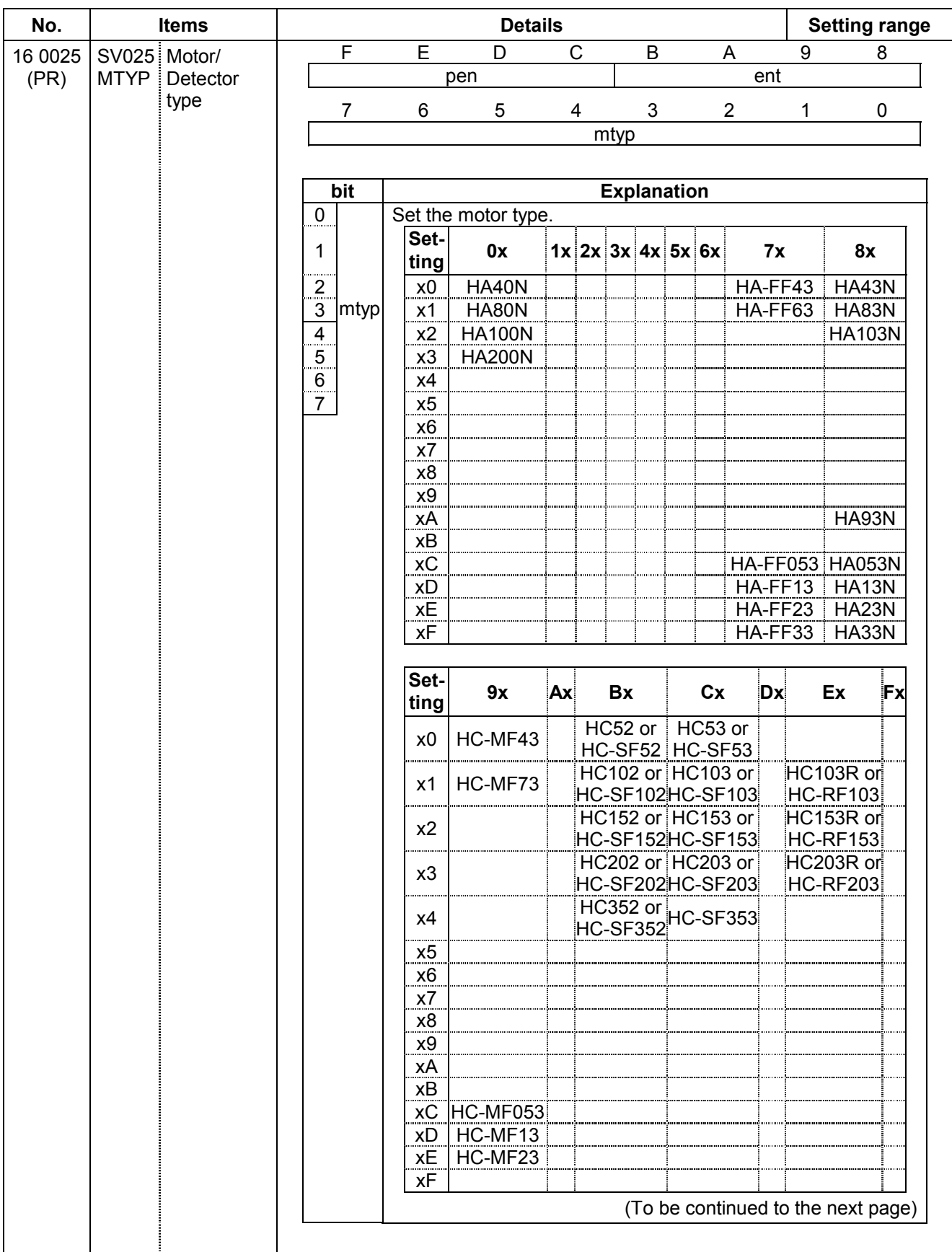

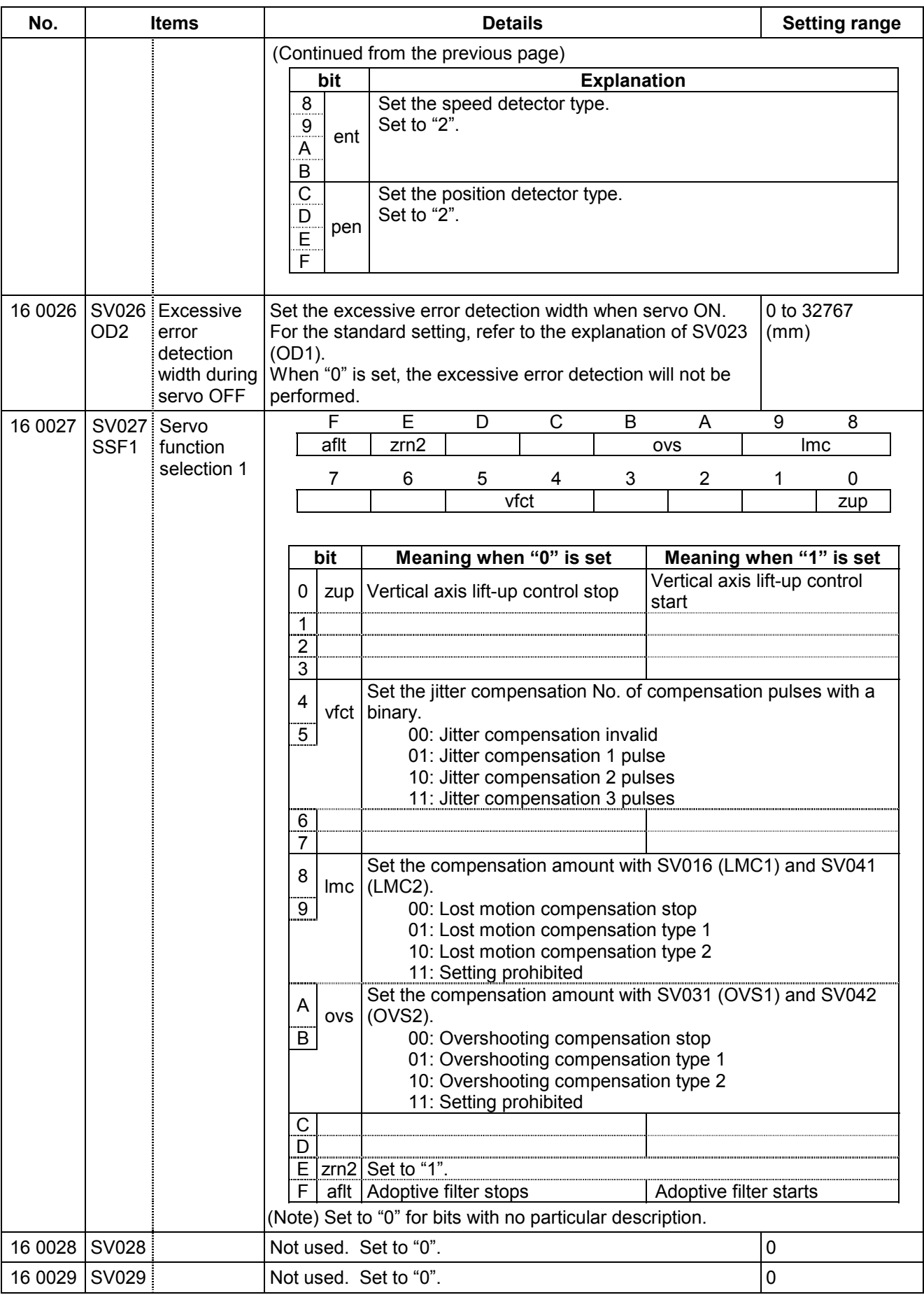

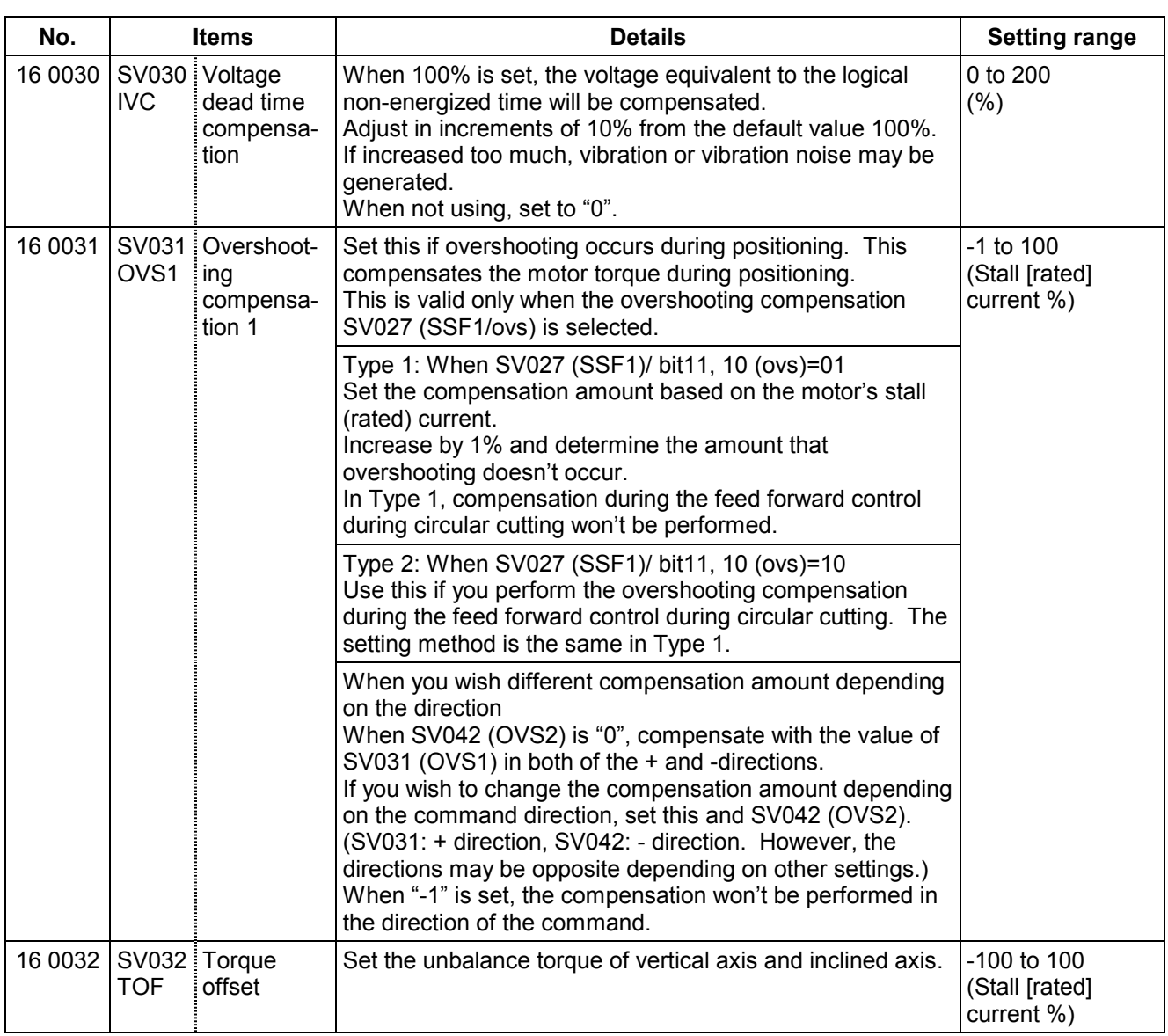

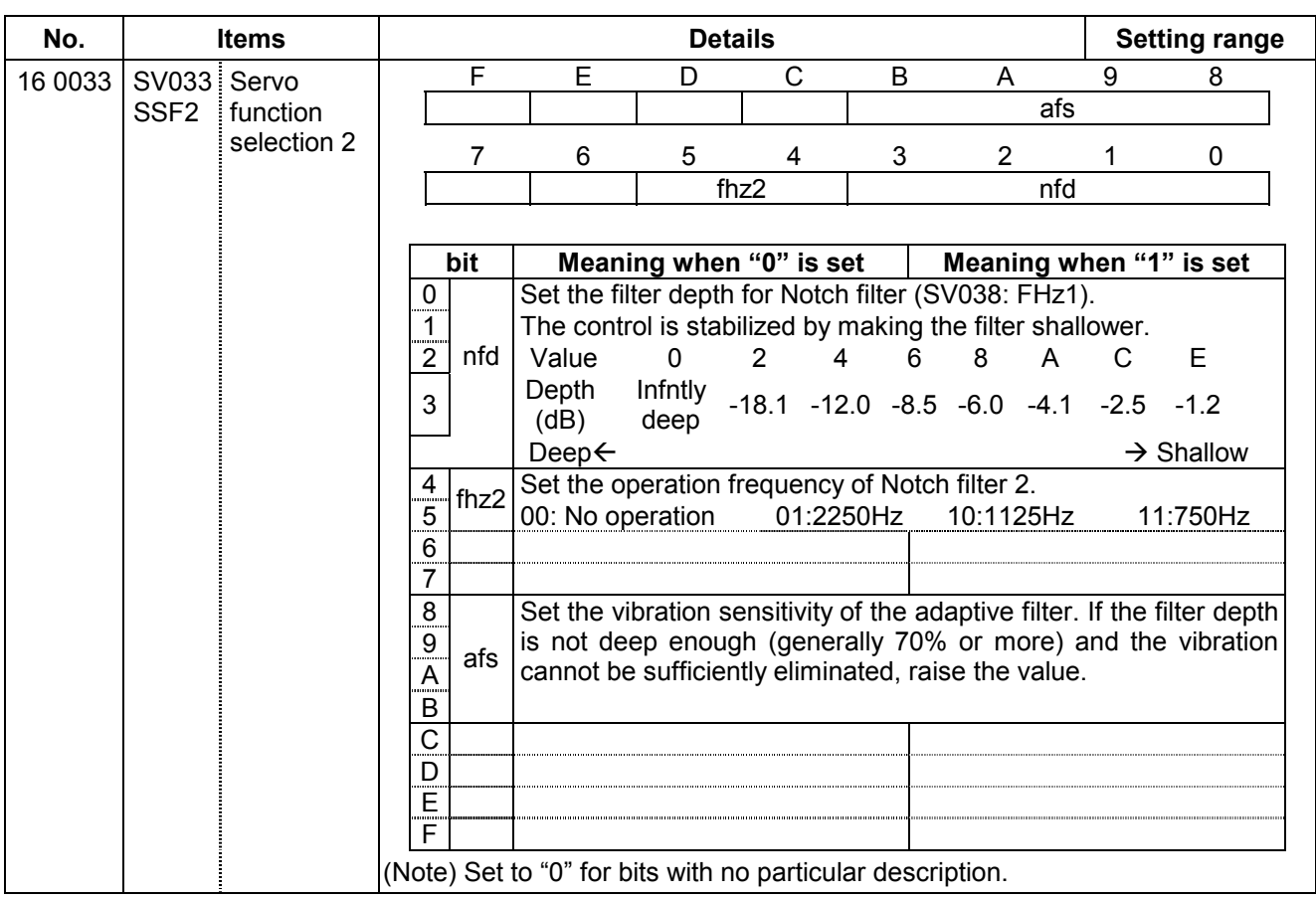

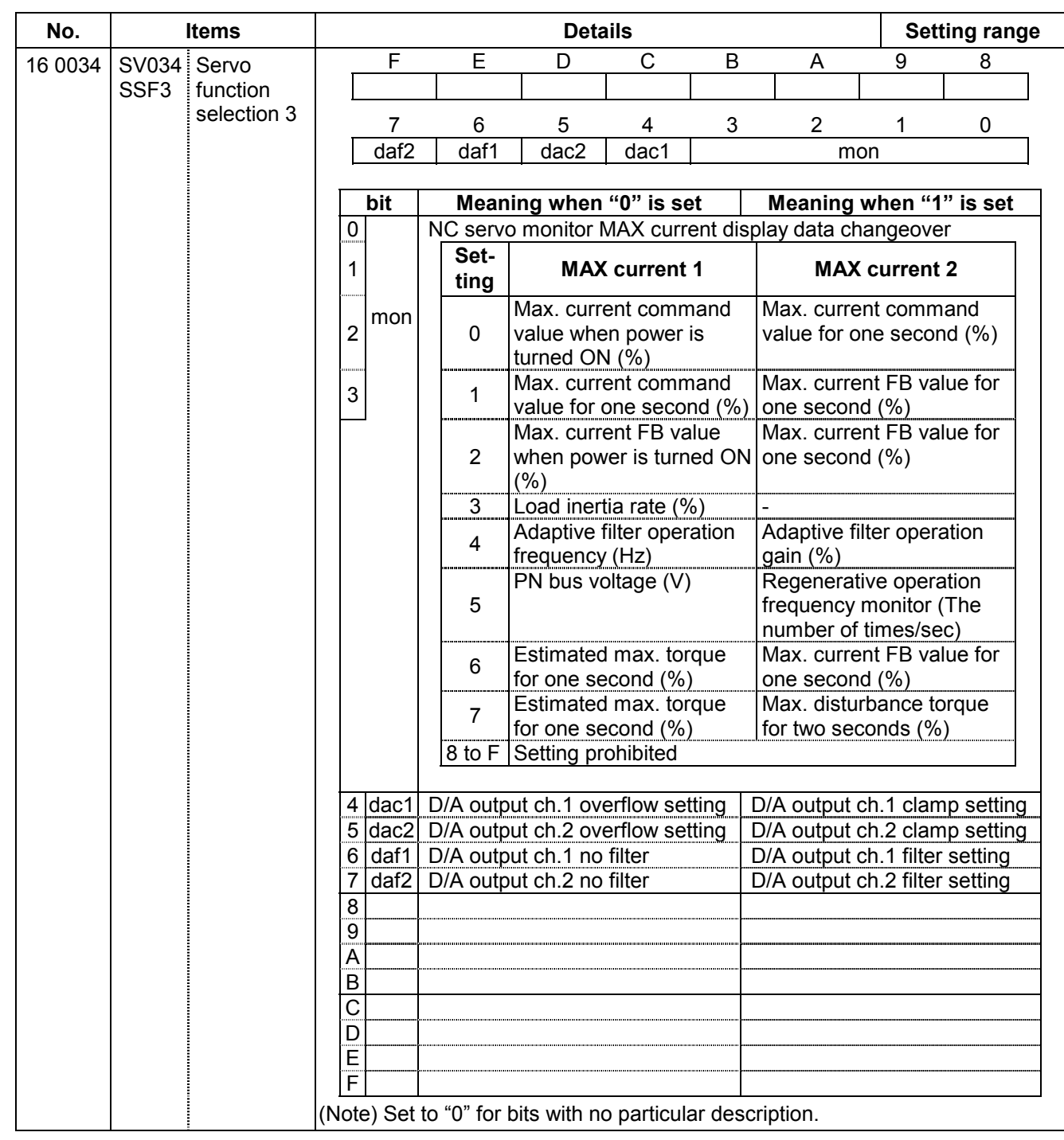

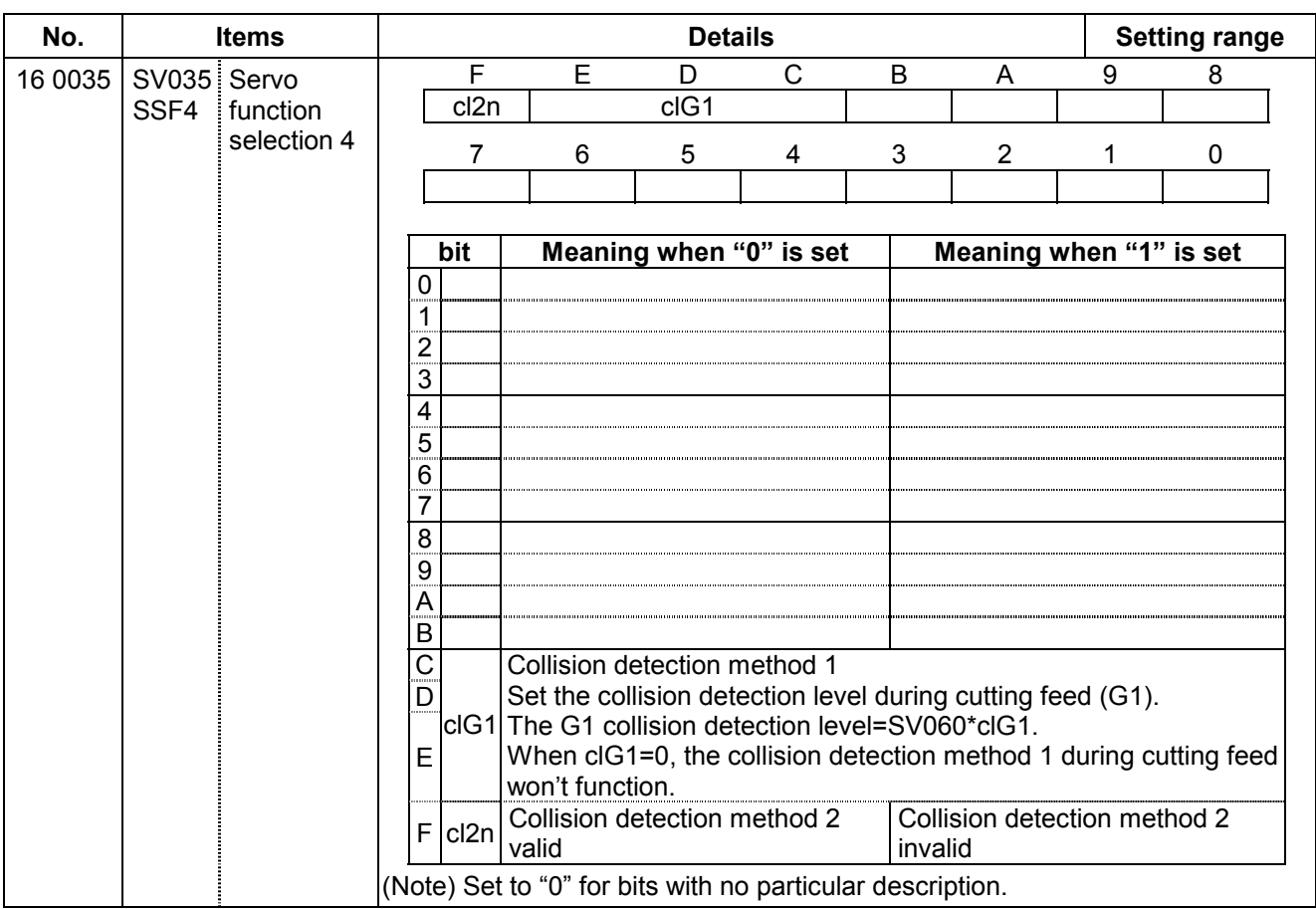

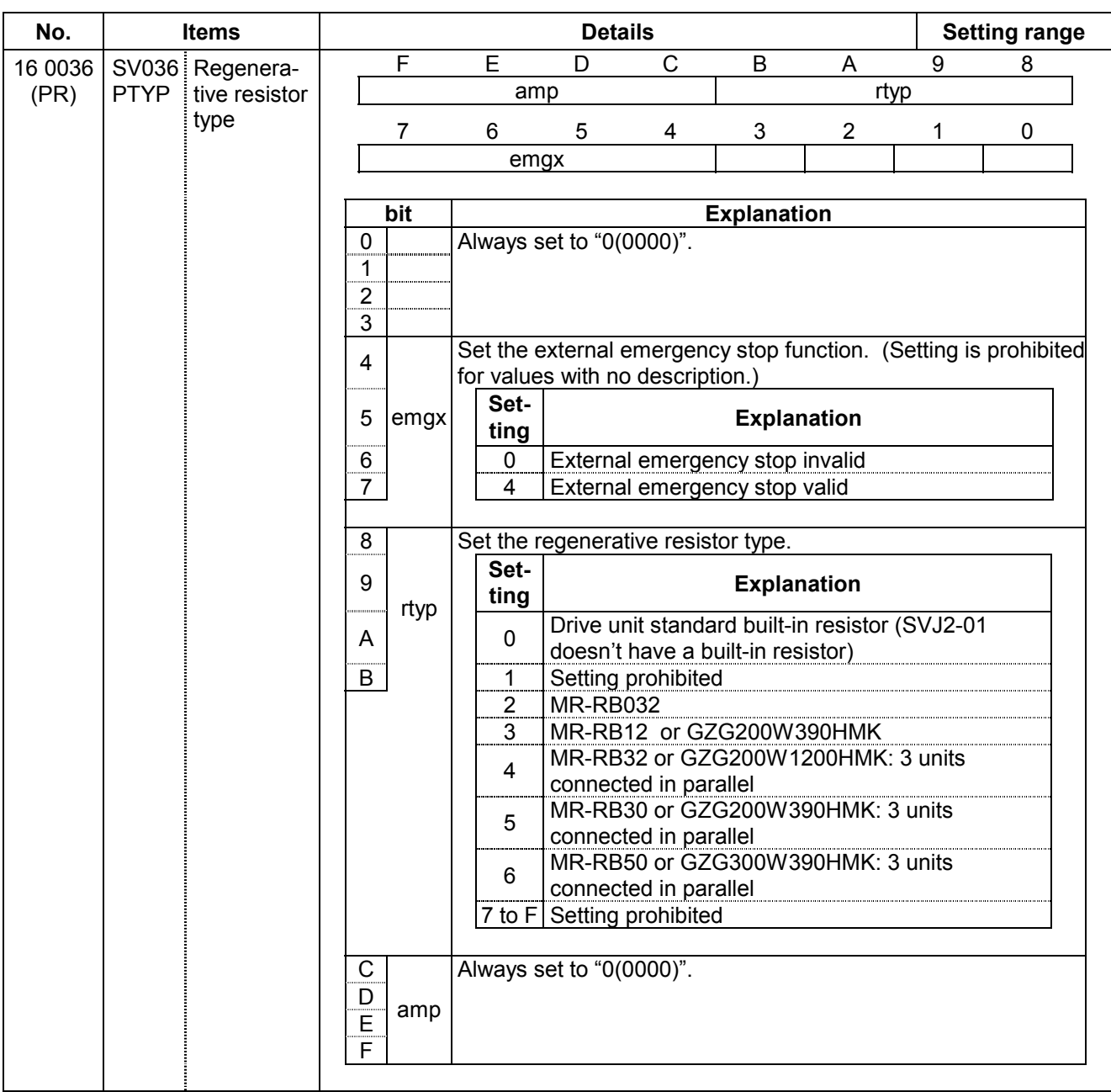

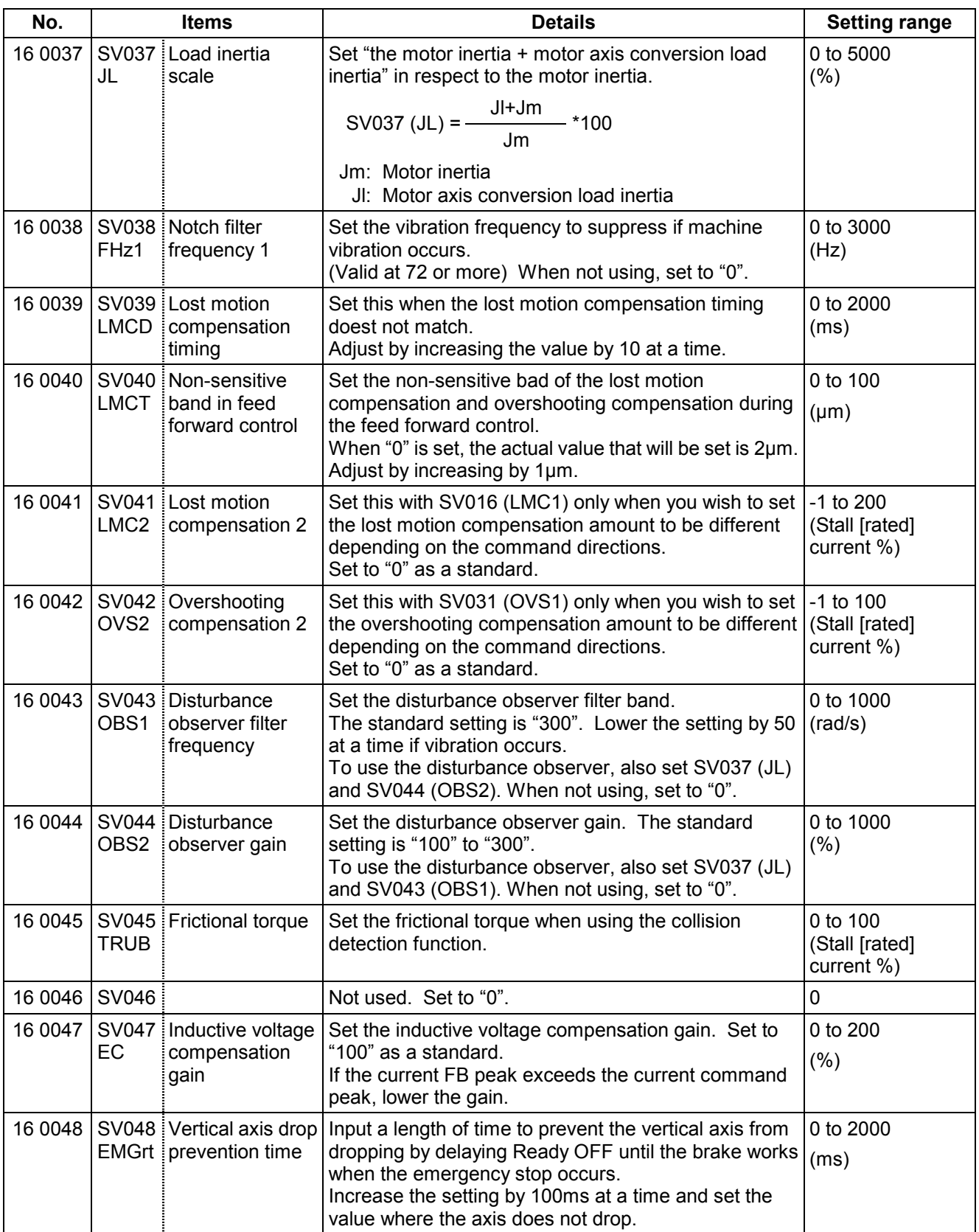

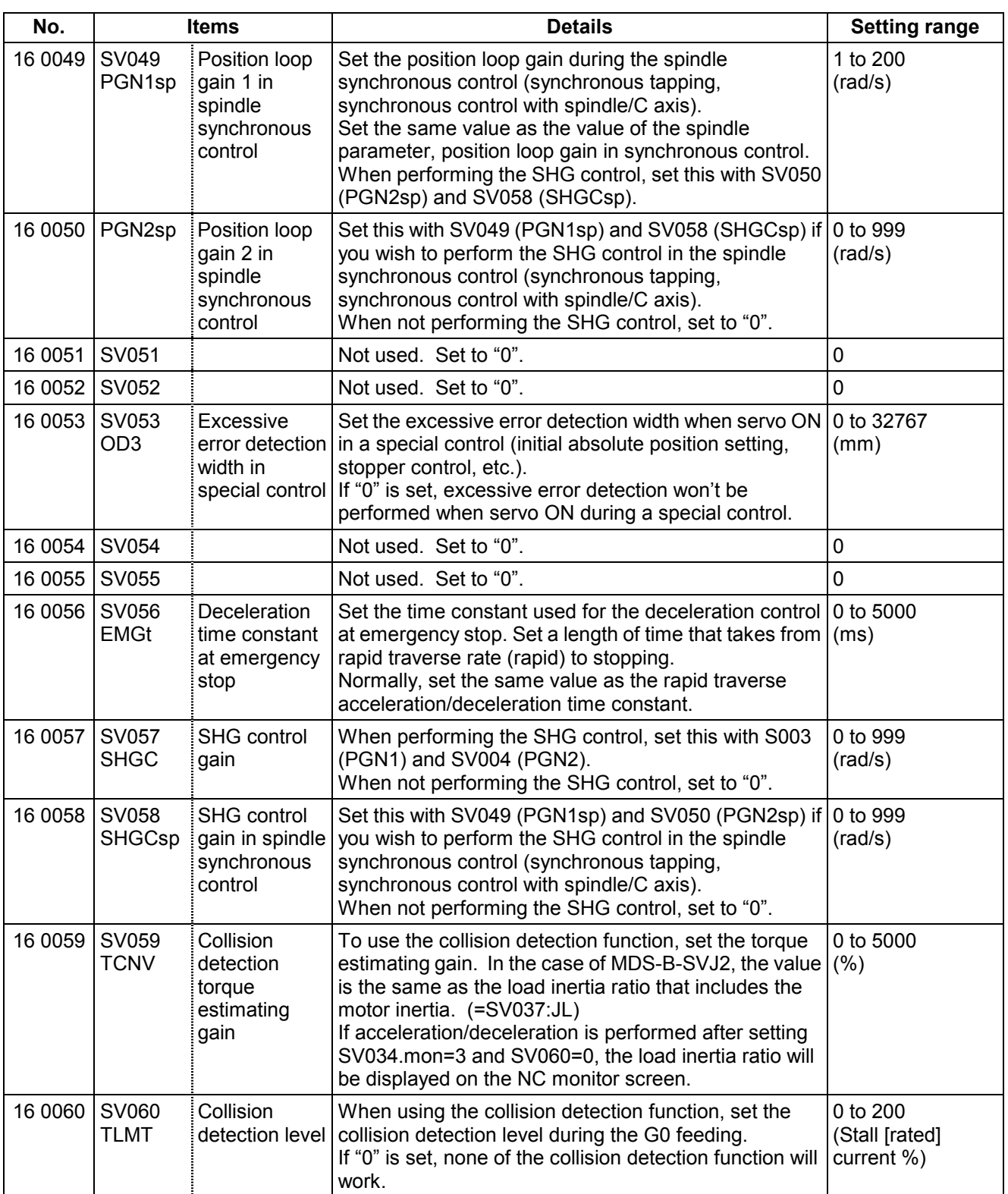

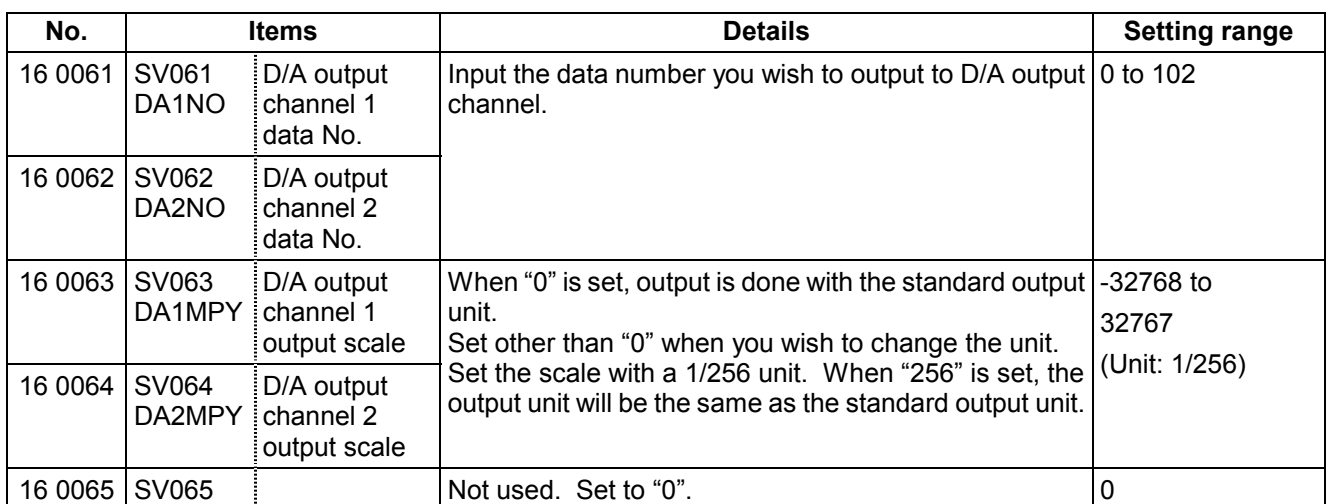

# **(2) Initial setting value**

(a) HC\*\*/HC\*\*R series

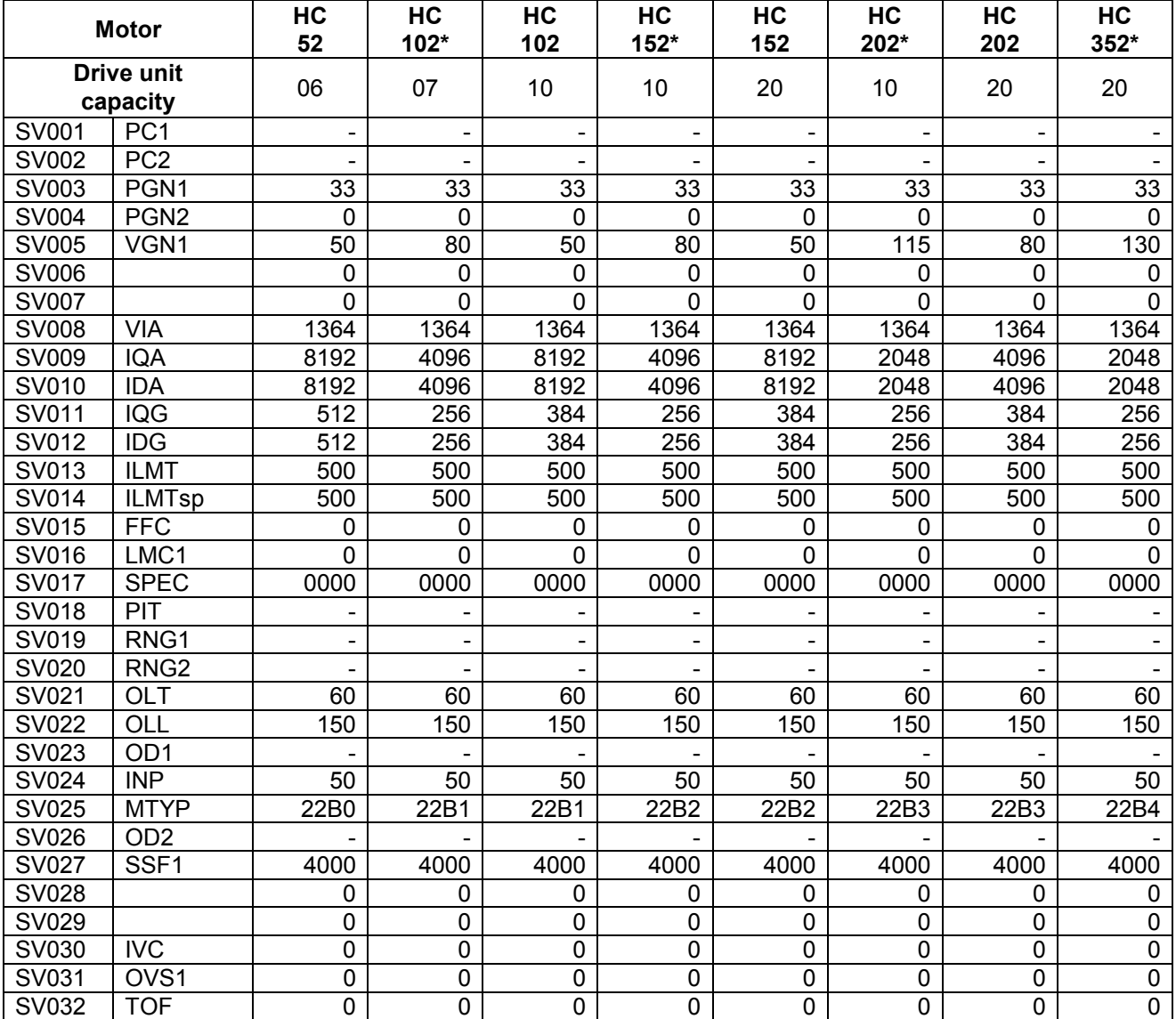

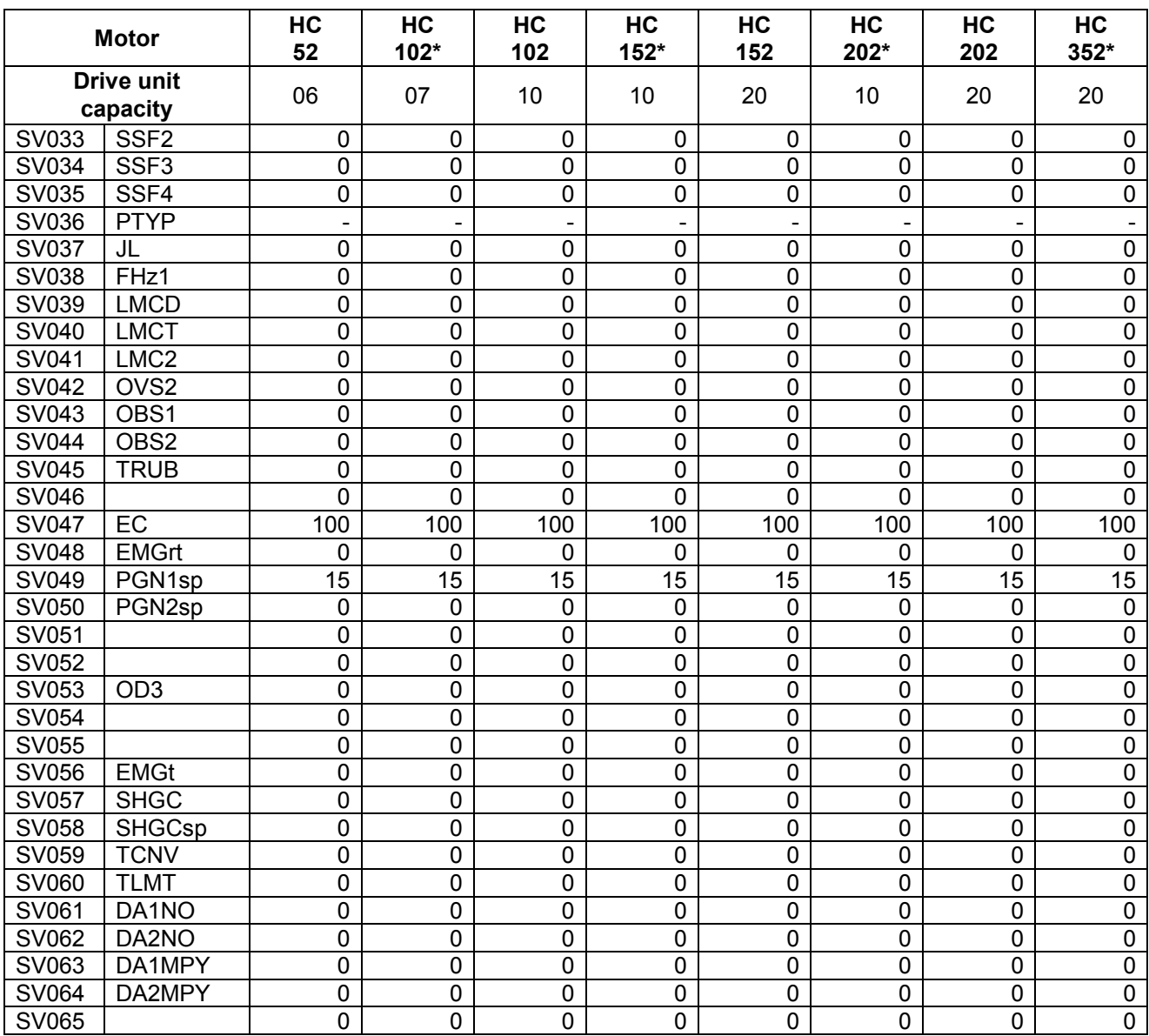

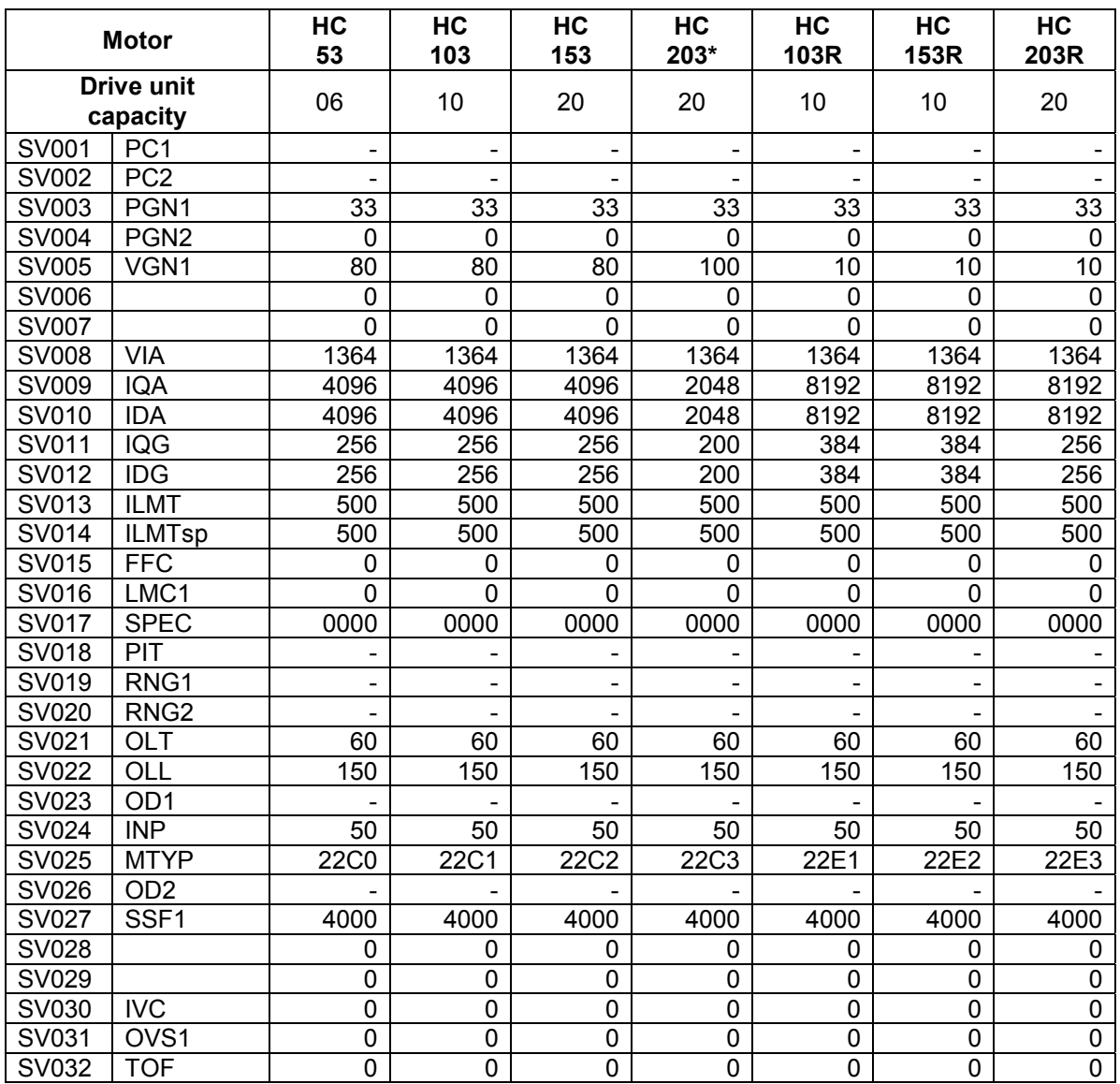

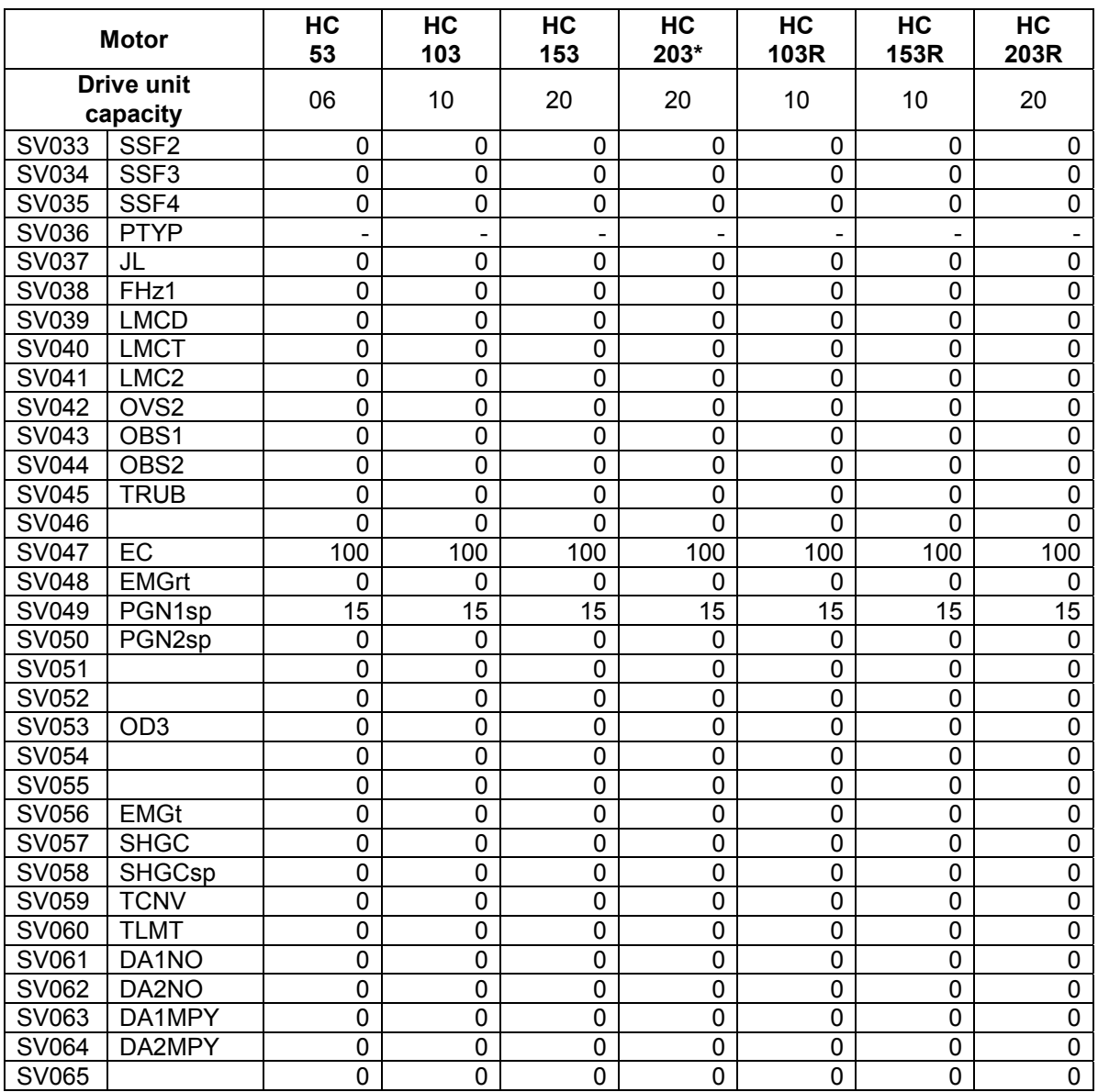

## (b) HA\*\*N series

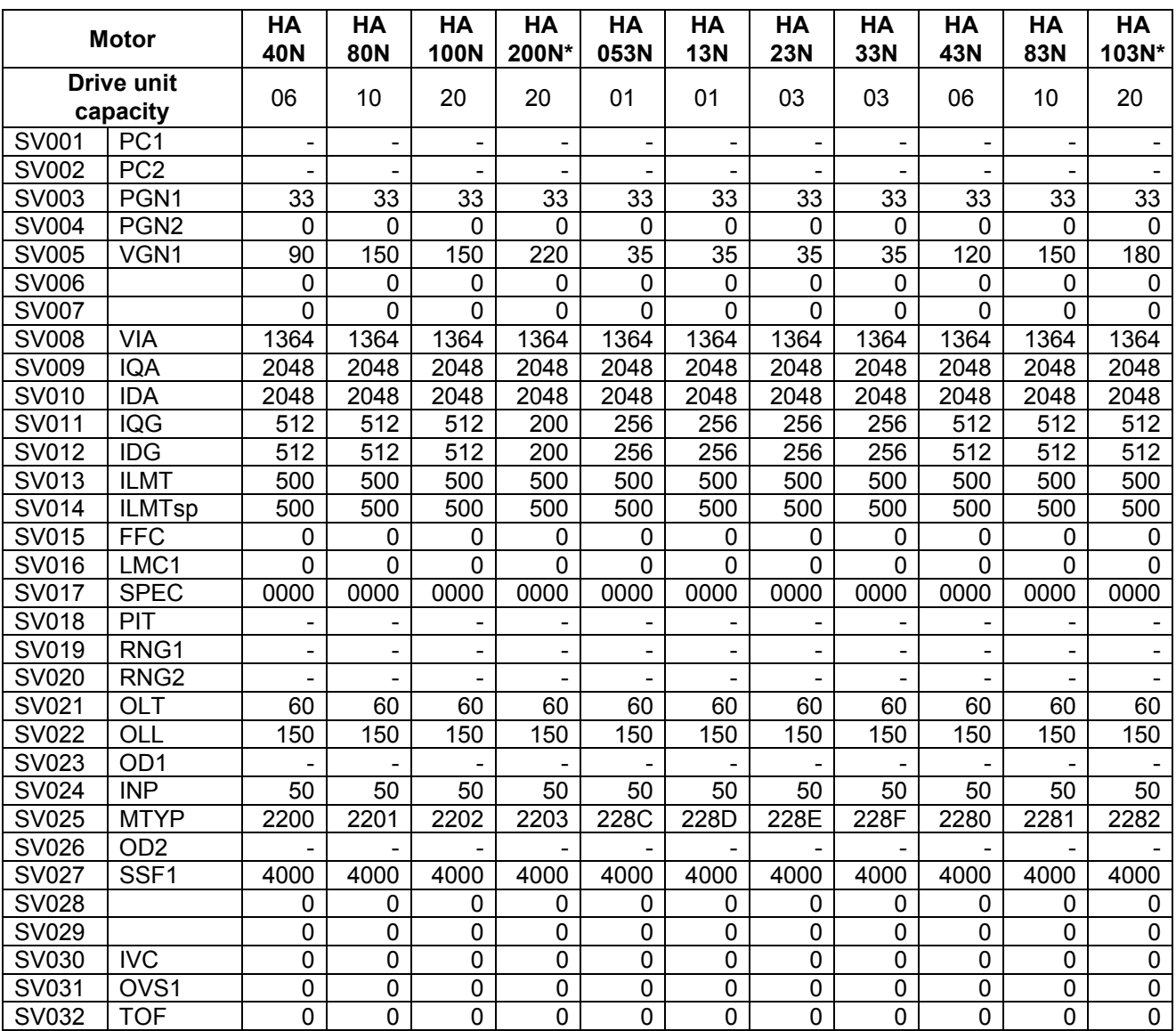

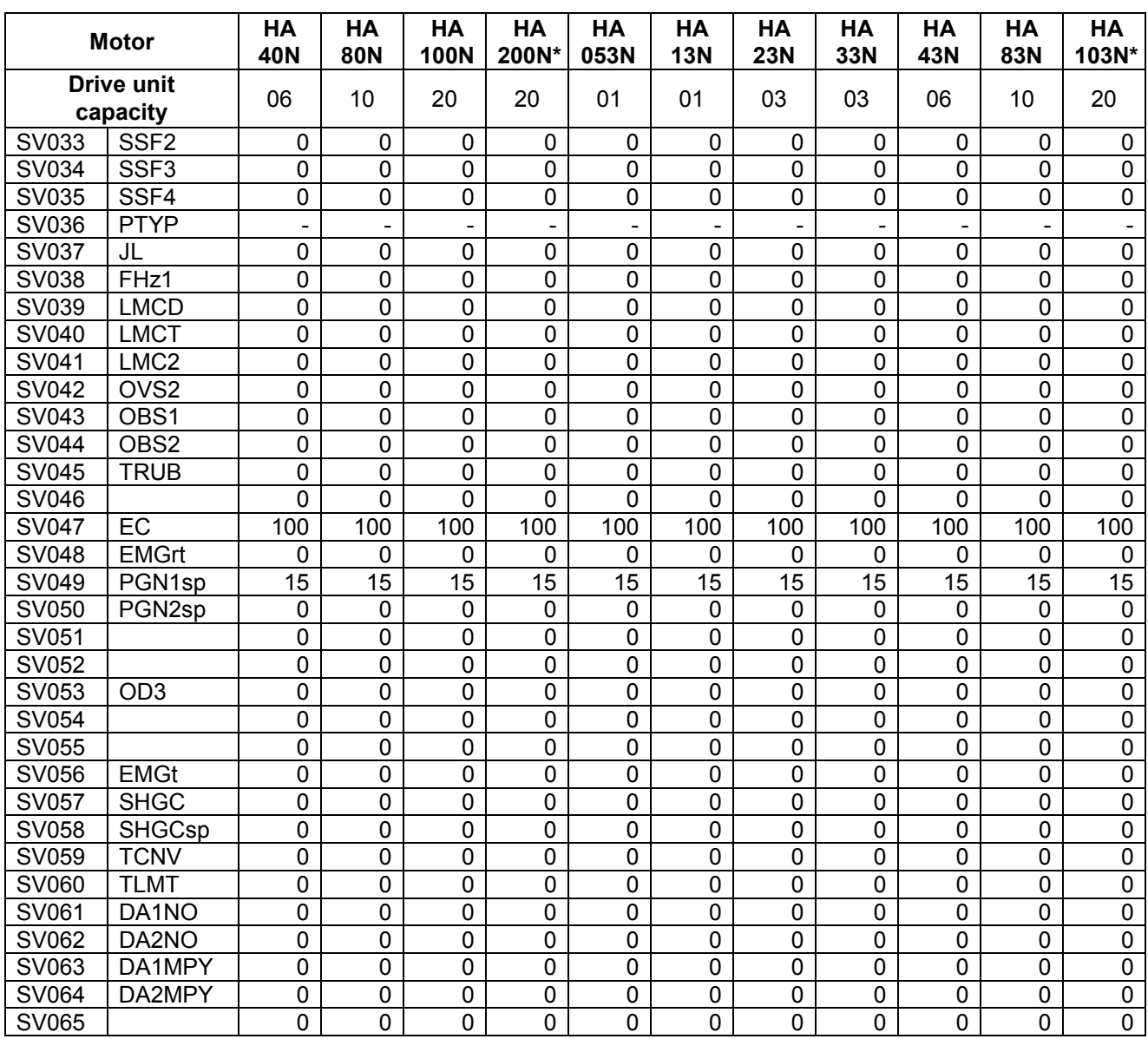

### (c) HC-SF series

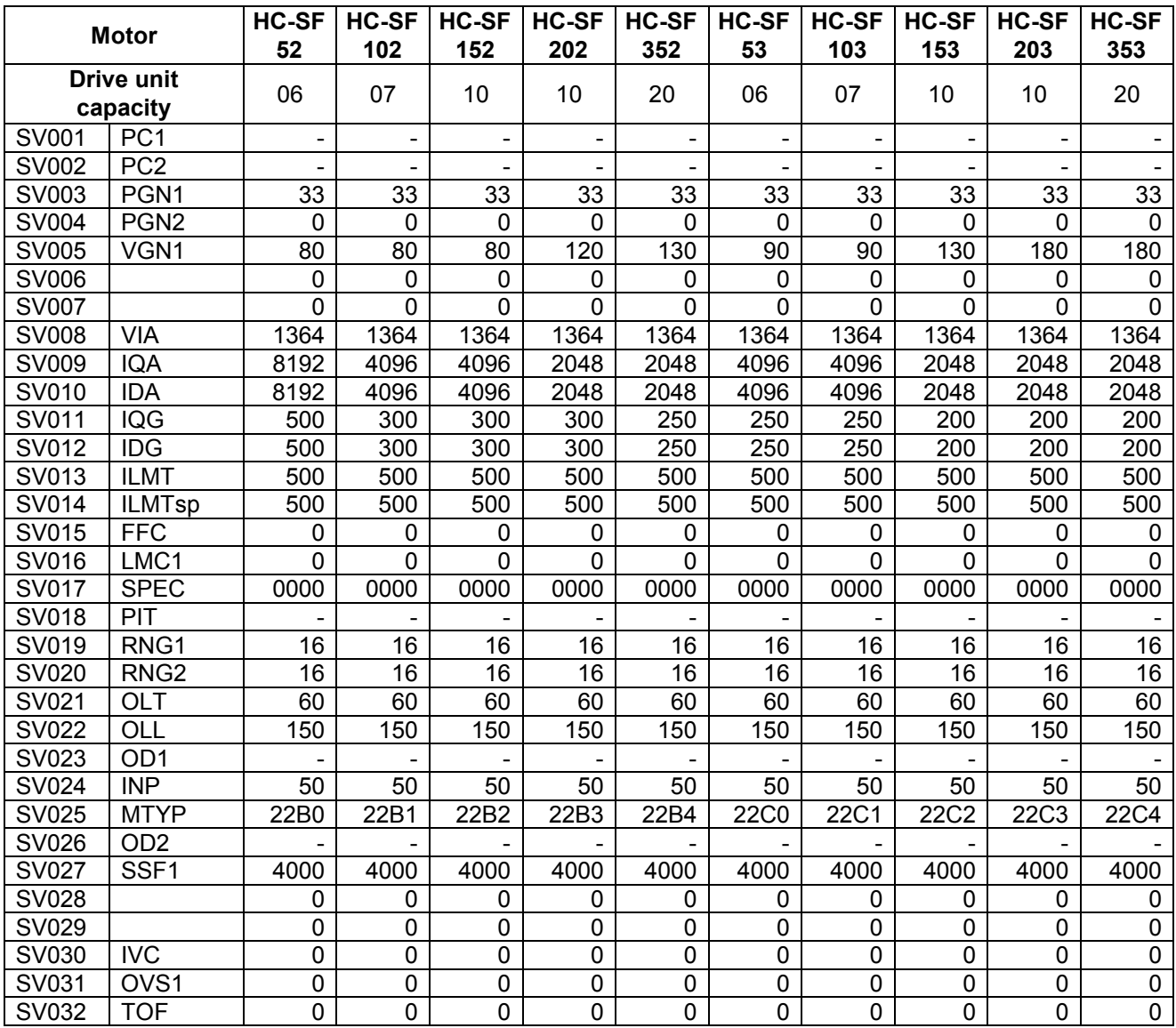

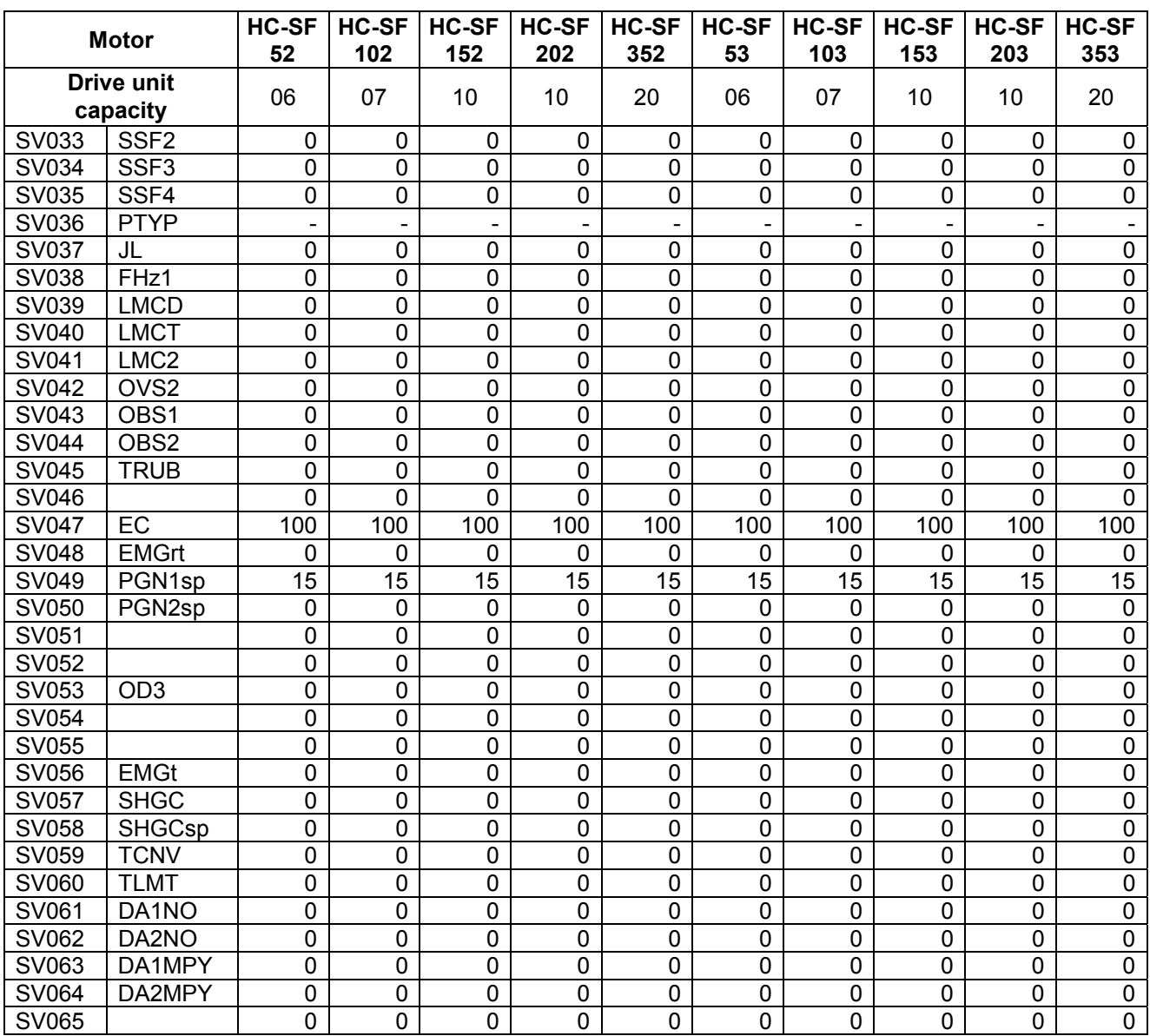

## (d) HC-RF/HA-FF series

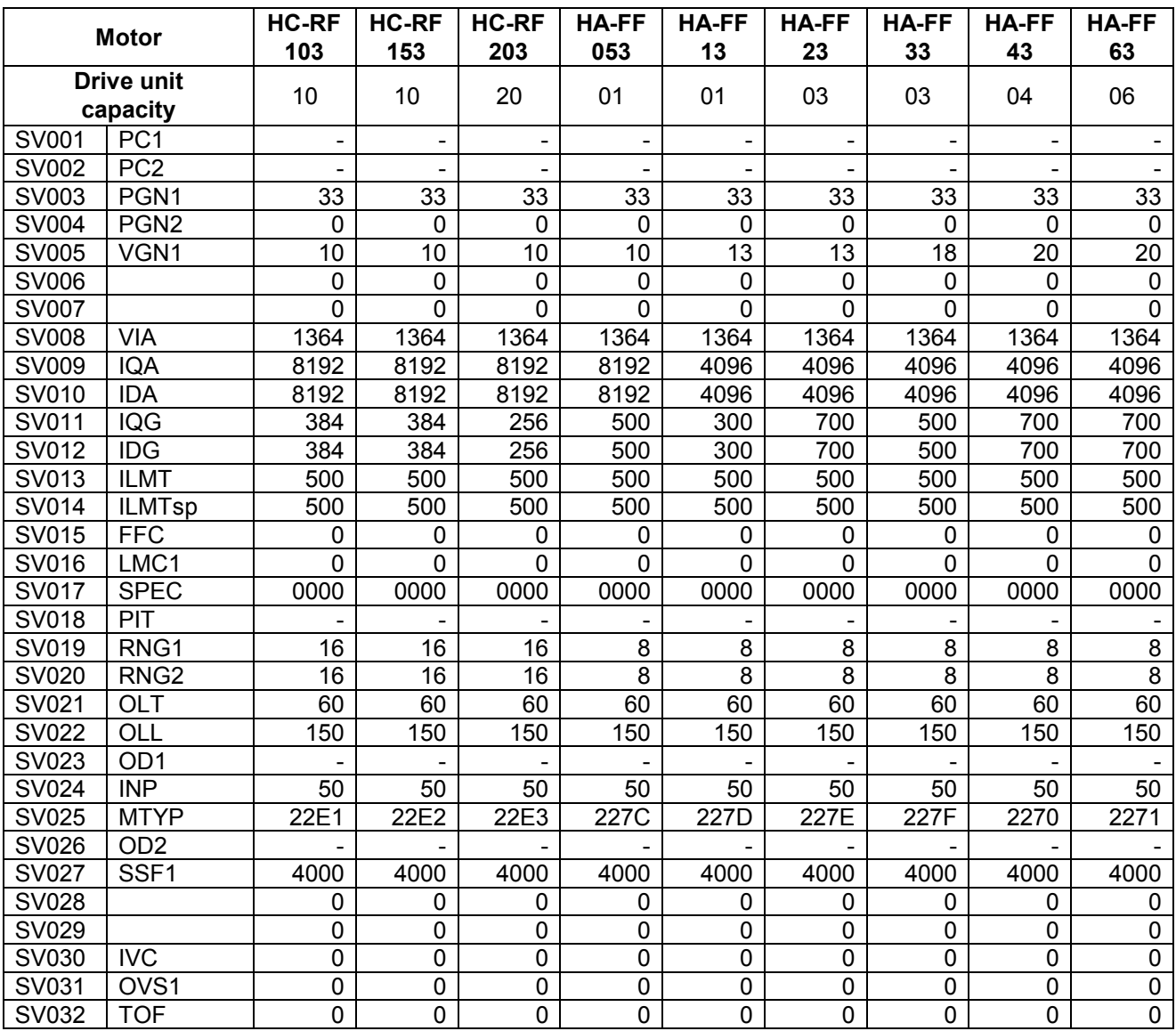

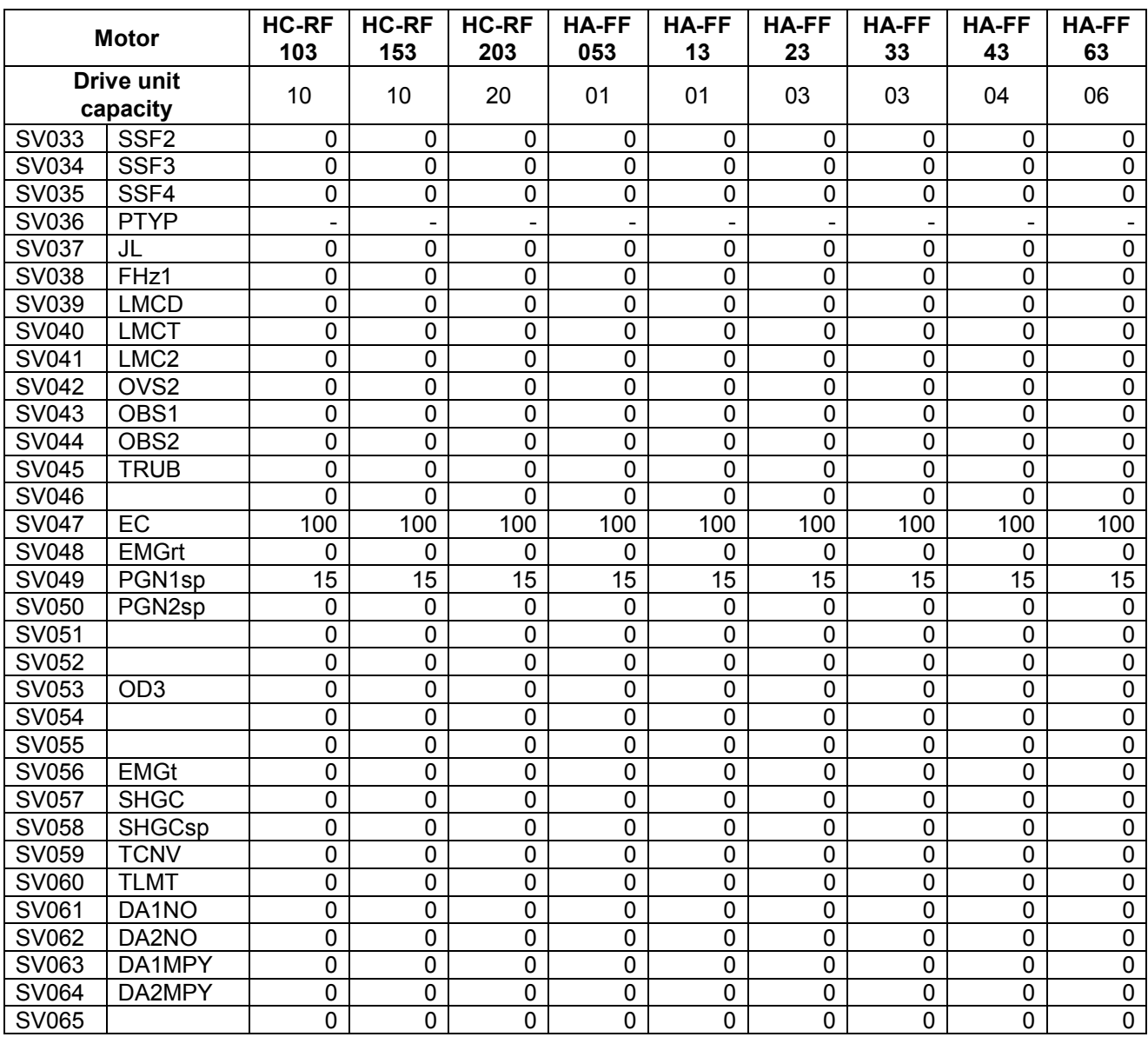

### (e) HC-MF series

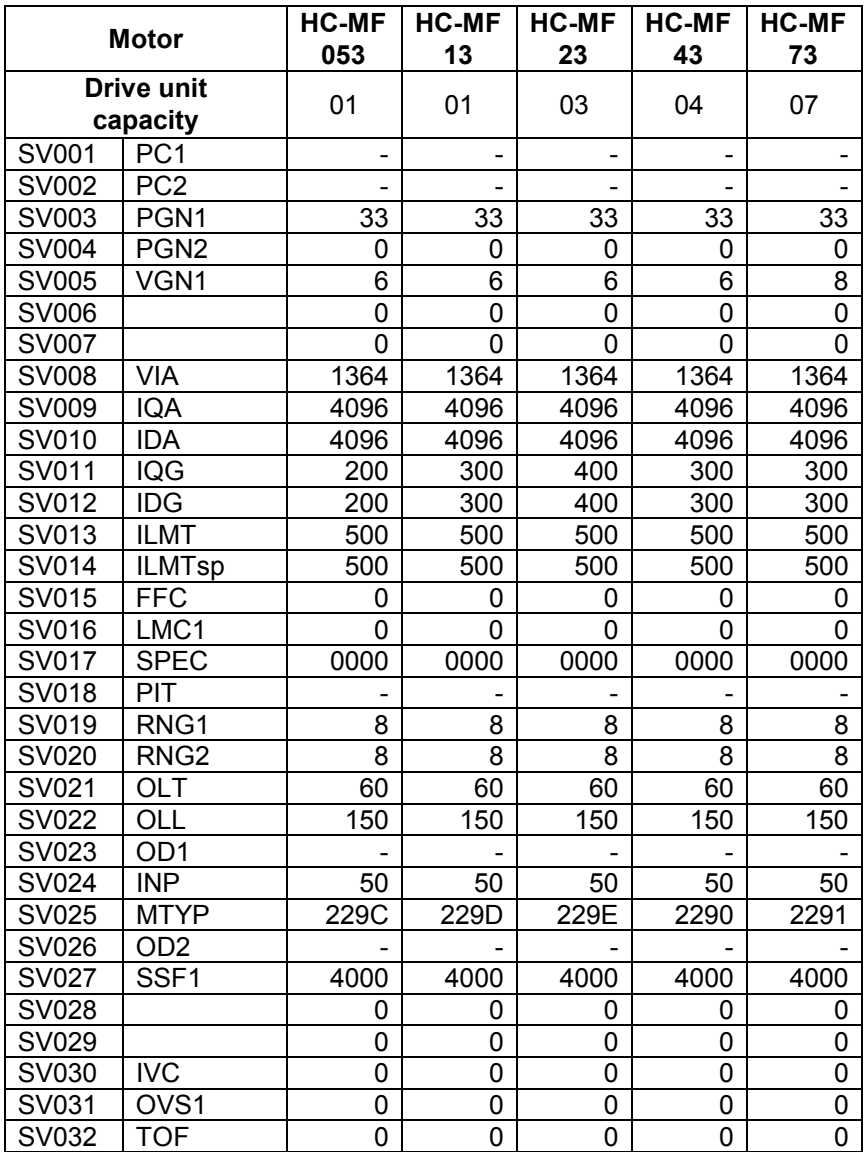

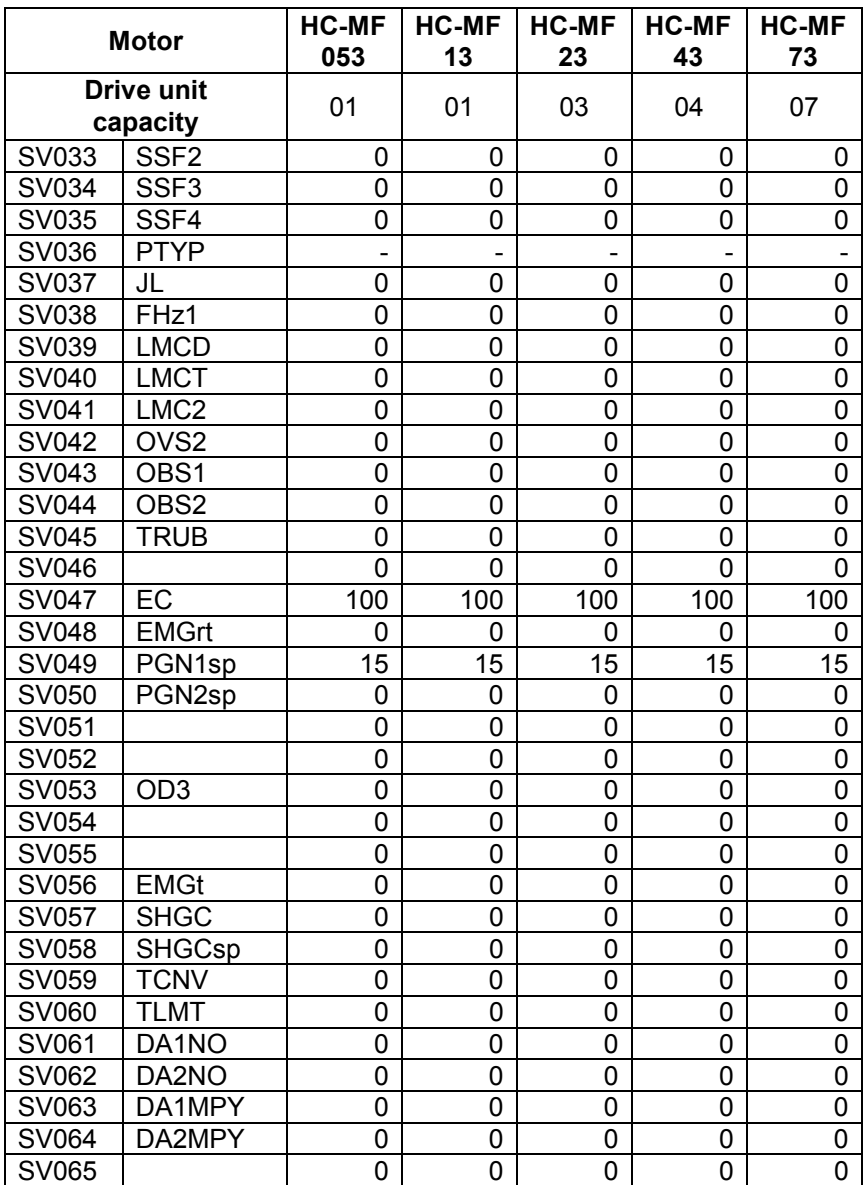

# **3.8.2 MDS-C1-Vx HIGH-GAIN (MDS-B-Vx4 Compatible)**

### **(1) Details for servo parameters**

For parameters marked with a (PR) in the table, turn the NC power OFF after setting. After the power is turned ON again, the parameter is validated.

# $\sqrt{!}$ CAUTION

 $\sqrt{!}$  In the explanation on bits, set all bits not used, including blank bits, to "0".

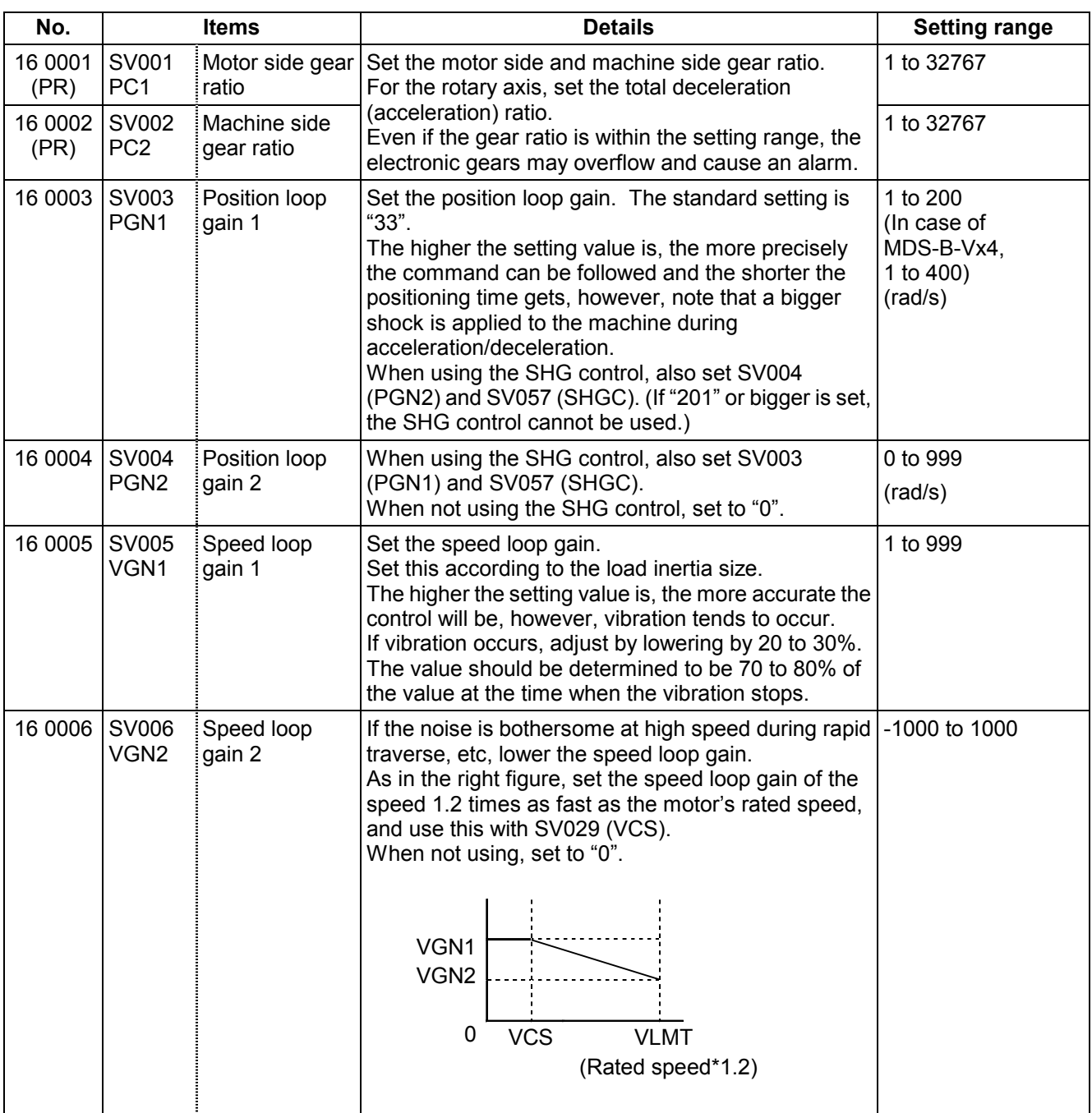

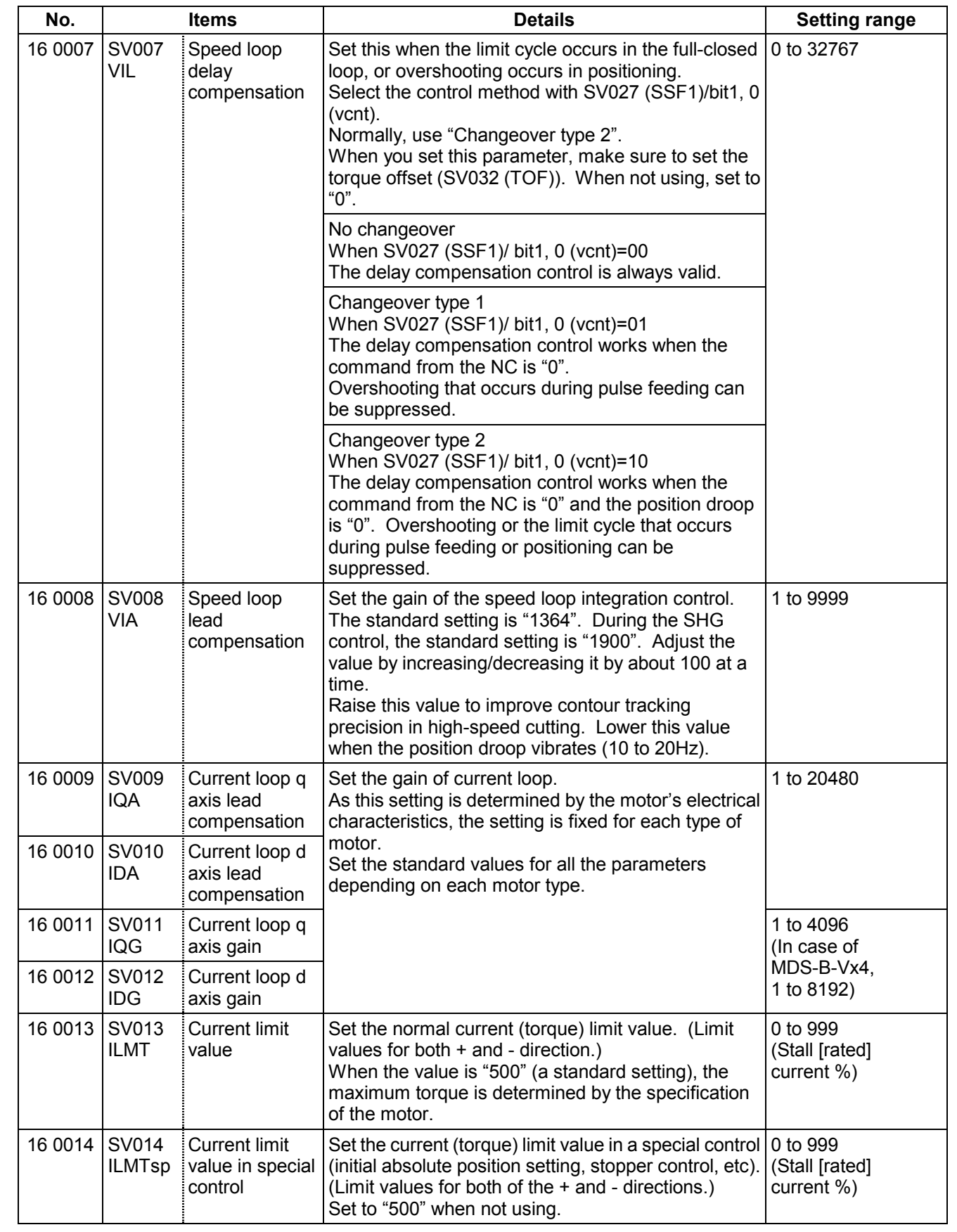

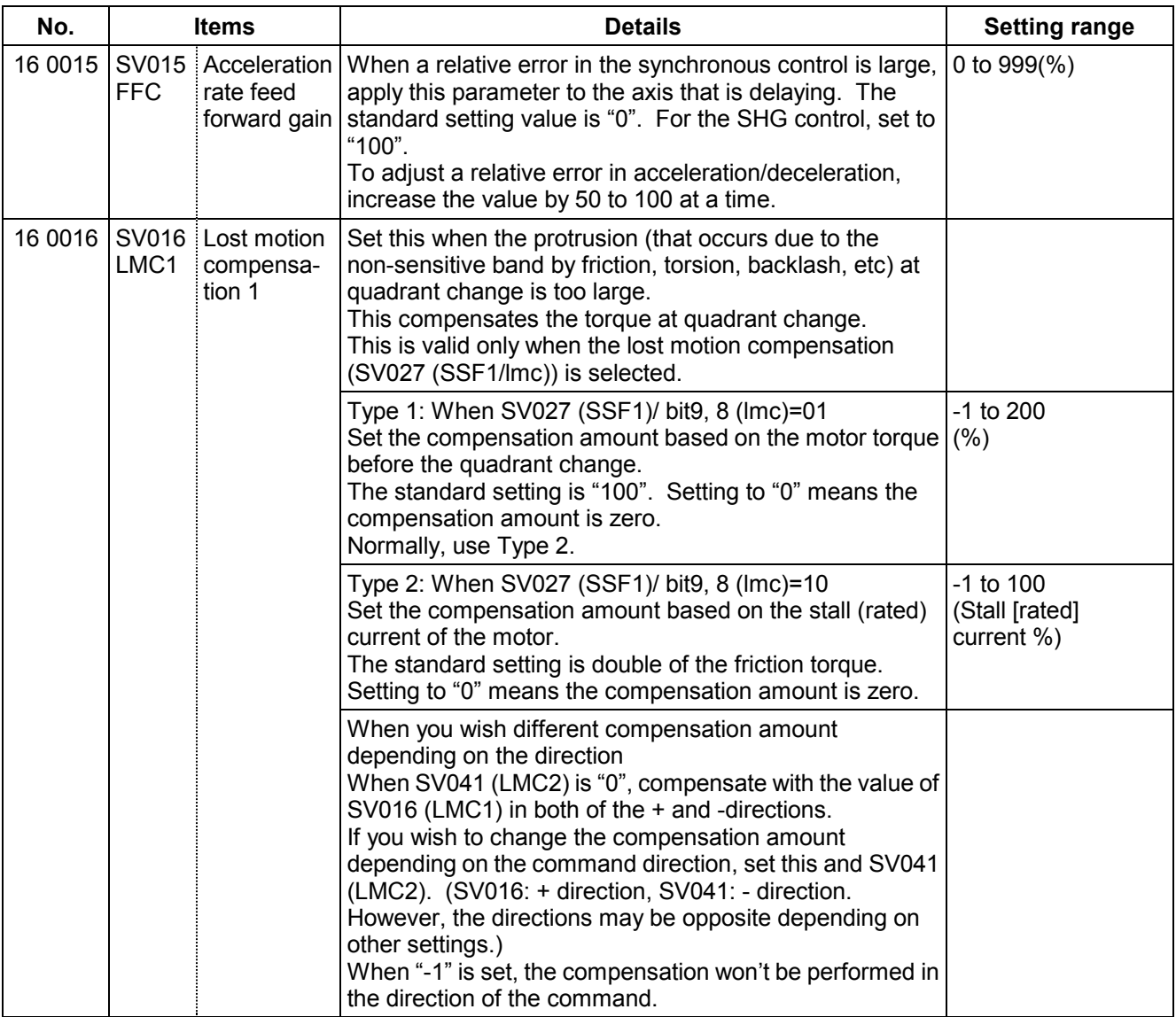

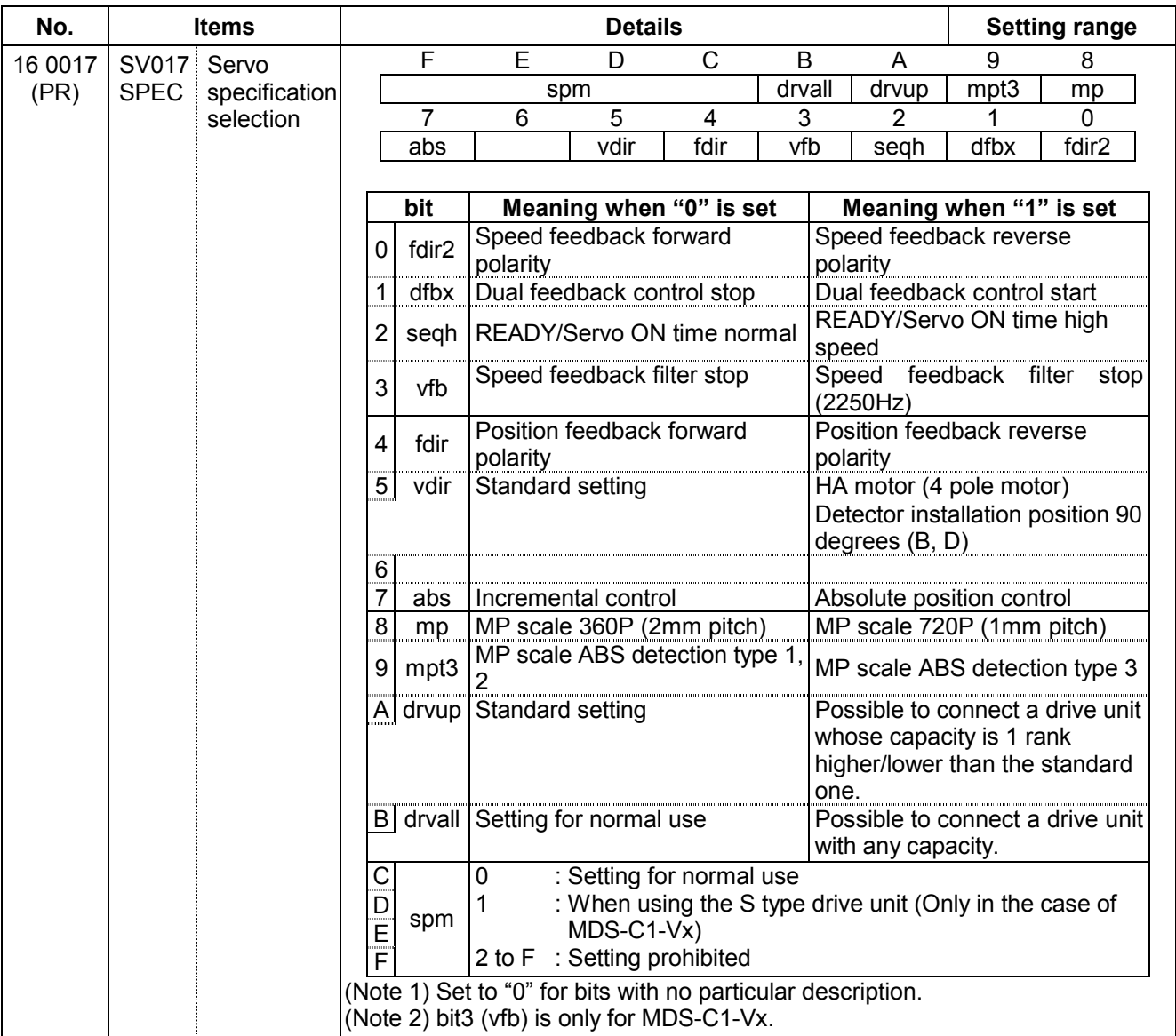

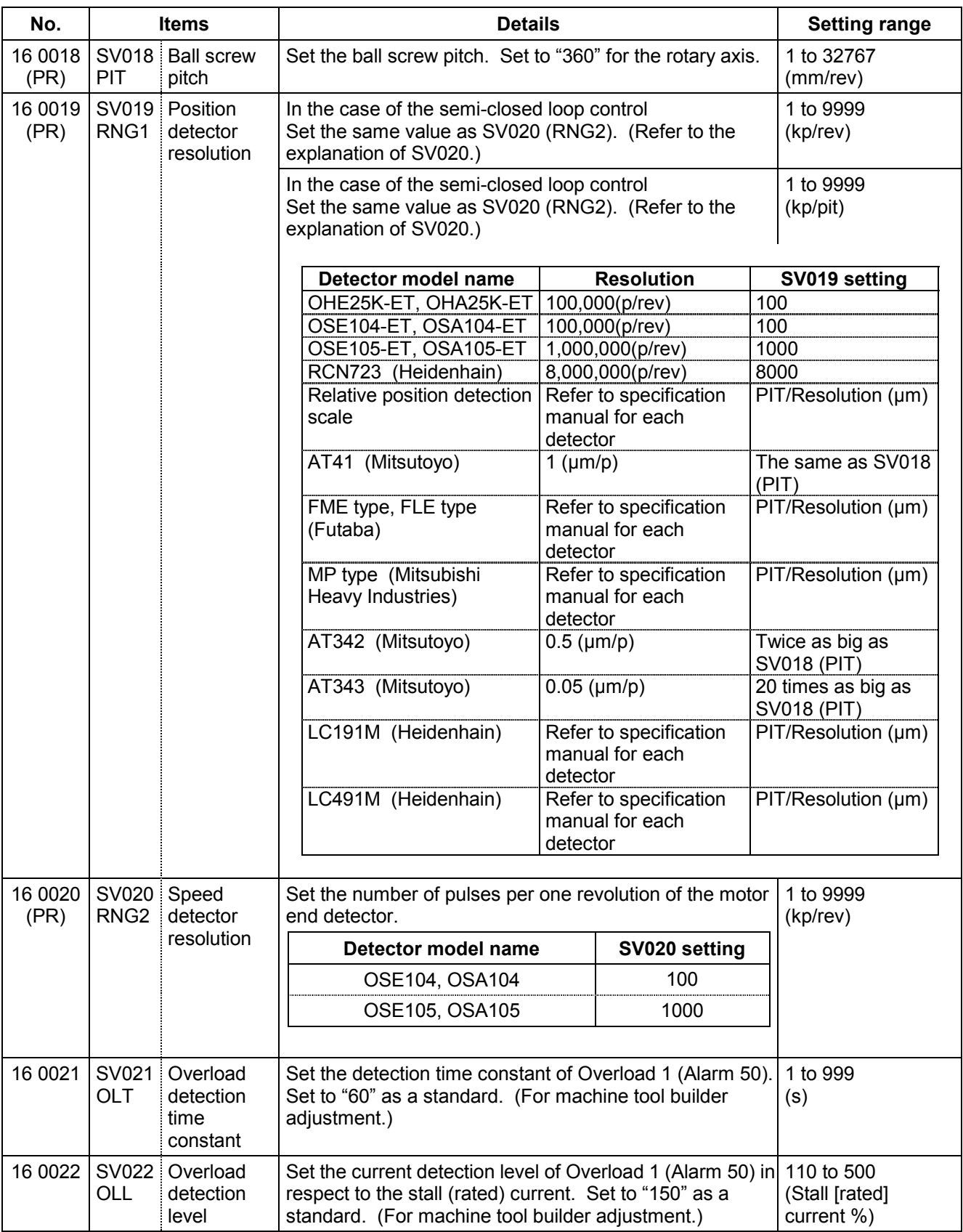

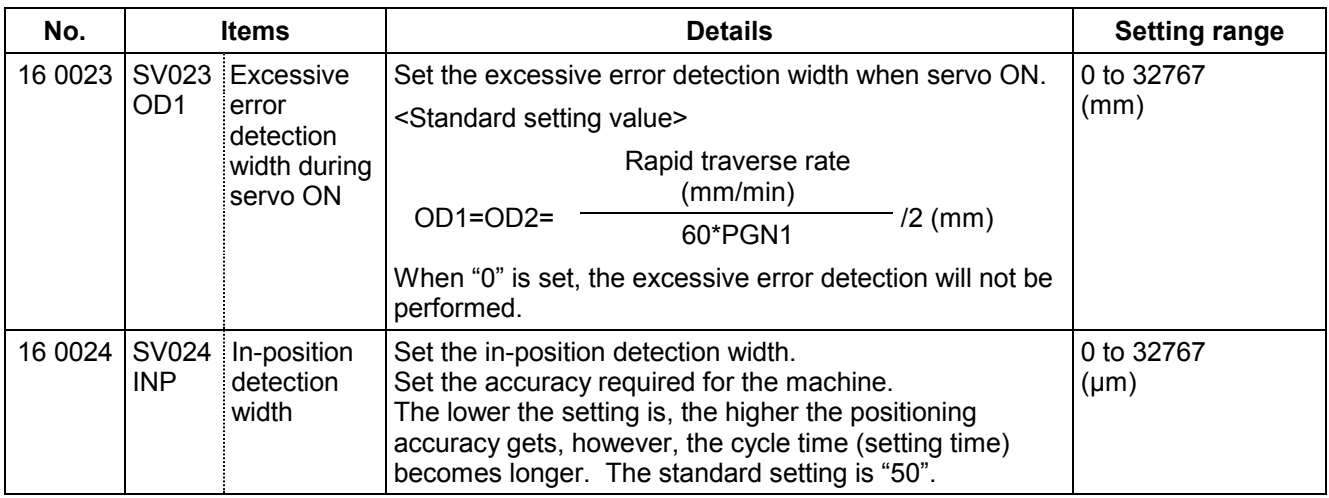

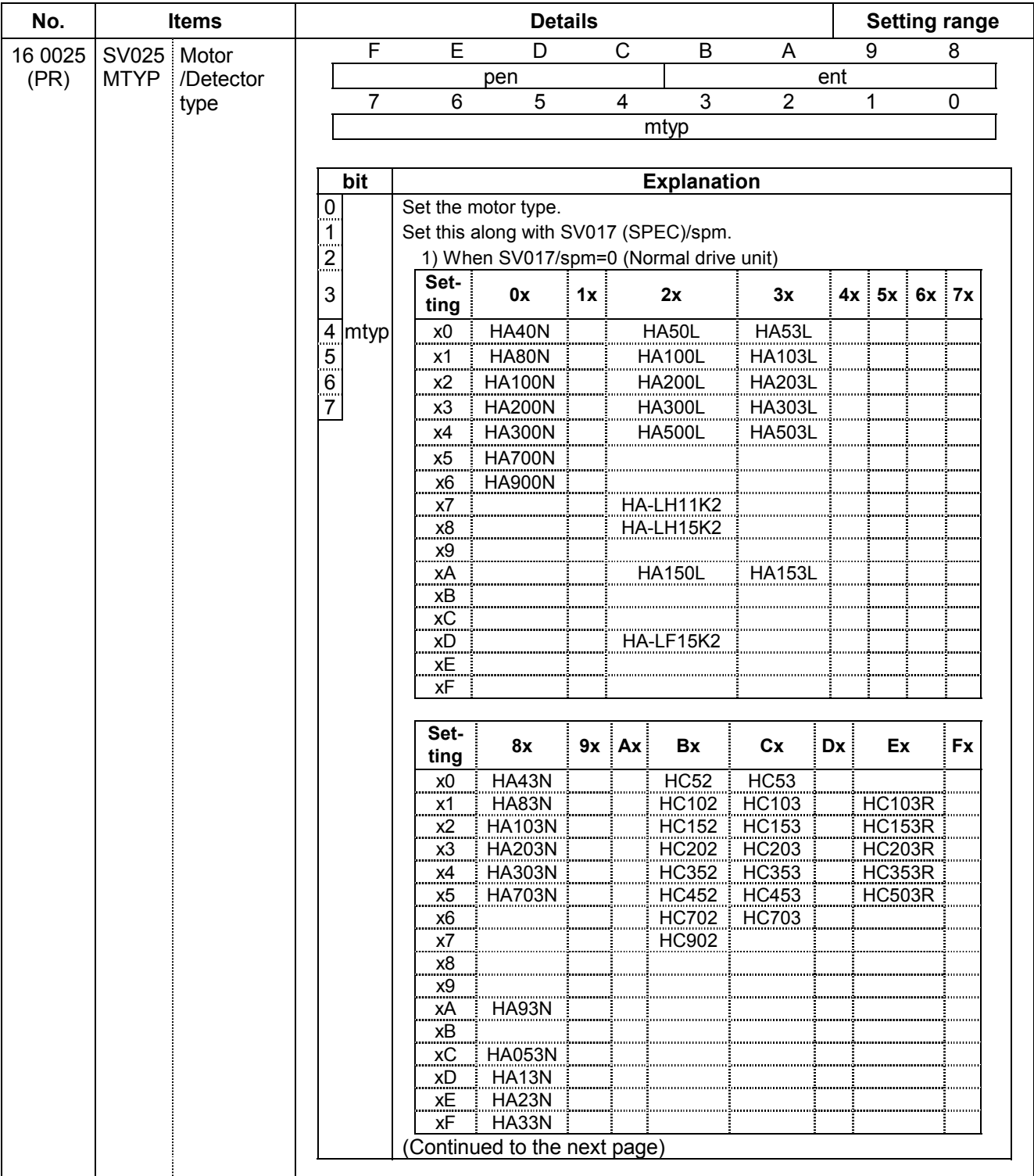

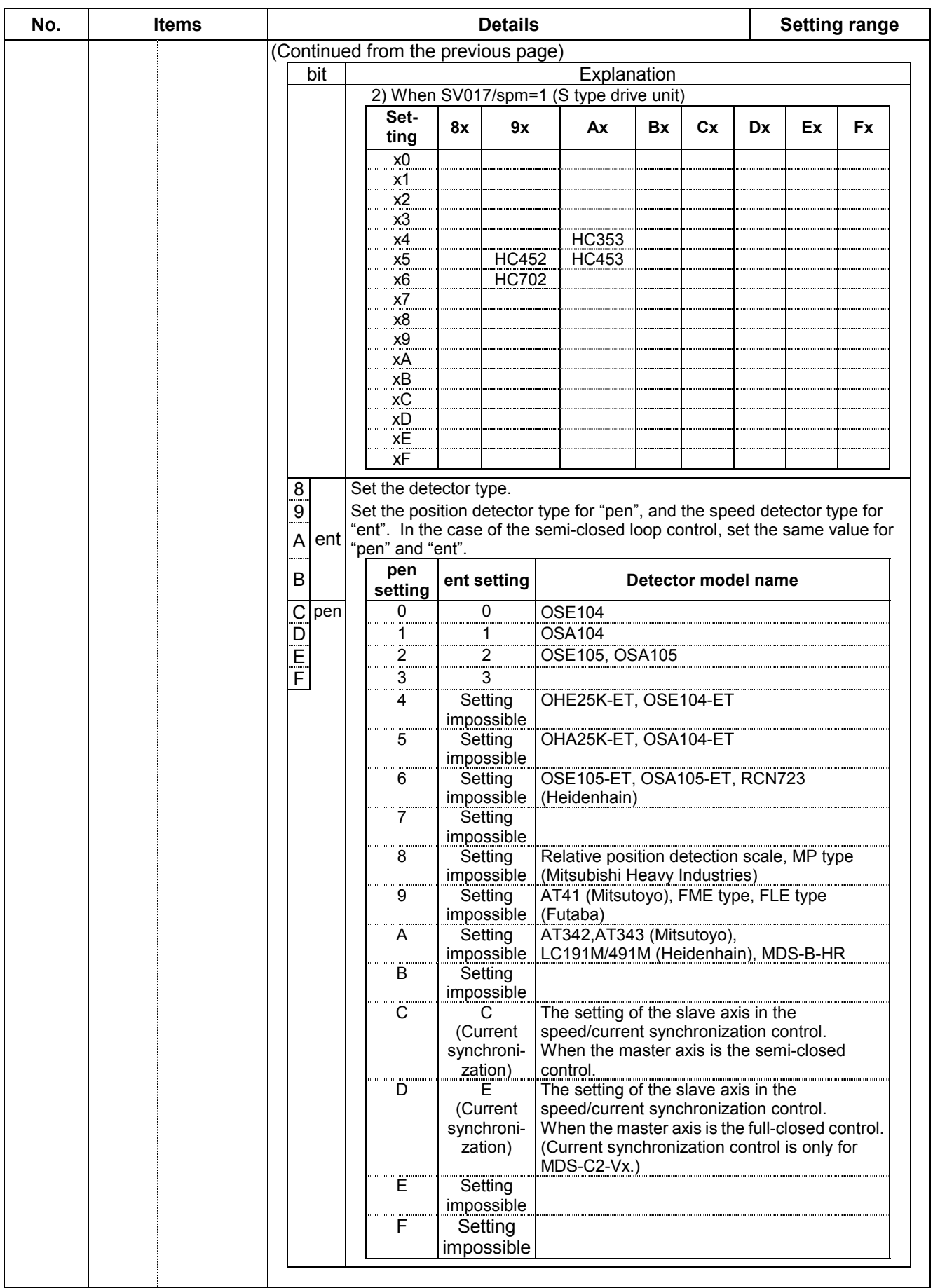

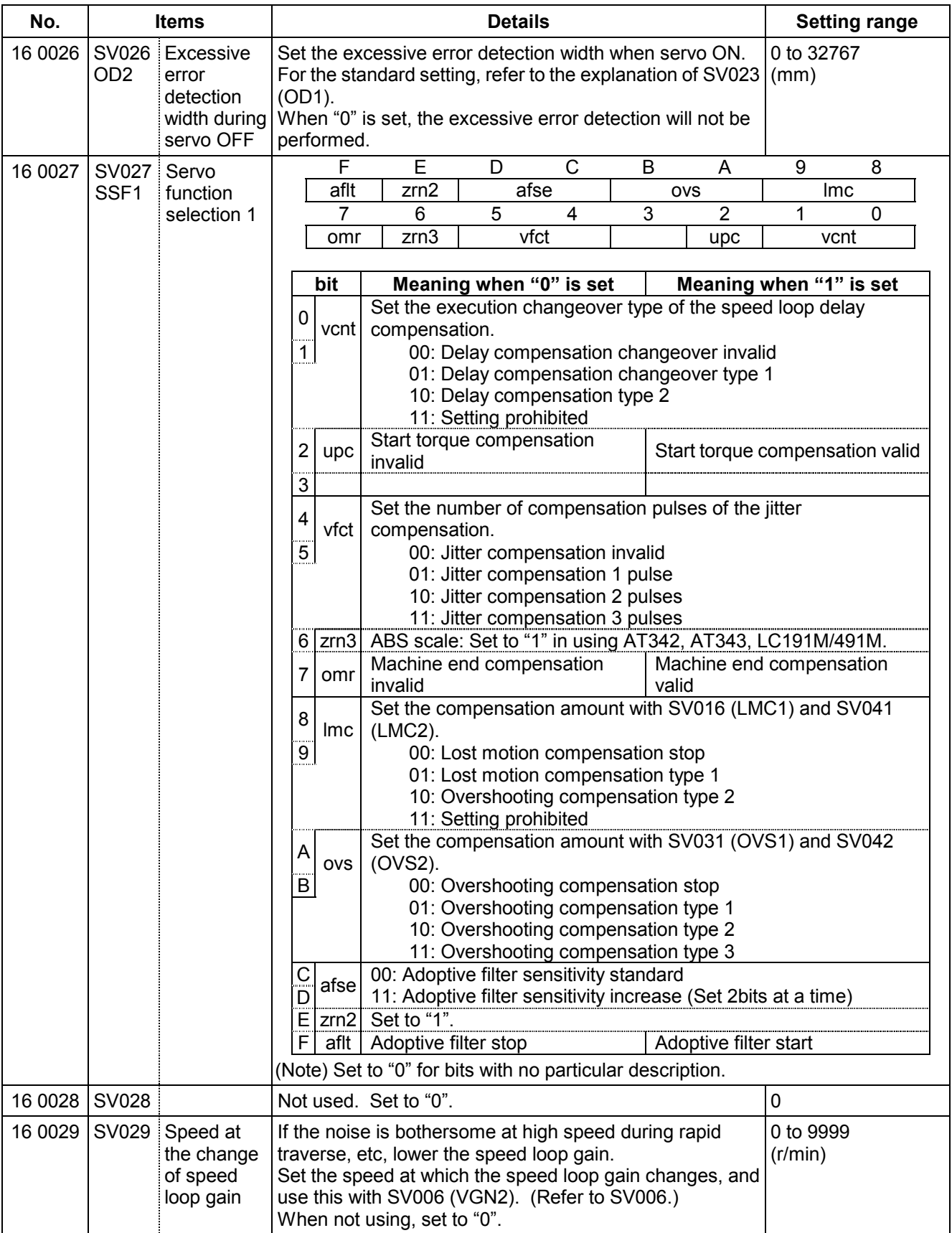

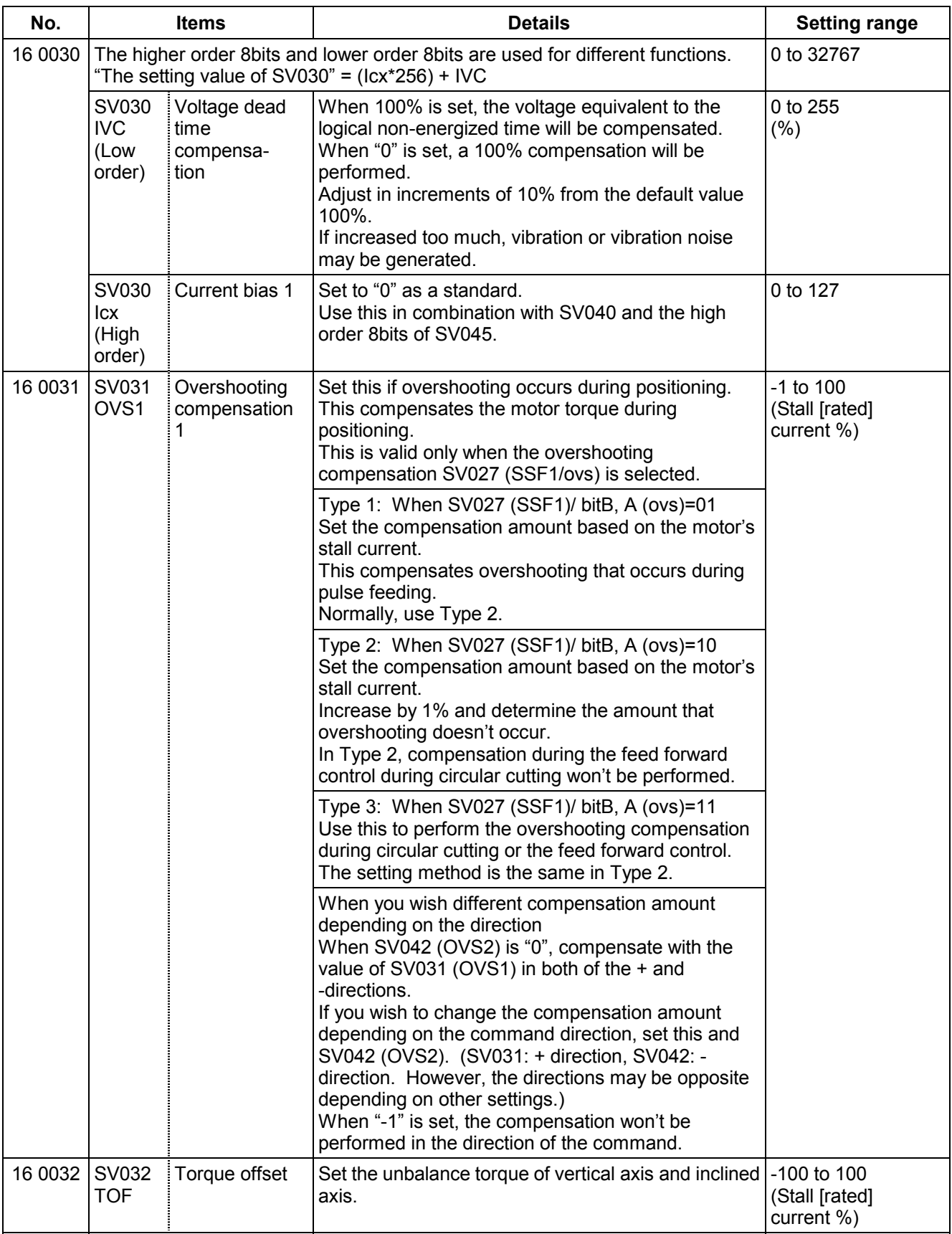

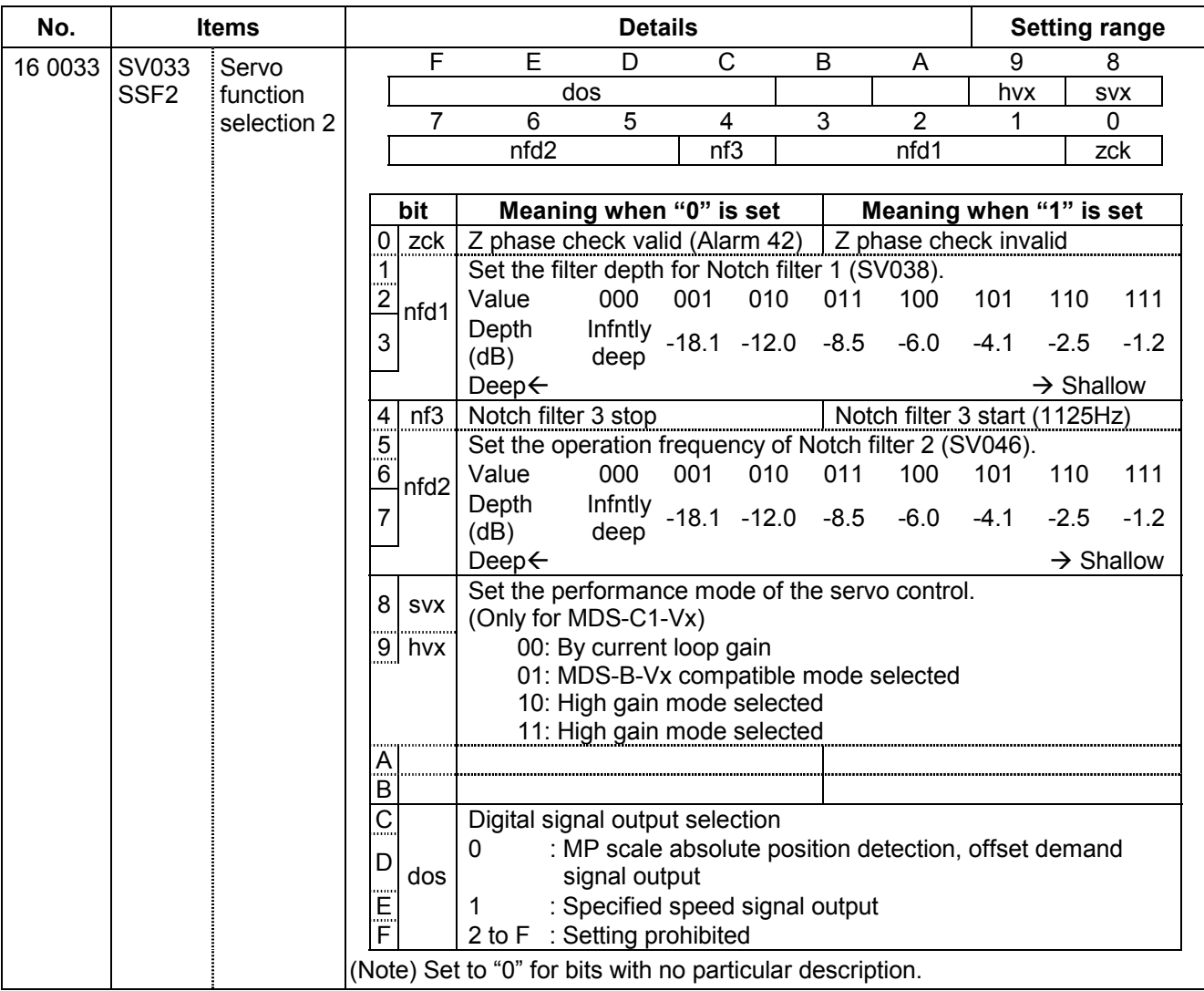

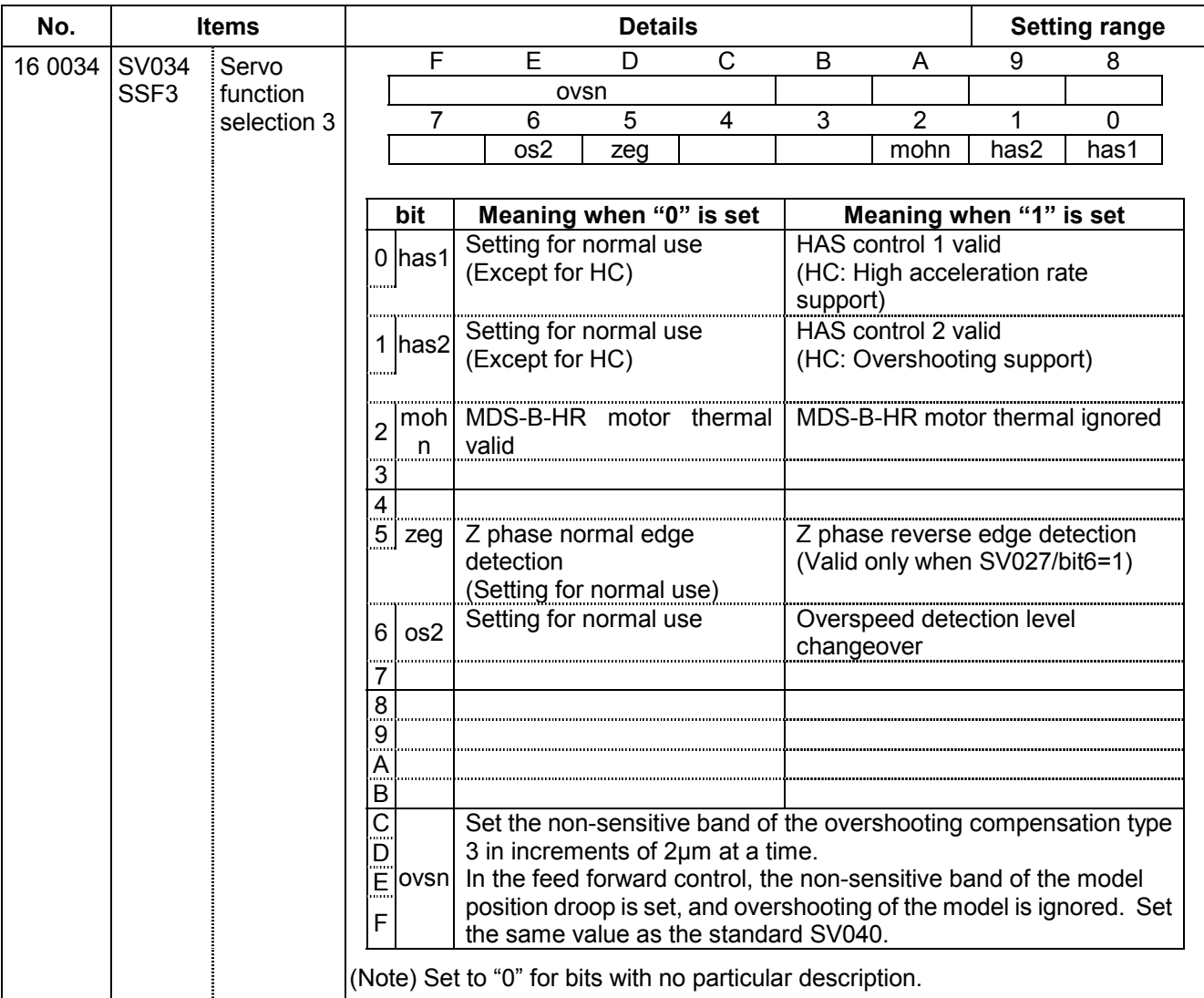
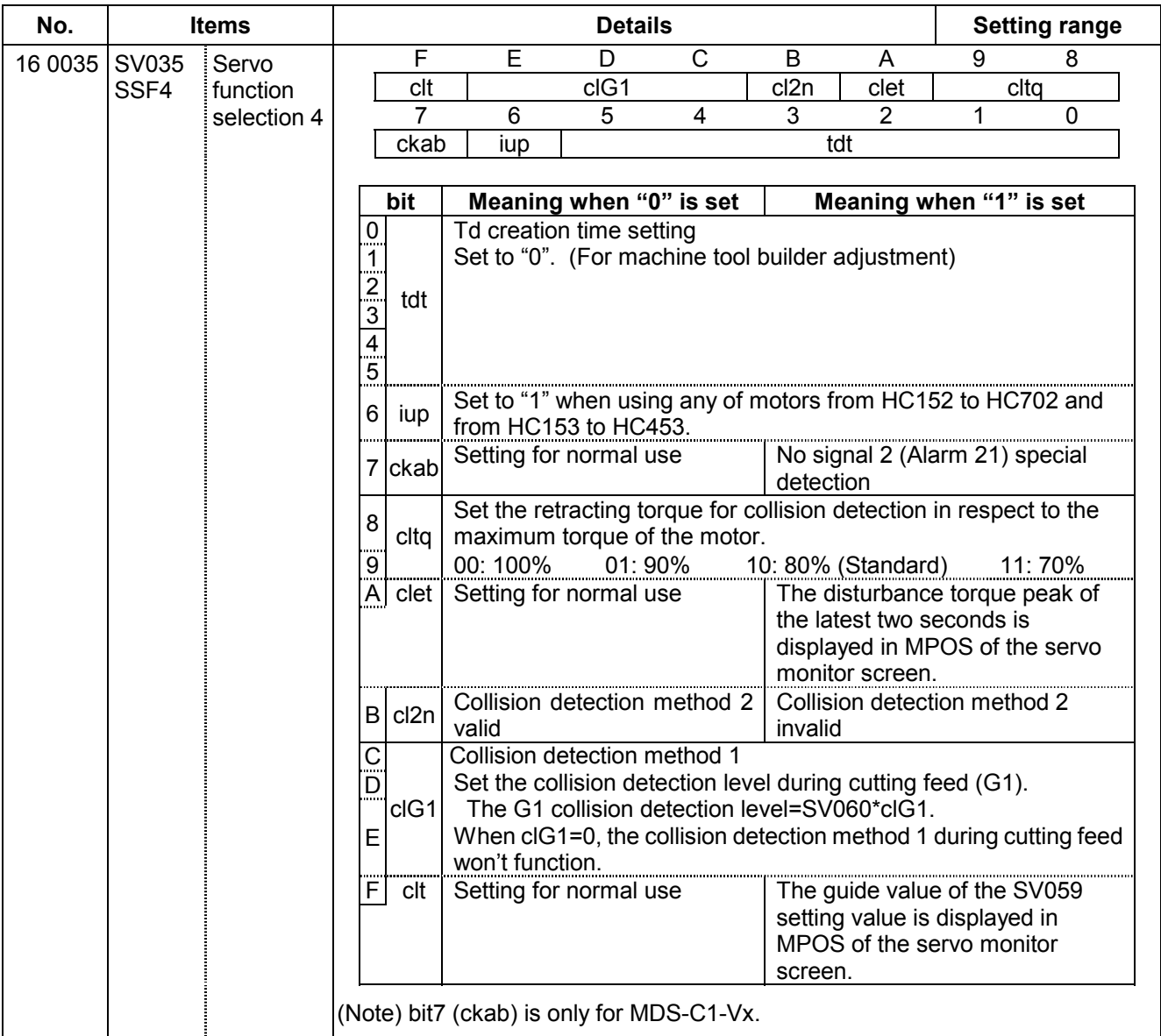

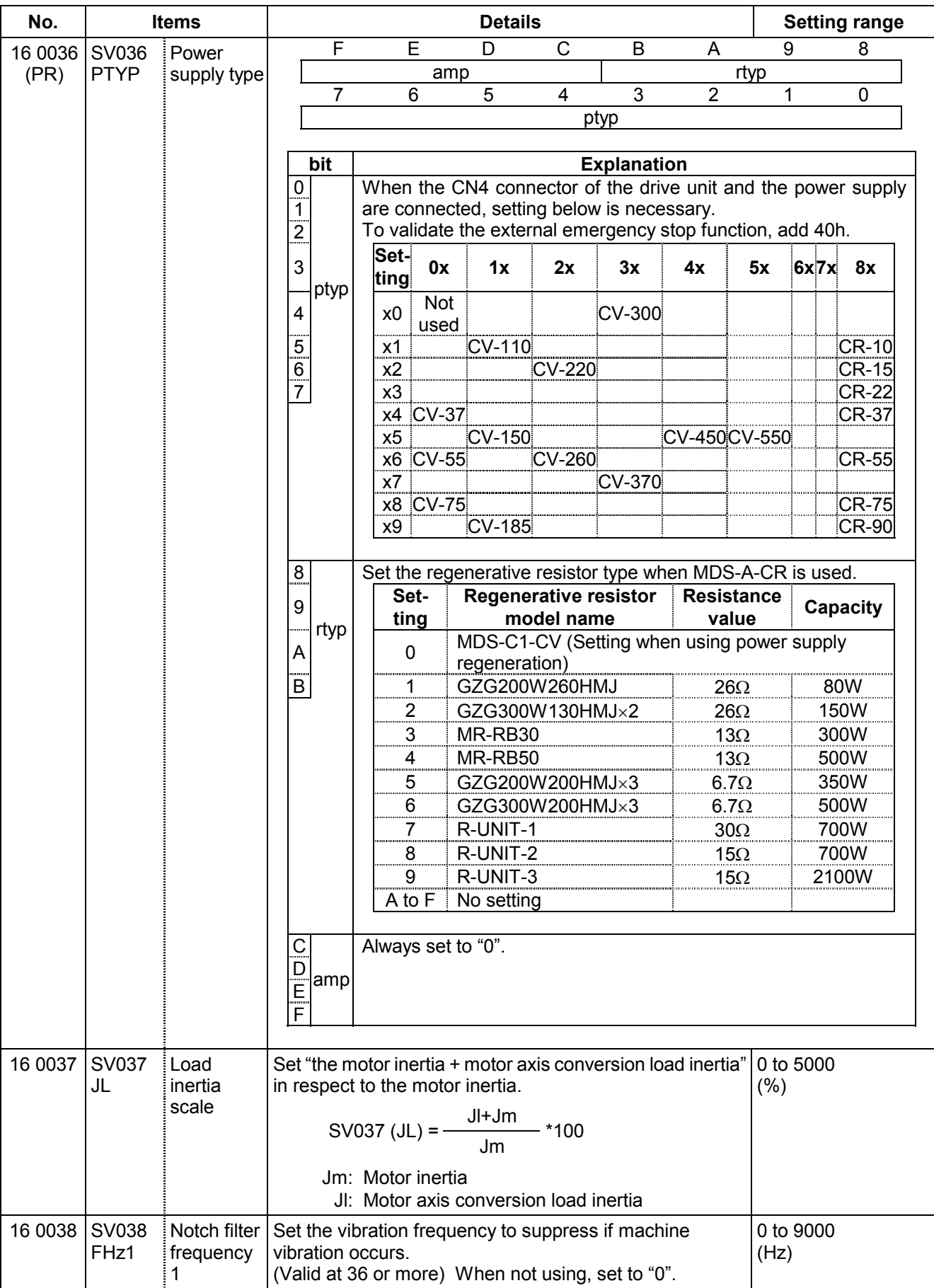

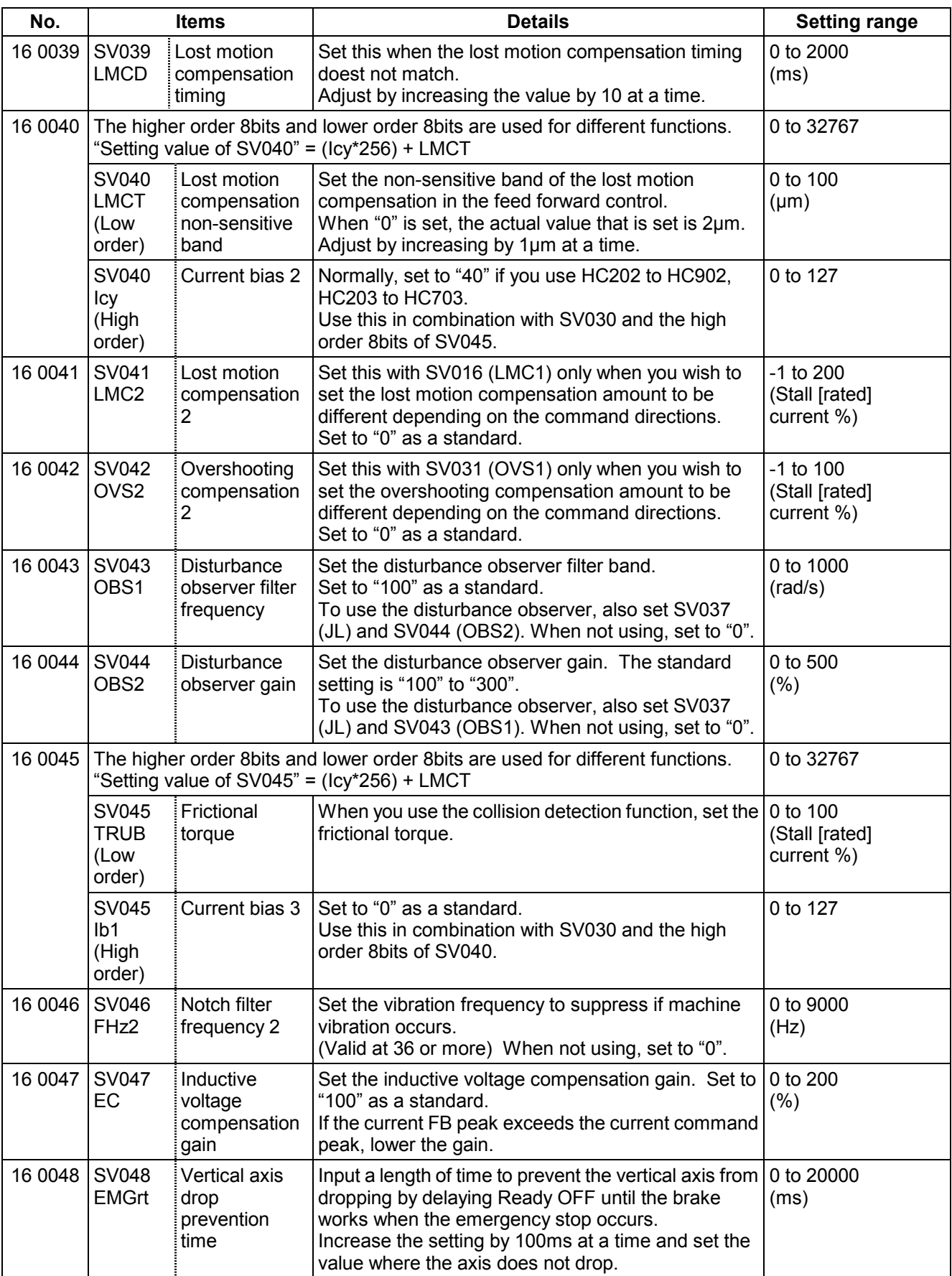

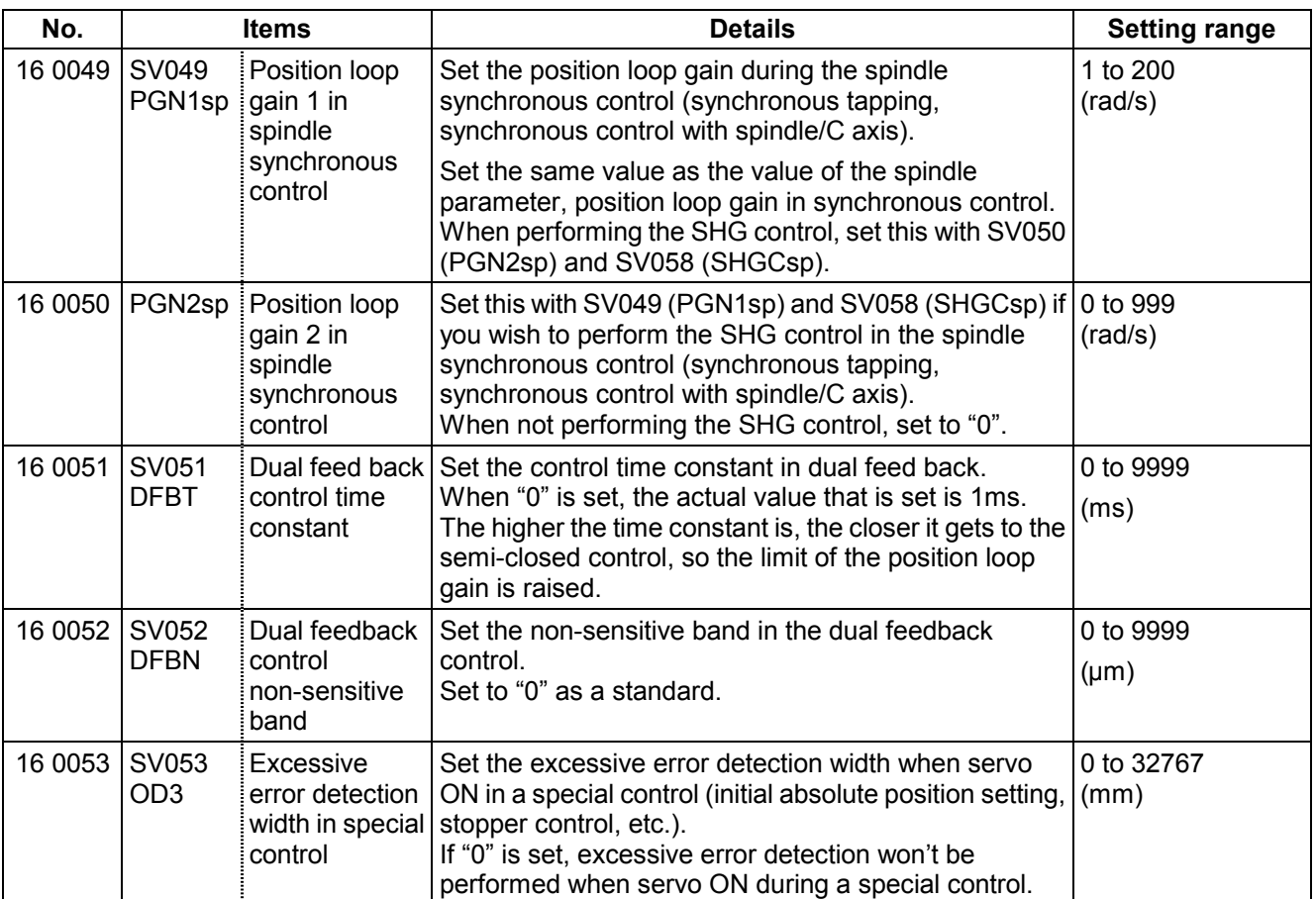

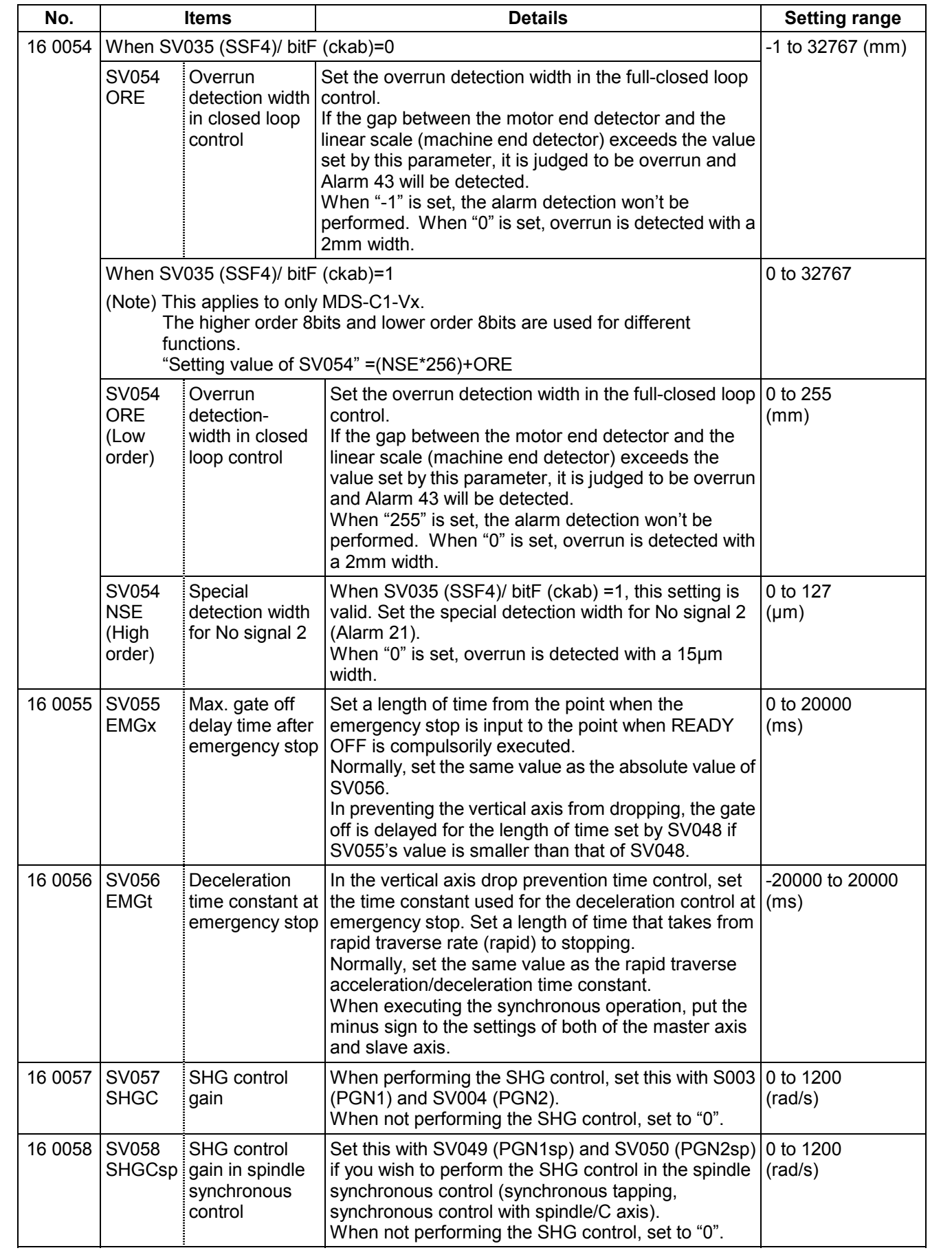

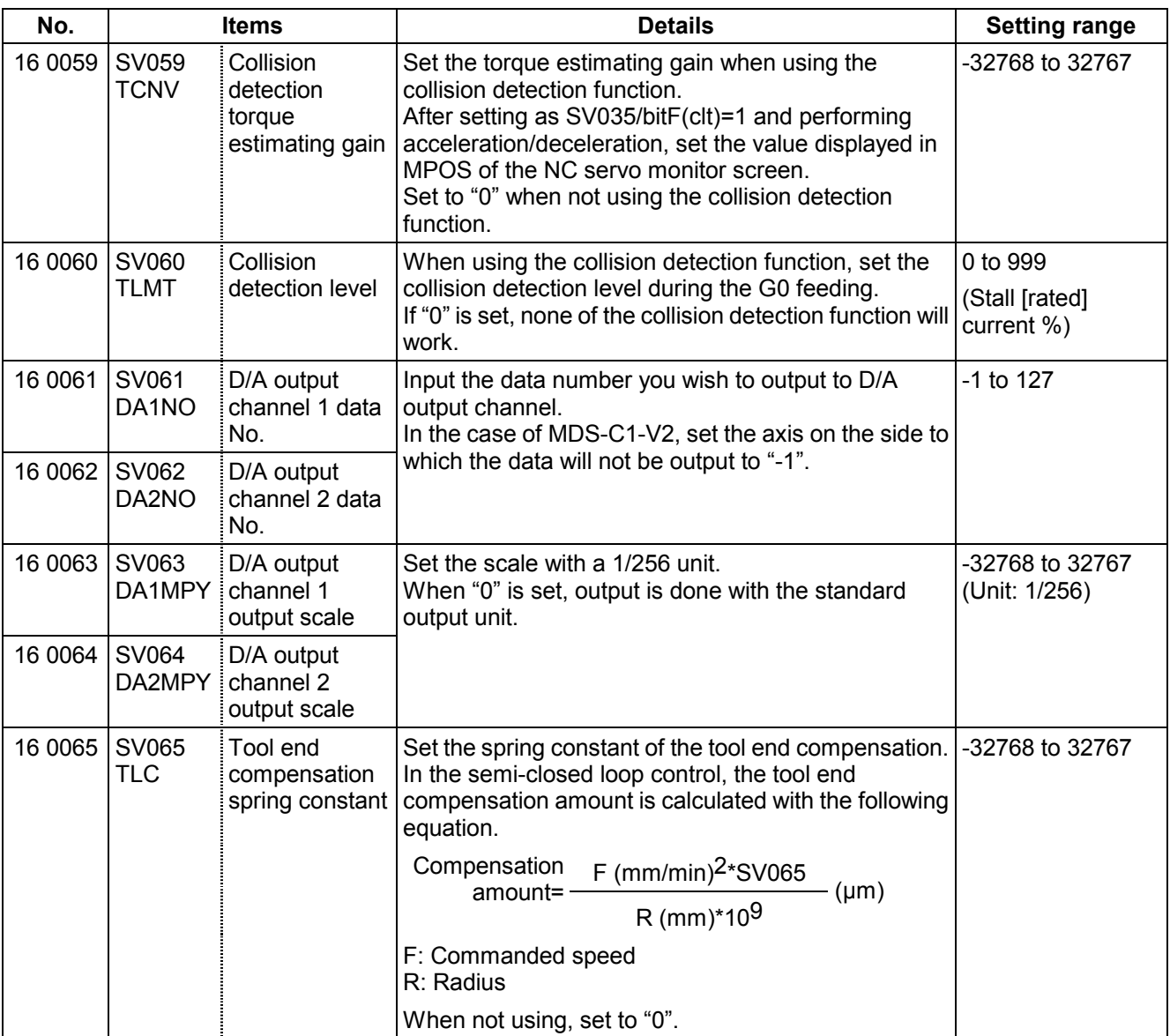

# **(2) Initial setting value**

# (a) HC\*\*/HC\*\*R series

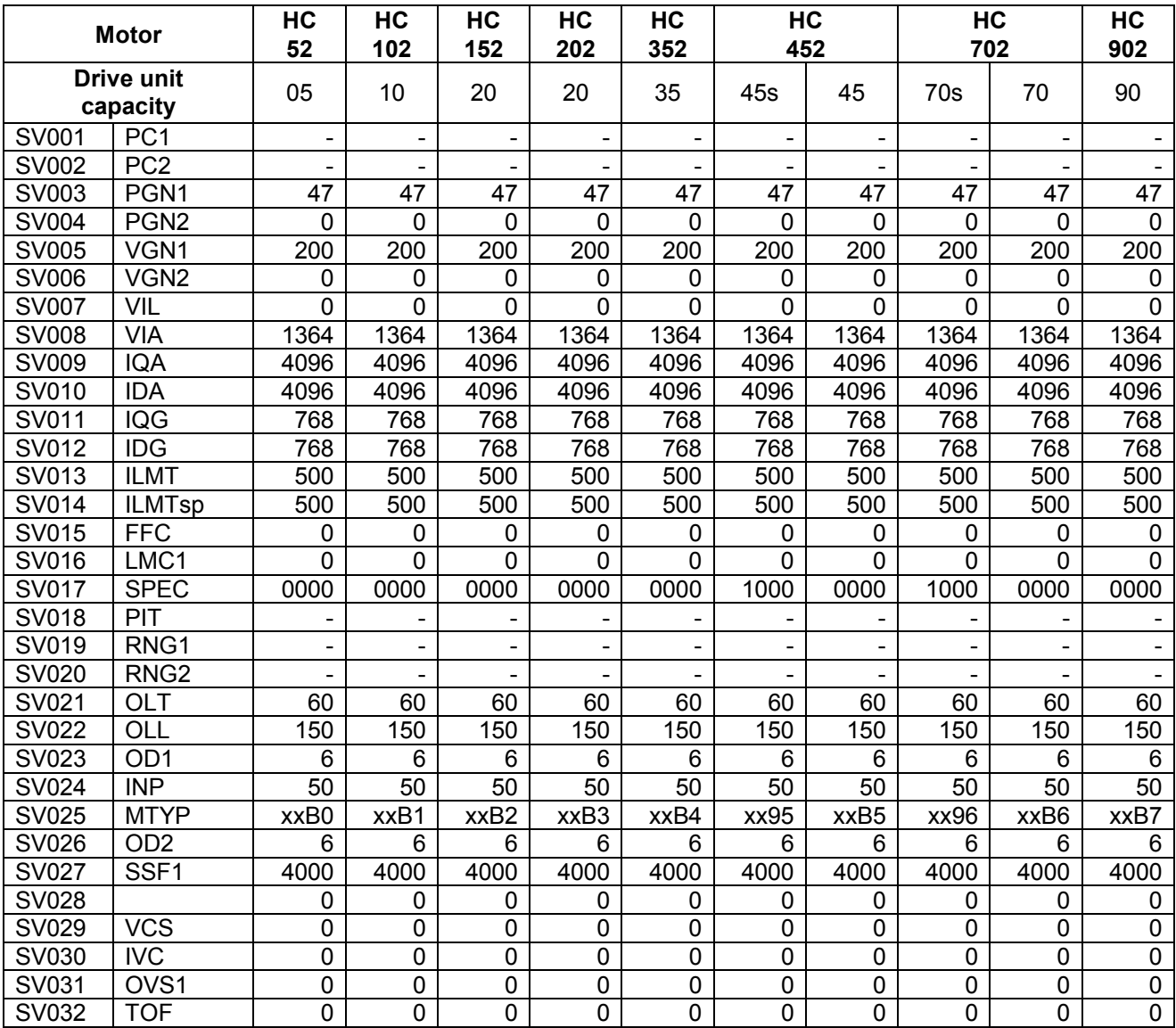

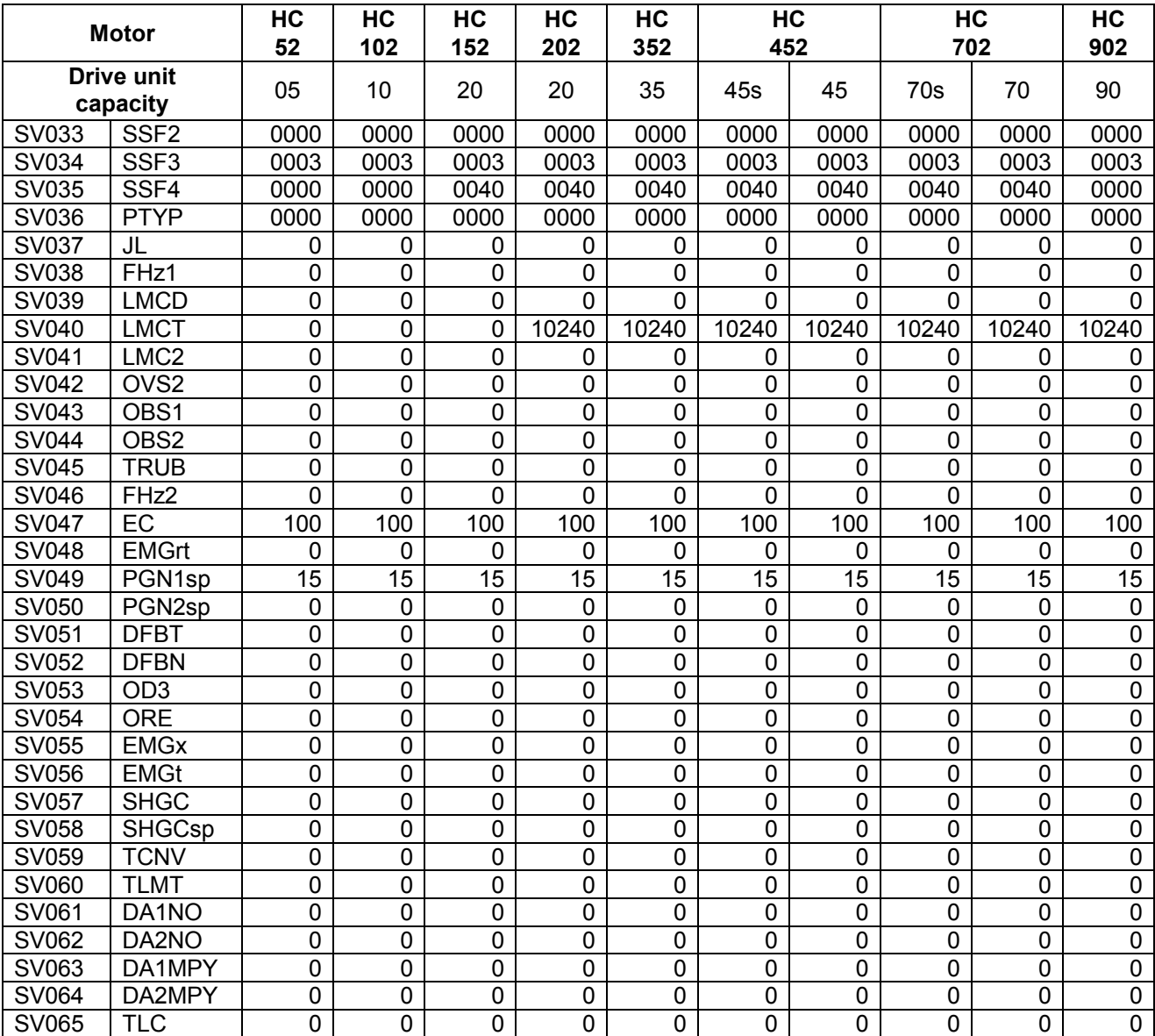

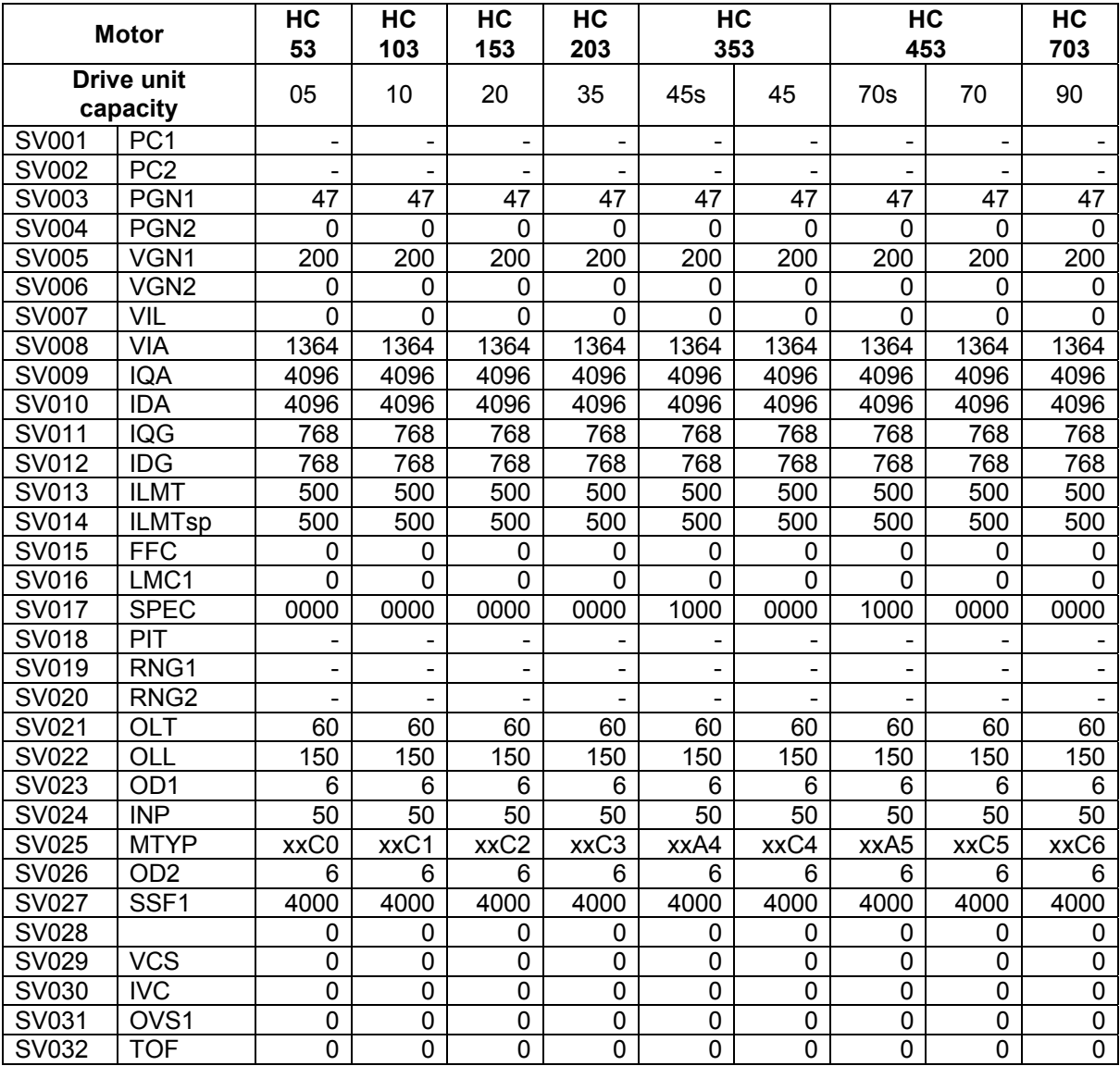

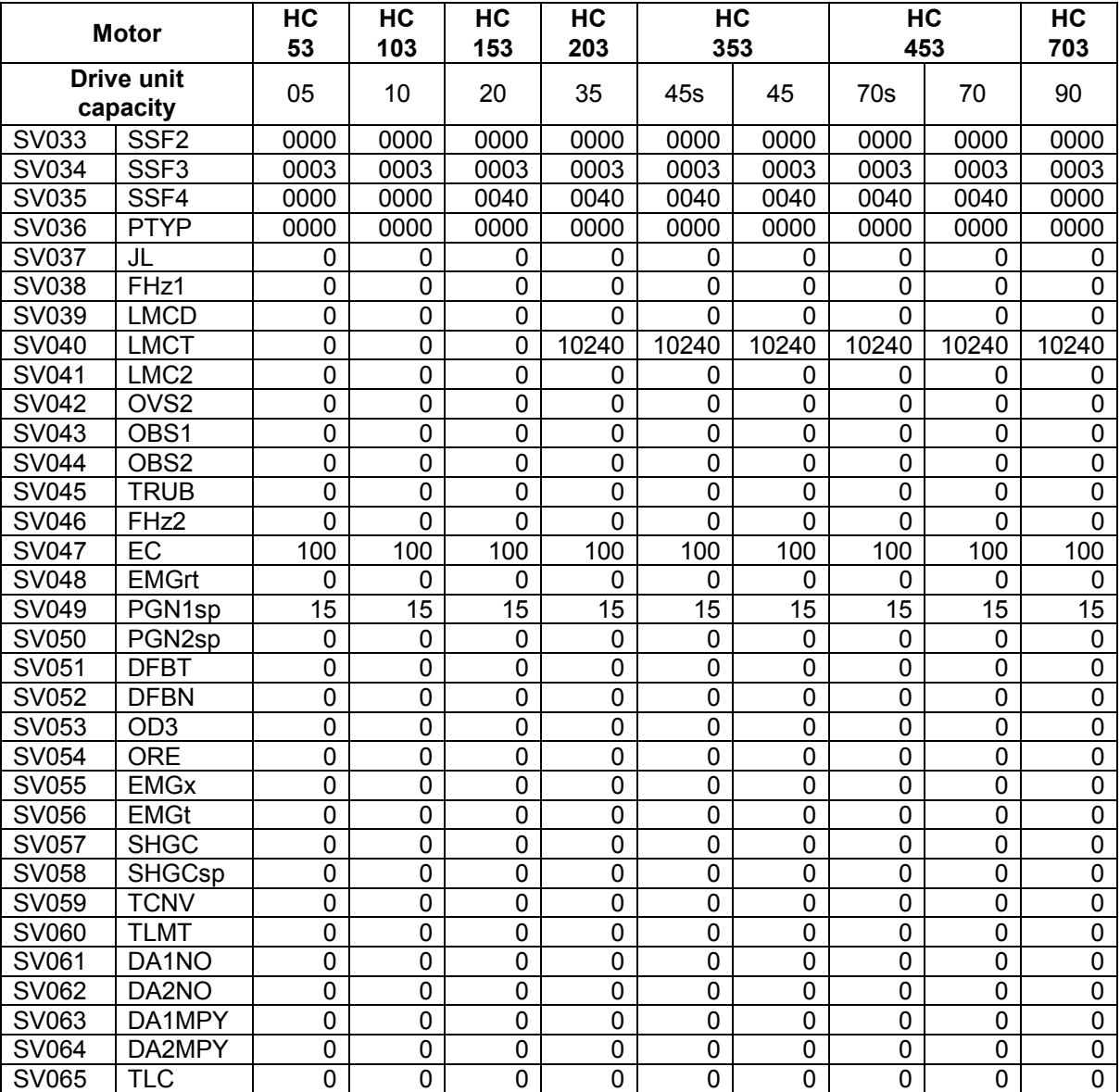

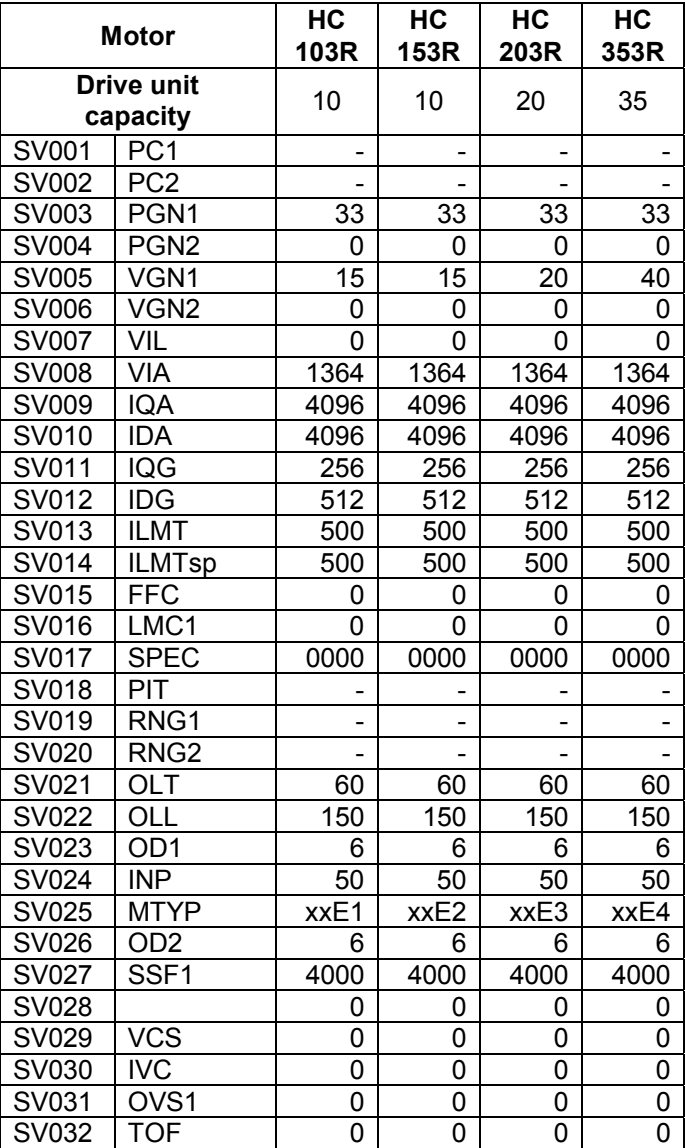

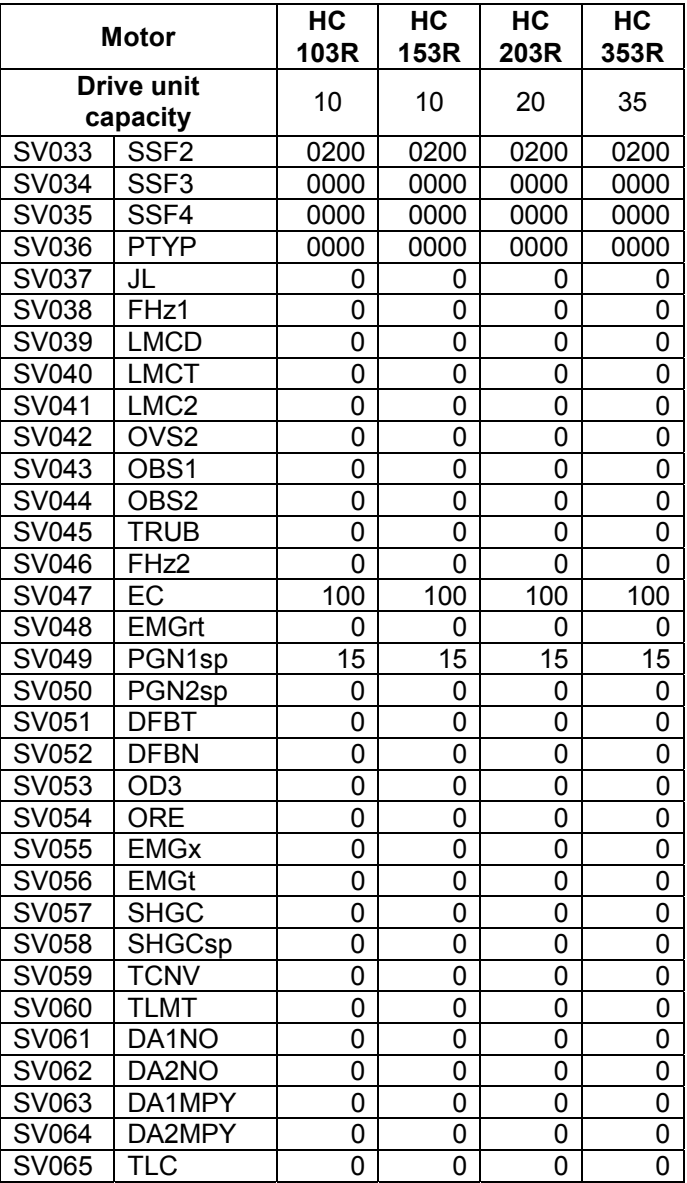

(b) HA\*\*N series

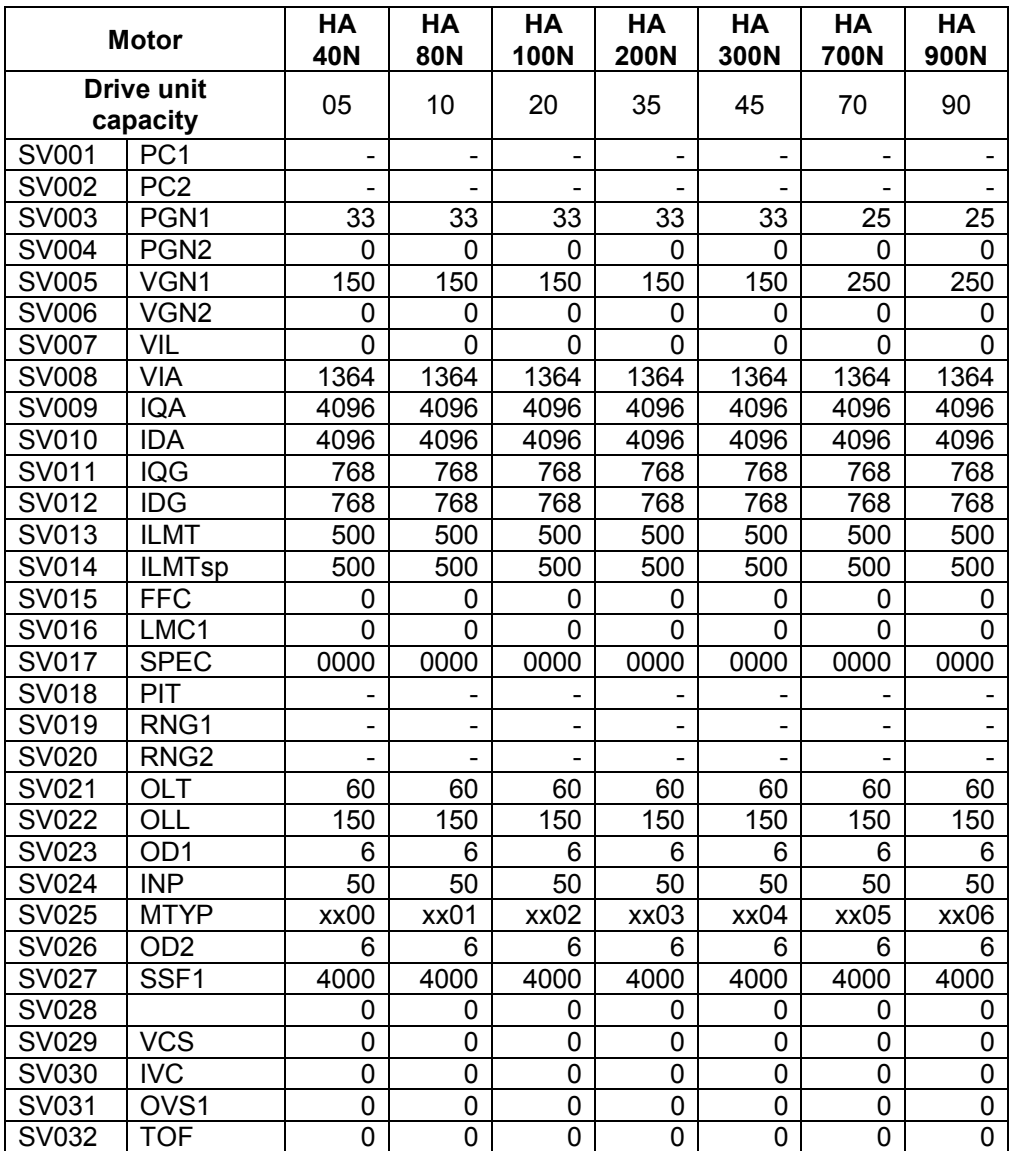

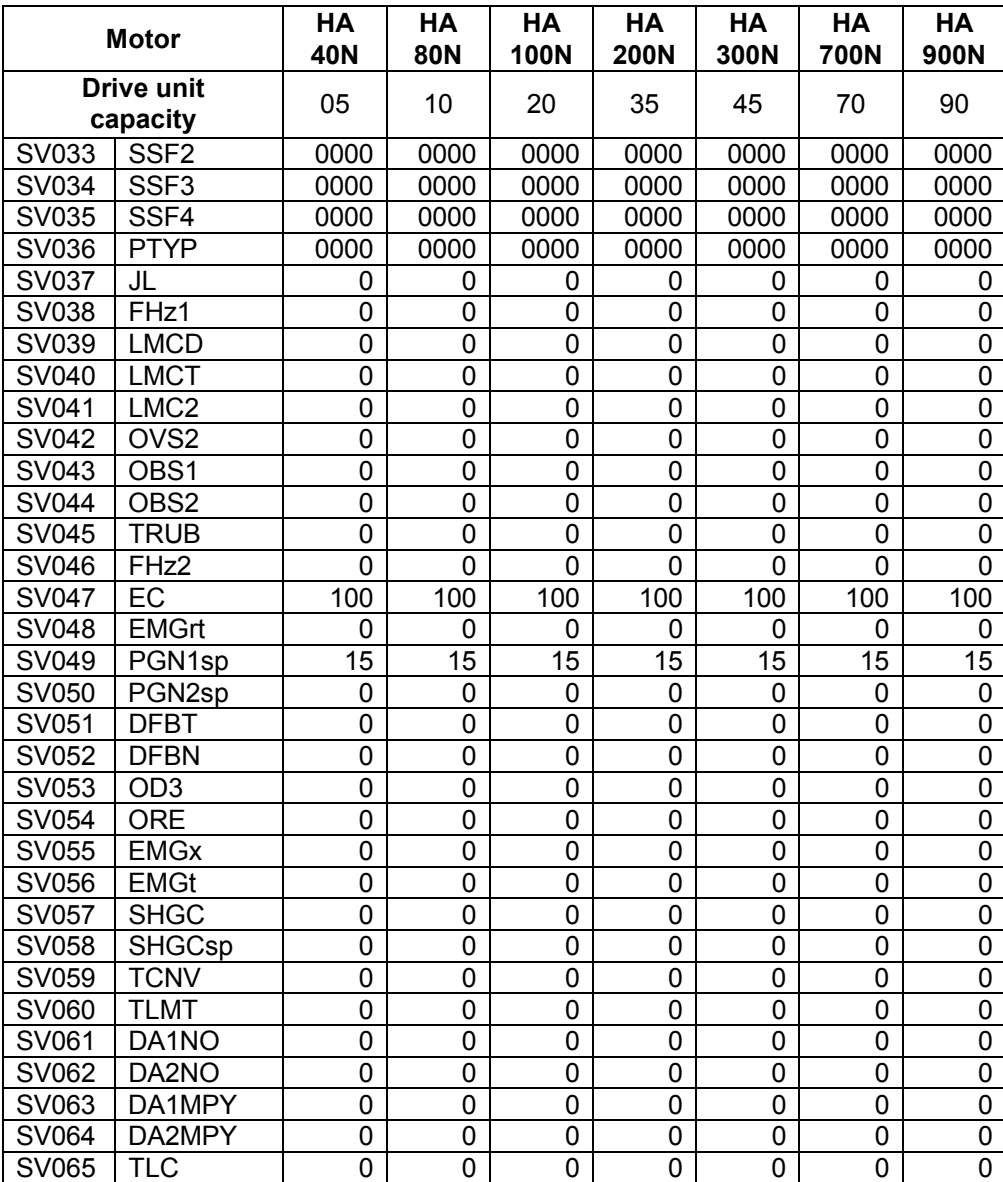

## **3. Machine Parameters 3.8 Servo Parameters**

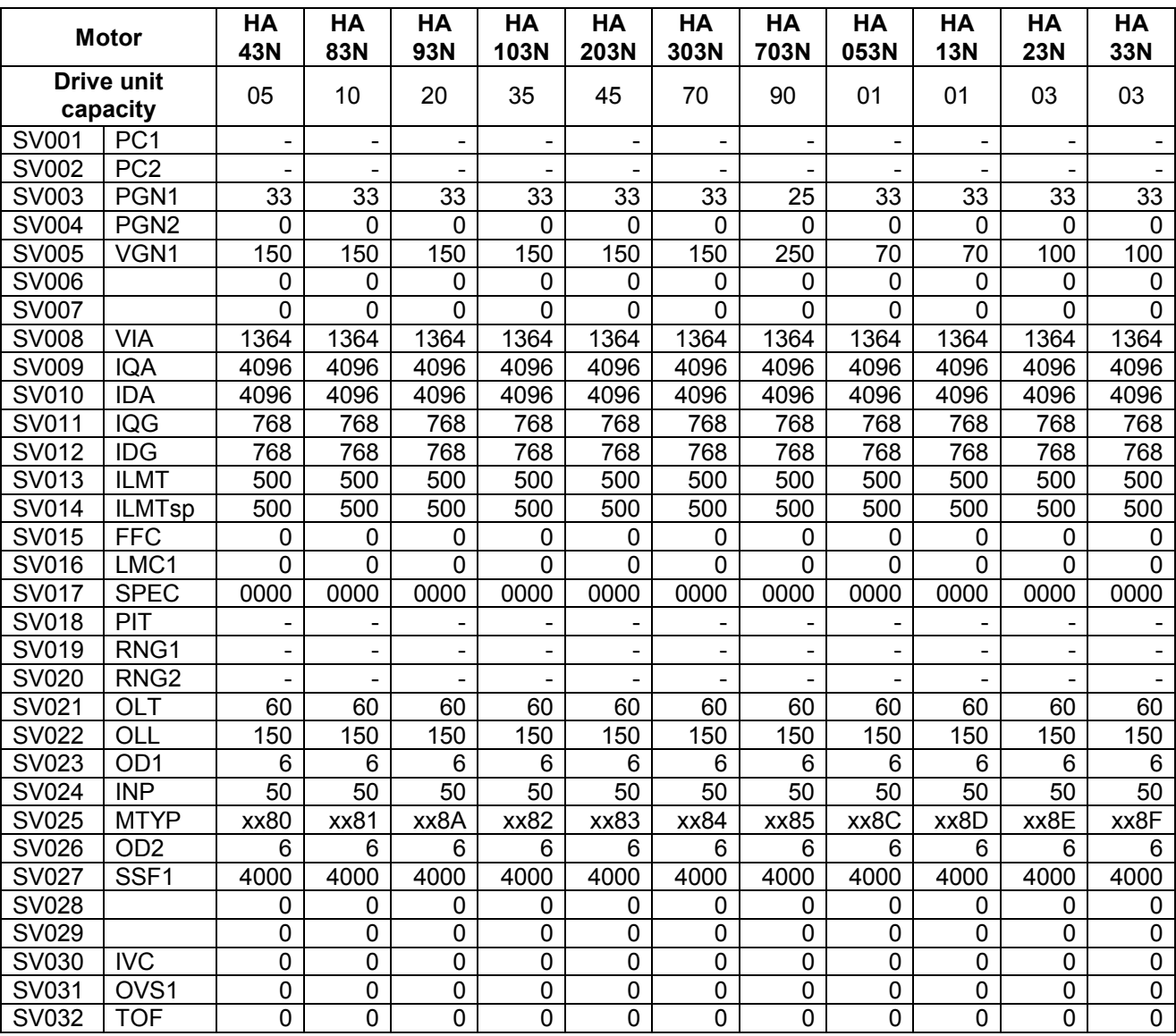

## **3. Machine Parameters 3.8 Servo Parameters**

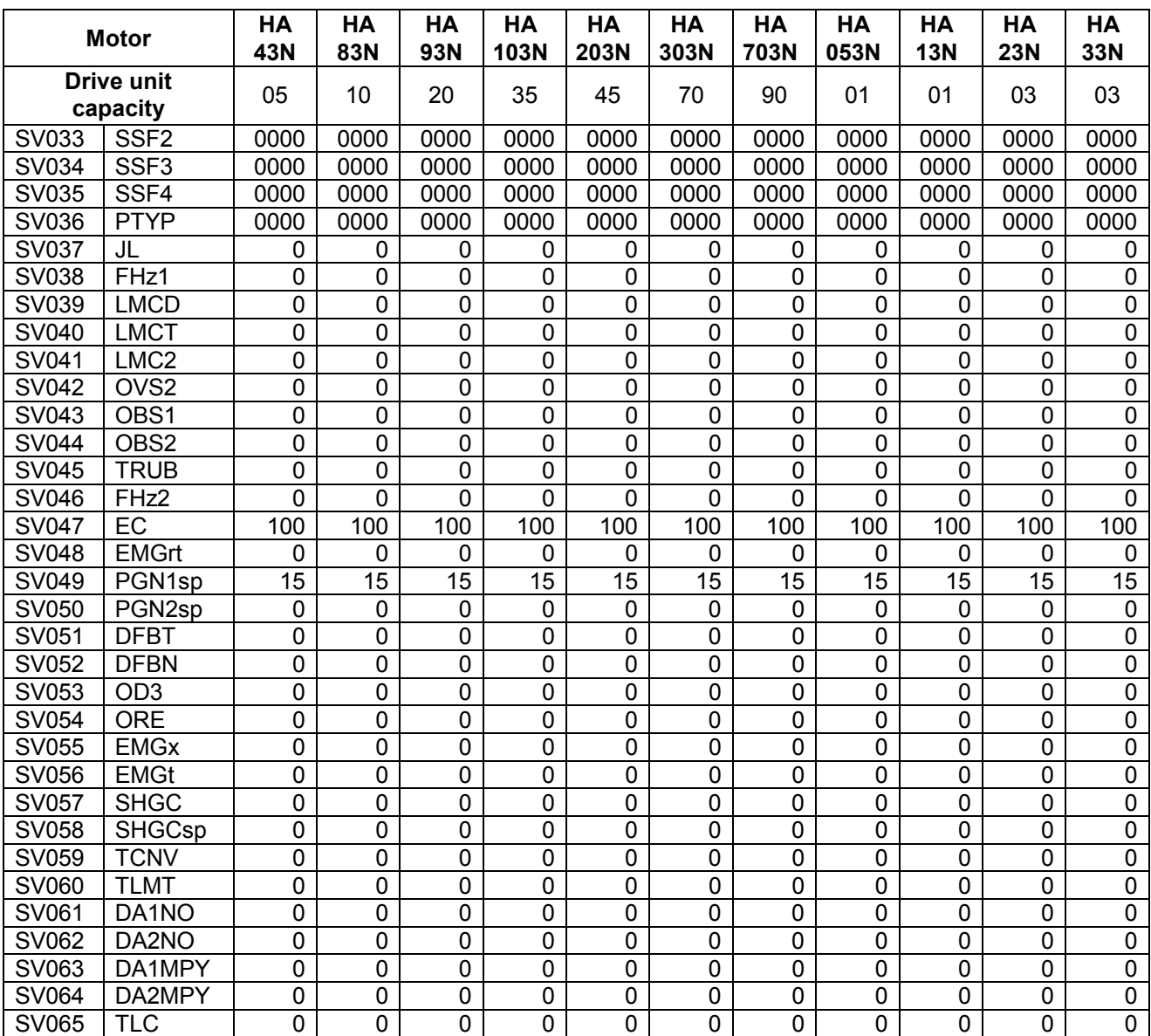

## **3.8.3 MDS-C1-Vx Standard Specification (MDS-B-Vx Compatible)**

## **(1) Details for servo parameters**

For parameters marked with a (PR) in the table, turn the NC power OFF after setting. After the power is turned ON again, the parameter is validated.

# $\bigwedge$ CAUTION

 $\bigwedge$  In the explanation on bits, set all bits not used, including blank bits, to "0".

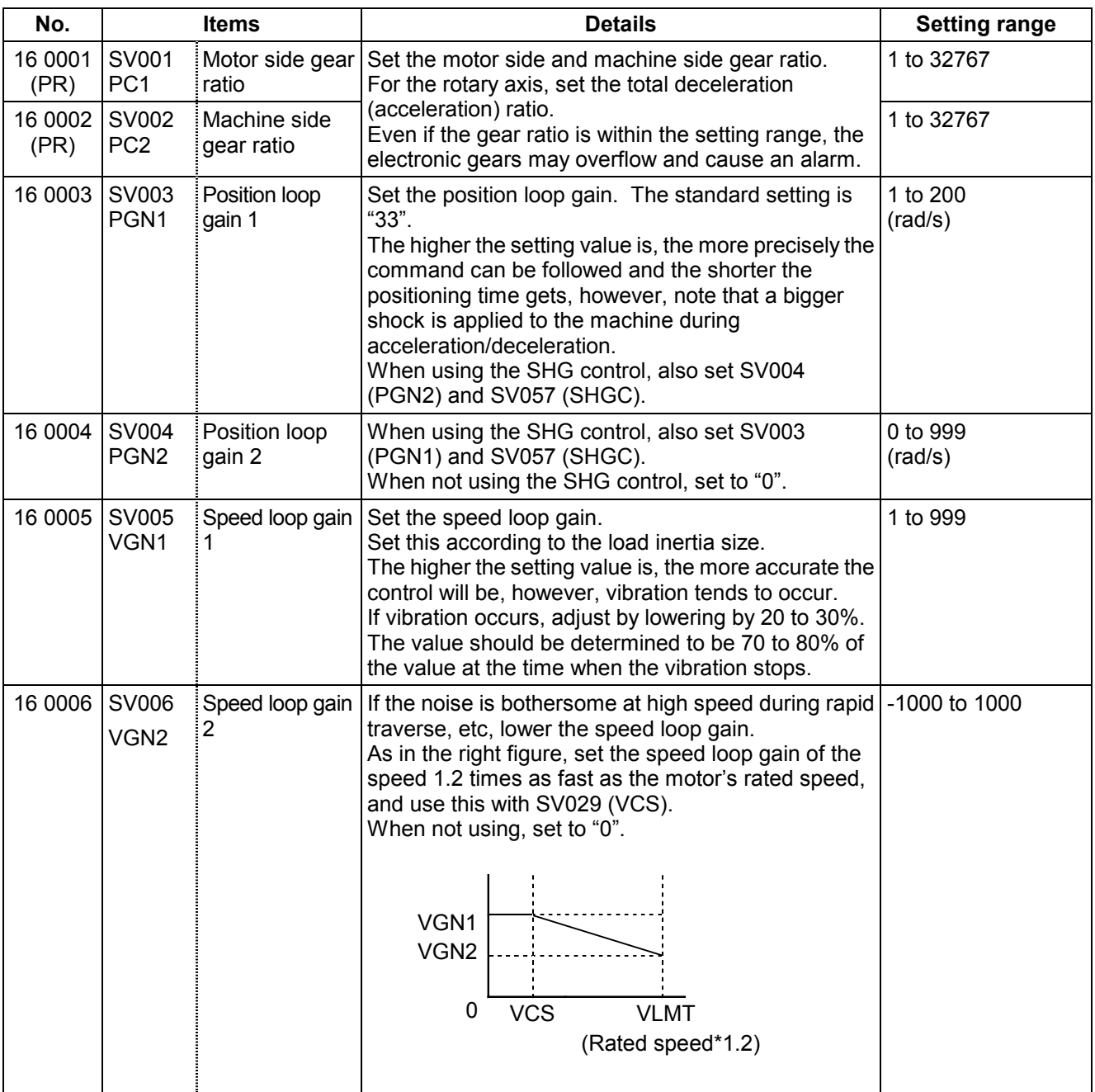

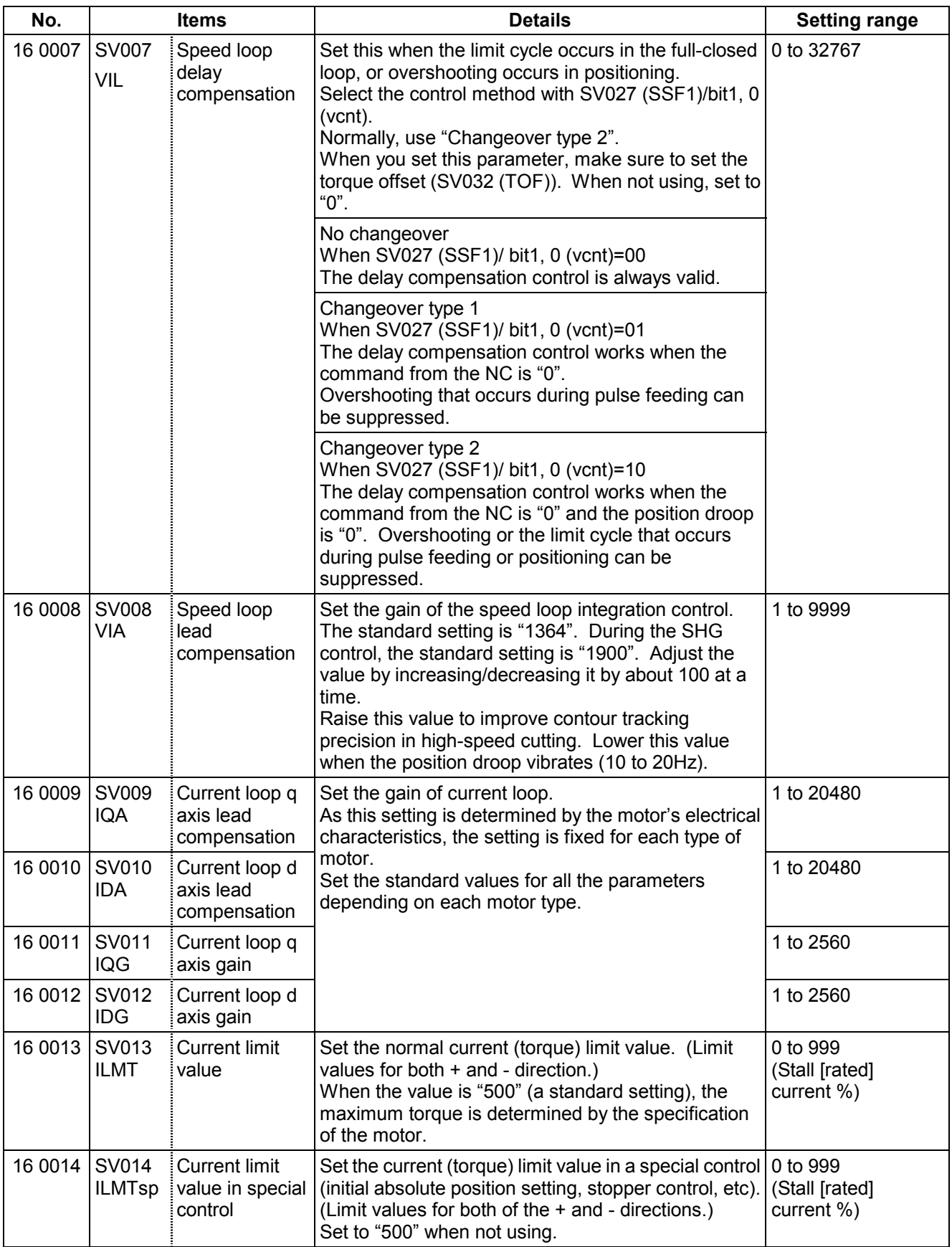

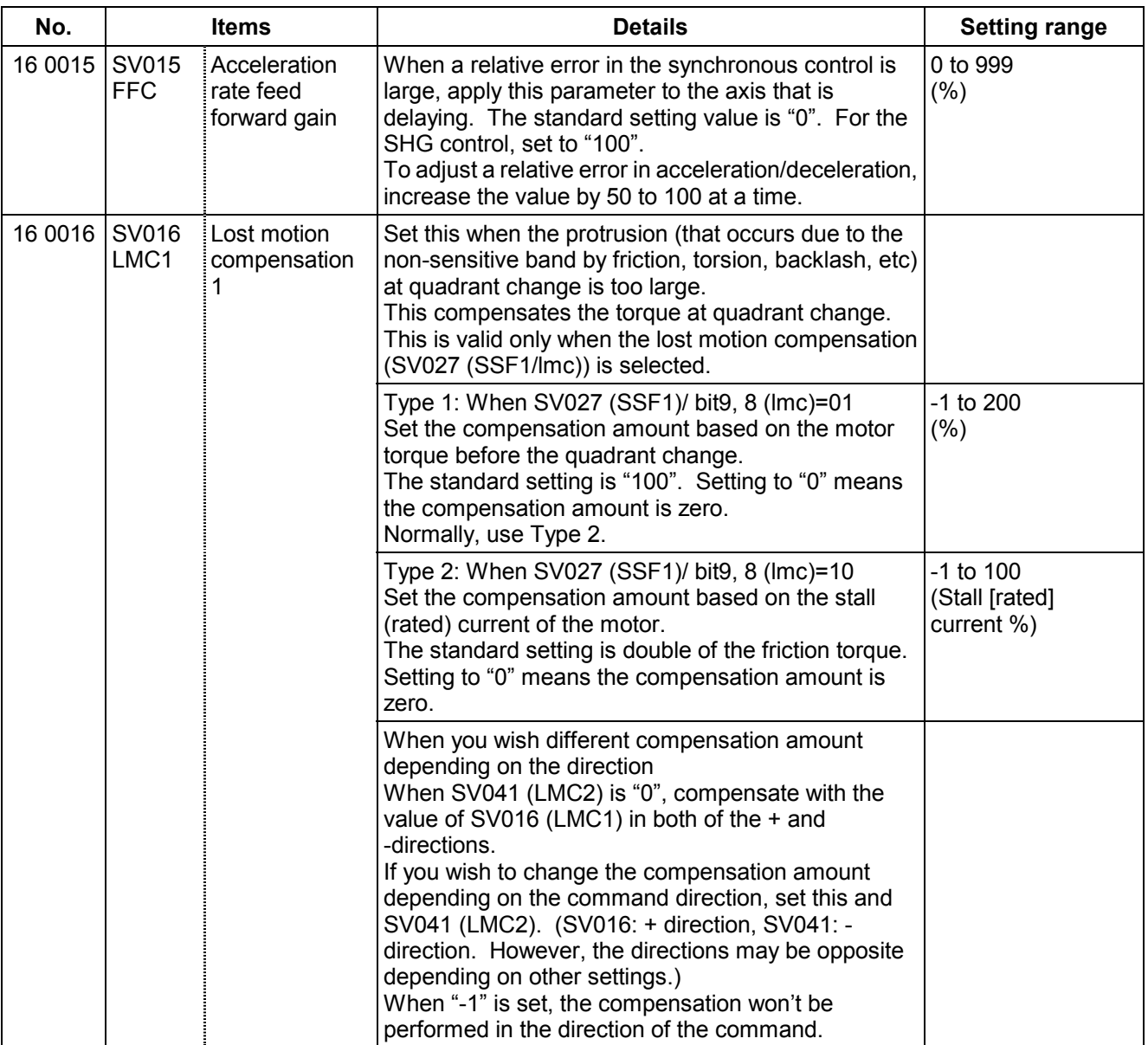

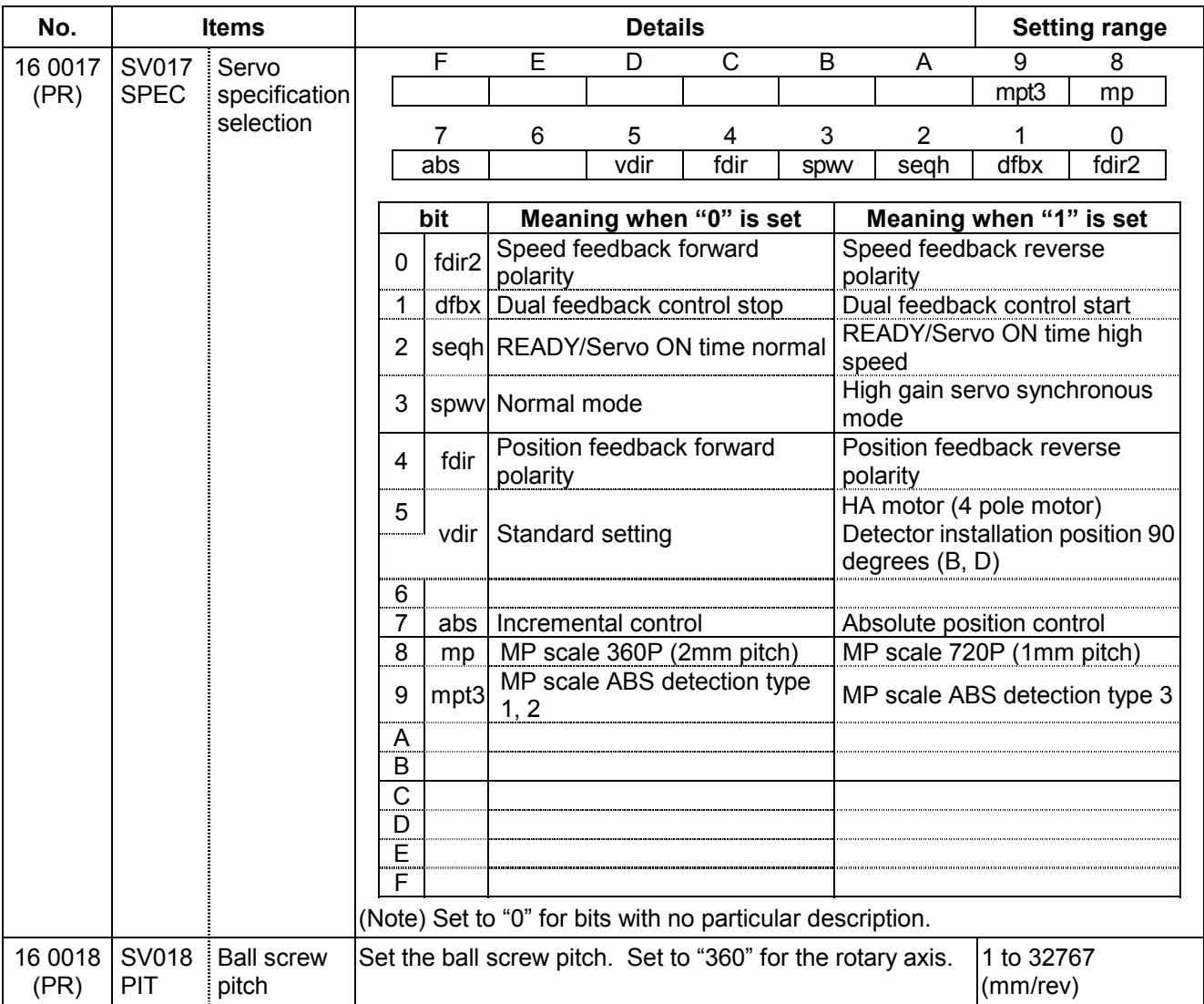

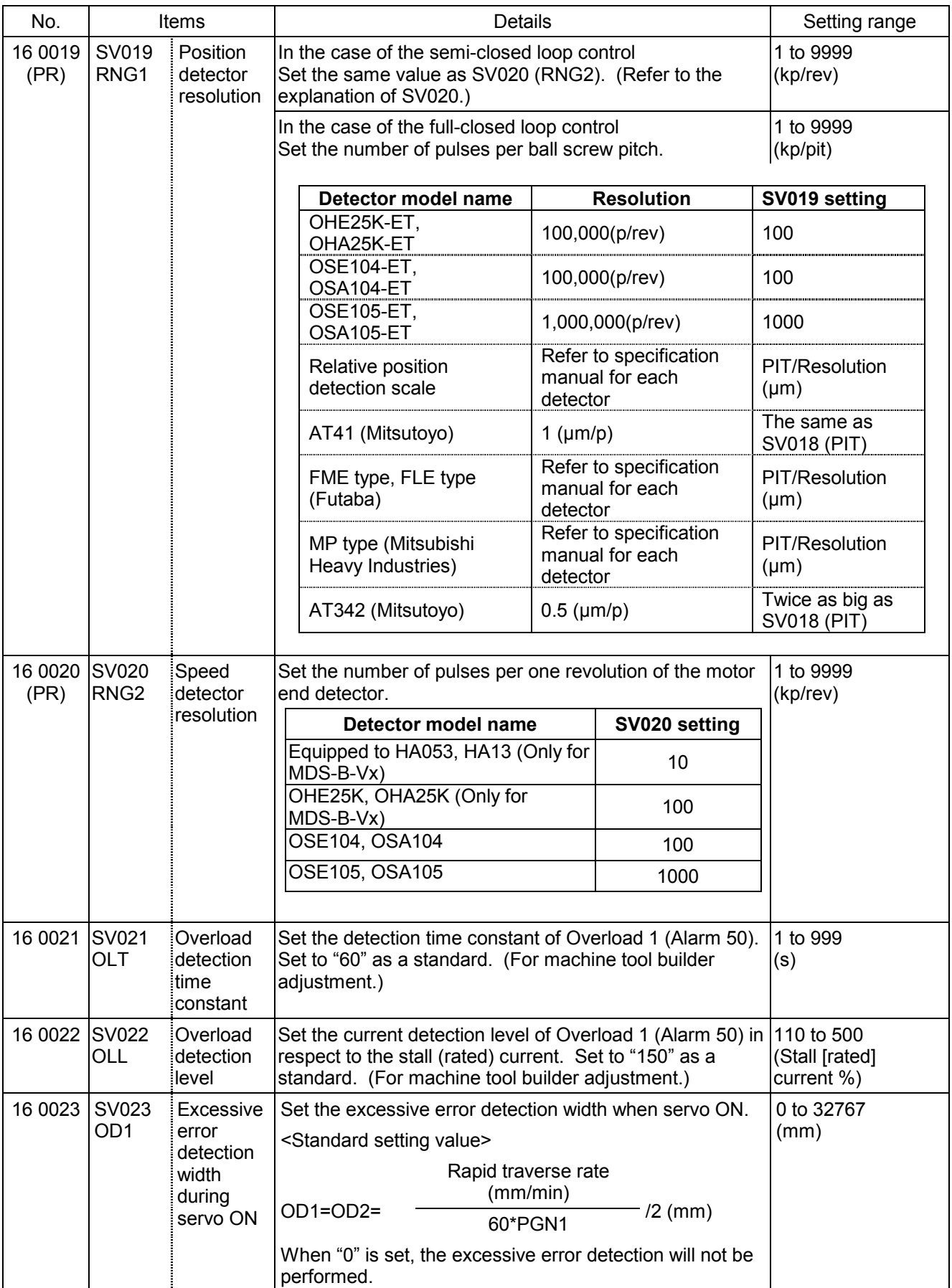

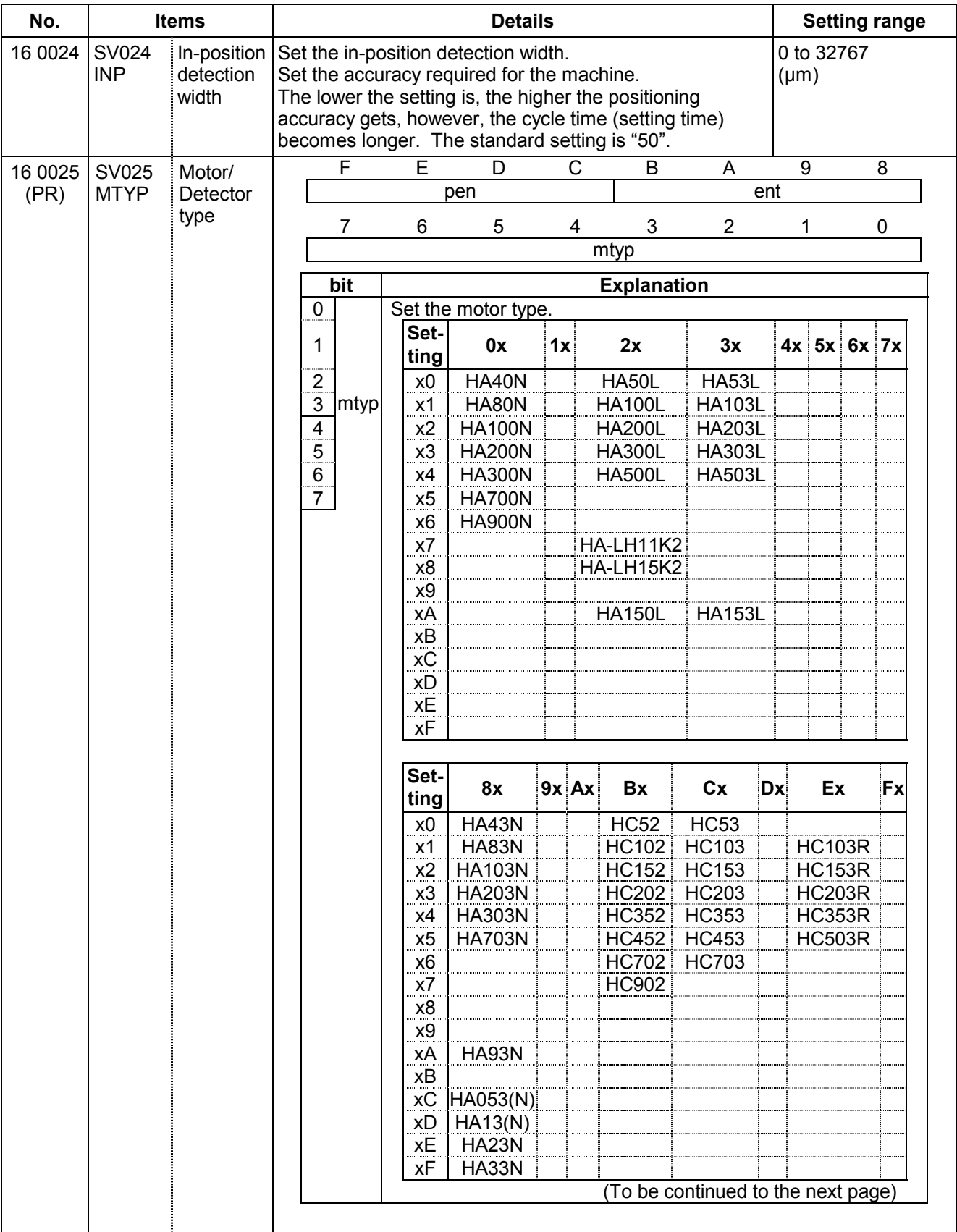

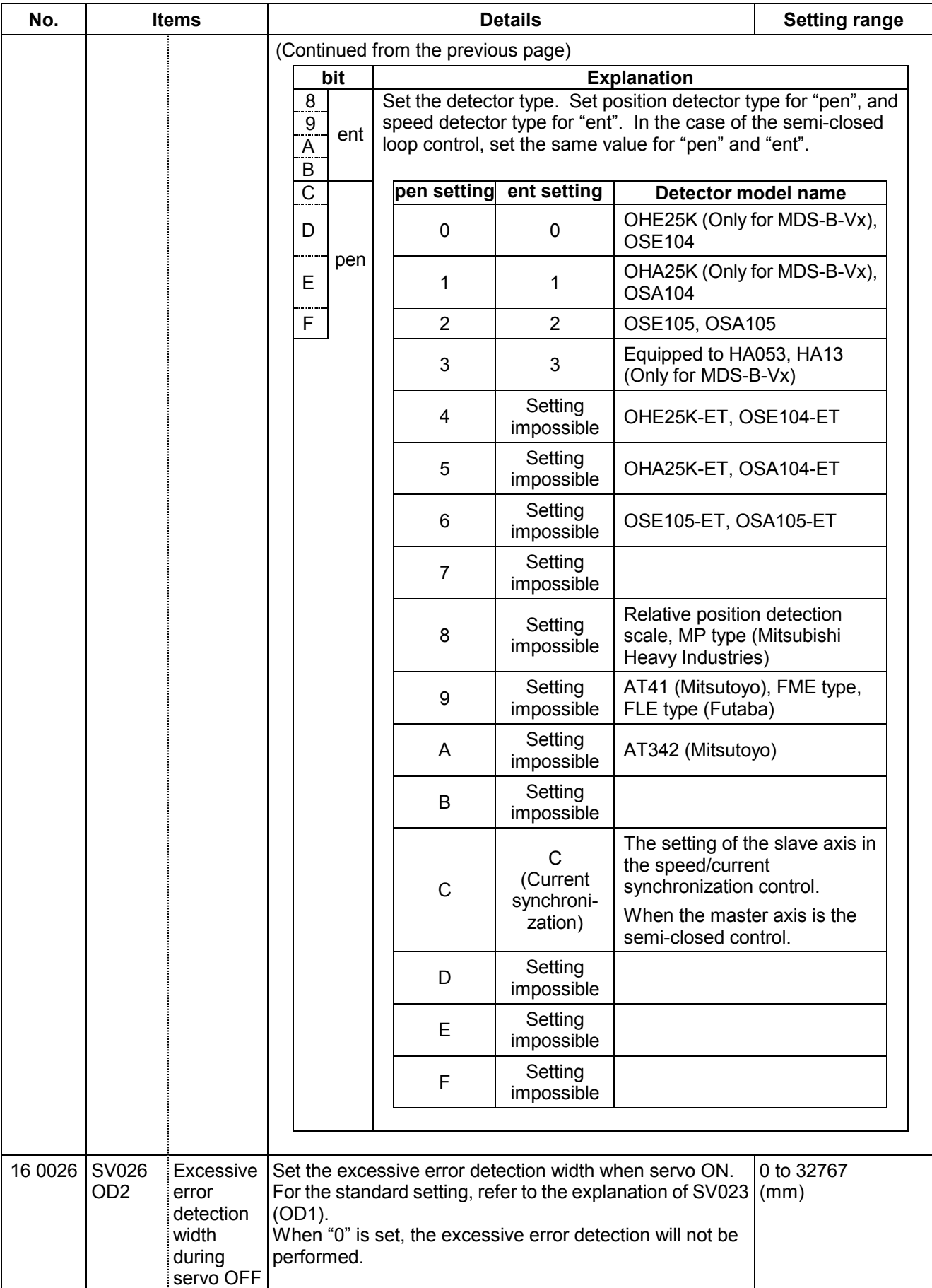

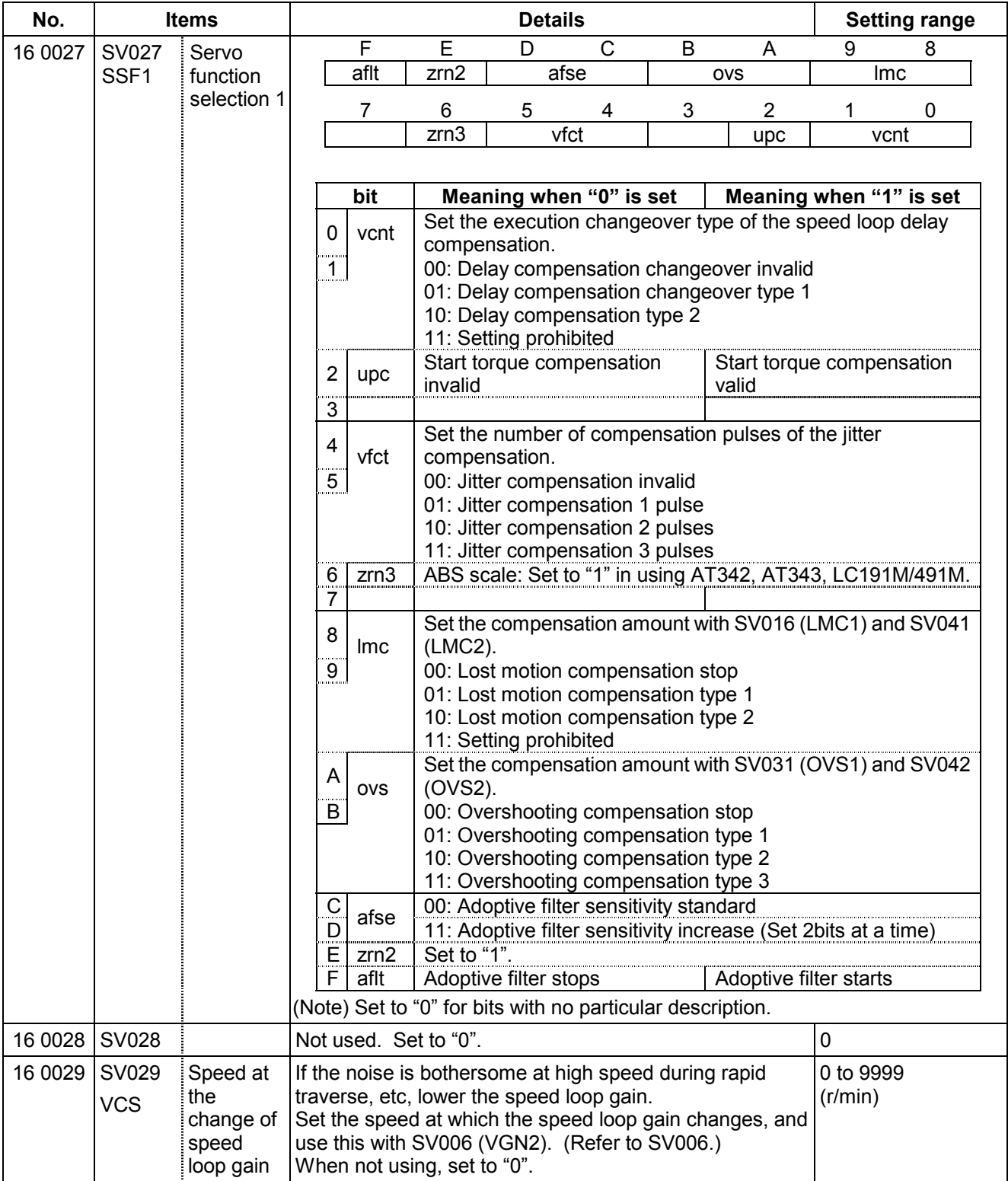

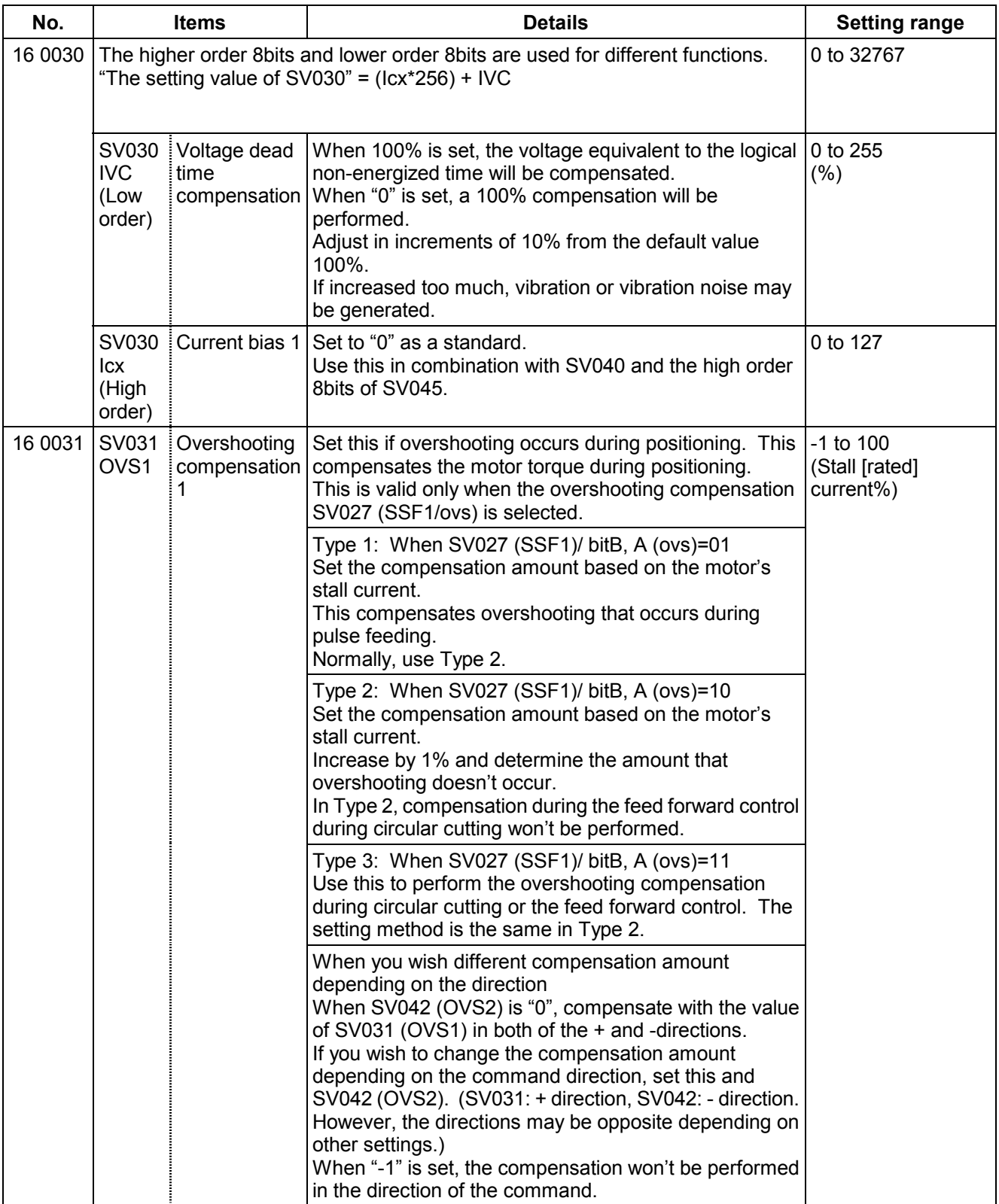

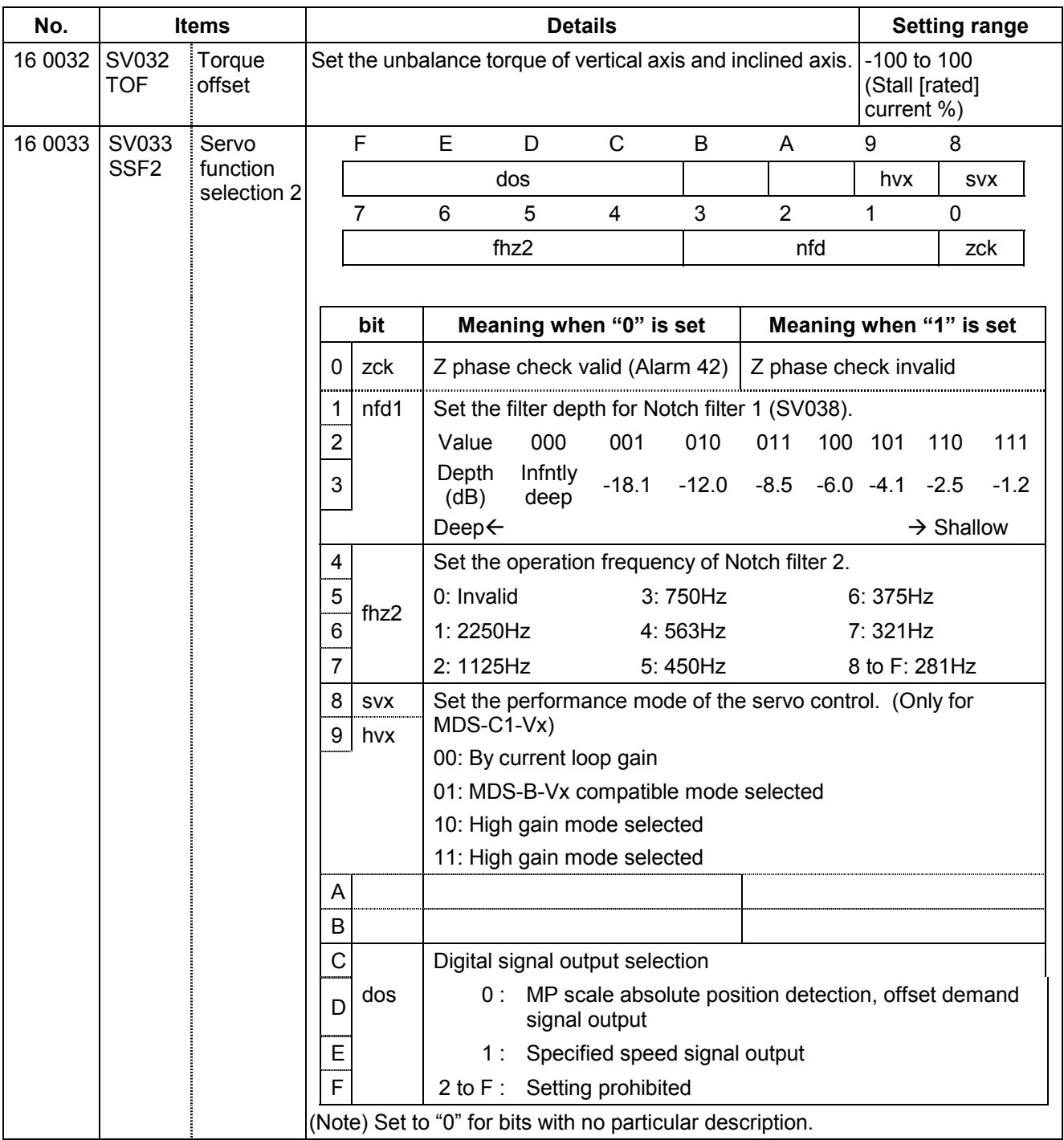

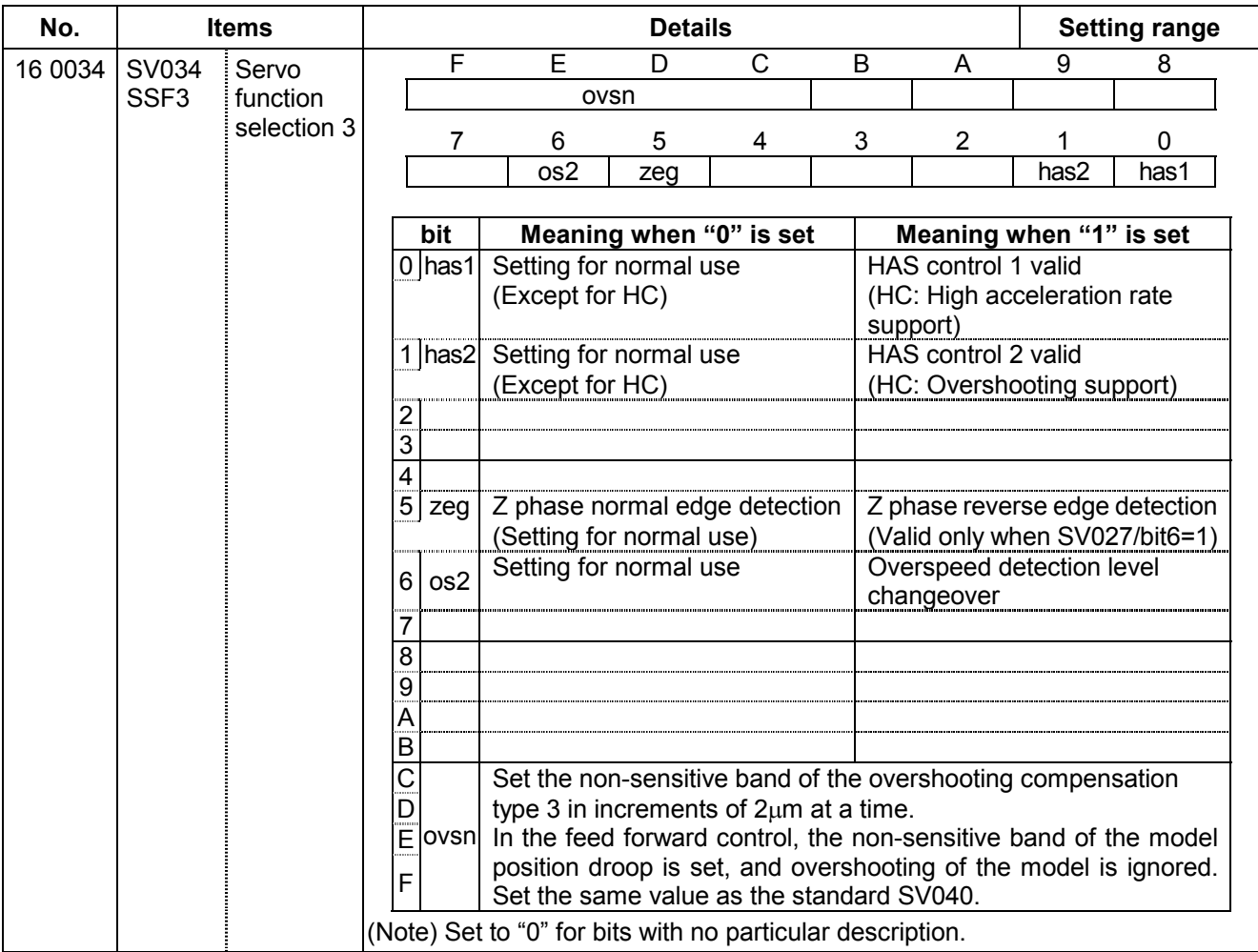

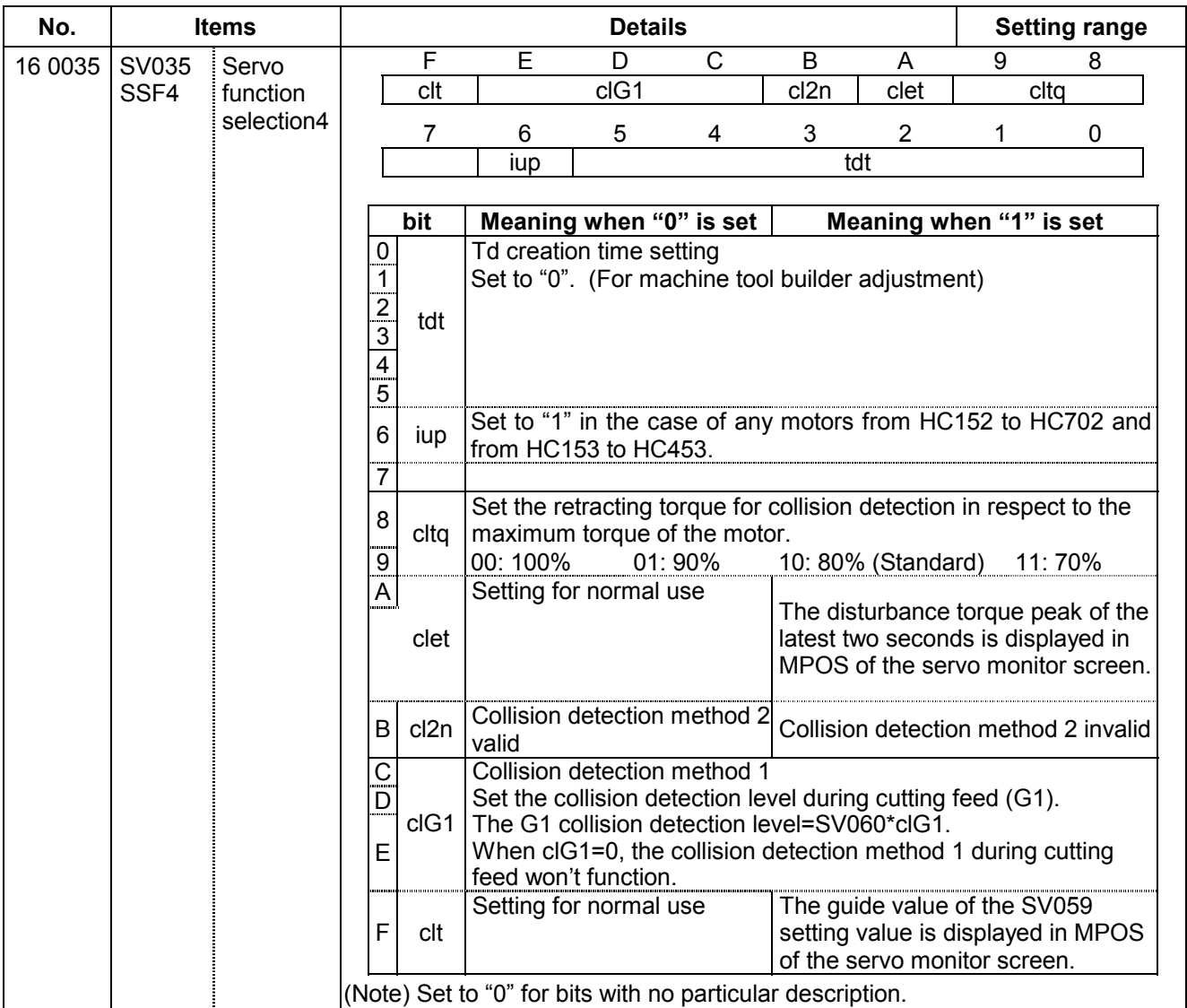

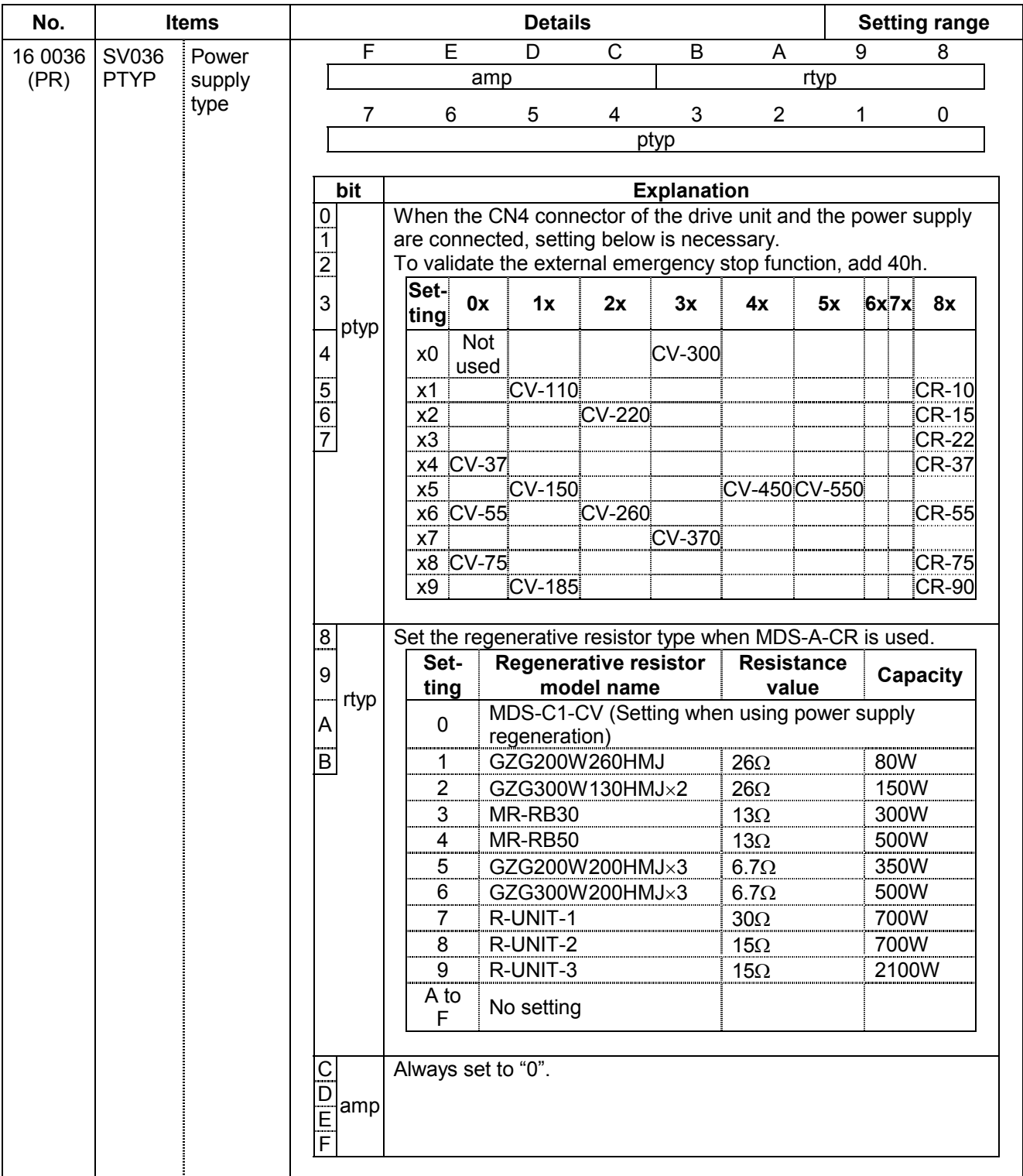

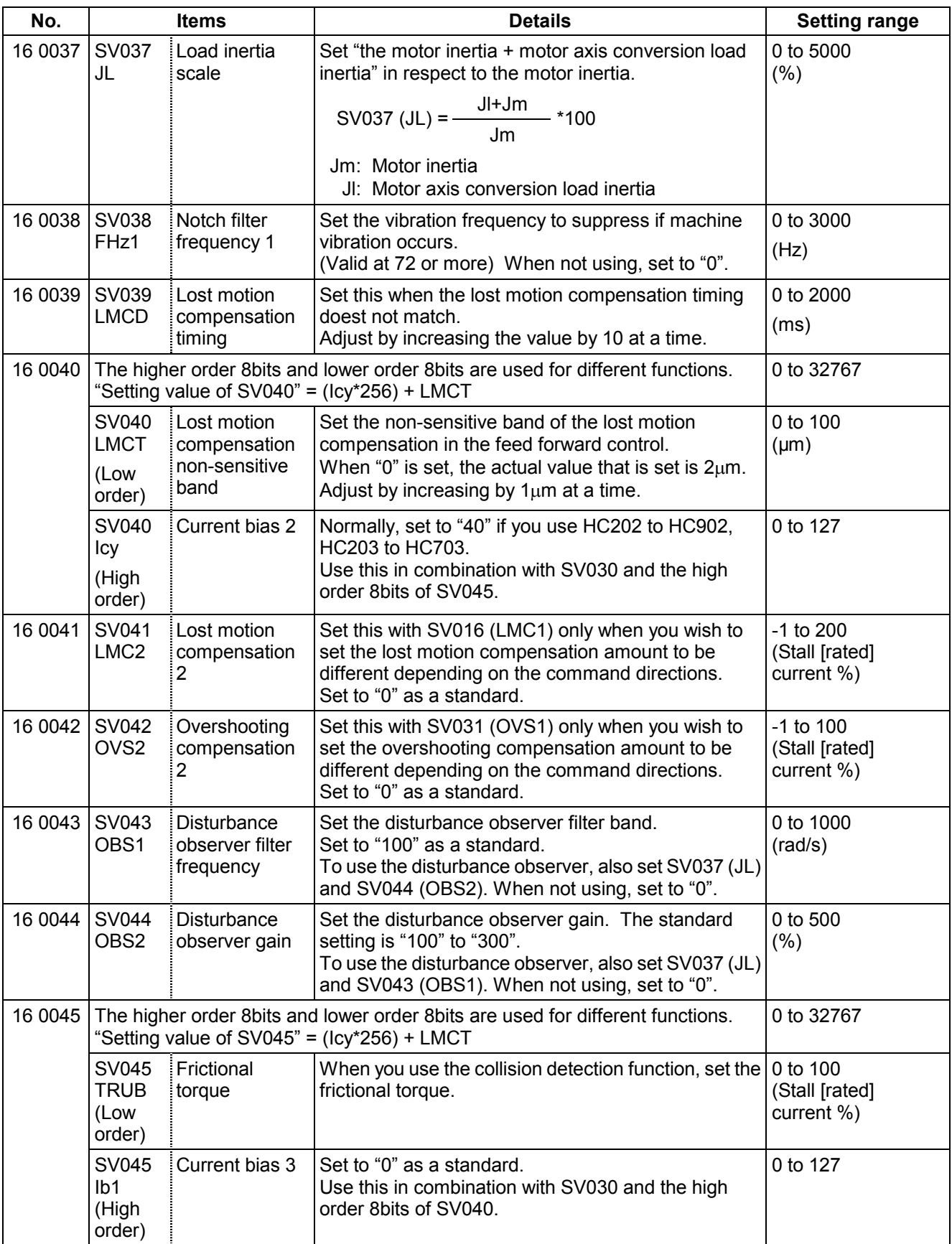

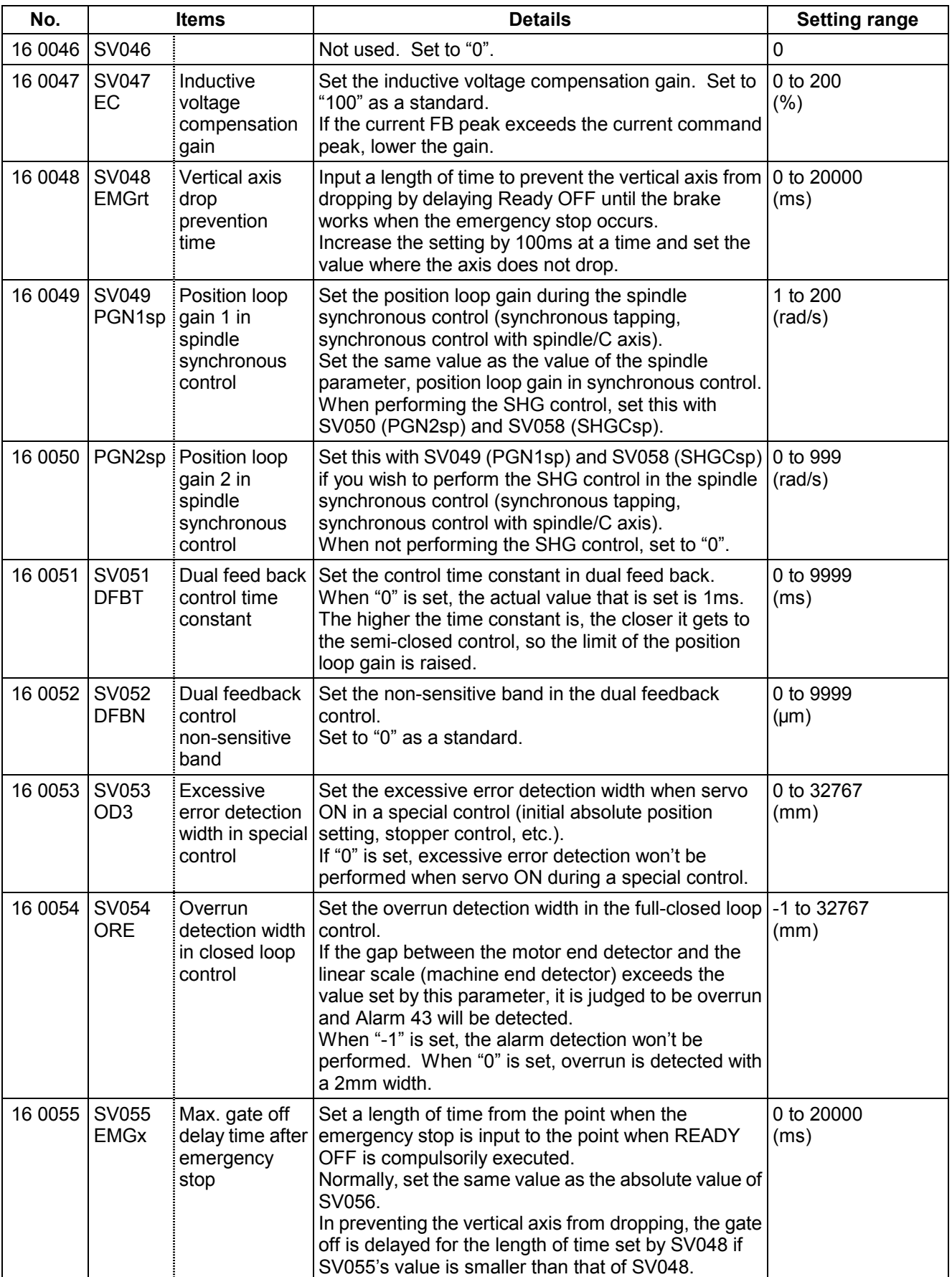

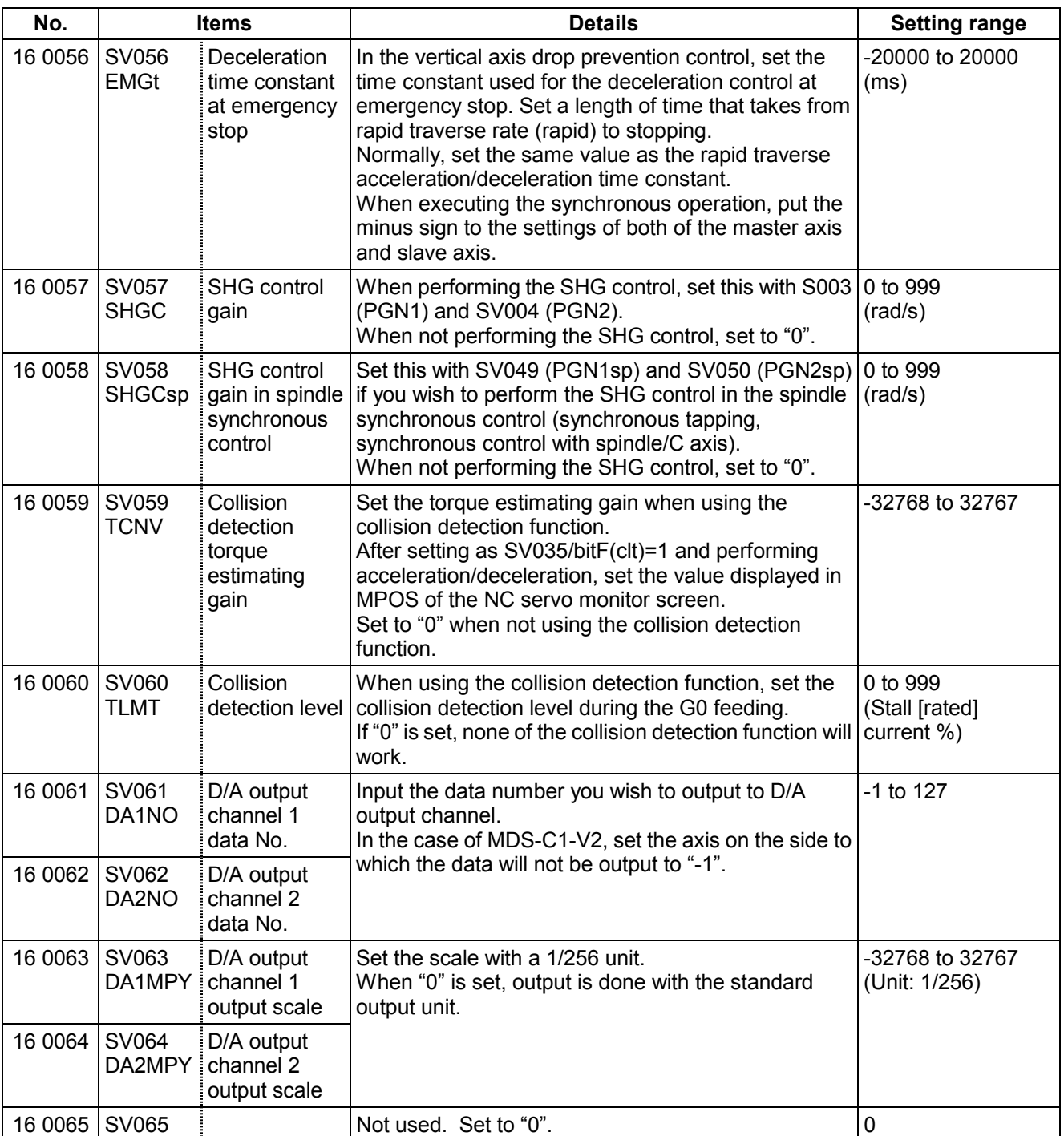

# **(2) Initial setting value**

# (a) HC\*\*/HC\*\*R series

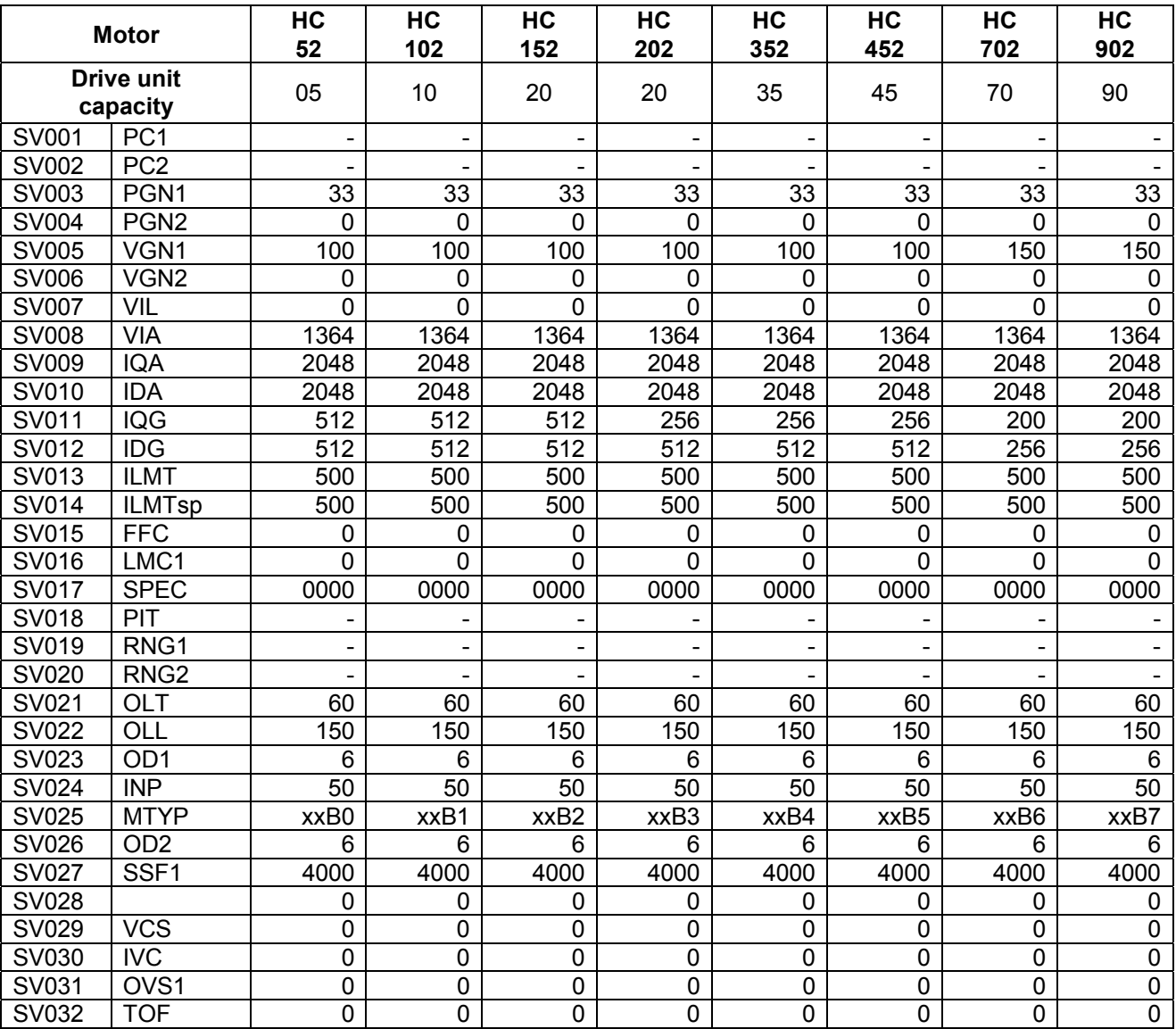

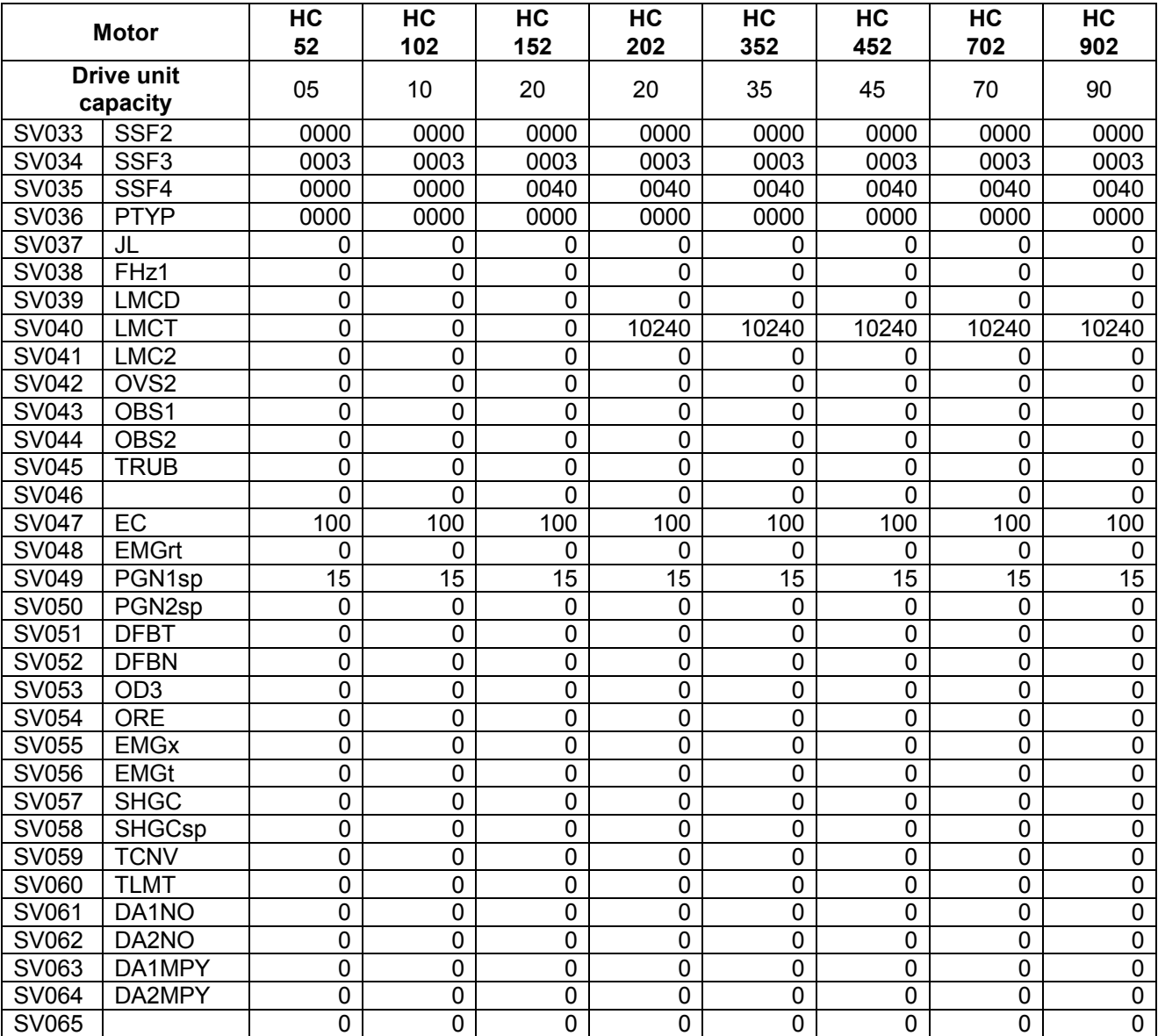

## **3. Machine Parameters 3.8 Servo Parameters**

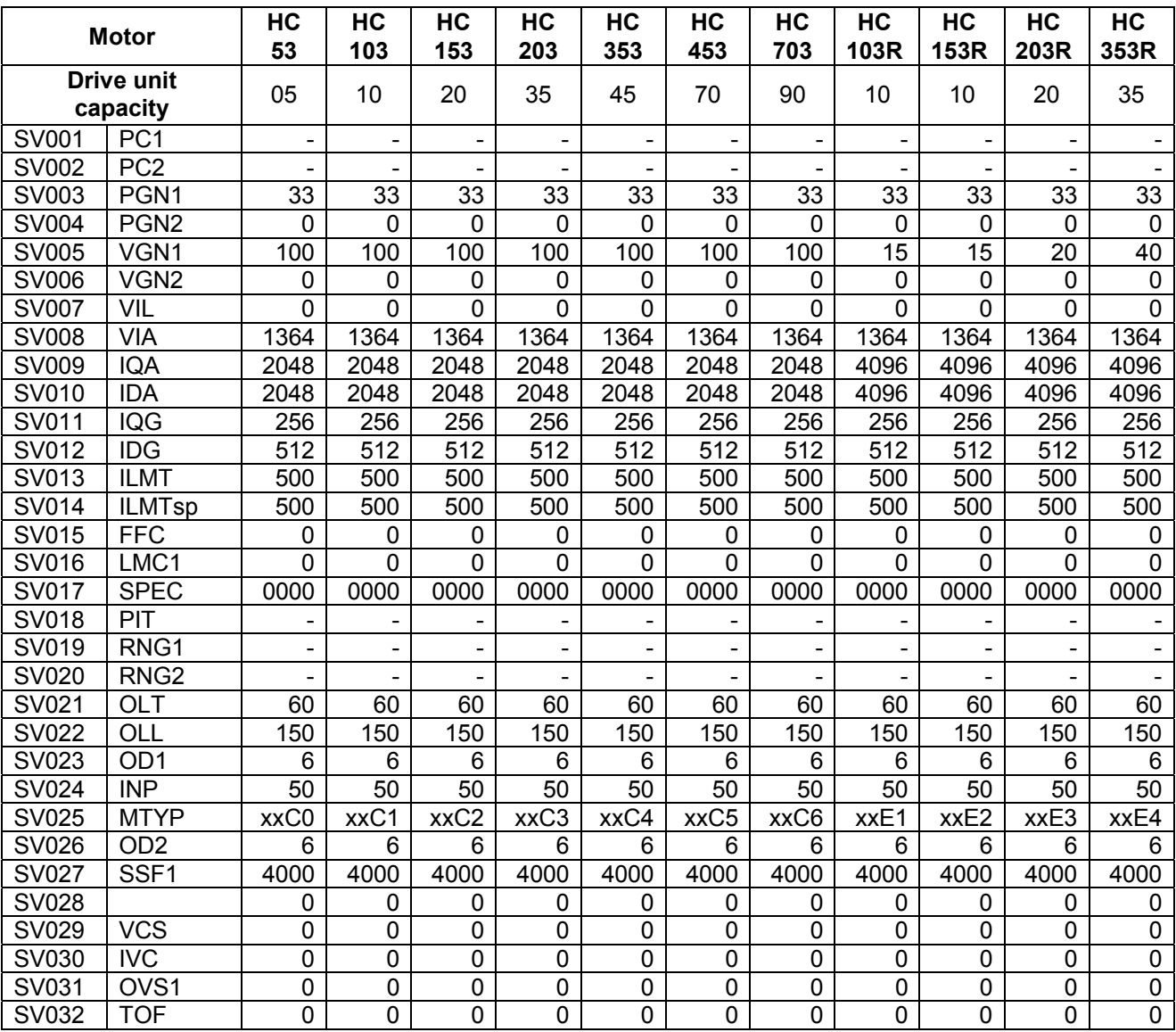

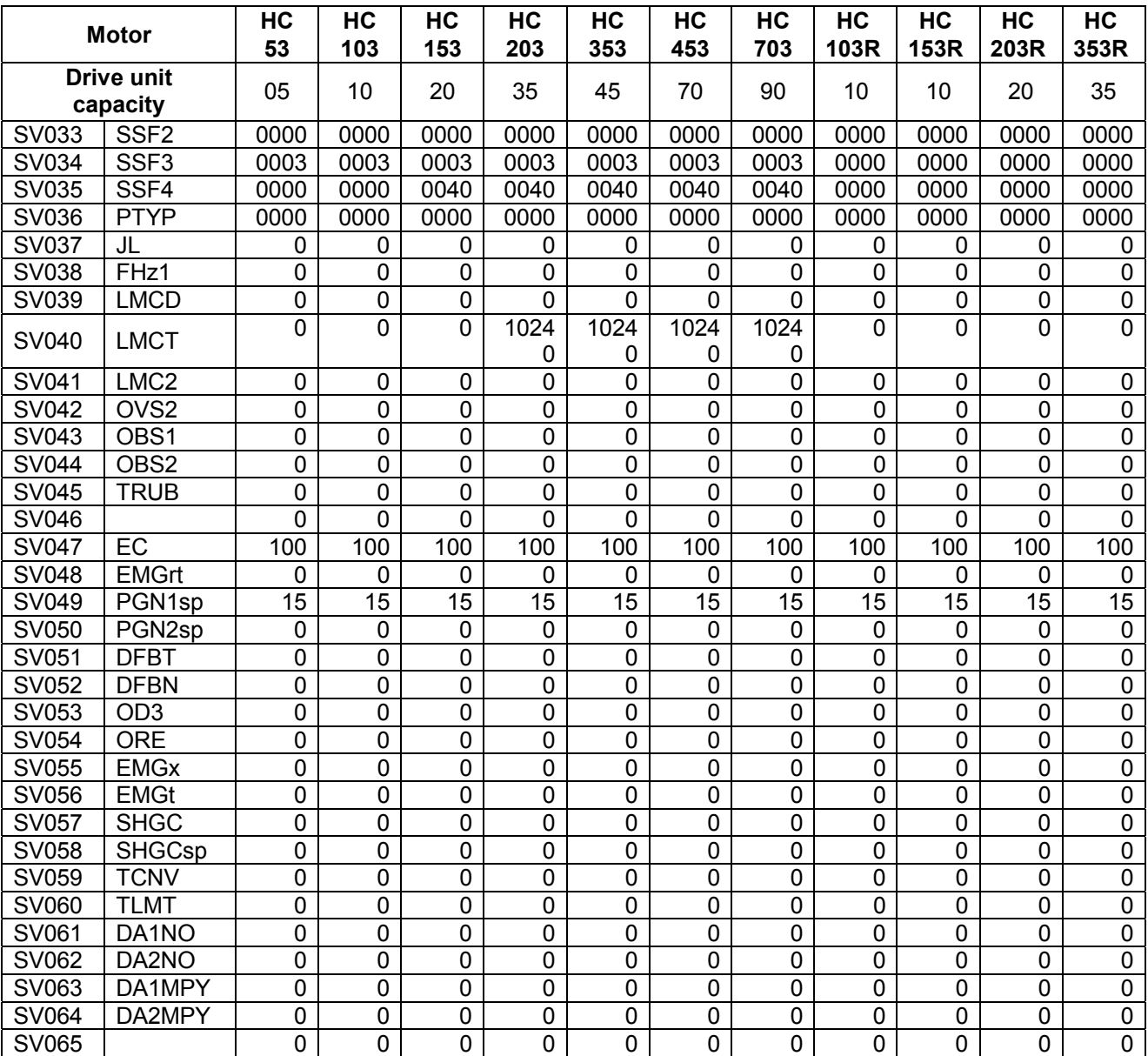
(b) HA\*\*N series

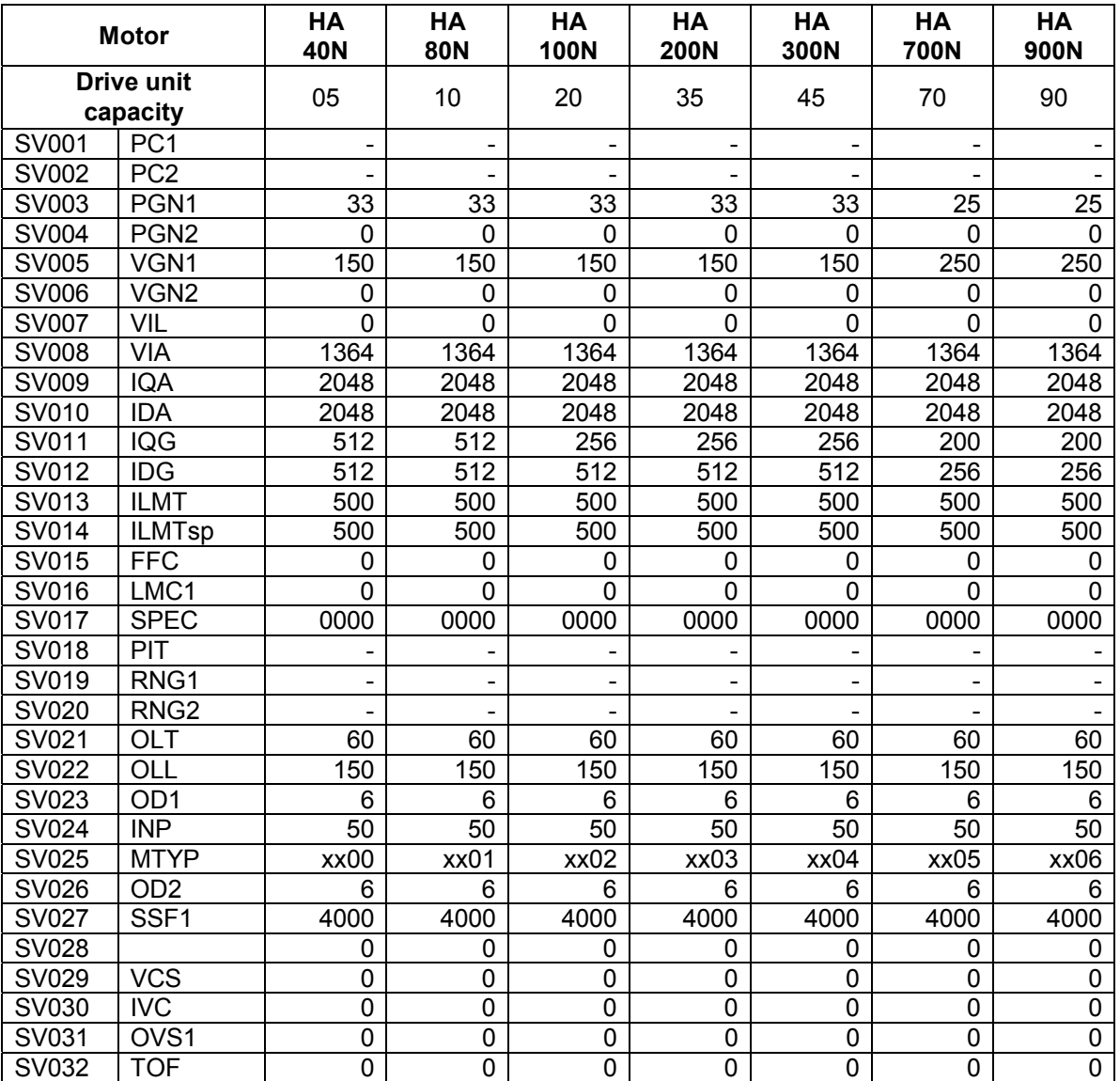

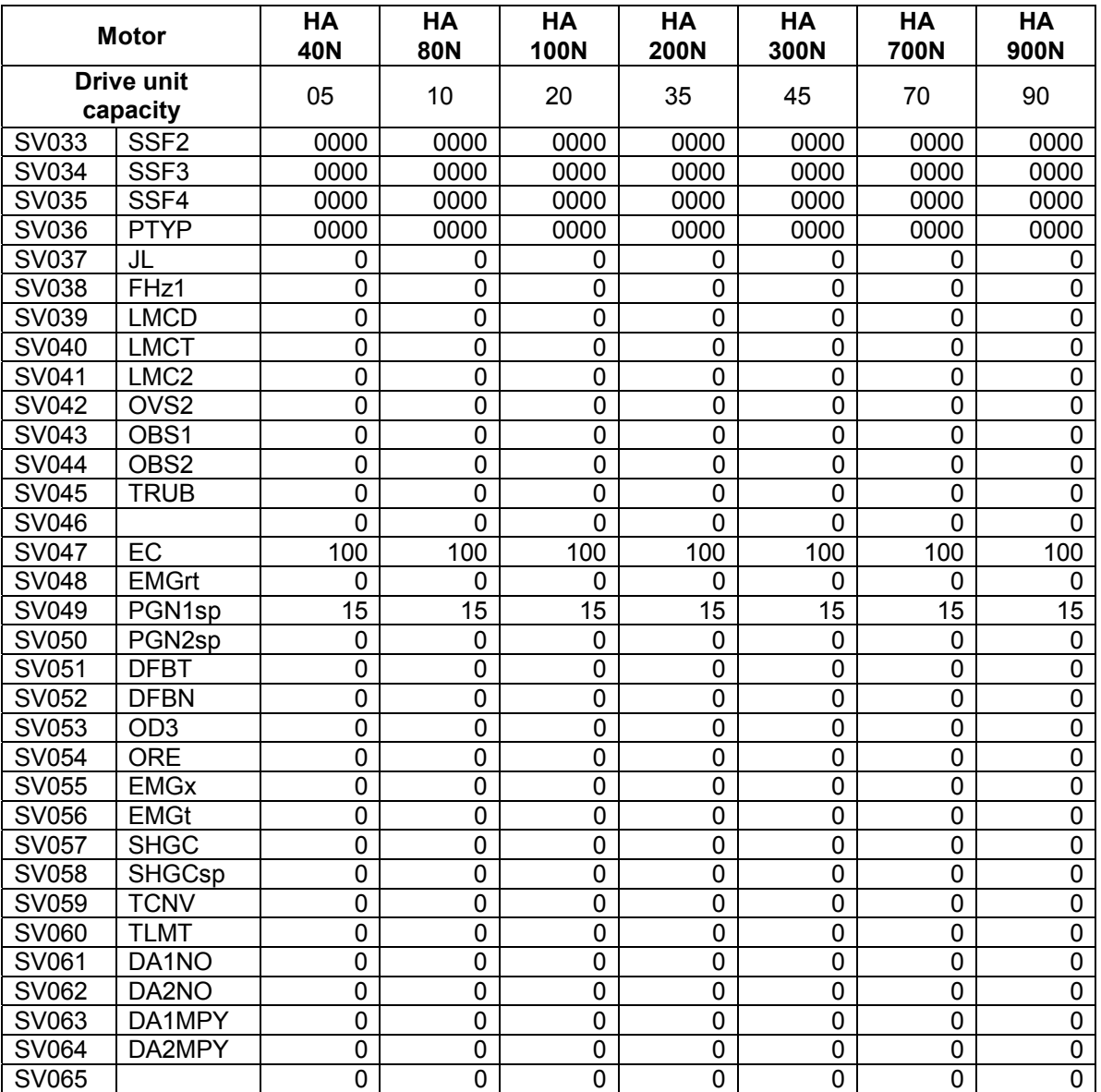

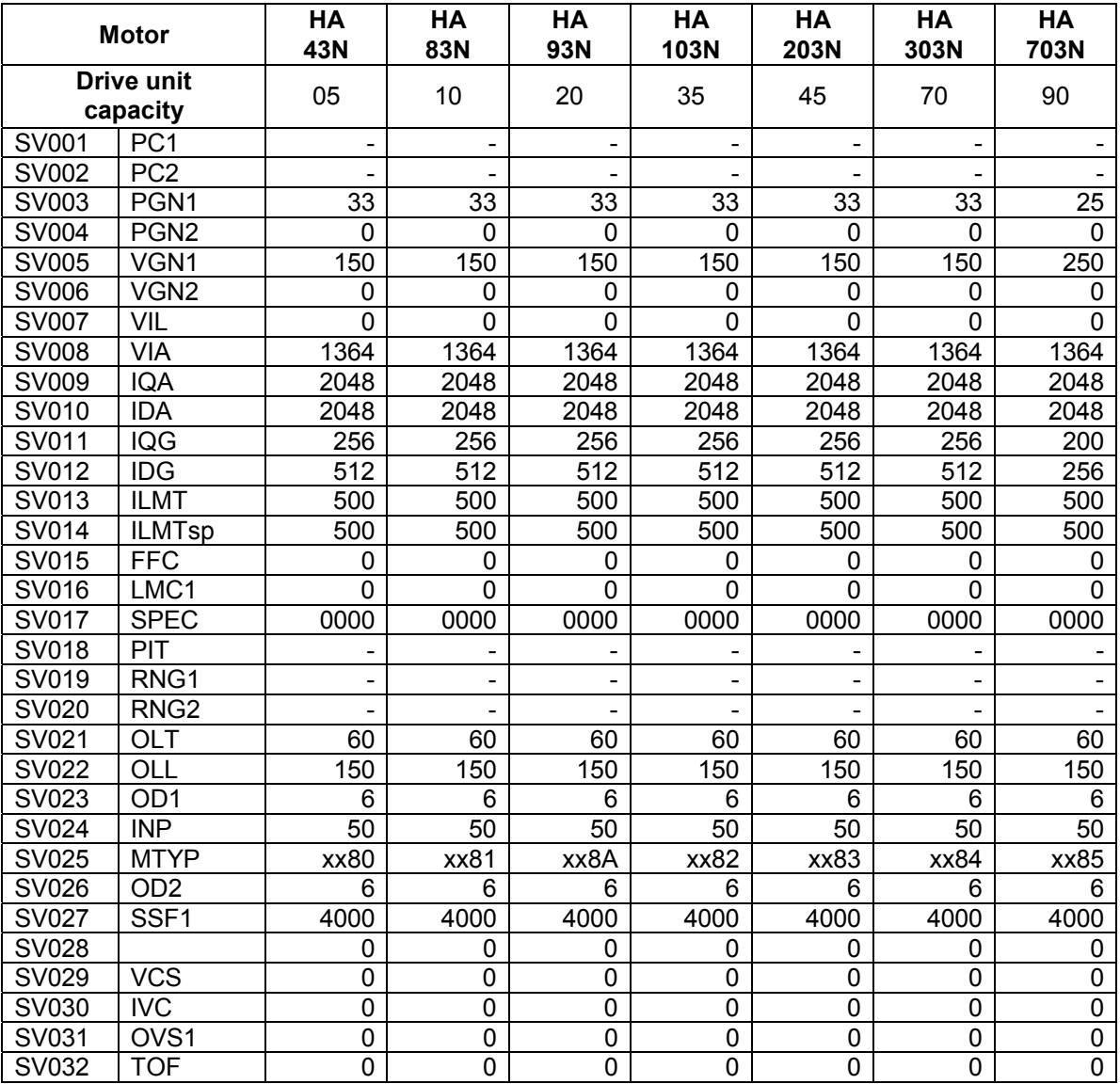

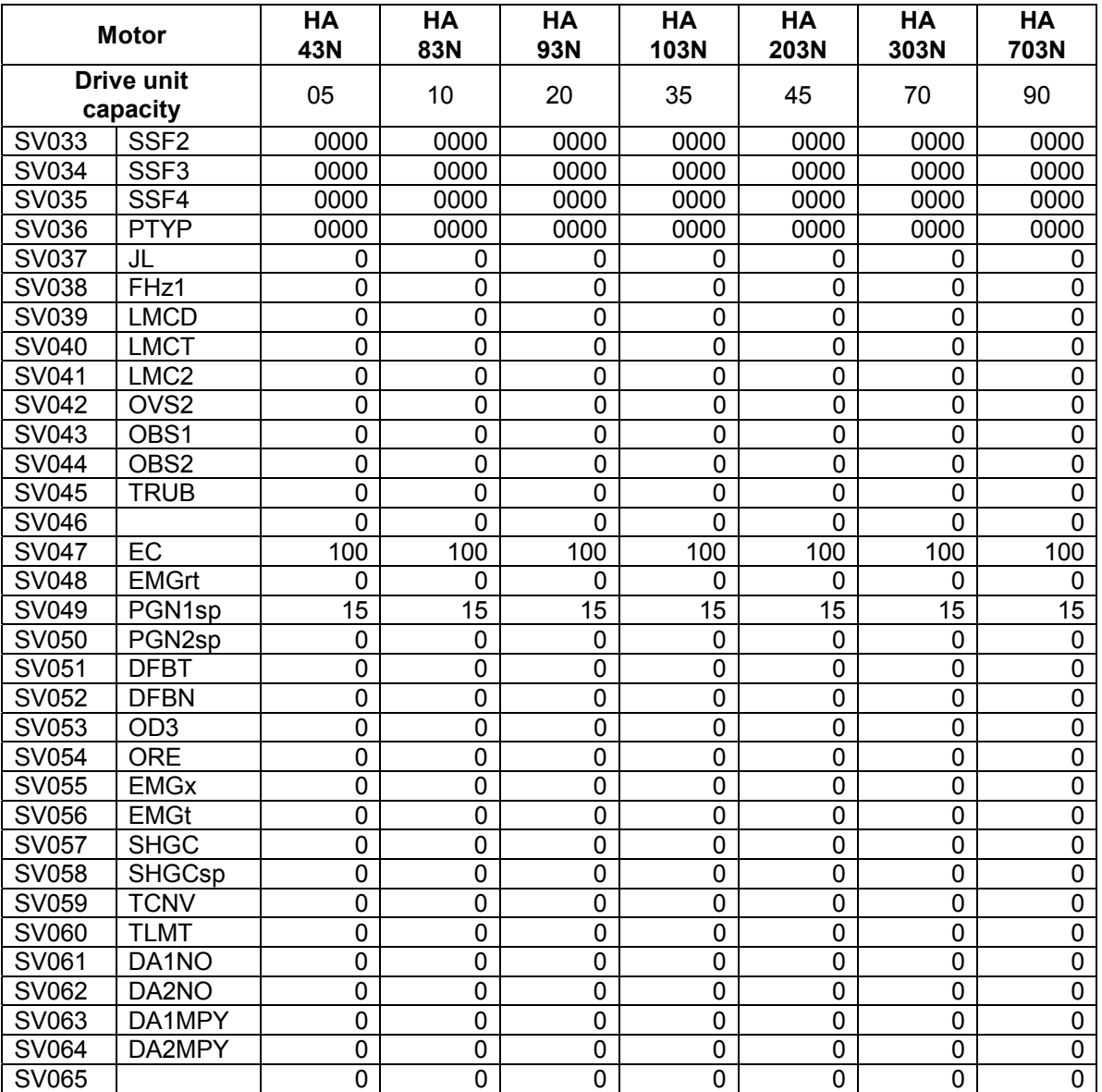

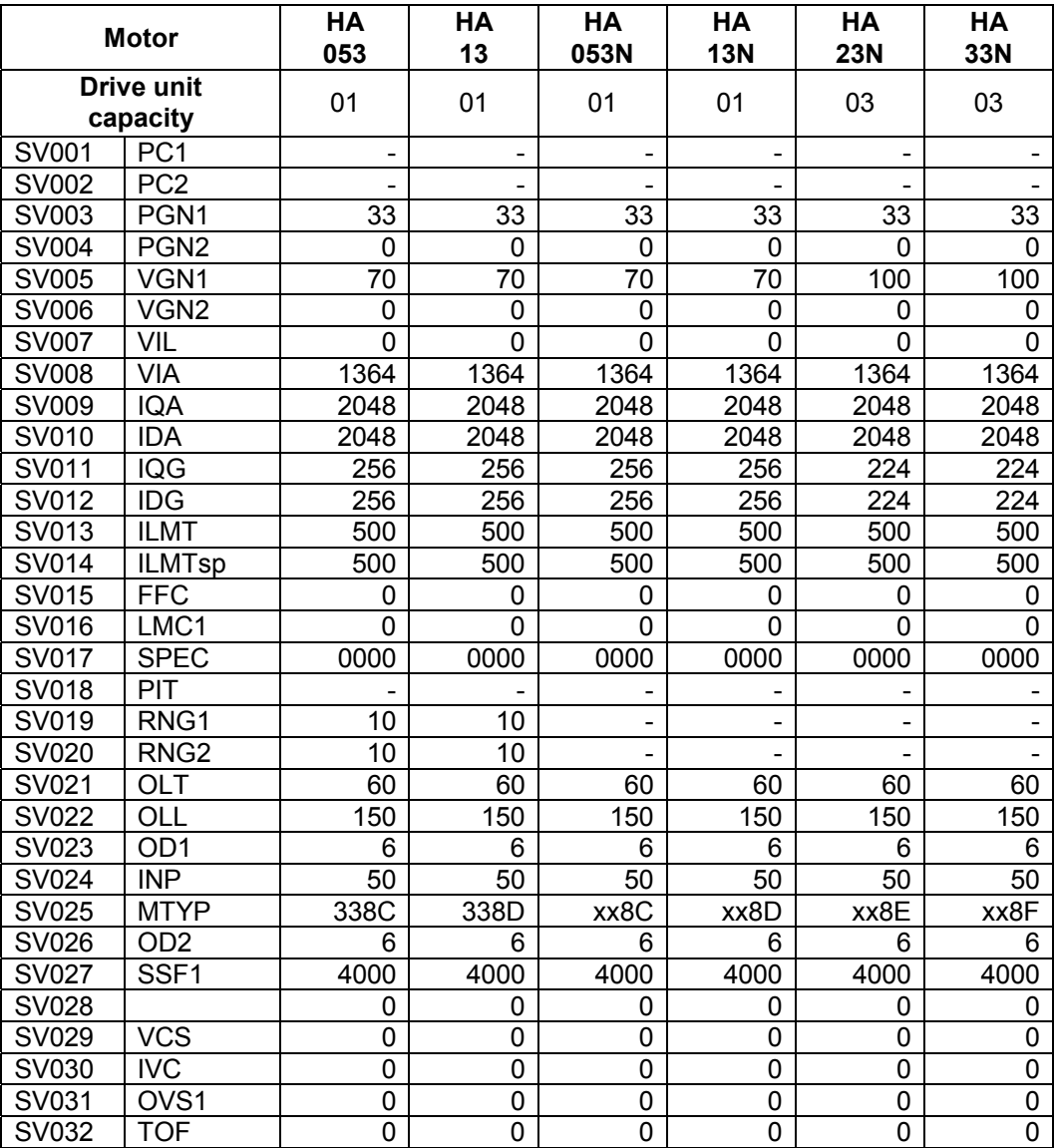

(Note) The HA053 and HA13 are dedicated for the MDS-B-Vx.

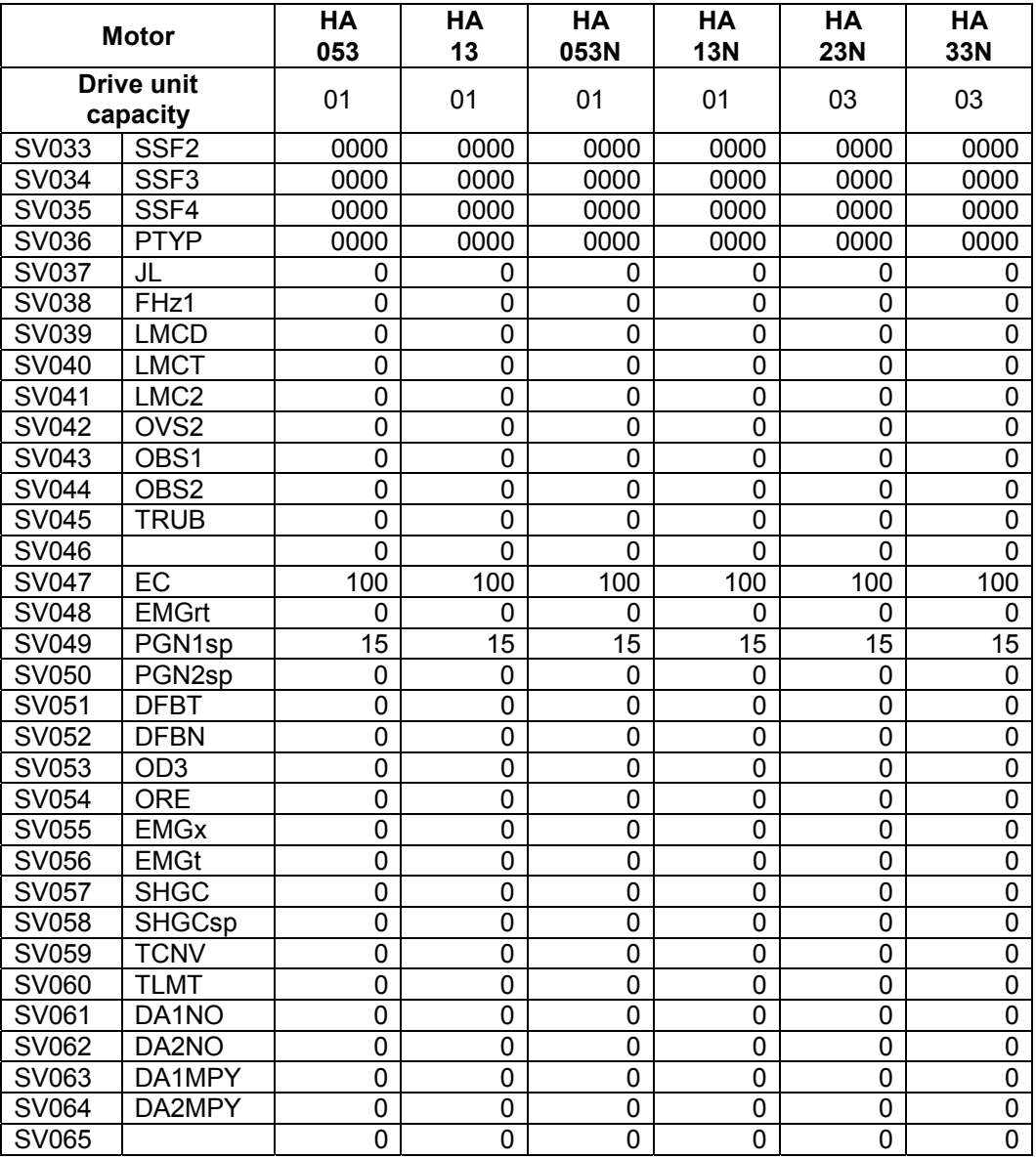

(Note) The HA053 and HA13 are dedicated for the MDS-B-Vx.

(c) HA\*\*L series

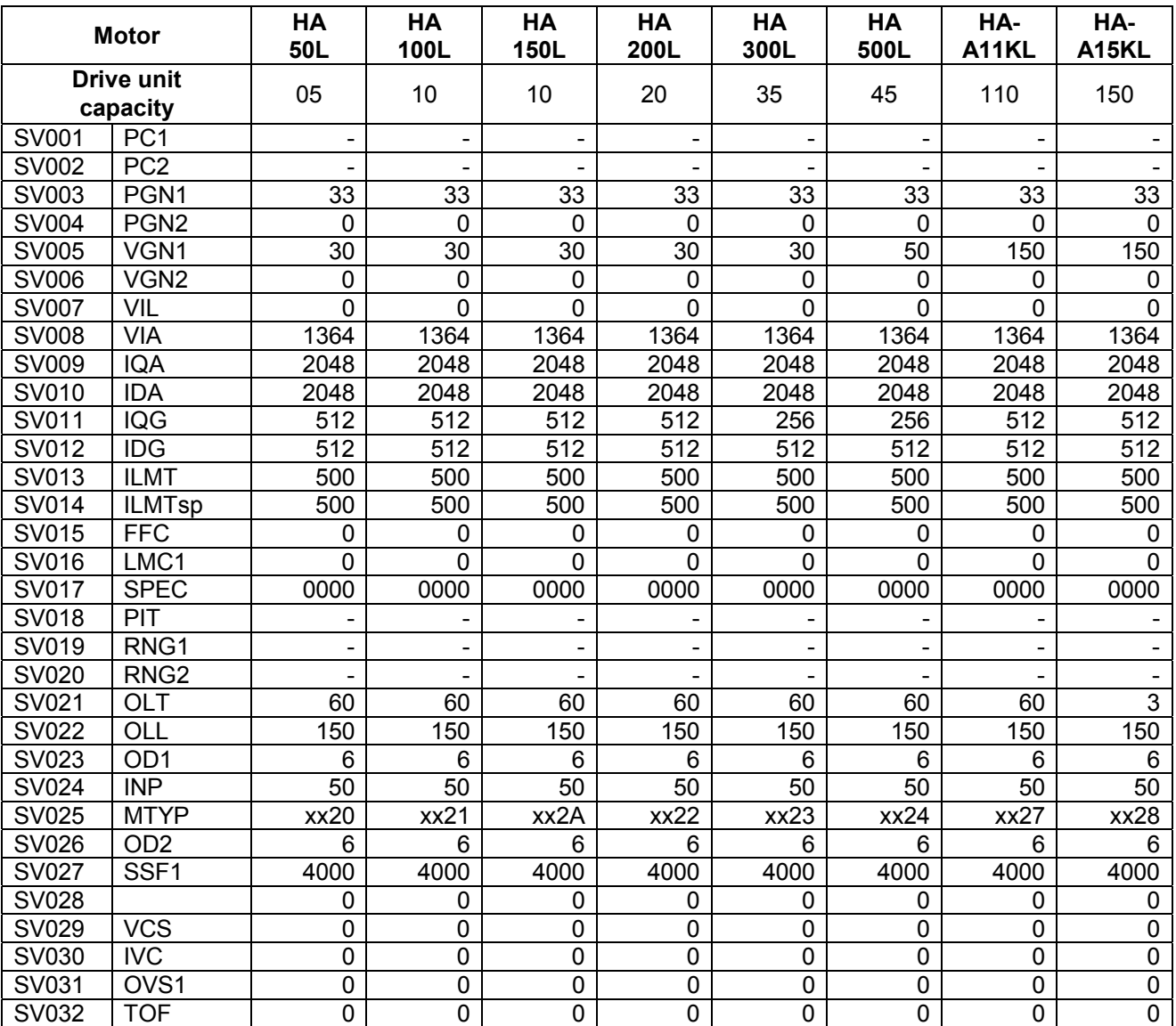

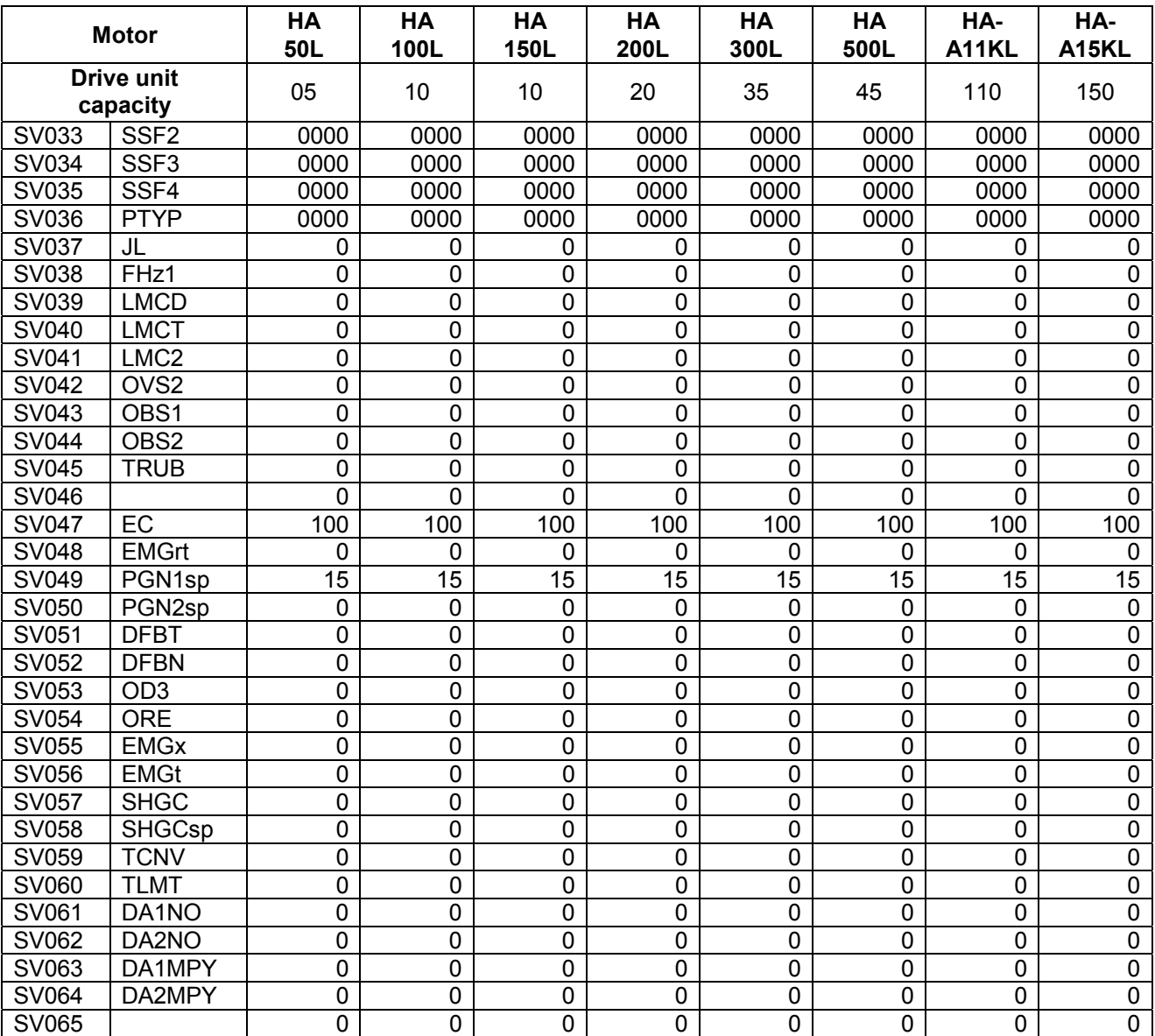

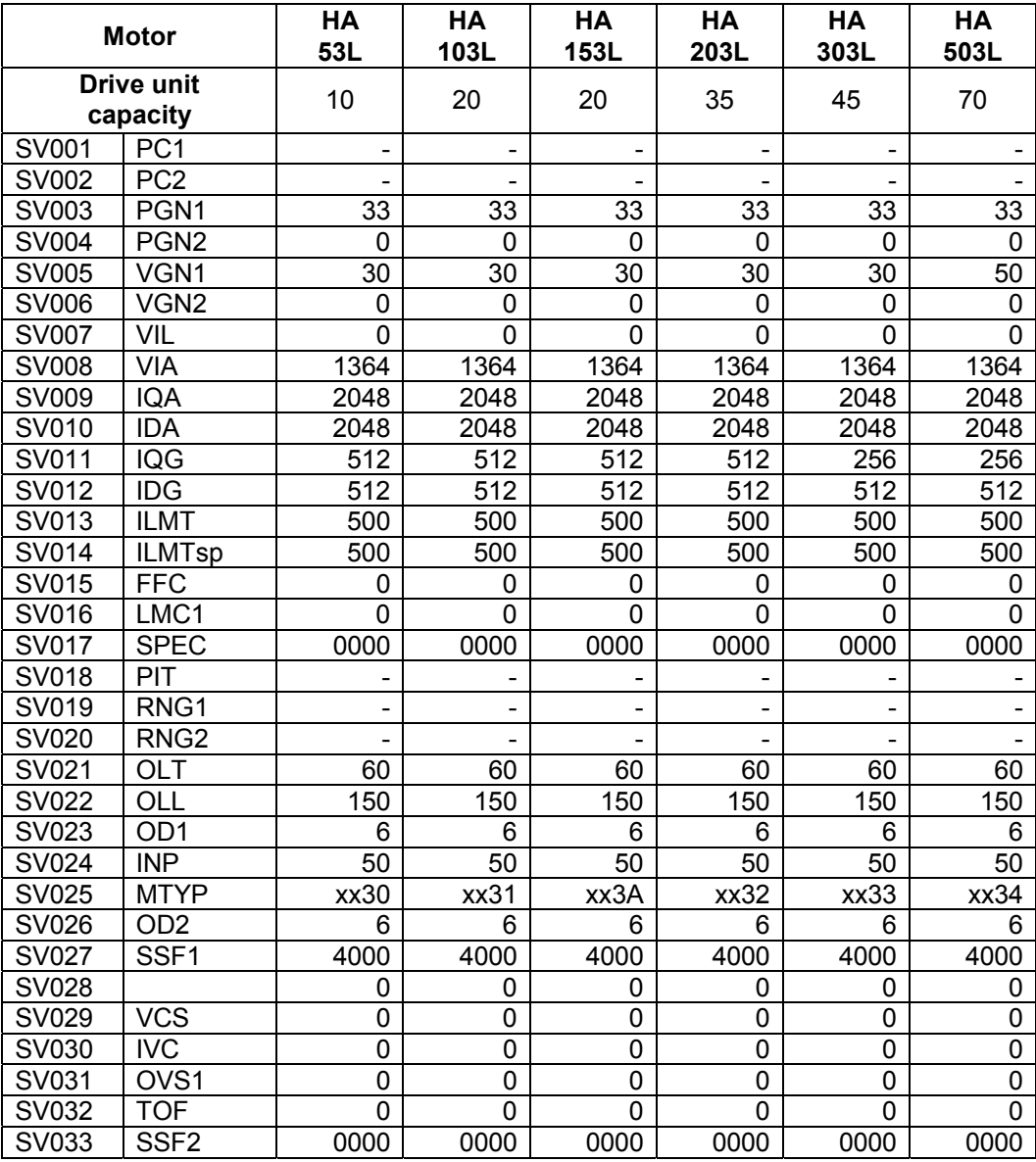

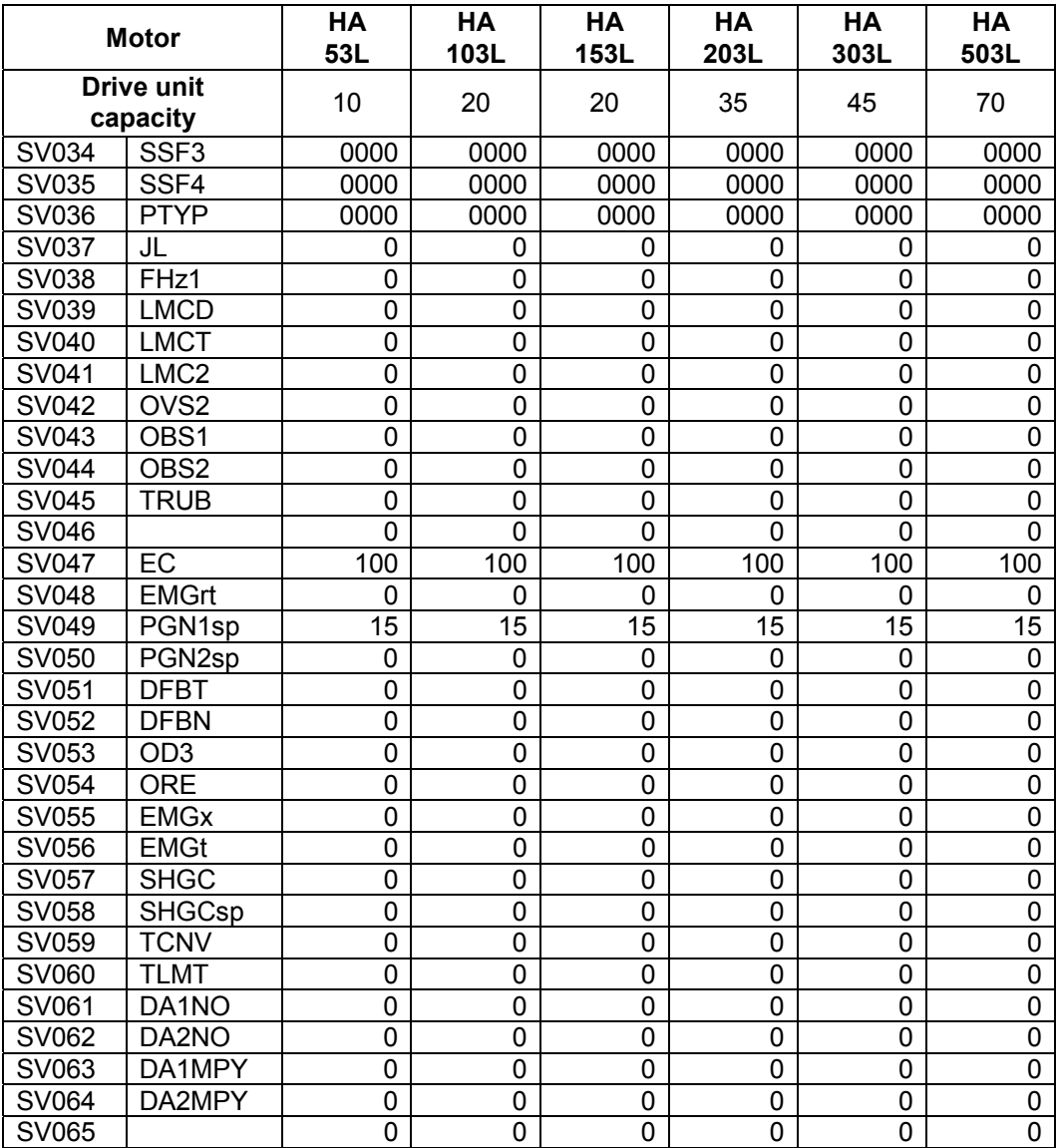

# **3.8.4 Supplement**

### **3.8.4.1 D/A output specifications**

### **(1) MDS-B-SVJ2**

### **(a) D/A output specifications**

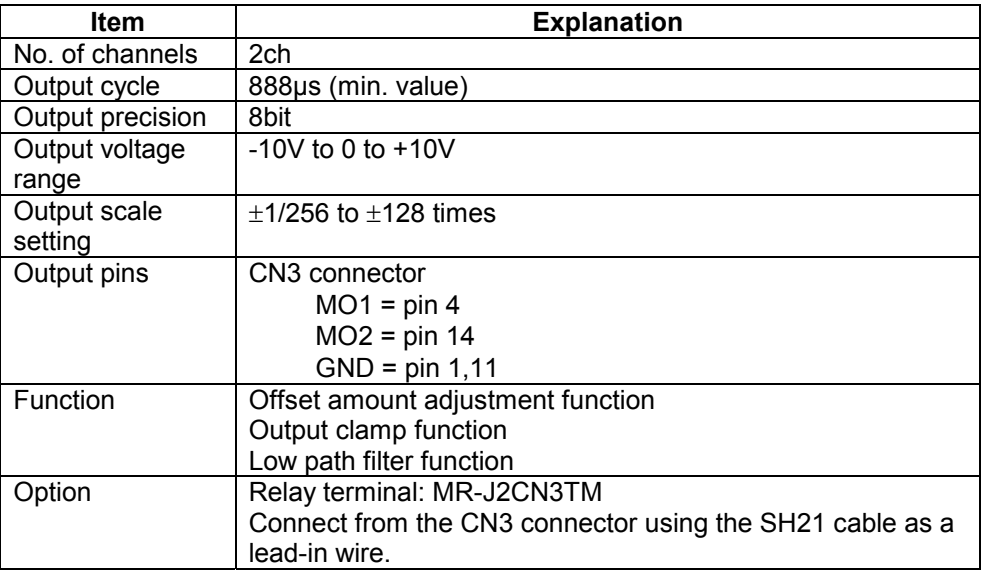

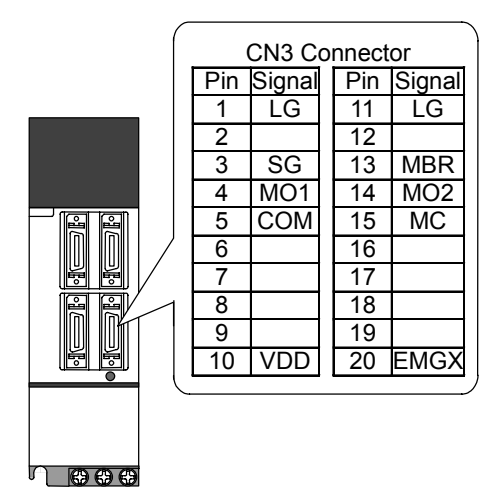

# **(b) Setting the output data**

Set the No. of the data to be outputted to each D/A output channel.

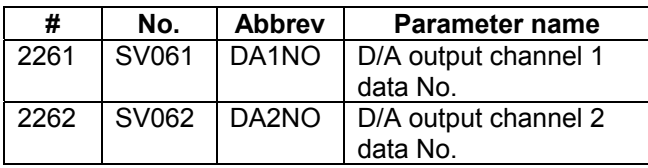

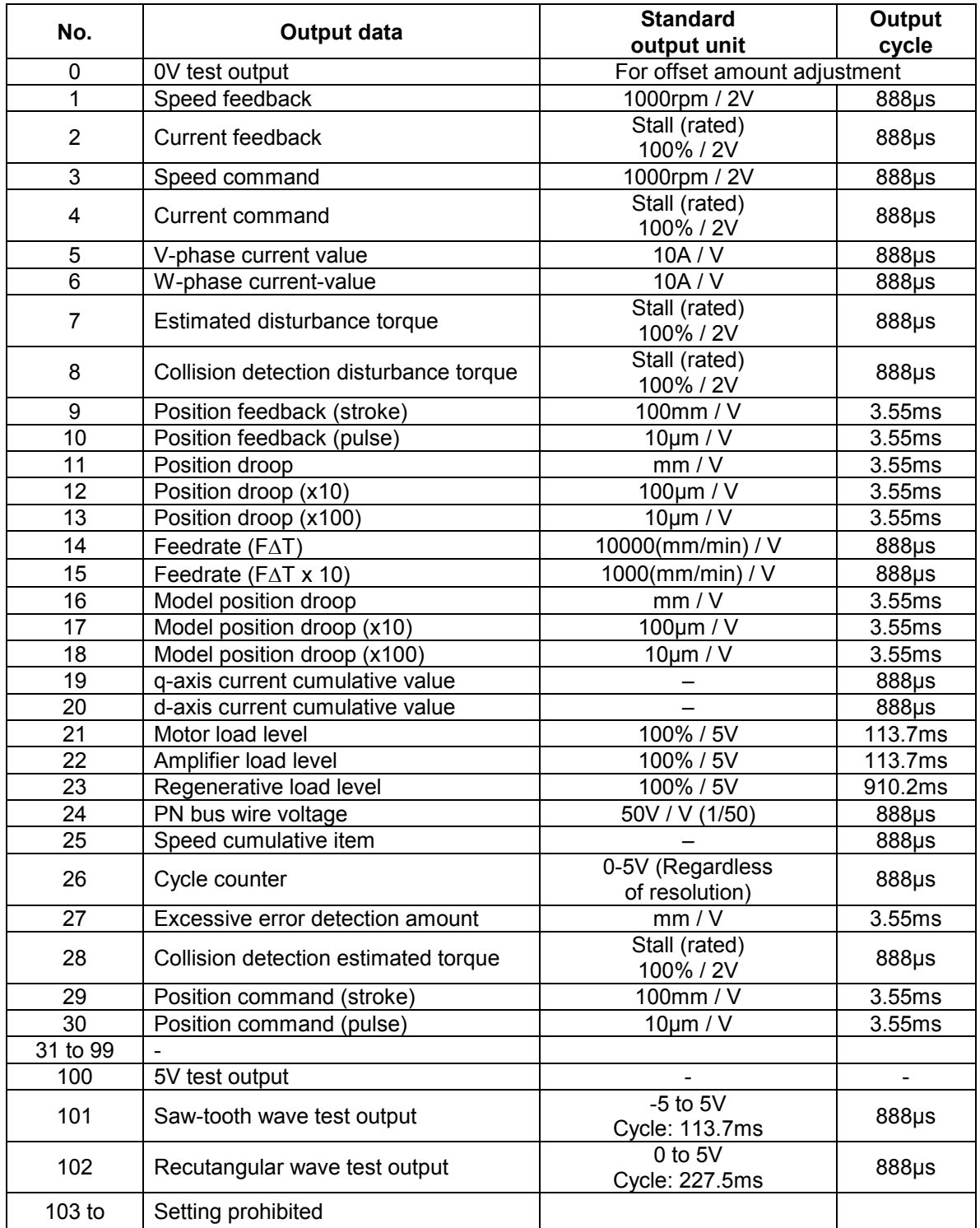

### **(c) Setting the output scale**

When "0" is set, the output will be made with the standard output unit. To change the output unit, set a value other than "0".

The scale is set with a 1/256 unit. When 256 is set, the unit will be the same as the standard output.

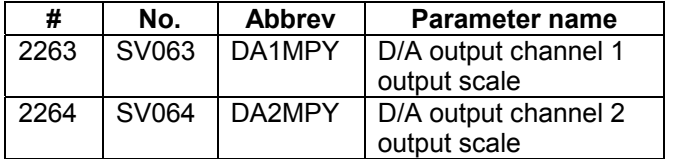

(Example 1) When SV061 = 5, SV063 = 2560

The V-phase current value will be output with 1 A/V unit to D/A output ch.1.

(Example 2) When SV063 = 11, SV064 = 128 The position droop will be output with a 2mm/Vunit to D/A output ch.2.

### **(2) MDS-C1-Vx, MDS-B-Vx, MDS-B-Vx4**

### **(a) D/A Output specifications**

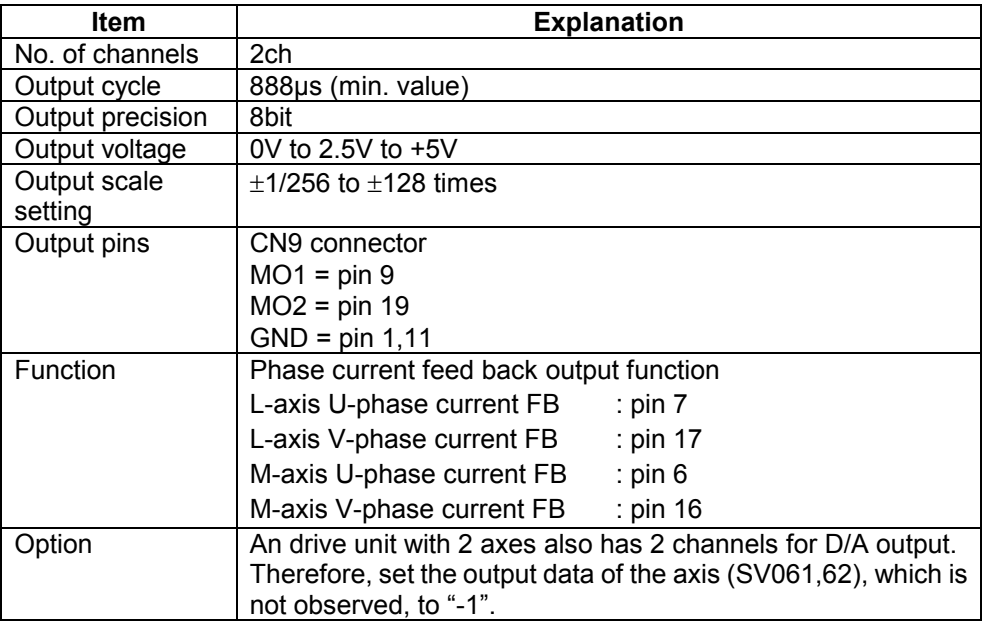

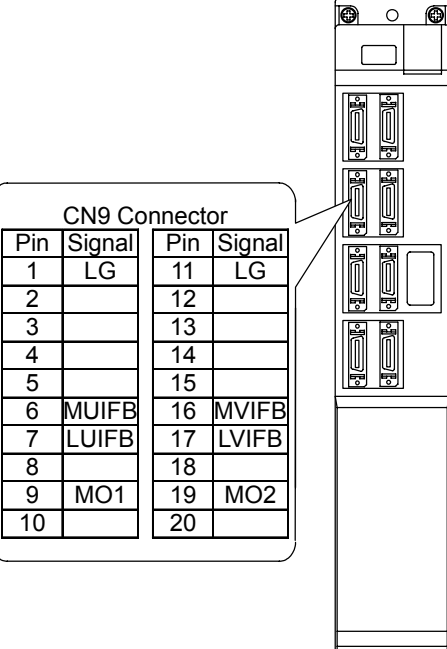

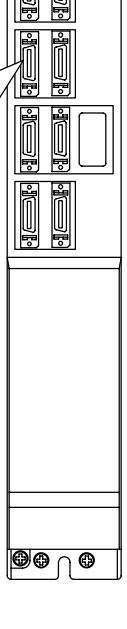

### **(b) Setting the output data**

Set the No. of the data to be outputted to each data D/A output channel.

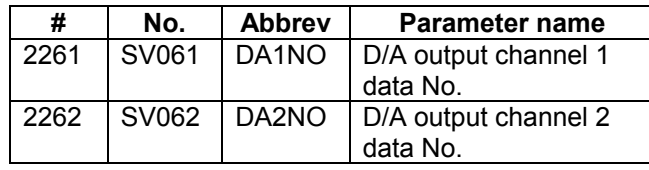

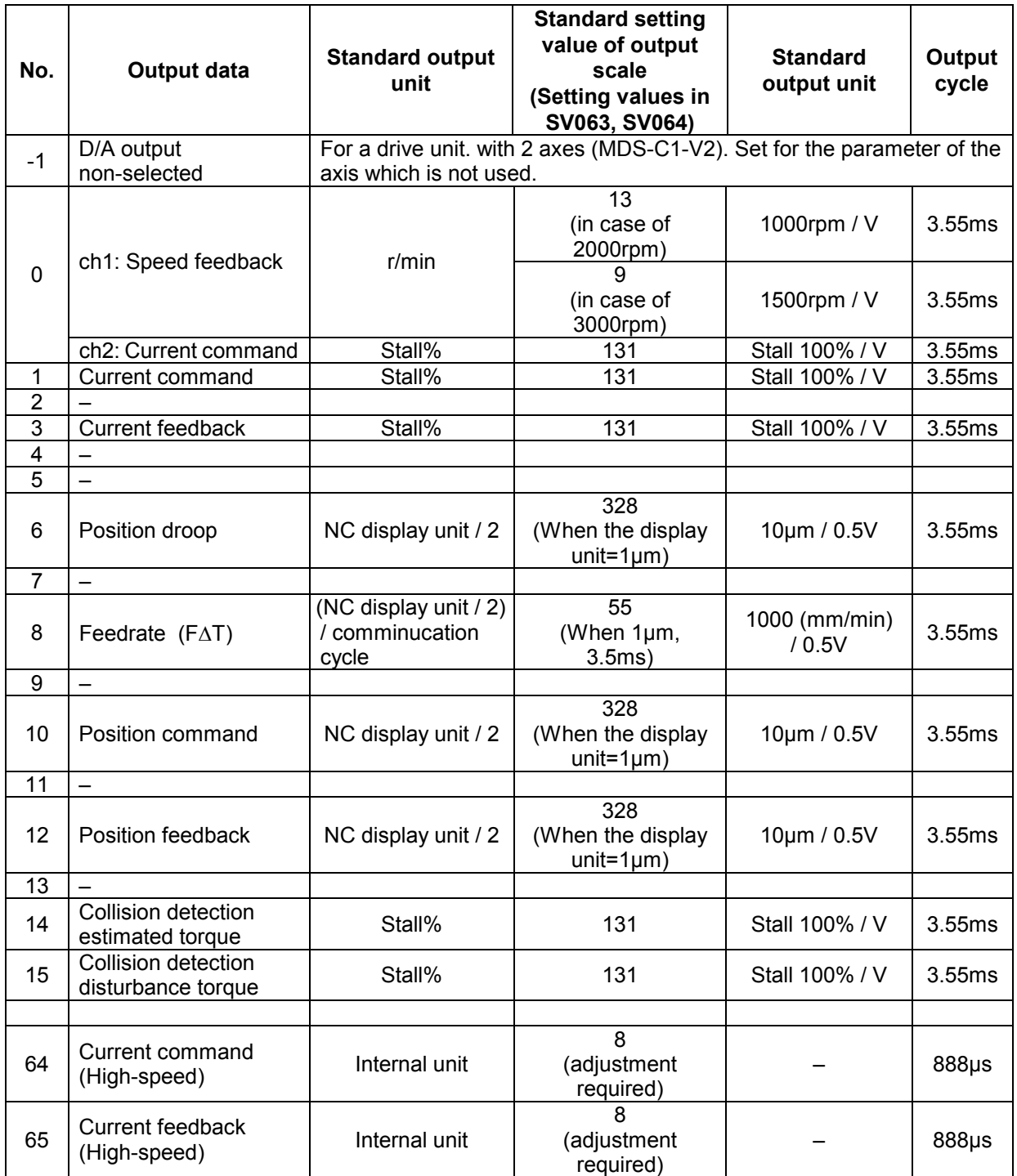

(To be continued to the next page)

#### **3. Machine Parameters 3.8 Servo Parameters**

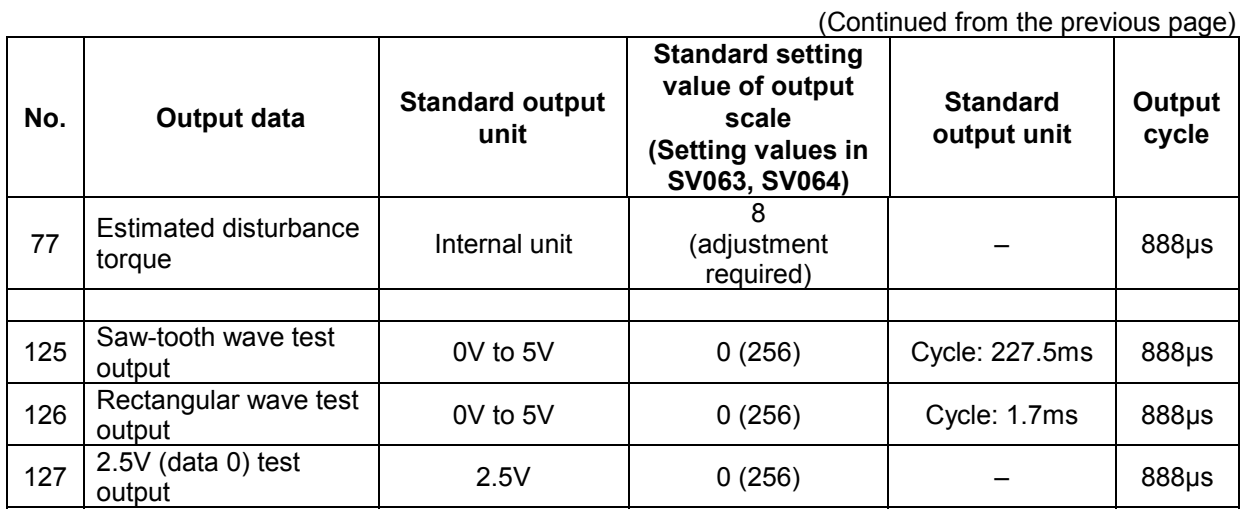

**(c) Setting the output scale** 

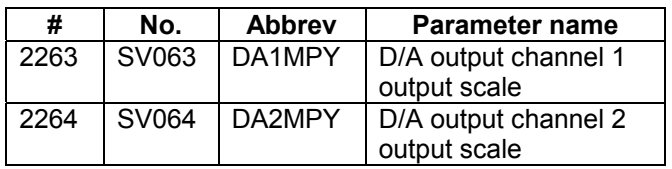

Usually, the standard setting value is set for the output scale (SV063, SV 064). When "0" is set, the output will be made as well as when "256" is set.

DATA x  $\frac{\text{SV063}}{256}$  x  $\frac{5 \text{ [V]}}{256 \text{ (8bit)}}$  + 2.5 [V] (offset) = Output voltage [V]

(Example) When outputting the current FB with 100%/V–stall (SV061=3, SV063=131)

100 x  $\frac{131}{256}$  x  $\frac{5}{256}$  + 2.5 = 3.499 [V]

### **3.8.4.2 ELECTRONIC GEARS**

By setting the ball screw lead, deceleration ratio (or acceleration ratio), and detector resolution correctly with parameters, the command movement amount and machine end movement amount can be matched. The following parameters are related to these electronic gears, and directly affect the machine operation. Take care to set these correctly.

### **Parameters related to electronic gears**

 SV001 (PC1), SV002 (PC2), SV003 (PGN1)(SV049(PGN1sp)), SV018 (PIT), SV019 (RNG1), SV020 (RNG2)

### **PC1 and PC2 setting range**

As a principle, the setting range of SV001 (PC1) and SV002 (PC2) is 1 to 30. However, if the following conditions are satisfied, a value higher than 30 can be set. Note that the following conditions must be satisfied even when setting a value between 1 and 30.

For semi-closed loop:

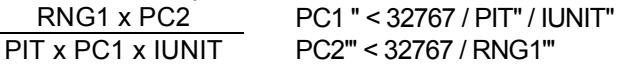

For closed loop:

L.

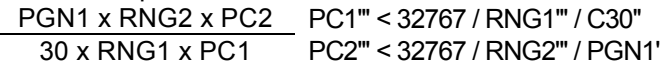

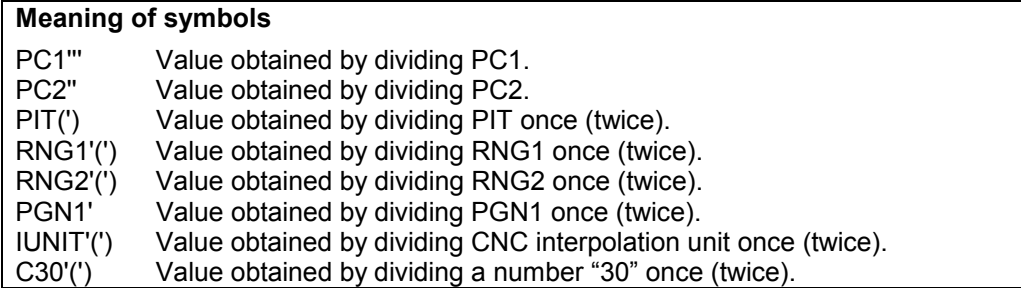

### **Example of calculating PC1 and PC2 setting range**

To use a ball screw lead of 10mm, interpolation unit of 0.5µm and OSE104 or OSA104 motor end detector with semi-closed loop.

The following parameters are determined by the above conditions.  $S<sub>0</sub>18$  (PIT) = 10, SV019 (RNG1) = 100, SV020 (RNG2) = 100, IUNIT = 2 Divide the denominator and numerator. PIT' = 1, RGN1' = 10 (Greatest common divisor = 10) IUNIT' = 1,  $RGN1" = 5$  (Greatest common divisor = 2) Obtain the maximum value of PC1 and PC2 with the calculation expression for the semi-closed loop. PC1' < 32767 / 1 / 1 < 32767

PC2' < 32767 / 5 < 6553

With the above calculations, the setting range for PC1 is 1 to 32767 and for PC2 is 1 to 6553.

To use a rotation table, interpolation unit of 0.5µm and OSE104 or OSA104 motor end detector with semi-closed loop.

The following parameters are determined by the above conditions. SV018 (PIT) = 360, SV019 (RNG1) = 100, SV020 (RNG2) = 100, IUNIT = 2

Divide the denominator and numerator. PIT' = 18, RGN1' = 5 (Greatest common divisor = 20)

Obtain the maximum value of PC1 and PC2 with the calculation expression for the closed loop. PC1' < 32767 / 18 / 2 < 910 PC2' < 32767 / 5 < 6553

With the above calculations, the setting range for PC1 is 1 to 910 and for PC2 is 1 to 6553.

To use a ball screw lead of 10mm, interpolation unit of 0.5µm, position loop gain of 33, OSE104 or OSA104 motor end detector with closed loop, and 1µm scale machine end detector. The following parameters are determined by the above conditions.

SV018 (PIT) = 10, SV019 (RNG1) = 10, SV020 (RNG2) = 100, IUNIT = 2, PGN1 = 33

Divide the denominator and numerator.

 $RNG1' = 1$ ,  $RNG2' = 10$  (Greatest common divisor = 10)  $C30' = 3$ . RNG2" = 1 (Greatest common divisor = 10) C30" = 1,  $PGN1' = 11$  (Greatest common divisor = 3)

Obtain the maximum value of PC1 and PC2 with the calculation expression for the closed loop. PC1' < 32767 / 1 / 1 < 32767 PC2' < 32767 / 1 / 11 < 2978

With the above calculations, the setting range for PC1 is 1 to 32767 and for PC2 is 1 to 2978.

To use a ball screw lead of 10mm, interpolation unit of 0.5µm, position loop gain of 33, OSE105 or OSA105 motor end detector with closed loop, and 1µm scale machine end detector.

The following parameters are determined by the above conditions. SV018 (PIT) = 12, SV019 (RNG1) = 12, SV020 (RNG2) = 1000, IUNIT = 2, PGN1 = 33 Divide the denominator and numerator. RNG1' = 3, RNG2' =  $250$  (Greatest common divisor = 4)  $C30' = 3$ . RNG2" = 25 (Greatest common divisor = 10) C30" = 1, PGN1' = 11 (Greatest common divisor = 3) Obtain the maximum value of PC1 and PC2 with the calculation expression for the closed loop. PC1' < 32767 / 3 / 1 < 10922 PC2' < 32767 / 25 / 11 < 119 With the above calculations, the setting range for PC1 is 1 to 10922 and for PC2 is 1 to 199.

### **3.8.4.3 LOST MOTION COMPENSATION**

When the motor is to rotate in the clockwise direction (looking from the load side) at the command for the + direction, the command direction is CW. Conversely, when the motor is to rotate in the counterclockwise direction, the command direction is CCW.

This rotation direction can be set with the CNC machine parameters. Note that the meaning of the ± will differ for some servo parameters according to this motor rotation direction. The servo parameters affected by CW/CCW are shown below.

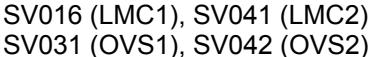

(When different values are set for SV016 and SV041) (When different values are set for SV031 and SV042)

**<Example>** If the lost motion compensation amount is to be changed according to the direction, the compensation amount at the quadrant changeover point of each arc where the lost motion compensation is applied will be as shown below according to the command polarity.

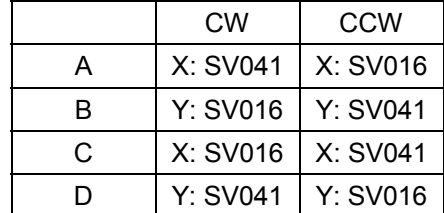

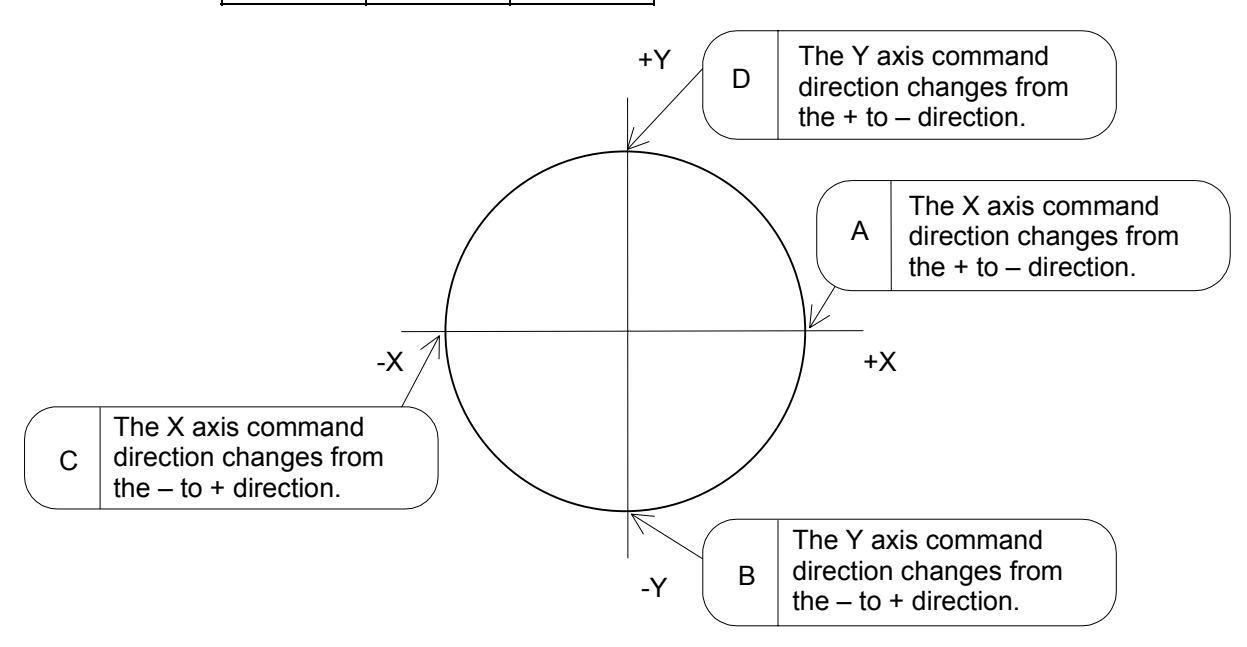

(Note) The setting value for the parameter is "0" or "-1", the compensation amount is determined as shown below.

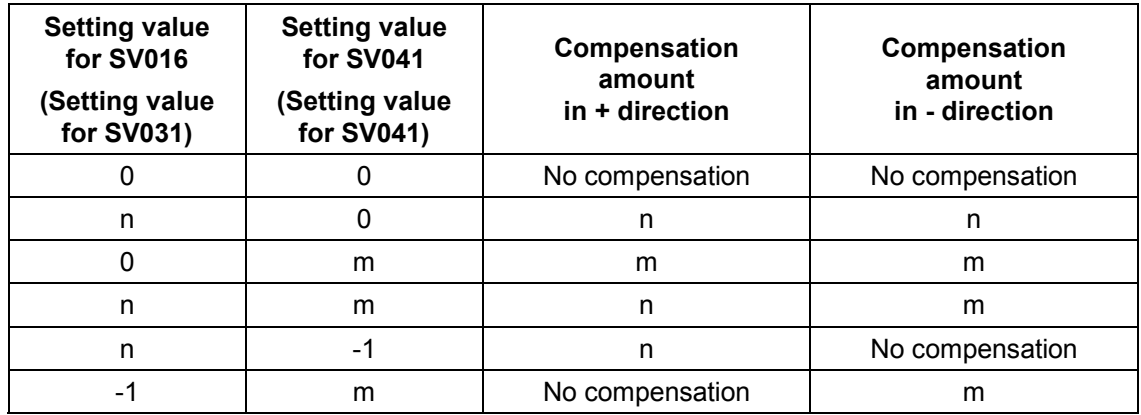

# **3.9 Machine Error Compensation Parameters**

For parameters indicated with an "\*" in the table, turn the NC power OFF after setting. The setting is validated after the power is turned ON again.

In the bit explanation below, set all bits not used, including empty bits, to "0".

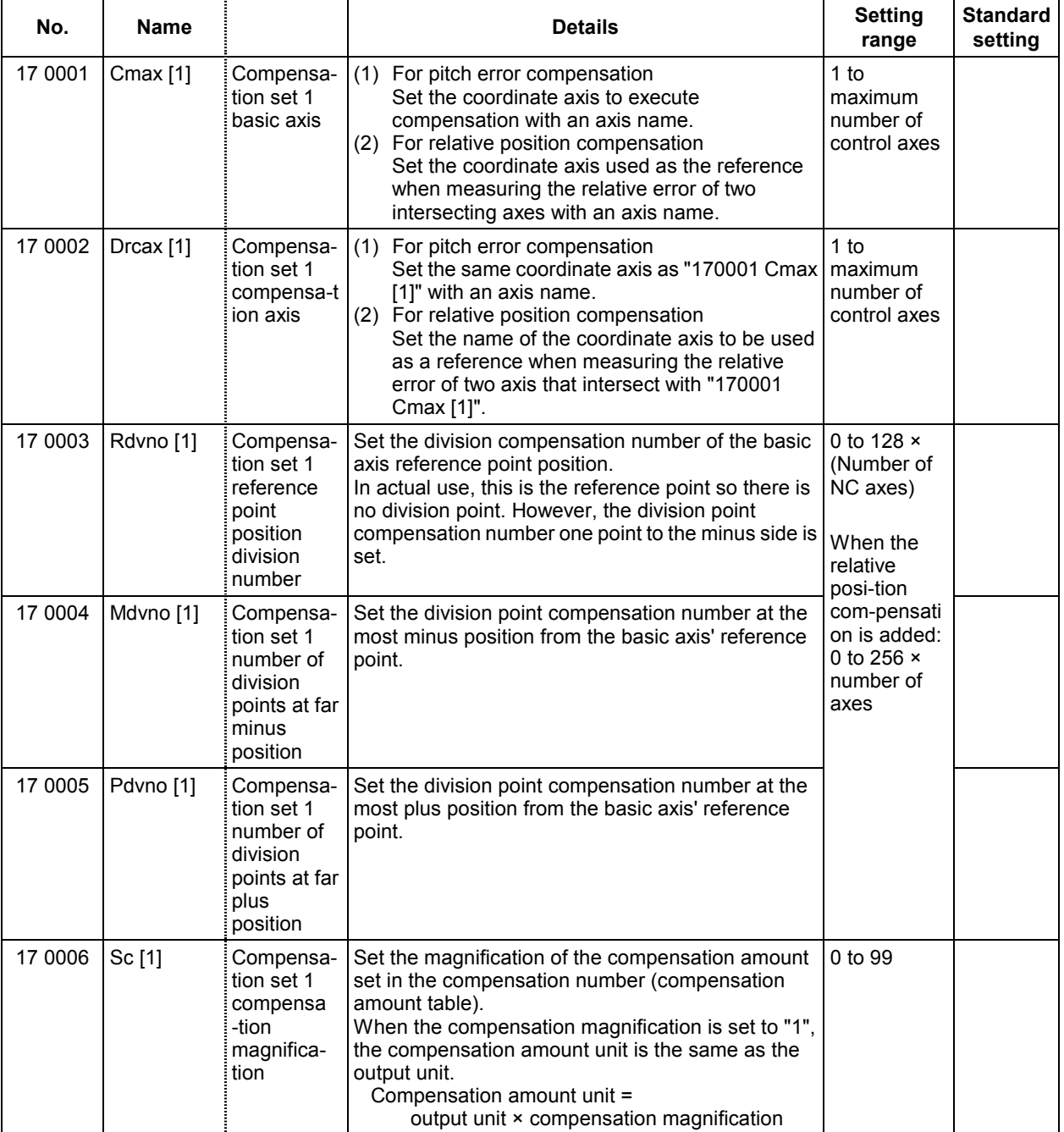

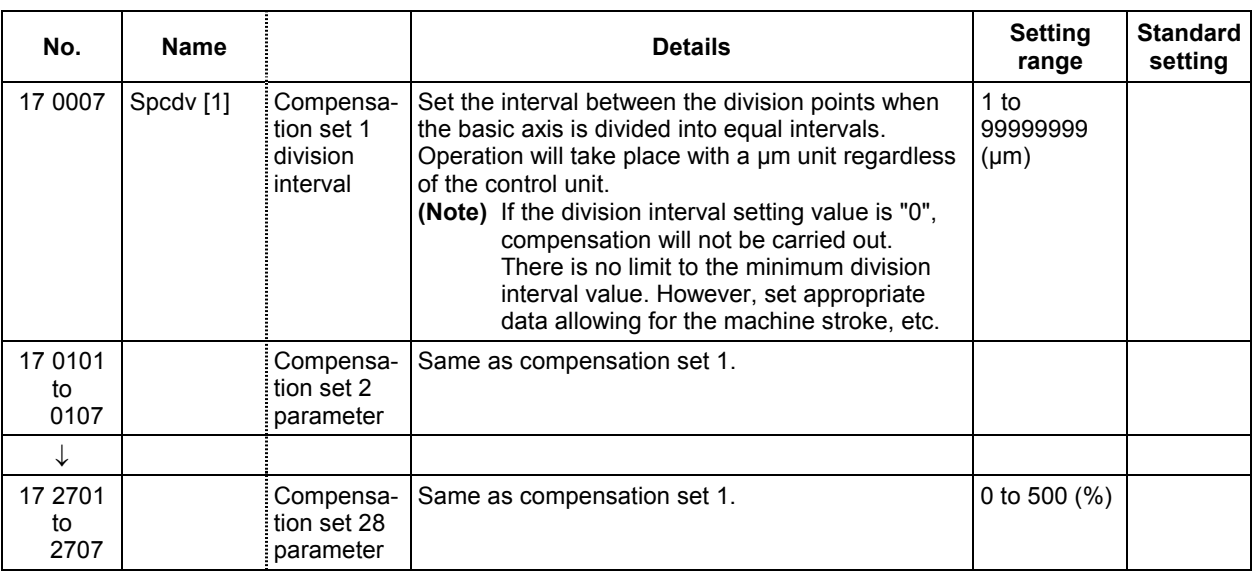

# **3.10 Machine Error Compensation Data**

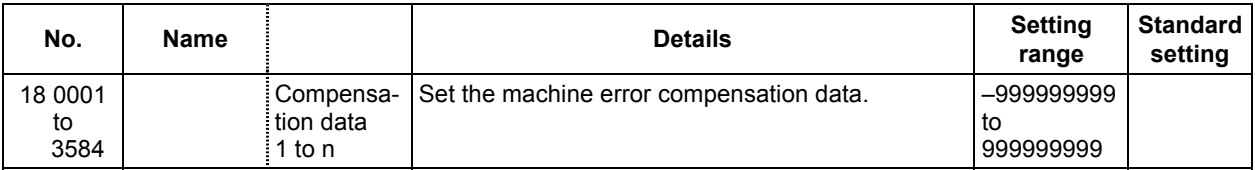

# **3.11 Macro List**

Designate when calling the user macro program and subprogram call with a specific code (G, M, S, T, 2nd miscellaneous code).

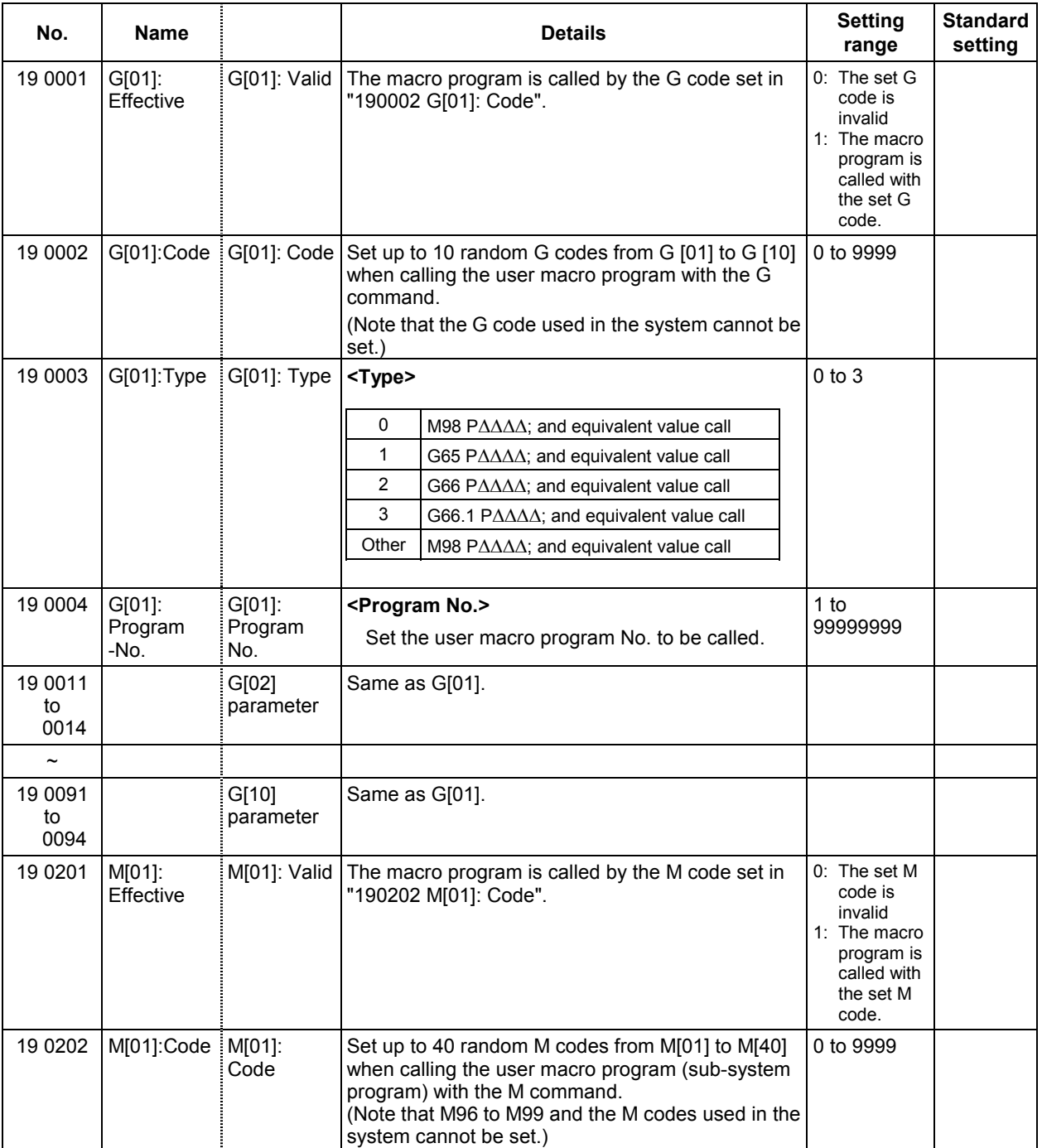

### **3. Machine Parameters 3.11 Macro List**

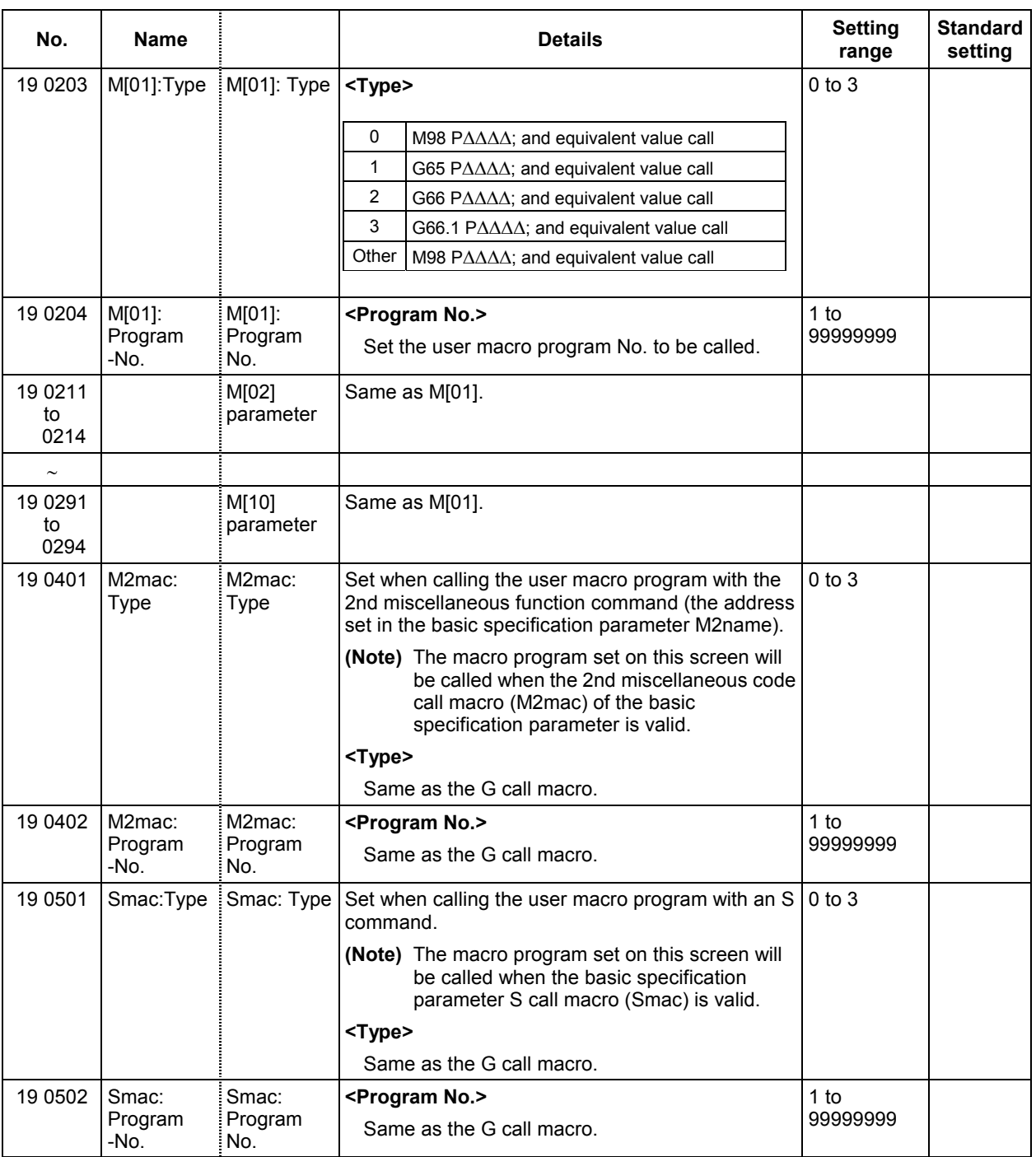

### **3. Machine Parameters 3.11 Macro List**

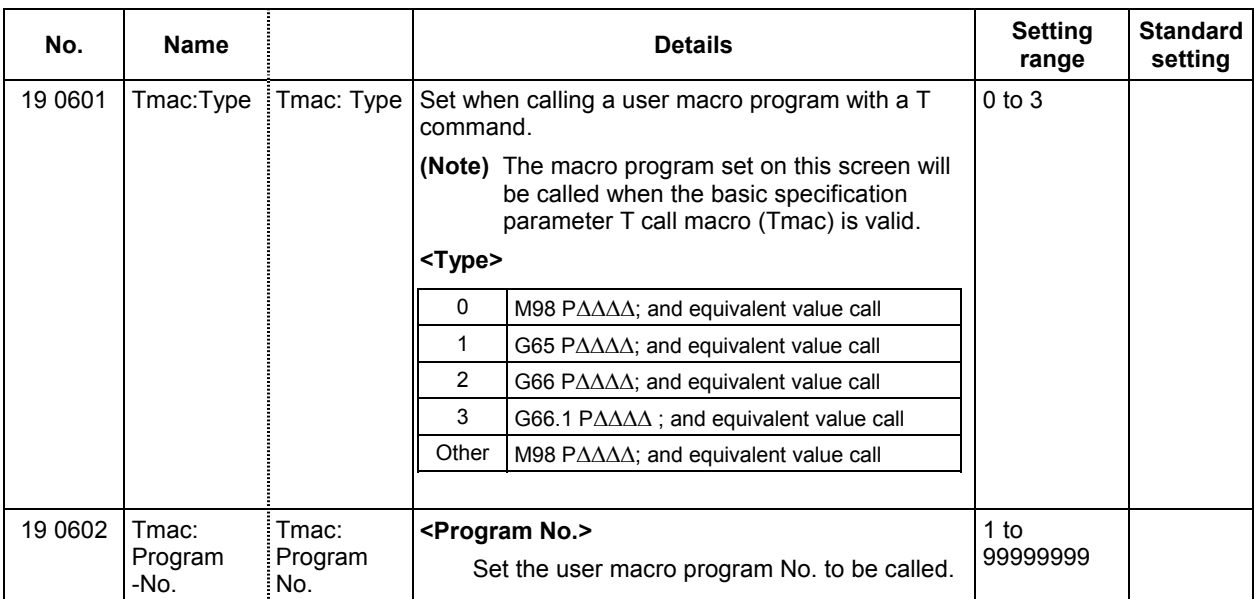

# **3.12 MDS-B-SP/SPH,SPJ2 Spindle Parameters**

The spindle parameter setting and display method will differ according to the CNC being used, so refer to the Instruction Manual for each CNC and the following spindles.

MELDAS AC Servo and Spindle MDS-A Series MDS-B Series Specifications Manual.....BNP-B3759

# **3.12.1 MDS-B-SP/SPH,SPJ2 Spindle Base Specifications Parameters**

For parameters indicated with an "\*" in the table, turn the NC power OFF after setting. The setting is validated after the power is turned ON again.

In the bit explanation below, set all the bits not used, including empty bits, to "0".

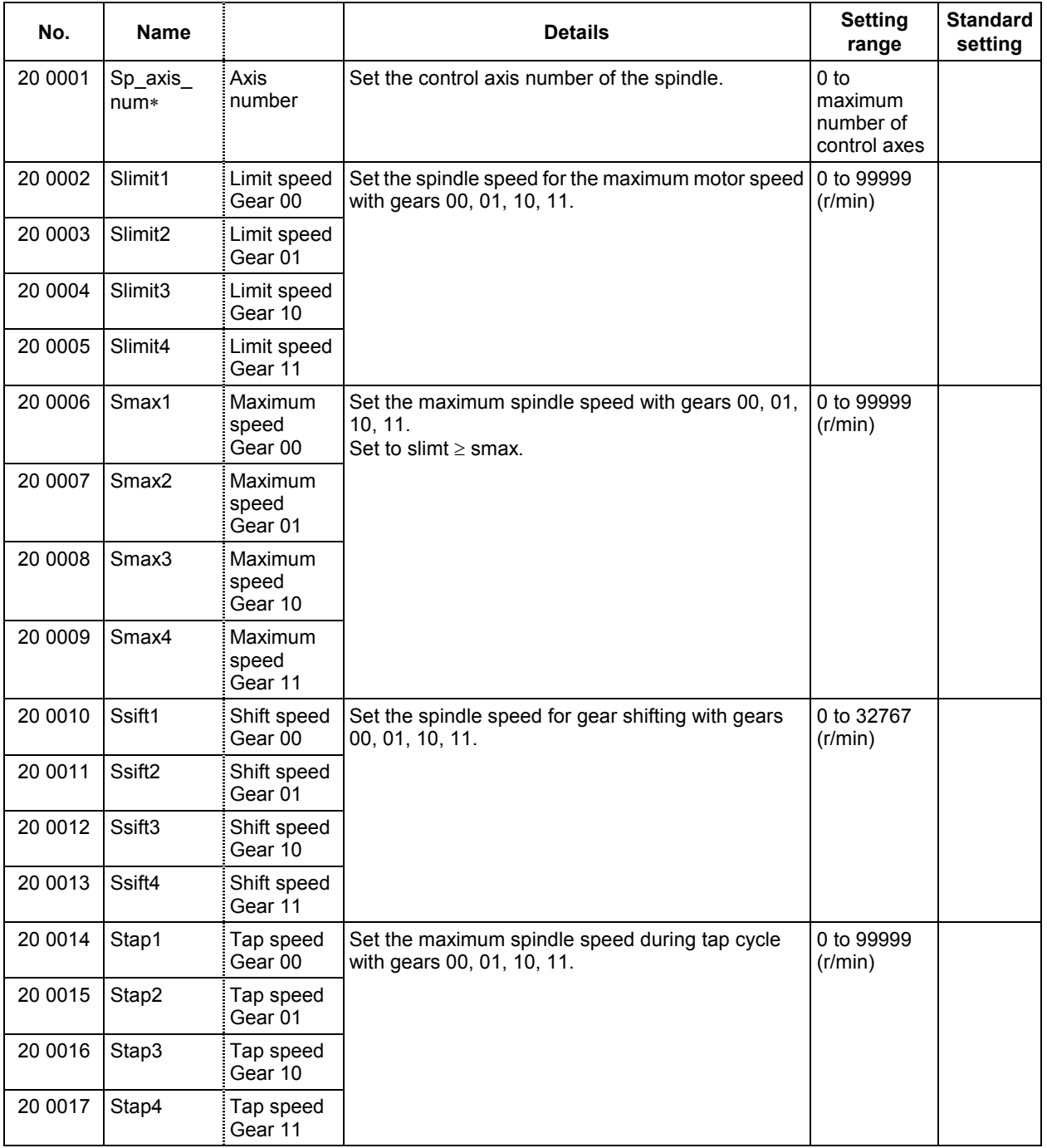

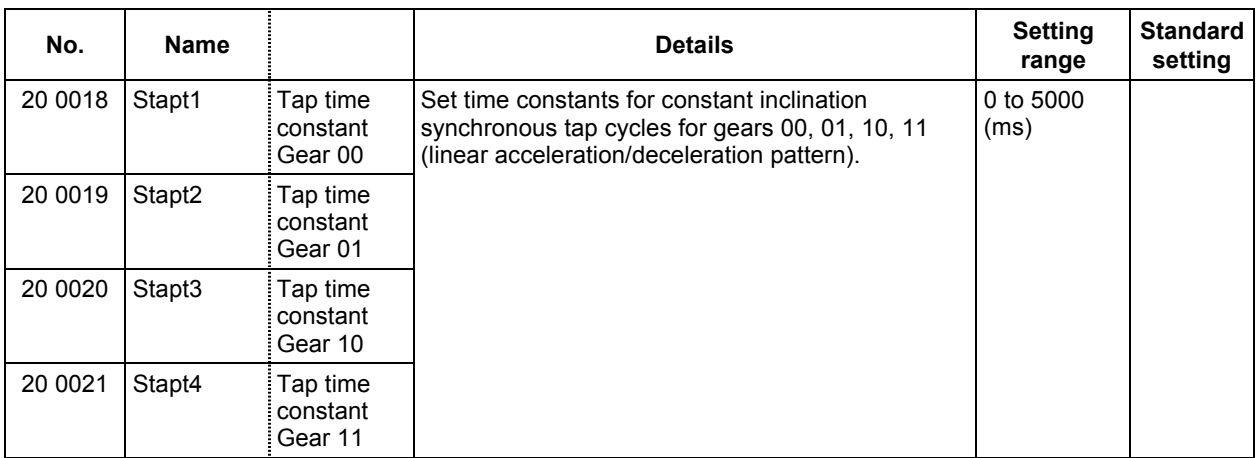

#### **Relationship between spindle limit rotation speed and maximum spindle rotation speed**

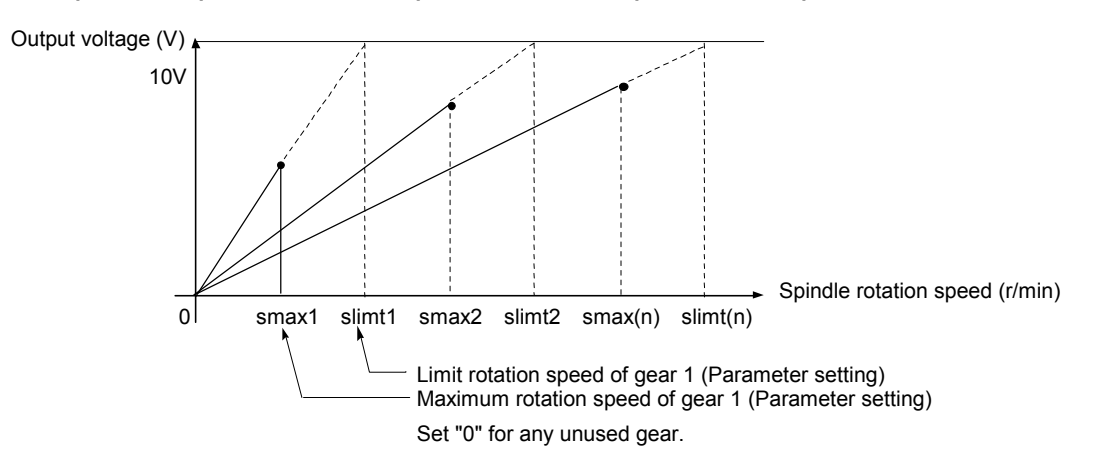

**Relation between the spindle limit rotation speed and the spindle tap time constant (for the constant inclination synchronous tap cycle)**

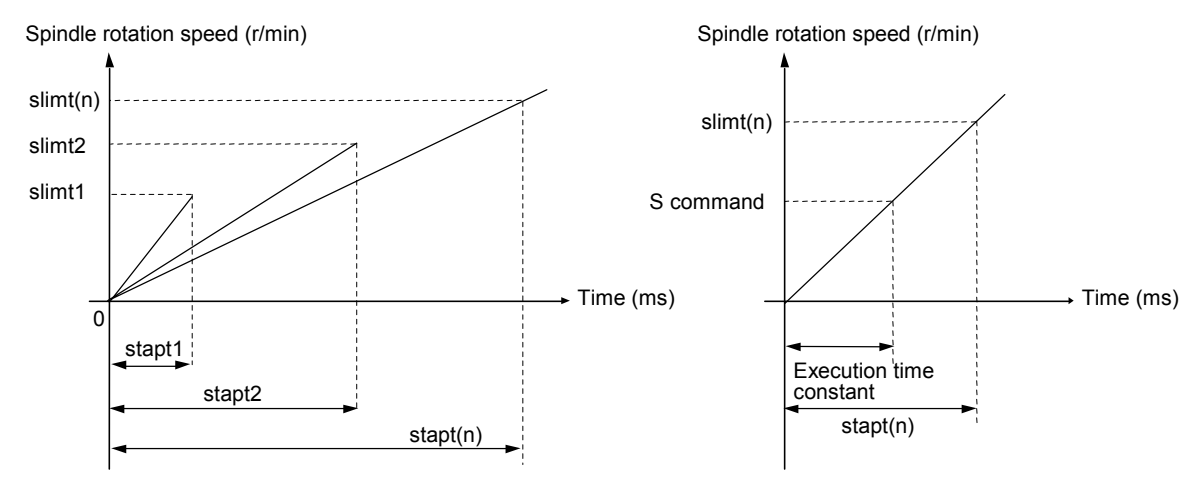

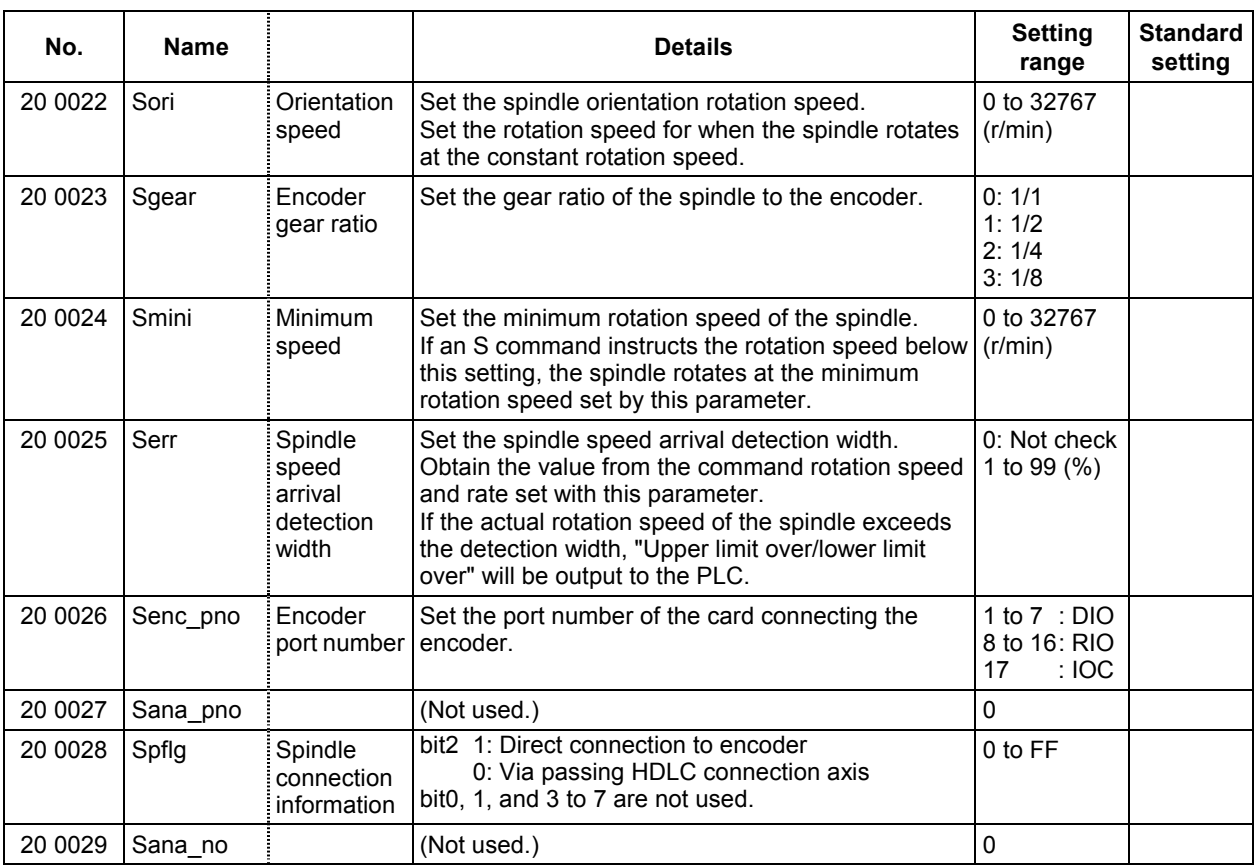

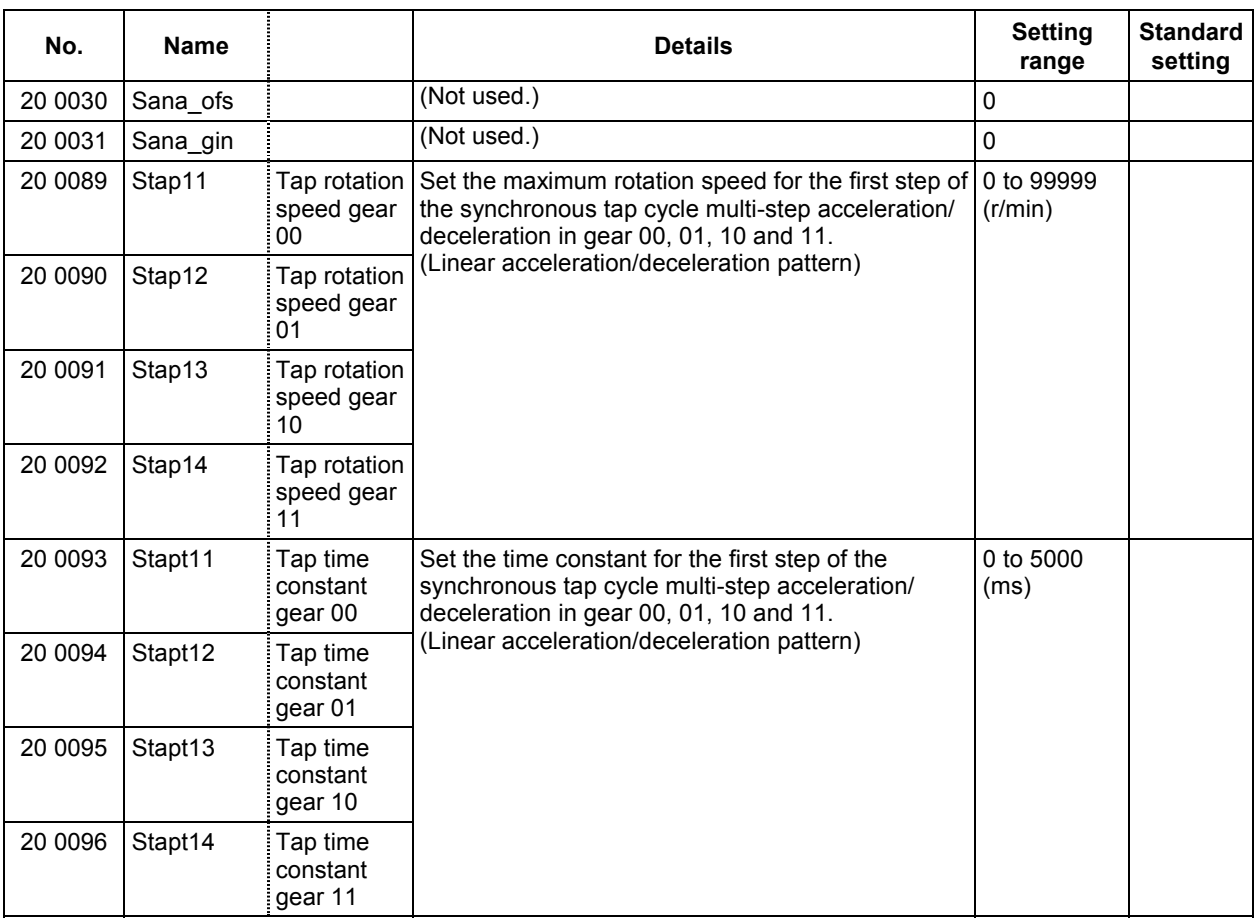

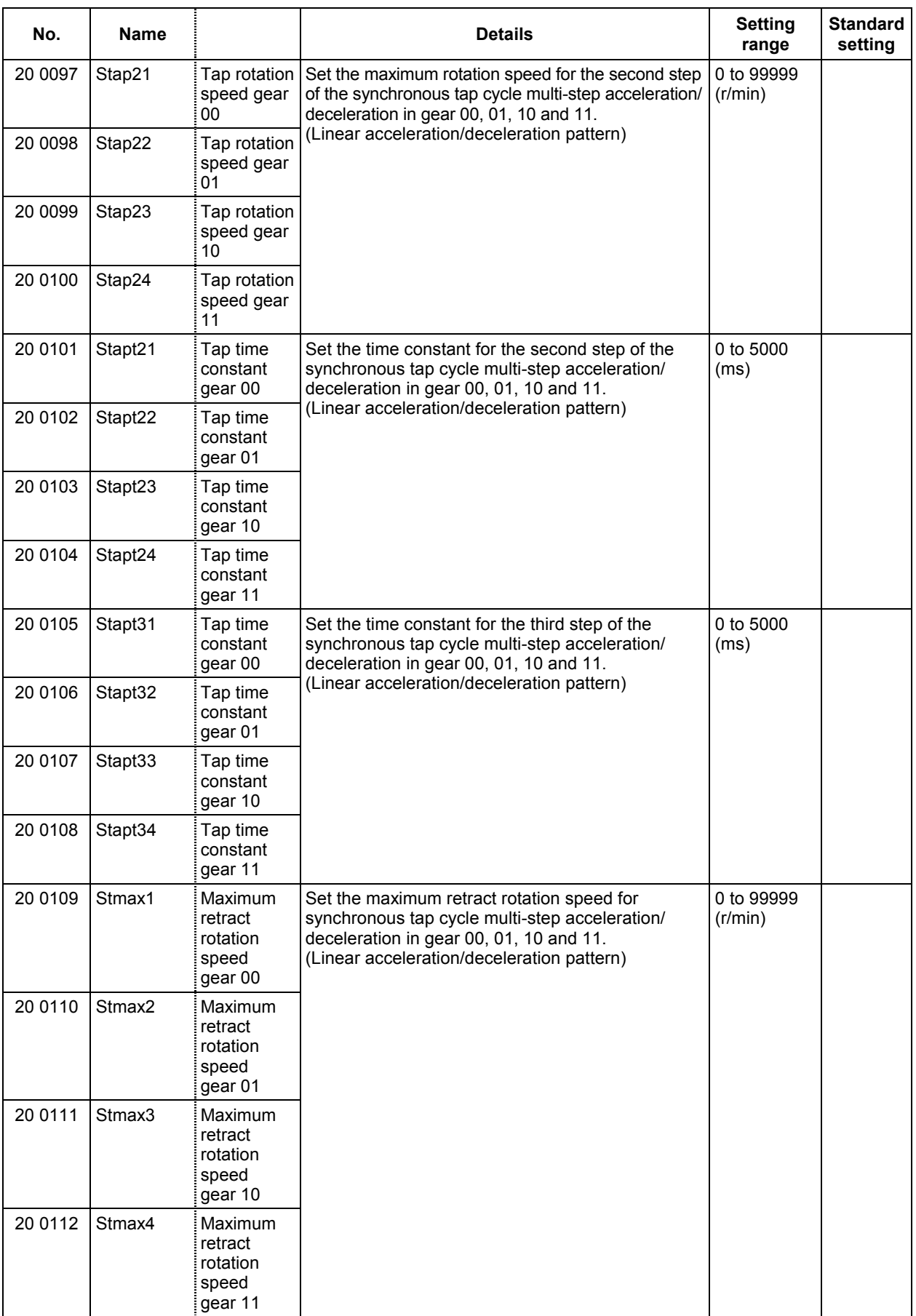

### **3.12.2 MDS-B-SP/SPH,SPJ2 Spindle Parameters**

For parameters marked with a (PR) in the tables, turn the NC power OFF after setting. The parameters will be valid after the power is turned ON again.

The valid spindle parameters will differ according to the motor and amplifier type. Follow the correspondence table given below, and set the correct parameters.

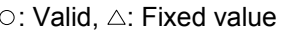

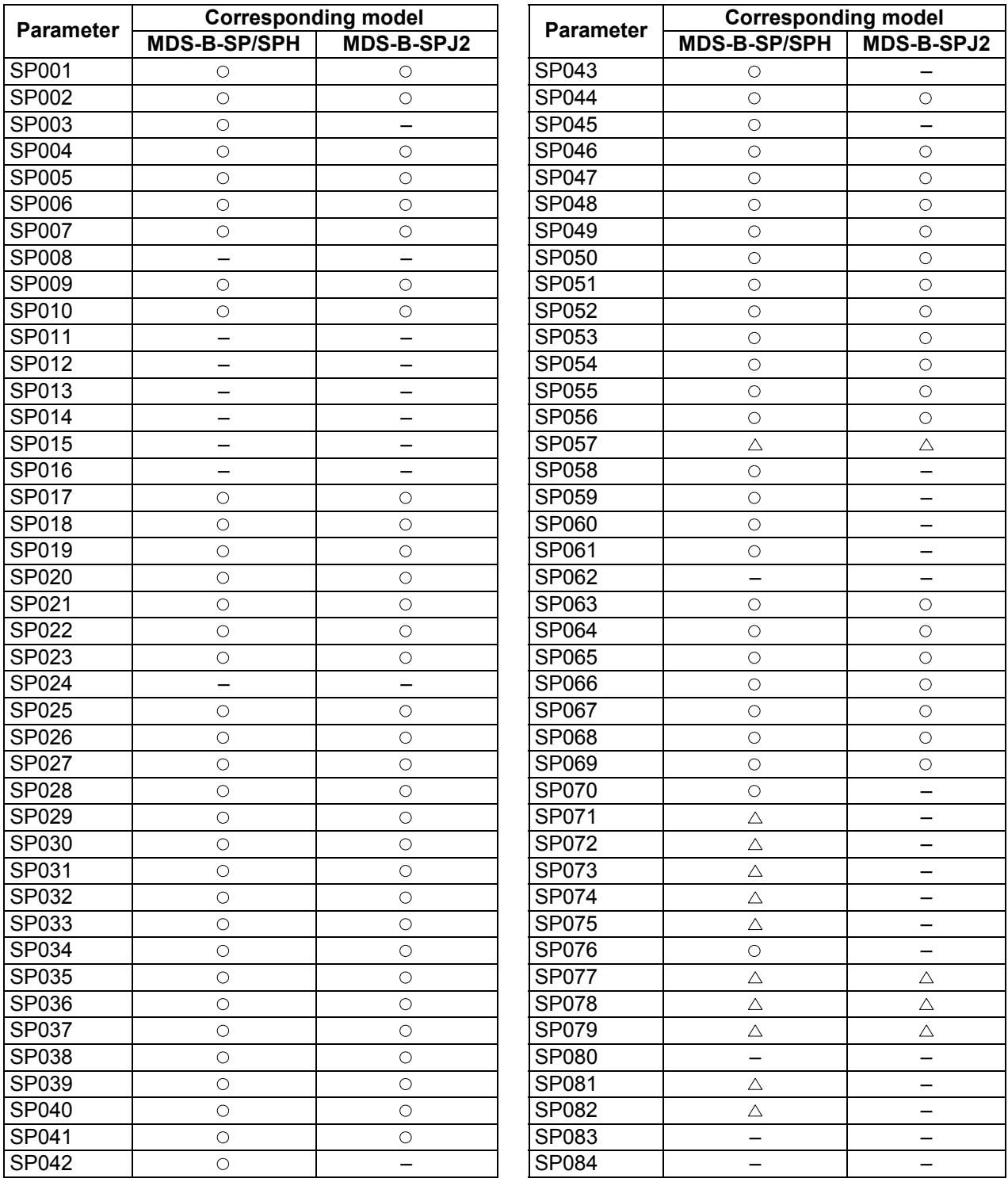

# $\circ$ : Valid,  $\triangle$ : Fixed value

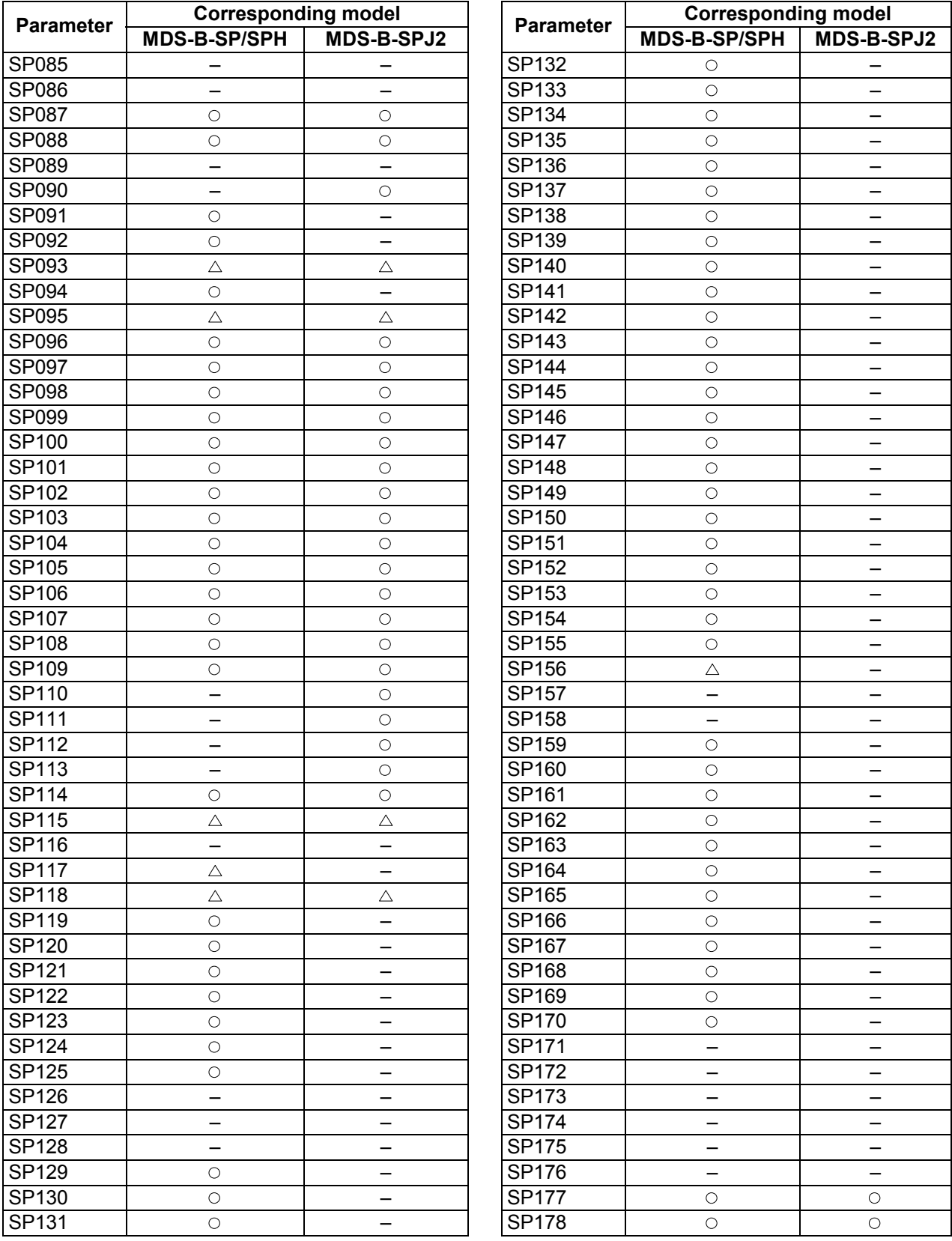

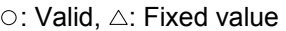

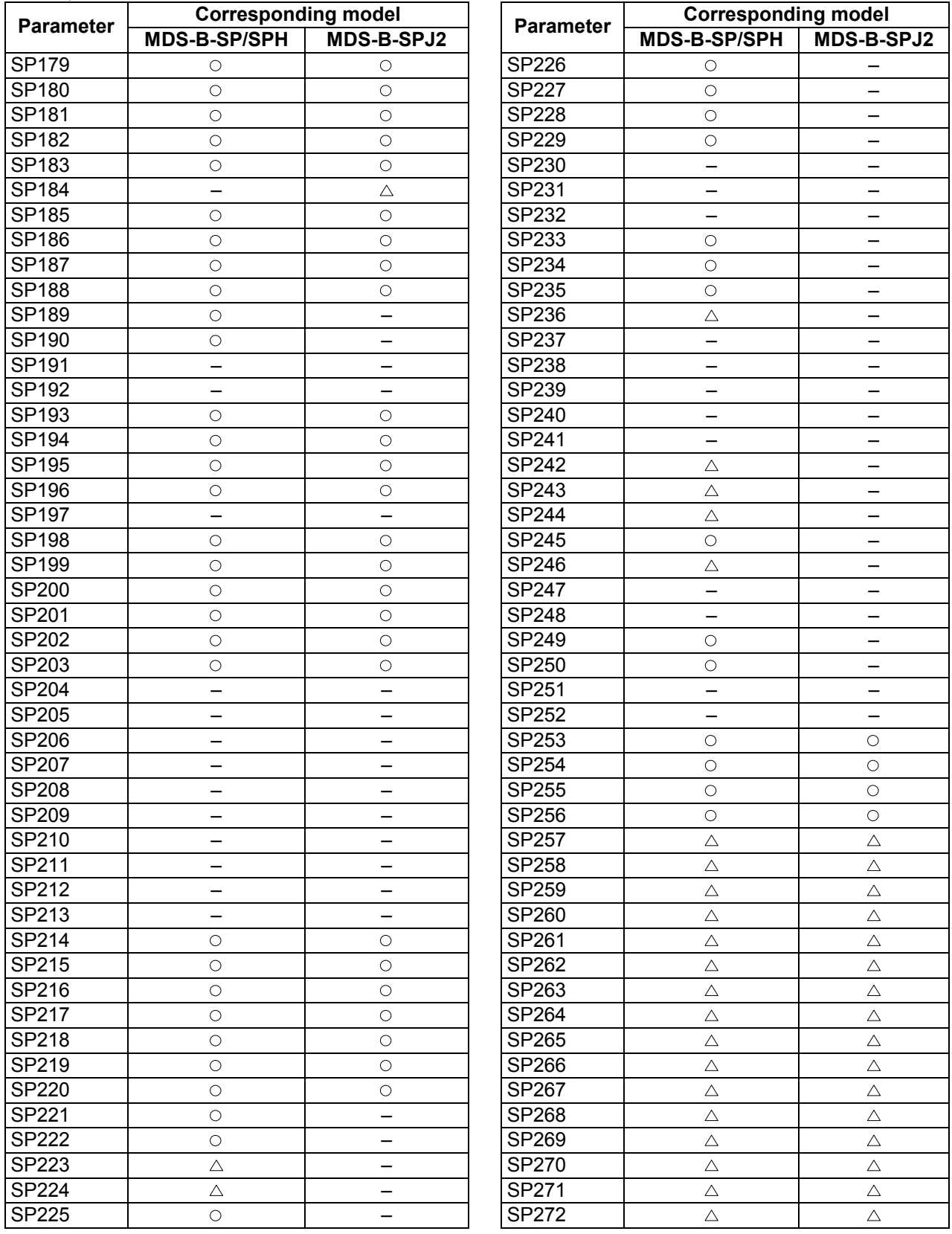

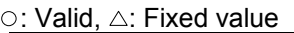

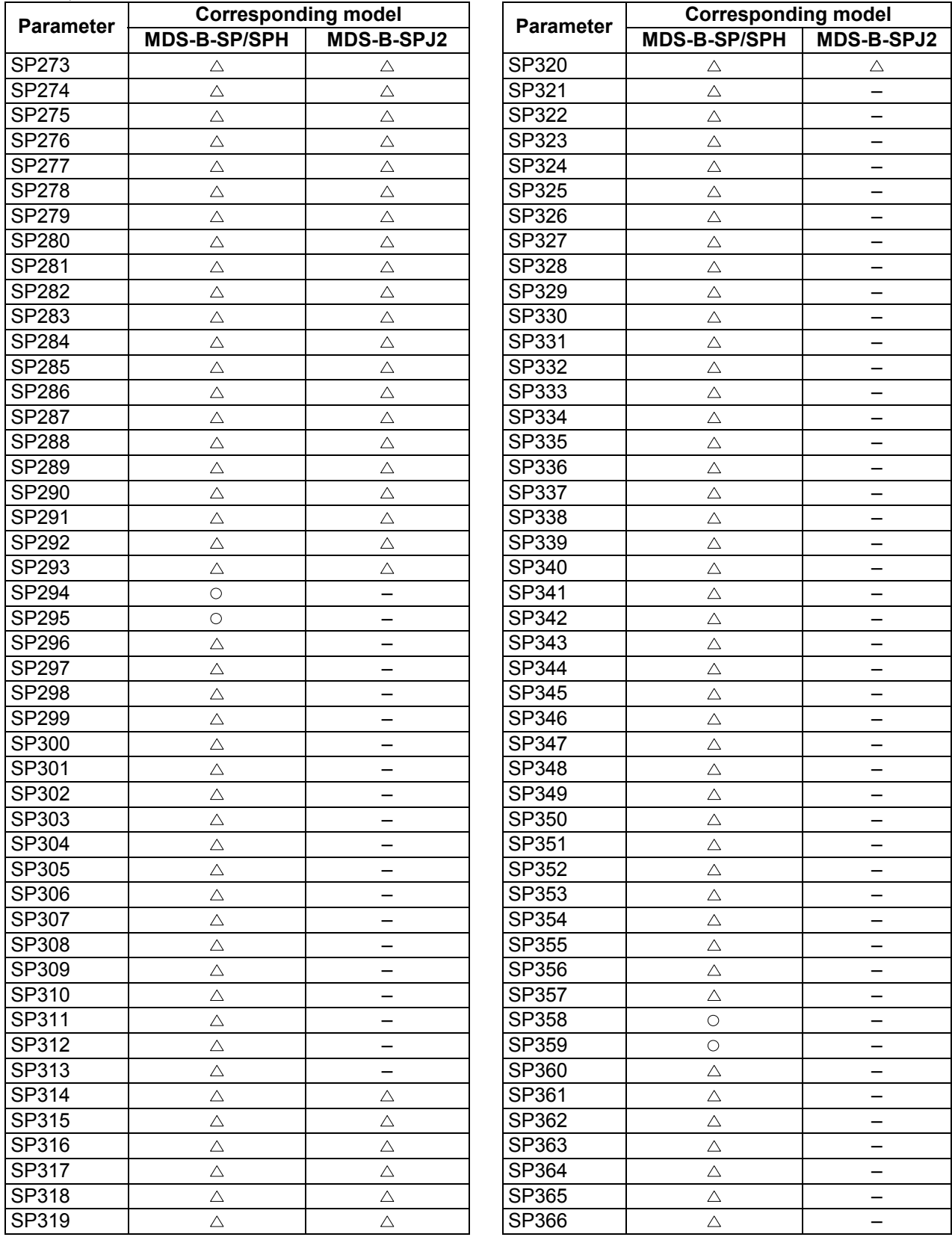

# ○: Valid, △: Fixed value

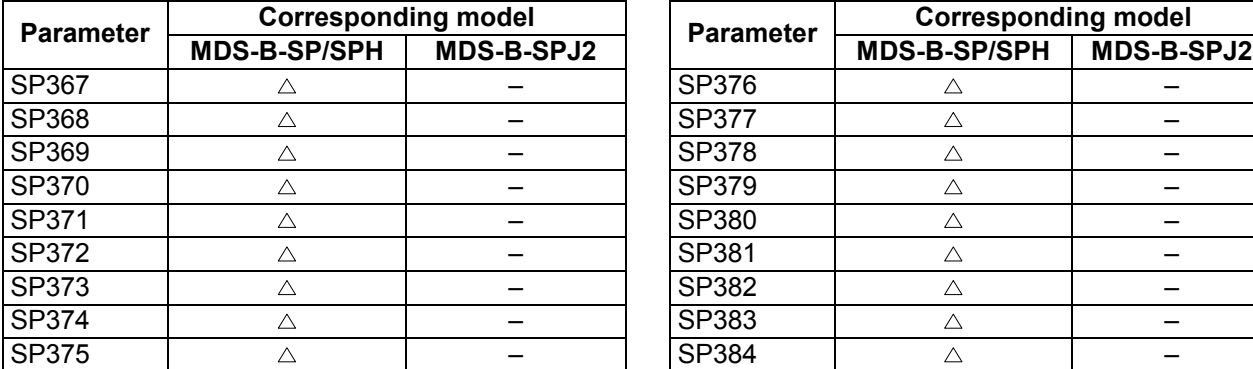

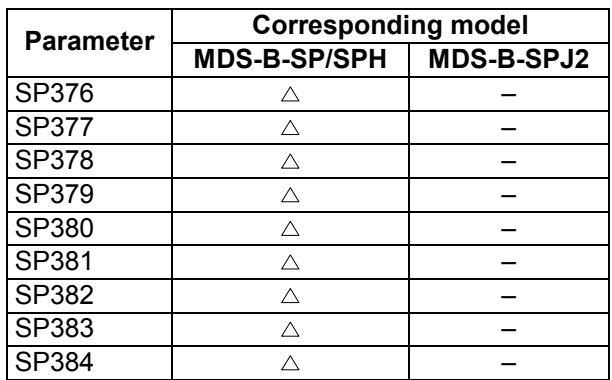

For parameters marked with a (PR) in the tables, turn the NC power OFF after setting. The parameters will be valid after the power is turned ON again.

The "fixed control constants" and "fixed control bits" in this section are set by Mitsubishi.

# $/$  $\backslash$ CAUTION

 $\bigwedge$  In the explanation on bits, set all bits not used, including blank bits, to "0".

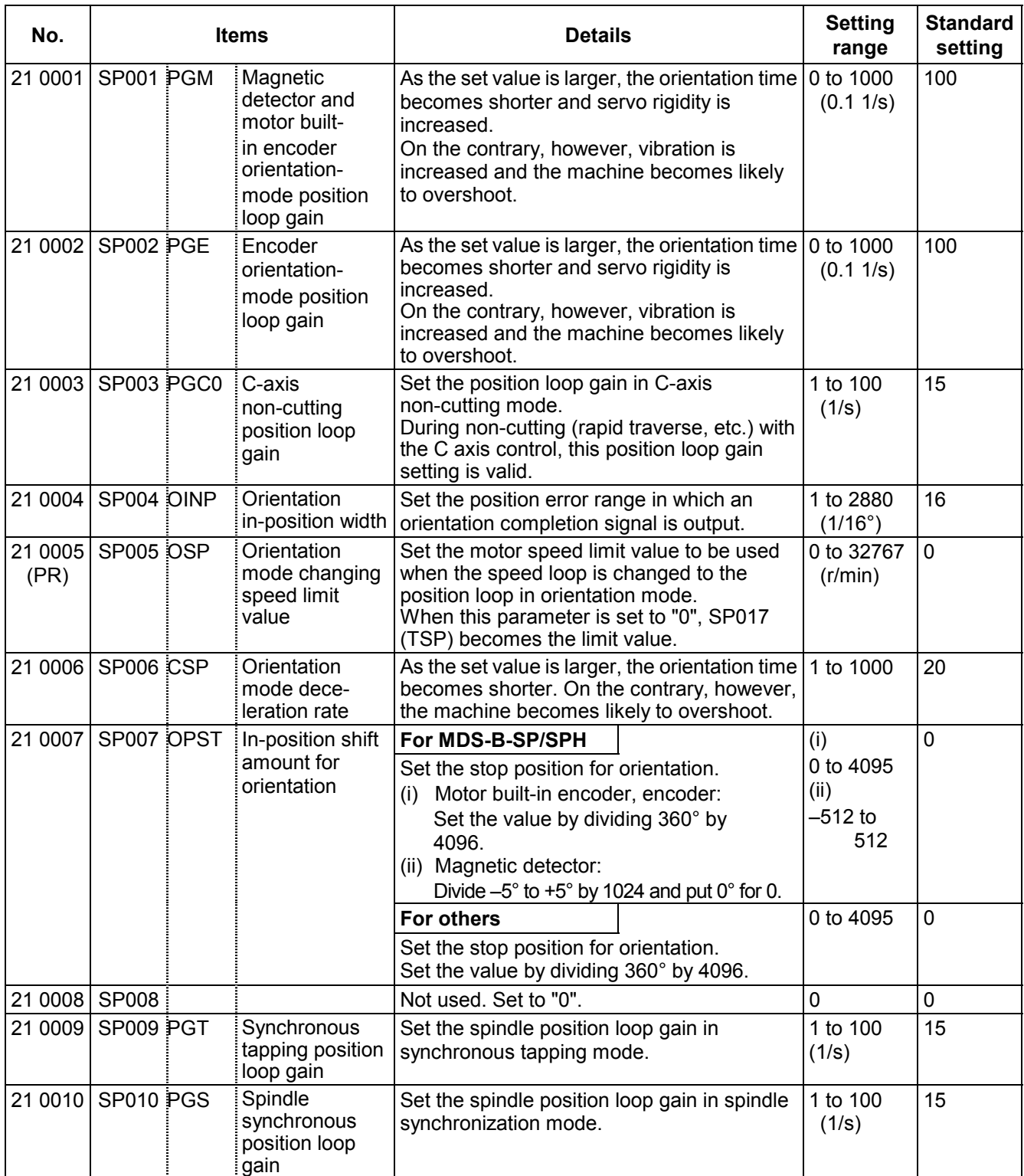

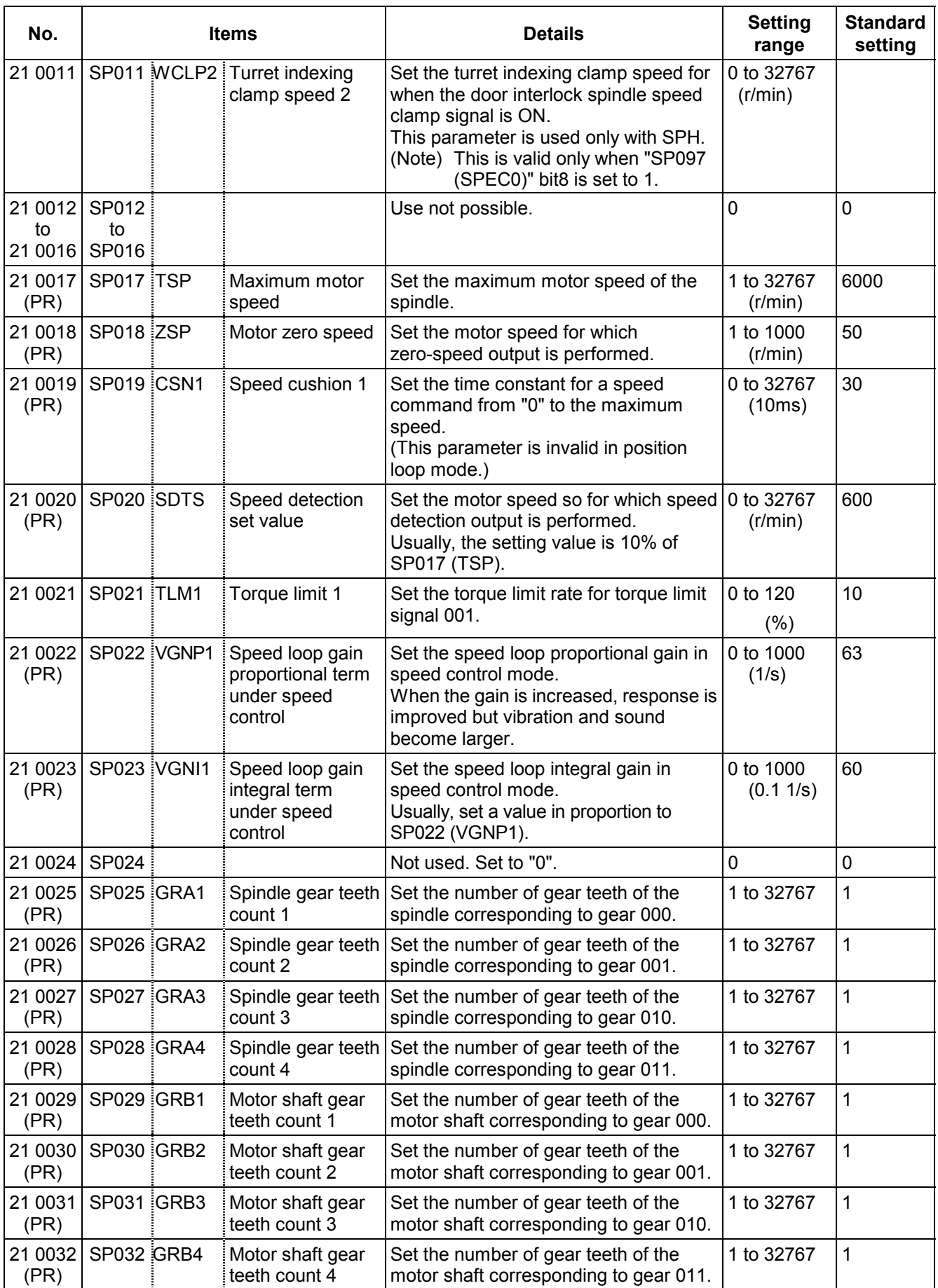
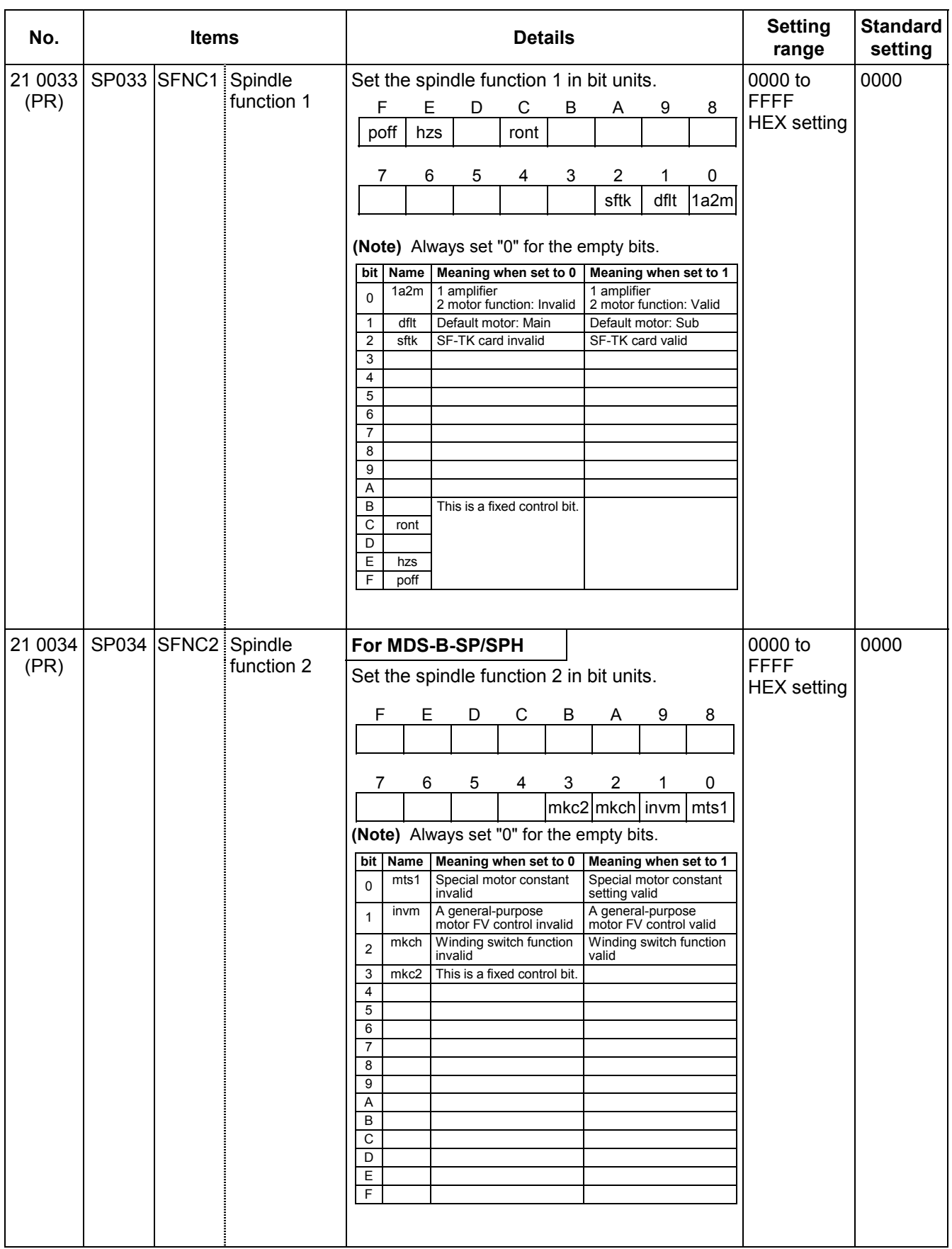

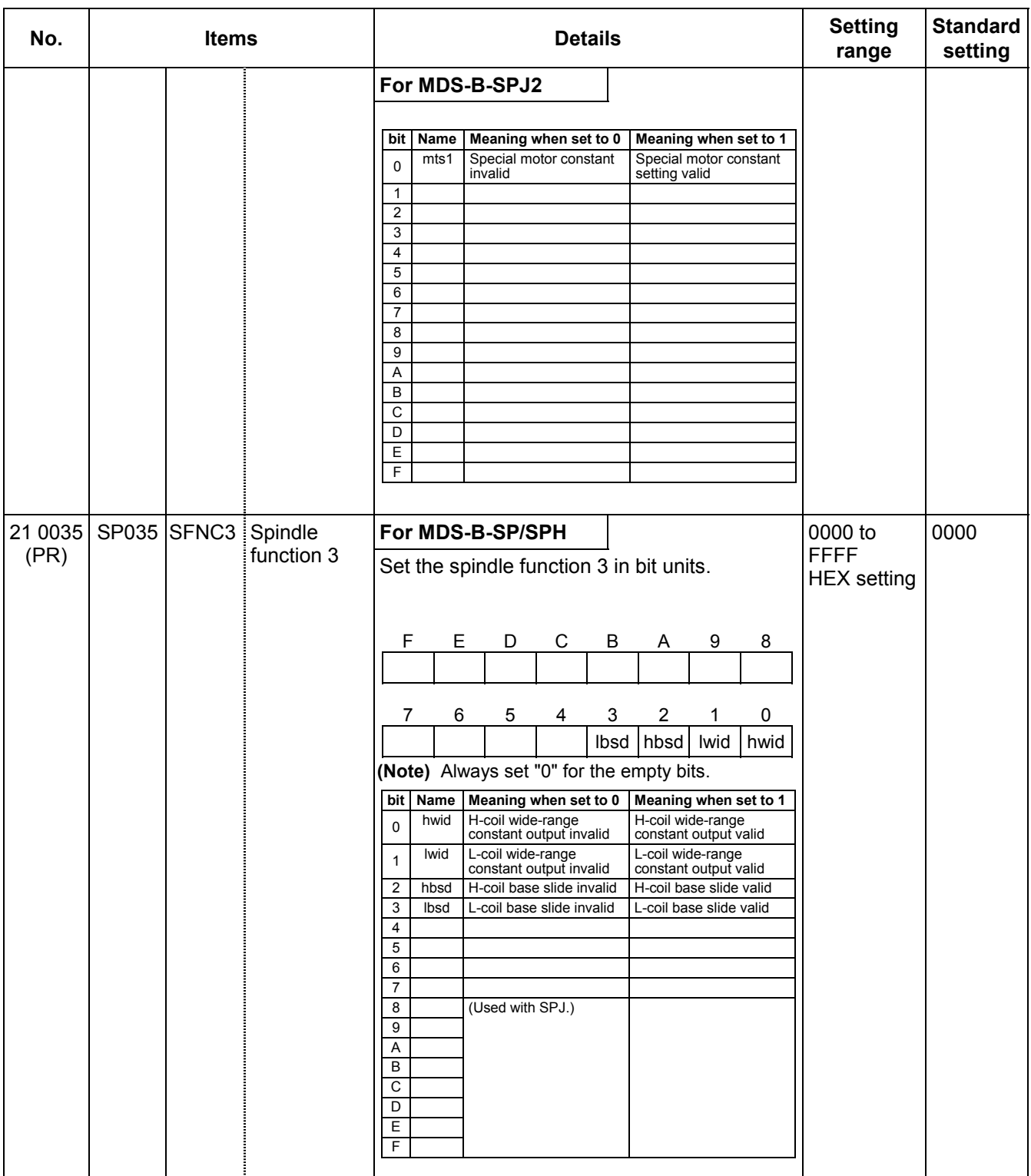

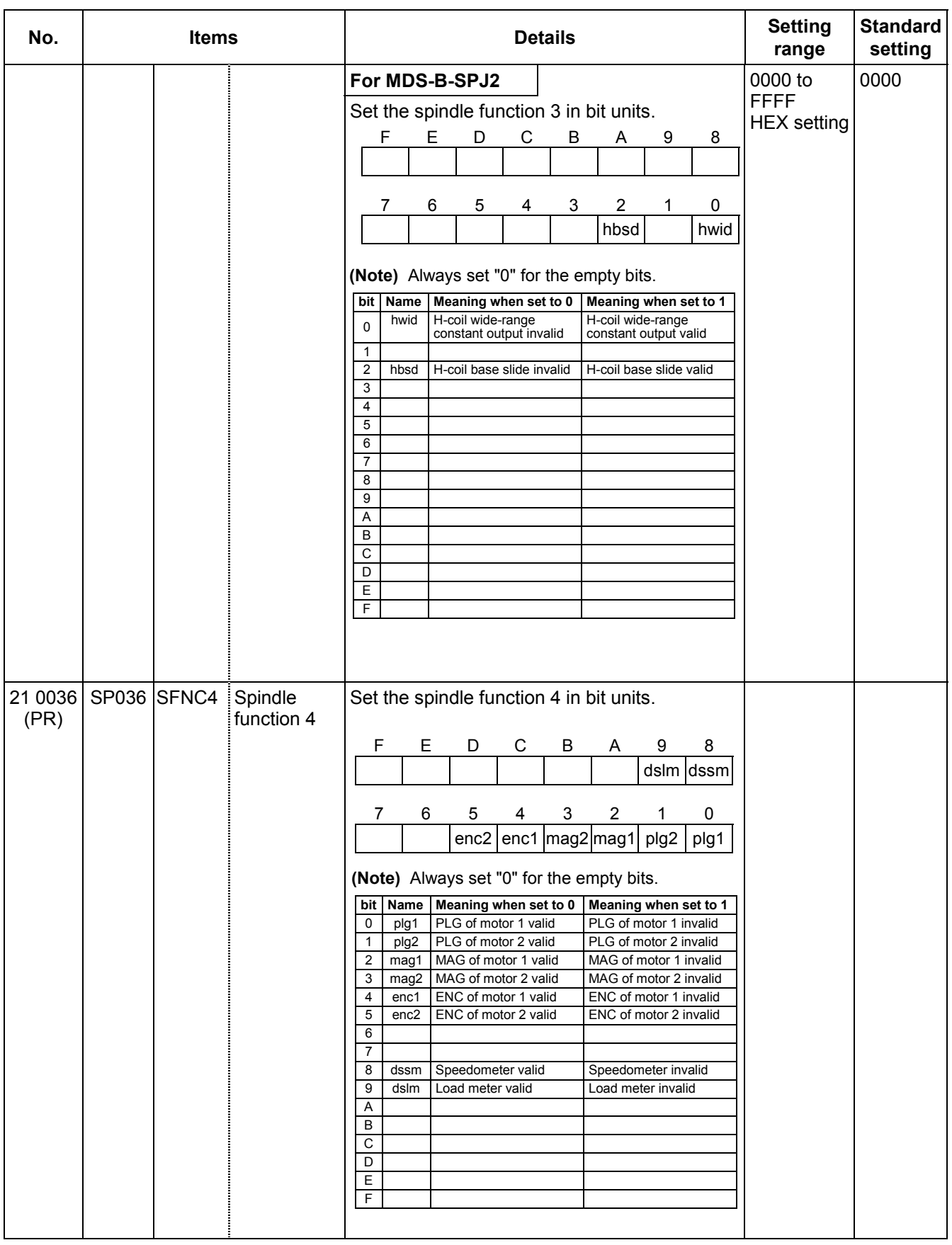

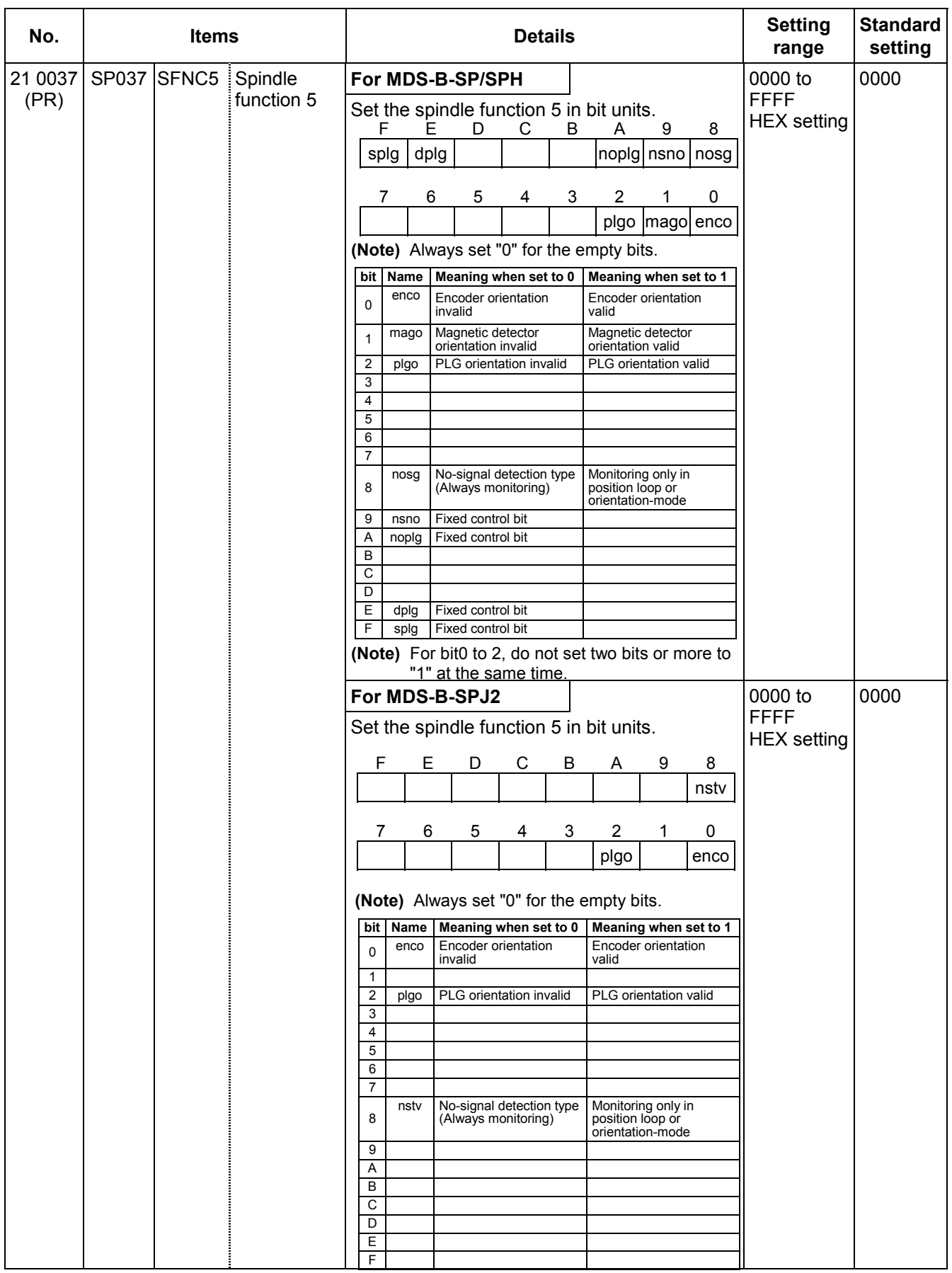

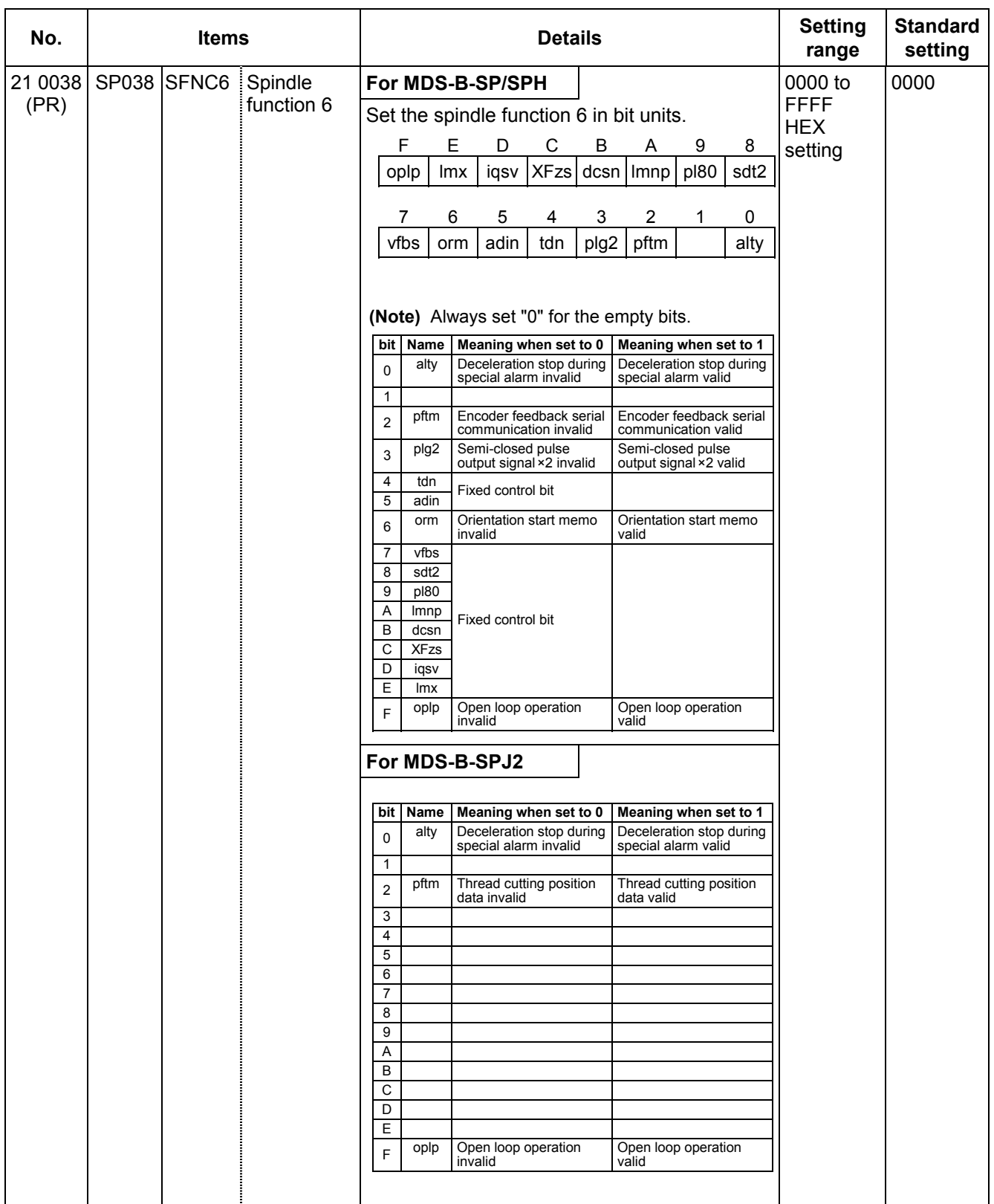

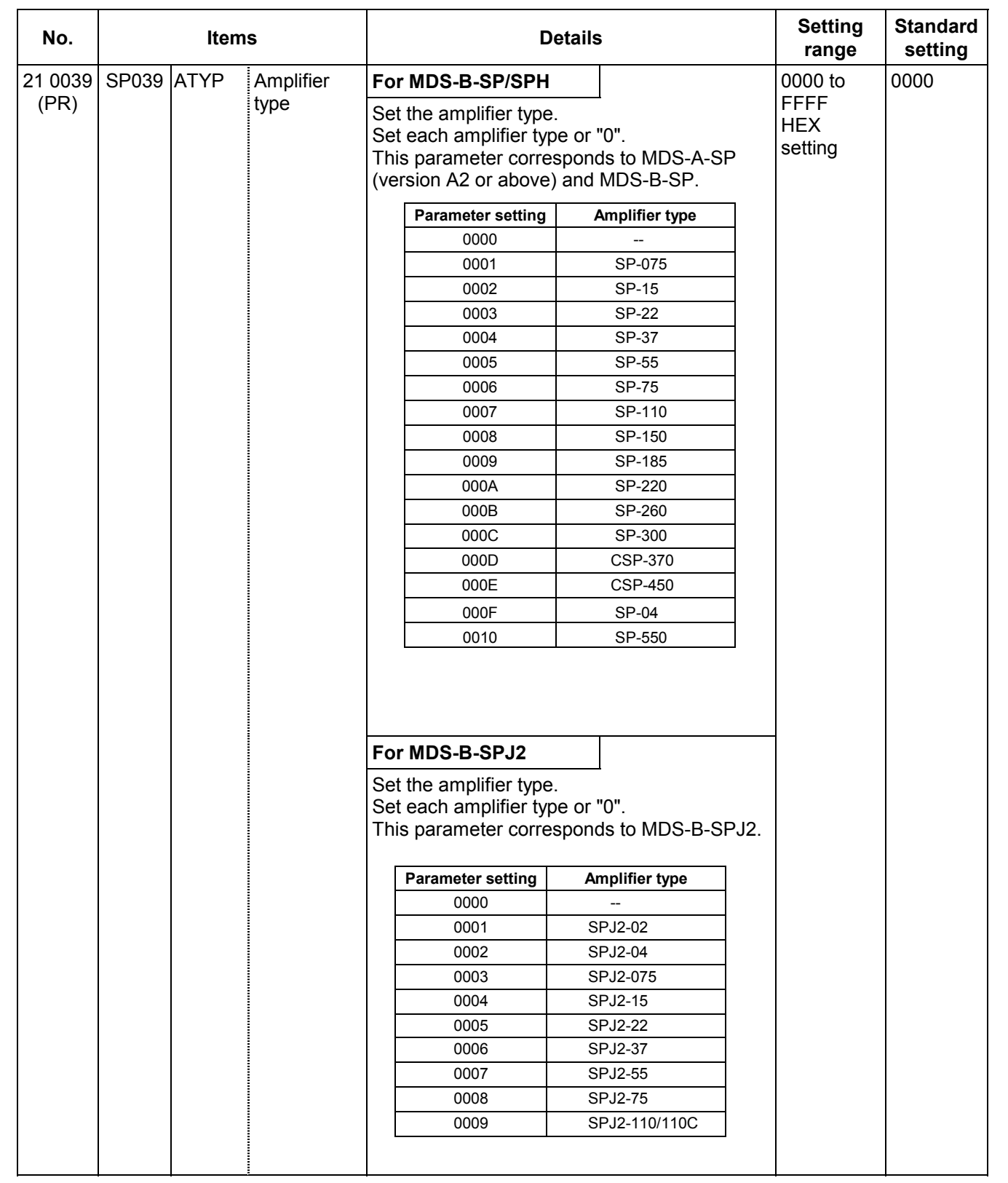

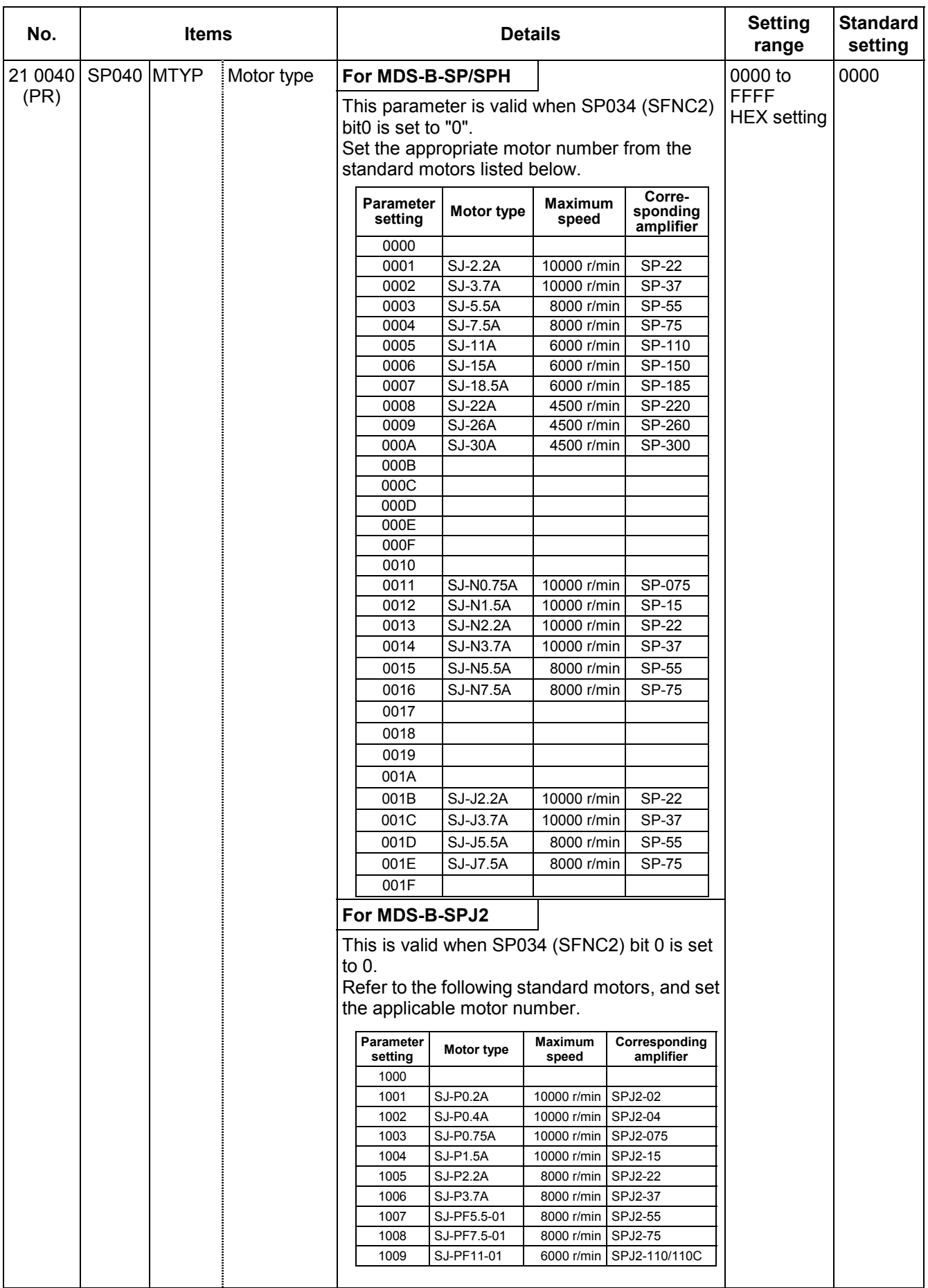

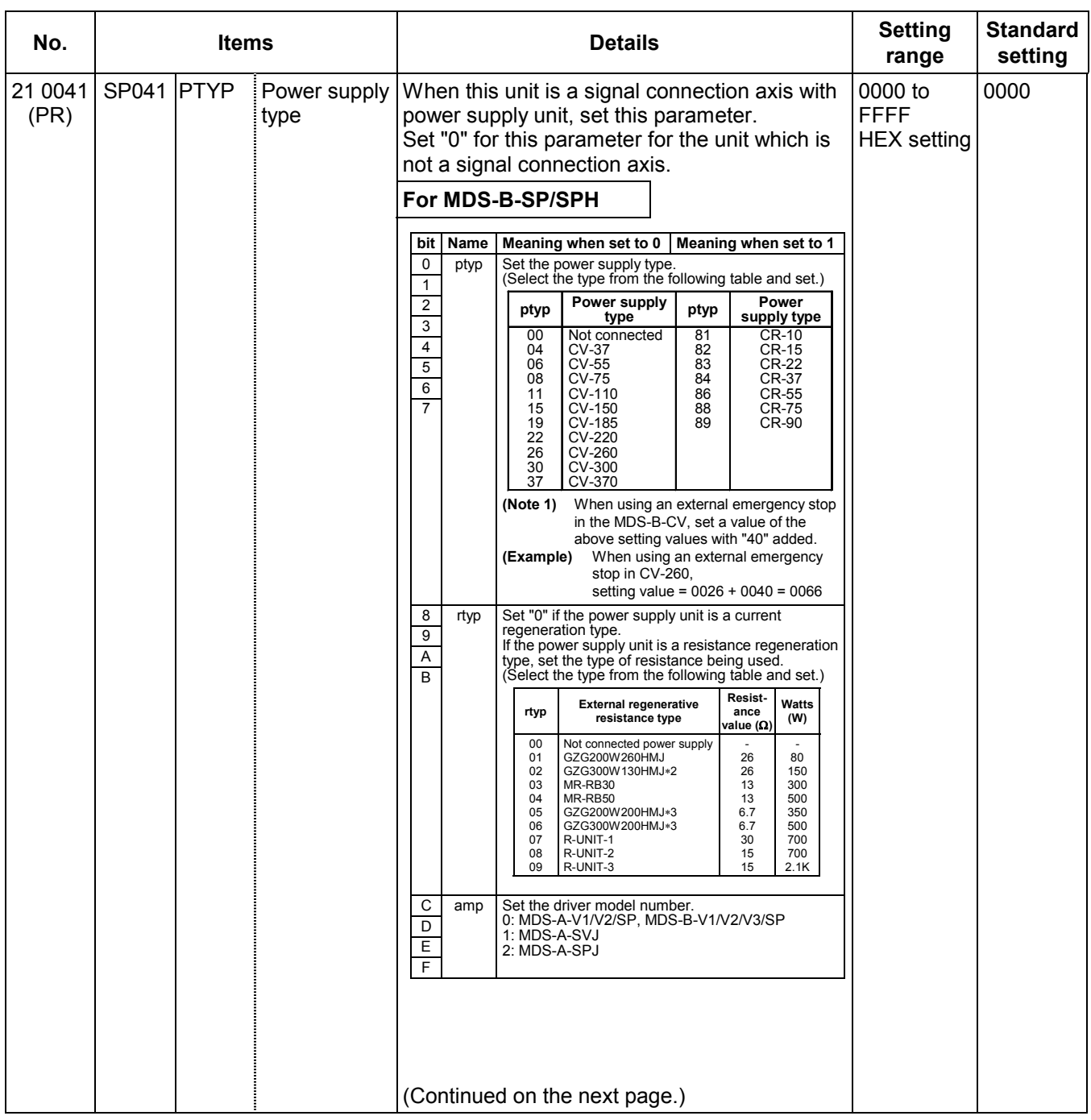

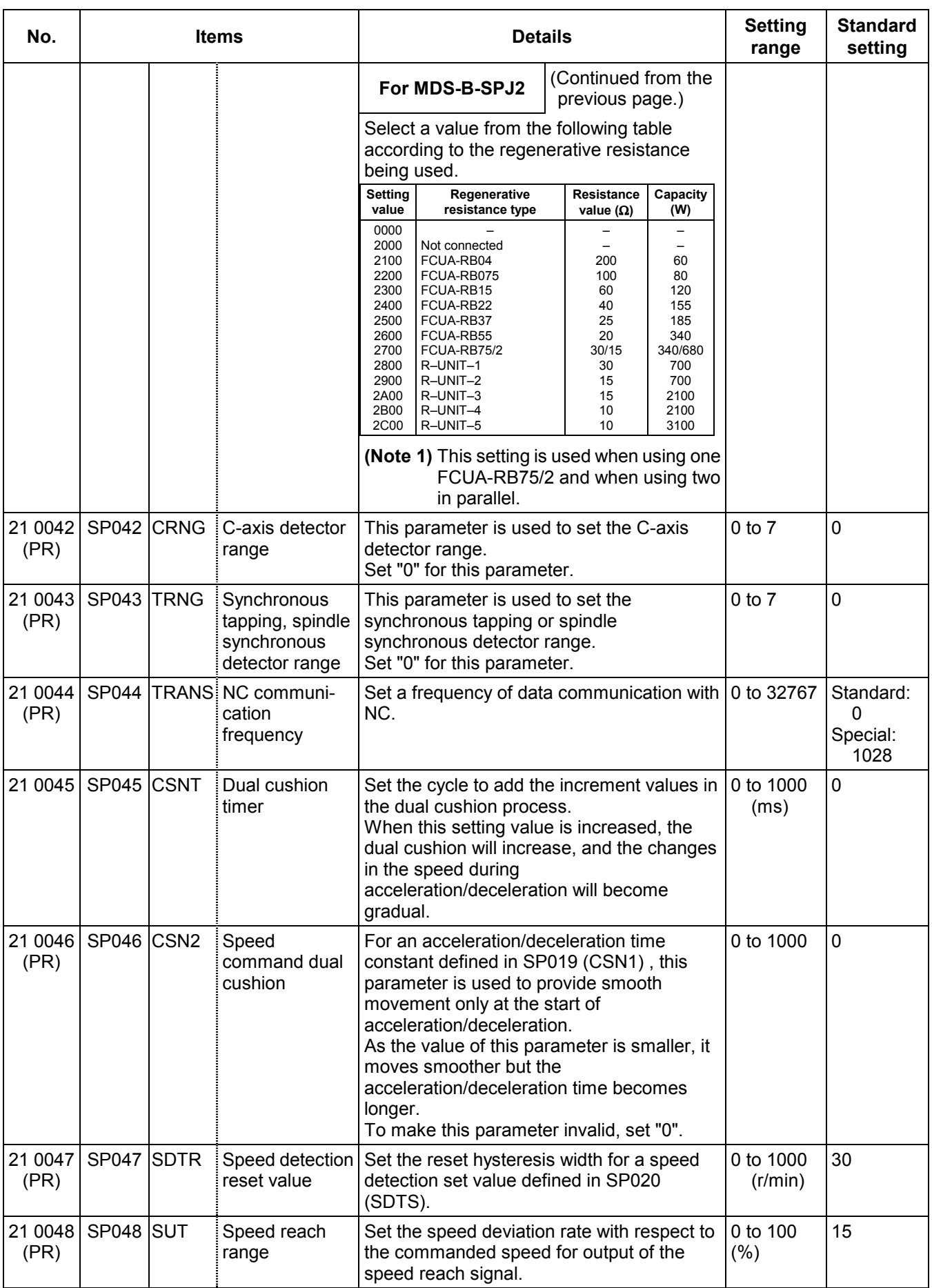

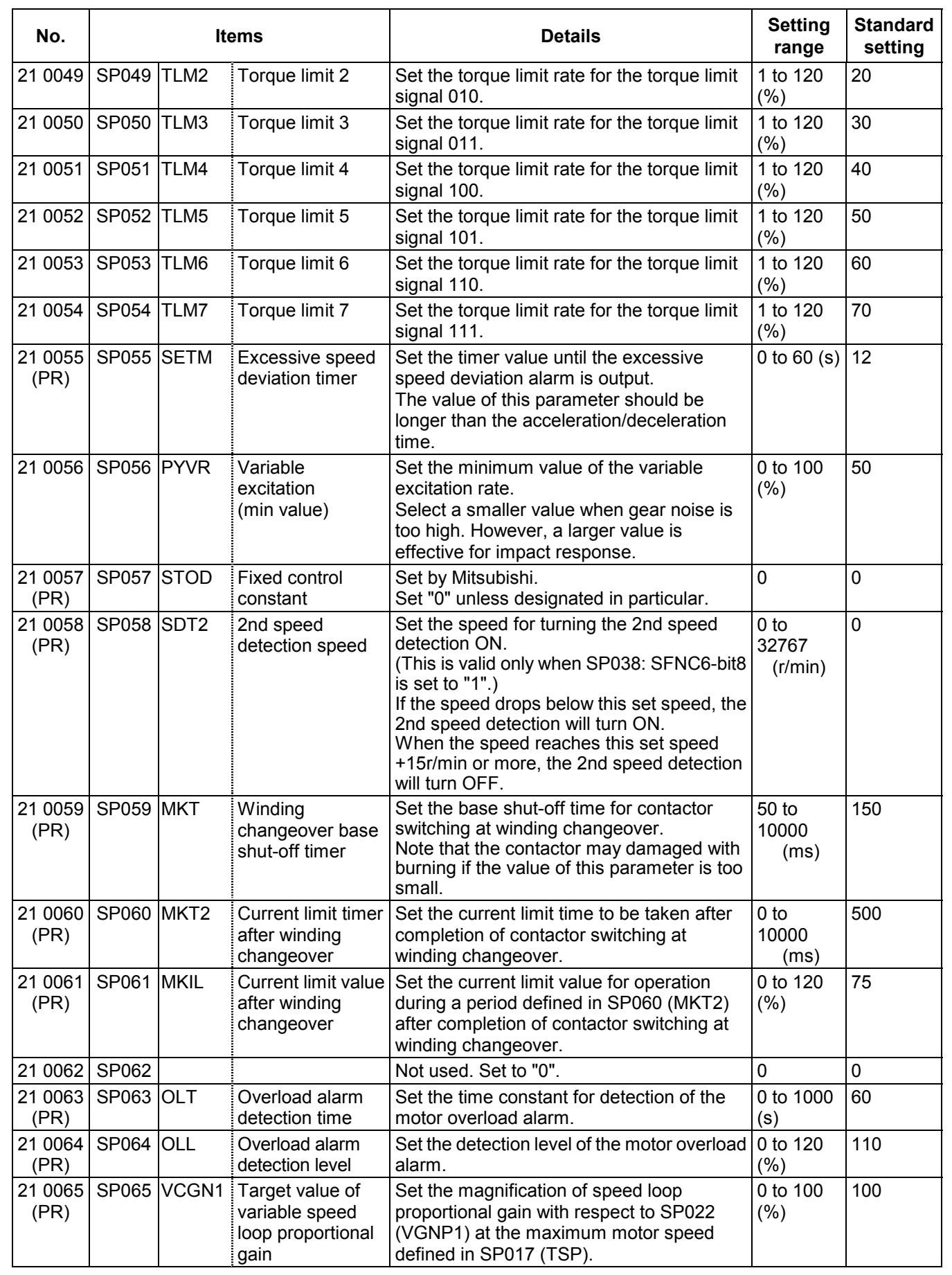

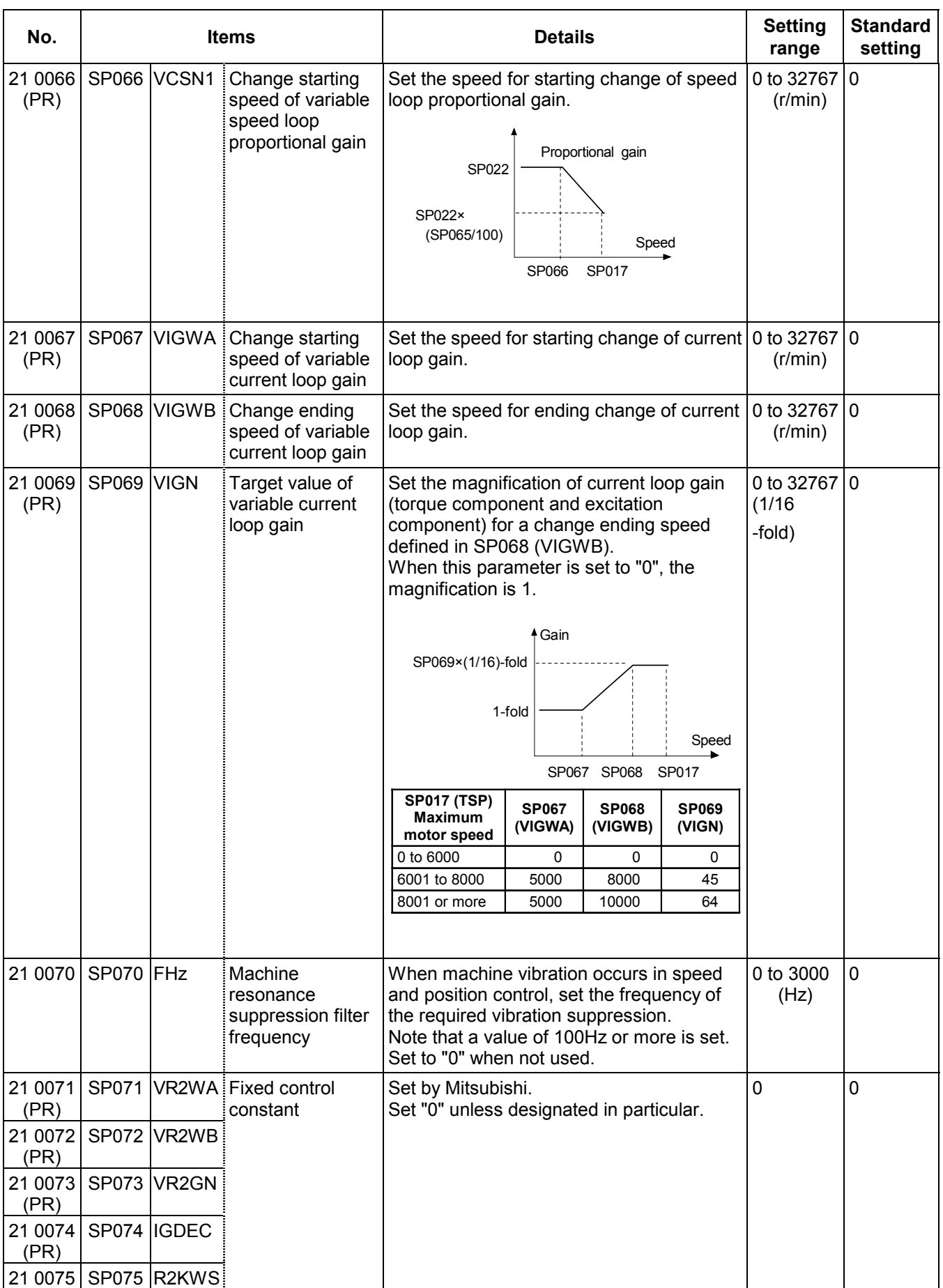

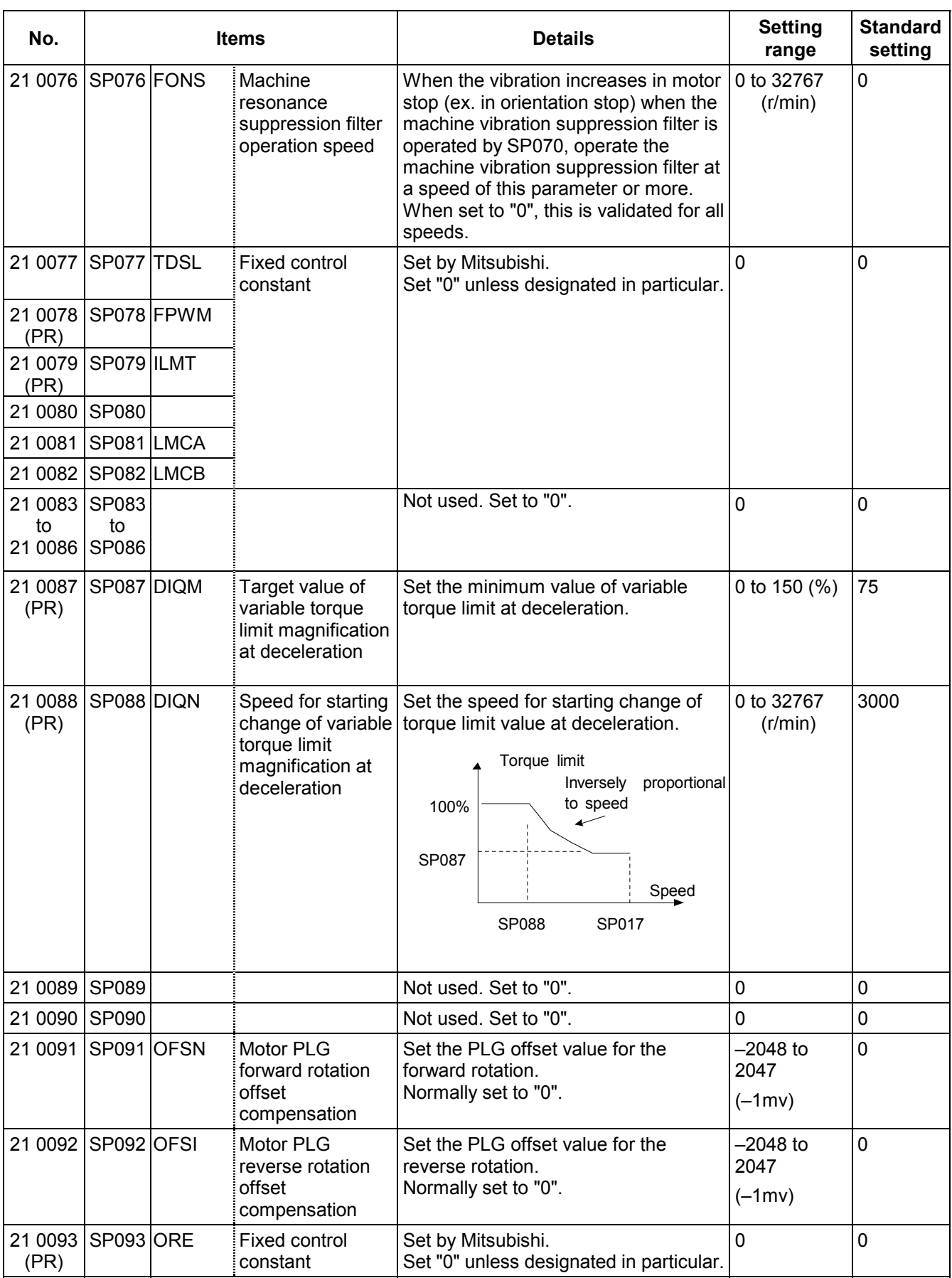

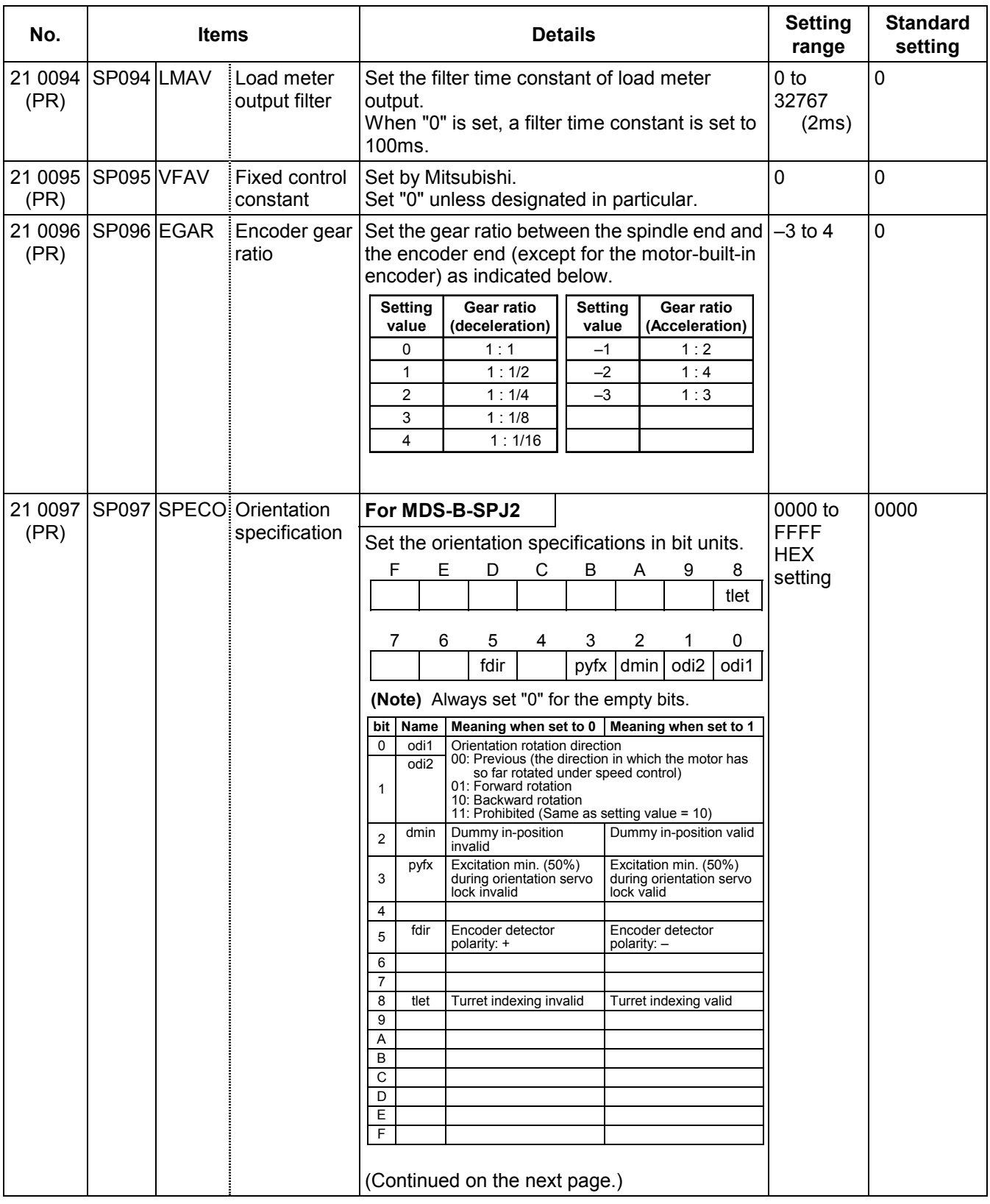

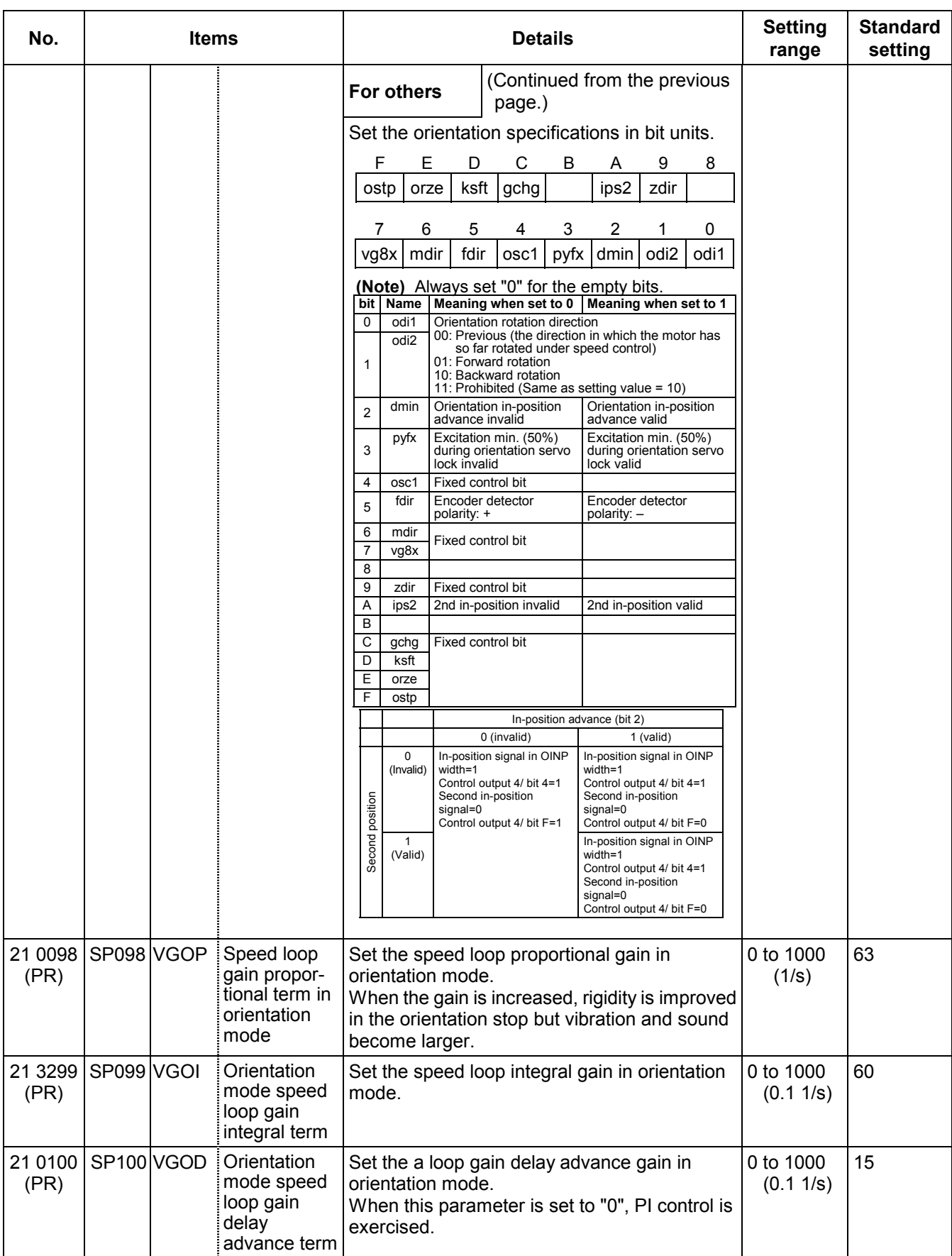

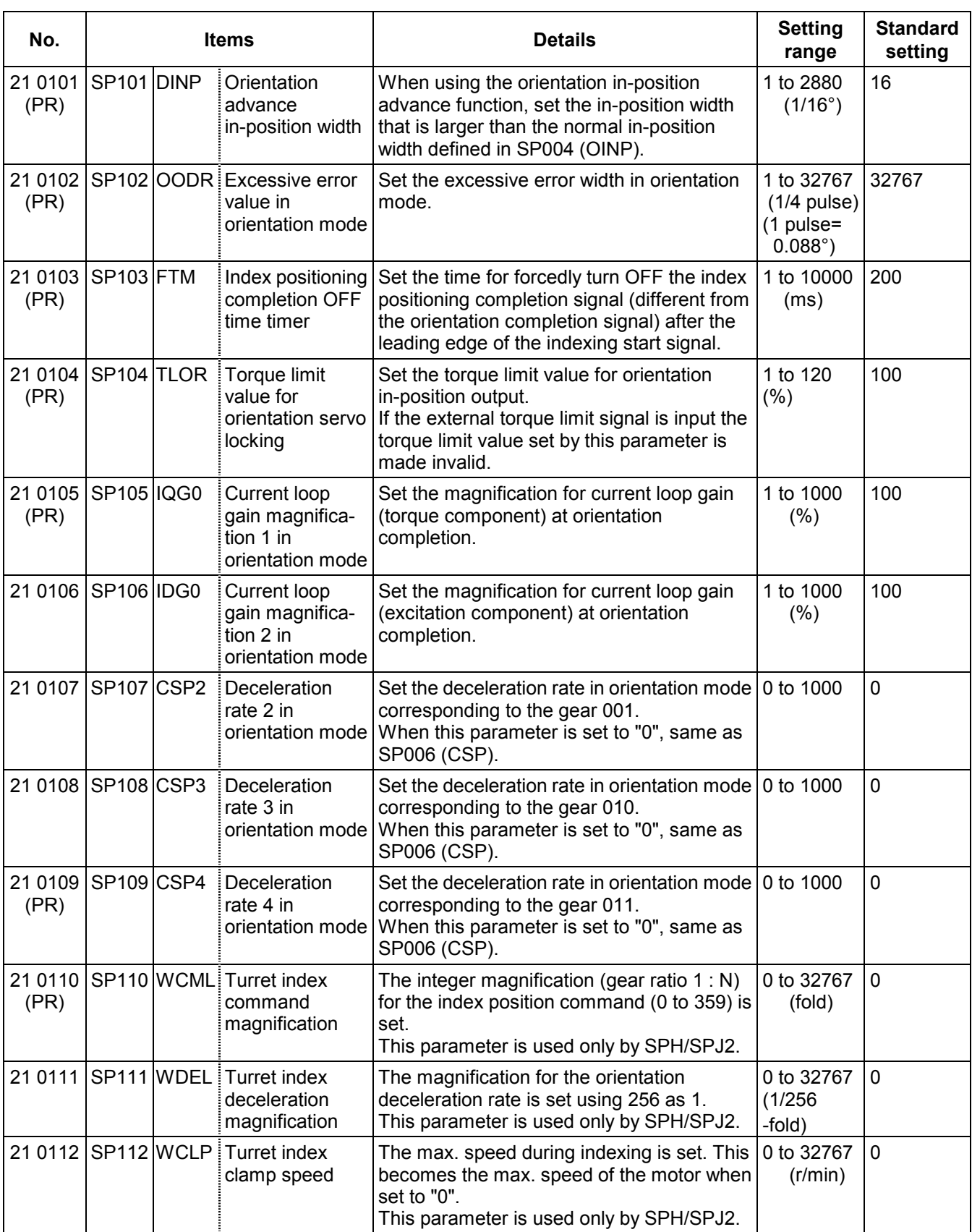

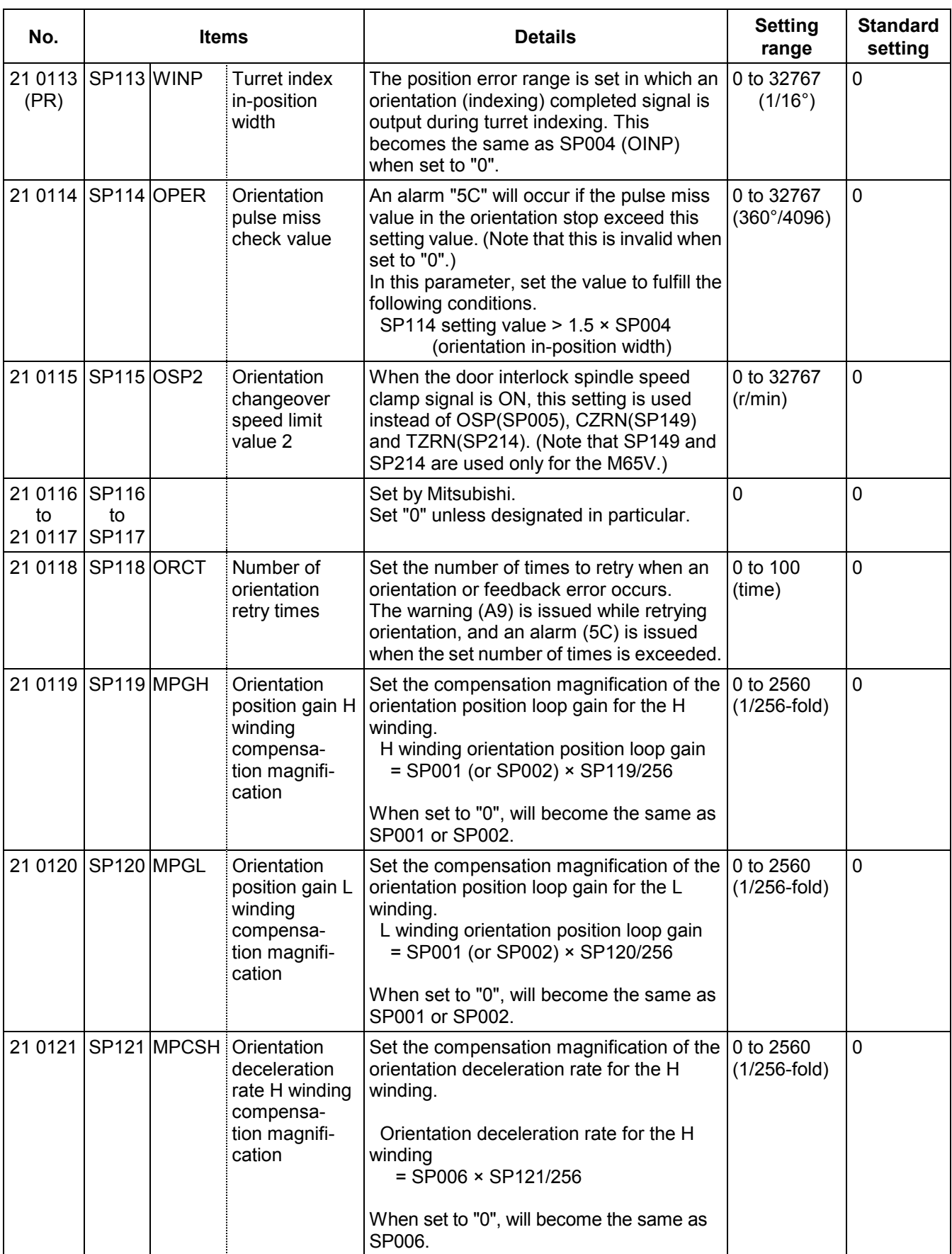

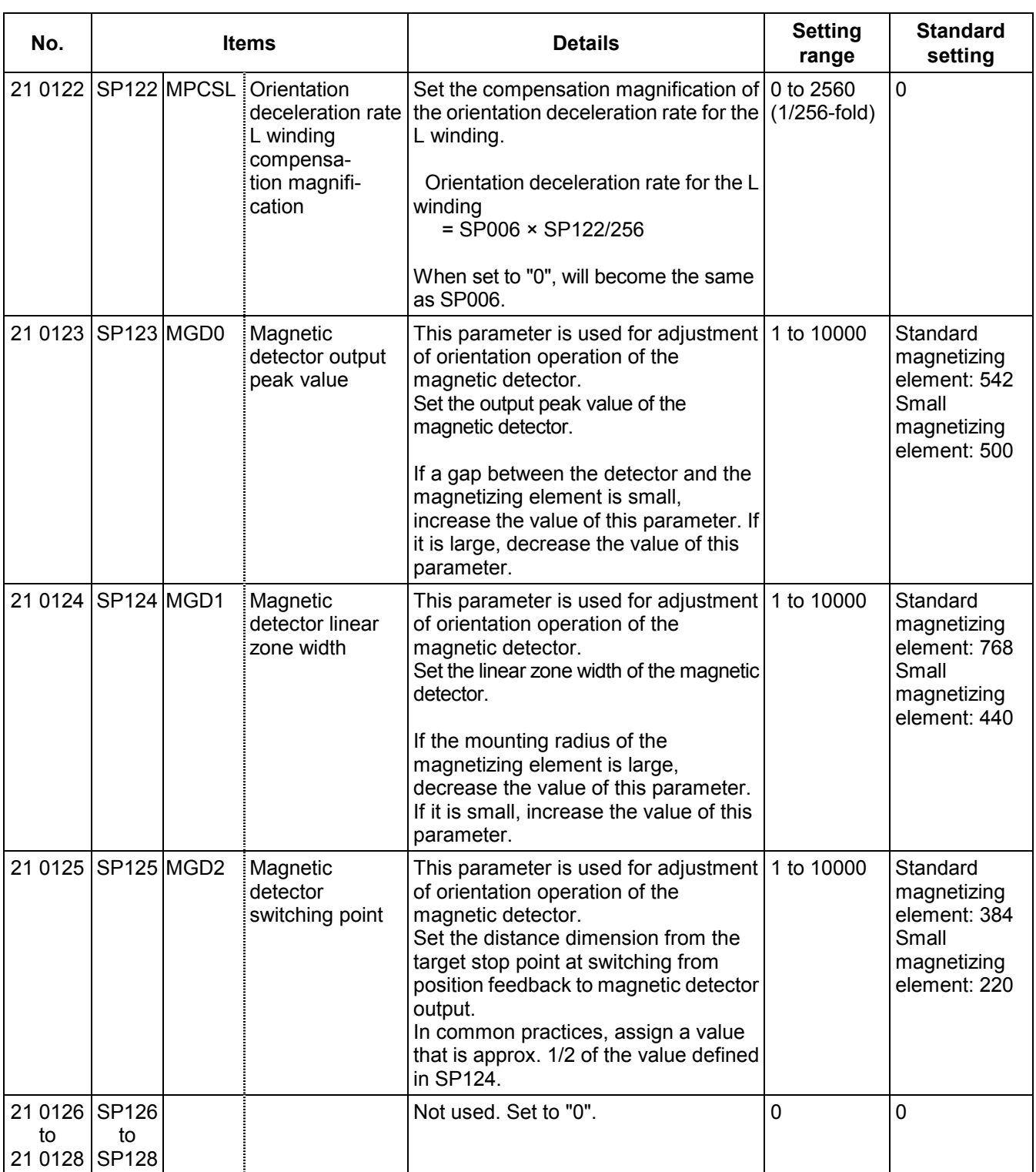

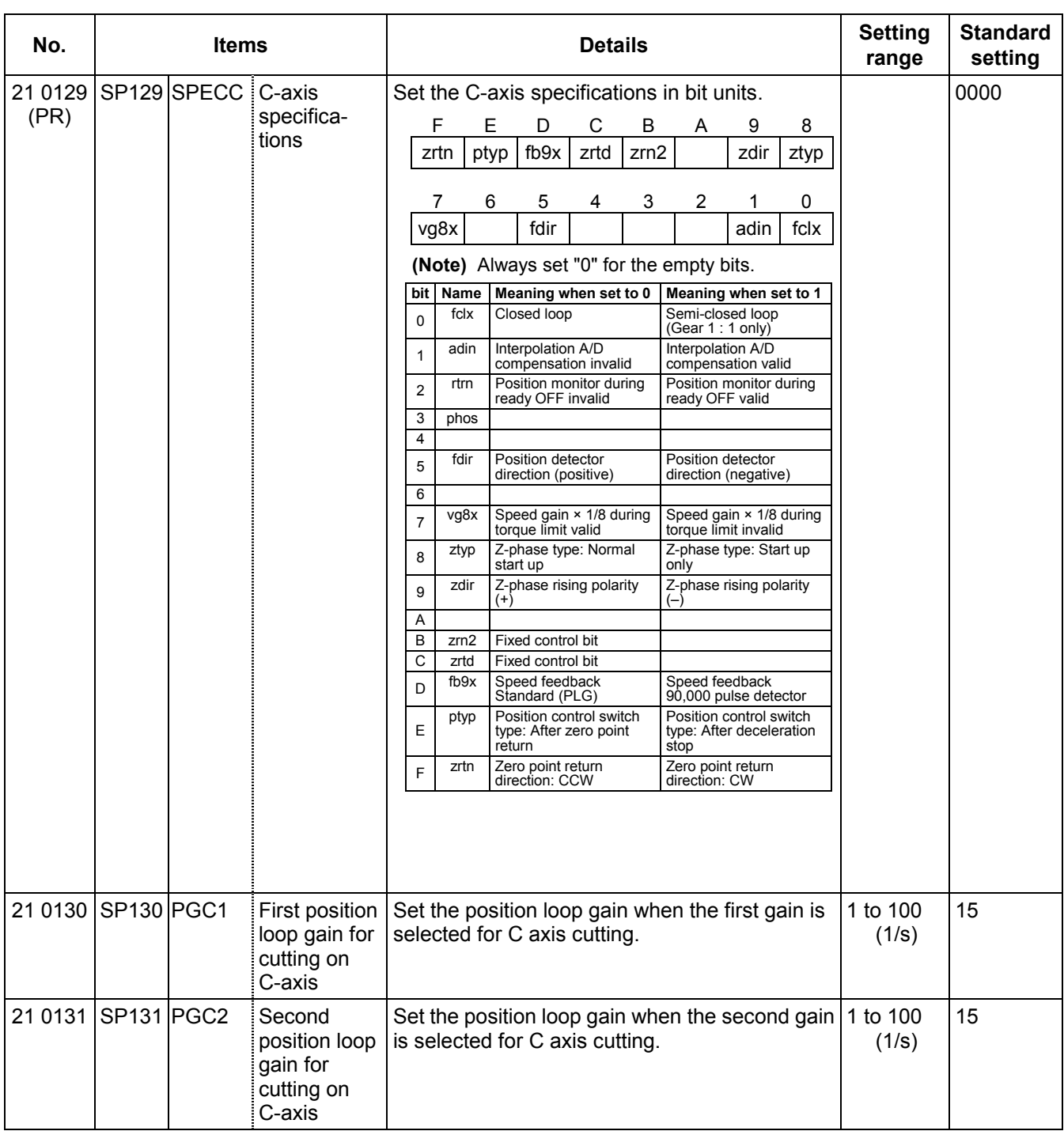

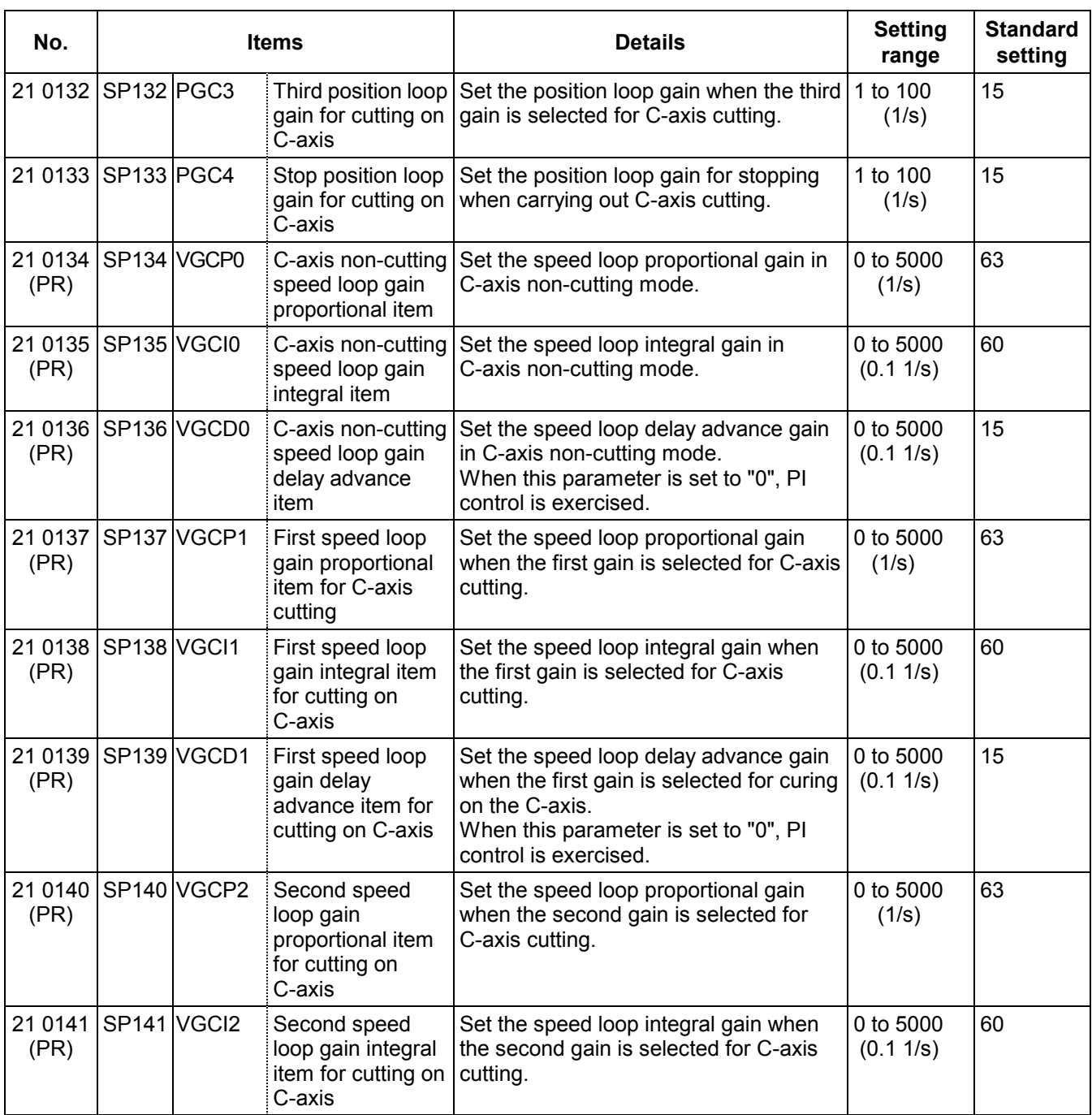

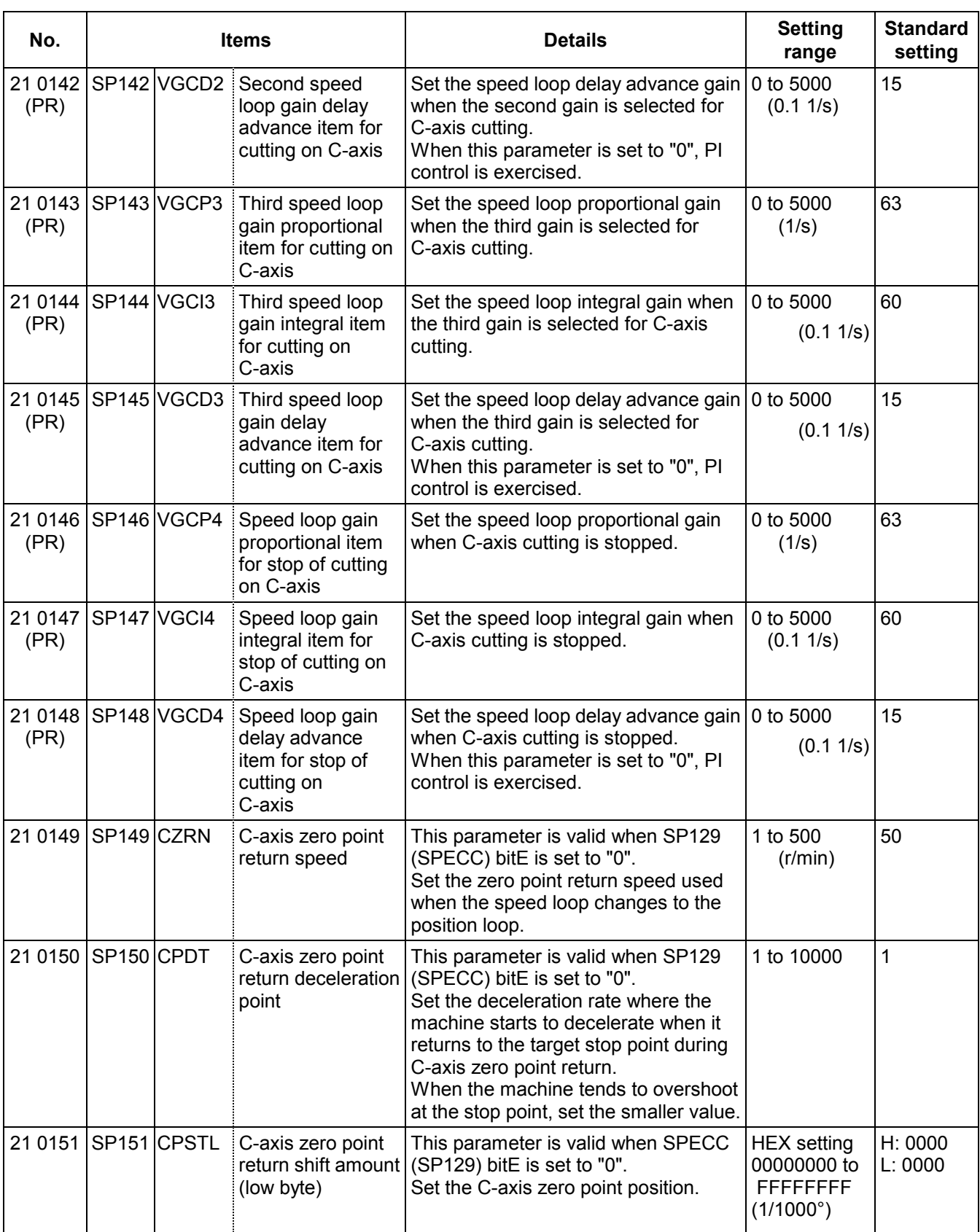

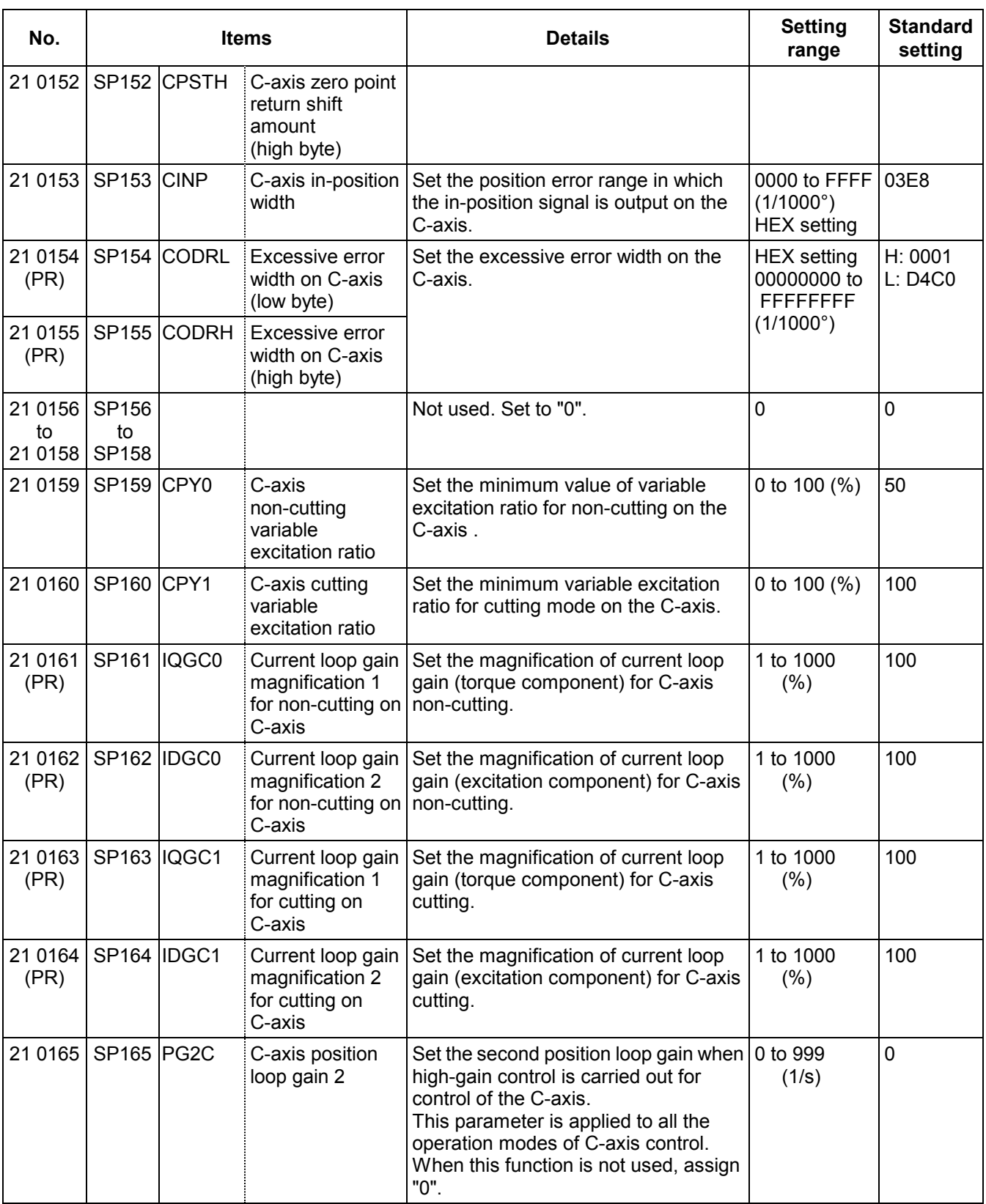

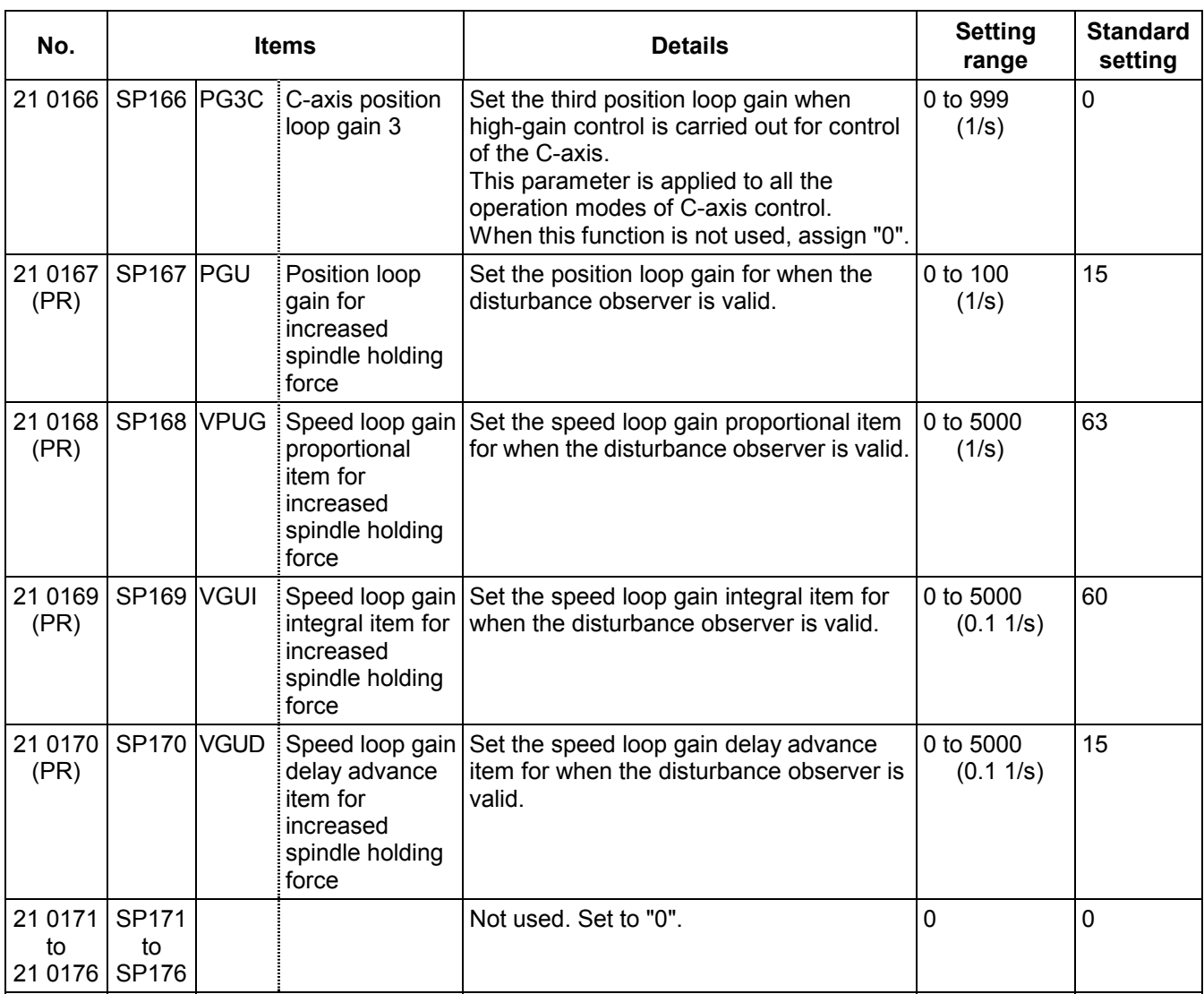

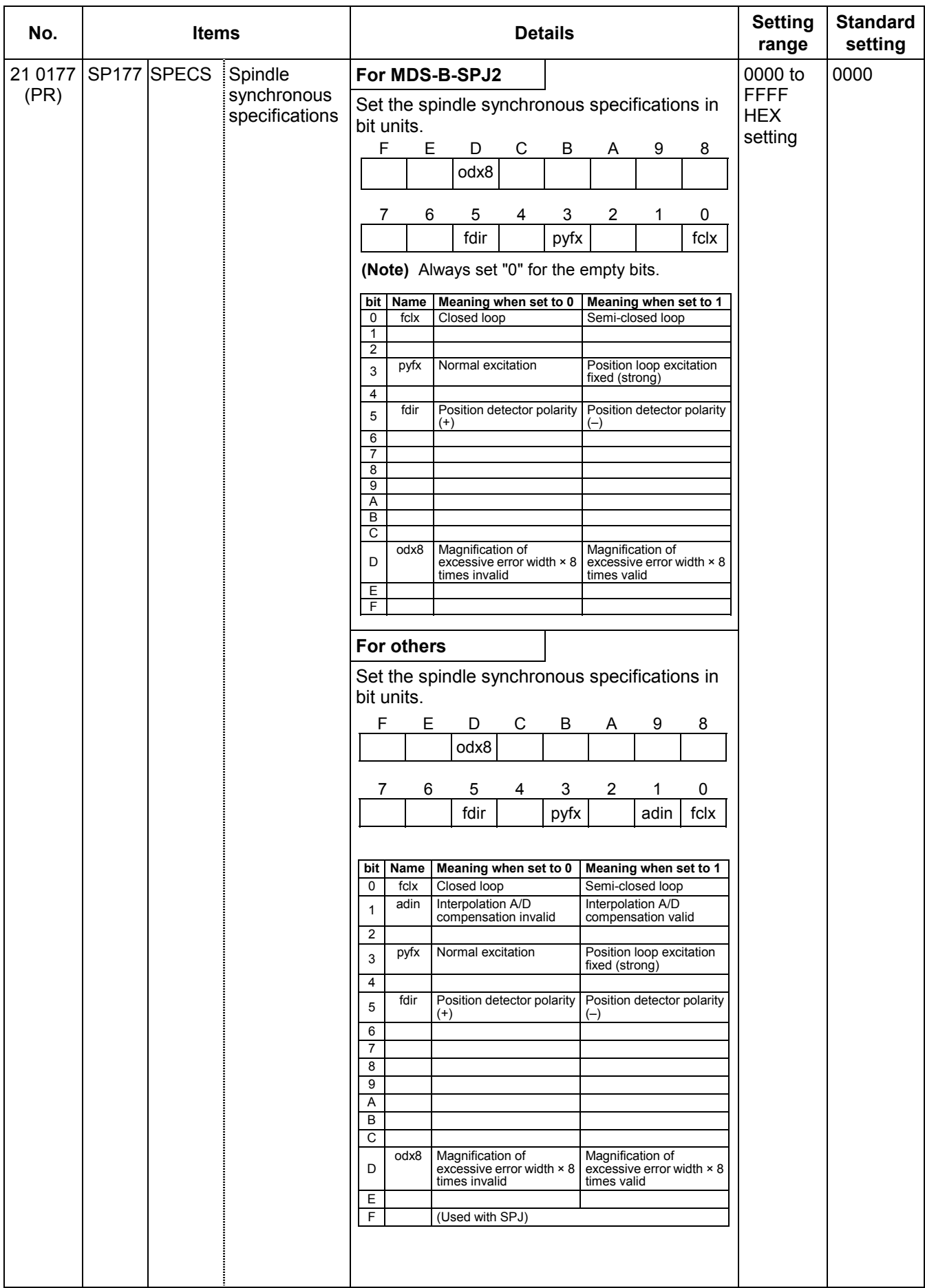

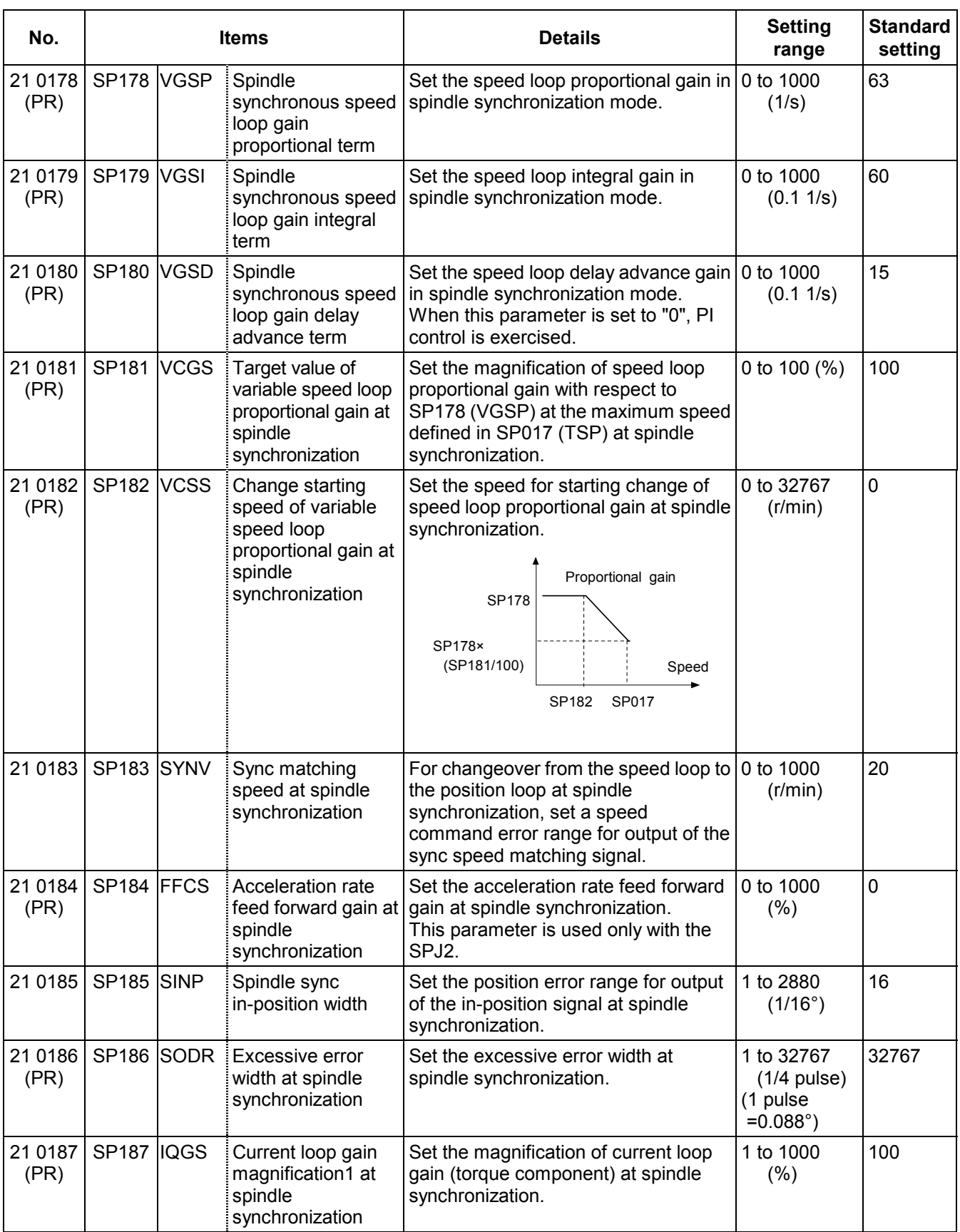

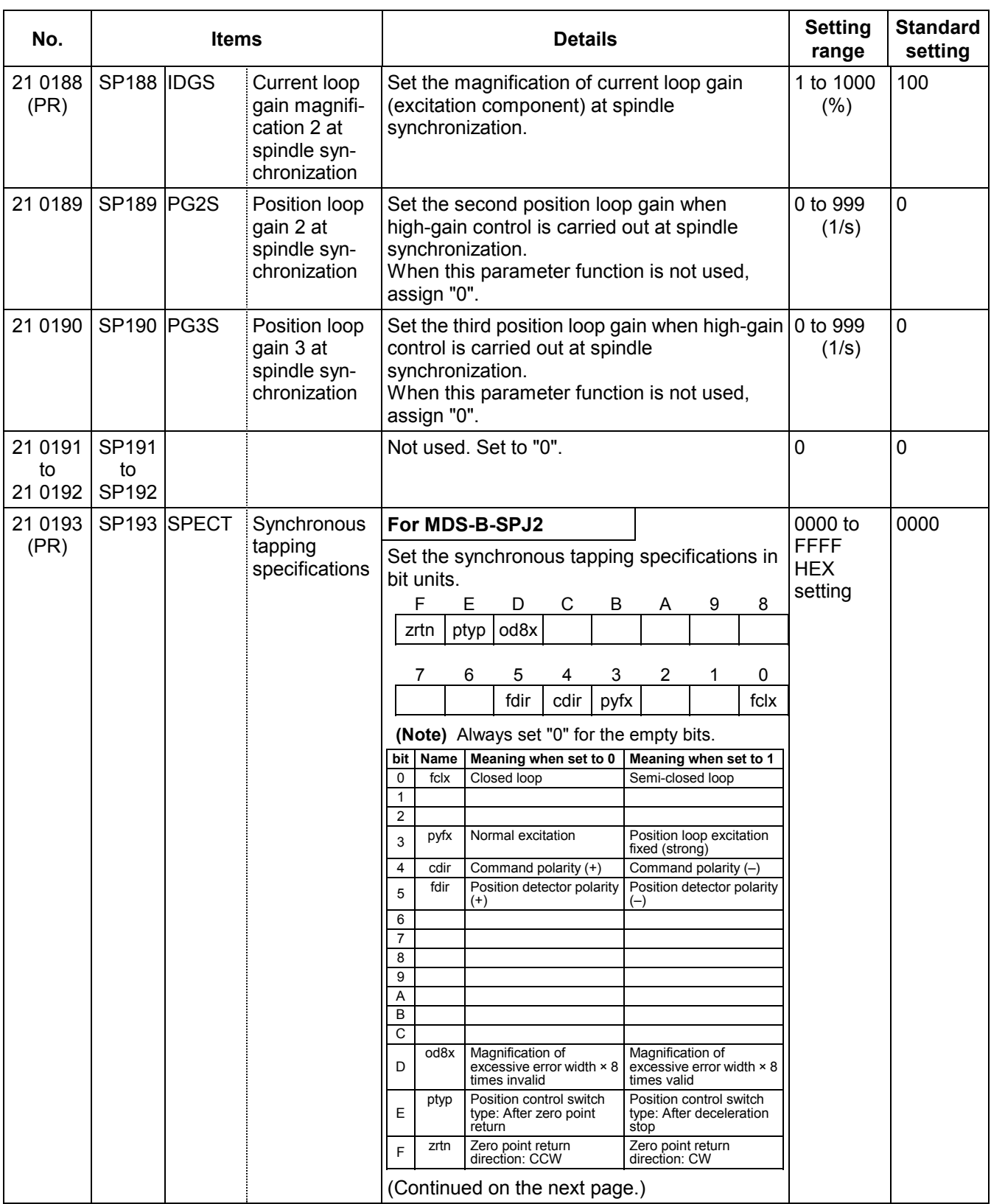

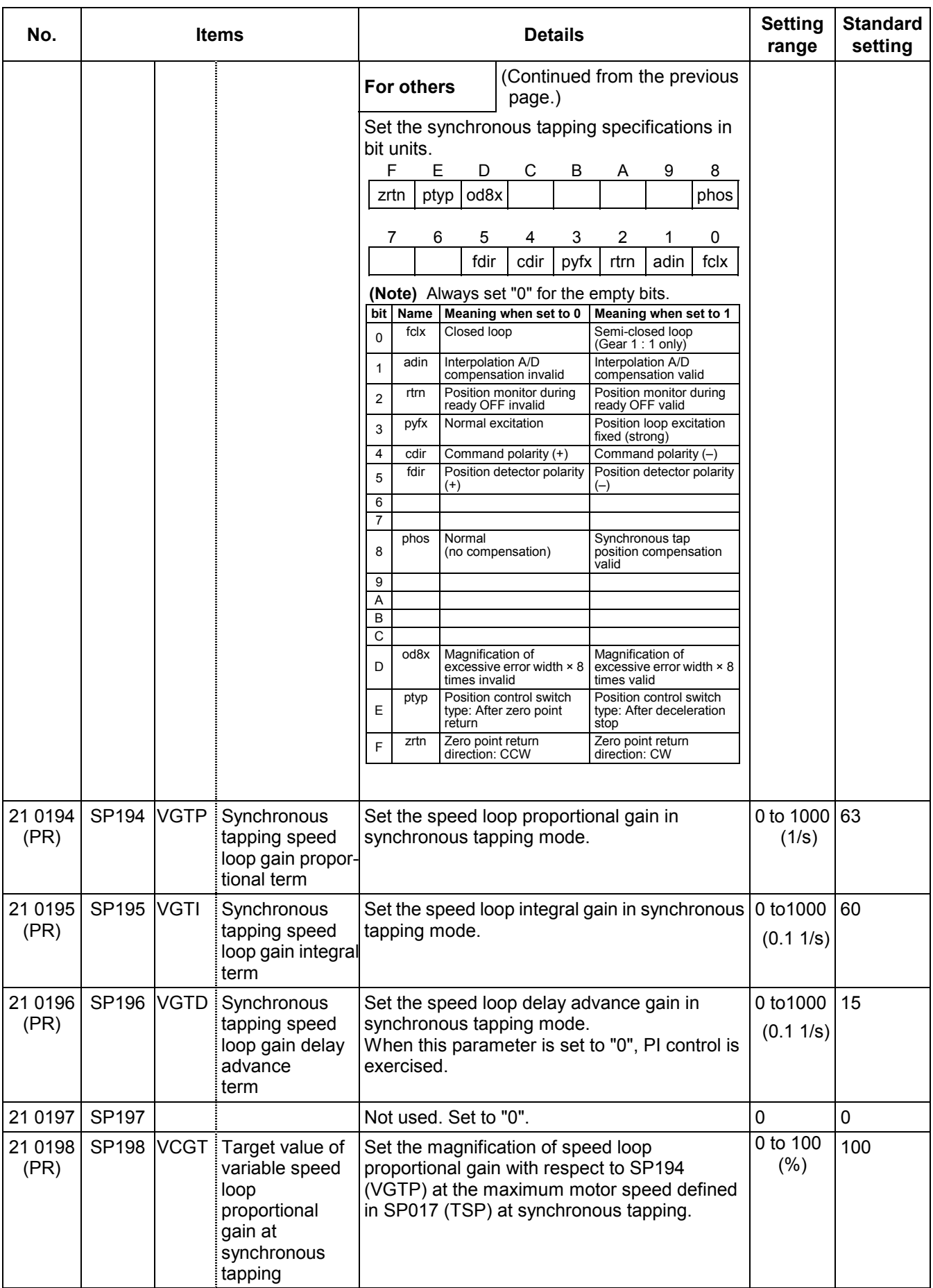

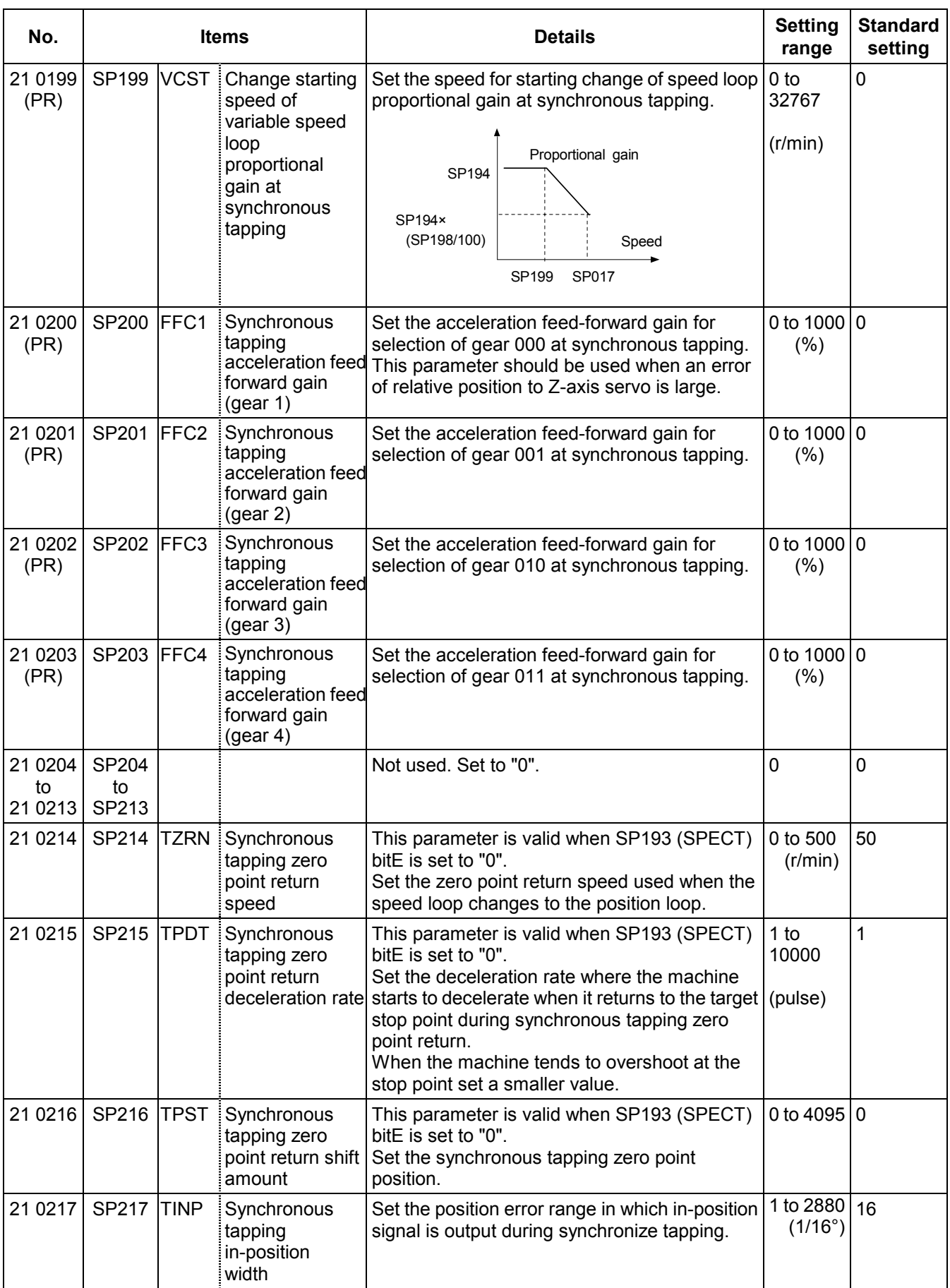

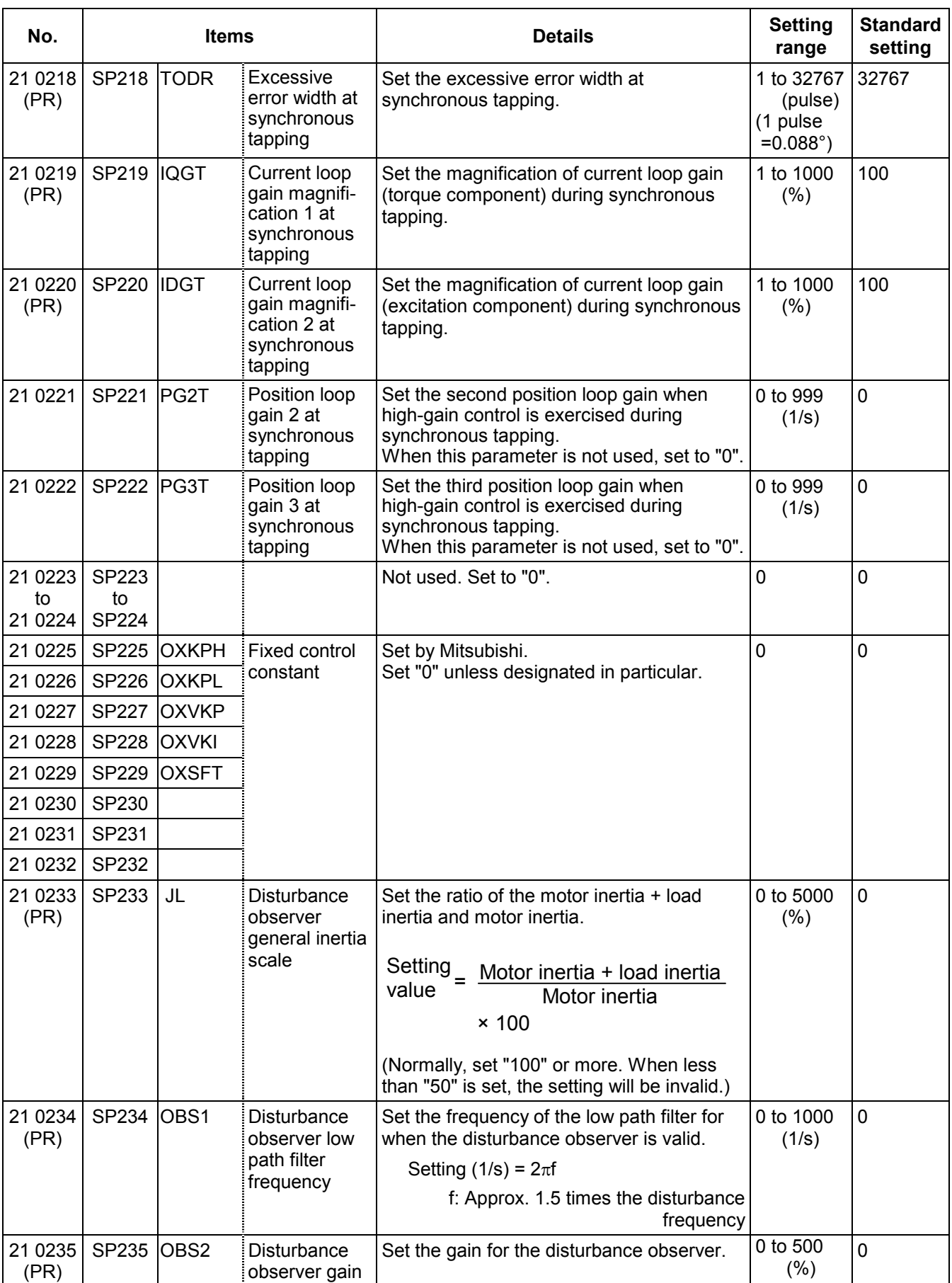

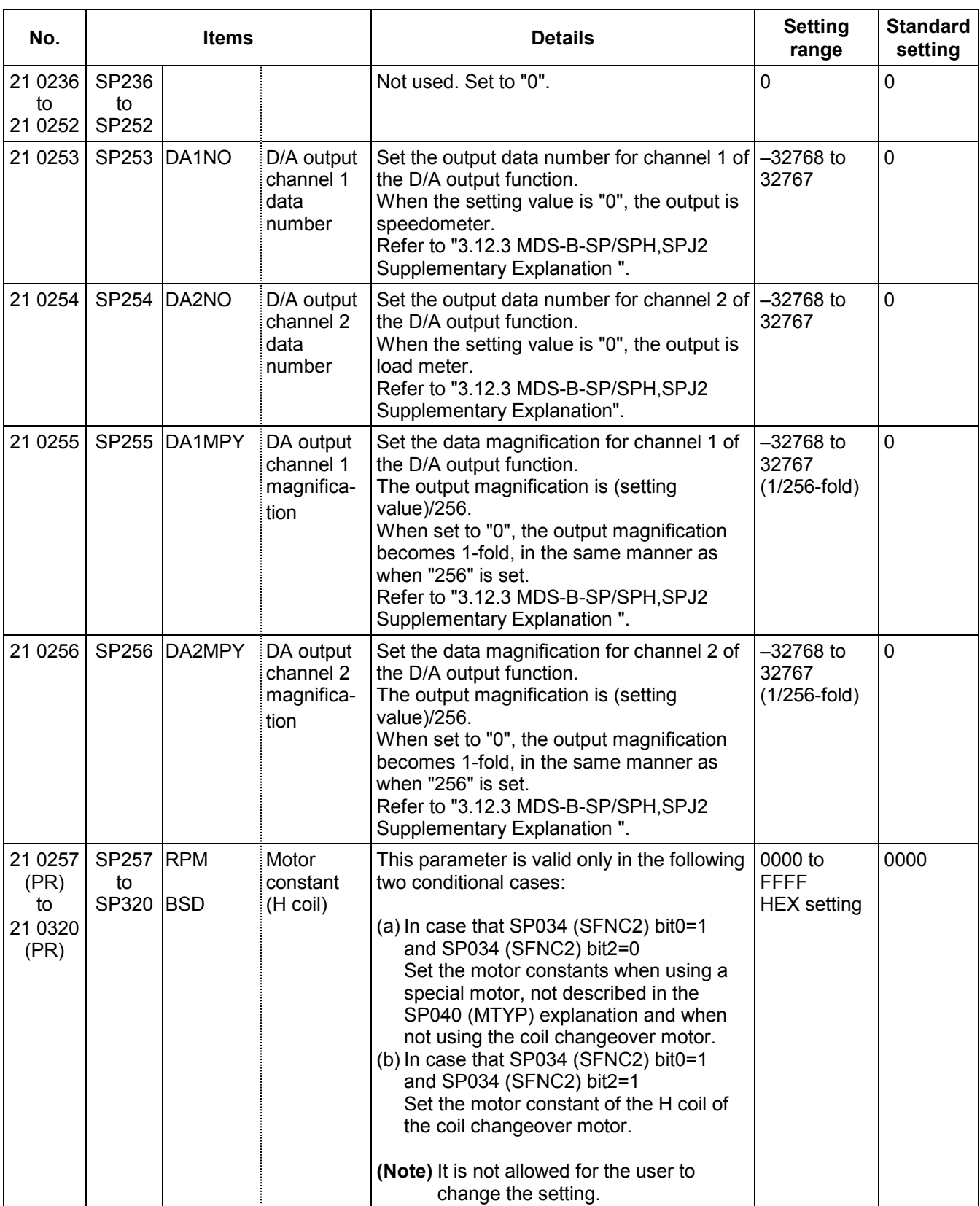

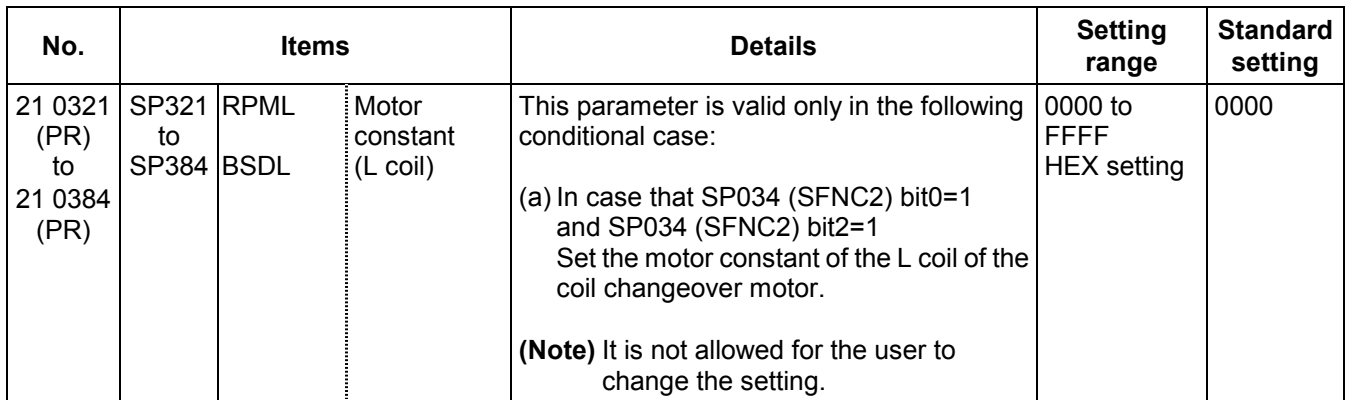

## **3.12.3 MDS-B-SP/SPH,SPJ2 Supplementary Explanation (for D/A Output Functions)**

## **(1) Outline**

The D/A output function is mounted in the standard system in the MDS-A-SP/MDS-B-SP. Using this D/A output function, the drive unit status and each data can be confirmed.

## **(2) Hardware specifications**

- 2 channels
- y 8 bit 0 to +10V

• Output pin CH 1: CN9-9 pin

CH 2: CN9-19 pin

GND: CN9-1.11 pin

## **(3) Parameters**

Set the data No. and output magnification of each channel according to the parameters below.

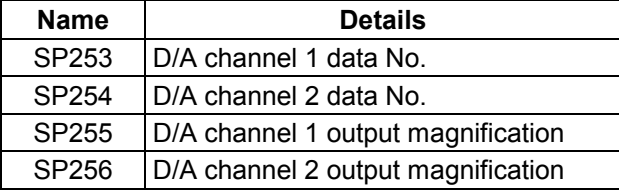

## **(4) Output data No.**

Set the No. of the data to be output in SP253 and SP254. A correlation of the output data and the data No. is shown below.

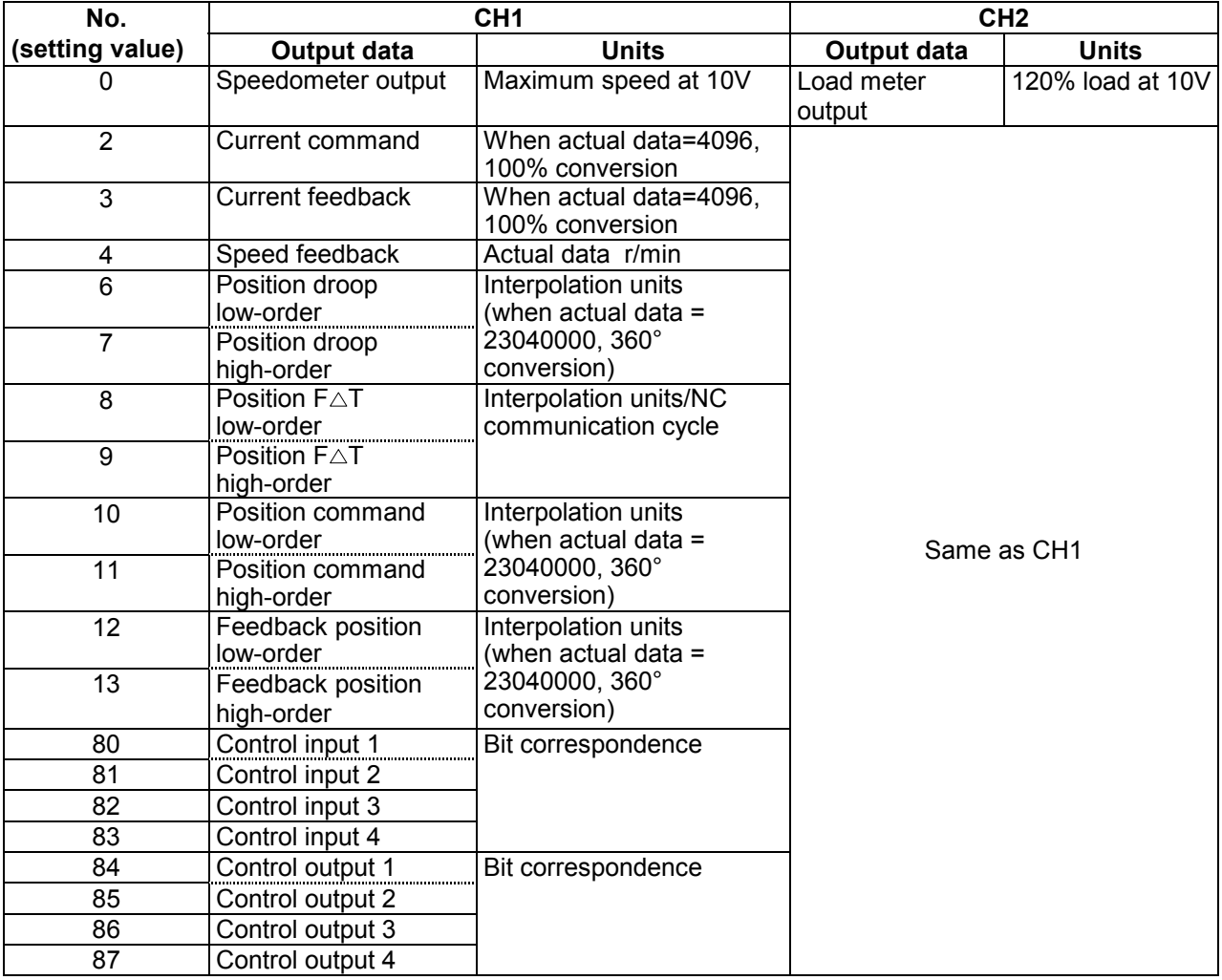

**(Note)** The % of the current command and current feedback indicate 30min. rating = 100%.

### **(5) Setting the output magnification**

Set the output magnification in SP255 and SP256.

Data = actual data × 
$$
\frac{\text{SP255 or SP256}}{256}
$$

Using the expression above,

- (a) Output data other than speedometer output and load meter output carries out the D/A output in Fig. 1.
- (b) Speedometer output data and load meter output data carries out the D/A output in Fig. 2.

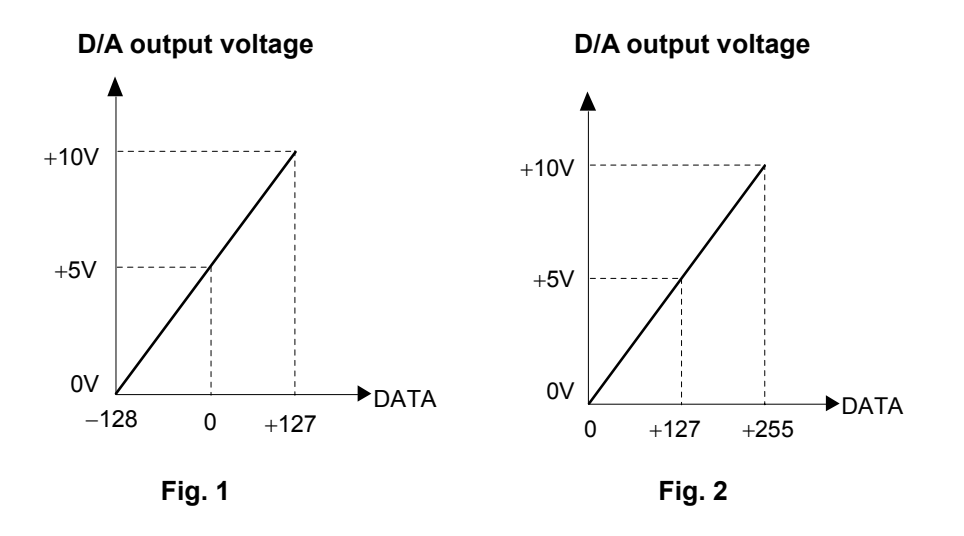

#### **(Example 1)** Current command, current feedback

 Data units are 100% converted when the actual data = 4096. Therefore, for example, the actual data is output as shown below during +120% current feedback.

#### **Actual data = 4096 × 1.2 = 4915**

If "256" is set (magnification 1) in parameter SP255 (SP256), the D/A output voltage from Fig. 1 will be as shown below, exceeding the D/A output voltage maximum value.

 **5V + {4915 × 1 × (5V/128)} = 197V > 10V** 

Therefore, if (for example) "6" is set in parameter SP255 (SP256), the D/A output voltage will become as shown below, and data confirmation will be possible.

 **5V + {4915 × 6/256 × (5V/128)} = 9.5V < 10V** 

 **(Example 2)** Speed feedback

Data units are r/min.

Therefore, at (for example) +2000r/min, the motor speed will be output as "2000". If "256" is set (magnification 1) in parameter SP255 (SP256), the D/A output voltage from Fig. 1 will be as shown below, exceeding the D/A output voltage maximum value.

 **5V + {2000 x 1 x (5V/128)} = 83.125V > 10V** 

Therefore, if (for example) "16" is set in parameter SP255 (SP256), the D/A output voltage will become as shown below, and data confirmation will be possible.

#### **5V + {2000 x 16/256 x (5V/128)} = 9.88V < 10V**

#### **(Example 3)** Position droop

The data units are r/min. Data units are 100% converted when the actual data = 4096. Therefore, for example, the actual data is output as shown below during the +0.1° position droop.

#### **Actual data = 0.1 x 23040000/360 = 6400**

If "256" is set (magnification 1) in parameter SP255 (SP256), the D/A output voltage from Fig. 1 will be as shown below, exceeding the D/A output voltage maximum value.

#### **5V + {6400 x 1 x (5V/128)} = 255V > 10V**

Therefore, if (for example) "5" is set in parameter SP255 (SP256), the D/A output voltage will become as shown below, and data confirmation will be possible.

#### **5V + {2000 x 5/256 x (5V/128)} = 9.88V < 10V**

**(Example 4)** Confirm the orientation complete signal (ORCF) in the control output 4L.

The data units are bit corresponding data.

Refer to the Instruction Manual for the meanings of the control output 4L bit corresponding signals.

The orientation complete signal (ORCF) corresponds to the control output 4L/bit 4. Therefore, for example, the actual data is output as shown below when ORCF= ON.

 **bit 4 corresponding actual data = 2<sup>4</sup> = 16**

If "256" is set (magnification 1) in parameter SP255 (SP256), the D/A output voltage from Fig. 1 will be as shown below, and data confirmation will be possible.

#### **5V + {16 x 1 x (5V/128)} = 5.625V < 10V**

Note that, if a bit other than bit4 is ON, the current of that bit will be added to the 6.25V shown above, and at the actual ORCF signal measurement will be as shown below, so confirm the changed voltage.

 **(5.625 V – 5V) = 0.625 V** 

# **3.13 MDS-C1-SP, SPM Spindle Parameters**

The spindle parameter setting and display method will differ according to the CNC being used, so refer to the Instruction Manual for each CNC and the following spindles.

MELDAS AC Servo and Spindle MDS-C1 Series Specifications Manual .........................BNP-C3000

# **3.13.1 MDS-B-SP/SPH,SPJ2 Spindle Base Specifications Parameters**

For parameters indicated with an "\*" in the table, turn the NC power OFF after setting. The setting is validated after the power is turned ON again.

In the bit explanation below, set all the bits not used, including empty bits, to "0".

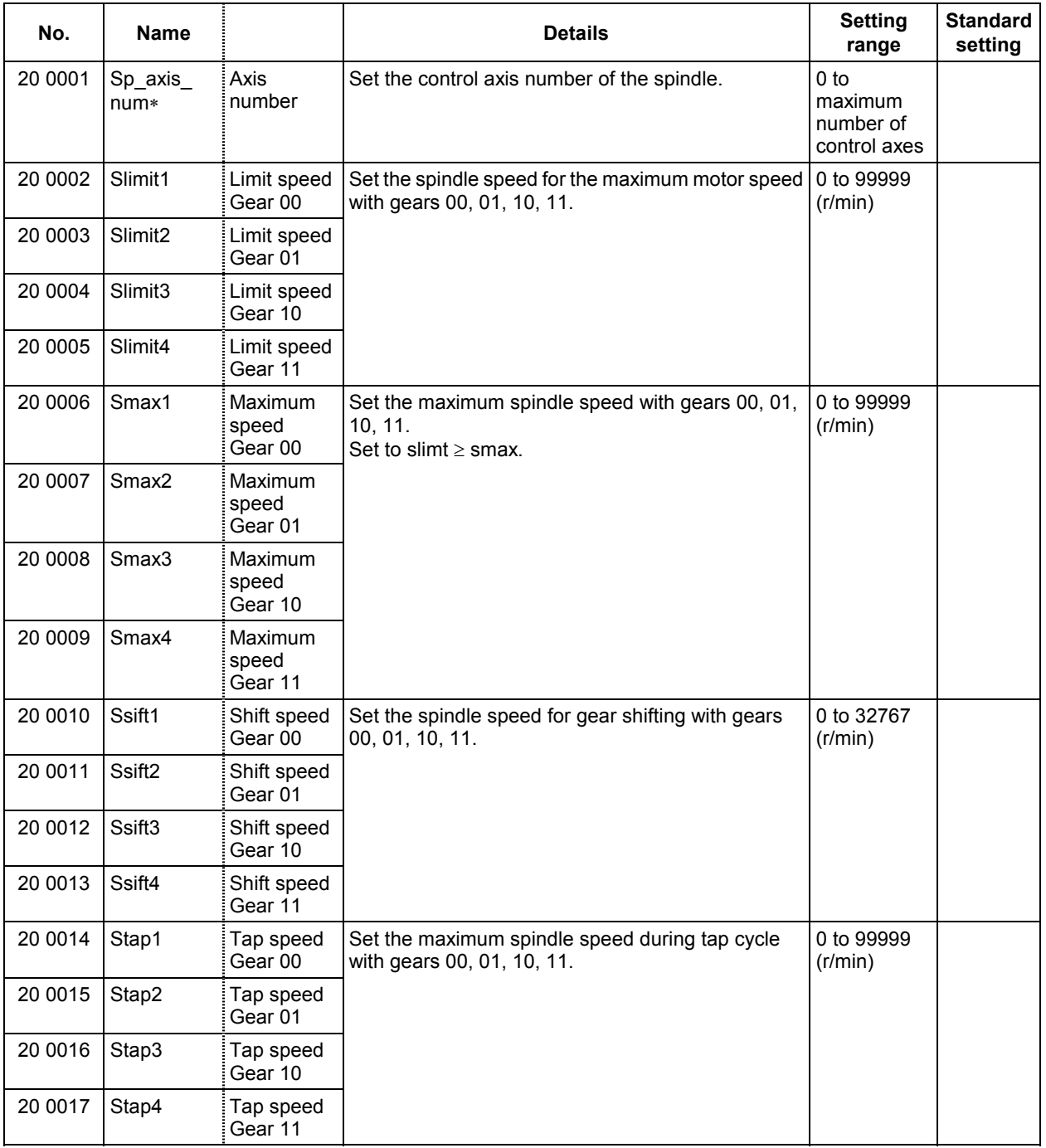

#### **3. Machine Parameters 3.13 MDS-C1-SP, SPM Spindle Parameters**

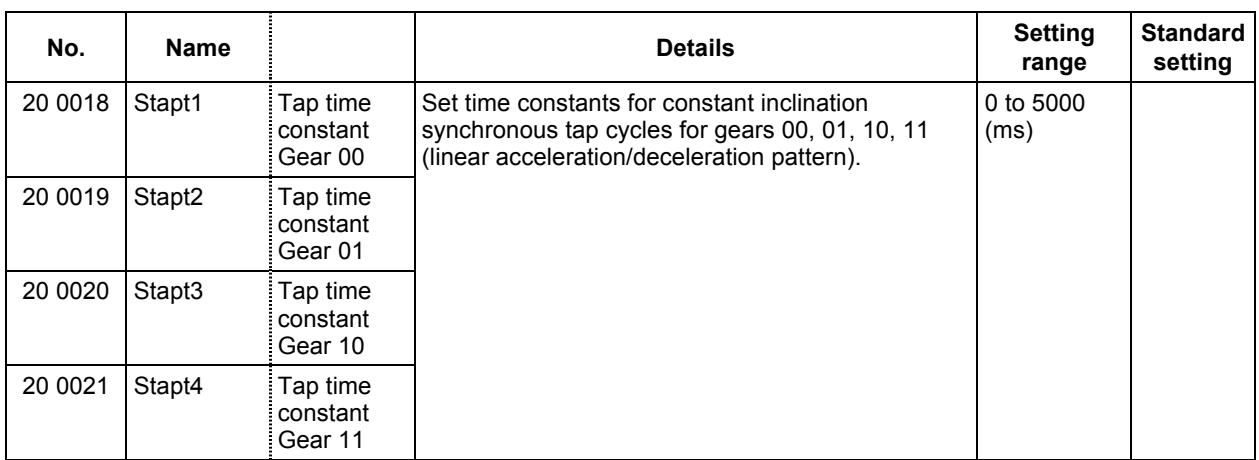

#### **Relationship between spindle limit rotation speed and maximum spindle rotation speed**

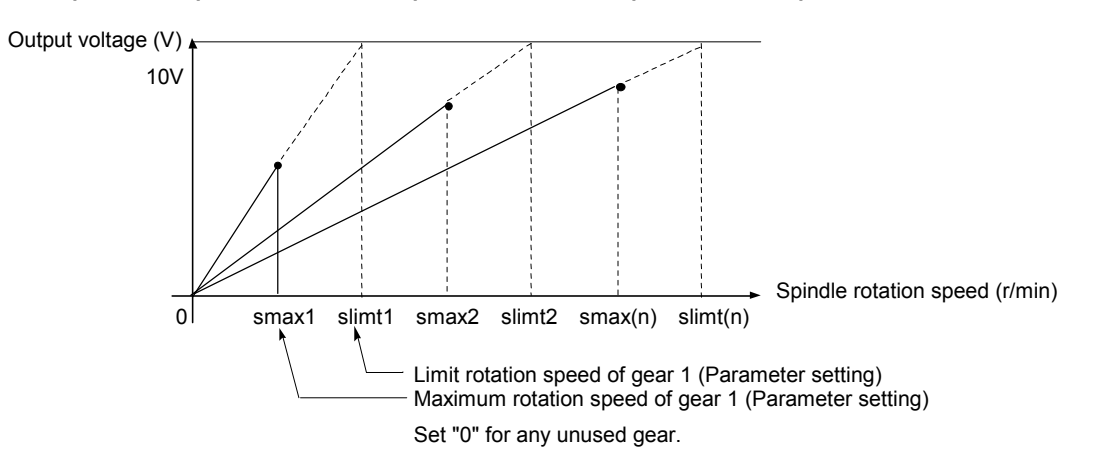

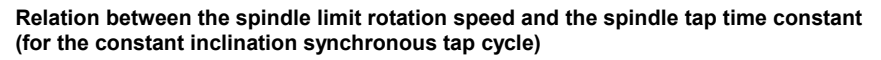

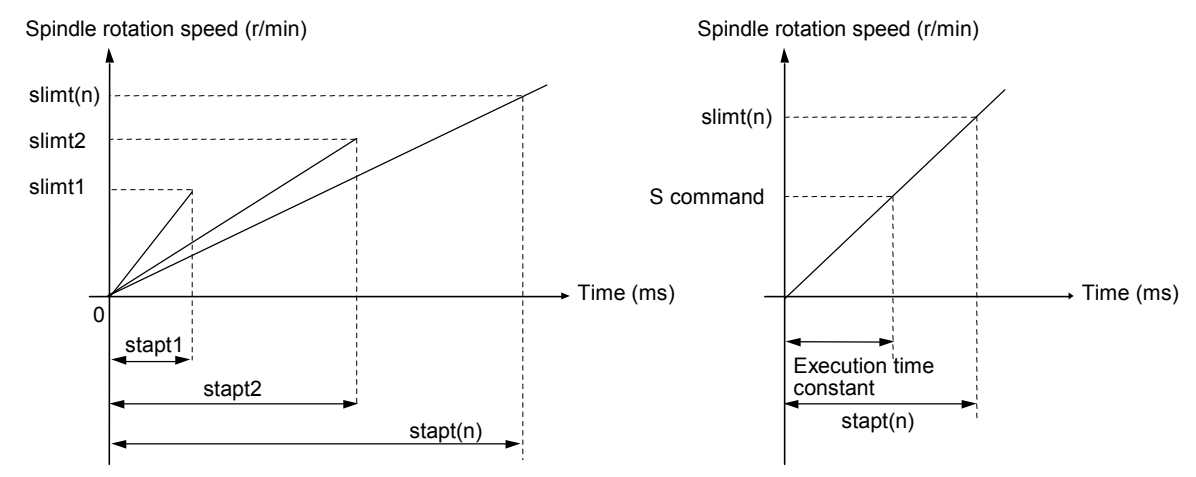

#### **3. Machine Parameters 3.13 MDS-C1-SP, SPM Spindle Parameters**

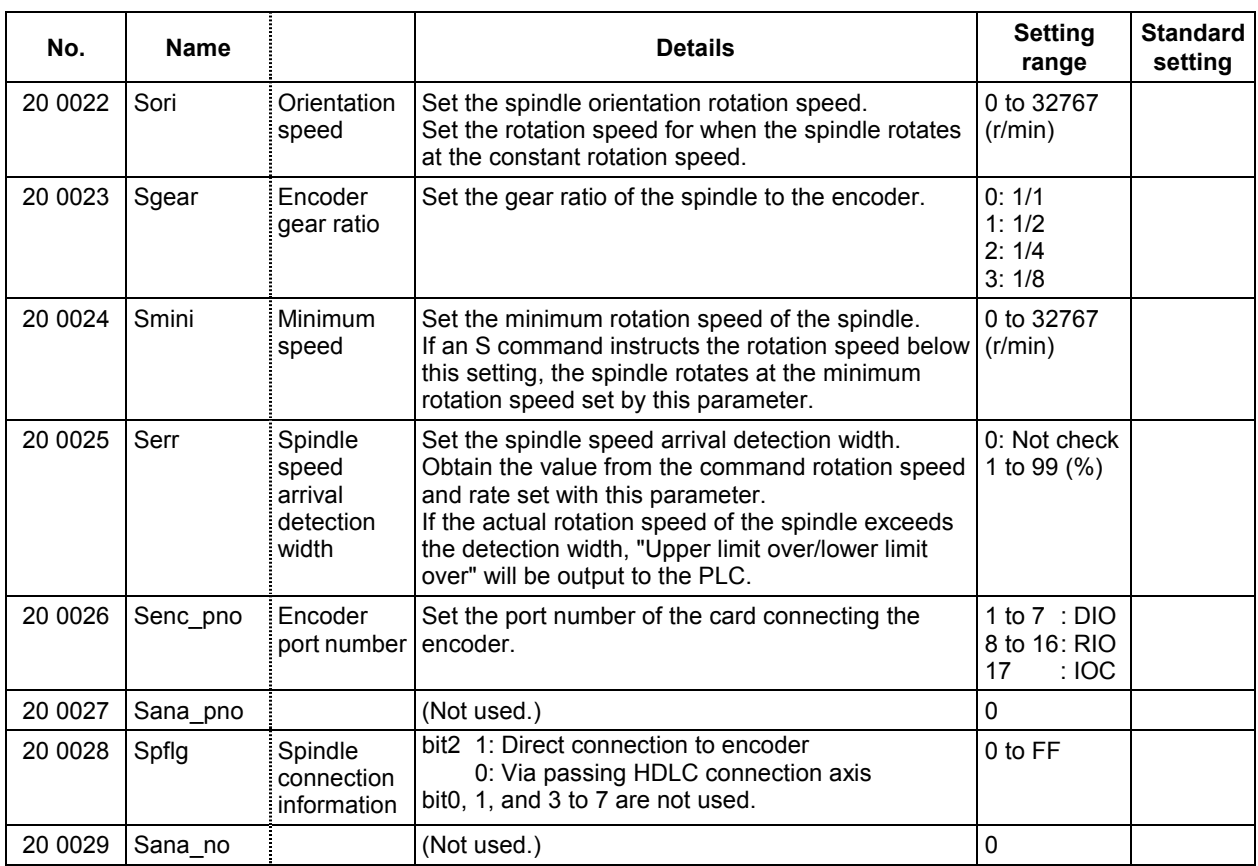
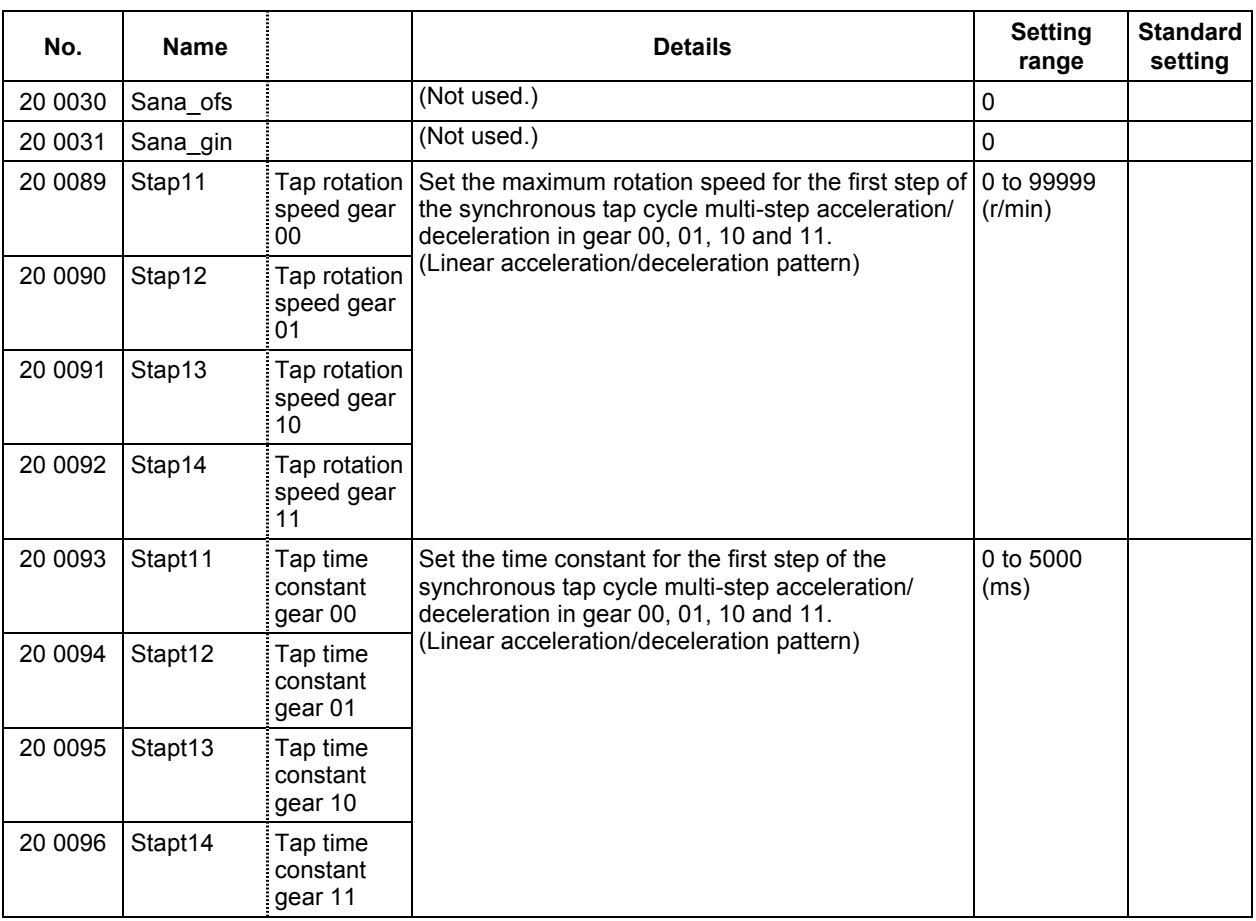

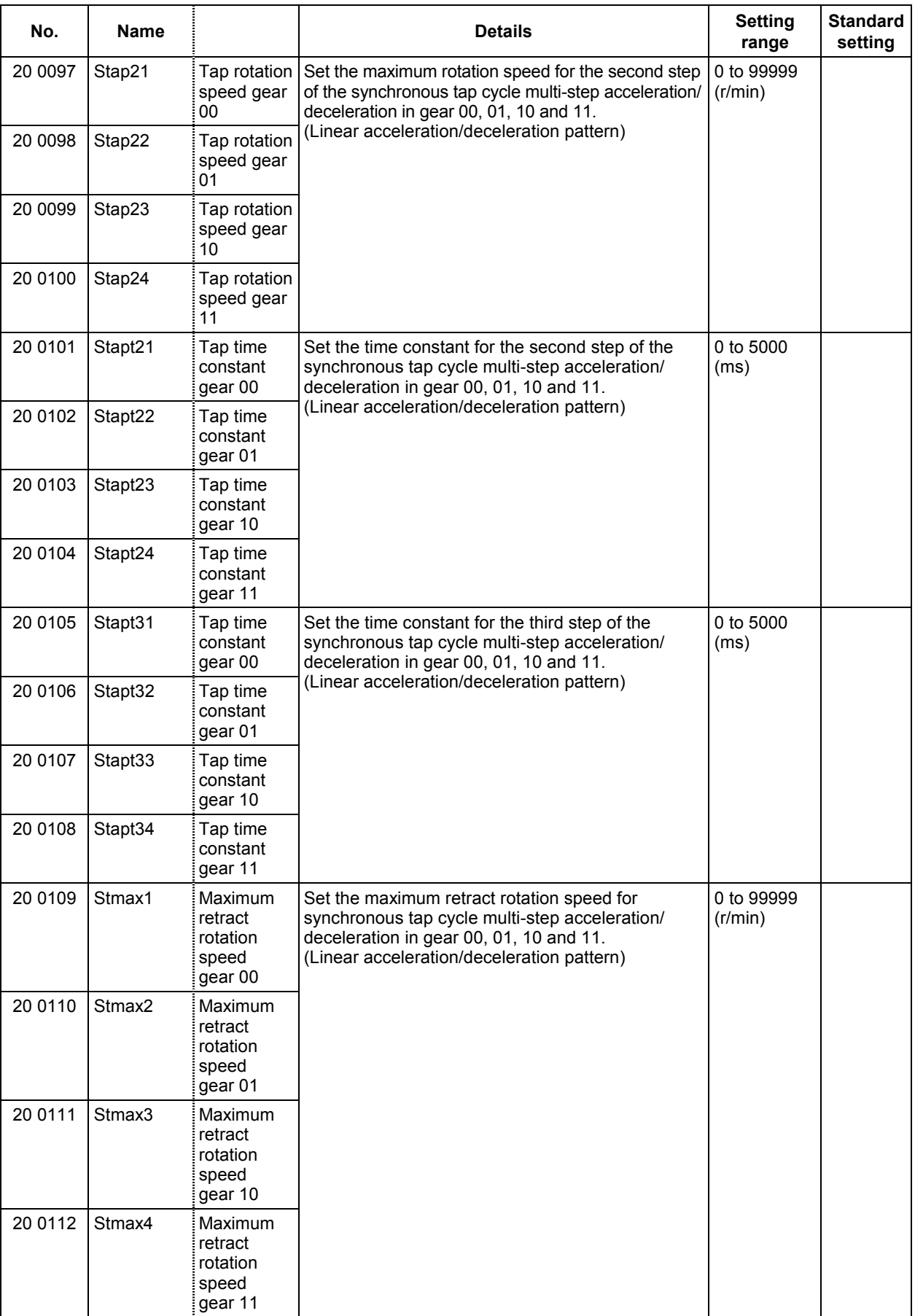

## **3.13.2 MDS-C1-SP Spindle Parameters**

For parameters marked with a (PR) in the tables, turn the CNC power OFF after setting. The parameters will be valid after the power is turned ON again.

The "fixed control constants" and "fixed control bits" in this section are set by Mitsubishi.

## $/$  $\backslash$ CAUTION

- $\bigwedge$  Do not make remarkable adjustments or changes of the parameters as the operation may become unstable.
- $\sqrt{!}$  In the explanation on bits, set all bits not used, including blank bits, to "0".

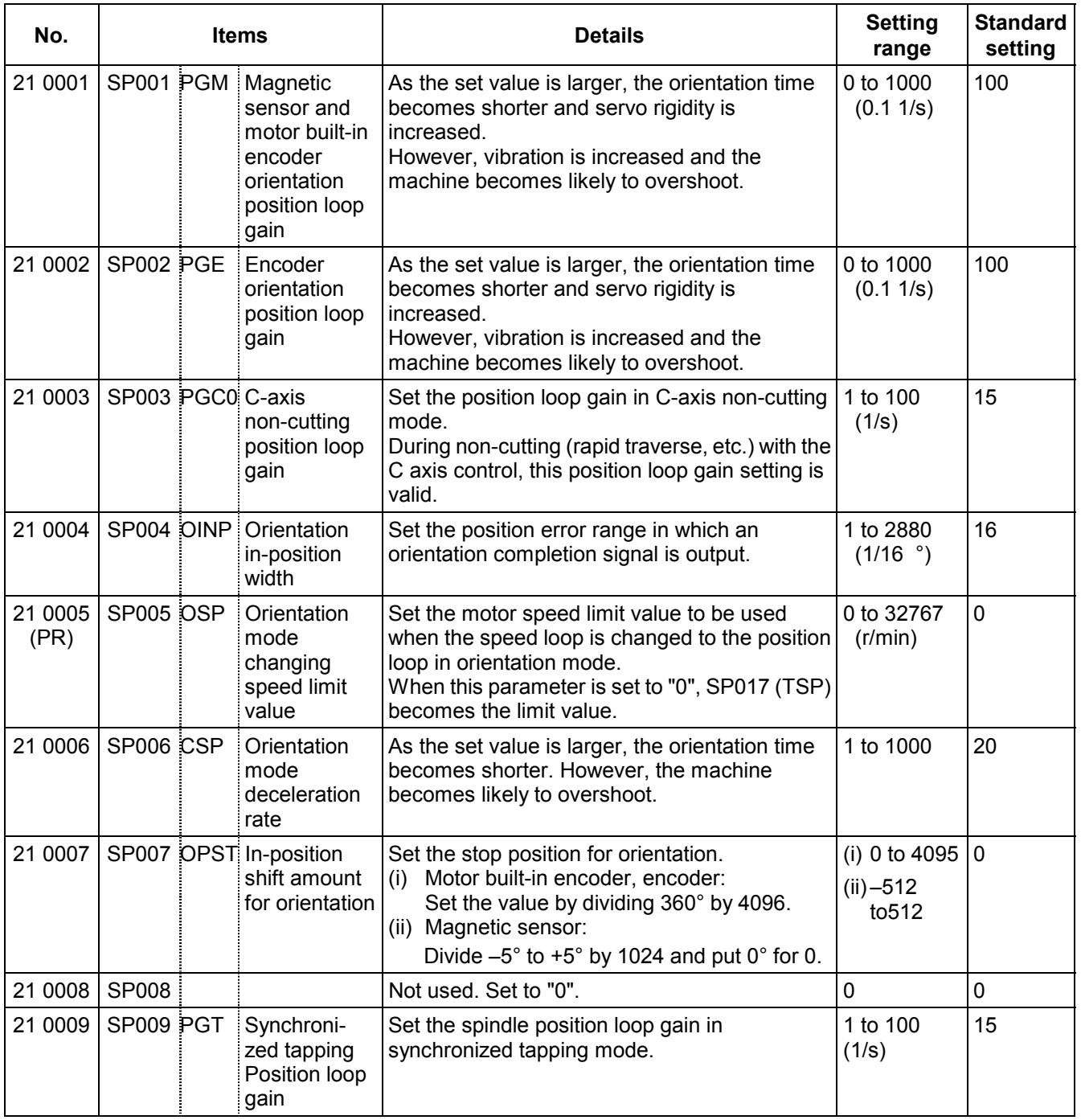

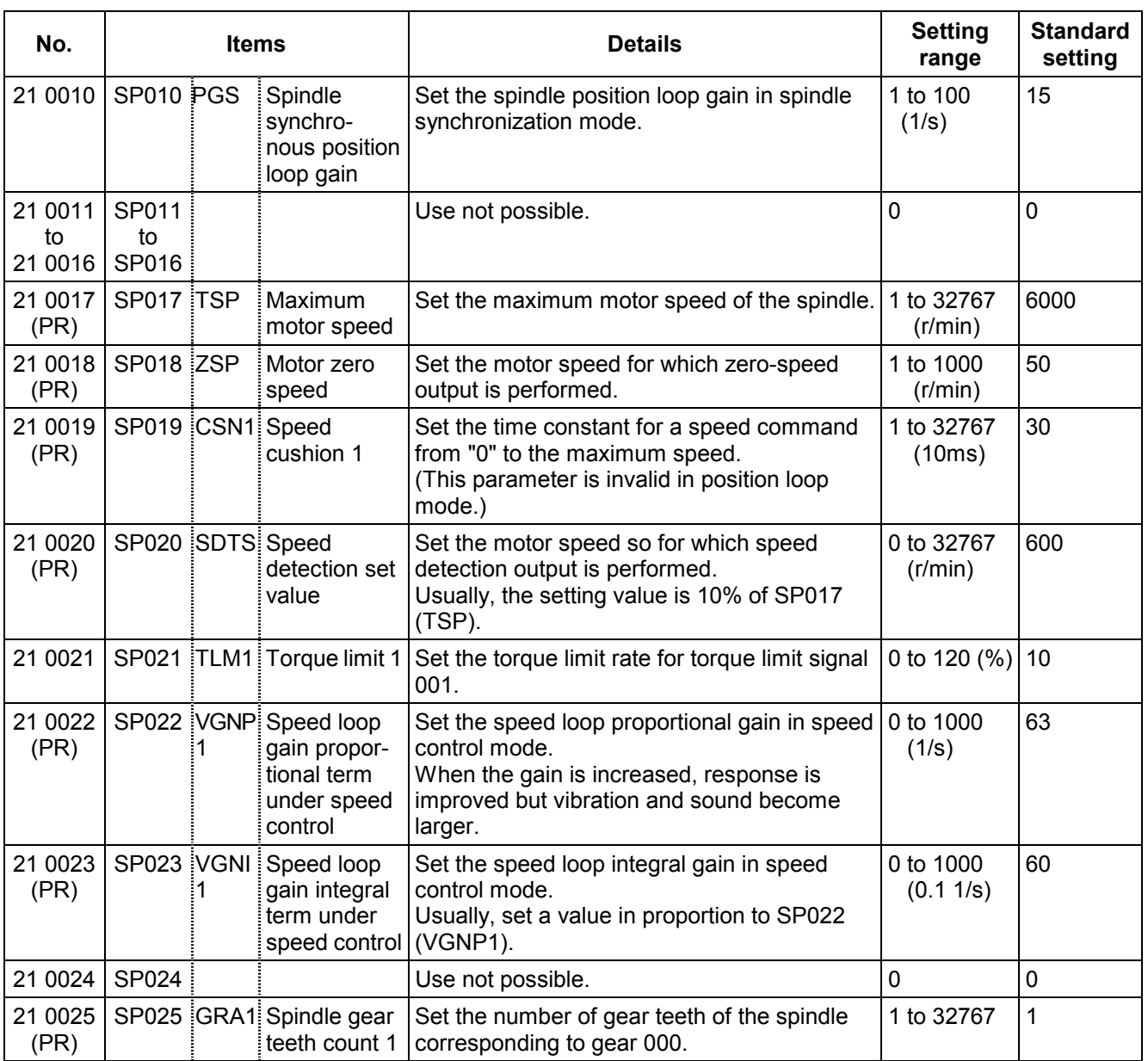

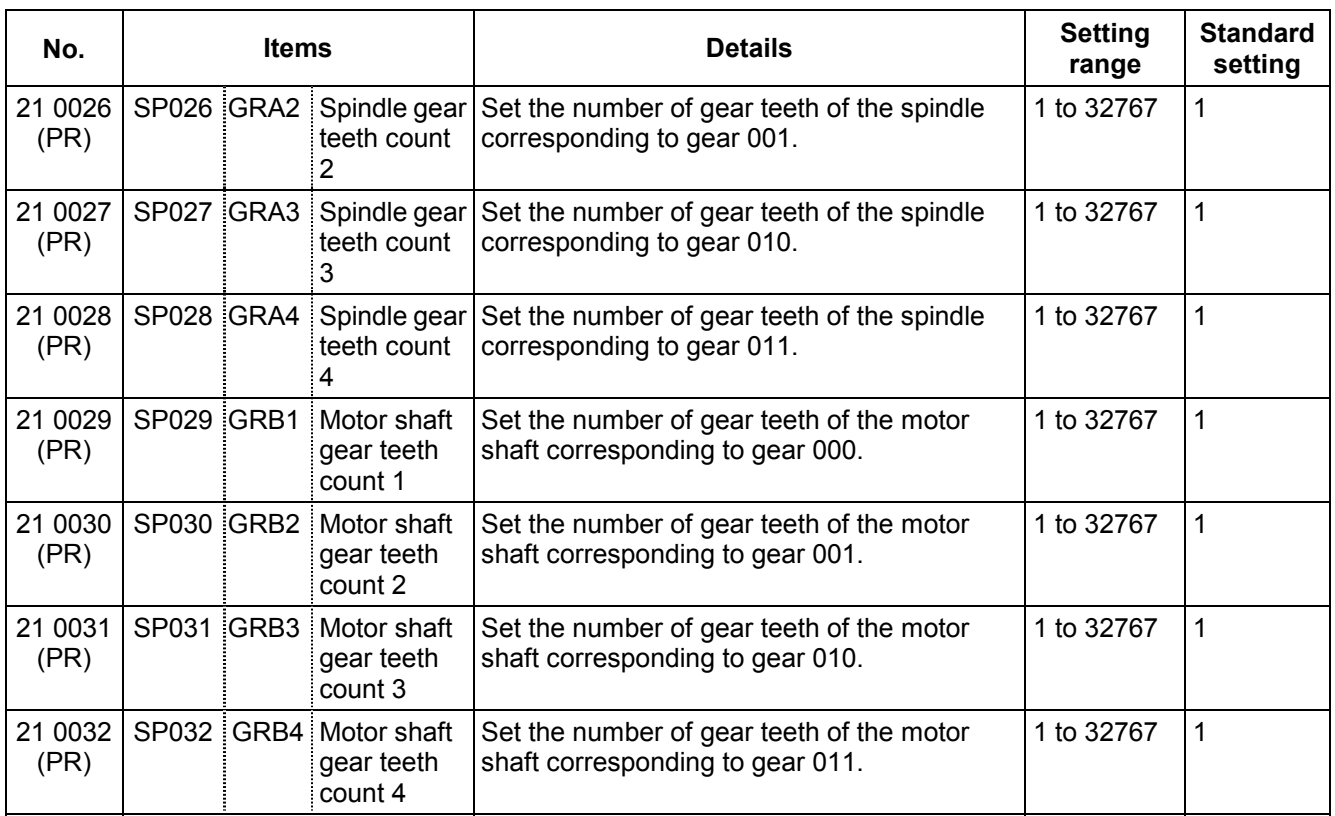

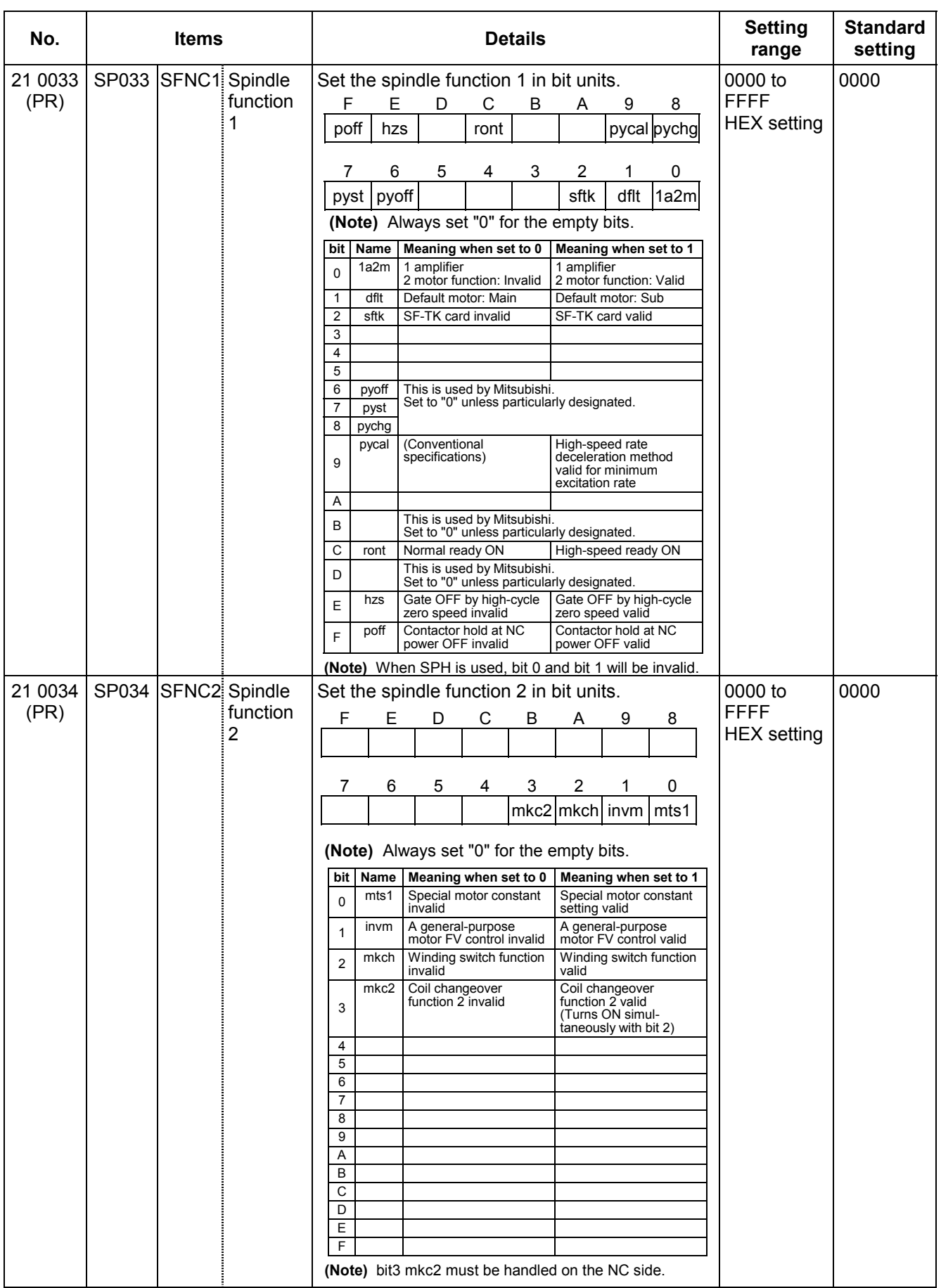

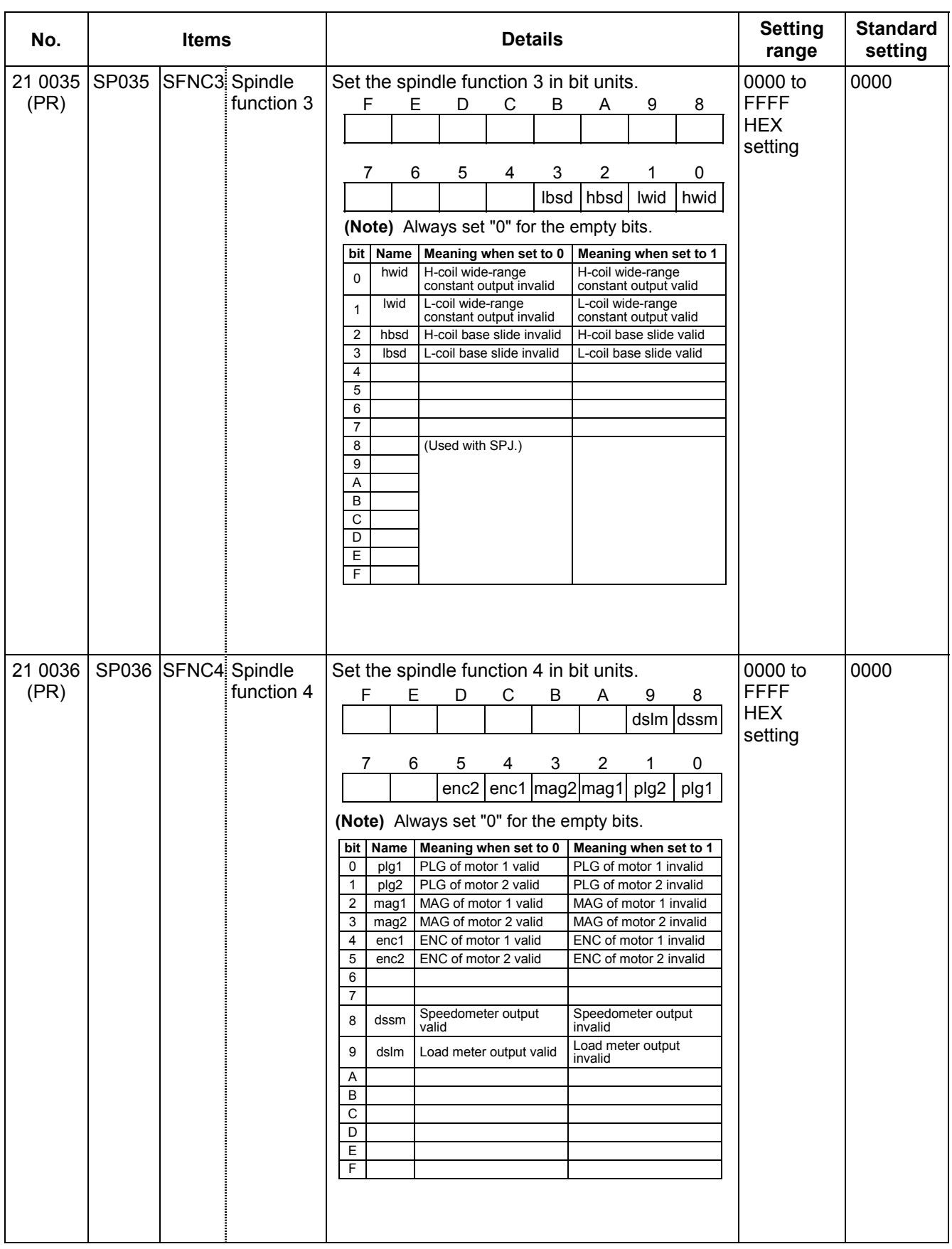

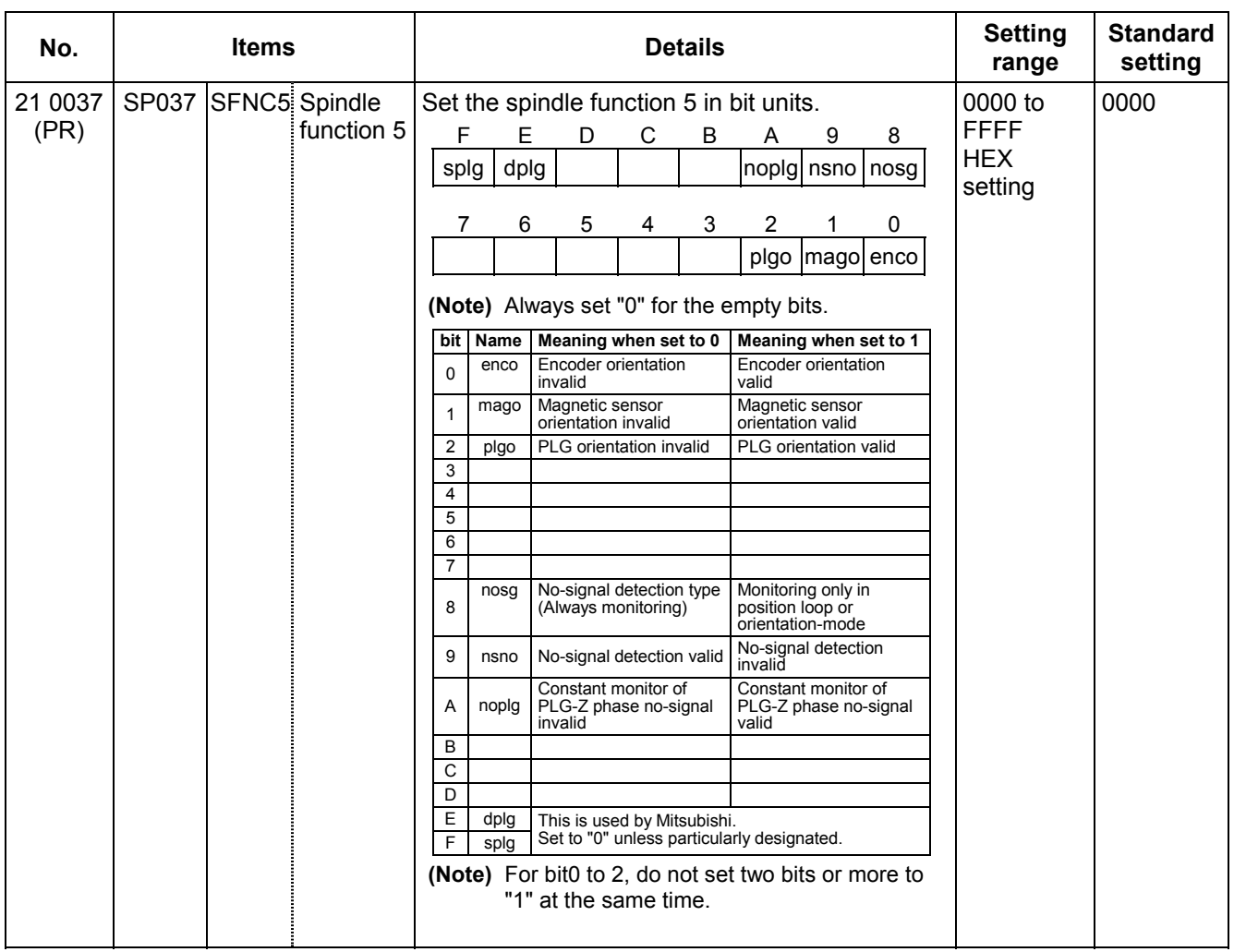

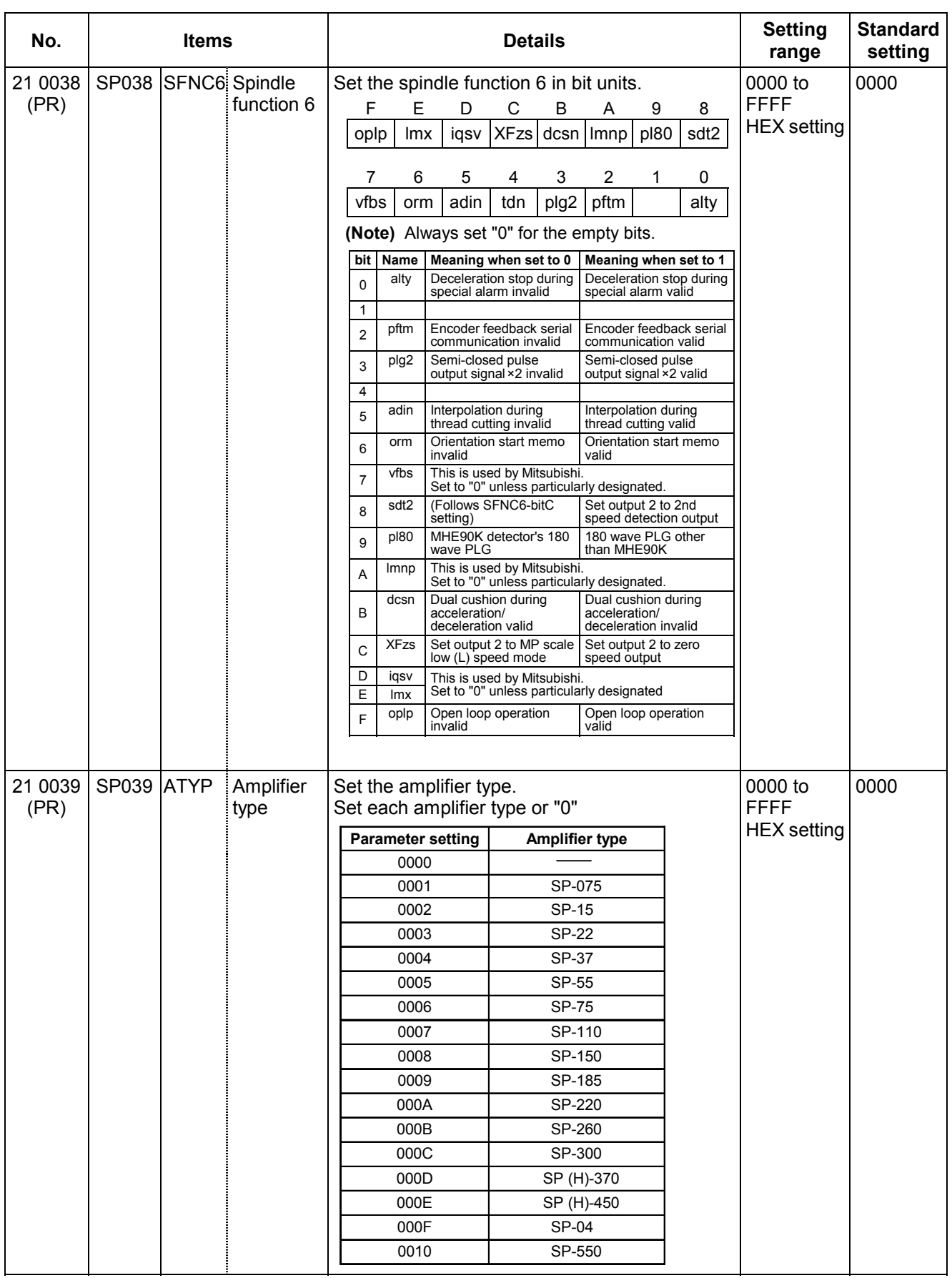

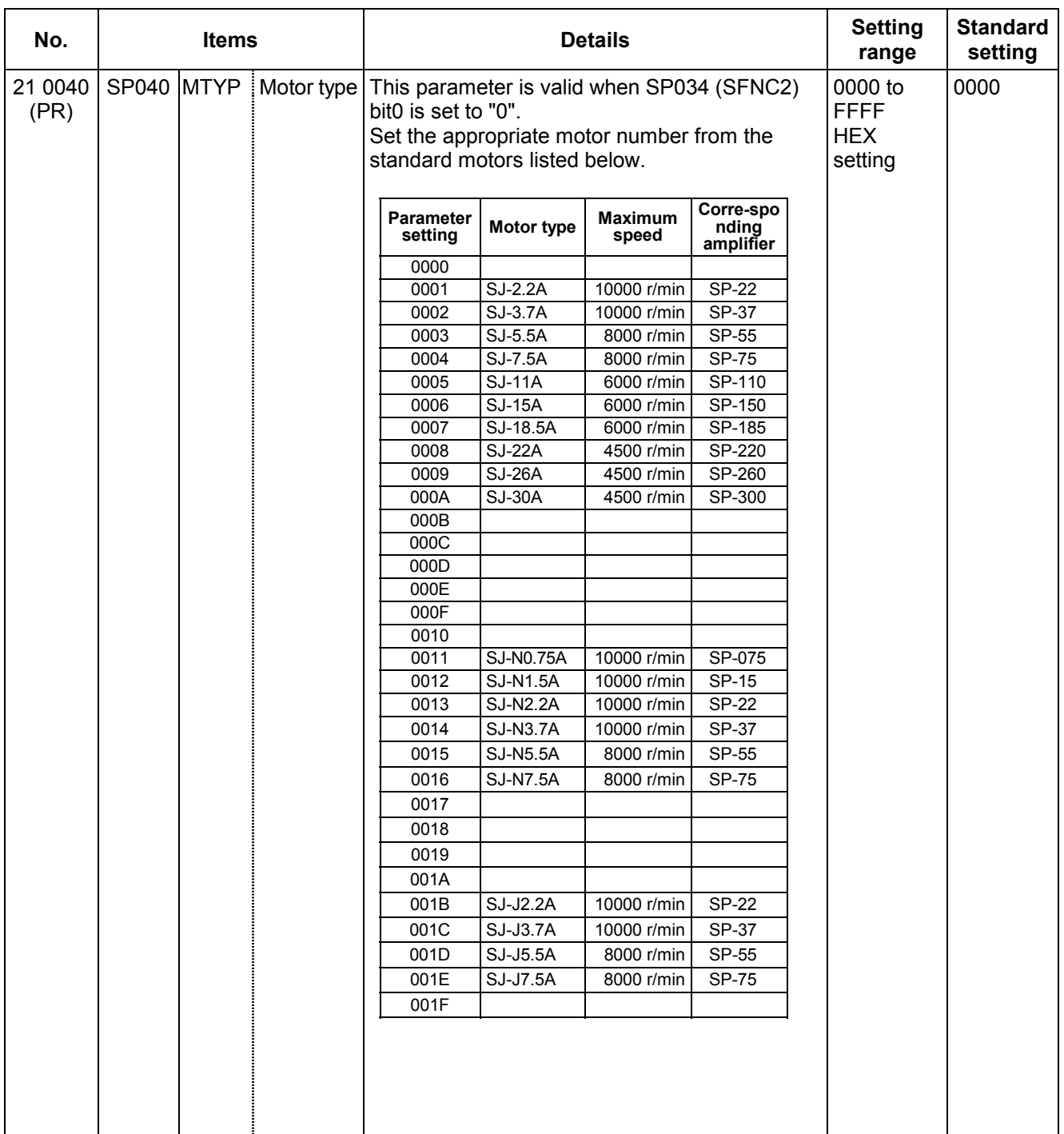

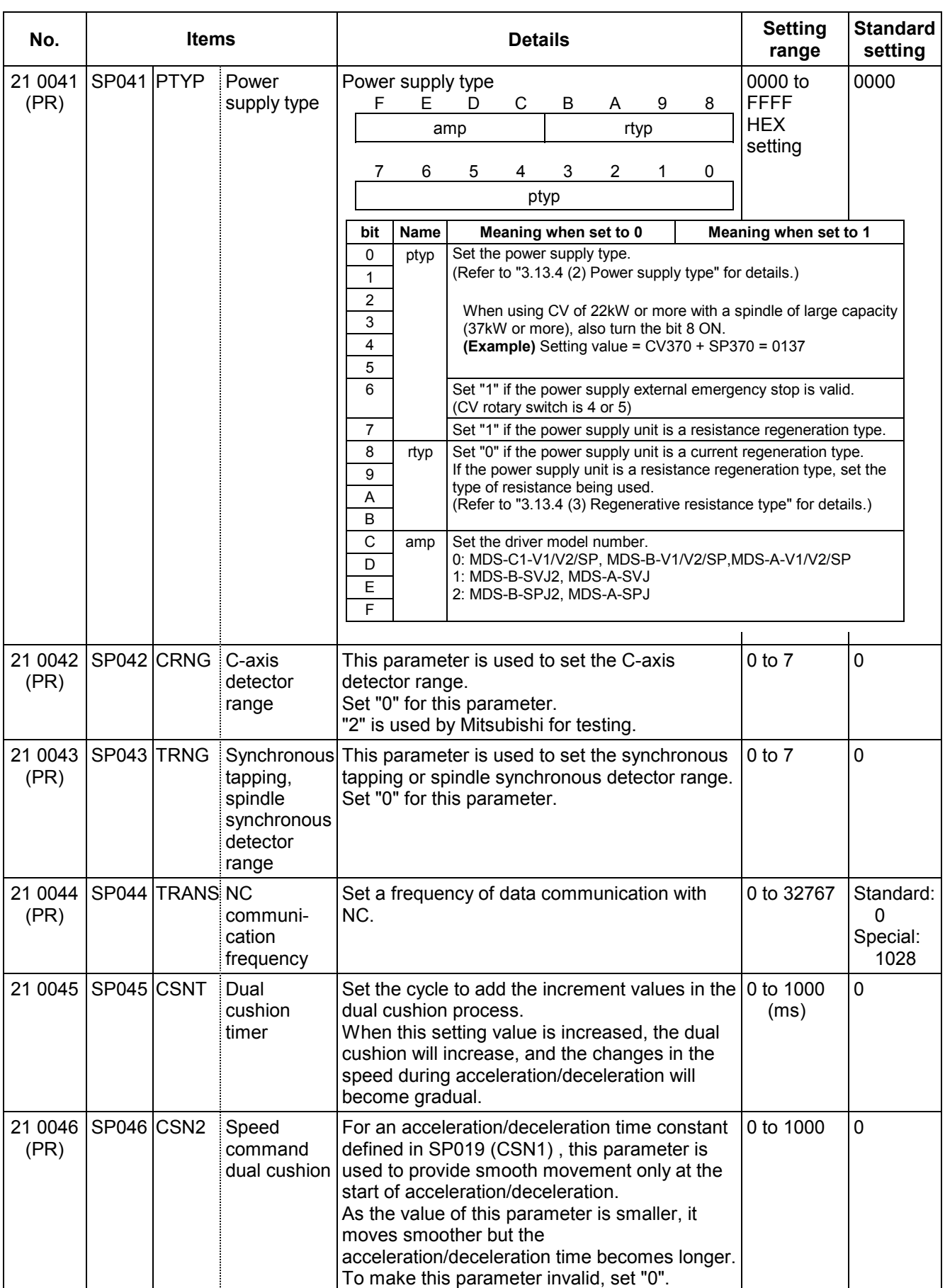

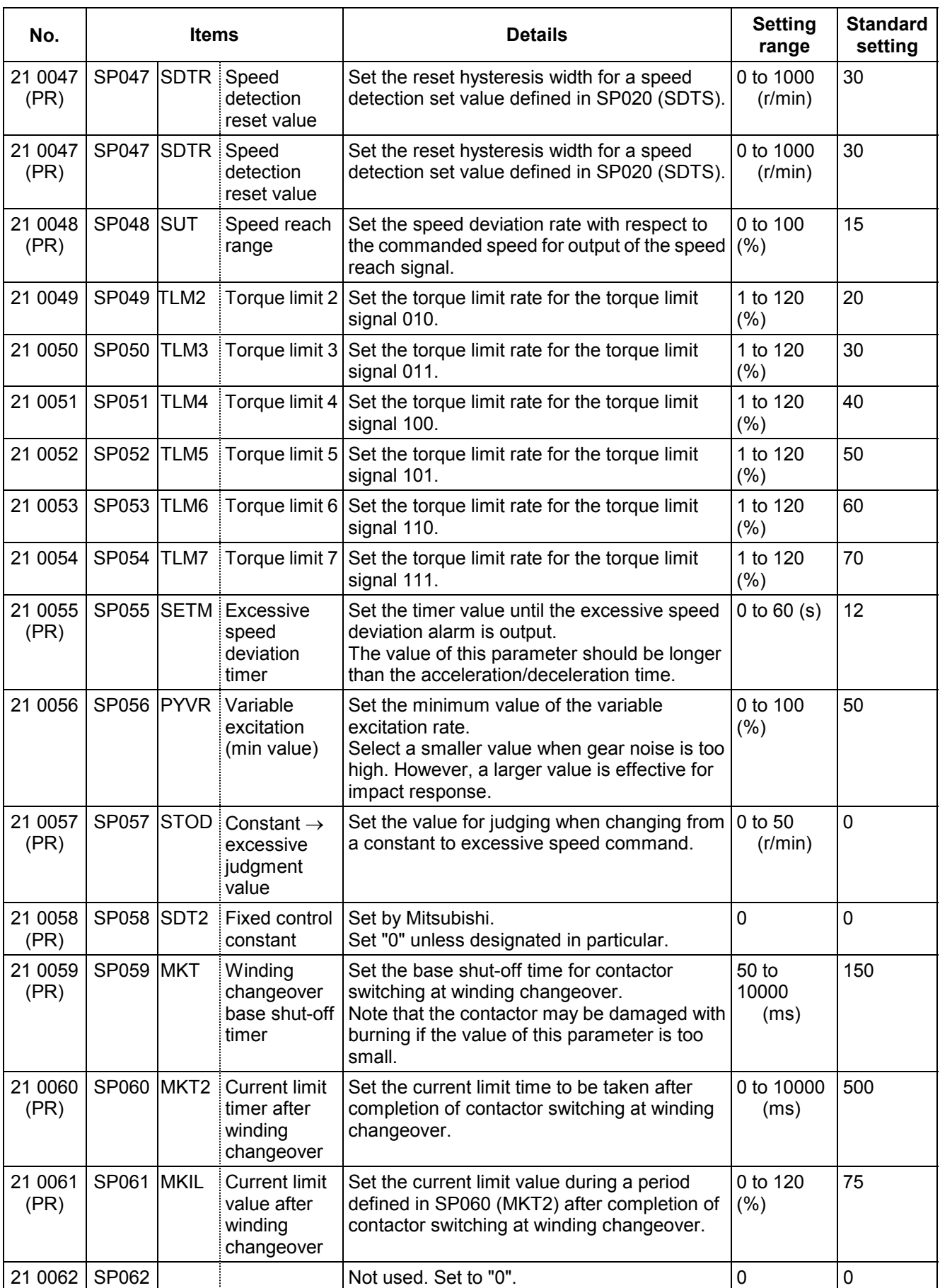

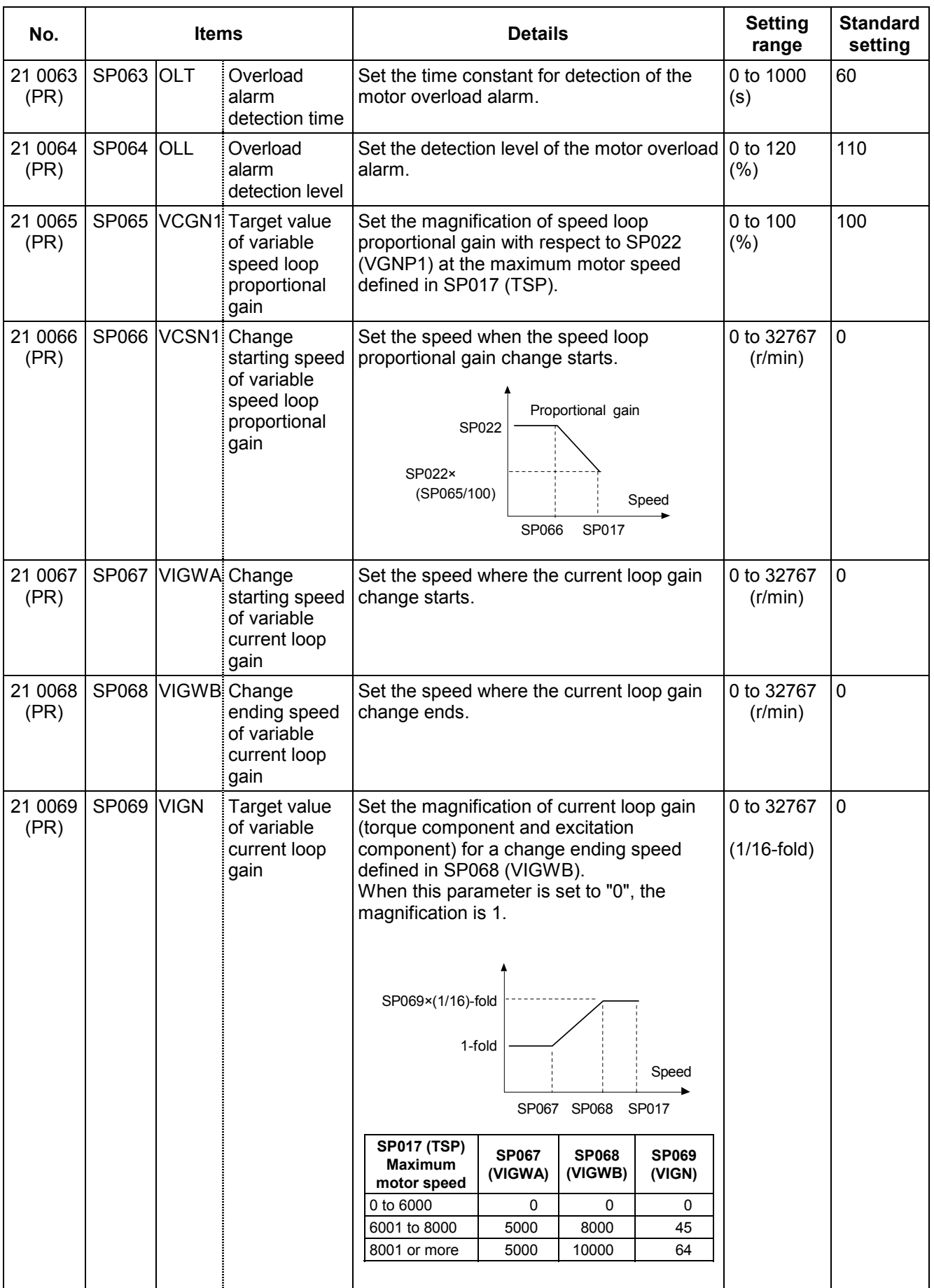

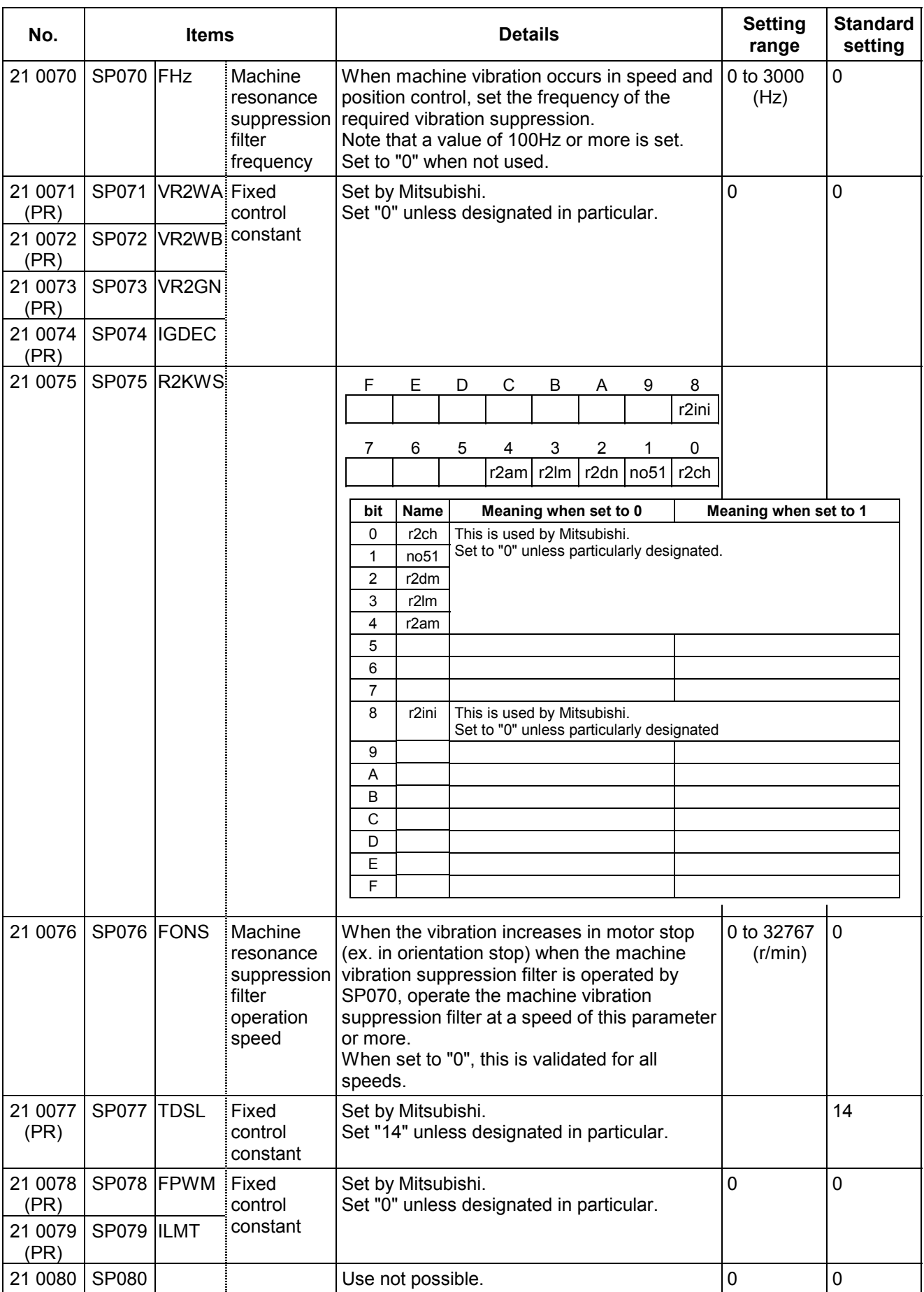

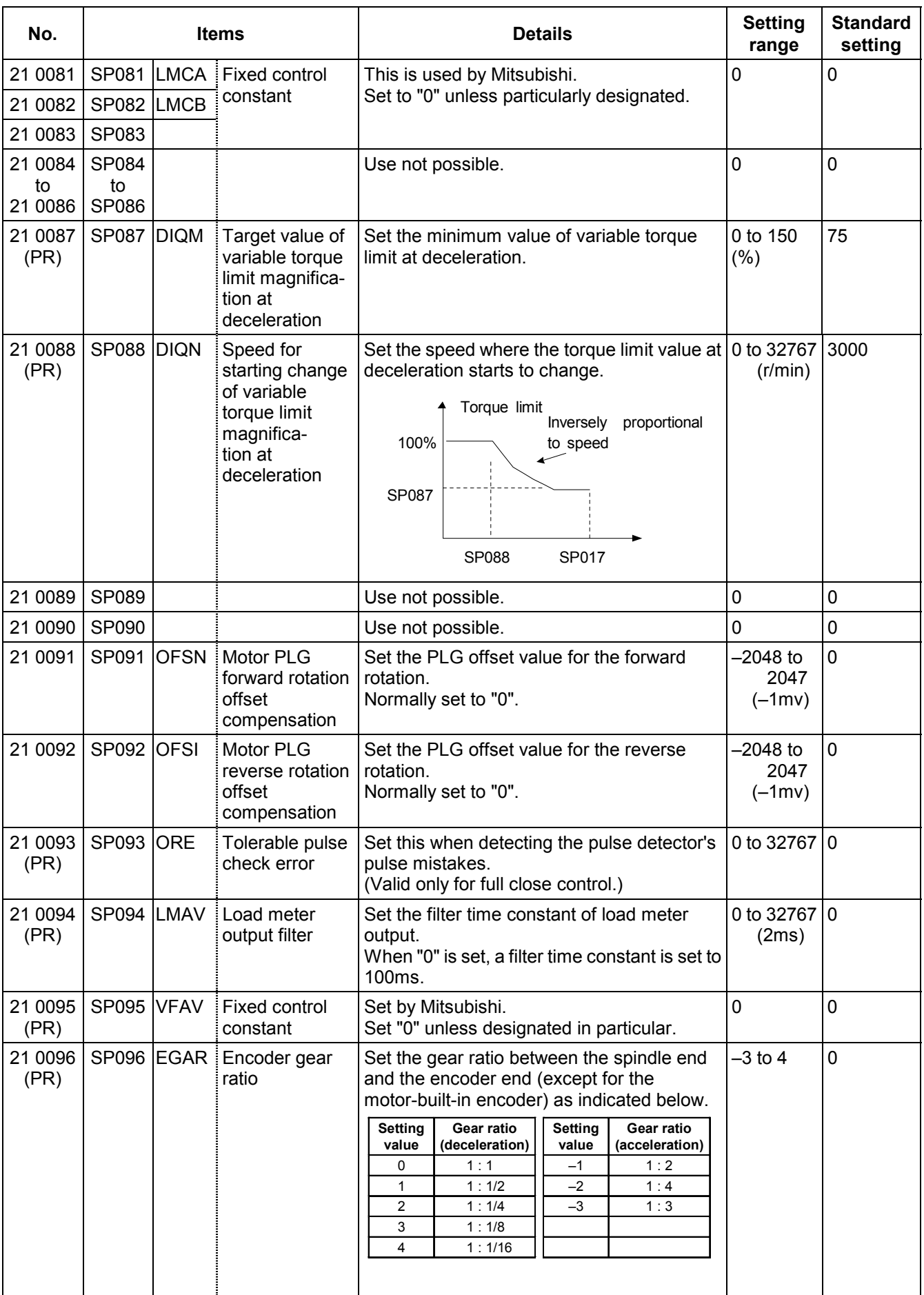

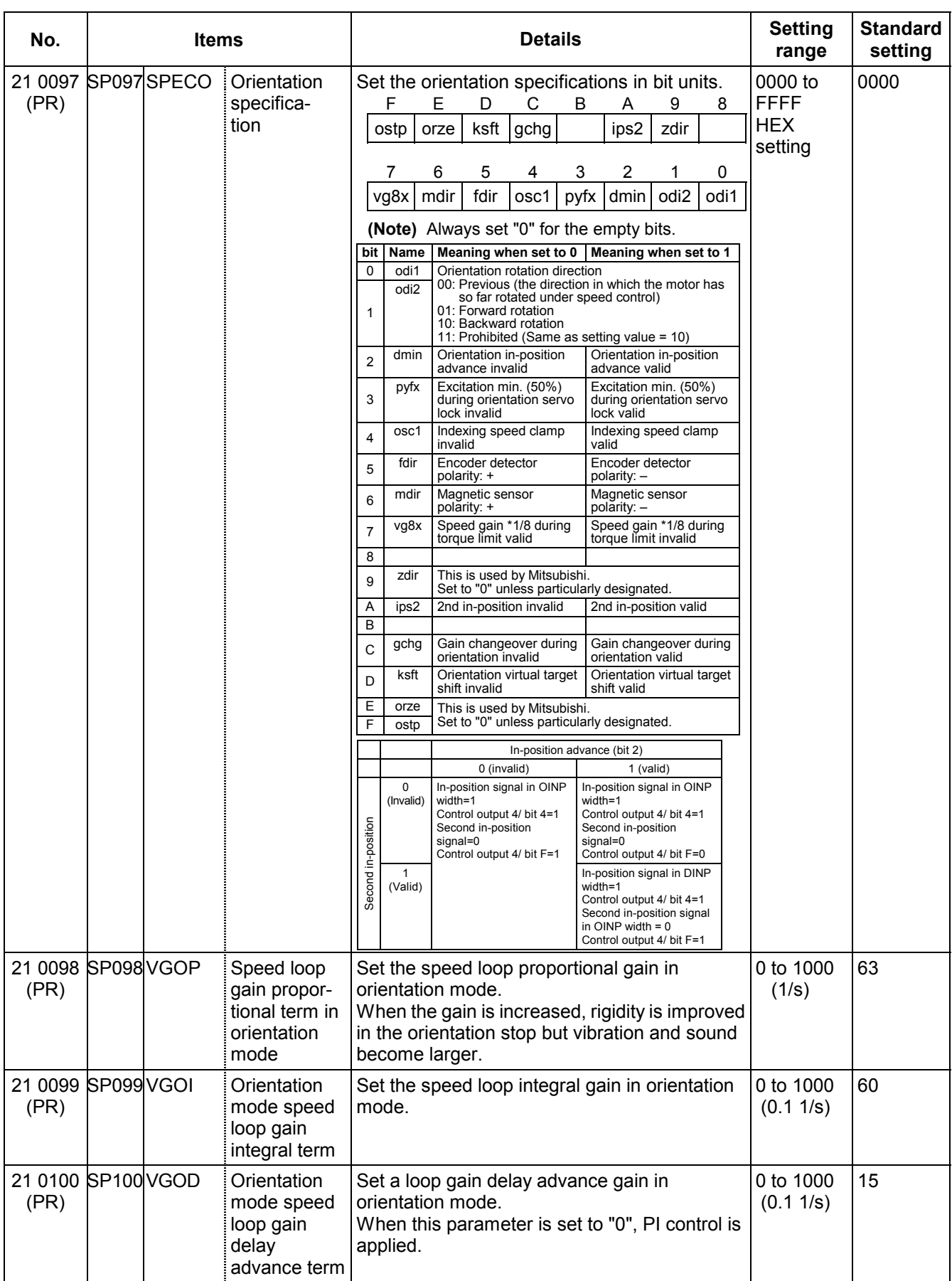

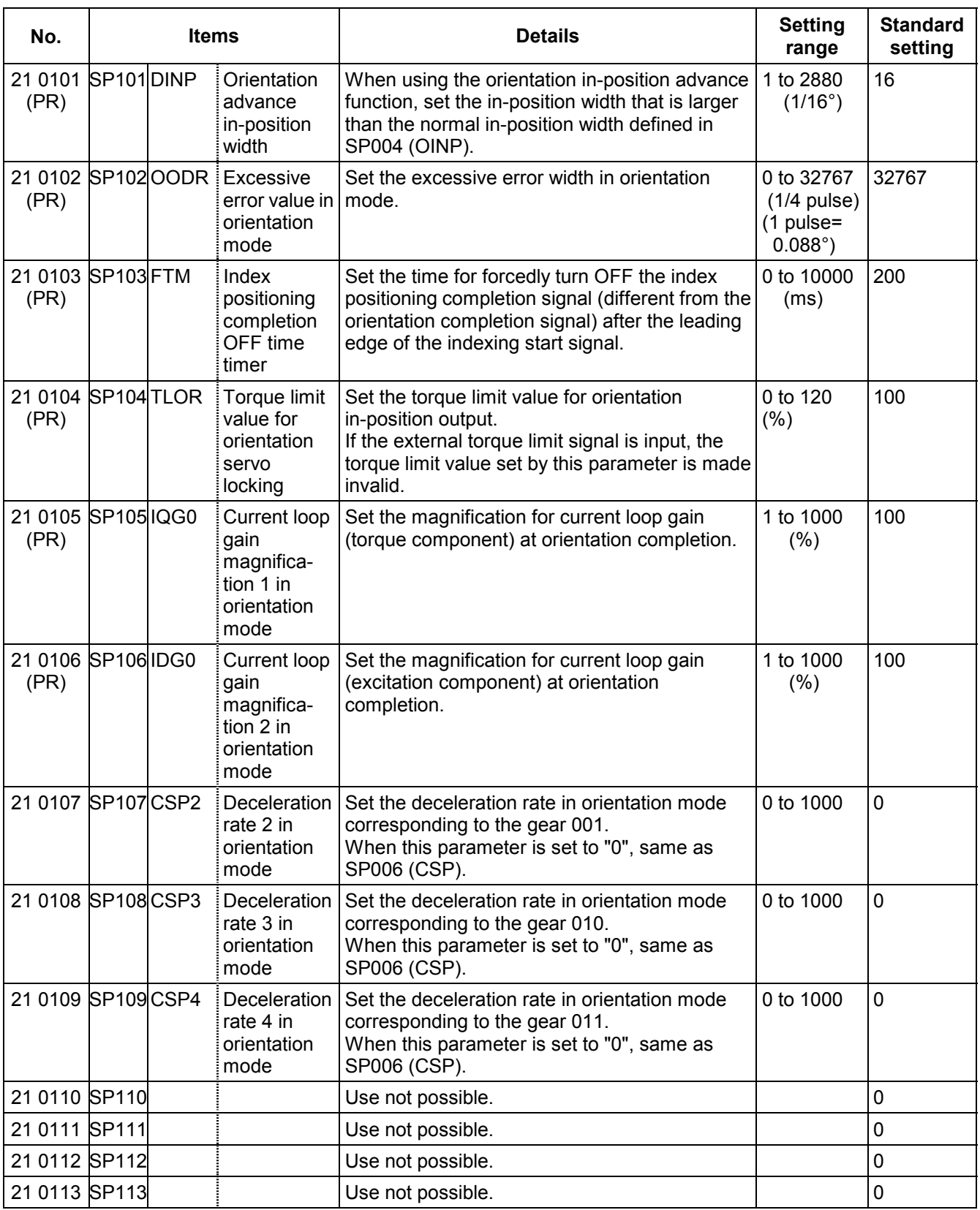

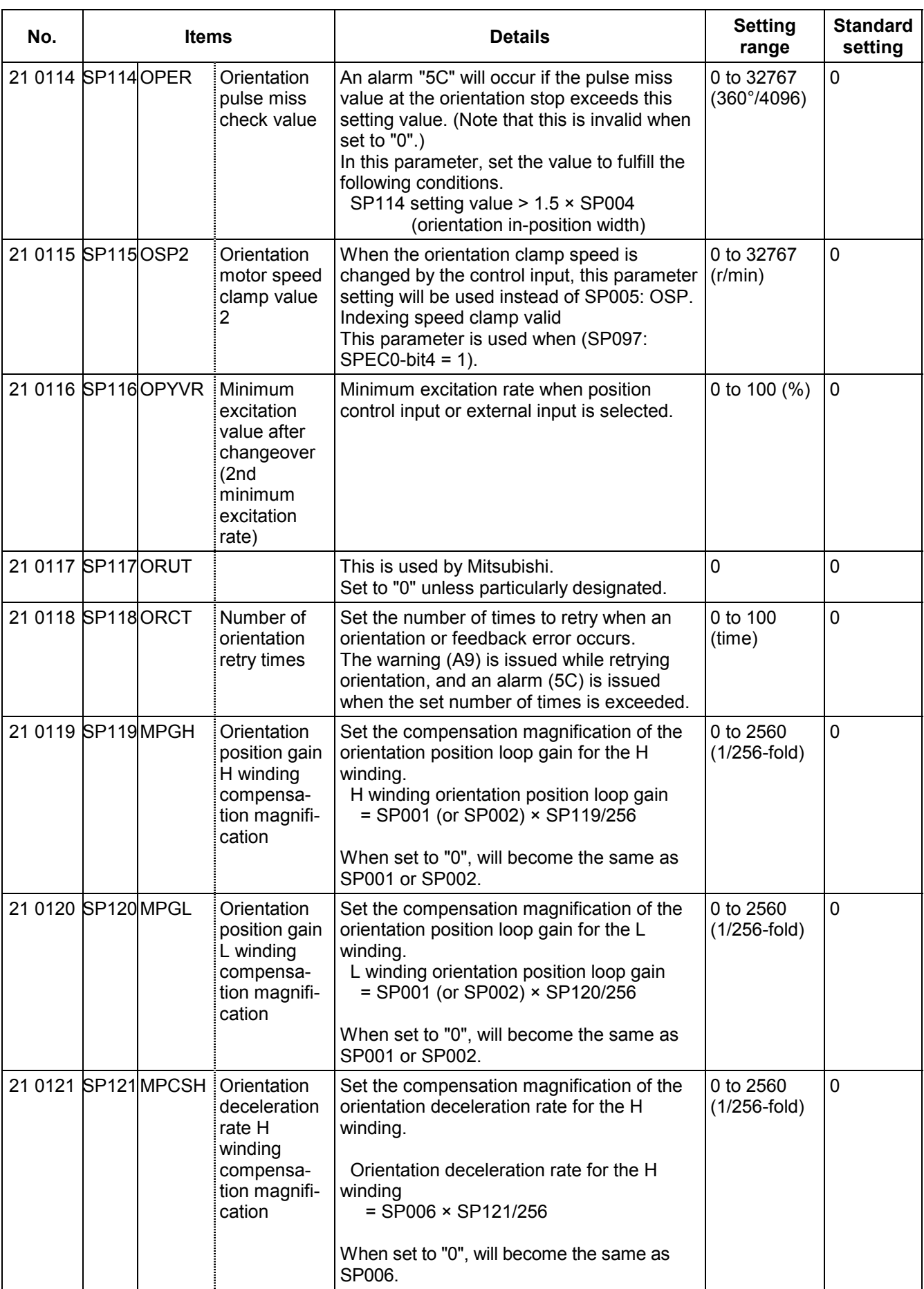

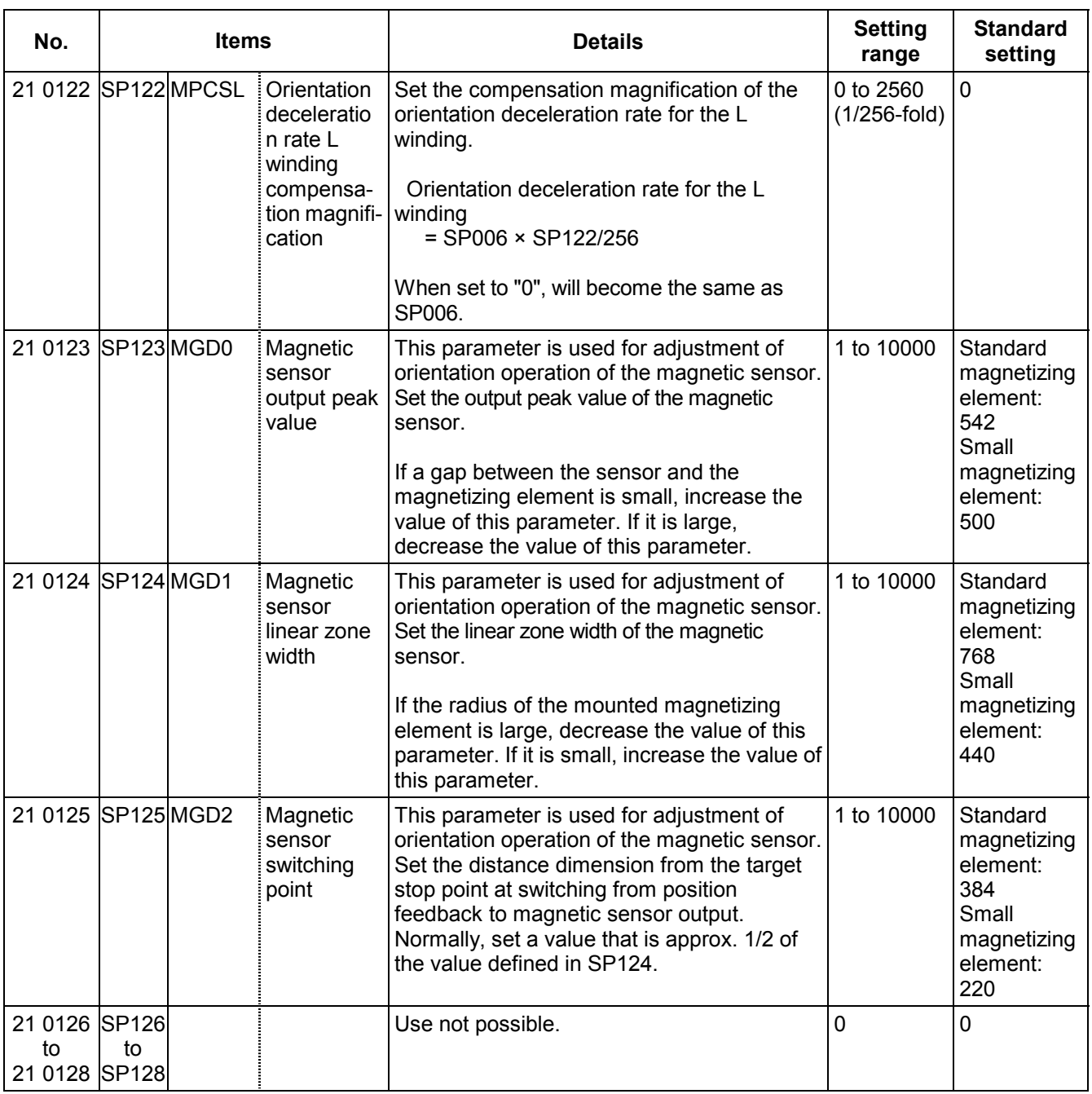

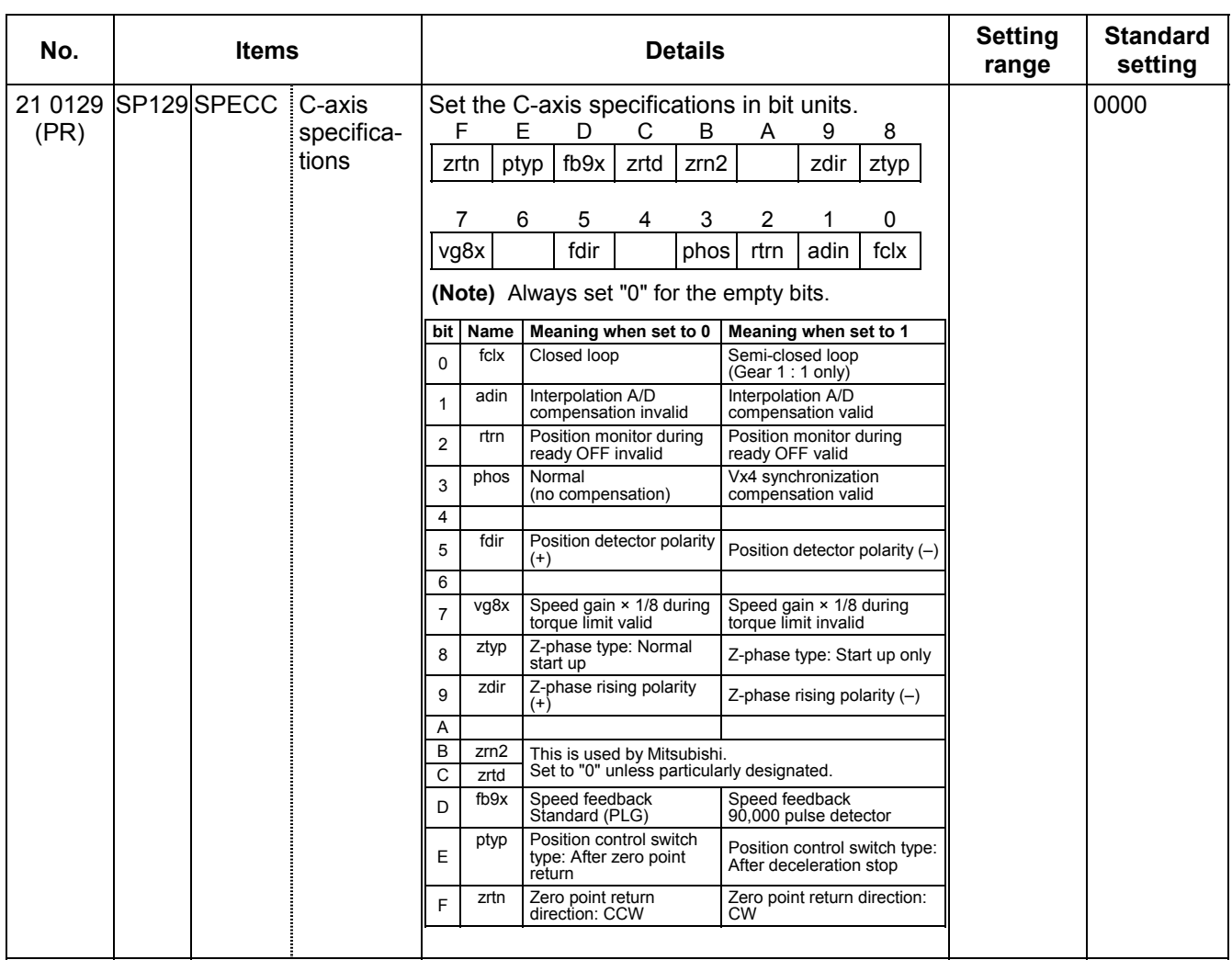

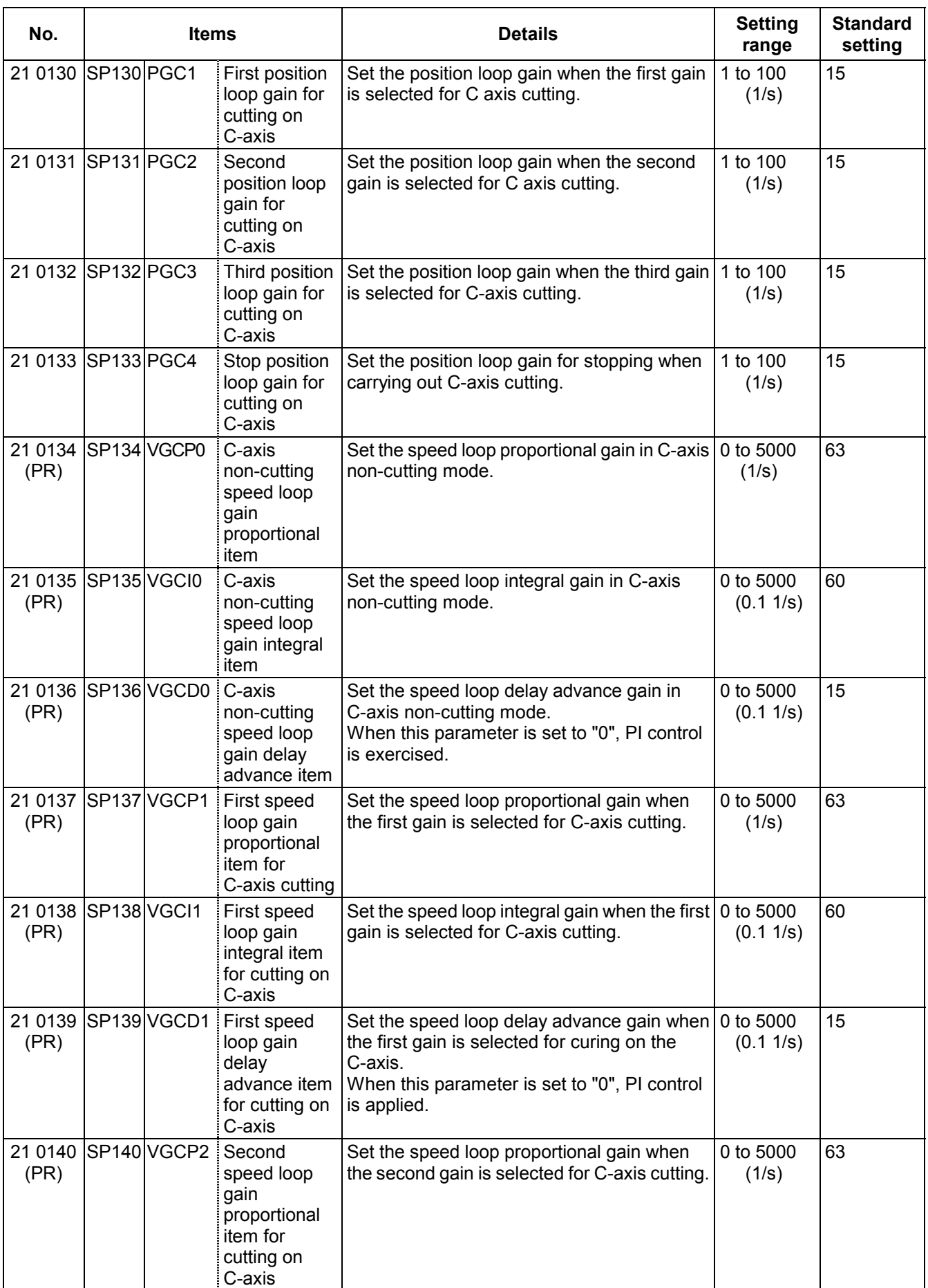

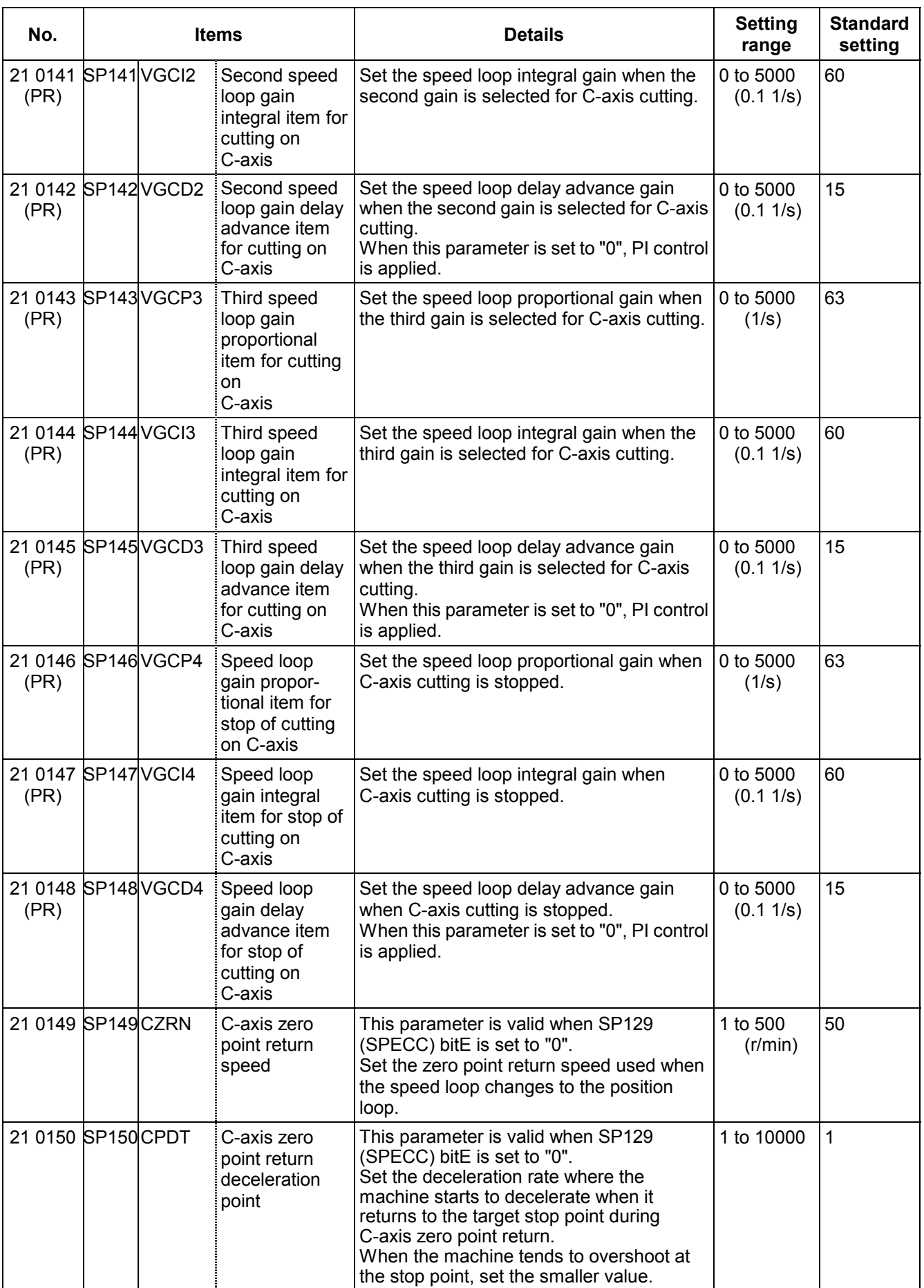

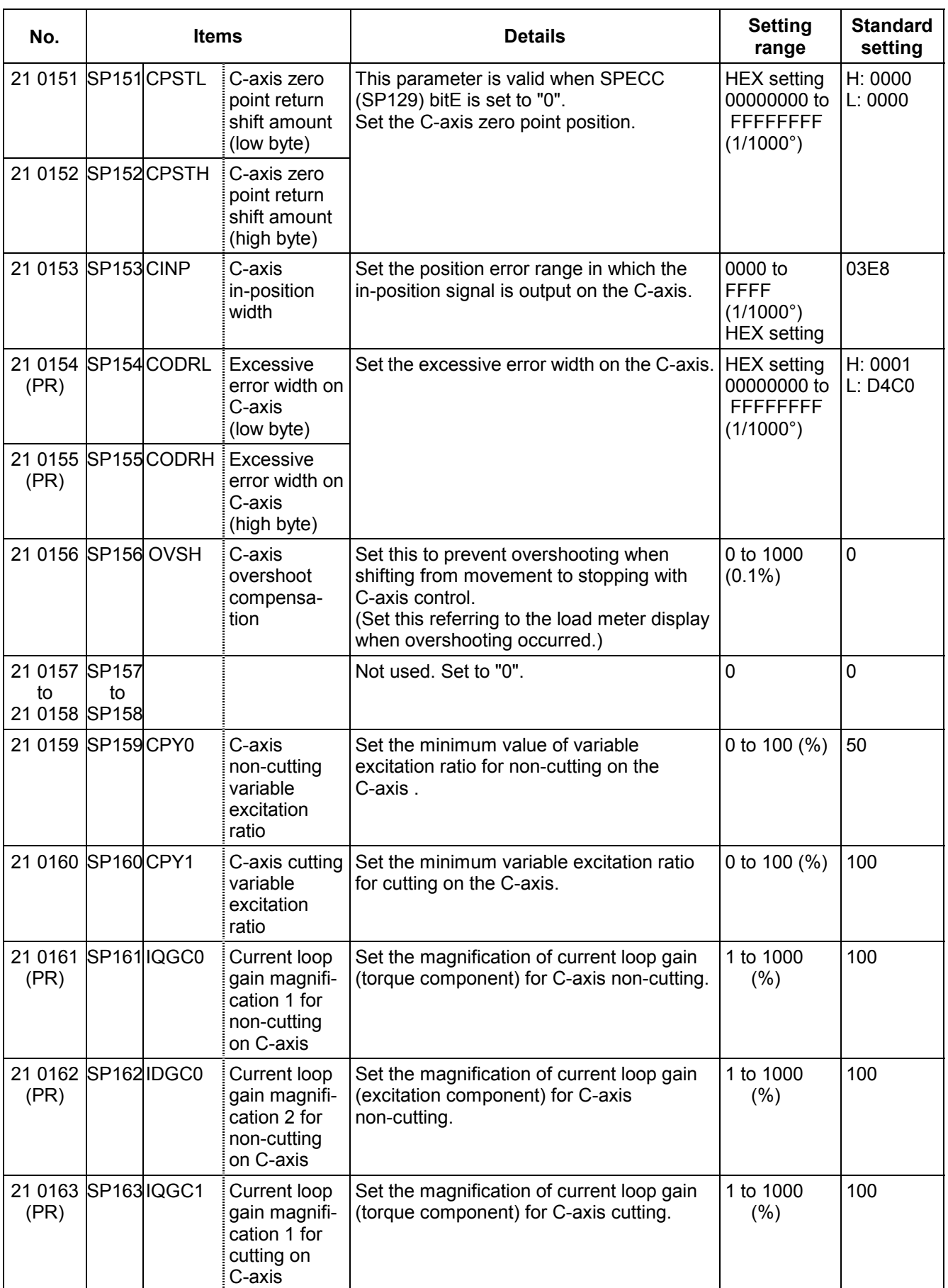

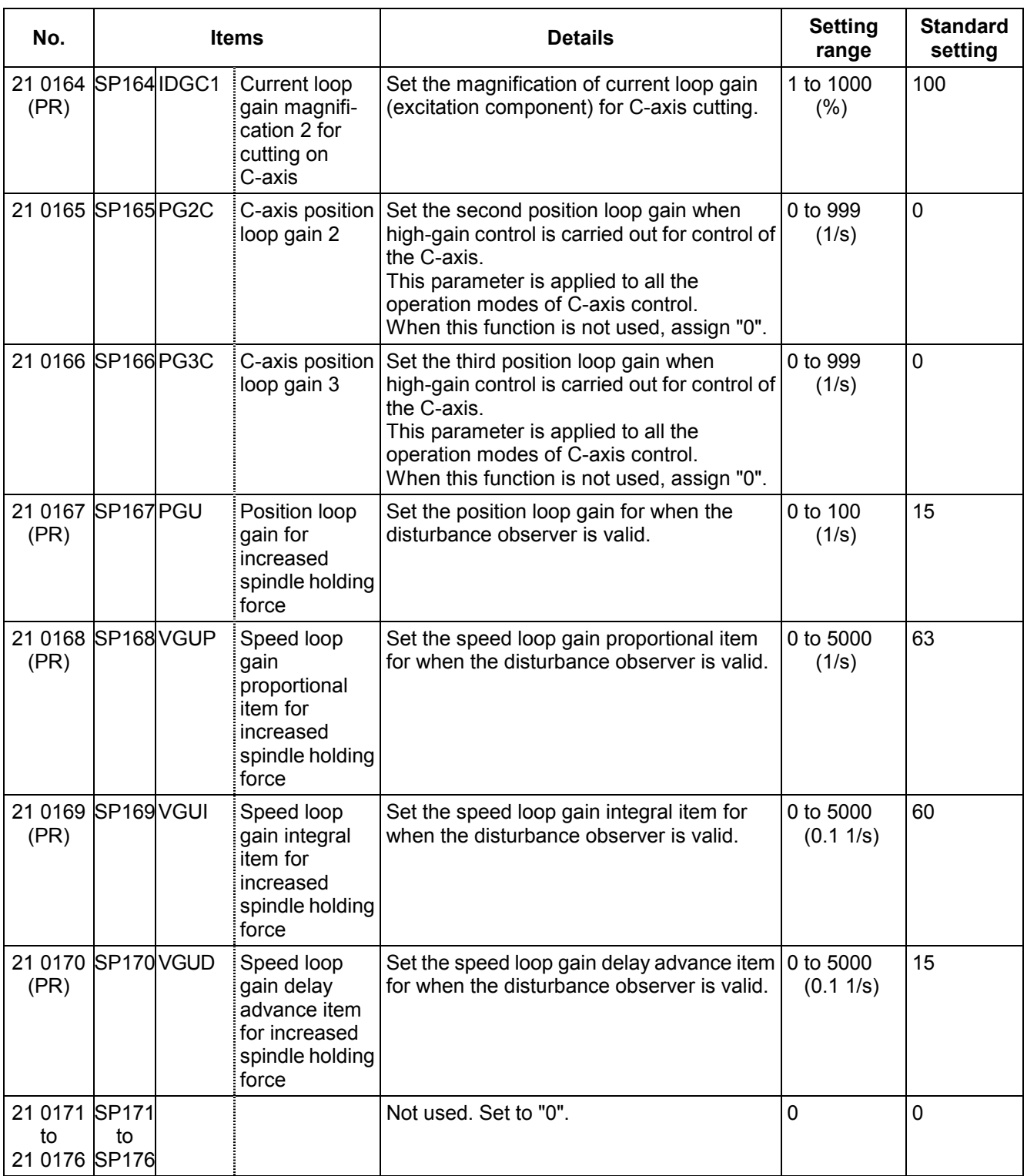

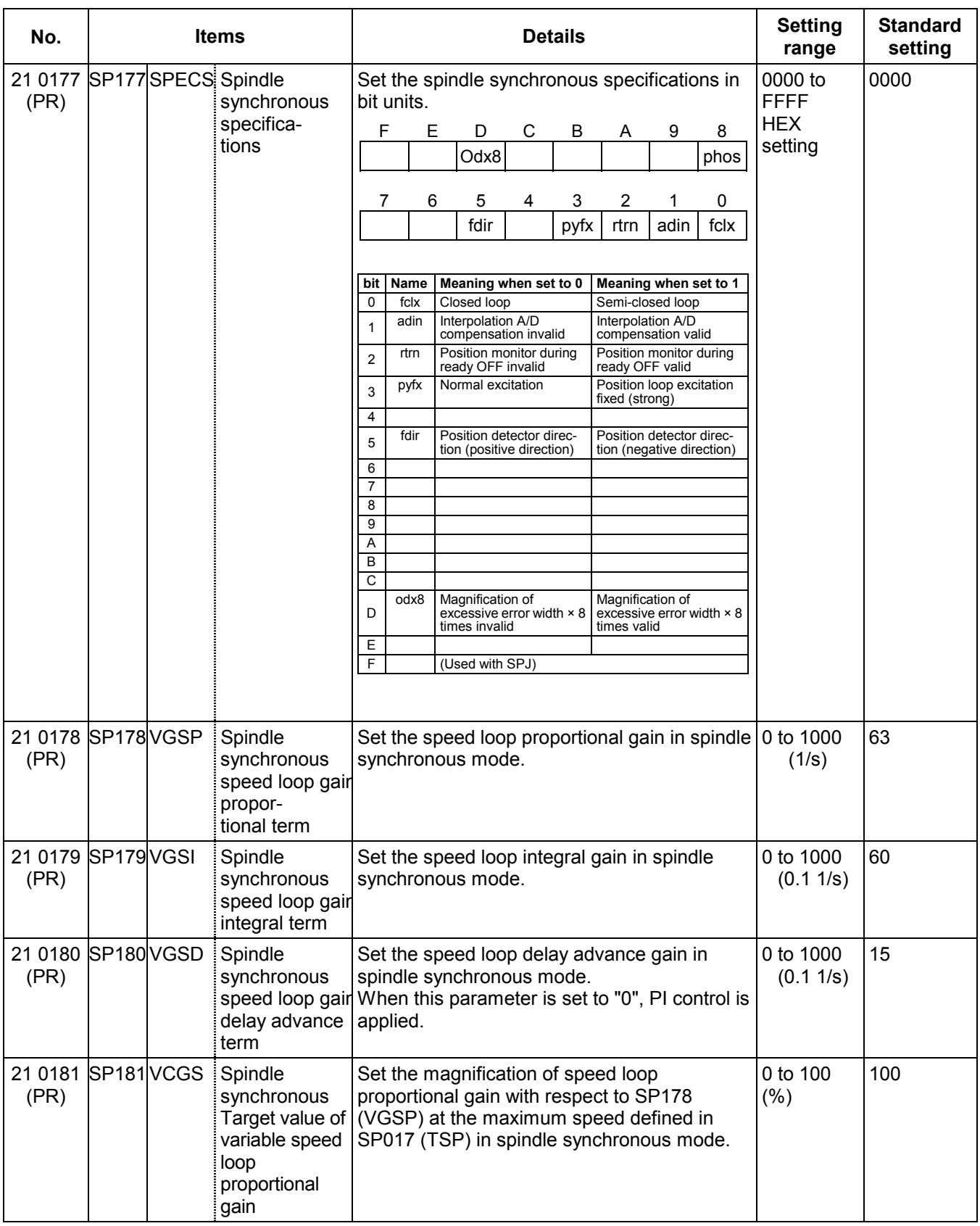

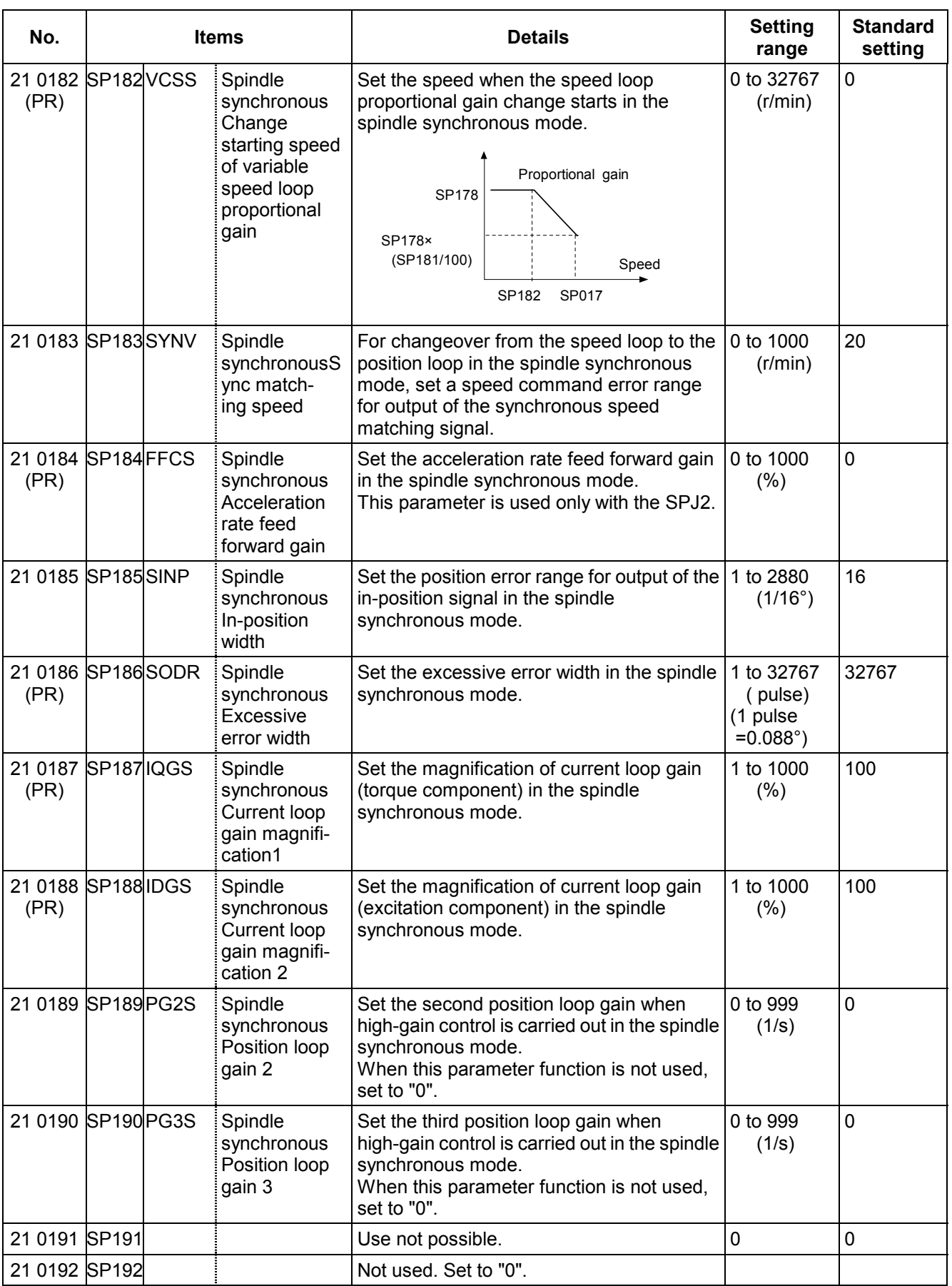

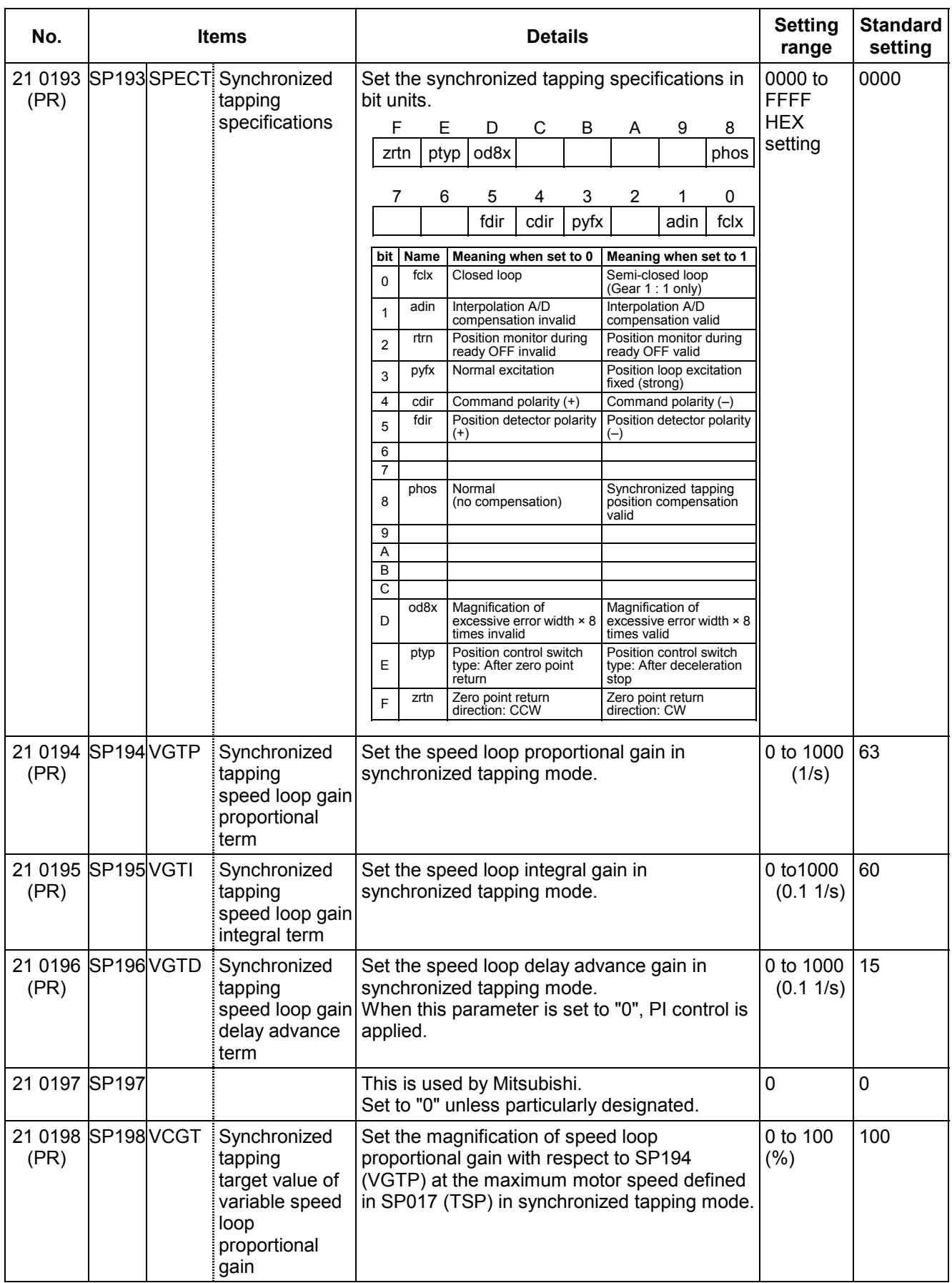

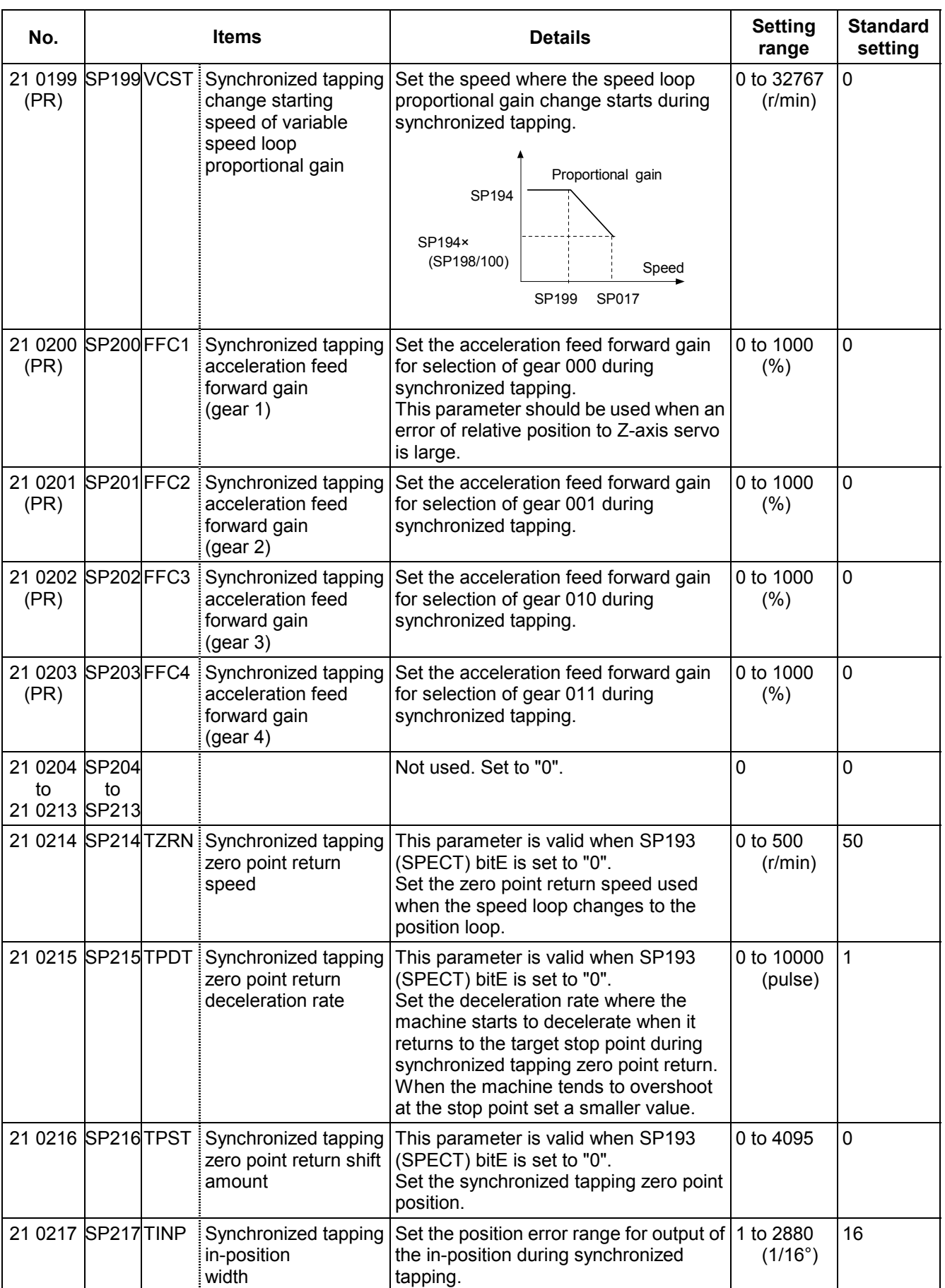

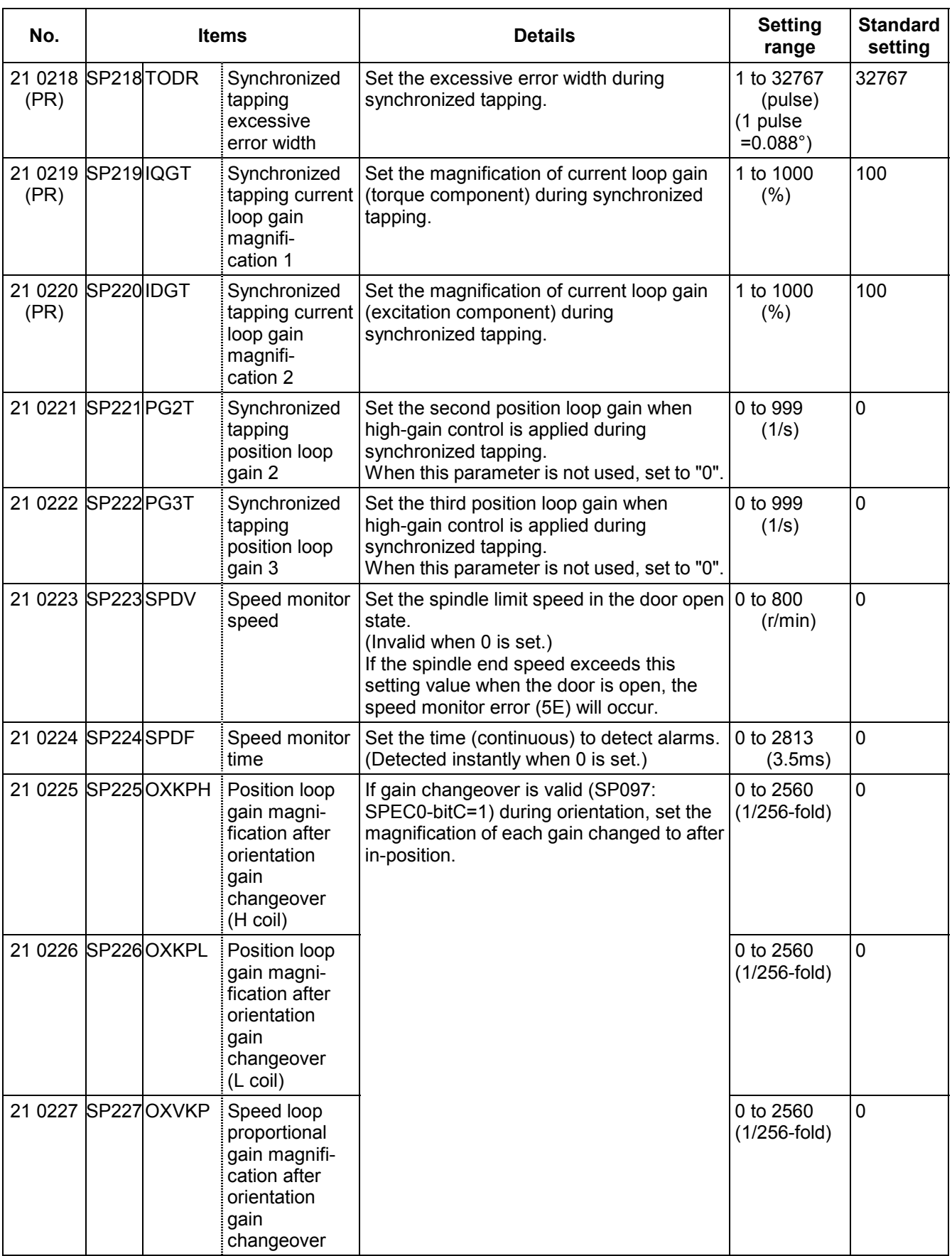

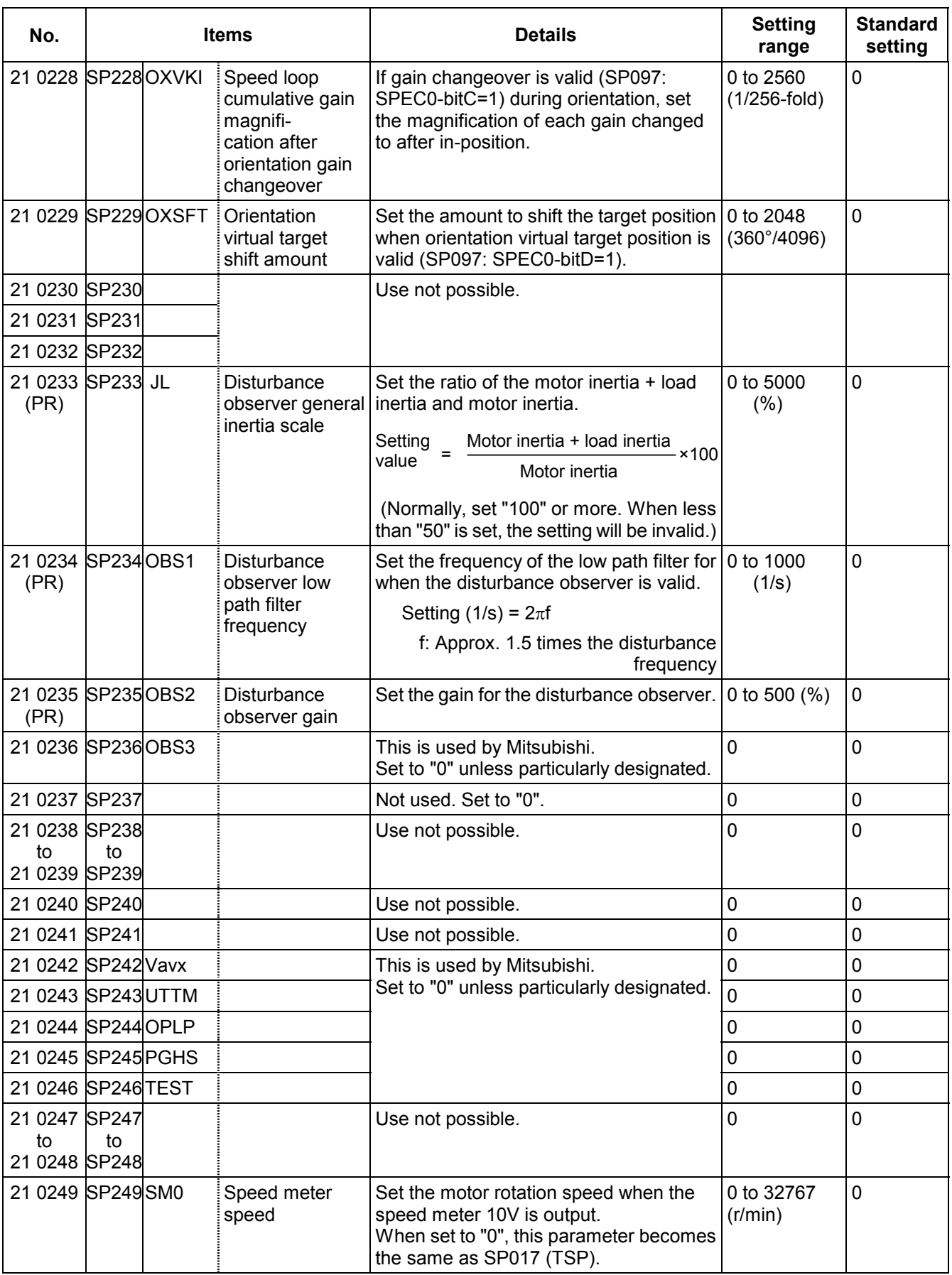

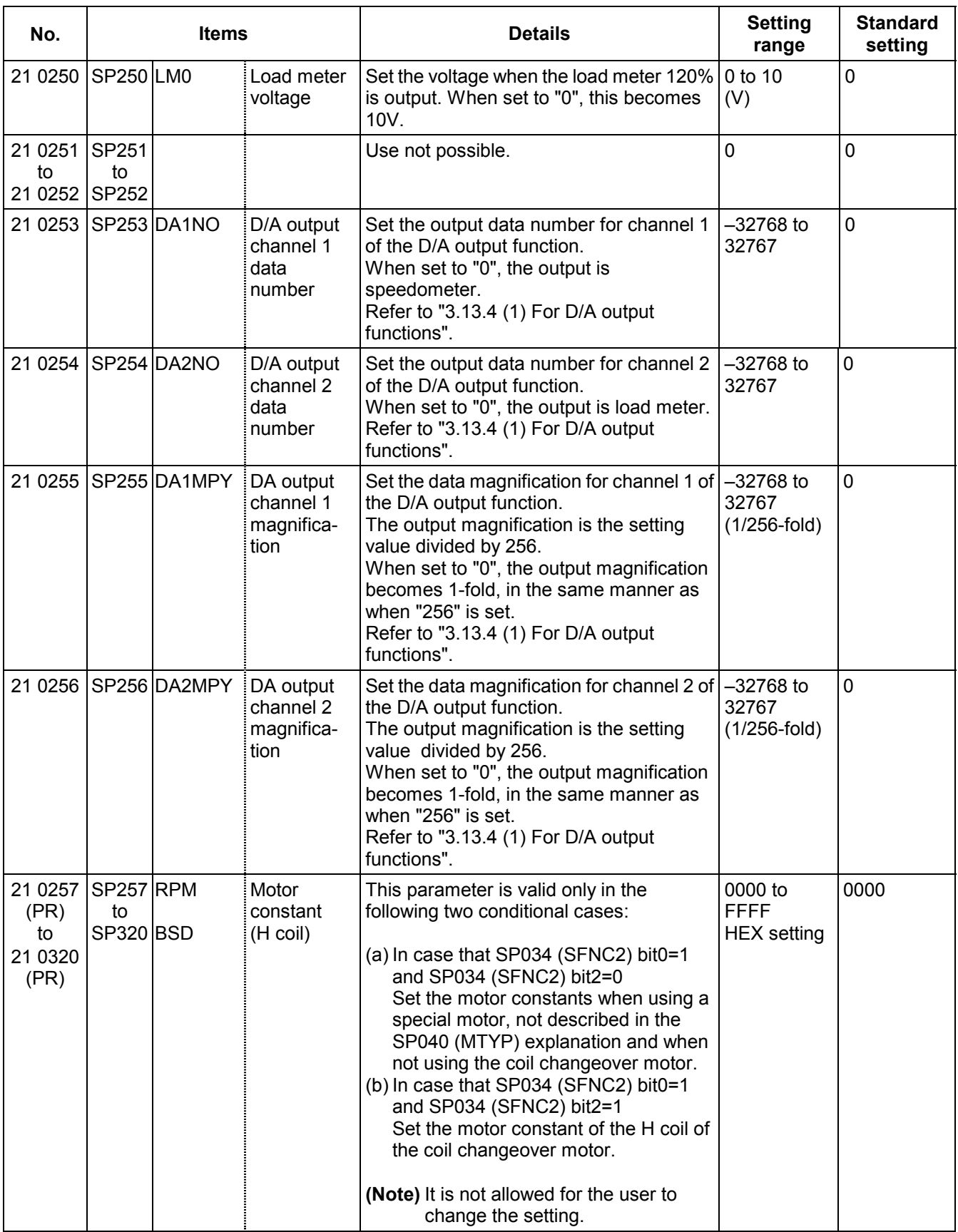

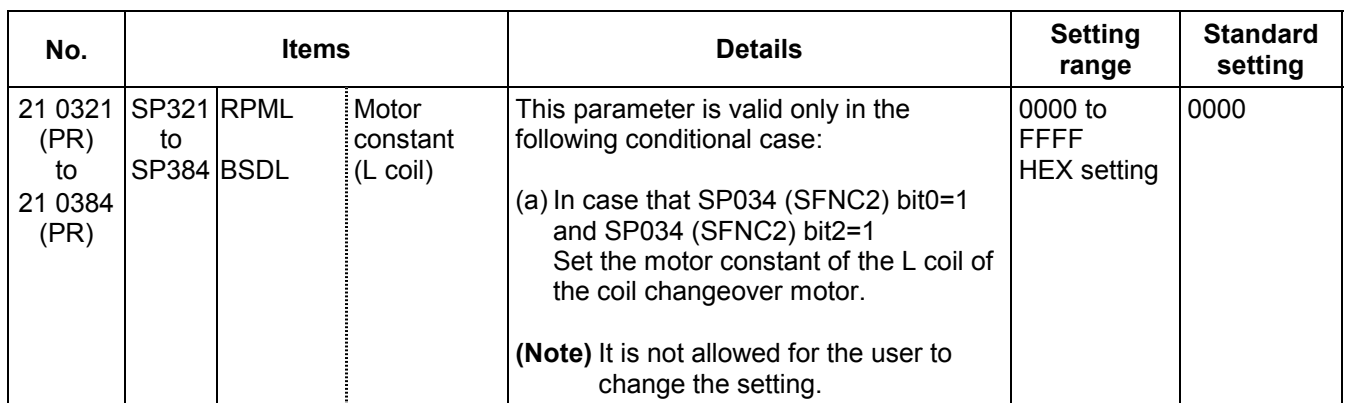

## **3.13.3 MDS-C1- SPM Spindle Parameters**

For parameters marked with a (PR) in the tables, turn the CNC power OFF after setting. The parameters will be valid after the power is turned ON again.

The "fixed control constants" and "fixed control bits" in this section are set by Mitsubishi.

# $/$  $\backslash$ CAUTION

- $\sqrt{!}$  Do not make remarkable adjustments or changes of the parameters as the operation may become unstable.
- $\sqrt{N}$  In the explanation on bits, set all bits not used, including blank bits, to "0".

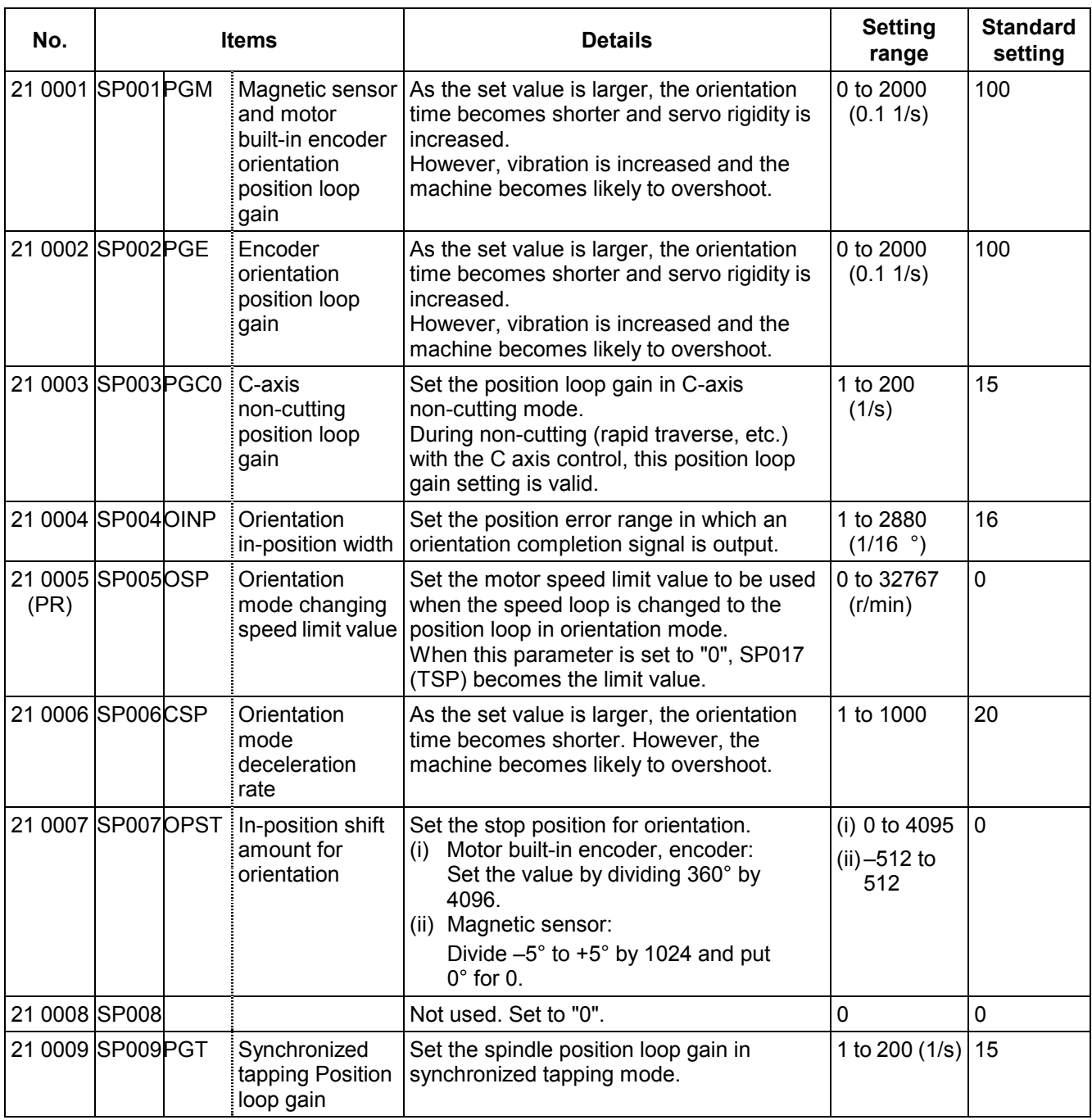

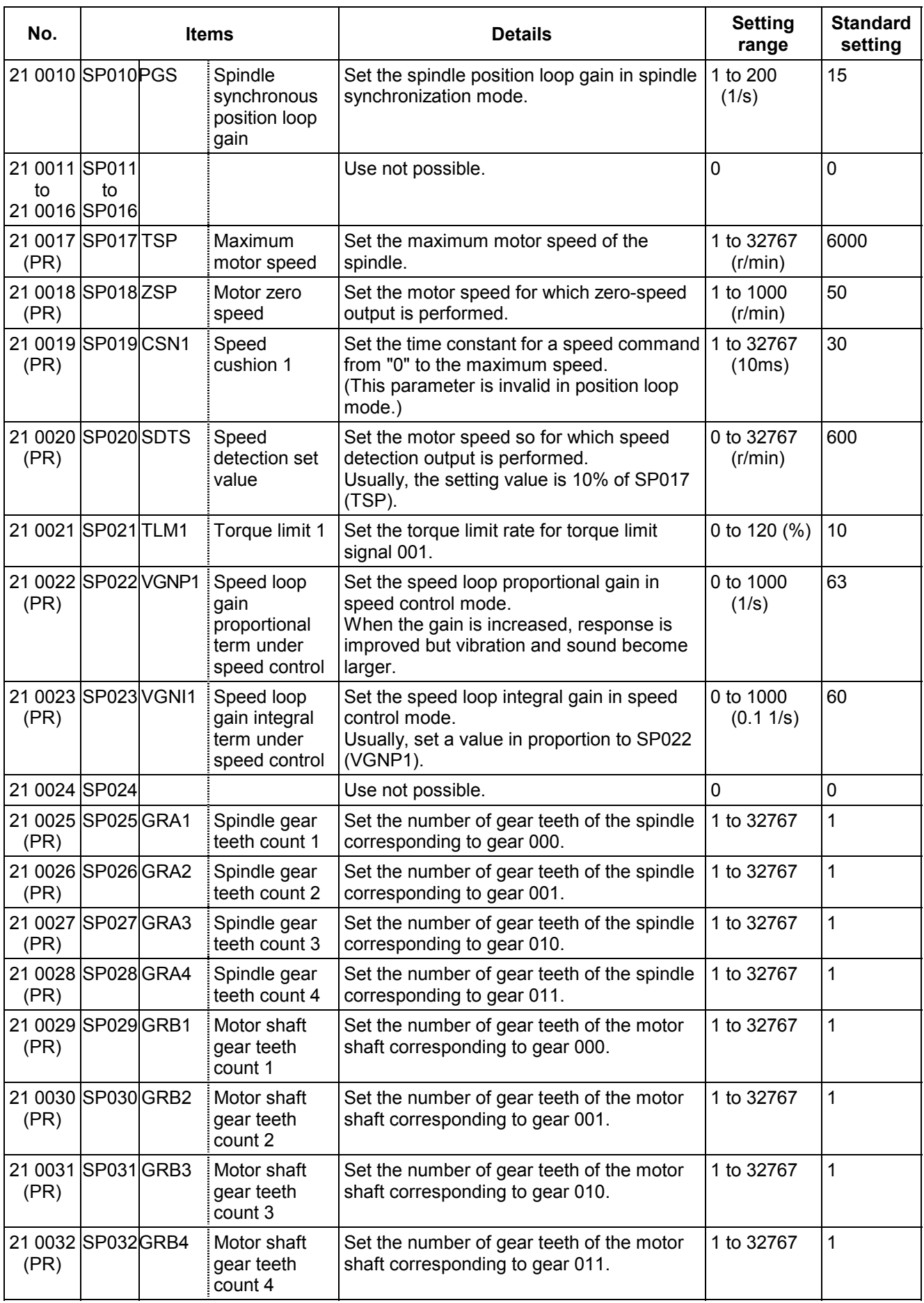

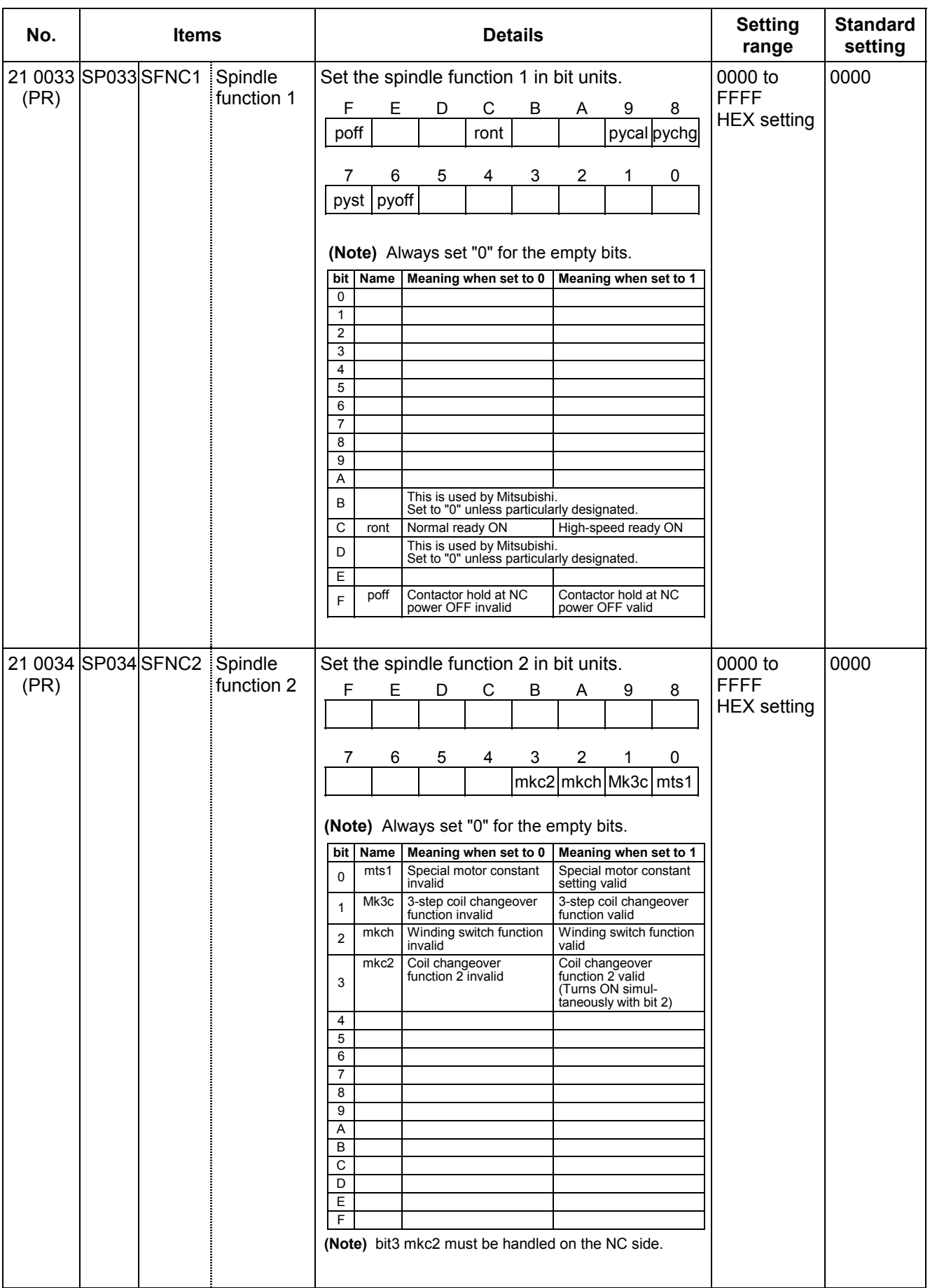

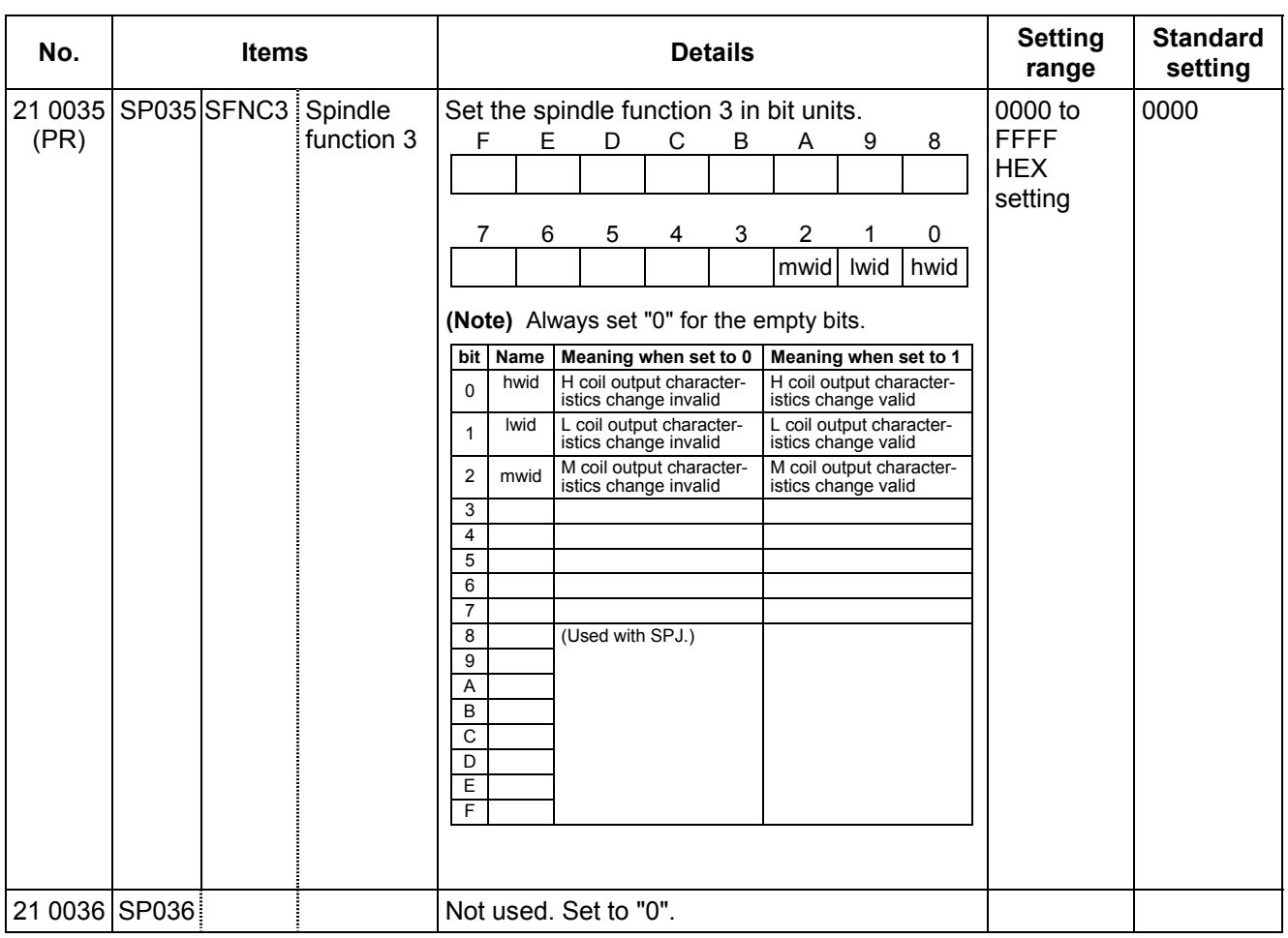
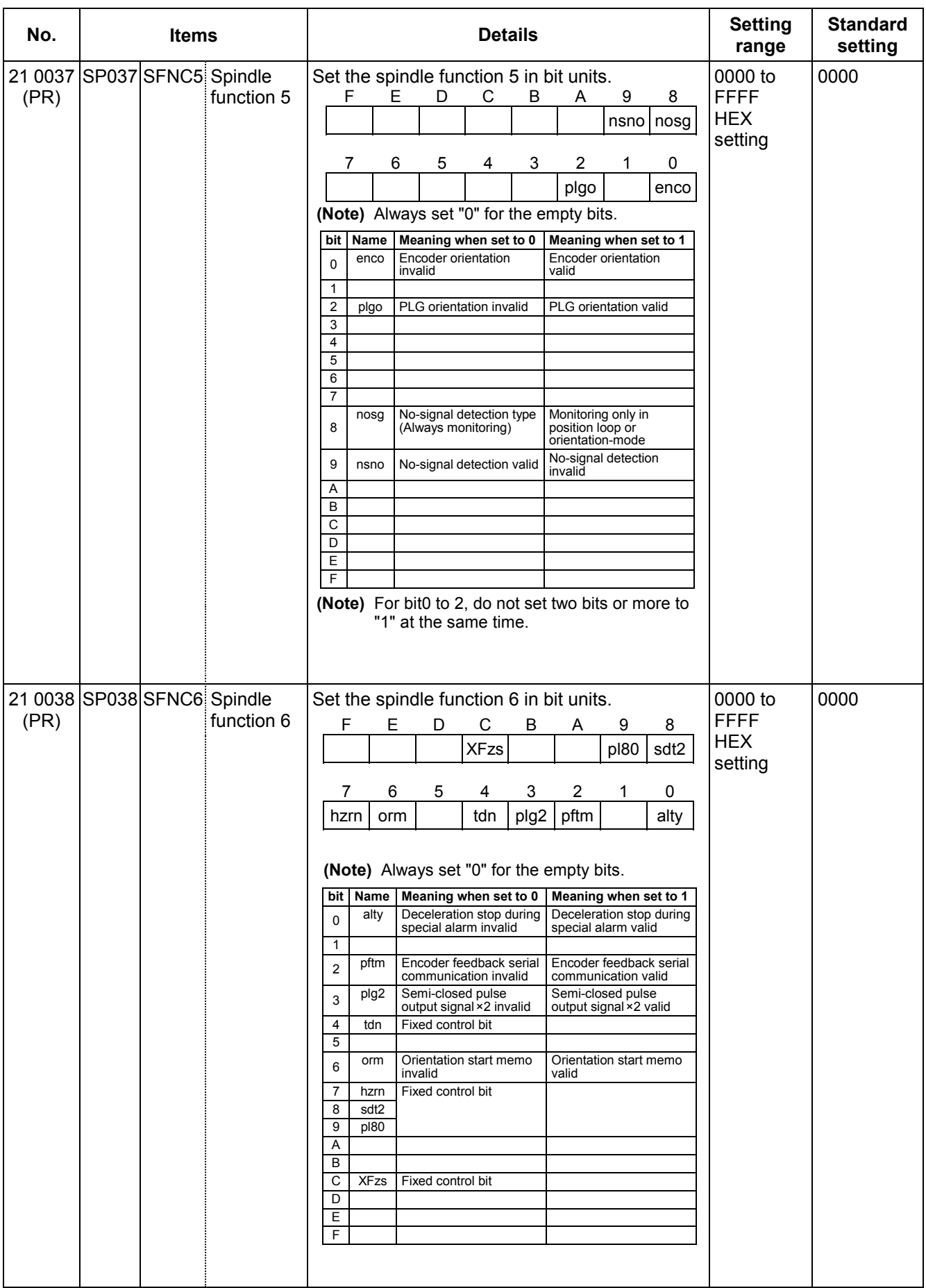

#### **3. Machine Parameters 3.13 MDS-C1-SP, SPM Spindle Parameters**

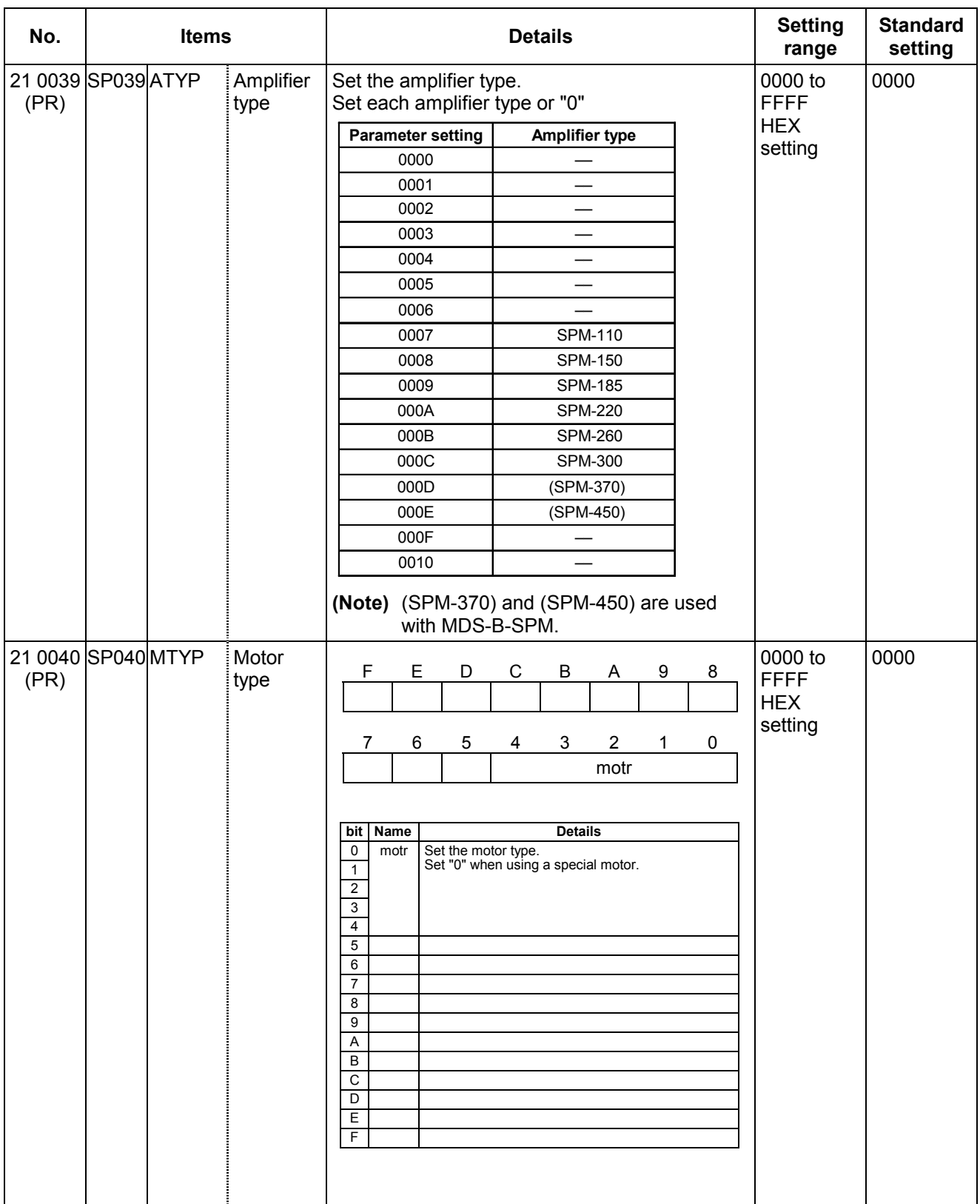

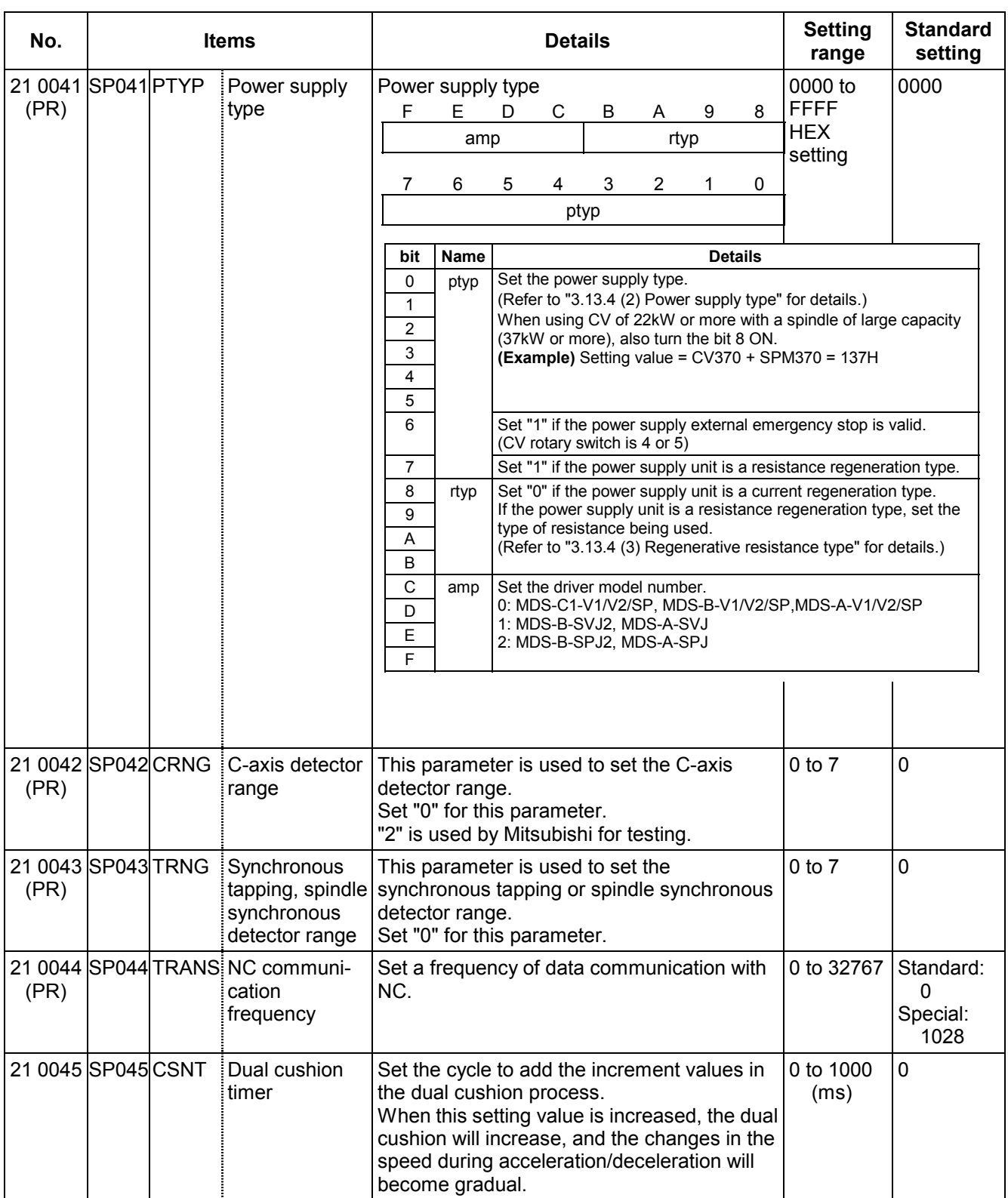

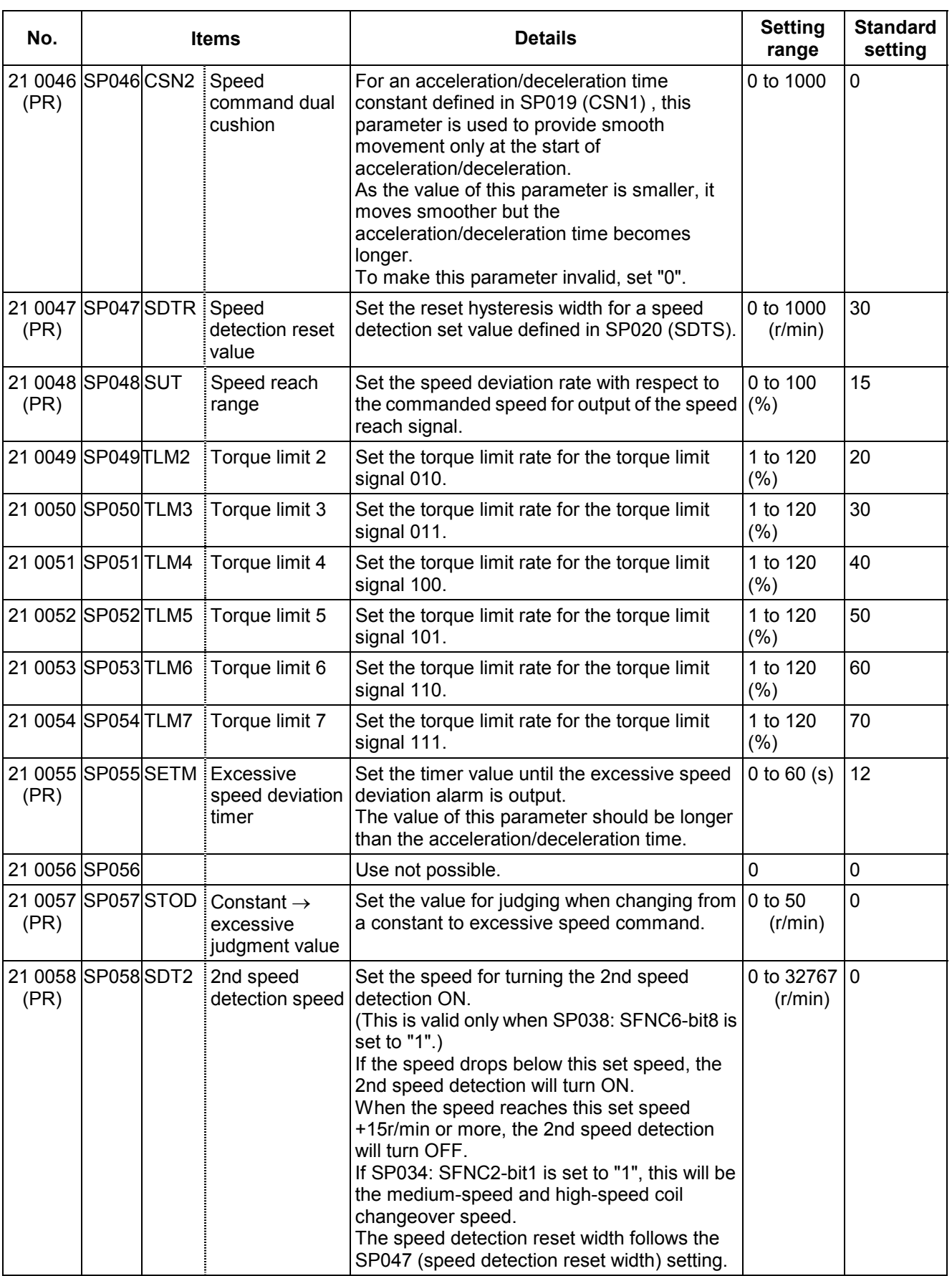

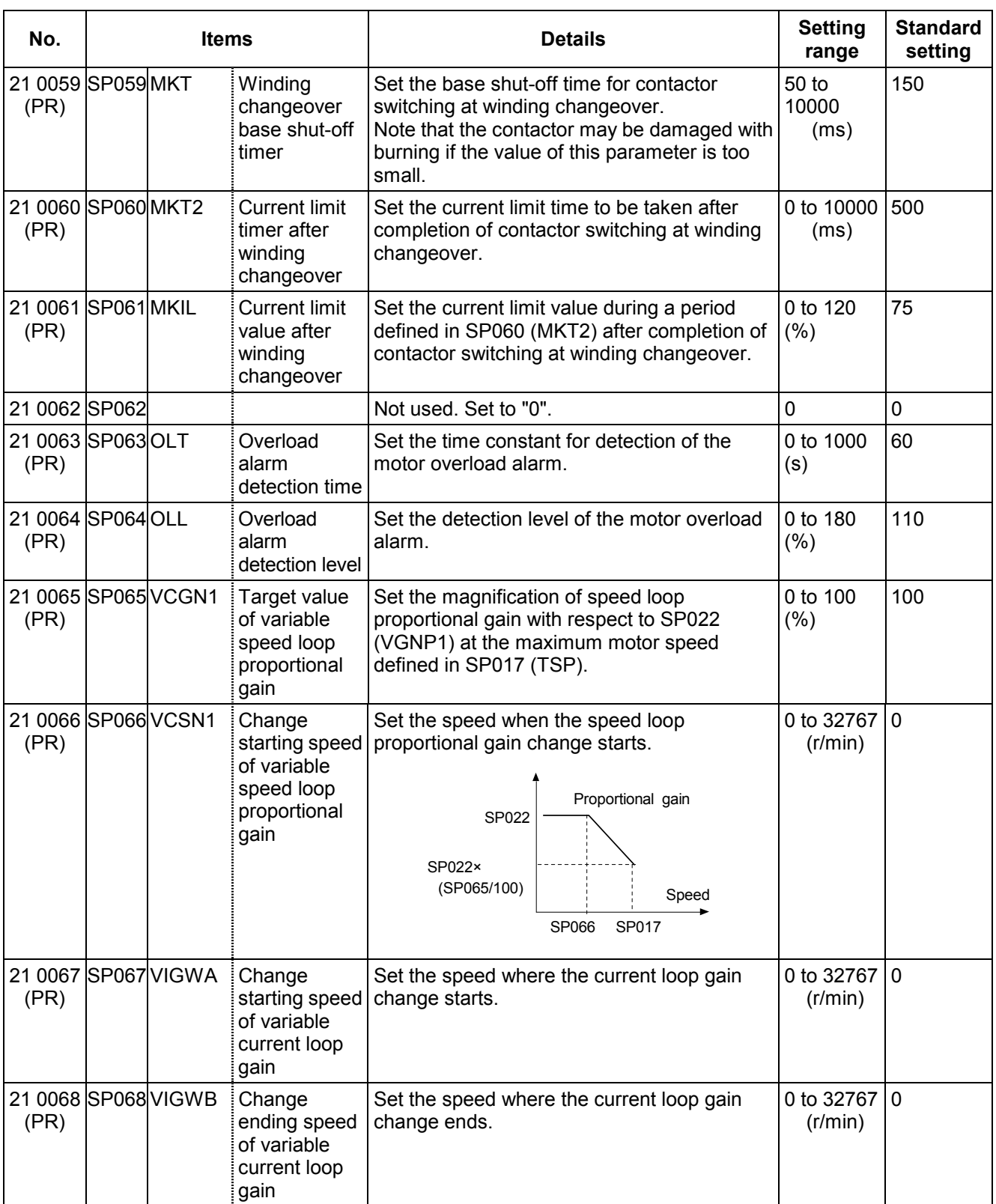

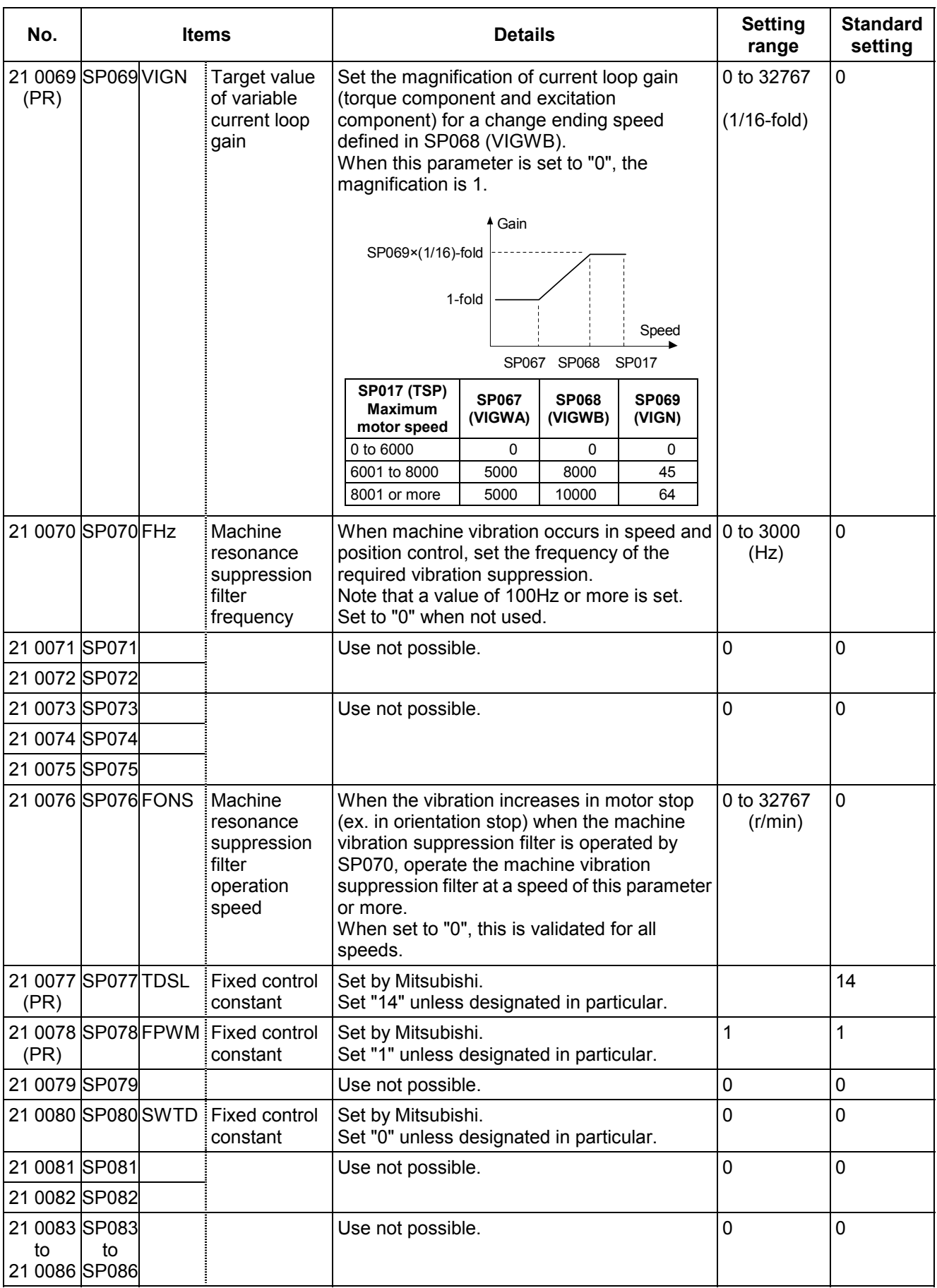

#### **3. Machine Parameters 3.13 MDS-C1-SP, SPM Spindle Parameters**

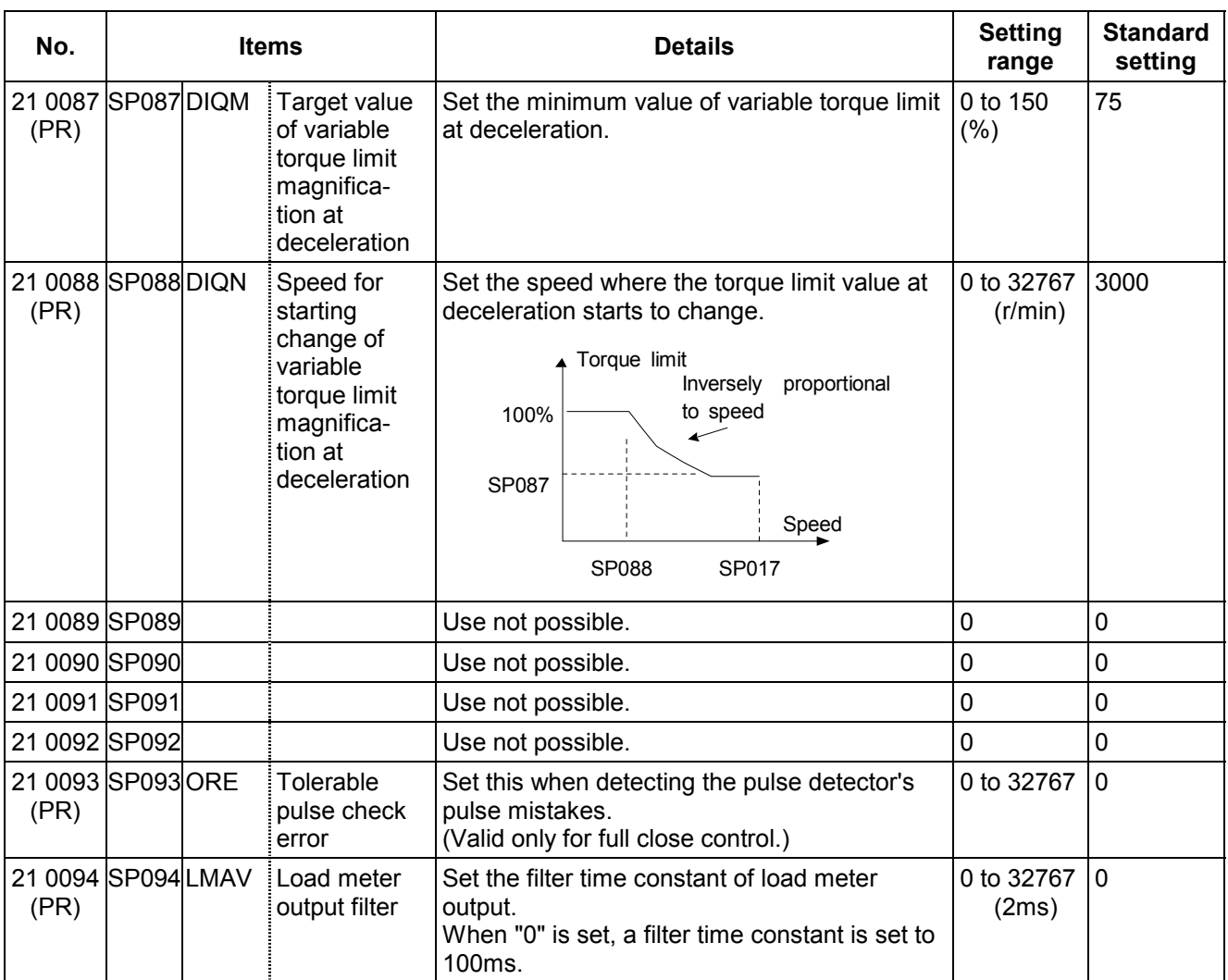

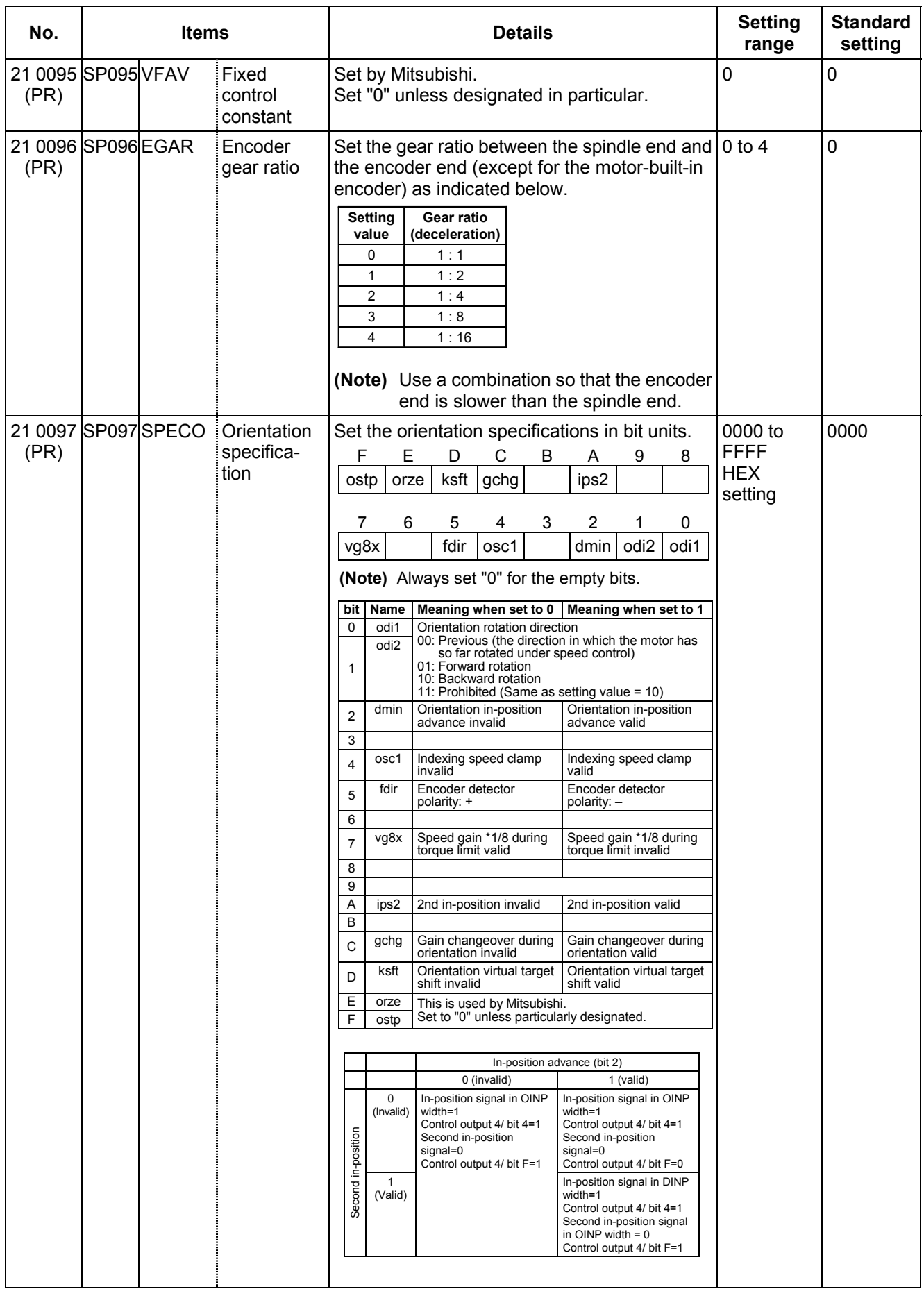

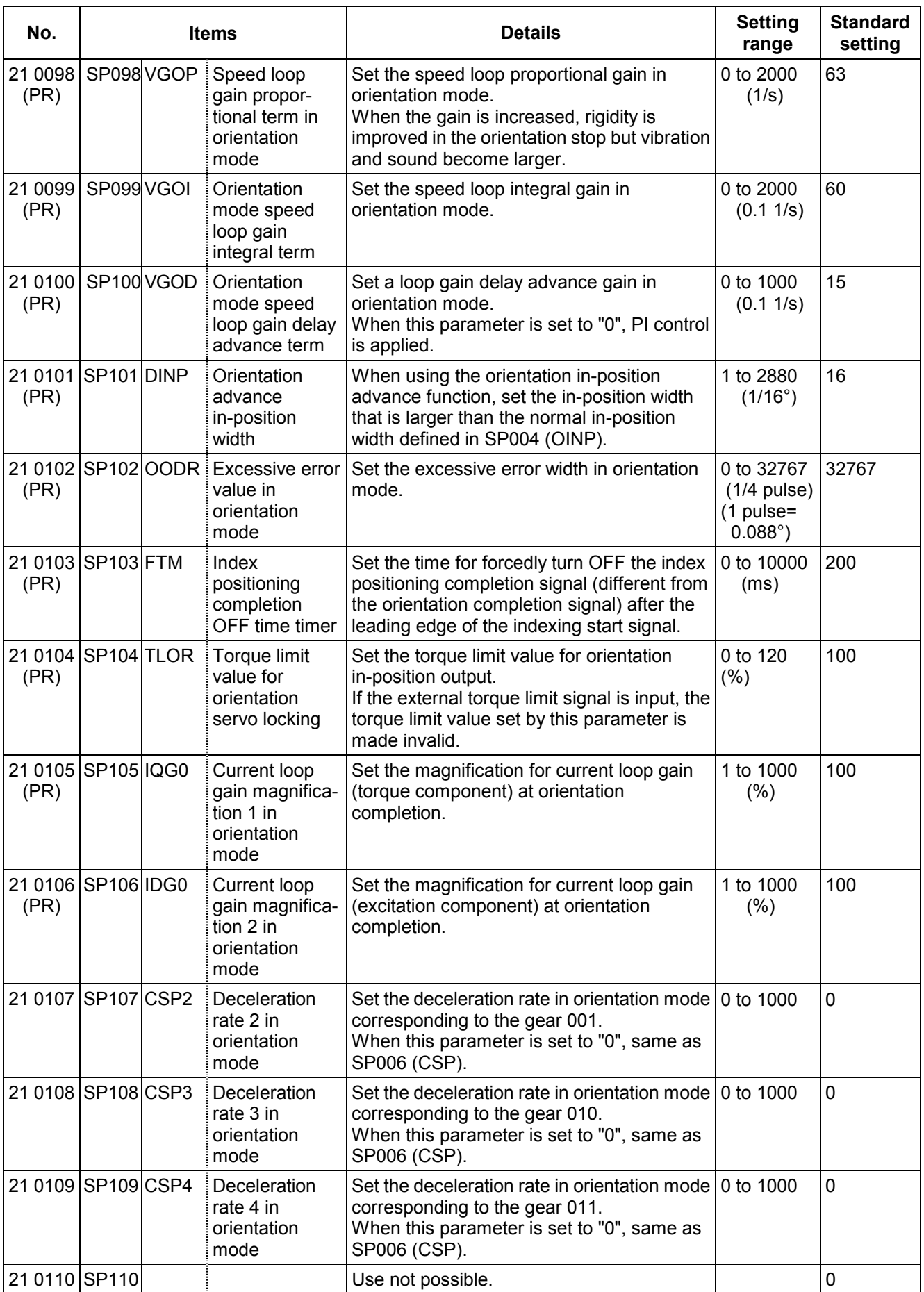

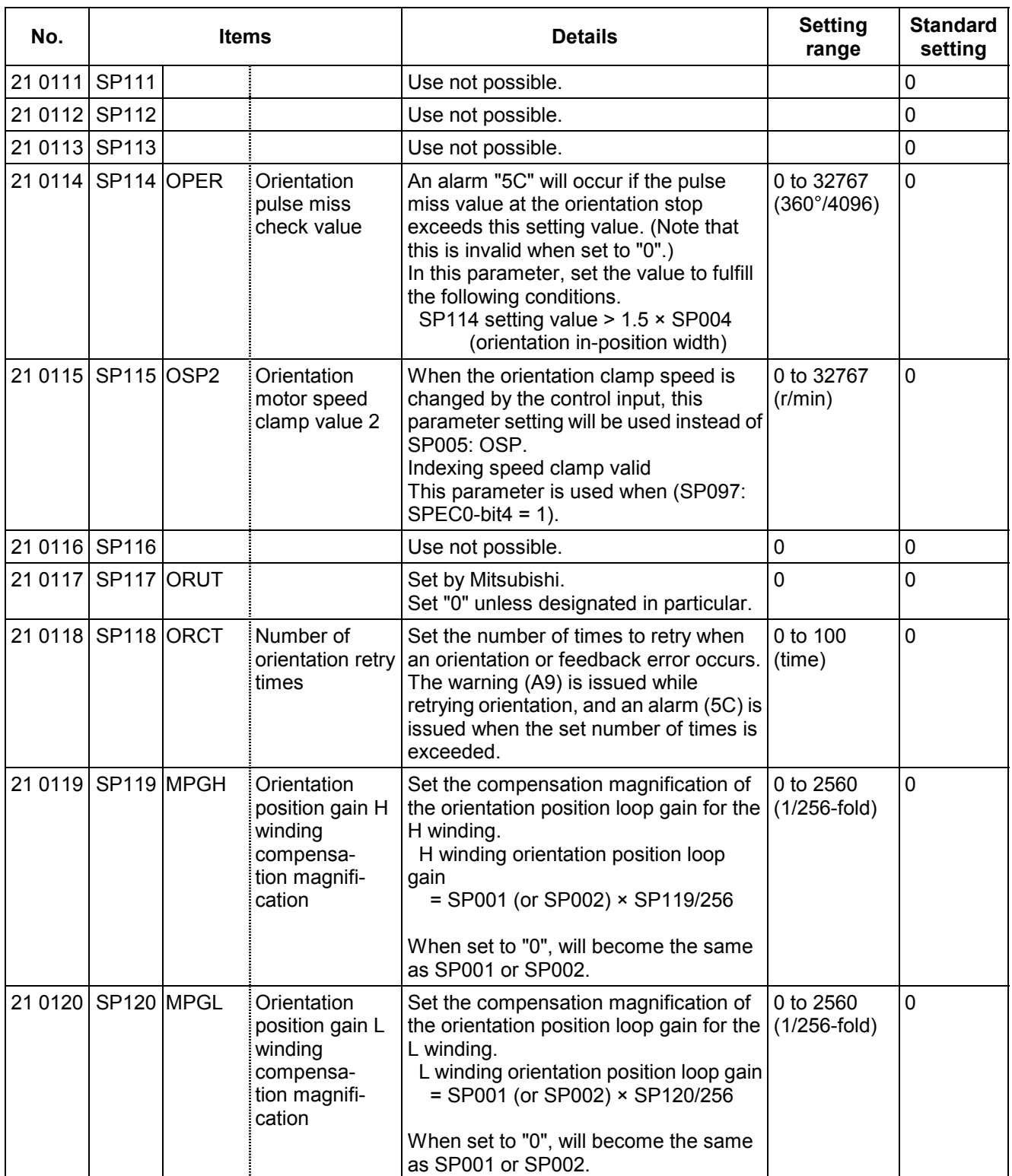

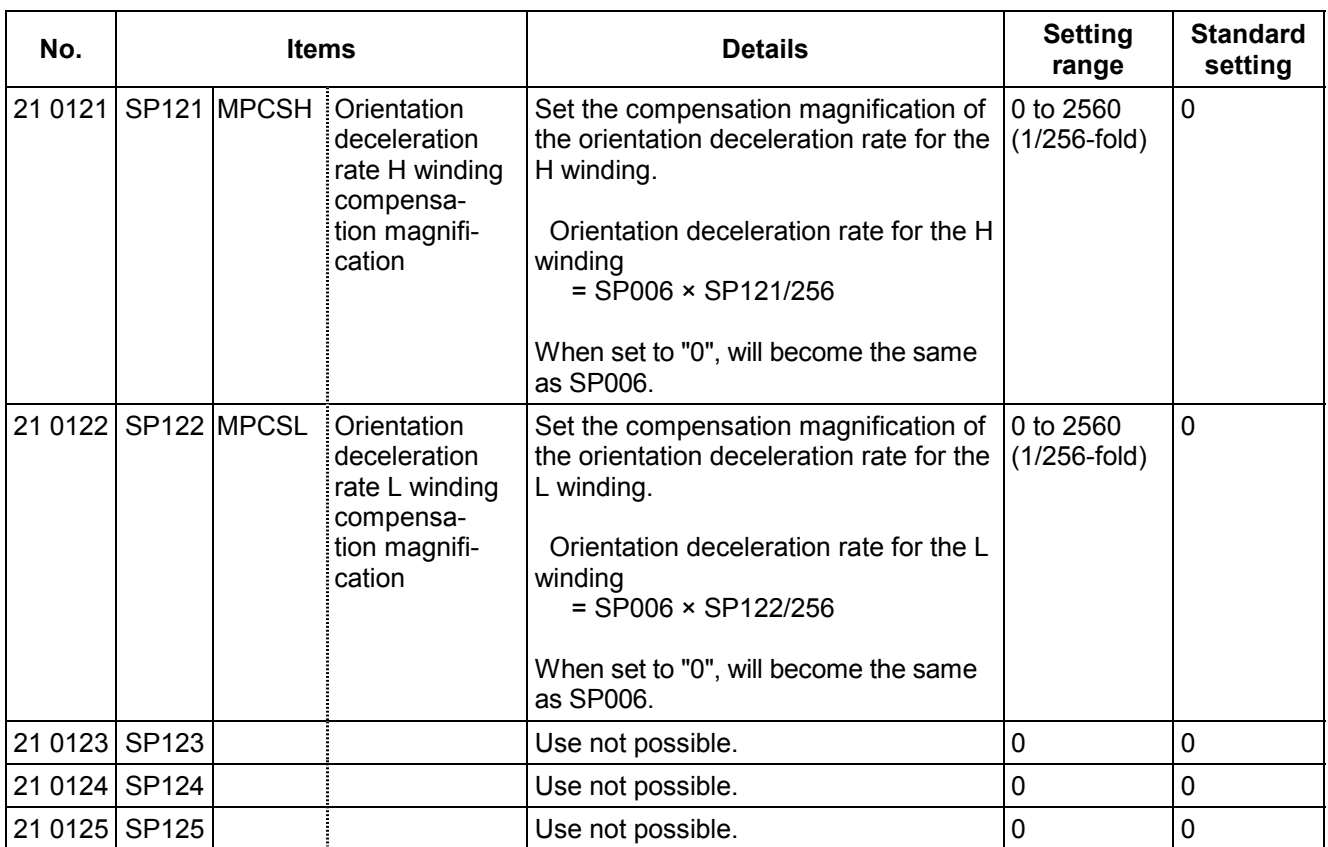

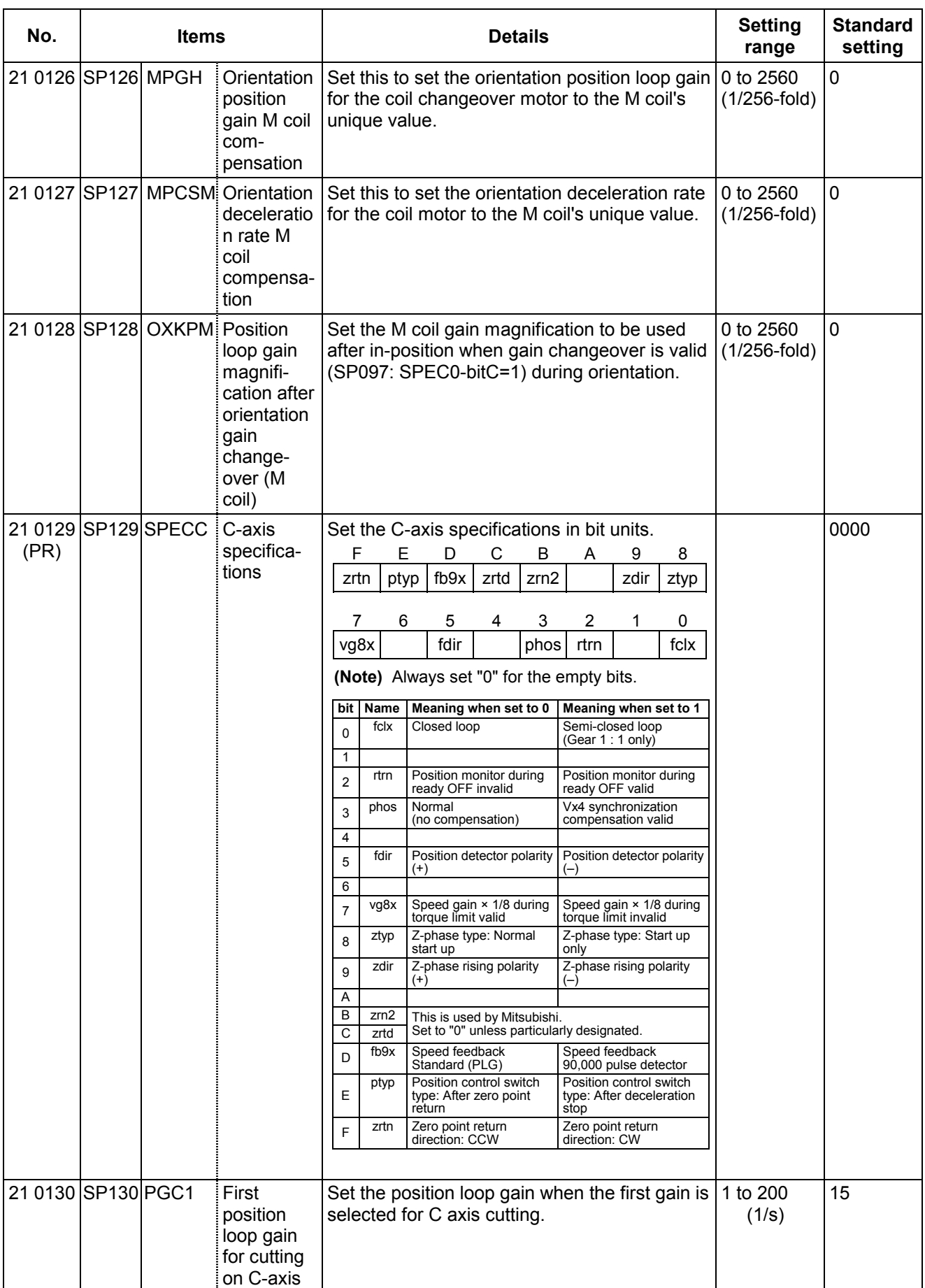

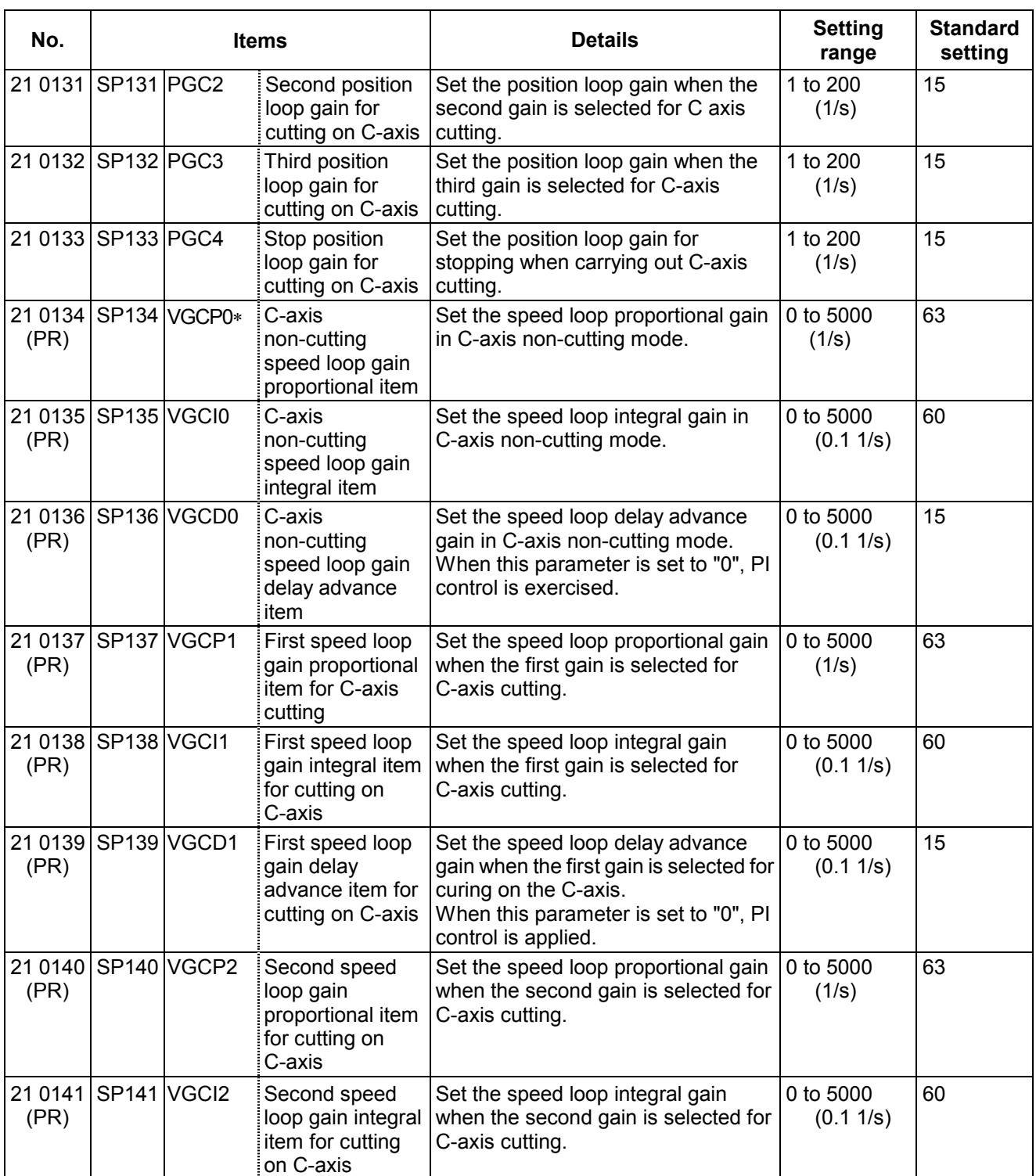

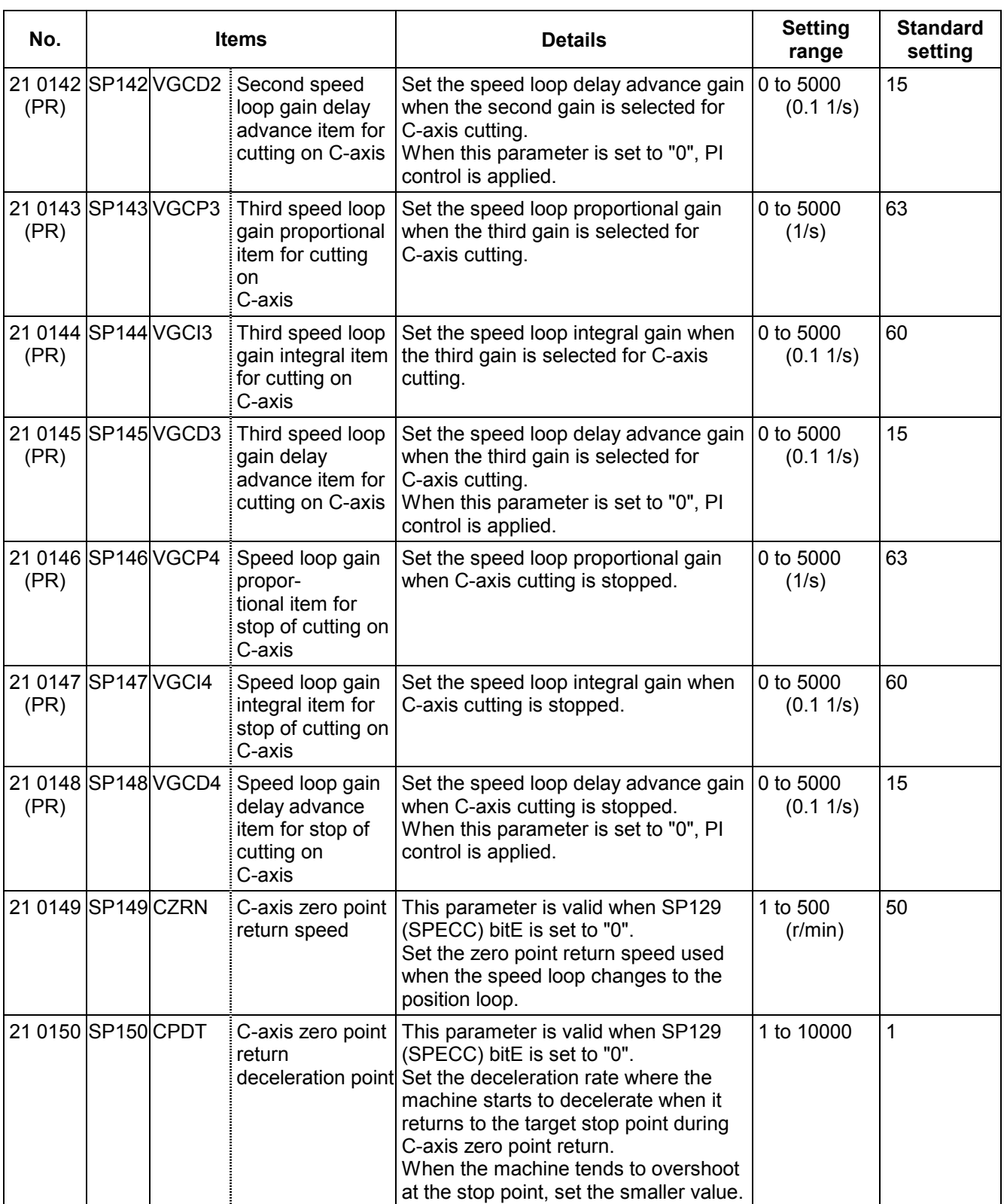

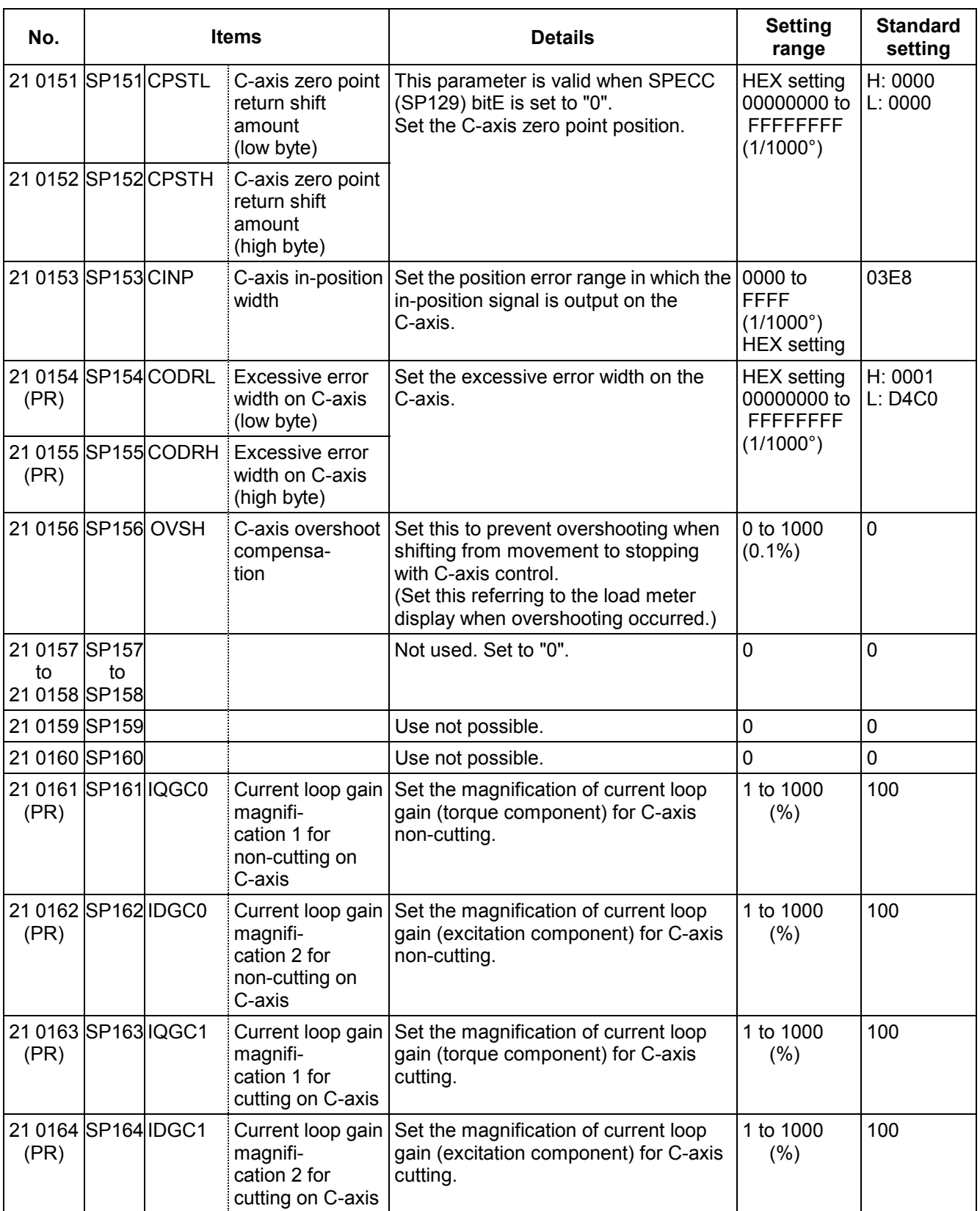

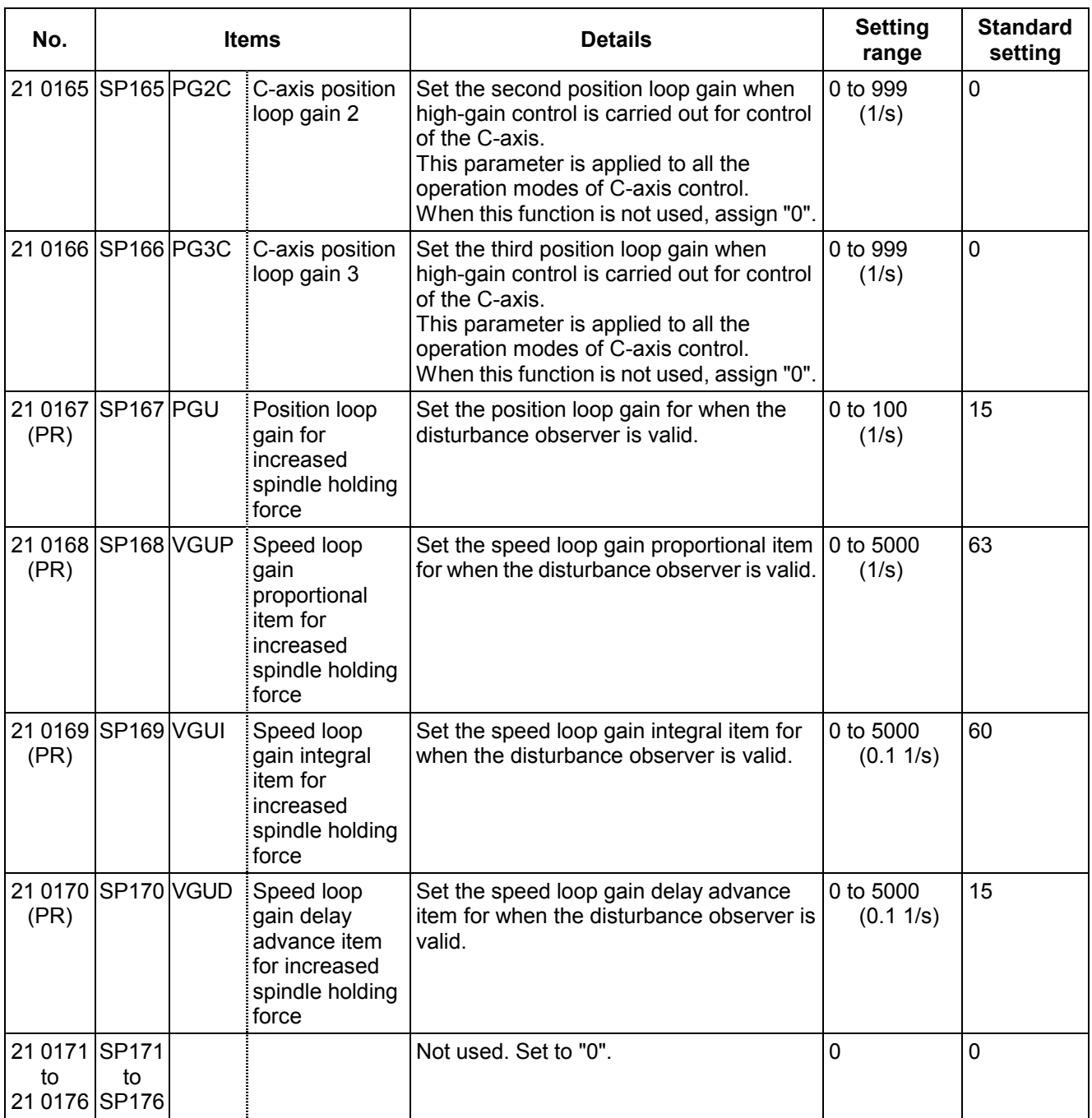

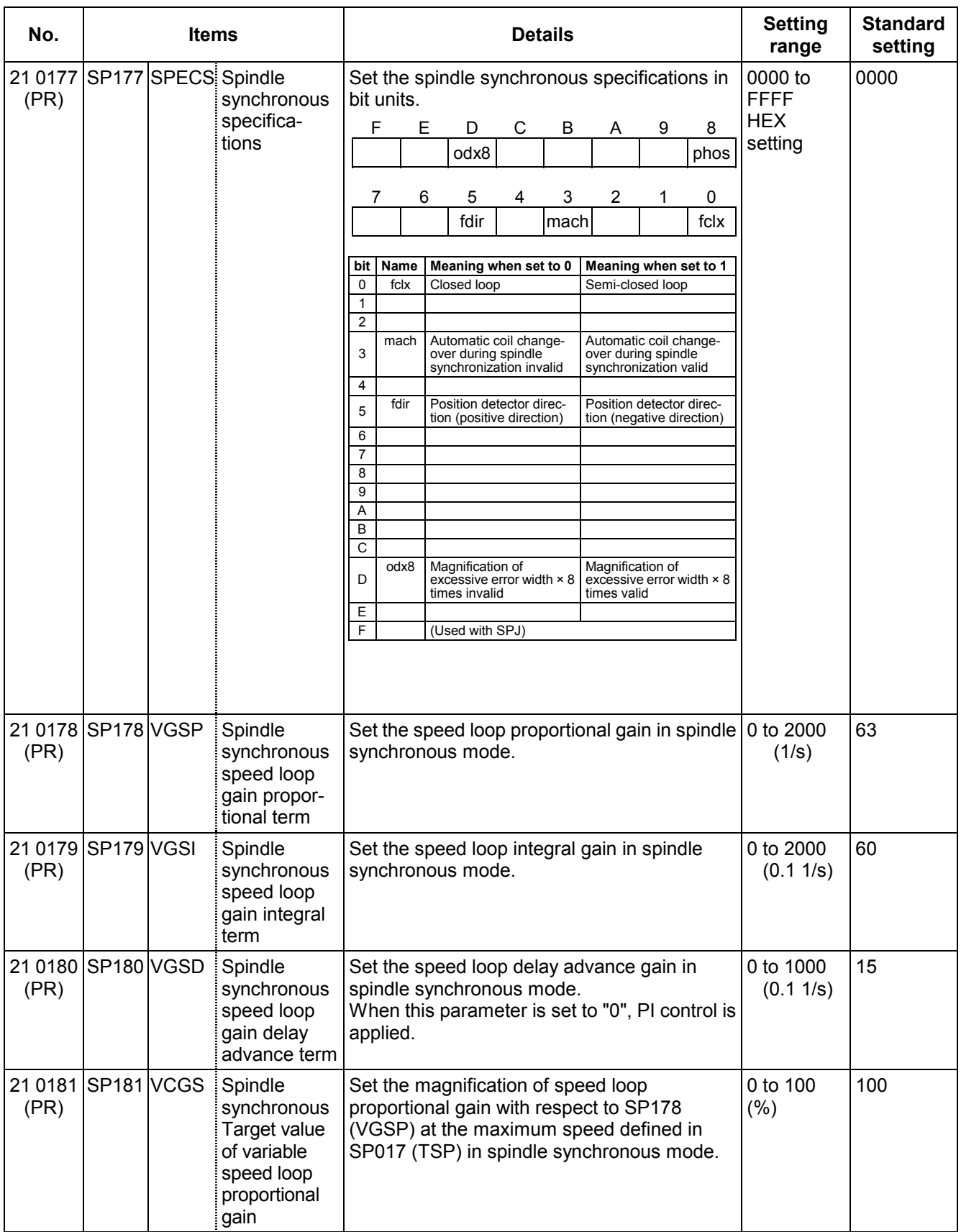

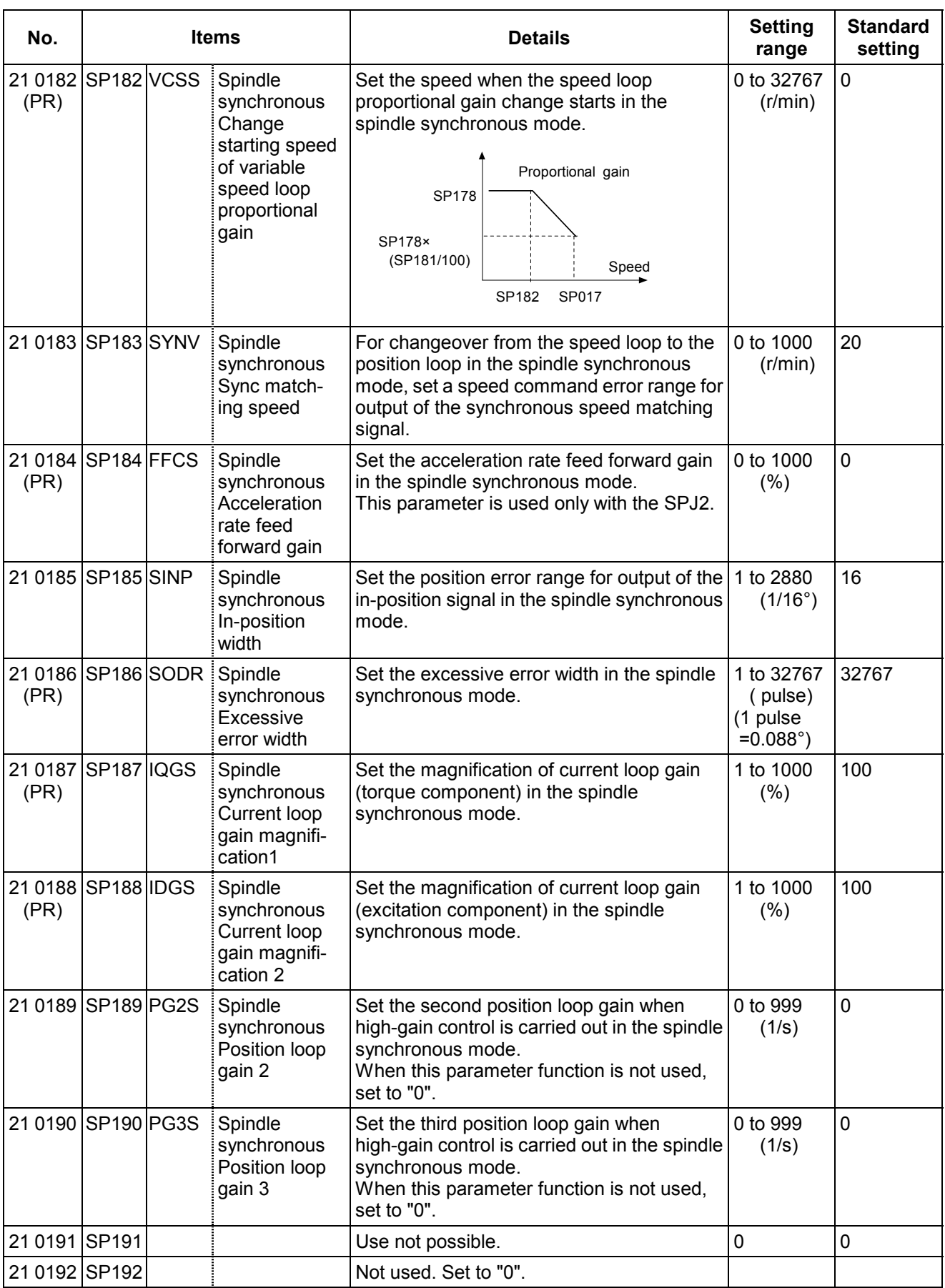

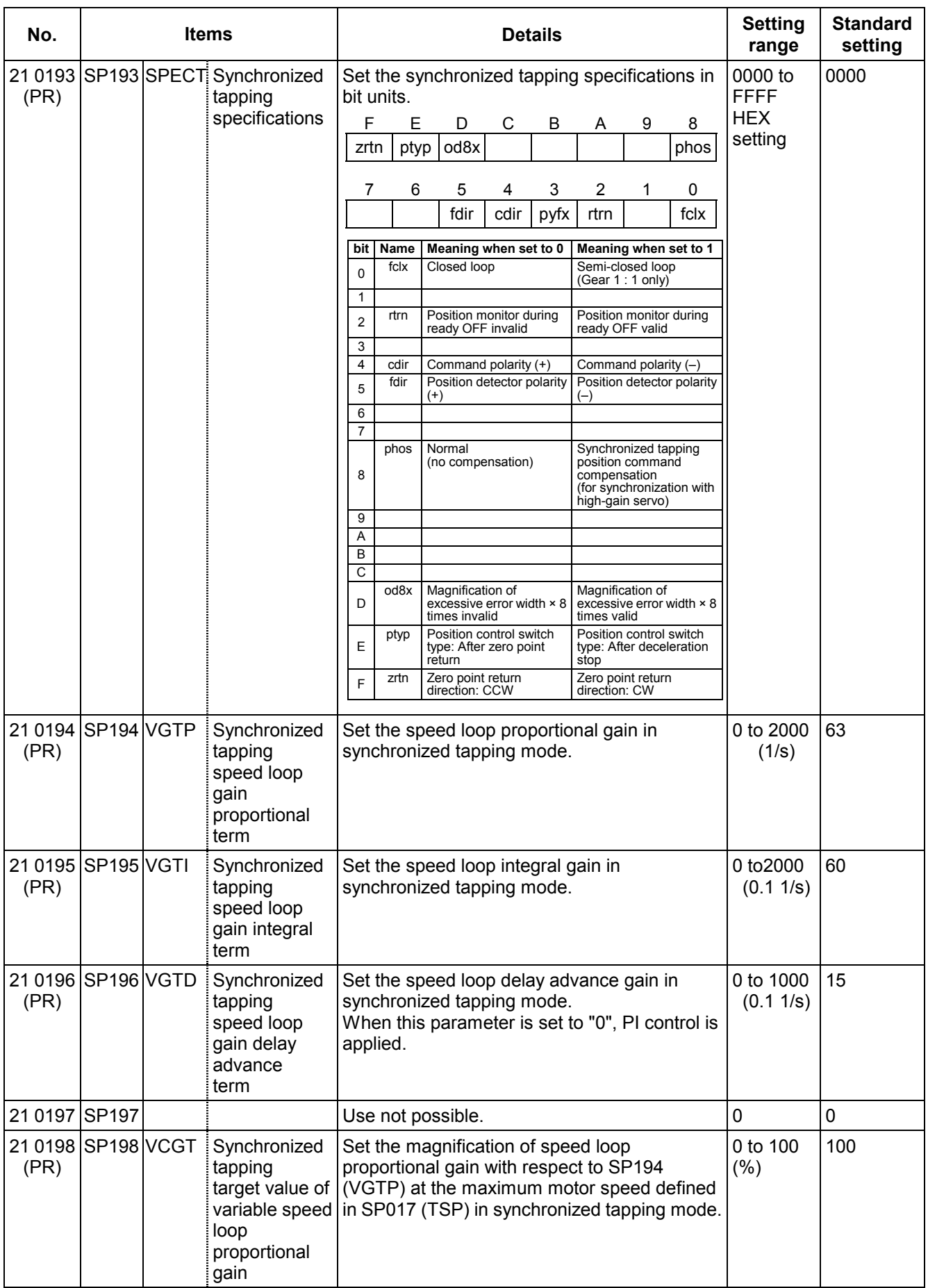

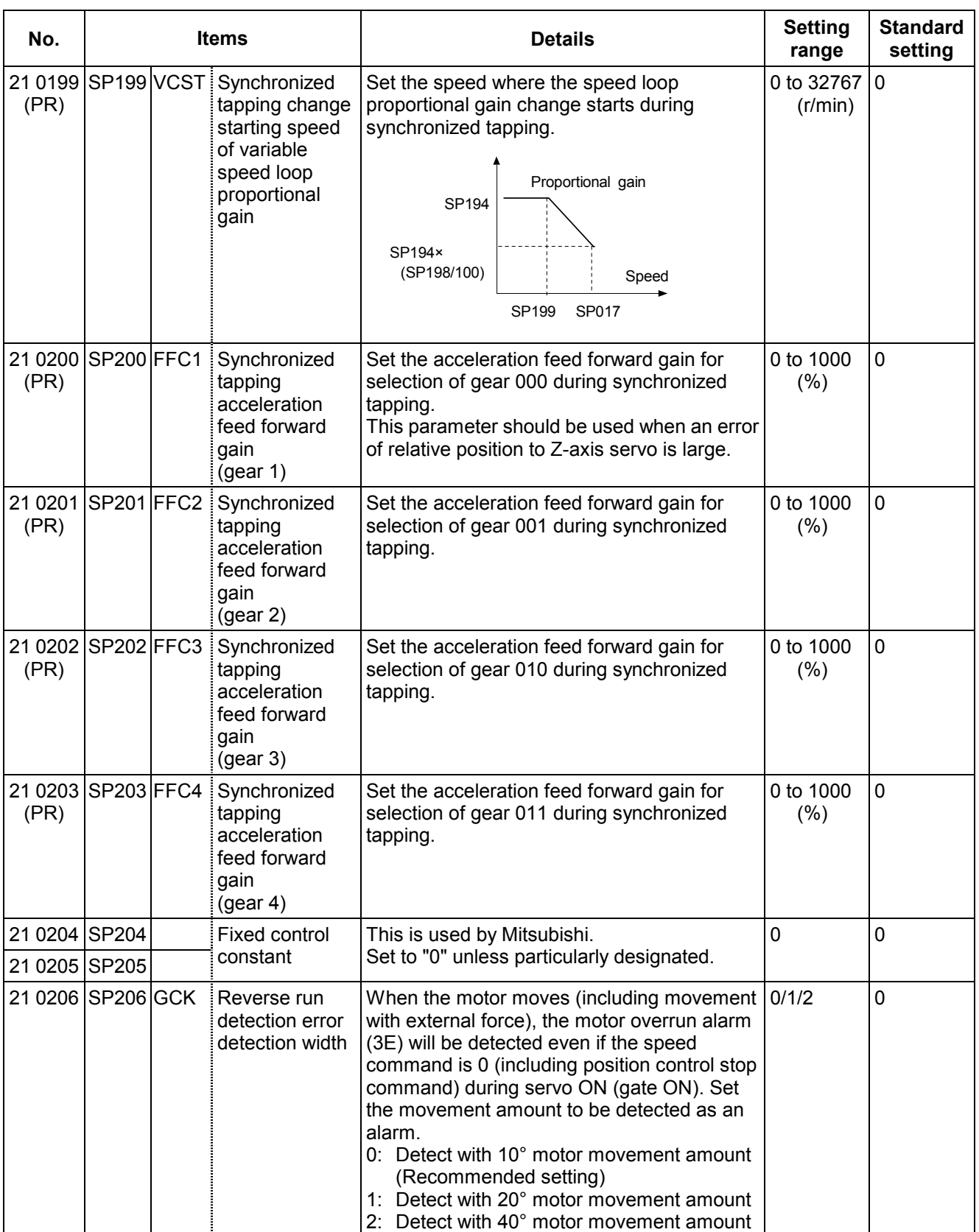

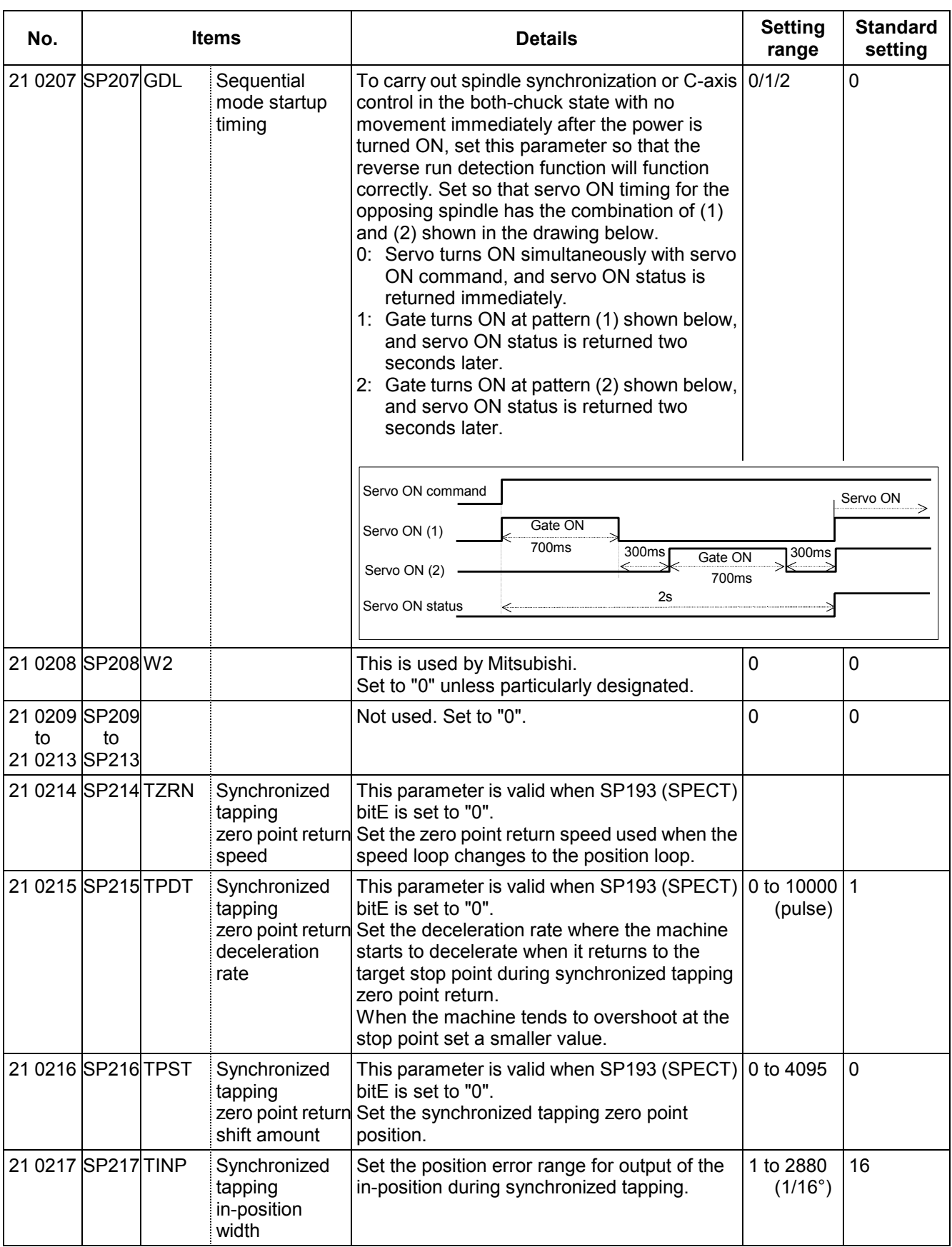

![](_page_273_Picture_349.jpeg)

![](_page_274_Picture_326.jpeg)

![](_page_275_Picture_267.jpeg)

![](_page_276_Picture_194.jpeg)

## **3.13.4 MDS-C1- SP Supplementary Explanation**

#### **(1) For D/A output functions**

#### **(i) Outline**

The D/A output function is mounted in the standard system in the MDS-C1-SP. Using this D/A output function, the drive unit status and each data can be confirmed.

#### **(ii) Hardware specifications**

- $\cdot$  2 channels
- 8 bit 0 to +10V<br>• Output pin

CH 1: CN9-9 pin

- CH 2: CN9-19 pin
	- GND: CN9-1.11 pin

#### **(iii) Parameters**

Set the data No. and output magnification of each channel according to the parameters below.

![](_page_277_Picture_255.jpeg)

#### **(iv) Output data No.**

Set the No. of the data to be output in SP253 and SP254. A correlation of the output data and the data No. is shown below.

![](_page_277_Picture_256.jpeg)

**(Note)** The % of the current command and current feedback indicate 30min. rating = 100%.

#### **(v) Setting the output magnification**

Set the output magnification in SP255 and SP256.

![](_page_278_Figure_3.jpeg)

Using the expression above,

- (a) Output data other than speedometer output and load meter output carries out the D/A output in Fig. 1.
- (b) Speedometer output data and load meter output data carries out the D/A output in Fig. 2.

![](_page_278_Figure_7.jpeg)

**(Example 1)** Current command, current feedback

 The data is regarded as 100% when the actual data = 4096. Therefore, for example, the actual data is output as shown below during +120% current feedback.

#### **Actual data = 4096 × 1.2 = 4915**

If "256" is set (magnification 1) in parameter SP255 (SP256), from Fig.1, the D/A output voltage will be as shown below, exceeding the D/A output voltage maximum value.

 **5V + {4915 × 1 × (5V/128)} = 197V > 10V** 

Therefore, if (for example) "6" is set in parameter SP255 (SP256), the D/A output voltage will become as shown below, and data confirmation will be possible.

 **5V + {4915 × 6/256 × (5V/128)} = 9.5V < 10V** 

#### **(Example 2)** Speed feedback

Data unit is r/min.

Therefore, at (for example) +2000r/min, the motor speed will be output as "2000". If "256" is set (magnification 1) in parameter SP255 (SP256), from Fig.1, the D/A output voltage will be as shown below, exceeding the D/A output voltage maximum value.

#### **5V + {2000 x 1 x (5V/128)} = 83.125V > 10V**

Therefore, if (for example) "16" is set in parameter SP255 (SP256), the D/A output voltage will become as shown below, and data confirmation will be possible.

 **5V + {2000 x 16/256 x (5V/128)} = 9.88V < 10V** 

#### **(Example 3)** Position droop

The data unit is r/min. Data is regarded as 100% when the actual data  $=$  4096. Therefore, for example, the actual data is output as shown below during the +0.1° position droop.

#### **Actual data = 0.1 x 23040000/360 = 6400**

If "256" is set (magnification 1) in parameter SP255 (SP256), from Fig.1, the D/A output voltage will be as shown below, exceeding the D/A output voltage maximum value.

#### **5V + {6400 x 1 x (5V/128)} = 255V > 10V**

Therefore, if (for example) "5" is set in parameter SP255 (SP256), the D/A output voltage will become as shown below, and data confirmation will be possible.

#### **5V + {2000 x 5/256 x (5V/128)} = 9.88V < 10V**

**(Example 4)** Confirm the orientation complete signal (ORCF) with the control output 4L.

The data unit is bit corresponding data.

Refer to the Instruction Manual for the meanings of the control output 4L bit corresponding signals.

The orientation complete signal (ORCF) corresponds to the control output 4L/bit 4.

Therefore, for example, the actual data is output as shown below when ORCF= ON.

#### **bit 4 corresponding actual data =**  $2^4$  **= 16**

If "256" is set (magnification 1) in parameter SP255 (SP256), from Fig.1, the D/A output voltage will be as shown below, and data confirmation will be possible.

#### **5V + {16 x 1 x (5V/128)} = 5.625V < 10V**

Note that, if a bit other than bit4 is ON, the current of that bit will be added to the 6.25V shown above, and at the actual ORCF signal measurement will be as shown below, so confirm the changed voltage.

#### **(5.625 V – 5V) = 0.625 V**

## **(2) Power supply type**

Set "ptyp" of SP041 (PTYP) from the following table.

![](_page_280_Picture_195.jpeg)

## **(3) Regenerative resistance type**

Set "rtyp" of SP041 (PTYP) from the following table.

![](_page_280_Picture_196.jpeg)

### **3.13.5 MDS-C1- SPM Supplementary Explanation**

#### **(1) For D/A output functions**

#### **(i) Outline**

The D/A output function is mounted in the standard system in the MDS-C1-SPM. Using this D/A output function, the drive unit status and each data can be confirmed.

#### **(ii) Hardware specifications**

- $\cdot$  2 channels
- 8 bit 0 to +10V<br>• Output pin

CH 1: CN9-9 pin

- CH 2: CN9-19 pin
	- GND: CN9-1.11 pin

#### **(iii) Parameters**

Set the data No. and output magnification of each channel according to the parameters below.

![](_page_281_Picture_255.jpeg)

#### **(iv) Output data No.**

Set the No. of the data to be output in SP253 and SP254. A correlation of the output data and the data No. is shown below.

![](_page_281_Picture_256.jpeg)

**(Note)** The % of the current command and current feedback indicate 30min. rating = 100%.

#### **(vi) Setting the output magnification**

Set the output magnification in SP255 and SP256.

![](_page_282_Picture_143.jpeg)

Using the expression above,

- (a) Output data other than speedometer output and load meter output carries out the D/A output in Fig. 1.
- (b) Speedometer output data and load meter output data carries out the D/A output in Fig. 2.

![](_page_282_Figure_7.jpeg)

#### **(Example 1)** Current command, current feedback

The data is regarded as 100% when the actual data = 4096.

 Therefore, for example, the actual data is output as shown below during +120% current feedback.

#### **Actual data = 4096 × 1.2 = 4915**

If "256" is set (magnification 1) in parameter SP255 (SP256), from Fig.1, the D/A output voltage will be as shown below, exceeding the D/A output voltage maximum value.

 **5V + {4915 × 1 × (5V/128)} = 197V > 10V** 

Therefore, if (for example) "6" is set in parameter SP255 (SP256), the D/A output voltage will become as shown below, and data confirmation will be possible.

#### **5V + {4915 × 6/256 × (5V/128)} = 9.5V < 10V**

#### **(Example 2)** Speed feedback

Data unit is r/min.

Therefore, at (for example) +2000r/min, the motor speed will be output as "2000". If "256" is set (magnification 1) in parameter SP255 (SP256), from Fig.1, the D/A output voltage will be as shown below, exceeding the D/A output voltage maximum value.

#### **5V + {2000 x 1 x (5V/128)} = 83.125V > 10V**

Therefore, if (for example) "16" is set in parameter SP255 (SP256), the D/A output voltage will become as shown below, and data confirmation will be possible.

 **5V + {2000 x 16/256 x (5V/128)} = 9.88V < 10V** 

#### **(Example 3)** Position droop

The data unit is r/min. Data is regarded as 100% when the actual data  $=$  4096. Therefore, for example, the actual data is output as shown below during the +0.1° position droop.

#### **Actual data = 0.1 x 23040000/360 = 6400**

If "256" is set (magnification 1) in parameter SP255 (SP256), from Fig.1, the D/A output voltage will be as shown below, exceeding the D/A output voltage maximum value.

#### **5V + {6400 x 1 x (5V/128)} = 255V > 10V**

Therefore, if (for example) "5" is set in parameter SP255 (SP256), the D/A output voltage will become as shown below, and data confirmation will be possible.

#### **5V + {2000 x 5/256 x (5V/128)} = 9.88V < 10V**

**(Example 4)** Confirm the orientation complete signal (ORCF) with the control output 4L.

The data unit is bit corresponding data.

Refer to the Instruction Manual for the meanings of the control output 4L bit corresponding signals.

The orientation complete signal (ORCF) corresponds to the control output 4L/bit 4.

Therefore, for example, the actual data is output as shown below when ORCF= ON.

#### **bit 4 corresponding actual data =**  $2^4$  **= 16**

If "256" is set (magnification 1) in parameter SP255 (SP256), from Fig.1, the D/A output voltage will be as shown below, and data confirmation will be possible.

#### **5V + {16 x 1 x (5V/128)} = 5.625V < 10V**

Note that, if a bit other than bit4 is ON, the current of that bit will be added to the 6.25V shown above, and at the actual ORCF signal measurement will be as shown below, so confirm the changed voltage.

#### **(5.625 V – 5V) = 0.625 V**

## **(2) Power supply type**

Set "ptyp" of SP041 (PTYP) from the following table.

![](_page_284_Picture_201.jpeg)

## **(3) Regenerative resistance type**

Set "rtyp" of SP041 (PTYP) from the following table.

![](_page_284_Picture_202.jpeg)

## **3.14 PLC Constants**

The parameters used in the user PLC can be set on this screen.

![](_page_285_Picture_246.jpeg)

## **3.15 PLC Timer**

The timer setting values used by the user PLC can be set on this screen.

![](_page_285_Picture_247.jpeg)

# **3.16 PLC Counter**

![](_page_286_Picture_371.jpeg)

The counter setting value used by the user PLC can be set on this screen.

## **3.17 Selecting the Bit**

The bit parameter used in the user PLC can be set on this screen.

![](_page_286_Picture_372.jpeg)

**(Note)** Bit selection parameters #250049 to #250096 are used by the machine maker and Mitsubishi, so the details are fixed.

![](_page_286_Picture_373.jpeg)

## **3.18 Position Switches**

The position switch (PSW) function sets a hypothetical dog switch by setting the coordinate values indicating the axis name and hypothetical dog position. This allows a signal to be output to the PLC interface when the machine reaches that position. This hypothetical dog switch is called the position switch.

This function is valid only for the axis which has been returned to the zero point after turning the power ON.

![](_page_287_Picture_314.jpeg)

**(Note)** Parameters of 260091 and thereafter require the "position switch addition" option.
## **3.19 Release Parameters 1**

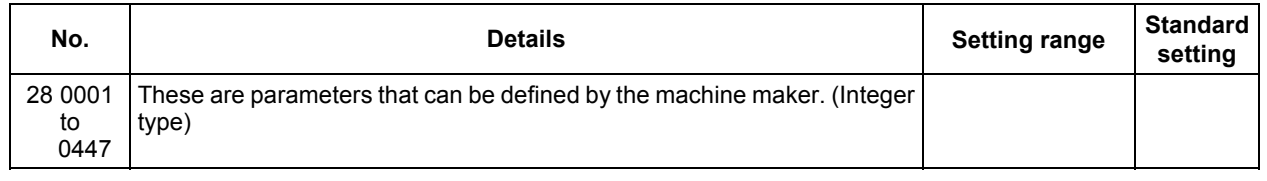

## **3.20 Release Parameters 2**

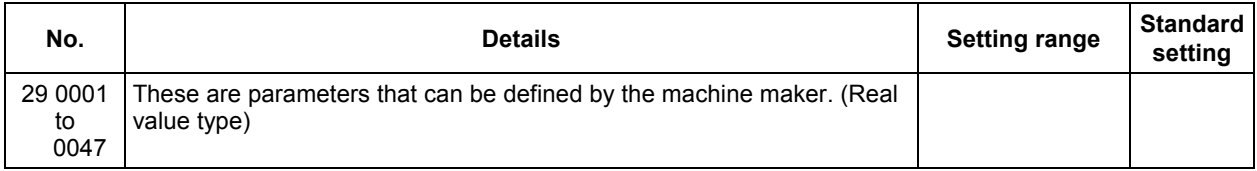

## **3.21 Backup Data**

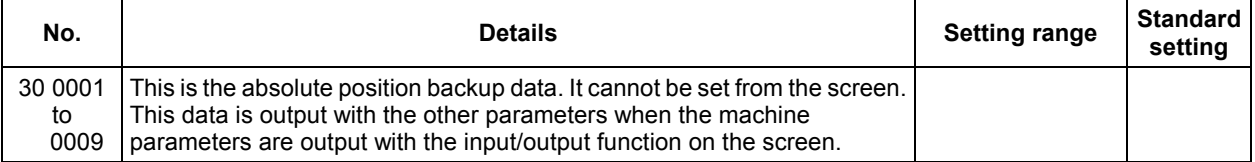

## **3.22 Absolute Position Parameters**

For parameters indicated with an "\*" in the table, turn the NC power OFF after setting. The setting is validated after the power is turned ON again.

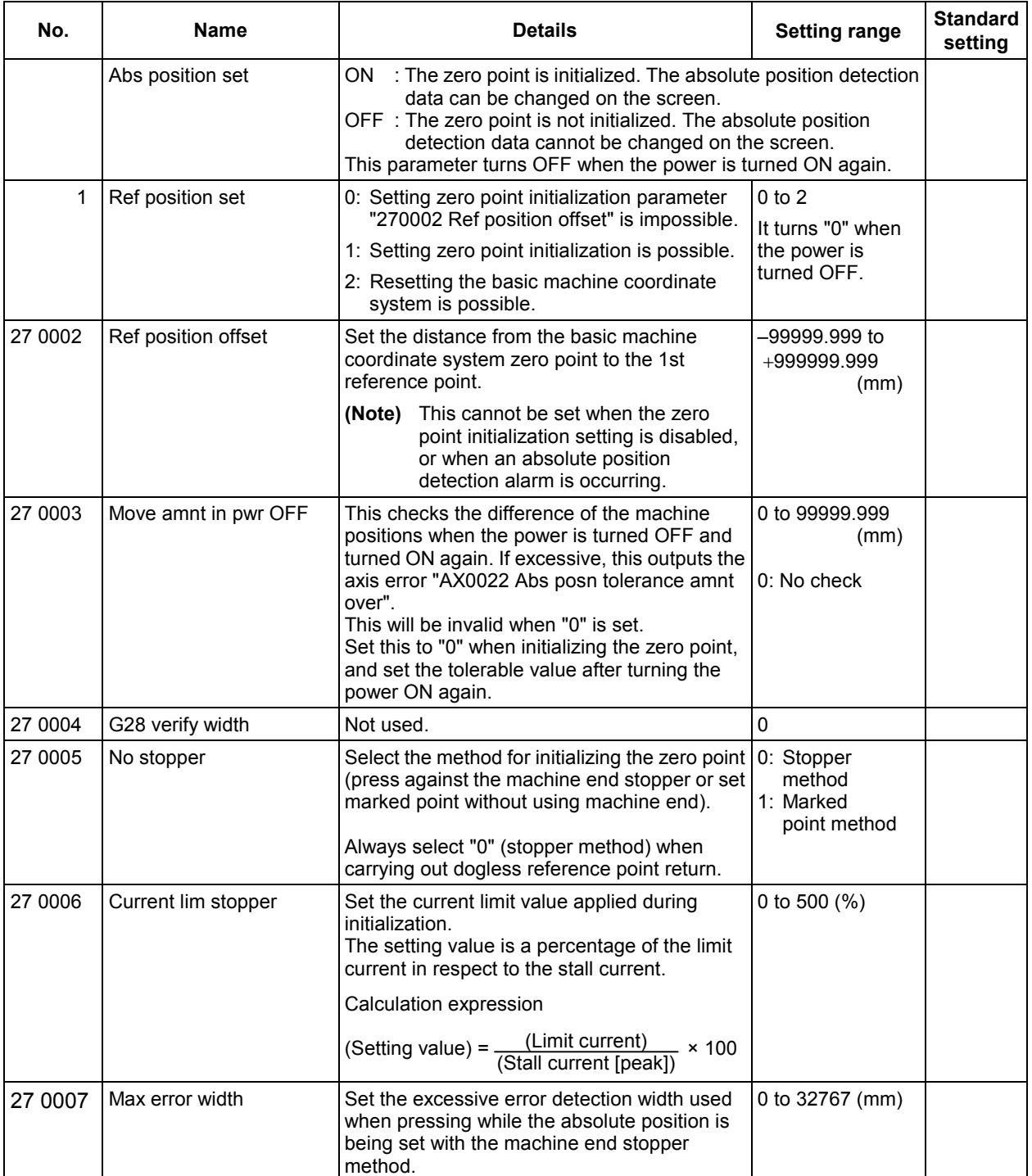

#### **3. Machine Parameters 3.22 Absolute Position Parameters**

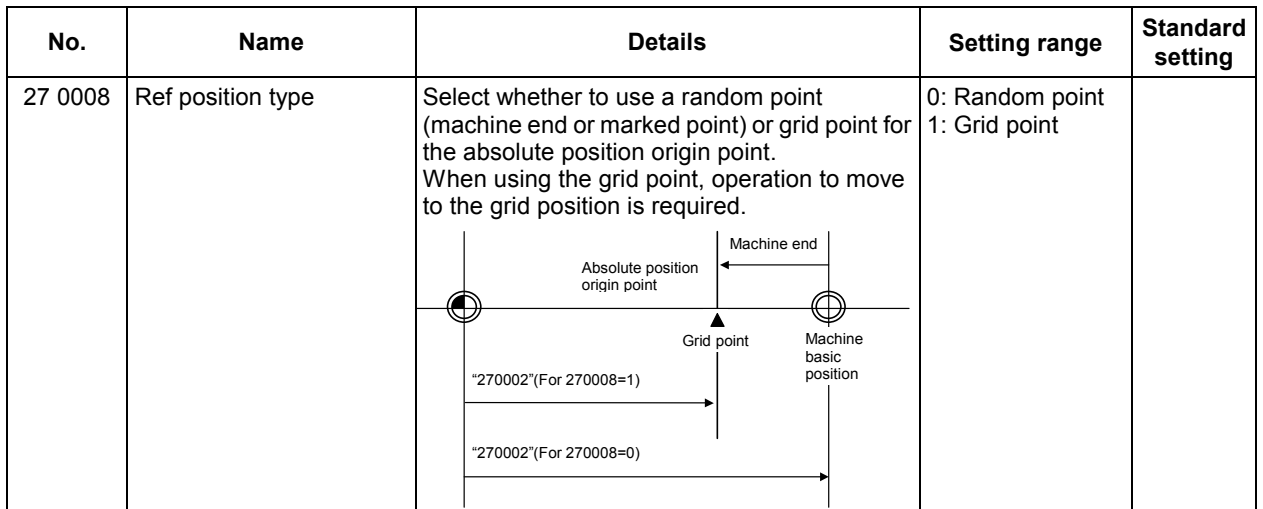

## **3.23 Auxiliary Axis Parameters**

For parameters indicated with an "\*" in the table, turn the NC power OFF after setting. The setting is validated after the power is turned ON again.

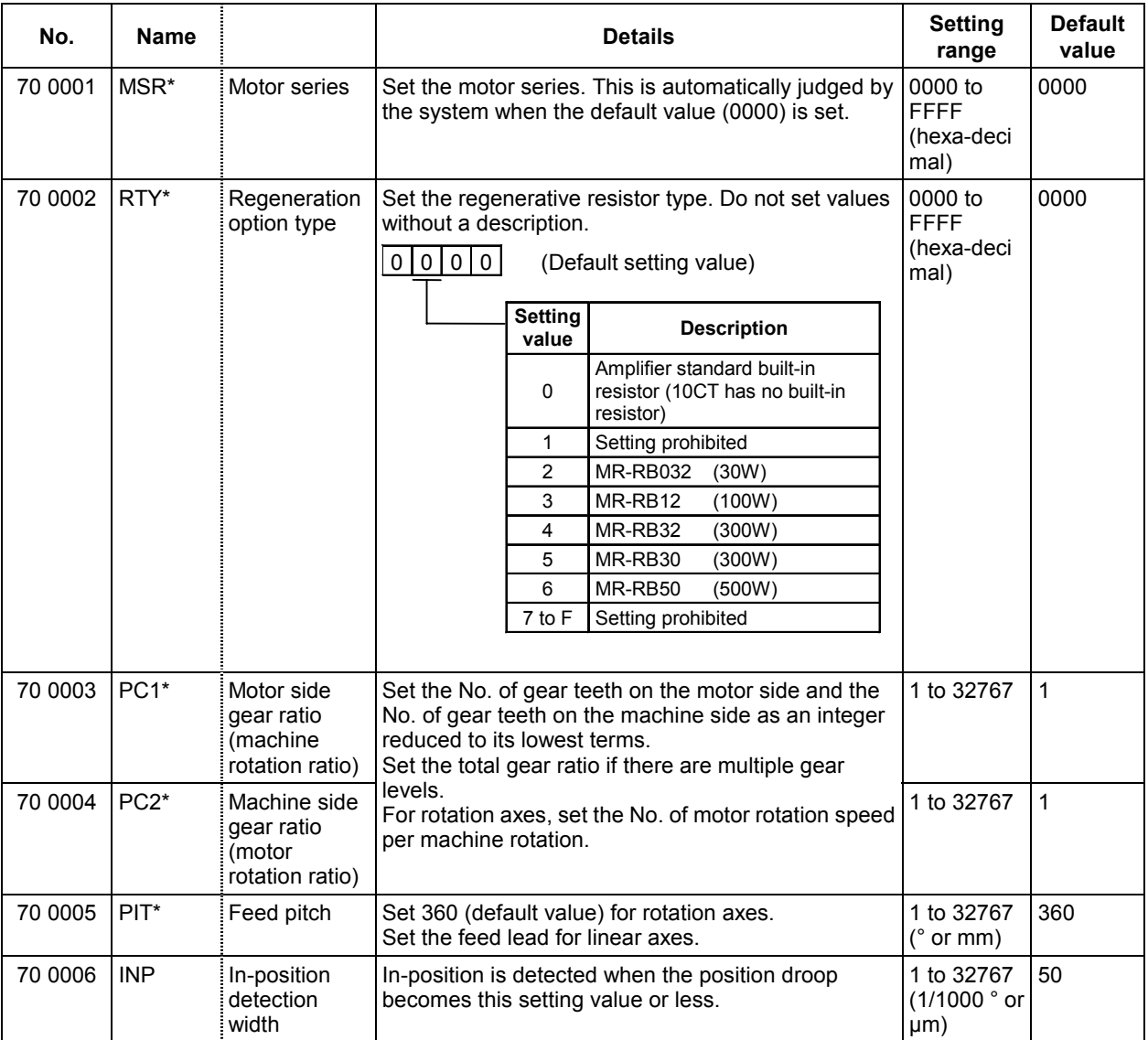

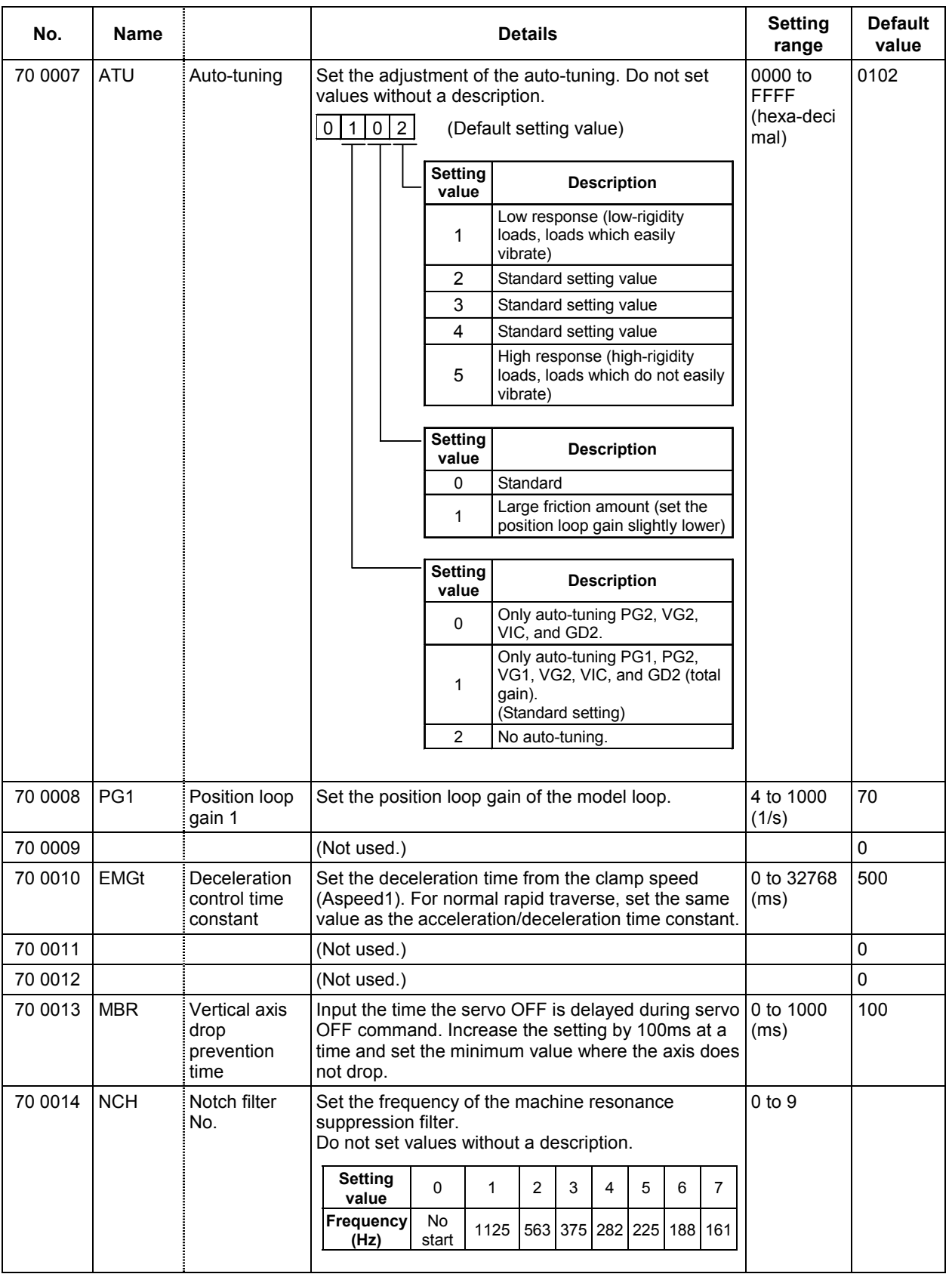

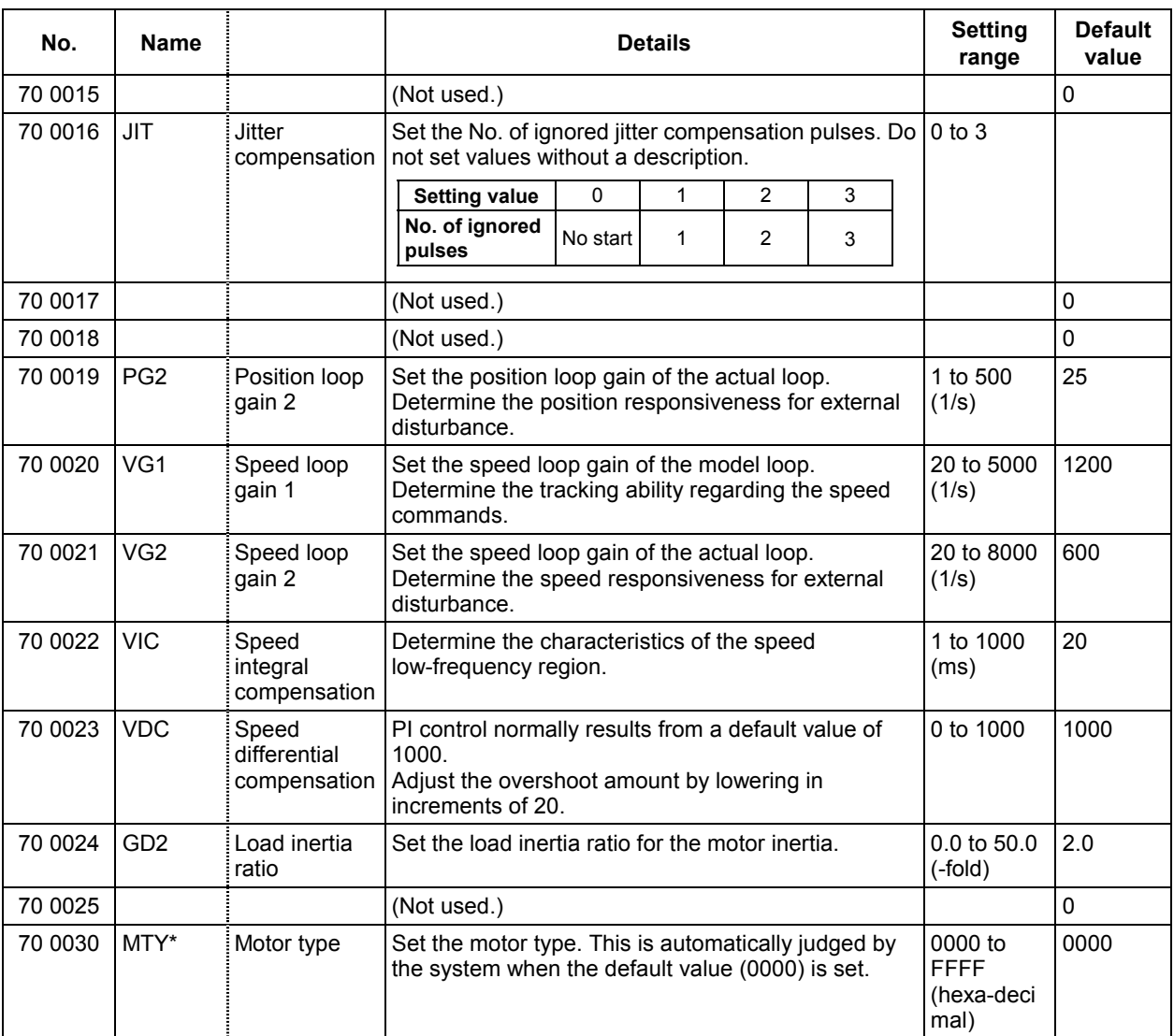

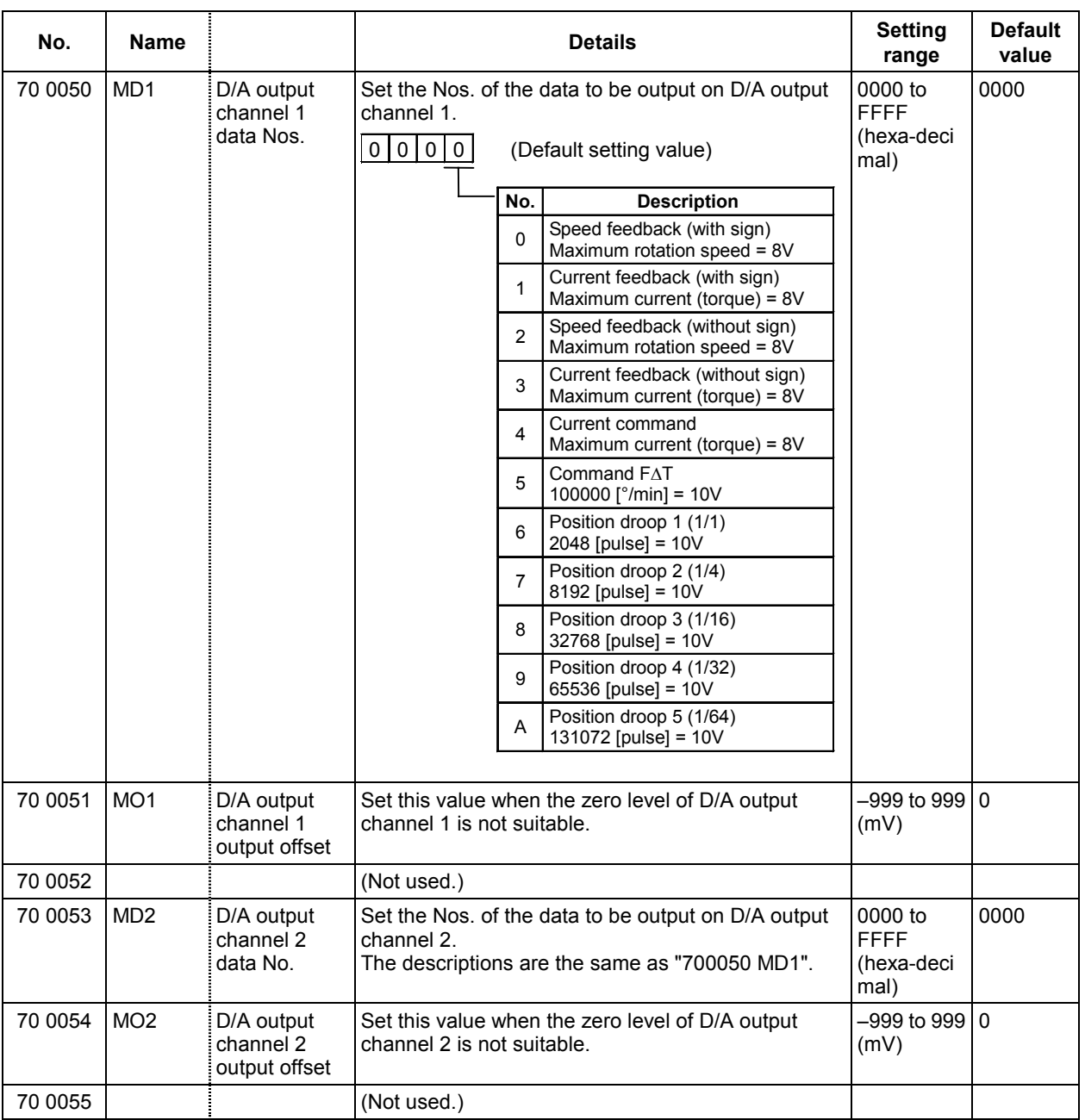

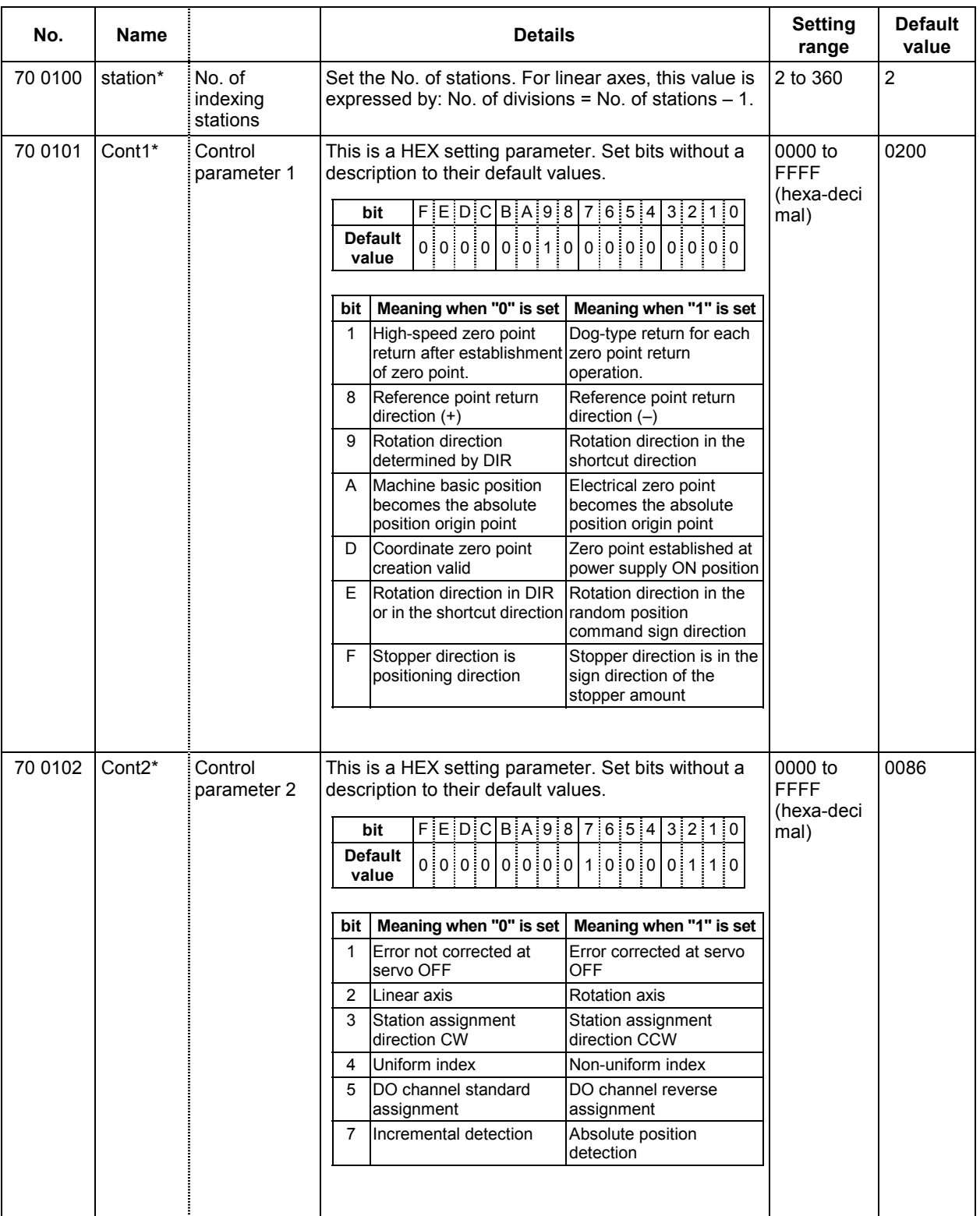

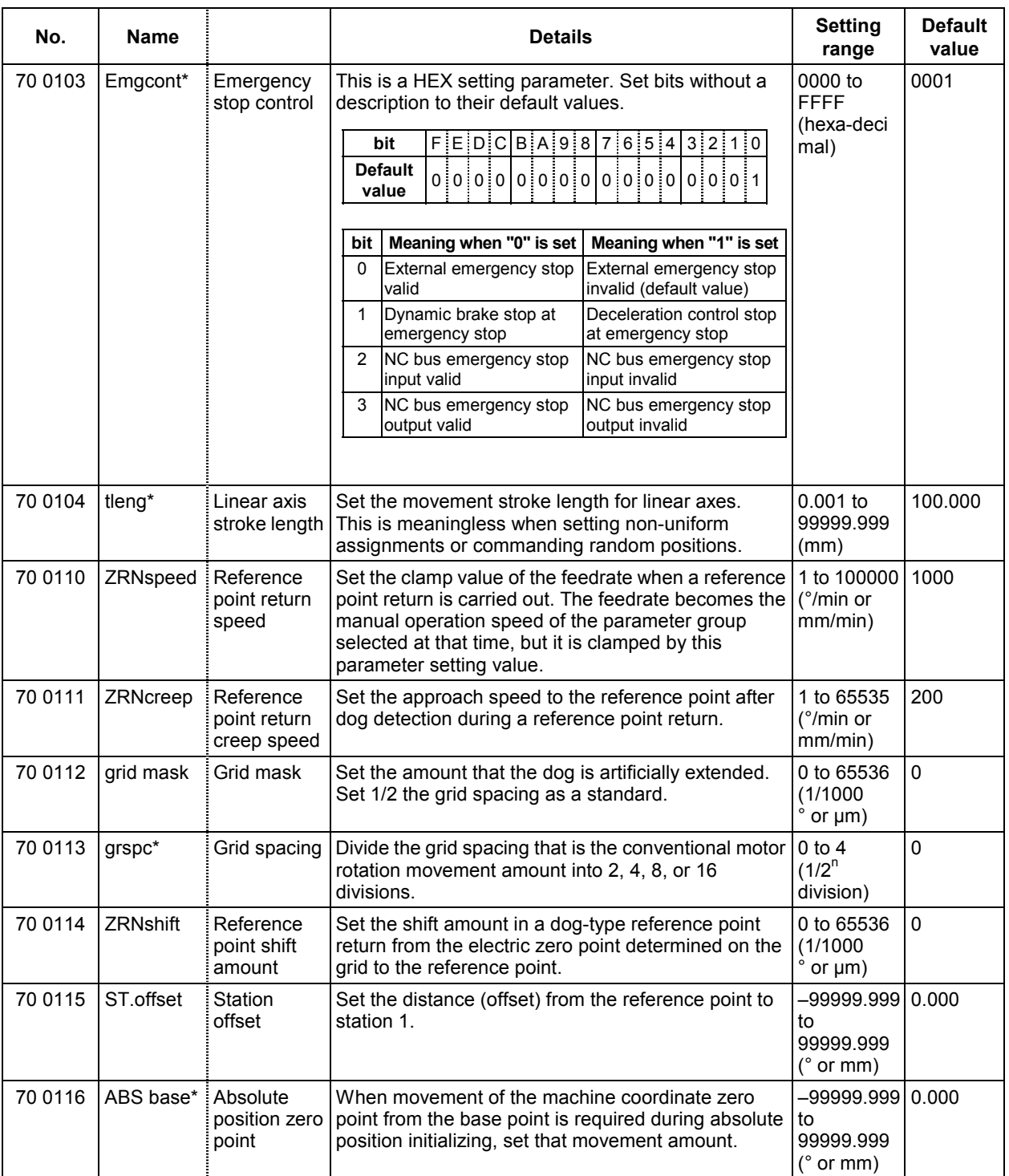

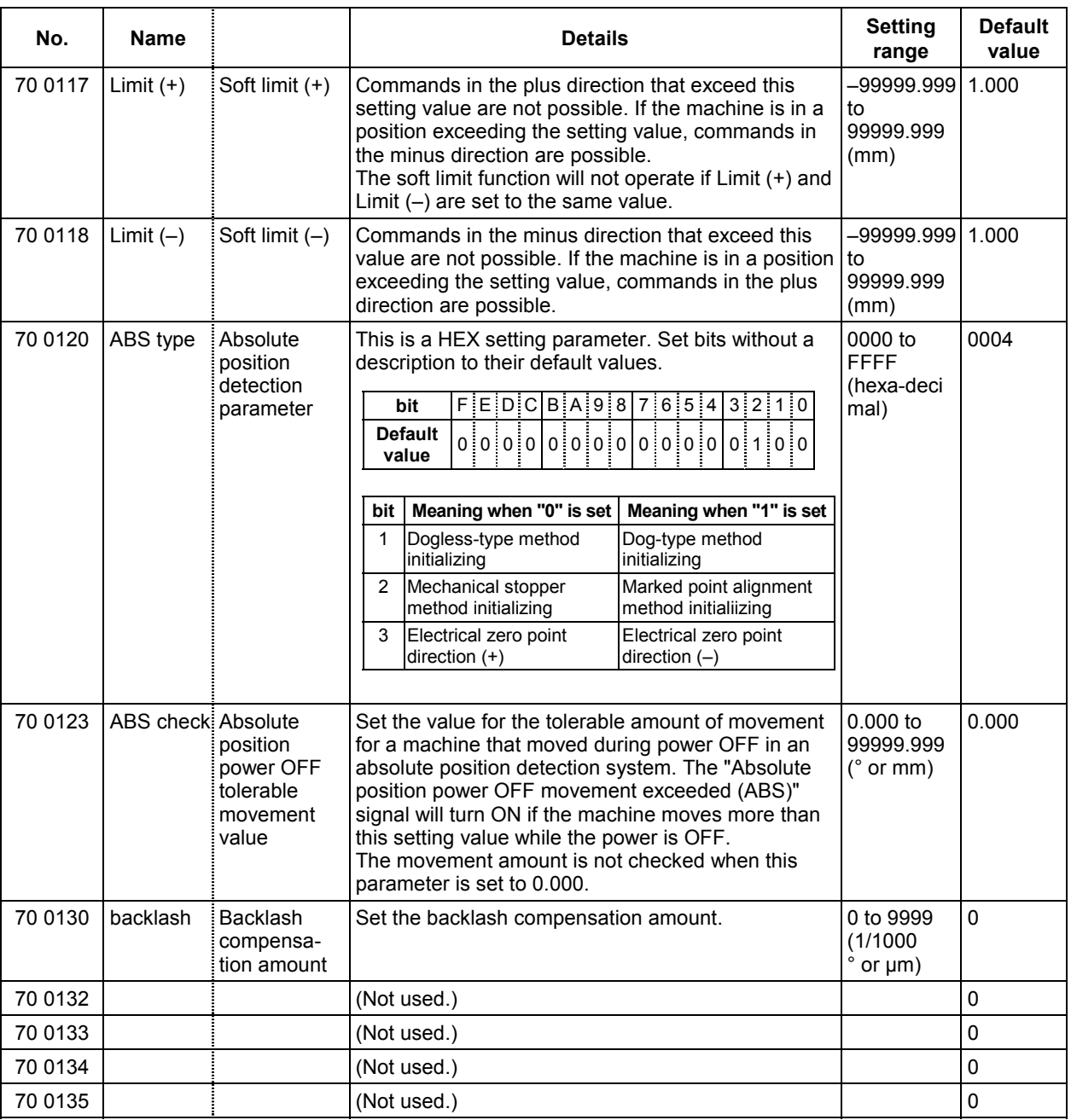

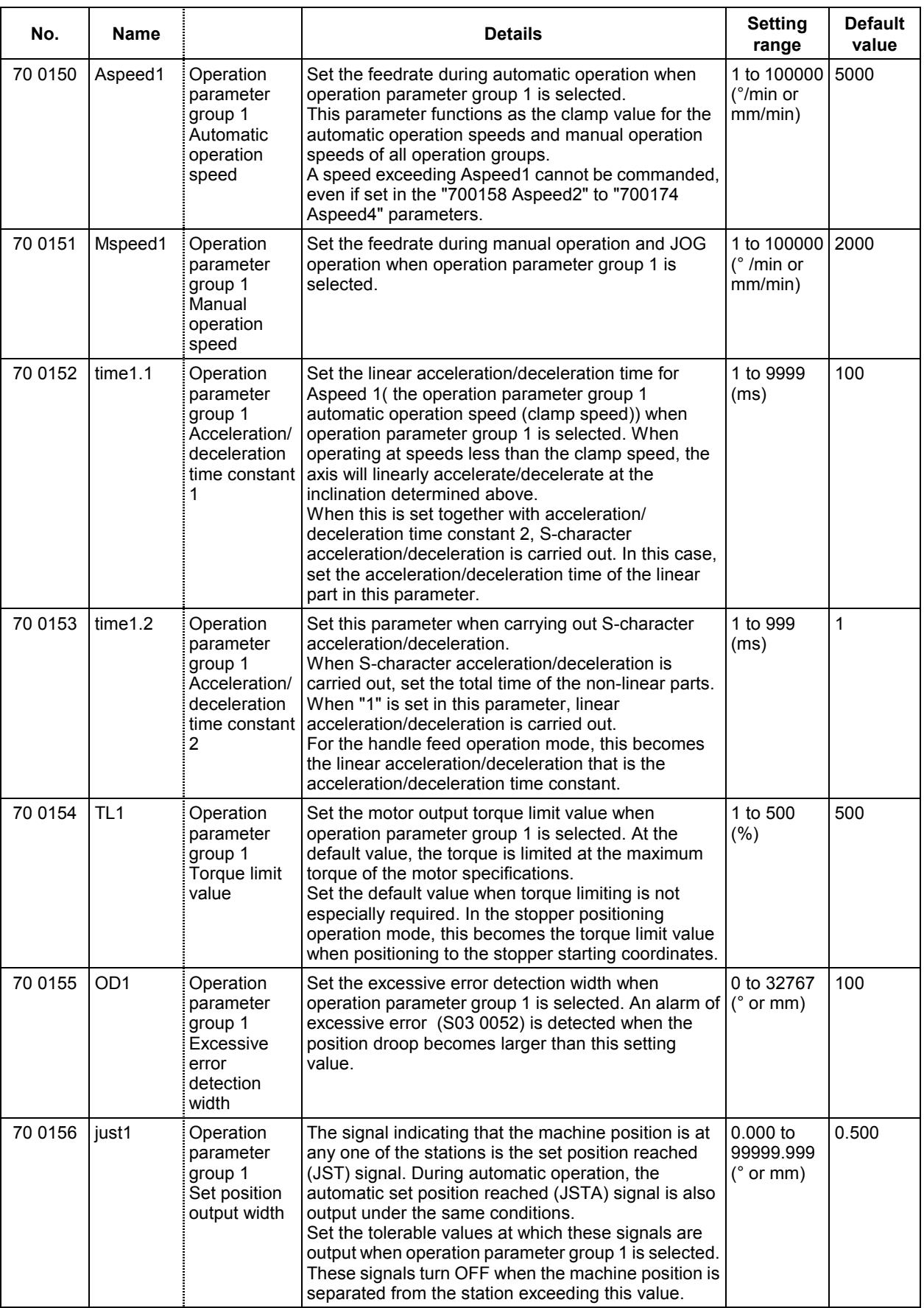

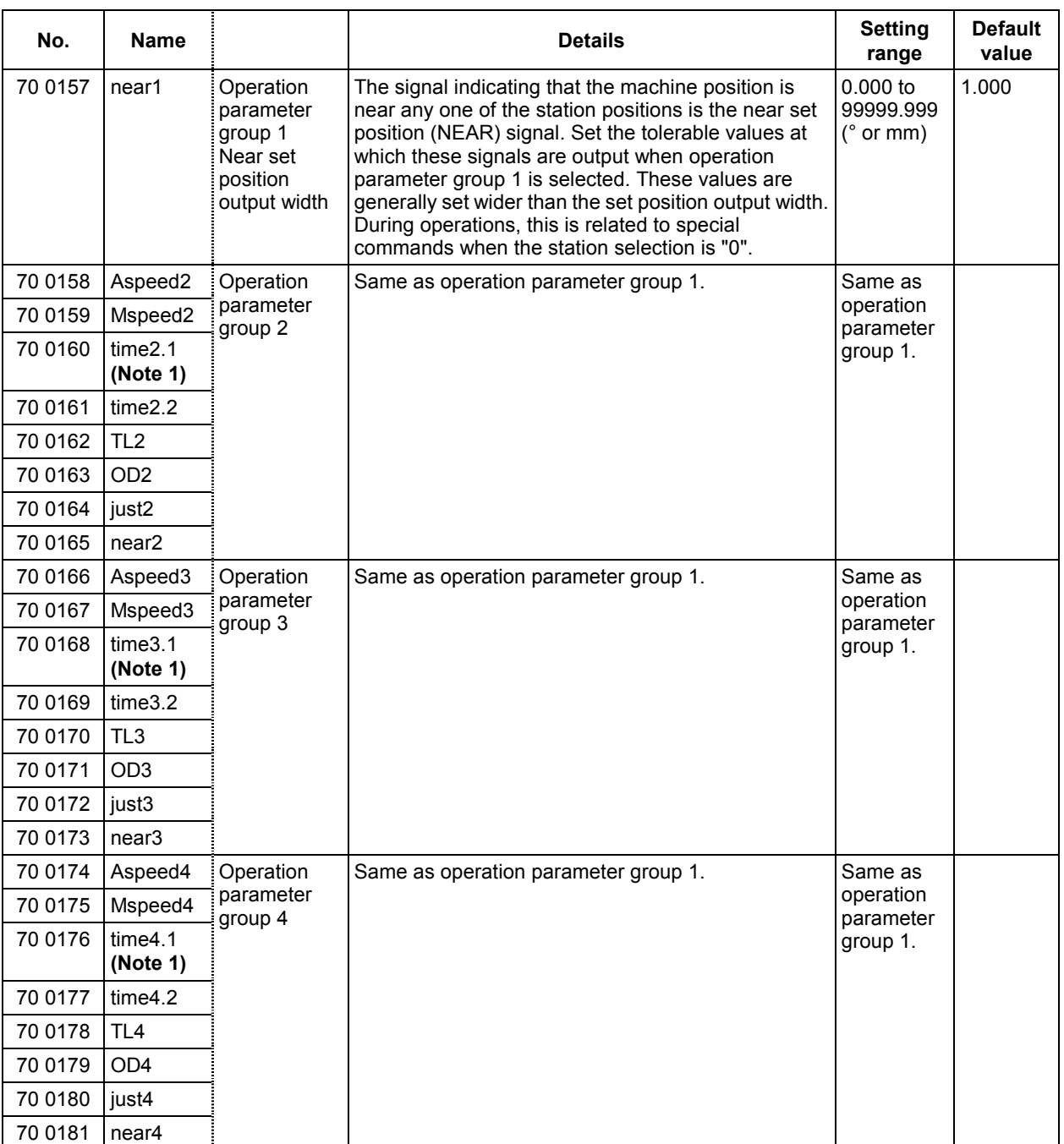

**(Note 1)** Set the linear acceleration/deceleration time constant for the automatic operation speed (clamp speed) of operation parameter group 1 in "700160 time2.1". This also applies for "700168 time3.1" and "700176 time4.1".

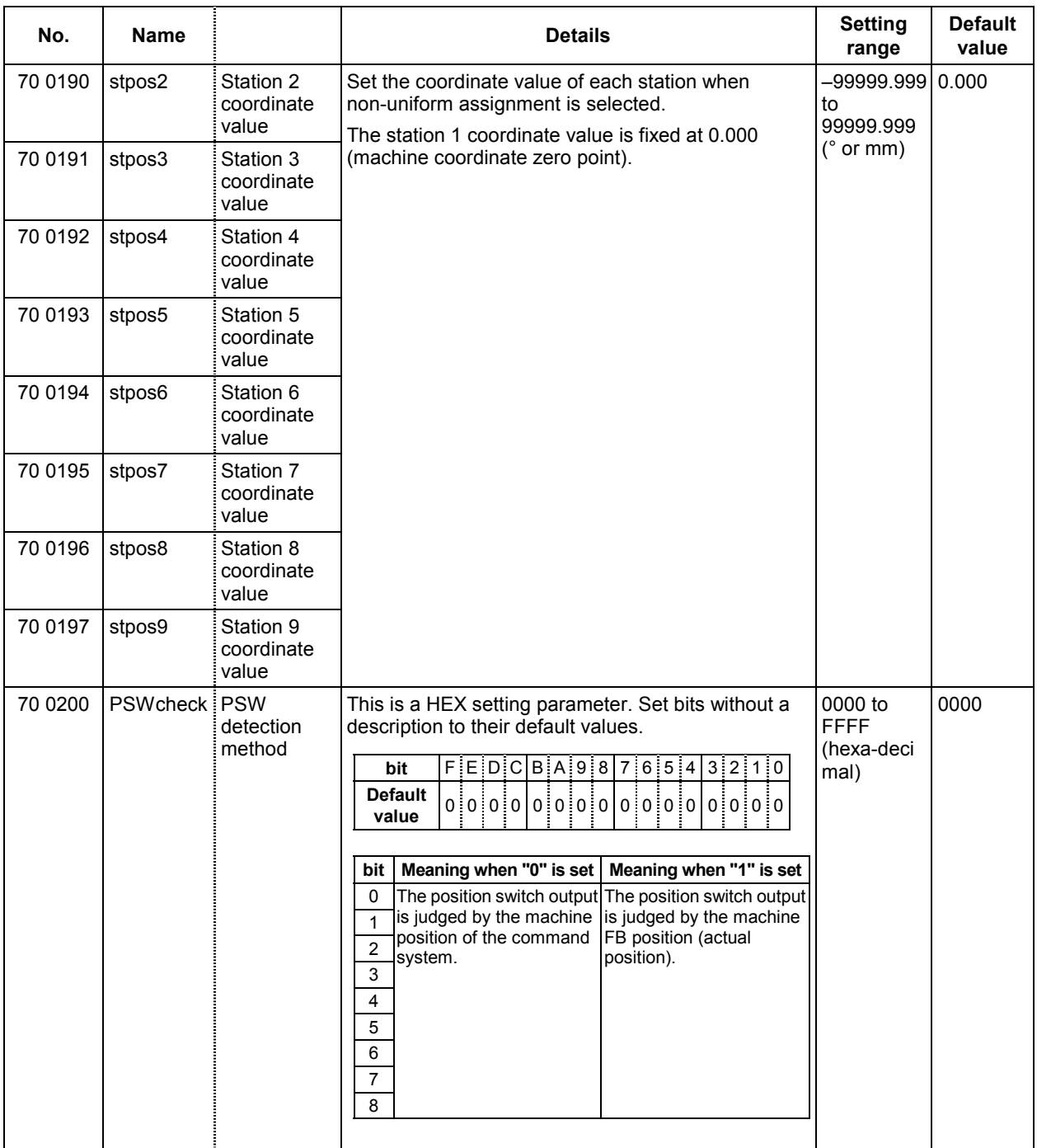

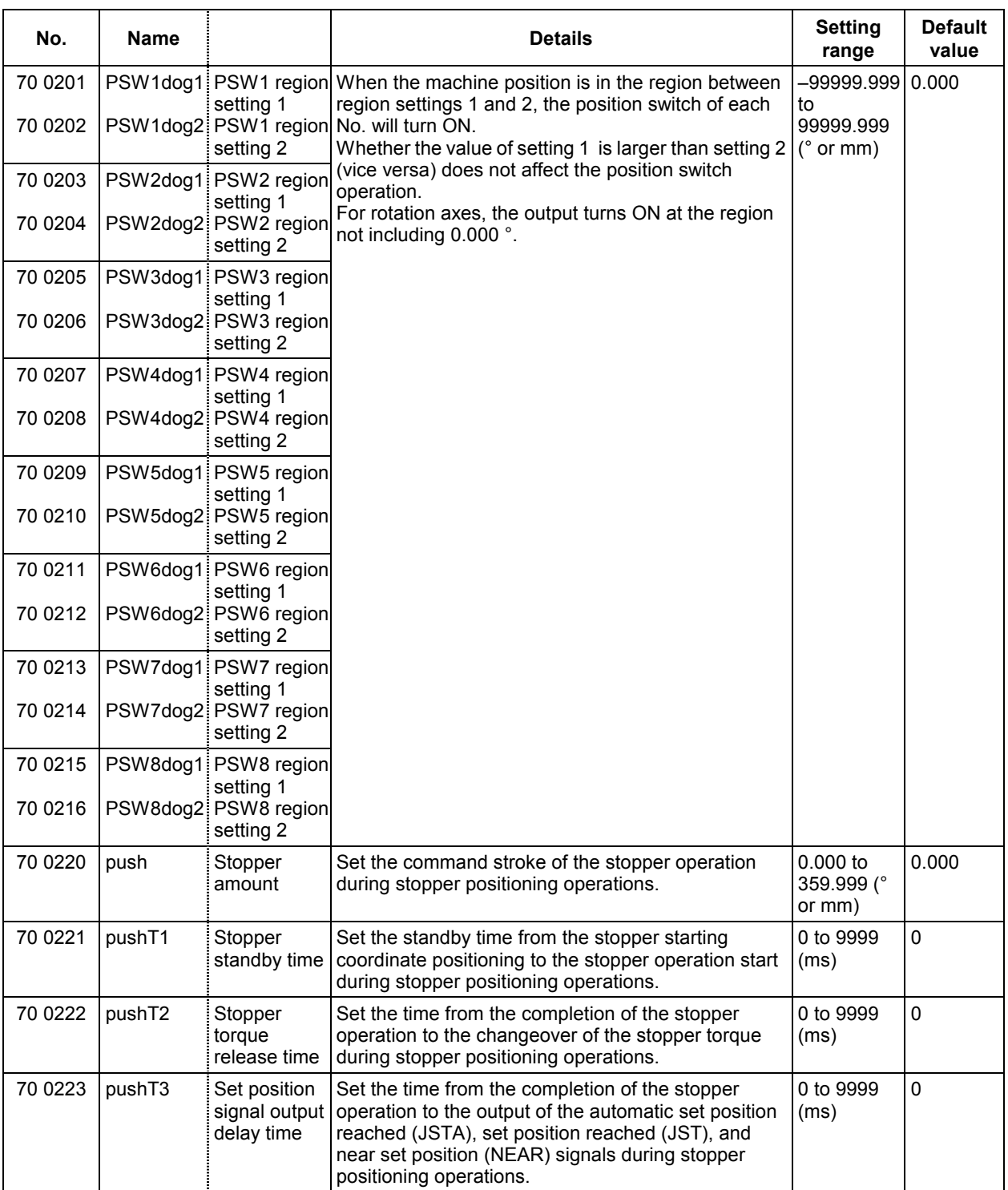

## **4. Other Parameters**

## **4.1 Utilities**

The parameters related to specific purposes, such as high-precision control, etc., are grouped together on the Utility param screen.

The parameters for each function can be adjusted easily using this screen.

Both user parameters and machine parameters are provided on this screen.

These can be set, but a password must be input before the machine parameters can be set.

Refer to the Instruction Manual for details on using the screen.

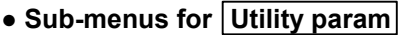

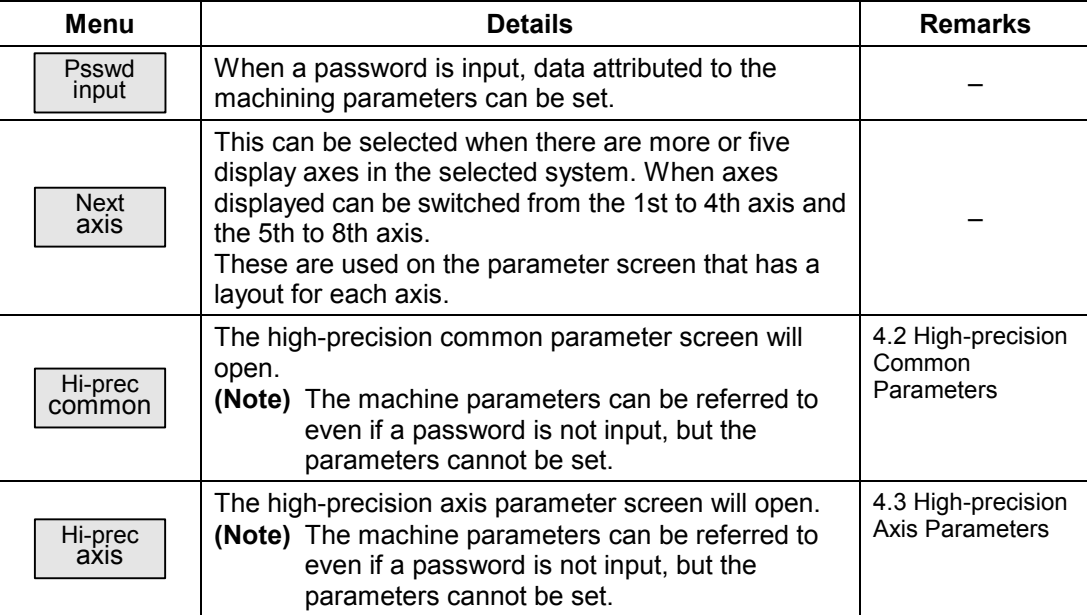

### **4.2 High-precision Common Parameters**

If a parameter related to a calculation expression is changed, the display-only data will be recalculated and displayed.

For the theoretical corner roundness amount, theoretical right angle corner roundness amount and theoretical radius decrease error amount, the value converted into inches will be displayed when the control parameter 310001 initial inch is set to ON.

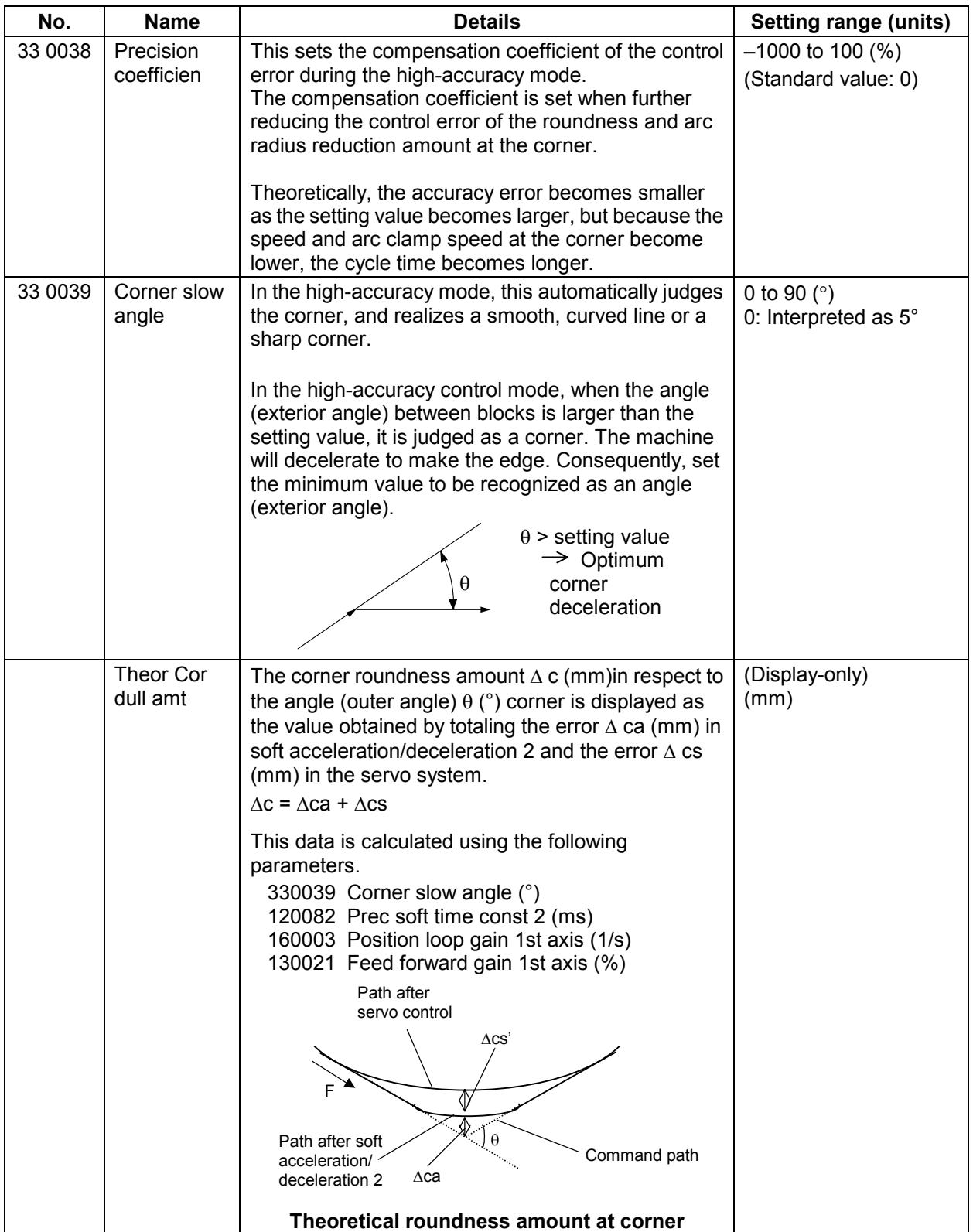

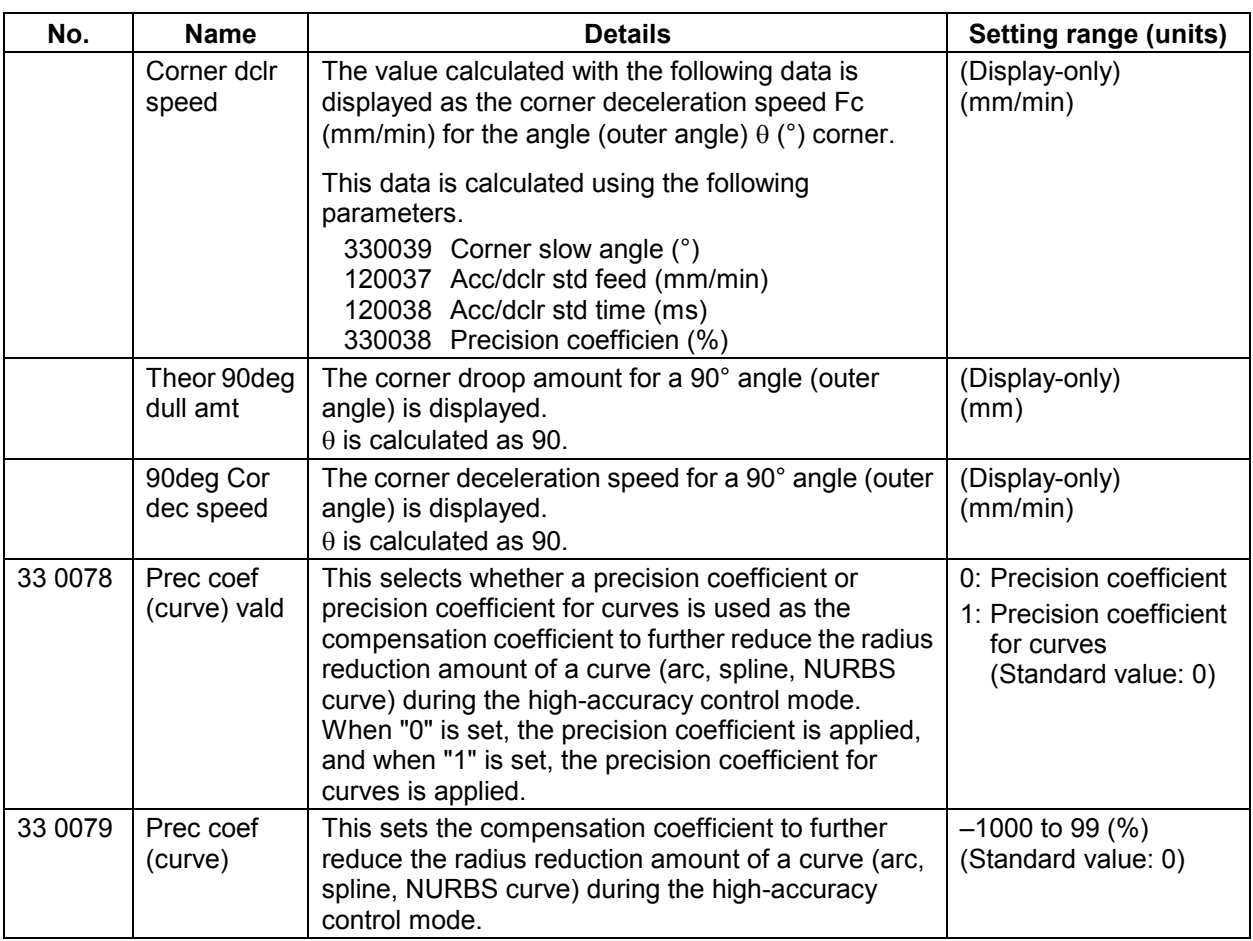

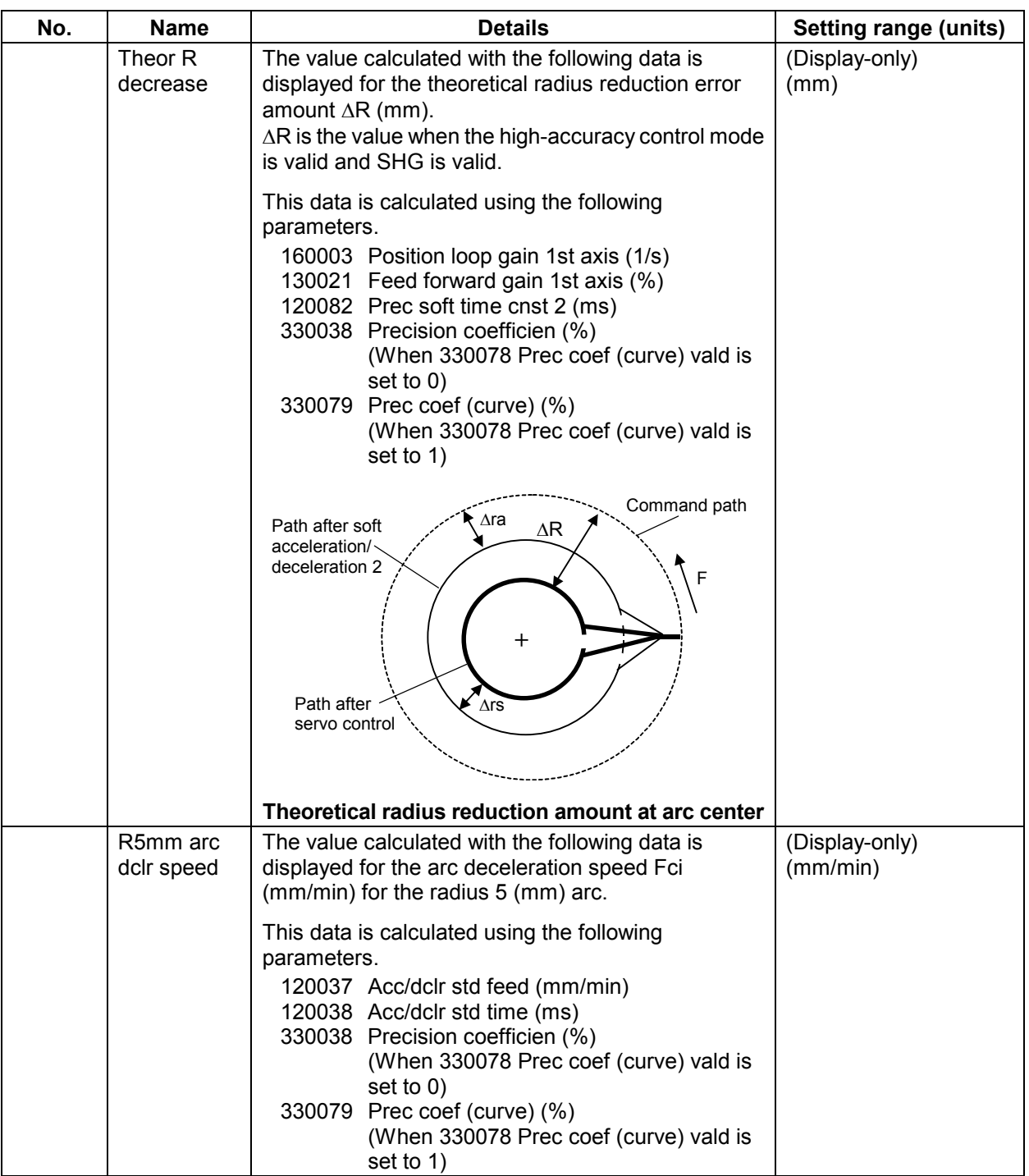

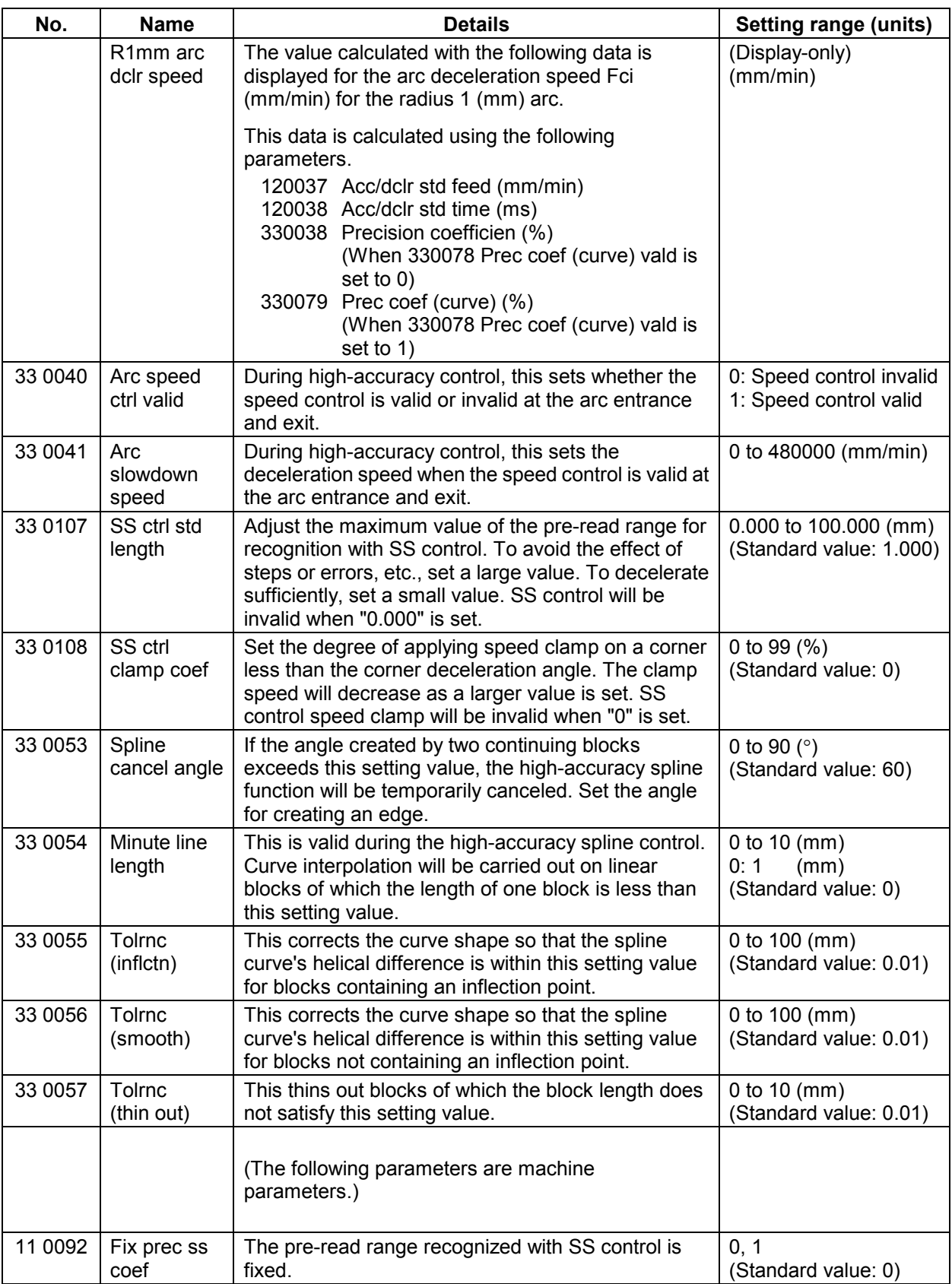

#### **4. Other Parameters 4.2 High-precision Common Parameters**

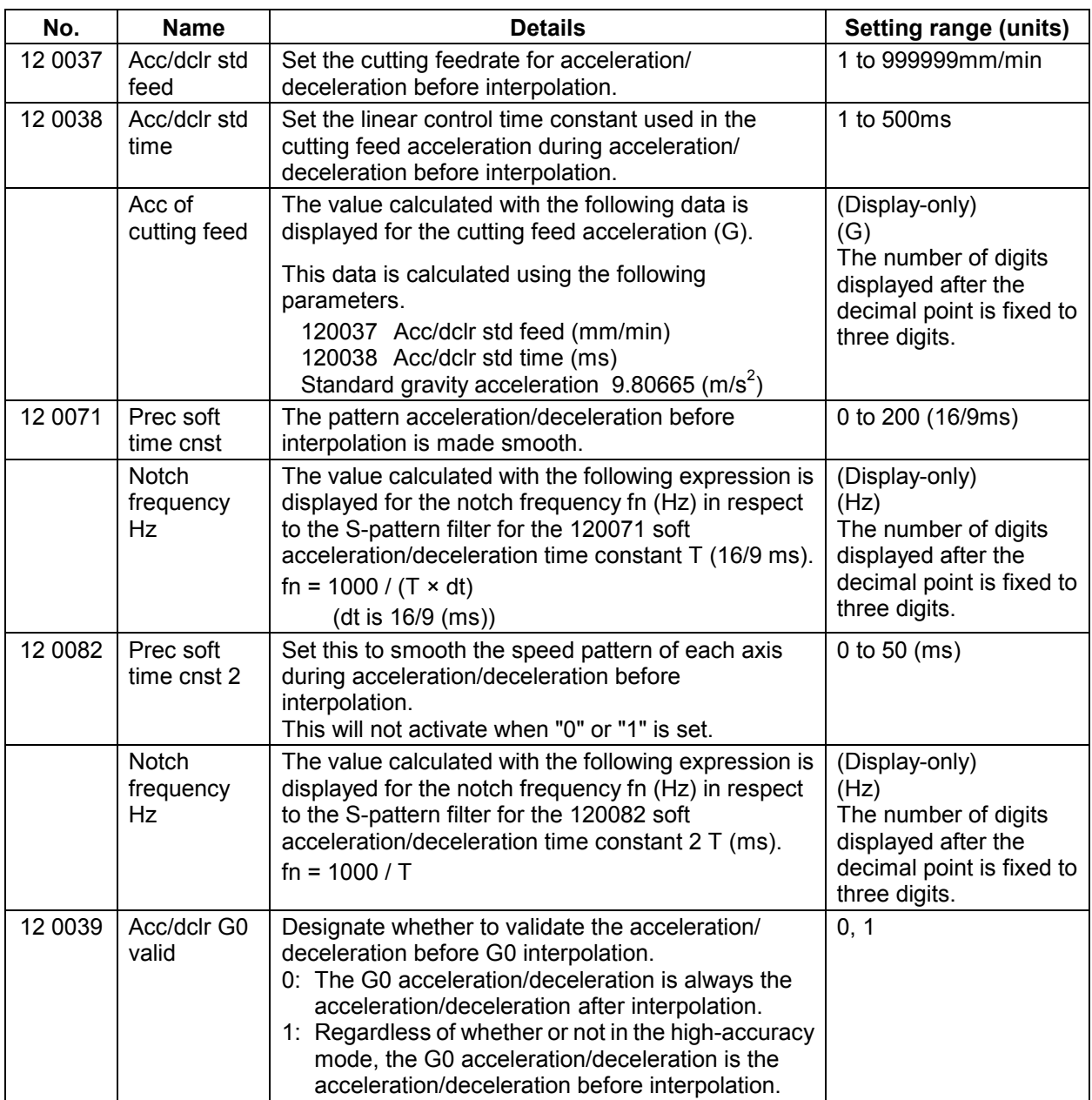

## **4.3 High-precision Axis Parameters**

If a parameter related to a calculation expression is changed, the display-only data will be recalculated and displayed.

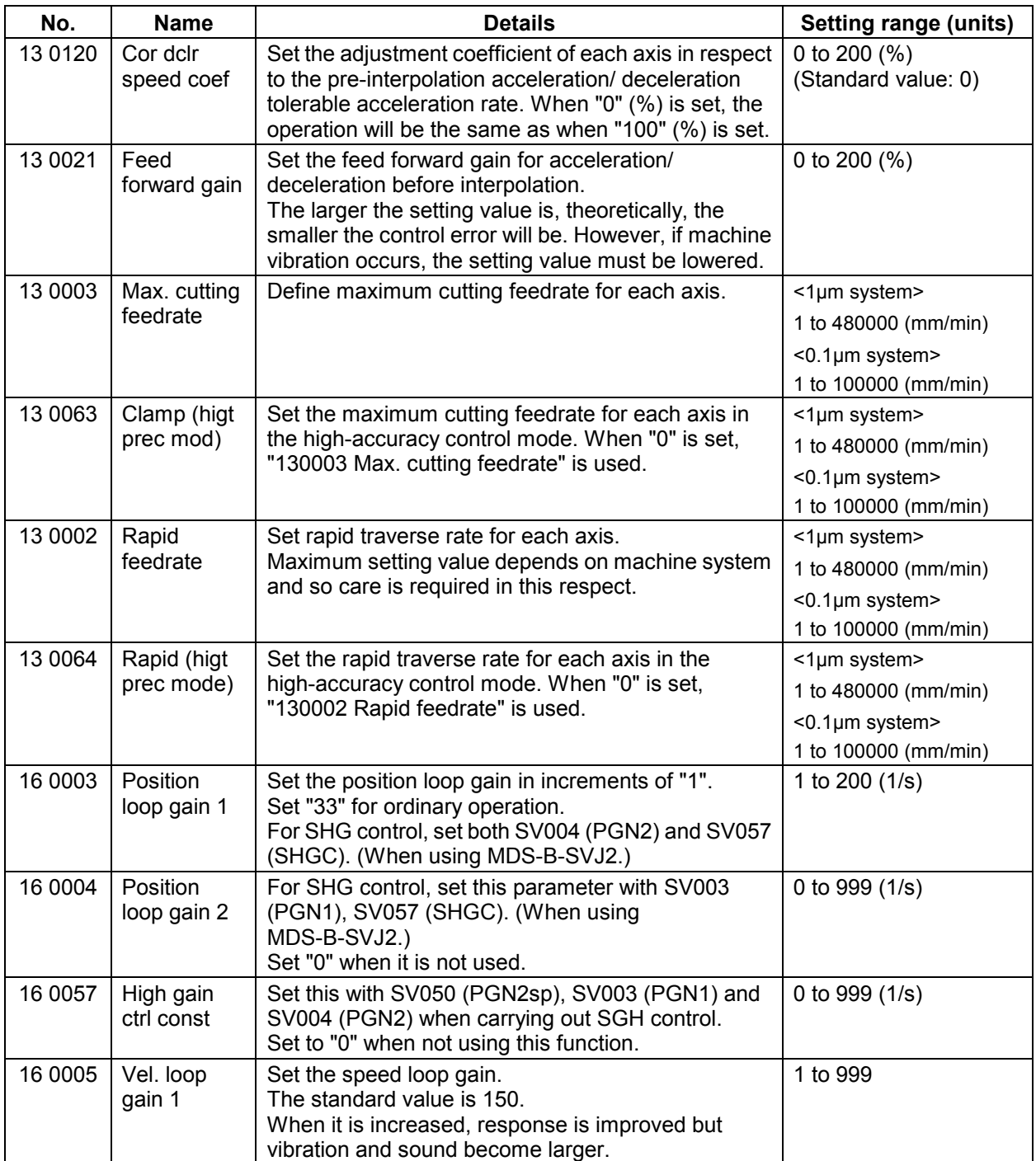

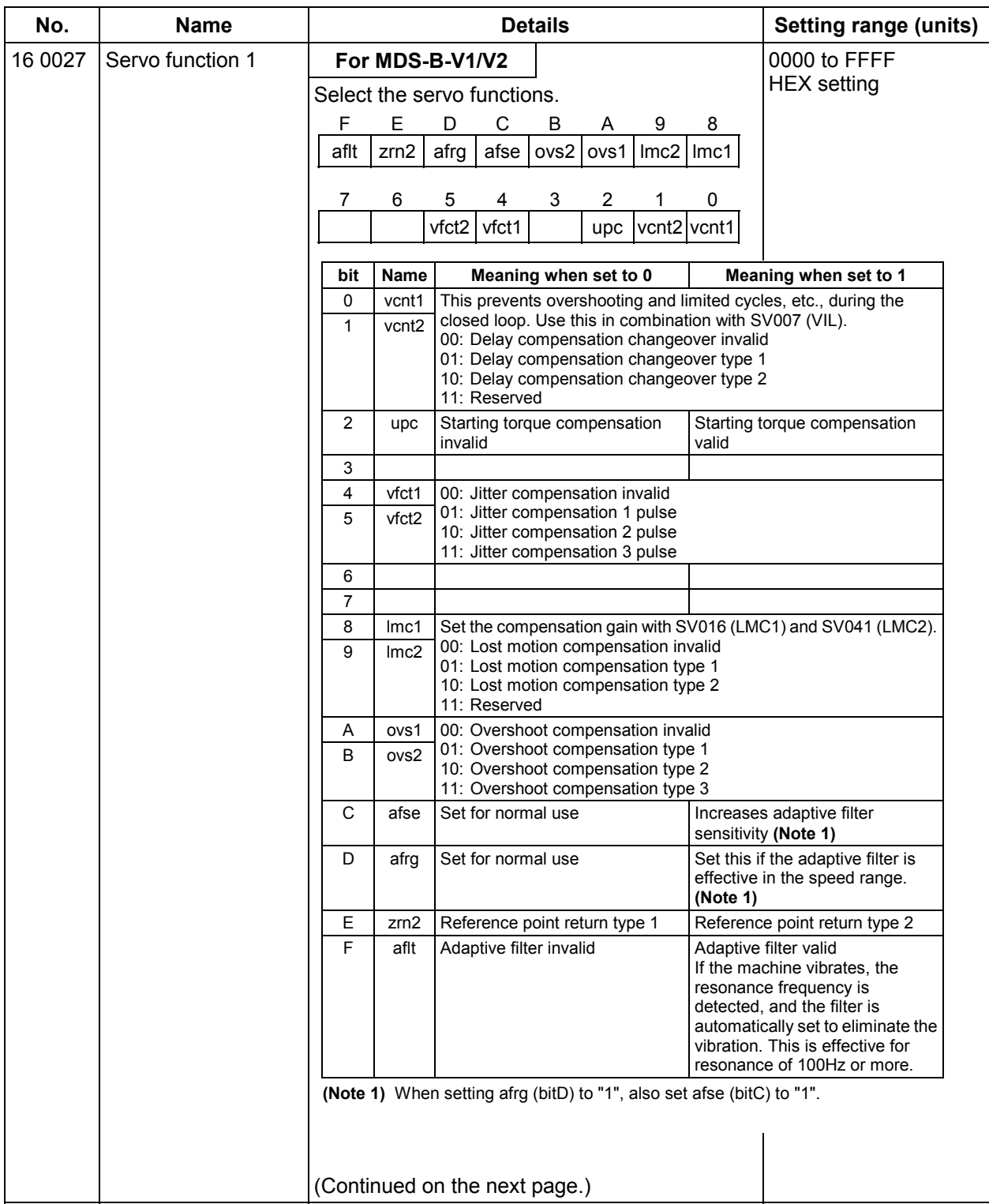

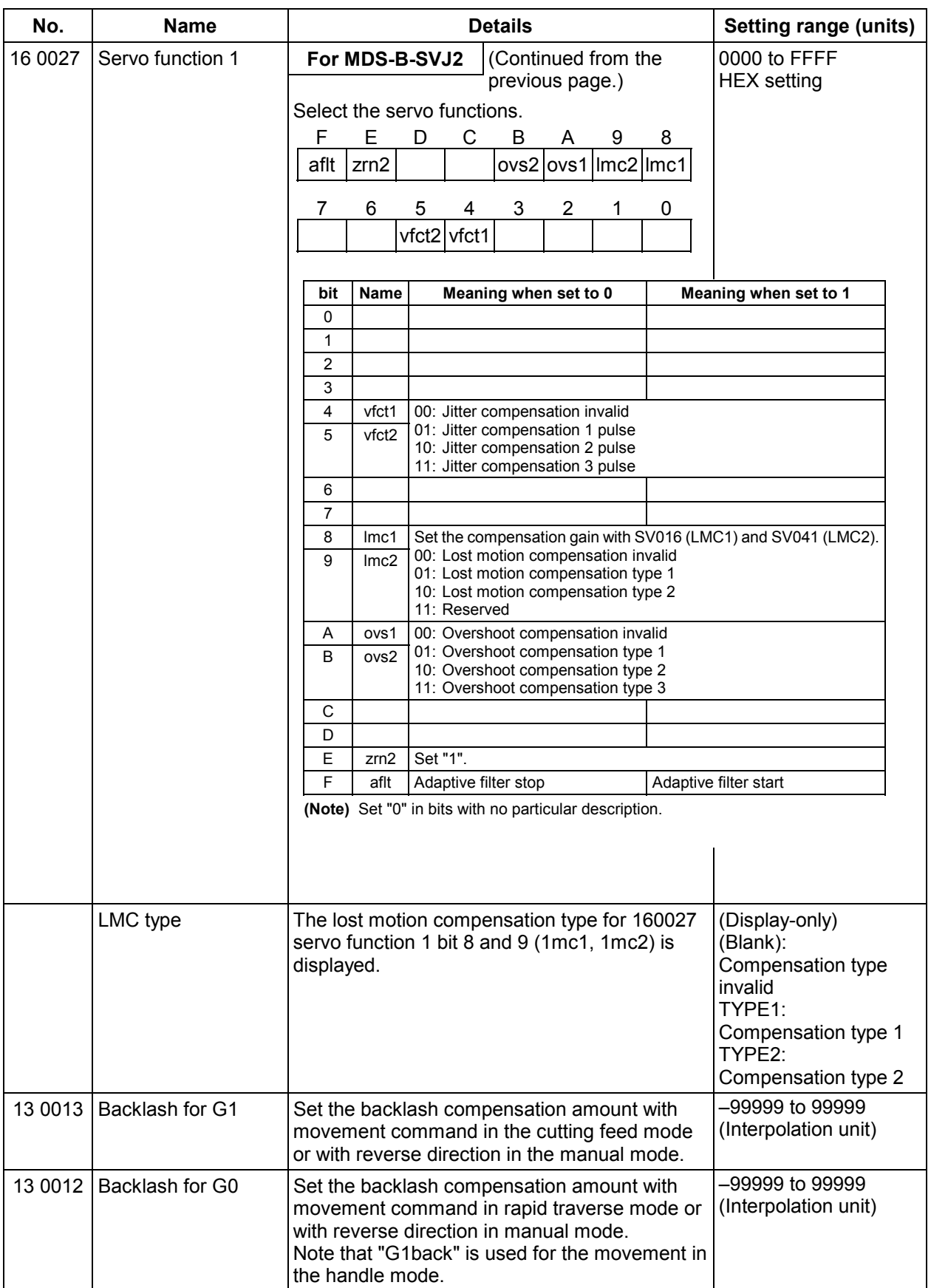

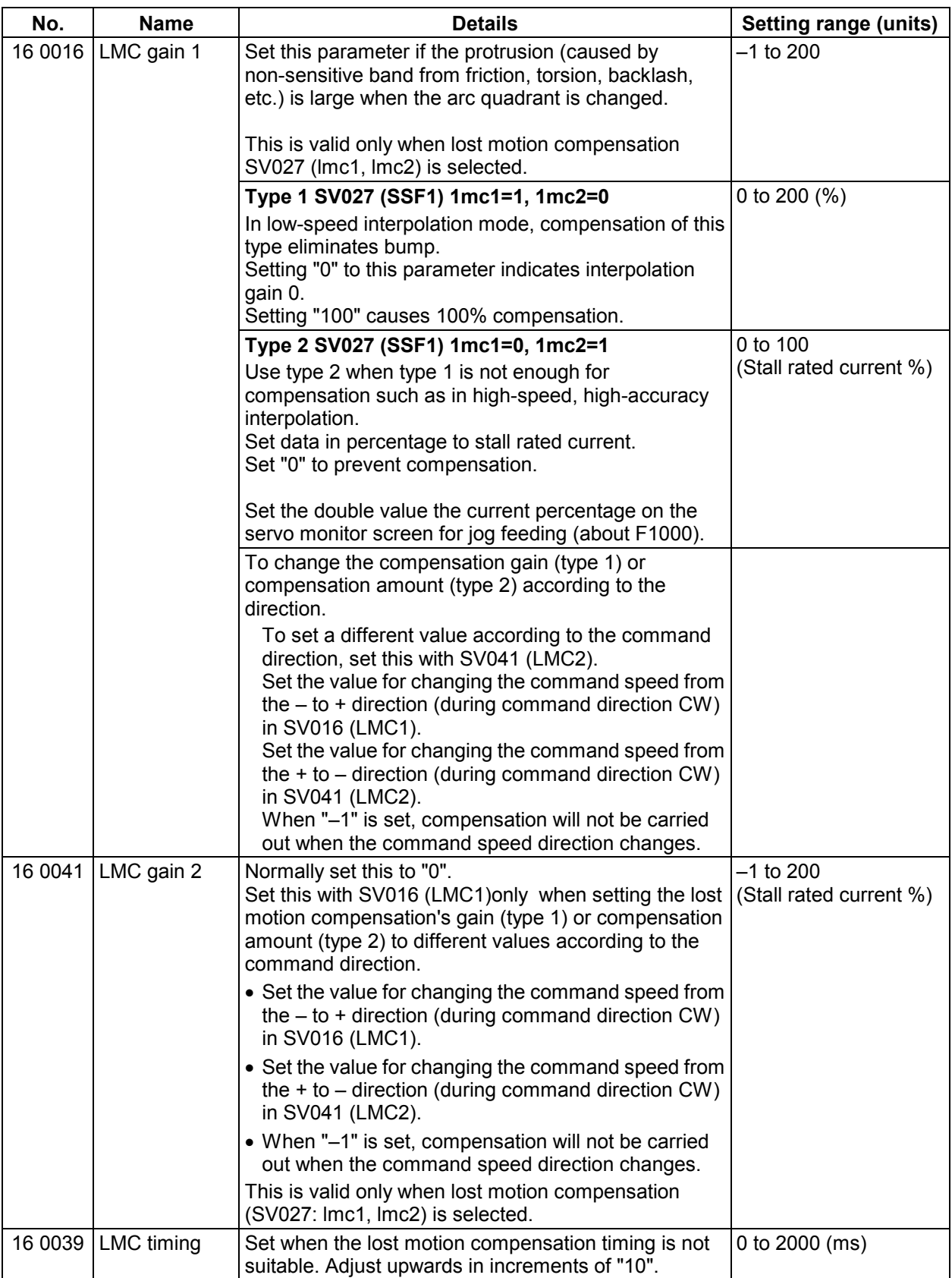

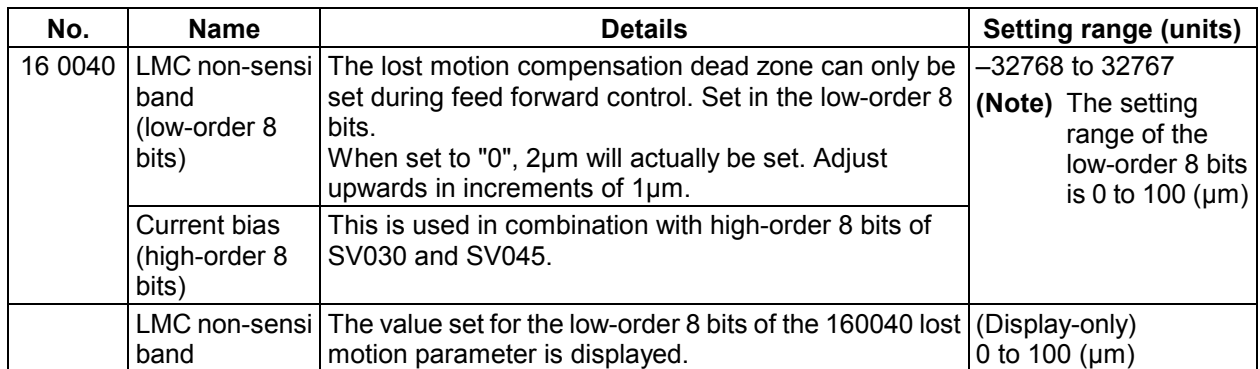

## **Revision History**

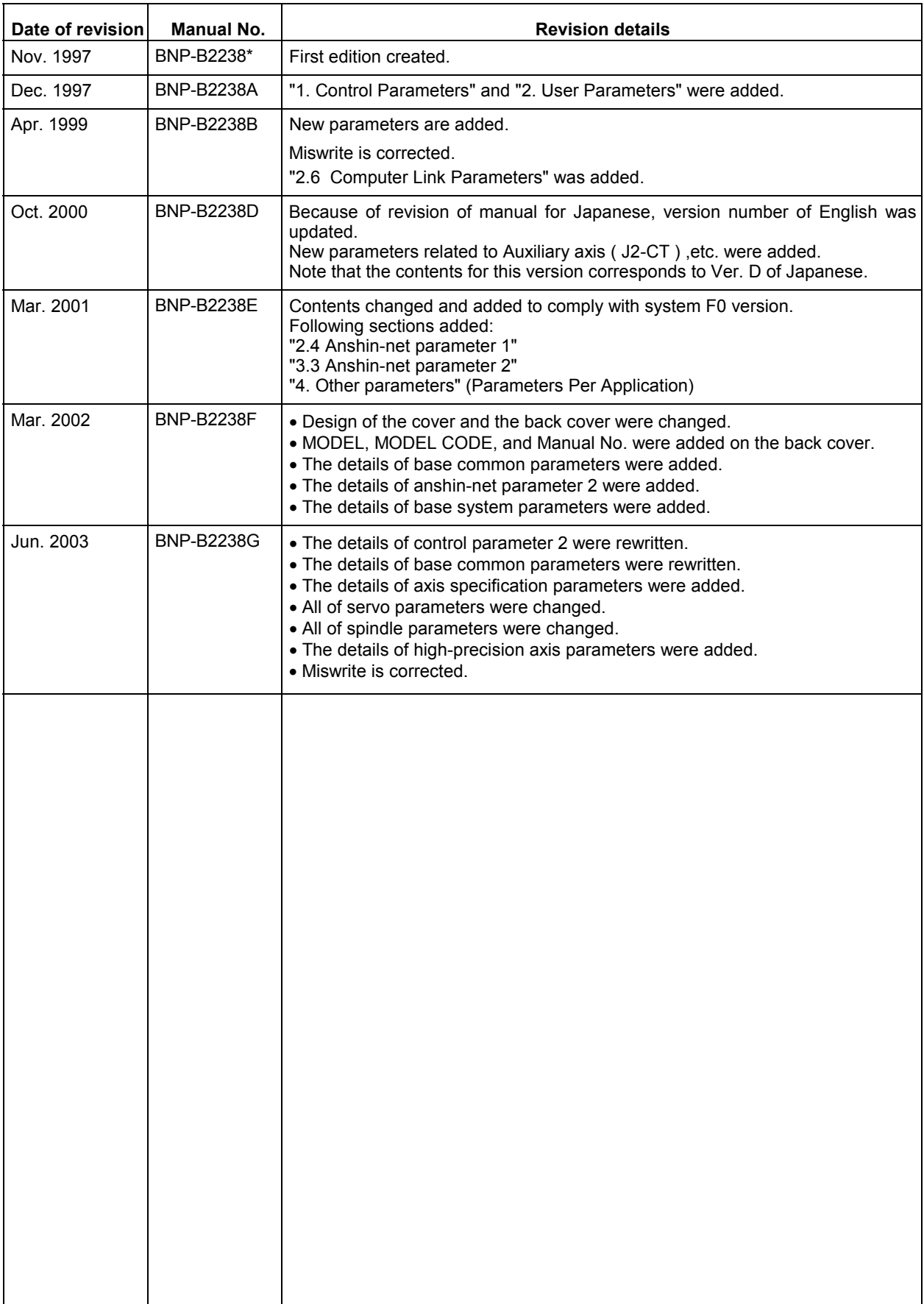

## **Notice**

Every effort has been made to keep up with software and hardware revisions in the contents described in this manual. However, please understand that in some unavoidable cases simultaneous revision is not possible.

Please contact your Mitsubishi Electric dealer with any questions or comments regarding the use of this product.

## **Duplication Prohibited**

This instruction manual may not be reproduced in any form, in part or in whole, without written permission from Mitsubishi Electric Corporation.

1997-2003 MITSUBISHI ELECTRIC CORPORATION

ALL RIGHTS RESERVED.

# **X\_MITSUBISHI ELECTRIC CORPORATION**<br>HEAD OFFICE : MITSUBISHI DENKI BLDG., 2-2-3, MARUNOUCHI, CHIYODA-KU, TOKYO 100-8310, JAPAN

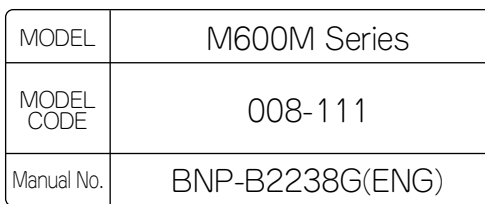